# **Panasonic**

FP-X
User's Manual

# **Safety Precautions**

Observe the following notices to ensure personal safety or to prevent accidents.

To ensure that you use this product correctly, read this User's Manual thoroughly before use.

Make sure that you fully understand the product and information on safety.

This manual uses two safety flags to indicate different levels of danger.

# **WARNING**

# If critical situations that could lead to user's death or serious injury is assumed by mishandling of the product.

- -Always take precautions to ensure the overall safety of your system, so that the whole system remains safe in the event of failure of this product or other external factor.
- -Do not use this product in areas with inflammable gas. It could lead to an explosion.
- -Exposing this product to excessive heat or open flames could cause damage to the lithium battery or other electronic parts.
- -Battery may explode if mistreated. Do not recharge, disassemble or dispose of fire.

# **CAUTION**

# If critical situations that could lead to user's injury or only property damage is assumed by mishandling of the product.

- -To prevent excessive exothermic heat or smoke generation, use this product at the values less than the maximum of the characteristics and performance that are assured in these specifications.
- -Do not dismantle or remodel the product. It could cause excessive exothermic heat or smoke generation.
- -Do not touch the terminal while turning on electricity. It could lead to an electric shock.
- -Use the external devices to function the emergency stop and interlock circuit.
- -Connect the wires or connectors securely.
- The loose connection could cause excessive exothermic heat or smoke generation.
- -Ground the protective earth (PE) terminal (Class D grounding). Failure to do so could lead to an electric shock.
- -Do not allow foreign matters such as liquid, flammable materials, metals to go into the inside of the product. It could cause excessive exothermic heat or smoke generation.
- -Do not undertake construction (such as connection and disconnection) while the power supply is on. It could lead to an electric shock.

# **Copyright / Trademarks**

- -This manual and its contents are copyrighted.
- -You may not copy this manual, in whole or part, without written consent of Panasonic Industrial Devices SUNX Co., Ltd.
- -Windows is a registered trademark of Microsoft Corporation in the United States and other countries.
- -Ethernet is a registered trademark of Fuji Xerox Co., Ltd. and Xerox Corp.
- -All other company names and product names are trademarks or registered trademarks of their respective owners.

# **Table of Contents**

Before You Start
Differences in Functions Between Versions of Controller
Restriction on using the Add-on cassette
Programming Tool Restrictions

| 1. Features, Functions and Restrictions                          | 1-1       |
|------------------------------------------------------------------|-----------|
| 1.1 Features and Functions of the Unit                           |           |
| 1.2 Unit Types                                                   | 1-6       |
| 1.3 Restrictions on Unit Combinations                            |           |
| 1.4 Programming Tools                                            | 1-14      |
| 2. Specifications and Functions of Control Unit                  | 2-1       |
| 2.1 Parts and Functions                                          | 2-2       |
| 2.2 Power Supply Specifications                                  |           |
| 2.3 Input Specifications                                         |           |
| 2.4 Output Specifications                                        |           |
| 2.5 Limitations on Number of Simultaneous Input/Output On Points |           |
| 2.6 Terminal Layout                                              | 2-20      |
| 3. Expansion Cassette and Expansion FP0 Adapter Specification    | tions 3-1 |
| 3.1 Expansion Method                                             |           |
| 3.2 FP-X Expansion Unit                                          |           |
| 3.3 FP-X Expansion FP0 Adapter                                   | 3-11      |
| 4. I/O Allocation                                                | 4-1       |
| 4.1 I/O Allocation                                               | 4-2       |
| 4.2 Allocation of FP-X Control Unit                              |           |
| 4.3 FP0 Expansion Unit Allocation                                |           |
| 4.4 Allocation of FP0 Expansion Unit                             |           |
| 4.5 I/O Allocation of FP-X Add-on Cassette                       | 4-6       |
| 5. Installation and Wiring                                       | 5-1       |
| 5.1 Installation                                                 |           |
| 5.2 Installation Using Expansion Cable                           |           |
| 5.3 Expansion Method of FP0 Expansion Unit                       | 5-8       |
| 5.4 How to Install Add-on Cassette                               |           |
| 5.5 Power Supply                                                 |           |
| 5.6 Wiring of Input and Output                                   |           |
| 5.7 Wiring of Terminal Block                                     |           |
| 5.8 Wiring of Add-on Cassette Terminal Block                     | 5-22      |

| 5.9 Handling of Backup Battery                                      |               |
|---------------------------------------------------------------------|---------------|
| 5.10 Safety Measures                                                | 5-29          |
| 6. Tool Port and USB Port                                           | 6-1           |
| 6.1 Tool Port and USB Port                                          | 6-2           |
| 6.2 Functions of Tool Port                                          | 6-3           |
| 6.3 USB Port                                                        |               |
| 7. Communication Cassette                                           | 7-1           |
| 7.1 Functions and Types                                             | 7-2           |
| 7.2 Communication Specifications                                    |               |
| 7.3 Communication Function 1: Computer Link                         |               |
| 7.4 Communication Function 2: General-purpose Serial Communication. |               |
| 7.5 Communication Function 3: PC(PLC) Link                          |               |
| 7.6 Communication Function 4: MODBUS RTU Communication              |               |
|                                                                     |               |
| 7.7 Ethernet Communication (AFPX-COM5)                              | /-81          |
| 8. Application Cassette                                             | 8-1           |
| 8.1 Expansion of Application Cassette                               | 8-2           |
| 8.2 Application Cassettes                                           | 8-3           |
| 8.3 Specifications                                                  | 8-5           |
| 9. High-speed Counter, Pulse Output and PWM Output Func             | tions (For Tr |
| Type)                                                               |               |
| 9.1 Overview of Each Functions                                      | 0-2           |
| 9.3 High-speed Counter Function                                     |               |
| 9.4 Pulse Output Function                                           |               |
| 9.5 PWM Output Function (Pulse I/O Cassette)                        |               |
|                                                                     |               |
| 10. High-speed counter, Pulse Output and PWM Output func Type)      | ` `           |
| •• /                                                                |               |
| 10.1 Overview of Each Functions                                     |               |
| 10.3 High-speed Counter Function                                    |               |
| 10.4 Pulse Output Function (Pulse I/O Cassette)                     | 10-20         |
| 10.5 PWM Output Function (Pulse I/O Cassette)                       | 10-51         |
| 11. Security Functions                                              | 11-1          |
| 11.1 Type of Security Functions                                     |               |
| 11.2 Password Protect Function                                      |               |
| 11.3 Upload Protection                                              | 11-7          |
| 11.4 Setting Function for FP Memory Loader                          | 11-9          |
| 11.5 Table of Security Settings/Cancel                              | 11-13         |

|                                                                         | 12-1  |
|-------------------------------------------------------------------------|-------|
| 12.1 Transfer Function between Memories                                 | 12-2  |
| 12.2 Function of Master Memory Cassette                                 |       |
| 12.3 P13 (ICWT) Instruction                                             |       |
| 12.4 Analog Potentiometer                                               |       |
| 12.5 Sampling Trace Function                                            |       |
| 12.6 Time Constant Processing                                           |       |
|                                                                         |       |
| 13. Self-Diagnostic and Troubleshooting                                 | 13-1  |
| 13.1 Self-Diagnostic function                                           | 13-2  |
| 13.2 Troubleshooting                                                    |       |
| 14. Precautions During Programming                                      | 14-1  |
|                                                                         | 1 - 1 |
| 14.1 Use of Duplicated Output                                           |       |
| 14.2 Handling BCD Data                                                  | 14-4  |
| 14.3 Handling Index Registers                                           | 14-5  |
| 14.4 Operation Errors                                                   | 14-7  |
| 14.5 Instruction of Leading Edge Detection Method                       |       |
| 14.6 Precautions for Programming                                        |       |
| 14.7 Rewrite Function During RUN                                        |       |
| 14.8 Processing During Forced Input and Output                          |       |
| 15. Specifications                                                      | 15-1  |
| 15.1 Table of Specifications                                            | 15-2  |
| 15.2 Table of I/O Number Allocation                                     |       |
| 15.3 Relays, Memory Areas and Constants                                 |       |
| 16. Dimensions                                                          | 16-1  |
|                                                                         |       |
| 16.1 Dimensions                                                         |       |
| 16.2 Cable/Adapter Specifications                                       | 16-4  |
| 17. Appendix                                                            | 17-1  |
| 17.1 System Registers / Special Internal Relays / SpecialData Registers | 17-2  |
| 17.2 Table of Basic Instructions                                        | 17-48 |
| 17.3 Table of High-level Instruction                                    | 17-56 |
| 17.4 Table of Error codes                                               | 17-76 |
| 17.5 MEWTOCOL-COM Communication Commands                                | 17-89 |
| 17.6 Hexadecimal/Binary/BCD                                             |       |
| 17.7 ASCII Codes                                                        |       |

# **Before You Start**

Operating environment (Use the unit within the range of the general specifications when installing)

- \*Ambient temperatures:0 ~ +55 °C
- \*Ambient humidity: 10% to 95% RH (at 25°C, non-condensing)
- \*Keep the height below 2000m.
- \*For use in pollution Degree 2 environment.
- \*Do not use it in the following environments.
- Direct sunlight
- Sudden temperature changes causing condensation.
- Inflammable or corrosive gas.
- Excessive airborne dust, metal particles or saline matter.
- Benzine, paint thinner, alcohol or other organic solvents or strong alkaline solutions such as ammonia or caustic soda.
- Direct vibration, shock or direct drop of water.
- Influence from power transmission lines, high voltage equipment, power cables, power equipment, radio transmitters, or any other equipment that would generate high switching surges.
   (Min.100mm or less)

#### Static electricity

-Before touching the unit, always touch a grounded piece of metal in order to discharge static electricity. -In dry locations, excessive static electricity can cause problems.

### Wiring the Power Supply to the Control Unit

- -Use a power supply wire that is thicker than 2 mm2 (AWG14), and twist it.
- The unit has sufficient noise immunity against the noise generated on the power line.
   However, it is recommended to take measures for reducing noise such as using a isolating transformer before supplying the power.
- Allocate an independent wiring for each power supplying line, input/output device and operating device.
- If using a power supply without a protective circuit, power should be supplied through a protective element such as a fuse.
- Be sure to supply power to a control and an expansion units from a single power supply. Turning on/off of the power of all the units must be conducted simultaneously.

#### Power supply sequence

In order to protect the power supply sequence, make sure to turn off the control unit before the input/output power supply. If the input/output power supply is turned off before the control unit, or if the control unit is not shut off momentarily, the controller detects change of input level, and might conduct an unexpected operation.

#### Before turning on the power

When turning on the power for the first time, be sure to take the precautions given below.

- When performing installation, check to make sure that there are no scraps of wiring, particularly conductive fragments, adhering to the unit.
- Verify that the power supply wiring, I/O wiring, and power supply voltage are all correct.
- Sufficiently tighten the installation screws and terminal screws.
- Set the mode selector to PROG. Mode.

#### Before entering a program

Be sure to perform a program clear operation before entering a program.

### Operation procedure when using FPWIN GR Ver.2

Select "Online Edit Mode" on the FPWIN GR "On line" menu.

Select "Clear Program" on the "Edit" menu.

When the confirmation dialog box is displayed, click on "Yes" to clear the program.

### Request concerning program storage

To prevent the accidental loss of programs, the user should consider the following measures.

- Drafting of documents
- To avoid accidentally losing programs, destroying files, or overwriting the contents of a file, documents should be printed out and then saved.
- Specifying the password carefully
- The password setting is designed to avoid programs being accidentally overwritten. If the password is forgotten, however, it will be impossible to overwrite the program even if you want to. Also, if a password is forcibly bypassed, the program is deleted. When specifying the password, note it in the specifications manual or in another safe location in case it is forgotten at some point.
- Upload protection

When the upload protection setting is specified, programs will be disabled to be read out. If the setting is cancelled forcibly, all programs and system registers will be deleted. Therefore, note that programs and system registers should be managed on your own responsibility.

#### Backup battery

Do not install the battery when it is not used.

There is a possibility of leak if the battery remains discharged.

# **Differences in Functions Between Versions of Controller**

| Version | Usable model  |         | Usable model Usable functions                                  |  |  |
|---------|---------------|---------|----------------------------------------------------------------|--|--|
|         |               |         | UP/DOWN switching of high-speed counter by SYS instruction     |  |  |
|         |               |         | Real number basic compare instructions 18 types                |  |  |
|         | V1.10 Ry type |         | STF=S1, S2 ANF=S1, S2 ORF=S1, S2                               |  |  |
|         |               |         | STF<>S1, S2 ANF<>S1, S2 ORF<>S1, S2                            |  |  |
| V1.10   |               | -       | STF>S1, S2 ANF>S1, S2 ORF>S1, S2                               |  |  |
|         |               |         | STF>=S1, S2 ANF>=S1, S2 ORF>=S1, S2                            |  |  |
|         |               |         | STF <s1, anf<s1,="" orf<s1,="" s2="" s2<="" td=""></s1,>       |  |  |
|         |               |         | STF<=S1, S2 ANF<=S1, S2 ORF<=S1, S2                            |  |  |
|         |               |         | System register 36 for setting expansion unit recognition time |  |  |
|         |               |         | MEWTOCOL master function                                       |  |  |
| 1/4 20  | Dv tvno       |         | F145(SEND) Data send                                           |  |  |
| V1.20   | Ry type       | -       | F146(RECV) Data receive                                        |  |  |
|         |               |         | E356(EZPID) Easy PID instruction                               |  |  |
|         |               |         | Time constant processing of input (Refer to Chapter 12.6.)     |  |  |
|         |               |         | CPU input: System register setting                             |  |  |
|         |               |         | Other input: F182(FILTR) Time constant processing              |  |  |
|         |               |         | Sampling trace function (Refer to Chapter 12.5.)               |  |  |
|         |               |         | Sampling by instructions                                       |  |  |
|         |               |         | F155(SMPL) Sampling                                            |  |  |
|         |               |         | F156(STRG) Sampling trigger                                    |  |  |
|         |               |         | Sampling by specifying time                                    |  |  |
|         |               |         | Leading contact, trailing contact instructions                 |  |  |
|         |               |         | ST↑ AN↑ OR↑                                                    |  |  |
|         |               |         | ST↓ AN↓ OR↓                                                    |  |  |
| V2.00   | Ry type       | Tr type | An arbitrary device can be specified for the setting value of  |  |  |
| V 2.00  | Tty type      | 11 type | <u>Timer/counter instruction.</u>                              |  |  |
|         |               |         | e.g.) TML 0, DT0                                               |  |  |
|         |               |         | Other additional convenient instructions                       |  |  |
|         |               |         | F252(ACHK) ASCII data check                                    |  |  |
|         |               |         | F284(RAMP) Inclination output                                  |  |  |
|         |               |         | Baud rate setting (300, 600, 1200 bps) by SYS instruction      |  |  |
|         |               |         | High-speed operation                                           |  |  |
|         |               |         | F0(MV) and F1(DMV) instructions Execution time: Approx. 1us    |  |  |
|         |               |         | Only when every operands are without index modifier.           |  |  |
|         |               |         | Function addition to existing instructions                     |  |  |
|         |               |         | F70(BCC) Block check code calculation                          |  |  |
|         |               |         | F356(EZPID) Easy PID instruction                               |  |  |

Note) The Ry and Tr types with the same specifications have the same version name

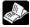

Reference: <Programming Manual ARCT1F313E>

# Restriction on using the Add-on cassette

Application cassettes that the version of the FP-X control unit is specified

| FP-X Application ca         | Version of control unit |                    |
|-----------------------------|-------------------------|--------------------|
| FP-X Analog output cassette | AFPX-DA2                |                    |
| FP-X Analog I/O cassette    | AFPX-A21                | Ver. 2.40 or later |
| FP-X Thermocouple cassette  | AFPX-TC2                | ver. 2.40 or later |
| FP-X RTD cassette           | AFPX-RTD2               |                    |

Application cassettes that have restrictions when more than one units are used simultaneously Current output range

| ED V Application accepts          | Quantity |          | Control unit |          |
|-----------------------------------|----------|----------|--------------|----------|
| FP-X Application cassette         | used     | C14      | C30          | C60      |
| AFPX-DA2                          | 1        | 0        | 0            | 0        |
| AFFX-DAZ                          | 2        | _        | △ Note1)     | △ Note1) |
| AFPX-A21                          | 1        | 0        | 0            | 0        |
| AFFA-AZI                          | 2        | _        | 0            | 0        |
| AFPX-DA2 + AFPX-A21               | Each 1   | _        | △ Note1)     | △ Note1) |
| AFPX-DA2 + AFPX-COM5              | Each 1   | × Note2) | × Note2)     | × Note2) |
| AFPX-A21 + AFPX-COM5              | Each 1   | × Note2) | × Note2)     | × Note2) |
| AFPX-A21 + AFPX-DA2 + AFPX-COM5   | Each 1   | _        | × Note2)     | × Note2) |
| AFPX-DA2 1unit + AFPX-COM5 1unit  |          | -        | × Note2)     | × Note2) |
| AFPX-A21 2units + AFPX-COM5 1unit |          | -        | × Note2)     | × Note2) |

Note1) Up to 2 channels can be used for the current output range.

(When using two units, it is possible to use the 2-ch current output range and 2-ch voltage output range.) Note2) The AFPX-DA2 and AFPX-A21 both cannot be used with the AFP-COM5 (Ethernet).

Voltage output range (When using with the output current of 1 mA or below)

| ED V Application accepts          | Quantity |     | Control unit |     |  |
|-----------------------------------|----------|-----|--------------|-----|--|
| FP-X Application cassette         | used     | C14 | C30          | C60 |  |
| AFPX-DA2                          | 1        | 0   | 0            | 0   |  |
| AFFX-DAZ                          | 2        | l   | 0            | 0   |  |
| AFPX-A21                          | 1        | 0   | 0            | 0   |  |
| AFPX-AZI                          | 2        |     | 0            | 0   |  |
| AFPX-DA2 + AFPX-A21               | Each 1   | _   | 0            | 0   |  |
| AFPX-DA2 + AFPX-COM5              | Each 1   | 0   | 0            | 0   |  |
| AFPX-A21 + AFPX-COM5              | Each 1   | 0   | 0            | 0   |  |
| AFPX-A21 + AFPX-DA2 + AFPX-COM5   | Each 1   |     | 0            | 0   |  |
| AFPX-DA2 1unit + AFPX-COM5 1unit  |          |     | 0            | 0   |  |
| AFPX-A21 2units + AFPX-COM5 1unit |          | _   | Ō            | Ō   |  |

Note) In the voltage output range, when using them with the output current at 1 mA to 10 mA, the condition is the same as the current output range.

# **Programming Tool Restrictions**

Restrictions on usable programming tools depending on the units (as of Feb. 2009)

| Type of programming tool                      |                | Type of unit                                             |                               |  |
|-----------------------------------------------|----------------|----------------------------------------------------------|-------------------------------|--|
|                                               |                | AFPX-C14R                                                | AFPX-C14T, C14TD, C14P, C14PD |  |
|                                               |                | AFPX-C30R                                                | AFPX-C30T, C30TD, C30P, C30PD |  |
|                                               |                | AFPX-C60R                                                | AFPX-C60T, C60TD, C60P, C60PD |  |
|                                               | FPWIN GR Ver.2 | Used                                                     | Used                          |  |
| Windows software                              | FFWIN GR Vel.2 | (Ver. 2.5 or later)                                      | (Ver. 2.70 or later)          |  |
|                                               | FPWIN GR Ver.1 | Not used                                                 | Not used                      |  |
| Mindows actives                               | FPWIN Pro      | l la a d                                                 | Head                          |  |
| Windows software<br>Conforms to<br>IEC61131-3 | Ver.6          | Used                                                     | Used                          |  |
|                                               | FPWIN Pro      | Used                                                     | Used                          |  |
|                                               | Ver.5          | (Ver. 5.1 or later)                                      | (Ver. 5.22 or later)          |  |
|                                               | AFP1113V2      | Not used                                                 | Not used                      |  |
|                                               | AFP1114V2      | Not used                                                 | Not used                      |  |
|                                               | AFP1113        | Notwood                                                  | Not used                      |  |
| Handy programming                             | AFP1114        | Not used                                                 | Not used                      |  |
| unit                                          | AFP1111A       |                                                          |                               |  |
|                                               | AFP1112A       | Not used                                                 | Not used                      |  |
|                                               | AFP1111        | Not used                                                 | Not used                      |  |
|                                               | AFP1112        |                                                          |                               |  |
| ED momory loader                              | AFP8670        |                                                          | Used                          |  |
| FP memory loader                              | AFP8671        | (Only programs and system registers can be transmitted.) |                               |  |

# Note: Precautions concerning version upgrade

- In case of using FPWIN GR Ver.1, please purchase upgrade model FPWIN GR Ver.2.
- FPWIN GR Ver. 2.0 can be upgraded to Ver. 2.5 or later free of charge at our web site.
- FPWIN Pro Ver. 6.0 can be upgraded free of charge at our web site.
- The handy programming unit cannot be used. Do not download any programs for other units such as FP1 to the FP-X using the handy programming unit.

Panasonic Electric Works website address:

http://industrial.panasonic.com/ac/e/dl\_center/software/

# **Features, Functions and Restrictions**

# 1.1 Features and Functions of the Unit

#### **Features**

- Compact size general-purpose PLC that is suitable for the small-scale facility control.
- Can be directly connected to a personal computer using USB communication port.
- High dimensional security functions to deal with copying programs.
- Supports analog control.
- · Following items are provided as options,
  - Application cassettes, such as the positioning control function by the high-speed counter and pulse output.
  - Fulfilling communication cassettes.
  - Realtime clock function.

Basic functions as compact size general-purpose PLC suitable for the small-scale facility control Basic functions including the followings are equipped even though it is a general-purpose style such as AC power supply, screw terminal block and relay output.

- 1. 32k-step program capacity
- 2. 0.32 µs command processing speed
- 3. Max. 382-points I/O control

Single-phase 8-channel and 2-phase 4 channel high-speed counter functions are equipped for the control unit.

#### **Fulfilling function enhancement**

Various add-on cassettes are available as options (such as 10 types of application cassettes and 6 types of communication cassette).

#### Application cassettes

DC 8-point input type, transistor 8-point NPN output type, transistor 6-point PNP output type, DC 4-point input + transistor 3-point NPN output type, analog 2-ch output type, analog 2-ch input + analog 1-ch output type, thermocouple 2-ch type, RTD 2-ch type, analog 2-ch input type, high-speed counter input + pulse output type, master memory type with realtime clock (32k-step program can be copied and stored.)

#### • Communication cassettes

1-ch RS232C type, 2-ch RS232C type, 1-ch RS485/RS422 changeover type, 1-ch RS232C + 1-ch RS485 type, Ethernet + 1-ch RS232C type, 2-ch RS485 type

### FP0 expansion units can be connected as well as the exclusive expansion unit.

A maximum of 3 FP0 expansion units can be connected using the expansion FP0 adapter.

#### A personal computer can be directly connected with the USB communication port.

A personal computer can be directly connected with the USB cable (excluding C14).

The USB⇔RS232C conversion adapter/cable is not necessary.

(A tool port (RS232C) is also equipped.)

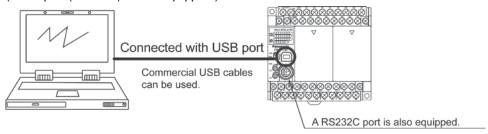

#### High dimensional security functions to deal with copying programs.

The uploading disabling function prohibits uploading (reading) programs in the PLC main unit and prevent illegal copying.

(It also enables to transfer the programs to the FP-X master memory cassette, when the uploading disabling function is specified).

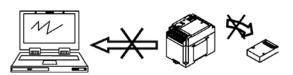

The protection for programs can be selected from 3 security methods.

- 4-digit password
- 8-digit password
- Uploading disabling

### A full range of communication functions

Using the Tool port (RS232C) provided as a standard feature on the main unit, communication can be carried out with a display panel or computer. Additionally, communication cassettes with RS232C, RS485 and Ethernet interfaces are available as an option. Installing a 2-channel RS232C type communication cassette in the FP-X makes it possible to connect two devices with RS232C port. A full lineup of communication functions means you can also work with 1:N communication (up to 99 units) and PC(PLC) link function (up to 16 units).

# Controlling two devices with RS232C port with one FP-X

When using the 2-channel RS232C type communication cassette

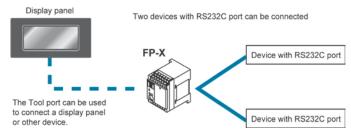

# 1:N communication possible with up to 99 stations (units)

When using the 1-channel RS485/RS422 type communication cassette When using the 1-channel RS485 and 1-channel RS232C in combination

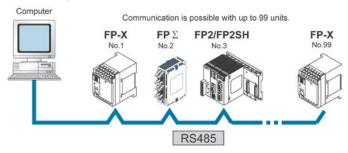

### Link with FP2 and FP $\Sigma$ is possible

Data sharing between small size and medium size PLCs is easily achievable in one network. The FP-X supports MEWNET-W0, and the programless PLC link with the FP2 or  $FP\Sigma$  is possible.

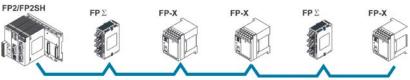

Unit No.: 16 units, Baud rate: 115.2 kbps, Transmission distance: 1200 m

# **Supports Modbus RTU**

It can be used as a master unit/slave units (F145 and F146 instructions).

It can be easily communicated with a temperature control device, inverter, FP-e or overseas PLCs. It is possible to communicate with up to 99 units

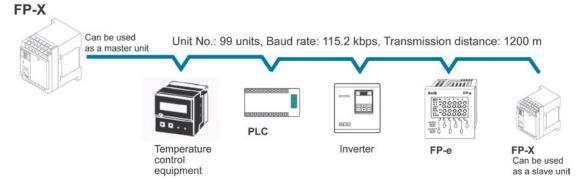

### **MEWTOCOL** communication

It can be used as a master unit/slave units (F145 and F146 instructions).

It can be easily communicated with a PLC, image processor, temperature control device, message runner or eco-power meter.

It is possible to communicate with up to 99 units

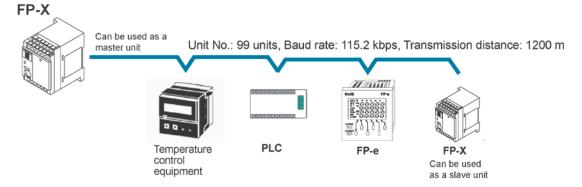

### Positioning control supported through high-speed counter and pulse output

With the FP-X Tr type, a high-speed counter function can be used by using the CPU I/O.

With the FP-X Ry type, a high-speed counter and pulse output functions can be used by using the pulse I/O cassette. The pulse output function supports frequencies of up to 100kHz, enabling positioning control using a stepping motor or servo motor.

Note) The pulse I/O cassette cannot be used for the FP-X Tr type.

### Measurement using high-speed counter supported

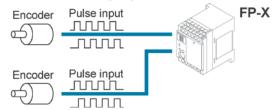

Increment input mode, decrement input mode, 2-phase input mode, individual input mode, and direction discrimination mode are supported.

Note) Differs depending on combinations.

### Positioning control based on pulse output supported

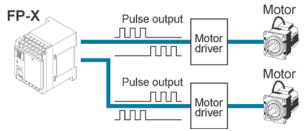

Pulse/direction and clockwise/counter -clockwise output are supported.

#### Heater control based on PWM output function supported

The pulse output at any duty ratio can be picked up with special instruction.

When you increase the pulse width...

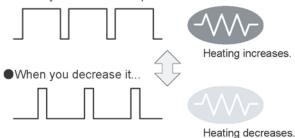

#### Analog potentiometer (volume dial)

An analog potentiometer (volume dial) is provided as a standard feature. This can be used in applications such as analog timers, without using the programming tools.

### Realtime clock function can be added

Optional FP-X master memory cassette (AFPX-MRTC) and backup battery enables the realtime clock function.

# 1.2 Unit Types

# 1.2.1 FP-X Control Units

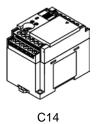

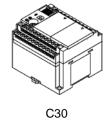

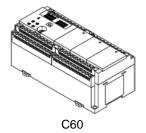

| Due doet No          | No. of I/O                      | Specifications     |                             |                     |                  |  |
|----------------------|---------------------------------|--------------------|-----------------------------|---------------------|------------------|--|
| Product No.          | points                          | Power supply Input |                             | Output              | Connection       |  |
| Relay type (Ry type) |                                 |                    |                             |                     |                  |  |
| AFPX-C14R            | 8/6                             |                    |                             |                     |                  |  |
| AFPX-C30R            | 16/14                           | 100 to 240 V AC    | 041/100                     |                     |                  |  |
| AFPX-C60R            | 32/28                           |                    | 24 V DC<br>(Common          | Dolov               | Terminal block   |  |
| AFPX-C14RD           | 8/6                             |                    | polarities<br>+ & - common) | Relay               | reminal block    |  |
| AFPX-C30RD           | 16/14                           | 24 V DC            | + & - common)               |                     |                  |  |
| AFPX-C60RD           | 32/28                           |                    |                             |                     |                  |  |
| Transistor type      | Transistor type (NPN) (Tr type) |                    |                             |                     |                  |  |
| AFPX-C14T            | 8/6                             |                    |                             | Transistor          | Townsiand bloods |  |
| AFPX-C30T            | 16/14                           | 100 to 240 V AC    |                             |                     |                  |  |
| AFPX-C60T            | 32/28                           |                    | 24 V DC<br>(Common          |                     |                  |  |
| AFPX-C14TD           | 8/6                             |                    | polarities                  | (NPN)               | Terminal block   |  |
| AFPX-C30TD           | 16/14                           | 24V DC             | + & - common)               |                     |                  |  |
| AFPX-C60TD           | 32/28                           |                    |                             |                     |                  |  |
| Transistor type      | (PNP) (Tr ty <sub>l</sub>       | oe)                |                             |                     |                  |  |
| AFPX-C14P            | 8/6                             |                    |                             | Transistor<br>(PNP) |                  |  |
| AFPX-C30P            | 16/14                           | 100 to 240 V AC    |                             |                     |                  |  |
| AFPX-C60P            | 32/28                           |                    | 24 V DC<br>(Common          |                     | Terminal block   |  |
| AFPX-C14PD           | 8/6                             |                    | polarities<br>+ & - common) |                     | Terminal DIOCK   |  |
| AFPX-C30PD           | 16/14                           | 24V DC             | + & - common)               |                     |                  |  |
| AFPX-C60PD           | 32/28                           |                    |                             |                     |                  |  |

# 1.2.2 FP-X Expansion Unit

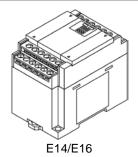

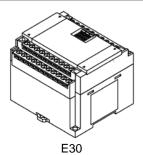

| Dan desat No.                                          | No. of I/O             |                 | Specifications                                 | S          |                   |  |
|--------------------------------------------------------|------------------------|-----------------|------------------------------------------------|------------|-------------------|--|
| Product No.                                            | points                 | Power supply    | Input                                          | Output     | Connection        |  |
| Relay type (Ry                                         | Relay type (Ry type)   |                 |                                                |            |                   |  |
| AFPX-E16R                                              | 8/8                    | -               | 24 V DC                                        |            | Terminal          |  |
| AFPX-E30R                                              | 16/14                  | 100 to 240 V AC | (Common polarities                             | Relay      | block             |  |
| AFPX-E30RD                                             | 16/14                  | 24 V DC         | + & - common)                                  |            | DIOCK             |  |
| Transistor typ                                         | e (NPN) (Tr type)      |                 |                                                |            |                   |  |
| AFPX-E16T                                              | 8/8                    | -               | 24 V DC                                        | Tueneisten | Tamasinal         |  |
| AFPX-E30T                                              | 40/44                  | 100 to 240 V AC | (Common polarities                             | Transistor | Terminal<br>block |  |
| AFPX-E30TD                                             | 16/14                  | 24V DC          | + & - common)                                  | (NPN)      | DIOCK             |  |
| Transistor typ                                         | e (PNP) (Tr type)      |                 |                                                |            |                   |  |
| AFPX-E16P                                              | 8/8                    | -               | 24 V DC                                        | Tueneisten | Tamesiaal         |  |
| AFPX-E30P                                              | 40/44                  | 100 to 240 V AC | (Common polarities                             | Transistor | Terminal<br>block |  |
| AFPX-E30PD                                             | 16/14                  | 24V DC          | + & - common)                                  | (PNP)      | DIOCK             |  |
| Input-only type                                        | e                      |                 |                                                |            |                   |  |
| AFPX-E16X                                              | 16/0<br>(X300 to X30F) | -               | 24 V DC<br>(Common polarities<br>+ & - common) | -          | Terminal<br>block |  |
| - The input specifications are the same as AFPX-E16R.  |                        |                 |                                                |            |                   |  |
| Output-only ty                                         | pe (Relay type)        |                 |                                                |            |                   |  |
| AFPX-E14YR                                             | 0/14<br>(Y300 to Y30D) | -               | -                                              | Relay      | Terminal<br>block |  |
| - The output specifications are the same as AFPX-E16R. |                        |                 |                                                |            |                   |  |

An 8-cm expansion cable is provided with expansion unit

# 1.2.3 FP-X Expansion FP0 Adapter

|                  | Name                                                                                   | Specifications                    | Product No. |
|------------------|----------------------------------------------------------------------------------------|-----------------------------------|-------------|
| Same and Andread | FP-X Expansion<br>FP0 adapter (with 8<br>cm expansion<br>cable, power supply<br>cable) | For connecting FP0 expansion unit | AFPX-EFP0   |

# 1.2.4 Add-on Cassettes (Communication cassettes/Application cassettes)

|                      | Name                        | Specifications                                                                 | Product No. |
|----------------------|-----------------------------|--------------------------------------------------------------------------------|-------------|
| Communication        | FP-X Communication cassette | 5-wire 1-channel RS232C                                                        | AFPX-COM1   |
| cassette             | FP-X Communication cassette | 3-wire 2-channel RS232C                                                        | AFPX-COM2   |
|                      | FP-X Communication cassette | 1-channel RS485/RS422 (insulated)                                              | AFPX-COM3   |
|                      | FP-X Communication cassette | 1-channel RS485 (insulated) 3-wire 1-channel RS232C                            | AFPX-COM4   |
|                      | FP-X Communication cassette | 2-channel RS485 (insulated)<br>(non-insulated between<br>channels)             | AFPX-COM6   |
|                      | FP-X Communication cassette | Ethernet,<br>3-wire 1-channel RS232C                                           | AFPX-COM5   |
| Application cassette | FP-X Analog input cassette  | 2-channel analog input (non-insulated)                                         | AFPX-AD2    |
|                      | FP-X Analog output cassette | 2-channel analog output<br>(insulated) (insulated<br>between channels)         | AFPX-DA2    |
|                      | FP-X Analog I/O cassette    | 2-channel analog input<br>(insulated) + 1-channel<br>analog output (insulated) | AFPX-A21    |
|                      | FP-X Thermocouple cassette  | 2-channel thermocouple input (insulated) (insulated between channels)          | AFPX-TC2    |
|                      | FP-X RTD cassette           | 2-ch RTD input (insulated) (insulated between channels)                        | AFPX-RTD2   |
|                      | FP-X Input cassette         | 8-point DC input                                                               | AFPX-IN8    |
|                      | FP-X Output cassette        | 8-point transistor output (NPN)                                                | AFPX-TR8    |
|                      | 77-A Output cassette        | 6-point transistor output (PNP)                                                | AFPX-TR6P   |
|                      | FP-X I/O cassette           | 4-point DC input + 3-point transistor output (NPN)                             | AFPX-IN4T3  |
|                      | FP-X Pulse I/O cassette     | 2-ch high-speed counter +<br>1-ch pulse output                                 | AFPX-PLS    |
|                      | FP-X Master memory cassette | Master memory + realtime clock                                                 | AFPX-MRTC   |

# 1.2.5 Related Parts

|                               | Name                           | Description                                                                                             | Product No. |
|-------------------------------|--------------------------------|----------------------------------------------------------------------------------------------------|-------------|
|                               | FP-X Backup battery            | Necessary for the backup of data registers, etc. or for using the realtime clock function.              | AFPX-BATT   |
| FP-X terminal block (C30/C60) |                                | For C30/C60 control unit<br>for E30 expansion I/O unit<br>with 21-pin cover (no printing)<br>4 pcs/pack | AFPX-TAN1   |
|                               |                                | 8 cm                                                                                                    | AFPX-EC08   |
| 4                             | FP-X expansion cable Note)     | 30 cm                                                                                                   | AFPX-EC30   |
|                               |                                | 80 cm                                                                                                   | AFPX-EC80   |
|                               | FP0 power supply cable         | For Expansion FP0 adapter,<br>Length: 1 m                                                               | AFP0581     |
|                               | FP0 mounting plate (slim type) | Used for expansion FP0<br>adapter and FP0 Expansion<br>unit, 10 pcs/pack                                | AFP0803     |

Note) The total length of the expansion cable should be within 160 cm.

# 1.3 Restrictions on Unit Combinations

# 1.3.1 Restrictions on FP-X Expansion Unit

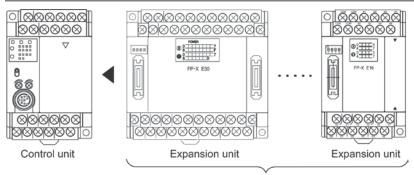

Up to 8 units can be connected.

### Controllable I/O points

| Type of control unit  | Number of I/O points when using control unit | Number of I/O points when using 8 units of E30 expansion I/O unit |
|-----------------------|----------------------------------------------|-------------------------------------------------------------------|
| FP-X C14 Control unit | 14 points                                    | Max. 254 points                                                   |
| FP-X C30 Control unit | 30 points                                    | Max. 270 points                                                   |
| FP-X C60 Control unit | 60 points                                    | Max. 300 points                                                   |

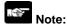

- Up to eight units of FP-X can be connected, however, the restrictions on each expansion unit vary.
- For AFPX-E16/E14: Two units cannot be connected consecutively since the power should be supplied from the unit with the power supply (as no power supply is built in AFPX-E16).

E16 expansion I/O unit cannot be connected on the right side of the control unit or AFPX-E30.

- For AFPX-E30: There is no restriction on AFPX-E30 so that up to 8 units can be connected consecutively.
- The total length of the expansion cable should be within 160 cm.

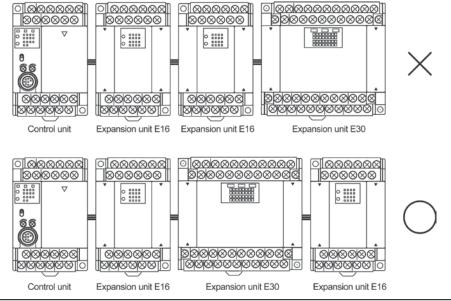

# 1.3.2 Restrictions on FP0 Expansion Unit

Up to three dedicated FP0 expansion units can be added using the FP-X and the expansion FP0 adapter. The relay output type and the transistor output type can be used in combination.

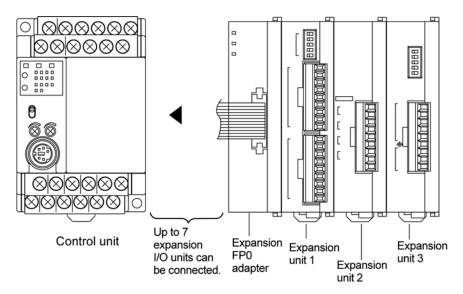

#### Controllable I/O points

| Type of control unit  | Number of I/O points when using control unit | Number of I/O points when using FP0 expansion unit |
|-----------------------|----------------------------------------------|----------------------------------------------------|
| FP-X C14 Control unit | 14 points                                    | Max. 110 points                                    |
| FP-X C30 Control unit | 30 points                                    | Max. 126 points                                    |
| FP-X C60 Control unit | 60 points                                    | Max. 156 points                                    |

Note1) Up to seven FP-X expansion I/O units can be also installed between the control unit and the expansion FP0 adapter.

Note2) Only one expansion FP0 adapter can be installed at the last position of the FP-X expansion bus. (It should be installed at the right hand side of the AFPX-E16 and E30.)

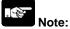

- Install the FP0 thermocouple unit on the right side of other expansion units. If it is installed on the left side, the total precision will deteriorate.
- Install the FP0 CC-Link slave unit on the right side of the other expansion units. There is no expansion connector on the right side.

# 1.3.3 Restrictions on FP-X Add-on Cassette

The add-on cassette is installed in the cassette mounting part 1 and 2 (only the cassette mounting part 1 is available for C14) of the control unit.

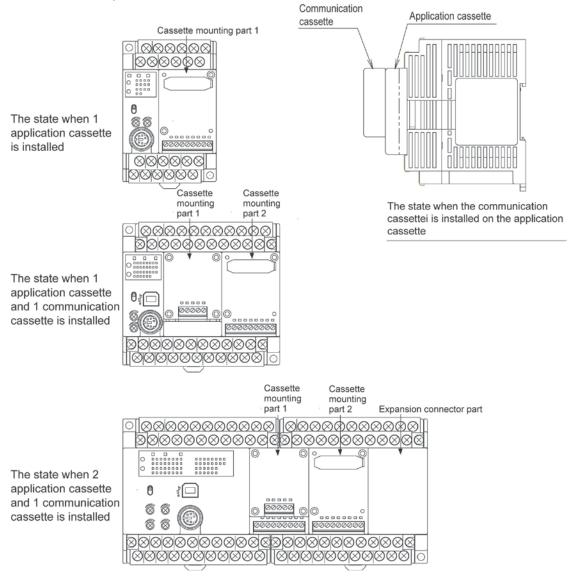

A: Available, N/A: Not available

|          | Restrictions on control unit | FP-X C14<br>FP-X C30<br>FP-X C60 | FP-X C30<br>FP-X C60           | FP-X C60                 |                       |
|----------|------------------------------|----------------------------------|--------------------------------|--------------------------|-----------------------|
|          | Type of add-on cassette      | Cassette<br>mounting<br>part 1   | Cassette<br>mounting<br>part 2 | Expansion connector part |                       |
|          | FP-X Communication cassette  | AFPX-COM1                        | Α                              | N/A                      |                       |
| Commu-   | FP-X Communication cassette  | AFPX-COM2                        | Α                              | N/A                      |                       |
| nication | FP-X Communication cassette  | AFPX-COM3                        | Α                              | N/A                      |                       |
| cassette | FP-X Communication cassette  | AFPX-COM4                        | Α                              | N/A                      |                       |
| Casselle | FP-X Communication cassette  | AFPX-COM5                        | Α                              | N/A                      |                       |
|          | FP-X Communication cassette  | AFPX-COM6                        | Α                              | N/A                      |                       |
|          | FP-X Analog input cassette   | AFPX-AD2                         | Α                              | Α                        | The sold on           |
|          | FP-X Input cassette          | AFPX-IN8                         | Α                              | Α                        | The add-on            |
|          | FP-X Analog output cassette  | AFPX-DA2                         | Α                              | Α                        | cassette<br>cannot be |
|          | FP-X Analog I/O cassette     | AFPX-A21                         | Α                              | Α                        | installed.            |
| Appli-   | FP-X Thermocouple cassette   | AFPX-TC2                         | Α                              | Α                        | iristalleu.           |
| cation   | FP-X RTD cassette            | AFPX-RTD2                        | Α                              | Α                        |                       |
| cassette | FP-X Output cassette         | AFPX-TR8                         | Α                              | Α                        |                       |
|          | FP-X Output cassette         | AFPX-TR6P                        | Α                              | Α                        |                       |
|          | FP-X I/O cassette            | AFPX-IN4T3                       | Α                              | Α                        |                       |
|          | FP-X Pulse I/O cassette      | AFPX-PLS                         | A Note5)                       | A Note5)                 |                       |
|          | FP-X Master memory cassette  | AFPX-MTRC                        | A Note1)                       | A Note1)                 |                       |

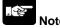

- 1. Only one FP-X master memory cassette AFPX-MRTC can be installed. If 2 units are installed, E26 (user ROM error) will occur.
- 2. One application cassette can be installed in either cassette mounting part 1 or 2 of C30/C60.
- 3. As only one communication cassette can be installed in the cassette mounting part 1, it should be installed on the application cassette if the application cassette is installed. (It cannot be installed in the cassette mounting part 2.)
- 4. The add-on cassette cannot be installed in the expansion connector part of C60 (it does not work).
- 5. The pulse I/O cassette cannot be installed on the FP-X Tr type.

# 1.4 Programming Tools

# 1.4.1 Tools Needed for Programming

# 1. Programming tool software

- The tool software can also be used with the FP series
- "FPWIN Pro Ver.6" or "FPWIN GR Ver.2" Windows software is used with FP-X.
   FPWIN GR Ver.1x, NPST-GR and FP Programmer cannot be used.

#### 2. PC connection cable

- The dedicated cable is available.
- A commercial USB cable can be used for the connection for C30/C60 control unit.

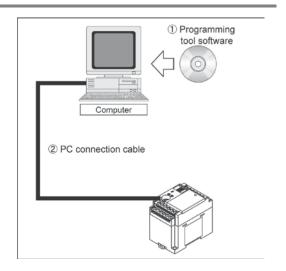

# 1.4.2 Software Environment and Suitable Cable

Standard ladder diagram tool software FPWIN-GR Ver.2

| otandara idader diagram toor software 11 vint OK ver.2 |                 |                                                  |                    |             |  |
|--------------------------------------------------------|-----------------|--------------------------------------------------|--------------------|-------------|--|
| Type of software                                       |                 | OS (Operating system)                            | Hard disk capacity | Product No. |  |
| FPWIN GR Ver.2                                         | Full type       | Windows®98<br>Windows®Me<br>Windows®2000         |                    | AFPS10520   |  |
| English-<br>language menu                              | Upgrade version | Windows®2000 Windows®XP Windows Vista® Windows®7 | 40MB or more       | AFPS10520R  |  |

Note1) Ver.1.1 must be installed to install the upgrade version.

Note2) Ver.2.0 can be upgraded to the latest version after Ver. 2.1 free of charge at our web site (http://industrial.panasonic.com/ac/e/dl\_center/software/). Use the latest version.

Conforms to IEC61131-3 programming tool software FPWIN-Pro Ver.6

| Type of software                         | OS (Operating system)                                     | Hard disk capacity | Product No.  |
|------------------------------------------|-----------------------------------------------------------|--------------------|--------------|
| FPWIN Pro Ver.6<br>English-language menu | Windows®2000<br>Windows®XP<br>Windows Vista®<br>Windows®7 | 100MB or more      | FPWINPROFEN6 |

Note1) The small type and upgrade version is not available for Ver.6.

Note2) Ver.6.0 can be upgraded to the latest version after Ver. 6.1 free of charge at our web site ((http://industrial.panasonic.com/ac/e/dl\_center/software/). Use the latest version.

# Type of computer and suitable cable

# For the connection between a personal computer (RS232C) and the control unit (RS232C)

| PC side connector | PLC side connector          | Specifications      | Product No. |
|-------------------|-----------------------------|---------------------|-------------|
| D out 0 nin       | female-Mini DIN round 5-pin | L type (3 m)        | AFC8503     |
| D-sub 9-pin       | female-Mini DIN round 5-pin | Straight type (3 m) | AFC8503S    |

Note) Note) A USB/RS232C conversion cable is necessary to connect the unit to the USB port of a personal computer using a PC connection cable.

# For the connection between a personal computer (USB) and the control unit (USB) USB cable (For C30 and C60 only)

Use a commercial cable.

| Cable type               | Length   |
|--------------------------|----------|
| USB 2.0 (or 1.1) AB type | Max. 5 m |

# **Specifications and Functions of Control Unit**

# 2.1 Parts and Functions

# 2.1.1 Parts and Functions

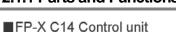

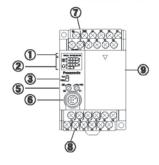

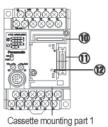

Cassette mounting part 1 State that the expansion cover was removed.

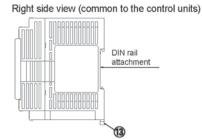

■FP-X C30 Control unit

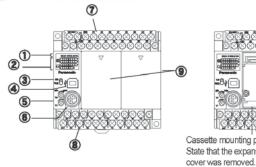

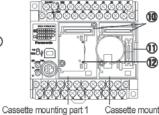

Cassette mounting part 1
State that the expansion cover was removed.

Cassette mounting part 2
State that the expansion cover and battery cover was removed.

# ■FP-X C60 Control unit

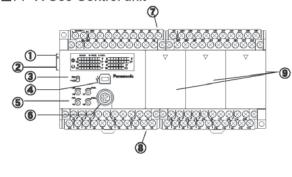

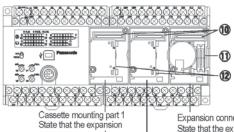

cover was removed.

Cassette mounting part 2
State that the expansion
cover was removed.

Expansion connector part 2 State that the expansion cover and battery cover

#### 1 Status indicator LEDs

These LEDs display the current mode of operation or the occurrence of an error.

|              | LED             |       | LED and operation status                                                                                                    |  |
|--------------|-----------------|-------|----------------------------------------------------------------------------------------------------|--|
| <b>-</b> DUN | PUN Groon       |       | Lights when in the RUN mode and indicates that the program is being executed.                                                                                                    |  |
| ■RUN RUN     |                 | Green | It flashes during forced input/output. (The RUN and PROG. LEDs flash alternately.)                                                                                                    |  |
| ■PROG.       | PROG.           | Green | Lights when in the PROG. Mode and indicates that operation has stopped. Lights when in the PROG. Mode during forced input/output. It flashes during forced input/output. (The RUN and PROG. LEDs flash alternately.) |  |
| ■ERR.        | ERROR/<br>ALARM | Red   | Flashes when an error is detected during the self-diagnostic function. (ERROR)  Lights if a hardware error occurs, or if operation slows because of the program, and the watchdog timer is activated. (ALARM)        |  |

# 2 Input/output indicator LEDs

Indicates the on/off status of the input and output.

#### 3 RUN/PROG. mode switch

This switch is used to change the operation mode of the PLC.

| Switch position                                                 | Operation mode                                                                    |  |  |
|-----------------------------------------------------------------|-----------------------------------------------------------------------------------|--|--|
| RUN (upward)                                                    | This sets the RUN mode. The program is executed is executed and operation begins. |  |  |
| PROG. (downward) This sets the PROG. mode. The operation stops. |                                                                                   |  |  |

- The remote switching operation from the programming tool is operable.
- When performing remote switching from the programming tool, the setting of the mode switch and the actual mode of operation may differ. Verify the mode with the status indicator LED.
- Restart  $FP\Sigma$  to operate in the mode set with the RUN/PROG. mode switch.

### **4** USB connector (B type)

This is a connector to connect the programming tool. Commercial USB cables (AB type) can be used.

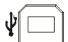

- The baud rate with the USB is 115.2 kbps (fixed).
- Either USB port or COM2 port of 2-channnel type communication cassette is selected.

The USB port of FP-X and the COM2 port of communication cassette cannot be used at the same time.

### S Analog potentiometer (analog dial)

Turning this dial changes the values of special data registers DT90040 to DT90043 within the range of K0 to K1000. It can be used for analog timers and other applications. C14 and C30 equips 2 points and C60 equips 4 points.

2-3

# **6 Tool port (RS232C)**

This port is used to connect a programming tool.

A commercial mini-DIN 5-pin connector is used for the Tool port on the control unit.

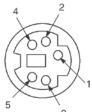

| Signal name   | Abbreviation                                    | Signal direction                                           |
|---------------|-------------------------------------------------|------------------------------------------------------------|
| Signal Ground | SG                                              | _                                                          |
| Send Data     | SD                                              | Unit → External device                                     |
| Receive Data  | RD                                              | Unit ← External device                                     |
| (Not used)    | -                                               | _                                                          |
| +5V           | +5V                                             | Unit → External device                                     |
|               | Signal Ground Send Data Receive Data (Not used) | Signal Ground SG Send Data SD Receive Data RD (Not used) – |

The followings are the default settings set when the unit is shipped from the factory. The system register "Tool port setting" should be used to change these.

- Baud rate ...... 9600 bps
- Character bit .... 8 bit
- Parity check ..... Odd parity
- Stop bit length .. 1 bit

Note) The unit numbers (station numbers) of the tool port should be specified using the system register "Tool port setting".

# Power supply and input terminal block

This is the power supply and input wiring terminal. A solderless terminal for M3 can be used.

### ® Service power supply for input and output terminal block

This is the service power supply for input and output wiring terminal. A solderless terminal for M3 can be used.

# Expansion cover

It is used after the expansion cable and the battery has been installed.

### Add-on cassette connector

### 1 Connector For connecting expansion I/O unit and expansion FP0 adapter

An exclusive expansion cable is inserted.

### Battery cover

This battery cover is removed when the optional backup battery is installed. Installing the backup battery enables the backup of the realtime clock or data registers.

#### (3) DIN rail attachment lever

This lever enables the units to attach to a DIN rail at a touch.

# 2.2 Power Supply Specifications

# 2.2.1 AC Power Supply

|                                            | Specifications                                               |                                   |  |
|--------------------------------------------|--------------------------------------------------------------|-----------------------------------|--|
| Item                                       | C14                                                          | C30R/C60                          |  |
| Rated voltage                              | 100 to 240 V AC                                              |                                   |  |
| Voltage regulation range                   | 85 to 264 V AC                                               |                                   |  |
| Inrush current                             | 40 A or less (at 240 V AC, 25 °C)                            | 45 A or less (at 240 V AC, 25 °C) |  |
| Momentary power off time                   | 10 ms (when using 100 V AC)                                  |                                   |  |
| Frequency                                  | 50/60 Hz (47 to 63 Hz)                                       |                                   |  |
| Leakage current                            | 0.75 mA or less between input and protective earth terminals |                                   |  |
| Internal power supply part Guaranteed life | 20,000 hours (at 55 °C)                                      |                                   |  |
| Fuse                                       | Built-in (Cannot be replaced)                                |                                   |  |
| Insulation system                          | Transformer insulation                                       |                                   |  |
| Terminal screw                             | M3                                                           |                                   |  |

# 2.2.2 Service Power Supply for Input (Output) (AC Power Supply Type Only)

| Item                                  | Specifications    |         |
|---------------------------------------|-------------------|---------|
|                                       | C14               | C30/C60 |
| Rated output voltage                  | 24 V DC           |         |
| Voltage regulation range              | 21.6 to 26.4 V DC |         |
| Rated output current                  | 0.15 A            | 0.4 A   |
| Overcurrent protection function Note) | Available         |         |
| Terminal screw                        | M3                |         |

Note) This is a function to protect overcurernt temporarily, which protects the output short-circuit. If the short-circuit is detected, all the power supply for the PLC will be turned off. If a current load that is out of the specifications is connected and the overloaded status continues, it may lead to damages.

# 2.2.3 DC Power Supply

| Item                                       | Specifications                |         |  |
|--------------------------------------------|-------------------------------|---------|--|
| item                                       | C14                           | C30/C60 |  |
| Rated voltage                              | 24 V DC                       |         |  |
| Voltage regulation range                   | 20.4 to 28.8 V DC             |         |  |
| Inrush current                             | 12 A or less (at 25 °C)       |         |  |
| Momentary power off time                   | 10 ms                         |         |  |
| Internal power supply part Guaranteed life | 20,000 h (at 55 °C)           |         |  |
| Fuse                                       | Built-in (Cannot be replaced) |         |  |
| Insulation system                          | Transformer insulation        |         |  |
| Terminal screw                             | M3                            |         |  |

# 2.3 Input Specifications

# 2.3.1 Relay (Ry) Type

Input Specifications (For C14R/C30R/C60R control units)

| Item                              |          | Description                                                       |
|-----------------------------------|----------|-------------------------------------------------------------------|
| Insulation method                 |          | Optical coupler                                                   |
| Rated input voltage               |          | 24V DC                                                            |
| Operating voltage ra              | inge     | 21.6 to 26.4V DC                                                  |
| Rated input current               |          | Approx. 4.7 mA (for control units X0 to X7)                       |
|                                   |          | Approx. 4.3 mA (from control unit X8 )                            |
|                                   |          | 8 points/common (C14R)                                            |
| Innut points per com              |          | 16 points/common (C30R/C60R)                                      |
| Input points per common           |          | (Either the positive or negative of the input power supply can be |
|                                   |          | connected to common terminal.)                                    |
| Min. on voltage/Min. on current   |          | 19.2 V DC/3 mA                                                    |
| Max. off voltage/Max. off current |          | 2.4V DC/1 mA                                                      |
| Input impedance                   |          | Approx. 5.1 k $\Omega$ (for control units X0 to X7)               |
|                                   |          | Approx. 5.6 kΩ (from control unit X8 )                            |
|                                   |          | For control units X0 to X7:                                       |
|                                   |          | 0.6 ms or less: normal input                                      |
|                                   | off→on   | 50 μs or less: high-speed counter, pulse catch, interrupt         |
| Response time                     | 011-7011 | input settings Note)                                              |
|                                   |          | From control unit X8 :                                            |
|                                   |          | 0.6 ms or less                                                    |
|                                   | on→off   | Same as above                                                     |
| Operating mode indi               | cator    | LED display                                                       |
| EN61131-2 Applicable type         |          | TYPE3 (however, according to the above specifications)            |

Note) this specification is applied when the rated input voltage is 24 V DC and the temperature is 25 °C.

# Circuit diagram

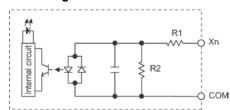

For X0 to X7: R1=5.1 k $\Omega$  R2=3 k $\Omega$ From X8: R1=5.6 k $\Omega$  R2=1 k $\Omega$ 

# Limitations on number of simultaneous input on points

Reference: <2.5 Limitations on Number of Simultaneous Input/Output On Points>

# 2.3.2 Transistor (Tr) Type (Common to NPN and PNP)

Transistor type (common to NPN and PNP)

| Item                      |                 | Description                                                       |                  |
|---------------------------|-----------------|-------------------------------------------------------------------|------------------|
|                           |                 | C14                                                               | C30/C60          |
| Insulation method         |                 | Optical coupler                                                   |                  |
| Rated input voltag        | je              | 24V DC                                                            |                  |
| Operating voltage         | range           | 21.6 to 26.4V DC                                                  |                  |
|                           |                 | Approx. 8 mA (for control units X0 to X3)                         |                  |
| Rated input current       |                 | Approx. 4.7 mA (for control units X4 to X7)                       |                  |
|                           |                 | Approx. 4.3 mA (from control unit X8)                             |                  |
|                           |                 | 8 points/common                                                   | 16 points/common |
| Input points per co       | ommon           | (Either the positive or negative of the input power supply can be |                  |
|                           |                 | connected to common terminal.)                                    |                  |
| Min. on voltage/M         | in an aurrant   | 19.2 V DC/6 mA (for control units                                 | s X0 to X3)      |
| Min. on voltage/M         | in. on current  | 19.2 V DC/3 mA (from control unit X4)                             |                  |
| May off voltage/N         | lov off ourront | 2.4V DC/1.3 mA (for control units X0 to X3)                       |                  |
| Max. off voltage/N        | lax. On current | 2.4V DC/1 mA (from control unit X4)                               |                  |
|                           |                 | Approx. 3 kΩ (for control units X0 to X3)                         |                  |
| Input impedance           |                 | Approx. 5.1 k $\Omega$ (for control units X4 to X7)               |                  |
|                           |                 | Approx. 5.6 kΩ (from control unit X8)                             |                  |
|                           | off→on          | For control units X0 to X3:                                       |                  |
|                           |                 | 135 μs or less: normal input                                      |                  |
|                           |                 | 5 μs or less <sup>Note)</sup> : high-speed counter, pulse catch,  |                  |
| Response time             |                 | interrupt input settings                                          |                  |
|                           |                 | For control units X4 to X7:                                       |                  |
|                           |                 | 135 μs or less: normal input                                      |                  |
|                           |                 | 50 μs or less <sup>Note)</sup> : high-speed counter, pulse catch, |                  |
|                           |                 | interrupt input settings                                          |                  |
|                           |                 | From control unit X8 (C30/C60 only):                              |                  |
|                           |                 | 0.6 ms or less                                                    |                  |
| on→off                    |                 | Same as above                                                     |                  |
| Operating mode indicator  |                 | LED display                                                       |                  |
| EN61131-2 Applicable type |                 | TYPE3 (however, according to the above specifications)            |                  |

Note) this specification is applied when the rated input voltage is 24 V DC and the temperature is 25 °C.

# Circuit diagram

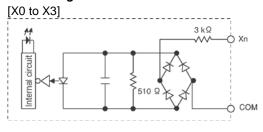

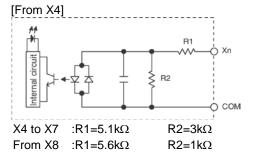

# Limitations on number of simultaneous input on points

Reference: <2.5 Limitations on Number of Simultaneous Input/Output On Points>

# 2.4 Output Specifications

# 2.4.1 Relay (Ry) Type

Relay output specifications (For C14R/C30R/C60R control units)

| Item                         |                                 |                | Description                                                             |                      |
|------------------------------|---------------------------------|----------------|-------------------------------------------------------------------------|----------------------|
|                              |                                 |                | C14                                                                     | C30/C60              |
| Insulation m                 | ulation method Relay insulation |                |                                                                         |                      |
| Output type                  |                                 |                | 1a output (Relay cannot be replaced)                                    |                      |
| Rated control capacity Note) |                                 | nacity ( Note) | 2 A 250 V AC, 2 A 30 V DC                                               |                      |
|                              |                                 | pacity         | (6 A or less/common)                                                    | (8 A or less/common) |
| Output points per common     |                                 | r common       | 1 point/common, 2 points/common, 3 points/common, 4 points/common       |                      |
| Response time                |                                 | off→on         | Approx. 10 ms                                                           |                      |
|                              |                                 | on→off         | Approx. 8 ms                                                            |                      |
|                              | Mechanical                      |                | 20 million times or more (Frequency of switching: 180 times/min.)       |                      |
| Lifetime                     |                                 | ectrical       | 100 thousand times or more (Frequency of switching at the rated control |                      |
|                              |                                 | eciricai       | capacity: 20 times/min.)                                                |                      |
| Surge absorber               |                                 |                | None                                                                    |                      |
| Operating mode indicator     |                                 | indicator      | LED display                                                             |                      |

Note1) Resistance load

# Circuit diagram

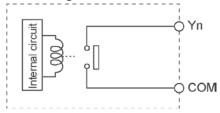

Limitations on number of simultaneous input on points

Reference: <2.5 Limitations on Number of Simultaneous Input/Output On Points>

## 2.4.2 Transistor (Tr) Type (NPN)

**Output specifications** 

| Item                                      |                           | Description                                                                                                    |       |                                   |               |          |                  |                  |  |
|-------------------------------------------|---------------------------|----------------------------------------------------------------------------------------------------|-------|-----------------------------------|---------------|----------|------------------|------------------|--|
| Ite                                       | em                        | C14 C30/C60                                                                                                    |       |                                   |               |          |                  |                  |  |
| Insulation method                         |                           | Optical coupler                                                                                                    |       |                                   |               |          |                  |                  |  |
| Output type                               | )                         | Open collector                                                                                                    |       |                                   |               |          |                  |                  |  |
| Rated load                                | voltage                   | 5 to 24 V                                                                                                    | DC    |                                   |               |          |                  |                  |  |
| Allowable lo                              | oad voltage               | 4.75 to 26.4 V DC                                                                                                    |       |                                   |               |          |                  |                  |  |
| Max. load o                               | urrent                    | 0.5 A                                                                                                    |       |                                   |               |          |                  |                  |  |
| Max. inrush                               | current                   | 1.5 A                                                                                                    |       |                                   |               |          |                  |                  |  |
| Input points common                       | s per                     | 6 points/0                                                                                                    | Commo | n                                 |               | 8 points | s/Common, 6 po   | oints/Common     |  |
| Off state lea                             | Off state leakage current |                                                                                                    | ess   |                                   |               |          |                  |                  |  |
| On state vo                               | Itage drop                | 0.3 V DC or less                                                                                                    |       |                                   |               |          |                  |                  |  |
| Response                                  | OFF→ON                    | 2 μs or less (Y0 to Y3) (Load current: at 15 mA or more) 20 μs or less (C14: Y4 to Y5, C30/C60: Y4 to Y7)(Load current: at 15 mA or more) 1 ms or less (C14: None, C30/C60: from Y8)  |       |                                   |               |          |                  |                  |  |
| time<br>(at 25°C)                         | ON→OFF                    | 8 μs or less (Y0 to Y3) (Load current: at 15 mA or more) 30 μs or less (C14: Y4 to Y5, C30/C60: Y4 to Y7) (Load current: at 15 mA or more) 1 ms or less (C14: None, C30/C60: from Y8) |       |                                   |               |          |                  |                  |  |
|                                           |                           | Voltage                                                                                                    |       |                                   |               |          |                  |                  |  |
| External no                               | Estamal a coma comula     |                                                                                                    | C14   | Y0 to Y5 (Y7)<br>40 mA<br>or less | Y8 to         | YD<br>—  | Y10 to Y17       | Y18 to Y1D —     |  |
| External power supply (+ and – terminals) |                           | Current                                                                                                    | C30   | 60 mA<br>or less                  | 35 m<br>or le |          | _                | _                |  |
|                                           |                           |                                                                                                    | C60   | 60 mA<br>or less                  | 35 m<br>or le |          | 45 mA<br>or less | 35 mA<br>or less |  |
| Surge abso                                | Surge absorber            |                                                                                                    | ode   |                                   |               |          |                  |                  |  |
| Operating mode indicator                  |                           | LED disp                                                                                                    | lay   |                                   |               |          |                  |                  |  |

# Circuit diagram [NPN output]

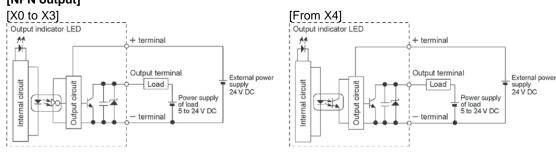

#### Limitations on number of simultaneous input on points

Reference: <2.5 Limitations on Number of Simultaneous Input/Output On Points>

#### 2.4.3 Transistor (Tr) Type (PNP)

**Output specifications** 

| Item                |                       | Description                                                                                                    |         |                                   |                  |                  |                  |  |  |
|---------------------|-----------------------|----------------------------------------------------------------------------------------------------|---------|-----------------------------------|------------------|------------------|------------------|--|--|
|                     | tem                   | C14 C30/C60                                                                                                    |         |                                   |                  |                  |                  |  |  |
| Insulation method   |                       | Optical coupler                                                                                                    |         |                                   |                  |                  |                  |  |  |
| Output type         | !                     | Open co                                                                                                    | llector |                                   |                  |                  |                  |  |  |
| Rated load          | voltage               | 24 V DC                                                                                                    |         |                                   |                  |                  |                  |  |  |
| Allowable lo range  | oad voltage           | 21.6 to 2                                                                                                    | 6.4 V D | OC                                |                  |                  |                  |  |  |
| Max. load c         | urrent                | 0.5 A                                                                                                    |         |                                   |                  |                  |                  |  |  |
| Max. inrush         | current               | 1.5 A                                                                                                    |         |                                   |                  |                  |                  |  |  |
| Input points        | per common            | 6 points/                                                                                                    | Commo   | on                                | 8 points/0       | Common, 6 poi    | nts/Common       |  |  |
| Off state lea       | akage current         | 1 μA or le                                                                                                    | ess     |                                   |                  |                  |                  |  |  |
| On state vo         | Itage drop            | 0.5 V DC                                                                                                    | or less | S                                 |                  |                  |                  |  |  |
| Response            | OFF→ON                | 2 μs or less (Y0 to Y3) (Load current: at 15 mA or more) 20 μs or less (C14: Y4 to Y5, C30/C60: Y4 to Y7)  (Load current: at 15 mA or more) 1 ms or less (C14: None, C30/C60: from Y8) |         |                                   |                  |                  |                  |  |  |
| time                | ON→OFF                | 8 μs or less (Y0 to Y3) (Load current: at 15 mA or more) 30 μs or less (C14: Y4 to Y5, C30/C60: Y4 to Y7) (Load current: at 15 mA or more) 1 ms or less (C14: None, C30/C60: from Y8)  |         |                                   |                  |                  |                  |  |  |
|                     |                       | Voltage 21.6 to 26.4 V DC                                                                                                    |         |                                   |                  |                  |                  |  |  |
| External po         | External power supply |                                                                                                    | C14     | Y0 to Y5 (Y7)<br>75 mA<br>or less | Y8 to YD         | Y10 to Y17       | Y18 to Y1D       |  |  |
| (+ and – terminals) |                       | Current                                                                                                    | C30     | 95 mA<br>or less                  | 50 mA<br>or less | _                | _                |  |  |
|                     |                       |                                                                                                    | C60     | 95 mA<br>or less                  | 50 mA<br>or less | 65 mA<br>or less | 50 mA<br>or less |  |  |
| Surge absorber      |                       | Zener diode                                                                                                    |         |                                   |                  |                  |                  |  |  |
| Operating n         | node indicator        | LED display                                                                                                    |         |                                   |                  |                  |                  |  |  |

# Circuit diagram [PNP output]

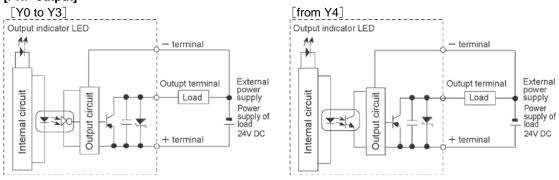

#### Limitations on number of simultaneous input on points

Reference: <2.5 Limitations on Number of Simultaneous Input/Output On Points>

# 2.5 Limitations on Number of Simultaneous Input/Output On Points

#### 2.5.1 Relay (Ry) Type (Stand-alone and With AFPX-COM5)

Keep the number of points which are simultaneously on within the following range as determined by the ambient temperature.

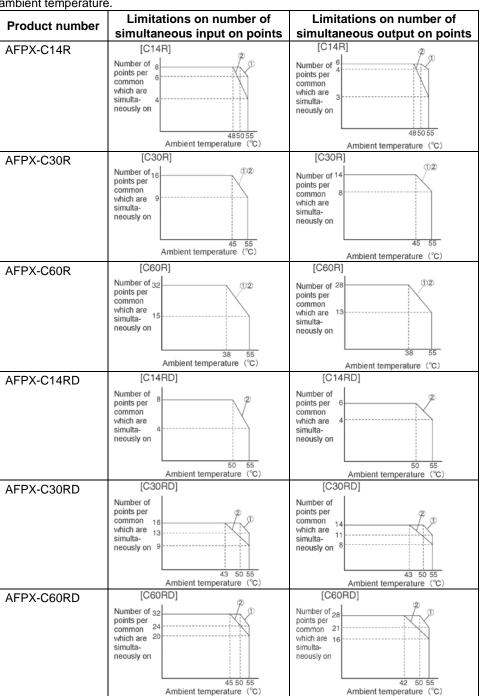

Stand-alone
 COM5

- Configuration

#### 2.5.2 Relay (Ry) Type (With AFPX-DA2 and AFPX-A21 (Current Output))

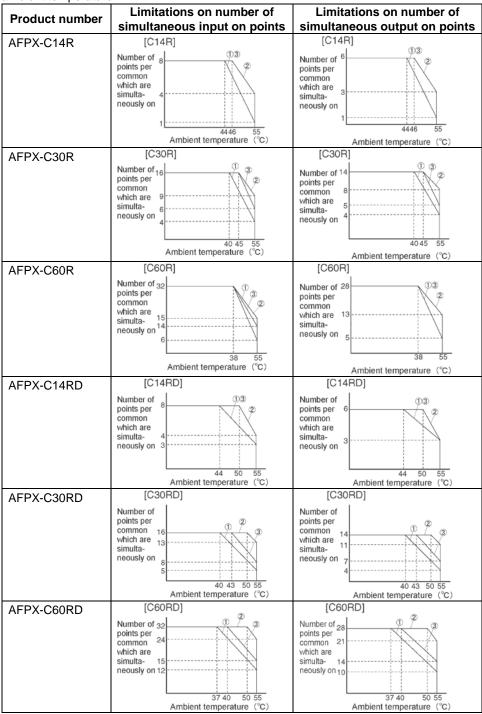

- Configuration
- ① DA2
- ② A21
- 3 A21+A21 DA2+DA2 (\*) DA2+A21 (\*)
- \* Up to 2 channels can be used for the current output.

#### 2.5.3 Relay (Ry) Type (AFPX-DA2 and AFPX-A21 Voltage Output)

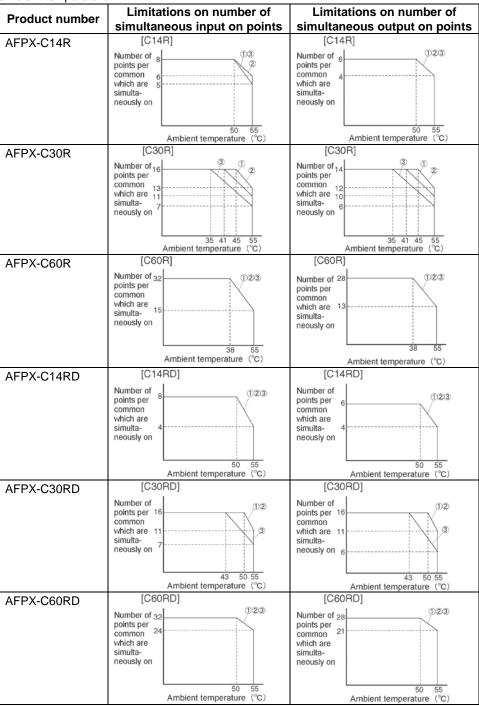

- Configuration
- ① DA2
- ② A21
- ③ A21+A21 DA2+DA2 DA2+A21

#### 2.5.4 Transistor (Tr) Type (NPN) (Stand-alone and With AFPX-COM5)

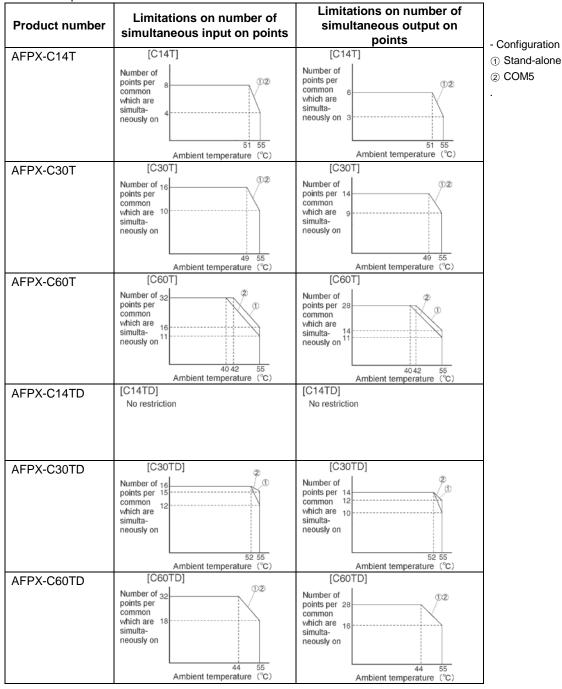

#### 2.5.5 Transistor (Tr) Type (NPN) (With AFPX-DA2 and A21 (Current Output))

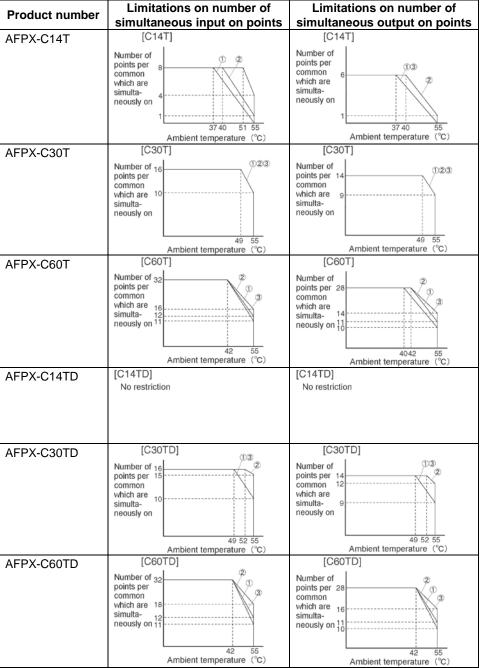

- Configuration
- ① DA2
- ② A21
- ③ A21+A21 DA2+DA2 (\*) DA2+A21 (\*)
- \* Up to 2 channels can be used for the current output.

#### 2.5.6 Transistor (Tr) Type (NPN) (With AFPX-DA2 and A21 (Voltage Output)

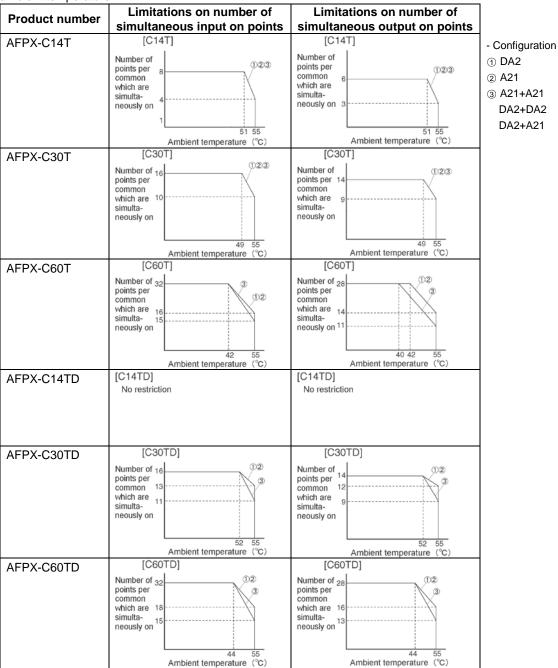

#### 2.5.7 Transistor (Tr) Type (PNP) (Stand-alone and With AFPX-COM5)

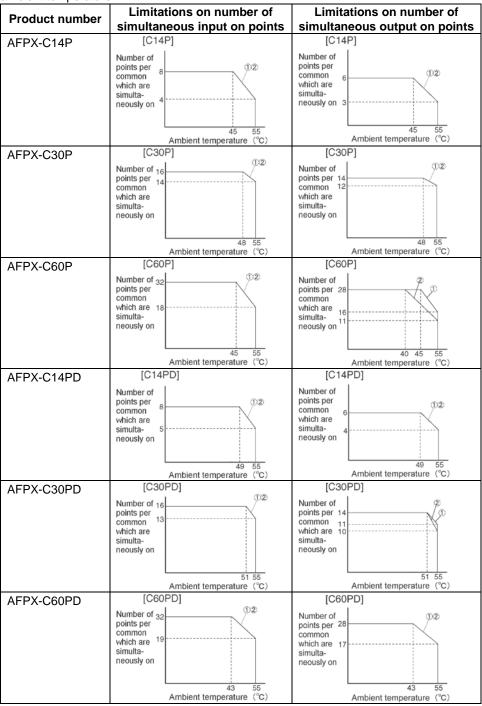

- Configuration
- ① Stand-alone
- ② COM5

#### 2.5.8 Transistor (Tr) Type (PNP) (With AFPX-DA2 and A21 (Current Output))

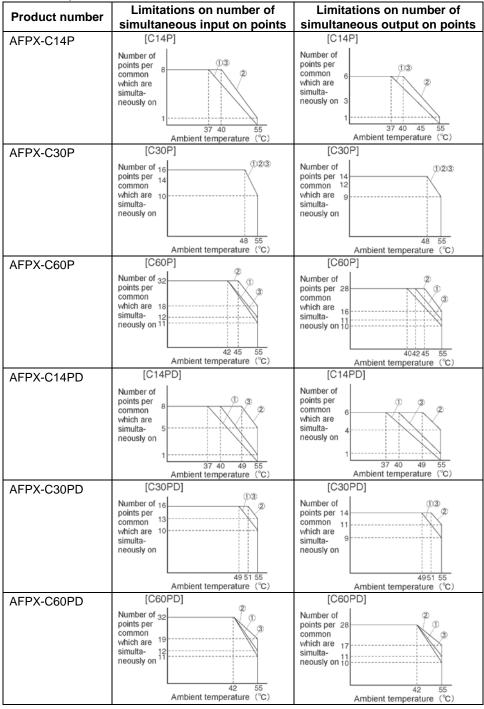

- Configuration
- ① DA2
- ② A21
- ③ A21+A21 DA2+DA2 (\*) DA2+A21 (\*)
- \* Up to 2 channels can be used for the current output.

#### 2.5.9 Transistor (Tr) Type (PNP) (With AFPX-DA2 and A21 Voltage Output)

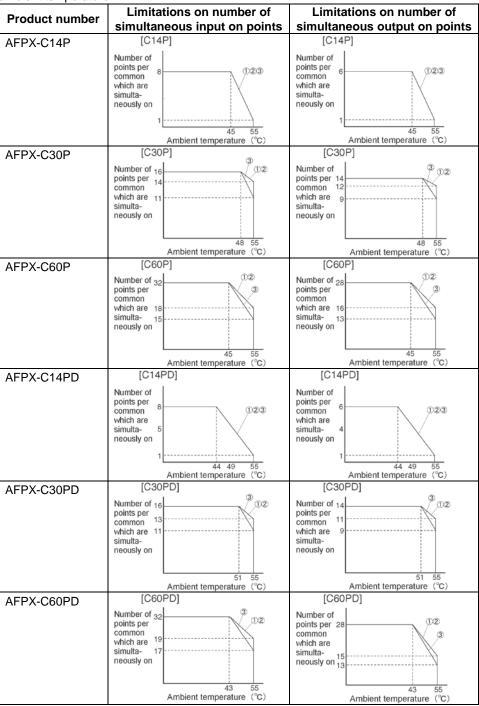

- Configuration
- ① DA2
- ② A21
- 3 A21+A21 DA2+DA2 DA2+A21

#### 2.6 Terminal Layout

#### 2.6.1 Relay Type

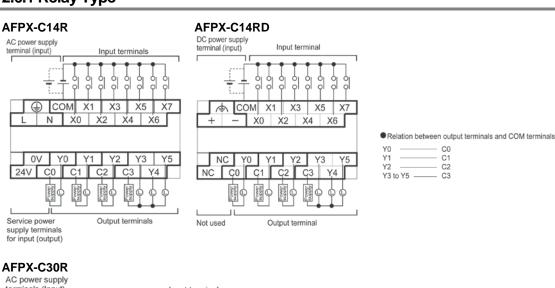

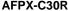

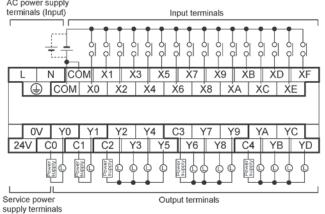

Relation between output terminals and COM terminals

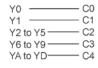

#### AFPX-C30RD

for input (output)

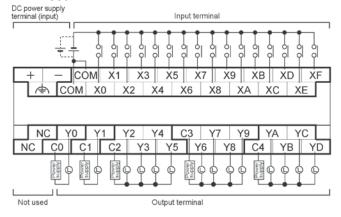

Relation between output terminals and COM terminals

|              | 1  |
|--------------|----|
| Y1 ——— C     | ٠. |
| Y2 to Y5 C   | 2  |
| Y6 to Y9 C:  | 3  |
| YA to YD — C | 4  |

#### AFPX-C60R

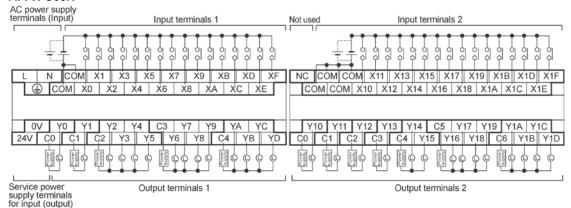

#### AFPX-C60RD

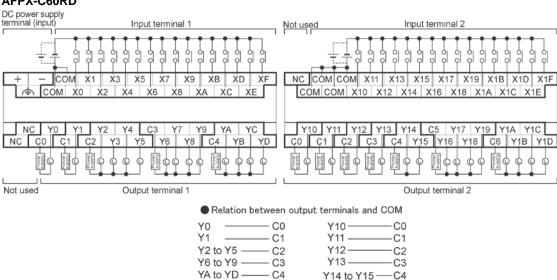

Y16 to Y19 — C5 Y1A to Y1D — C6

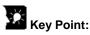

#### Input terminal:

Each COM terminal in the same terminal block is connected within the unit. However, the COM terminals of the input terminals 1 and 2 for C60 are isolated. (They are not connected internally.)

#### **Output terminal:**

Each COM port (CO, C1 ...) is separate. Use them in the range surrounded by the bold black lines.

#### 2.6.2 Transistor type

#### AFPX-C14T

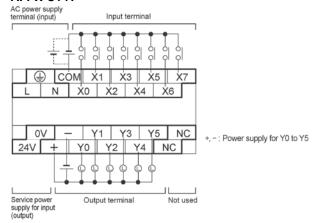

#### AFPX-C14P

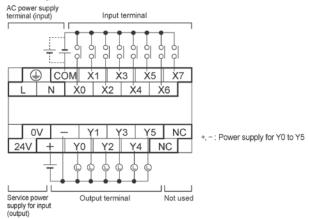

#### AFPX-C14TD

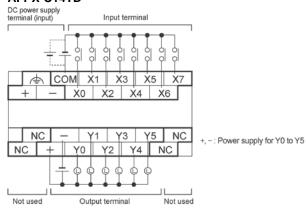

#### AFPX-C14PD

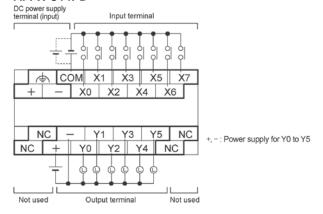

#### AFPX-C30T

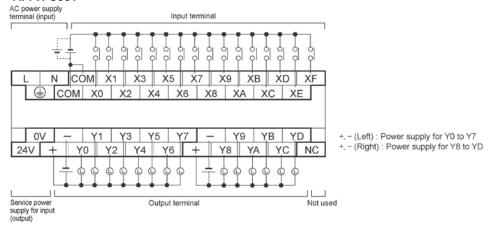

#### AFPX-C30P

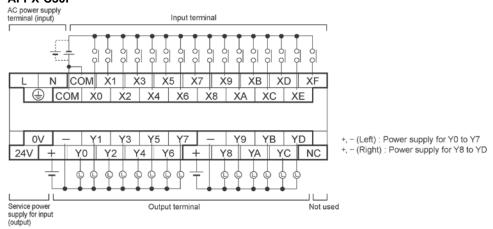

#### AFPX-C30TD

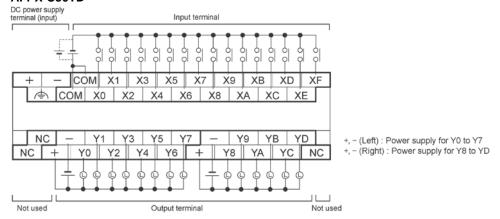

#### AFPX-C30PD

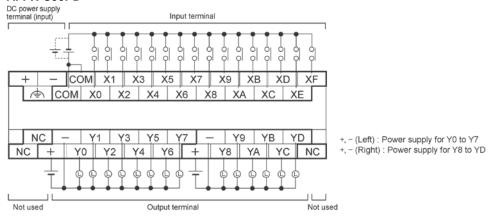

#### AFPX-C60T

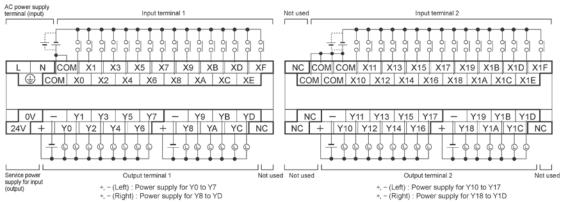

#### AFPX-C60P

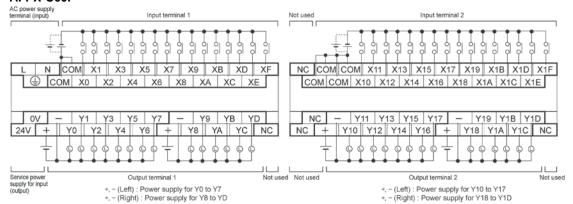

#### AFPX-C60TD

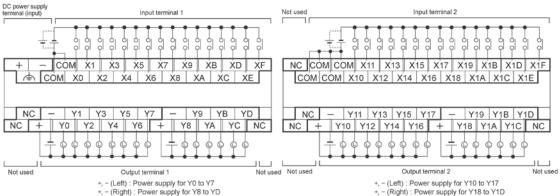

#### AFPX-C60PD

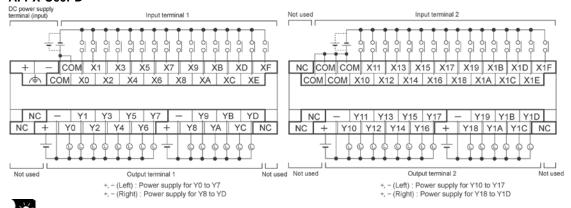

#### Key Point:

#### Input terminal:

Each COM terminal in the same terminal block is connected within the unit.

However, the COM terminals of the input terminals 1 and 2 for C60 are isolated. (They are not connected internally.)

#### **Output terminal:**

Each power supply terminal is separate. Use them in the range surrounded by the bold black lines.

# **Expansion Cassette and Expansion FP0 Adapter Specifications**

#### 3.1 Expansion Method

Two types of expansion method are available for the FP-X.

- 1. Installs the FP-X expansion unit or FP0 expansion unit (expansion FP0 adapter) using the expansion cable.
- 2. Installs the add-on cassette to the cassette mounting part of the FP-X control unit.

#### 3.1.1 Expansion Using the Expansion Cable

For the FP-X, the FP-X expansion unit and the FP0 expansion unit (expansion FP0 adapter AFPX-EFP0 is necessary) can be used by using the exclusive expansion cable.

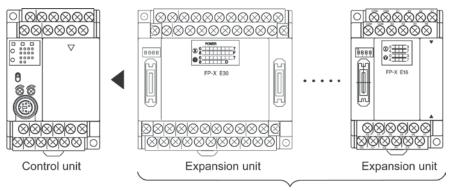

Up to 8 units can be connected.

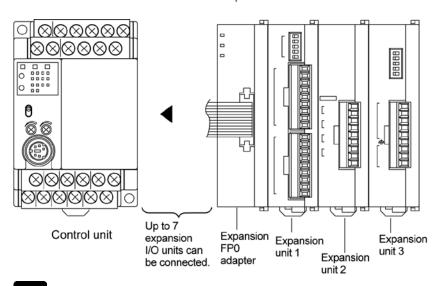

Note: Only one expansion FP0 adapter can be installed at the last position of the FP-X expansion bus. (It should be installed at the right hand side of the AFPX-E16 and E30.)
Up to seven FP-X expansion I/O units can be also installed between the control unit and the expansion FP0 adapter. However, there are restrictions on E14/E16.

Reference: <1.3.1 Restrictions on FP-X Expansion Unit>

#### 3.2 FP-X Expansion Unit

#### 3.2.1 Parts and Functions

# FP-X E16 exapansion I/O unit The standard rail attachment attachment is a standard rail attachment in the standard rail attachment is a standard rail attachment in the standard rail attachment is a standard rail attachment rail attachment rail attachment rail attachment rail attachment rail attachment rail attachment rail attachment rail attachment rail attachment rail

State that the expansion cover was removed.

#### FP-X E30 exapansion I/O unit

(3)

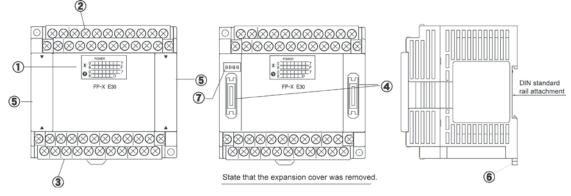

#### 1 Input and Output indicator LEDs

Indicates the on/off status of the input and output.

#### 2 Input terminal block

This is the input terminal. A solderless terminal for M3 can be used.

#### 3 Output terminal block

This is the output terminal. A solderless terminal for M3 can be used.

#### ④ Expansion connector

Connects with the control unit, expansion unit and the expansion FP0 adapter using the exclusive expansion cable.

#### ⑤ Expansion cover

It is used after the expansion cable has been fitted.

#### 6 DIN rail attachment lever

This lever enables the expansion unit to attach to a DIN rail at a touch.

#### **7** Terminator setting DIP switch

All switches should be turned on for the expansion unit installed at the last position.

**(6)** 

#### 3.2.2 Power Supply Specifications

#### **AC Power Supply**

| Item                                       | Specifications                                               |  |  |  |  |  |
|--------------------------------------------|--------------------------------------------------------------|--|--|--|--|--|
| item                                       | E30                                                          |  |  |  |  |  |
| Rated voltage                              | 100 to 240 V AC                                              |  |  |  |  |  |
| Voltage regulation range                   | 85 to 264 V AC                                               |  |  |  |  |  |
| Inrush current                             | 40 A or less (at 240 V AC, 25 °C)                            |  |  |  |  |  |
| Momentary power off time                   | 10 ms (when using 100 V AC)                                  |  |  |  |  |  |
| Frequency                                  | 50/60 Hz (47 to 63 Hz)                                       |  |  |  |  |  |
| Leakage current                            | 0.75 mA or less between input and protective earth terminals |  |  |  |  |  |
| Internal power supply part Guaranteed life | 20,000 hours (at 55 °C)                                      |  |  |  |  |  |
| Fuse                                       | Built-in (Cannot be replaced)                                |  |  |  |  |  |
| Insulation system                          | Transformer insulation                                       |  |  |  |  |  |
| Terminal screw                             | M3                                                           |  |  |  |  |  |

Service Power Supply for Input (Output) (AC power supply type only)

| ltom                                  | Specifications    |  |  |  |  |
|---------------------------------------|-------------------|--|--|--|--|
| Item                                  | E30               |  |  |  |  |
| Rated output voltage                  | 24 V DC           |  |  |  |  |
| Voltage regulation range              | 21.6 to 26.4 V DC |  |  |  |  |
| Rated output current                  | 0.4 A             |  |  |  |  |
| Overcurrent protection function Note) | Available         |  |  |  |  |
| Terminal screw                        | M3                |  |  |  |  |

Note) This is a function to protect overcurrent temporarily. If a current load that is out of the specifications is connected, it may lead to damages.

#### **DC Power Supply**

| ltem                       | Specifications                |  |  |  |  |  |
|----------------------------|-------------------------------|--|--|--|--|--|
| item                       | E30                           |  |  |  |  |  |
| Rated voltage              | 24 V DC                       |  |  |  |  |  |
| Voltage regulation range   | 20.4 to 28.8 V DC             |  |  |  |  |  |
| Inrush current             | 12 A or less (at 25 °C)       |  |  |  |  |  |
| Momentary power off time   | 10 ms                         |  |  |  |  |  |
| Internal power supply part | 20,000 hours (at 55,00)       |  |  |  |  |  |
| Guaranteed life            | 20,000 hours (at 55 °C)       |  |  |  |  |  |
| Fuse                       | Built-in (Cannot be replaced) |  |  |  |  |  |
| Insulation system          | Transformer insulation        |  |  |  |  |  |
| Terminal screw             | M3                            |  |  |  |  |  |

#### 3.2.3 Input and output specifications

#### Input specifications

| Item                     |                 | Descr                                                         | iption           |  |  |  |  |
|--------------------------|-----------------|---------------------------------------------------------------|------------------|--|--|--|--|
| iteili                   |                 | E16                                                           | E30              |  |  |  |  |
| Insulation method        |                 | Optical coupler                                               |                  |  |  |  |  |
| Rated input voltage      |                 | 24 V DC                                                       |                  |  |  |  |  |
| Operating voltage range  | 9               | 21.6 to 26.4 V DC                                             |                  |  |  |  |  |
| Rated input current      |                 | Approx. 4.3 mA                                                |                  |  |  |  |  |
|                          |                 | 8 points/common                                               | 16 points/common |  |  |  |  |
| Input points per commo   | n               | (Either the positive or negative of input power supply can be |                  |  |  |  |  |
|                          |                 | connected to common terminal.)                                |                  |  |  |  |  |
| Min. on voltage/Min. on  | current         | 19.2 V DC/3 mA                                                |                  |  |  |  |  |
| Max. off voltage/Max. of | ff current      | 2.4 V DC/1 mA                                                 |                  |  |  |  |  |
| Input impedance          |                 | Approx. 5.6 k $\Omega$                                        |                  |  |  |  |  |
| Deanana tima             | off→on          | 0.6 ms or less                                                |                  |  |  |  |  |
| Response time            | on <b>→</b> off | 0.6 ms or less                                                |                  |  |  |  |  |
| Operating mode indicat   | or              | LED display                                                   |                  |  |  |  |  |
| EN61131-2Applicable ty   | /pe             | TYPE3 (however, according to the above specifications)        |                  |  |  |  |  |

#### Circuit diagram

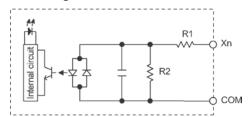

: R1=5.6 kΩ R2=1 kΩ

#### Relay output specifications

| Item                     |                 | Description                                                     |                           |  |  |  |  |
|--------------------------|-----------------|-----------------------------------------------------------------|---------------------------|--|--|--|--|
|                          |                 | E16/E14                                                         | E30                       |  |  |  |  |
| Insulation method        |                 | Relay insulation                                                |                           |  |  |  |  |
| Output type              |                 | 1a output (Relay cannot be replace                              | ed.)                      |  |  |  |  |
| Rated control cap        | acity Note)     | 2 A 250 V AC, 2 A 30 V DC                                       | 2 A 250 V AC, 2 A 30 V DC |  |  |  |  |
|                          |                 | (6 A or less/common)                                            | (8 A or less/common)      |  |  |  |  |
| Output points per common |                 | 1 point/common,                                                 | 1 point/common,           |  |  |  |  |
|                          |                 | 3 points/common                                                 | 4 points/common           |  |  |  |  |
| Response time            | off <b>→</b> on | Approx. 10 ms                                                   |                           |  |  |  |  |
| Response unie            | on→off          | Approx. 8 ms                                                    |                           |  |  |  |  |
|                          | Mechanical      | 20 million times or more (Frequency of switching: 180 times/    |                           |  |  |  |  |
| Lifetime                 | Electrical      | 100 thousand times or more (Frequency of switching at the rated |                           |  |  |  |  |
| Electrical               |                 | control capacity: 20 times/min.)                                |                           |  |  |  |  |
| Surge absorber           |                 | None                                                            |                           |  |  |  |  |
| Operating mode indicator |                 | LED display                                                     |                           |  |  |  |  |

Note) Resistance load

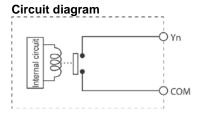

Transistor type (NPN)

| ltere.                  |              | Description      |                   |               |                                     |               |  |  |
|-------------------------|--------------|------------------|-------------------|---------------|-------------------------------------|---------------|--|--|
| Item                    |              | E16              | }                 |               | E30                                 |               |  |  |
| Insulation method       | Optical co   | Optical coupler  |                   |               |                                     |               |  |  |
| Output type             |              | Open colle       | Open collector    |               |                                     |               |  |  |
| Rated load voltag       | је           | 5 to 24 V        | DC                |               |                                     |               |  |  |
| Allowable load vo       | oltage range | 4.75 to 26       | .4 V DC           |               |                                     |               |  |  |
| Max. load curren        | t            | 0.5 A            |                   |               |                                     |               |  |  |
| Max. inrush curre       | ent          | 1.5 A            |                   |               |                                     |               |  |  |
| Input points per common |              | 8 points/Common  |                   |               | 8 points/Common,<br>6 points/Common |               |  |  |
| Off state leakage       | current      | 1 μA or less     |                   |               |                                     |               |  |  |
| On state voltage        | drop         | 0.3 V DC or less |                   |               |                                     |               |  |  |
| Doonongo timo           | OFF→ON       | 1 ms or less     |                   |               |                                     |               |  |  |
| Response time           | ON→OFF       | 1 ms or less     |                   |               |                                     |               |  |  |
|                         |              | Voltage          | 21.6 to           | 26.4 V DC     |                                     |               |  |  |
| External power supply   |              |                  |                   | Y0 to Y7      |                                     | Y8 to YD      |  |  |
| (+ and - terminals)     |              | Current          | E16               | 45 mA or less |                                     | _             |  |  |
|                         |              |                  | E30 45 mA or less |               |                                     | 35 mA or less |  |  |
| Surge absorber          | Zener diode  |                  |                   |               |                                     |               |  |  |
| Operating mode          | LED display  |                  |                   |               |                                     |               |  |  |

#### Circuit diagram

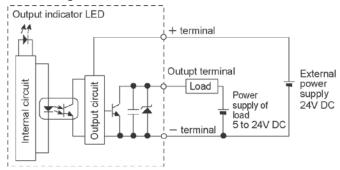

Transistor type (PNP)

| lto-m                    |              | Description      |                   |               |                                     |               |  |
|--------------------------|--------------|------------------|-------------------|---------------|-------------------------------------|---------------|--|
| Item                     |              | E16              | 5                 |               | E30                                 |               |  |
| Insulation method        | Optical co   | Optical coupler  |                   |               |                                     |               |  |
| Output type              |              | Open colle       | ector             |               |                                     |               |  |
| Rated load voltage       | ge           | 24 V DC          |                   |               |                                     |               |  |
| Allowable load vo        | oltage range | 21.6 to 26       | .4 V DC           |               |                                     |               |  |
| Max. load curren         | t            | 0.5 A            |                   |               |                                     |               |  |
| Max. inrush curre        | ent          | 1.5 A            |                   |               |                                     |               |  |
| Input points per common  |              | 8 points/Common  |                   |               | 8 points/Common,<br>6 points/Common |               |  |
| Off state leakage        | current      | 1 μA or less     |                   |               |                                     |               |  |
| On state voltage         | drop         | 0.5 V DC or less |                   |               |                                     |               |  |
| Doonanaa tima            | OFF→ON       | 1 ms or less     |                   |               |                                     |               |  |
| Response time            | ON→OFF       | 1 ms or less     |                   |               |                                     |               |  |
|                          |              | Voltage          | 21.6 to           | 26.4 V DC     |                                     |               |  |
| External power supply    |              |                  |                   | Y0 to Y7      |                                     | Y8 to YD      |  |
| (+ and – terminals)      |              | Current          | E16               | 65 mA or less |                                     | _             |  |
|                          |              |                  | E30 65 mA or less |               |                                     | 50 mA or less |  |
| Surge absorber           |              | Zener diode      |                   |               |                                     |               |  |
| Operating mode indicator |              | LED display      |                   |               |                                     |               |  |

#### Circuit diagram

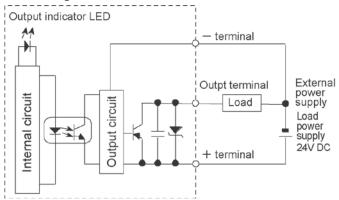

#### 3.2.4 Terminal layout

#### AFPX-E16R

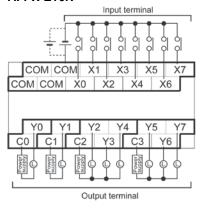

 Relations between the output terminals and COM terminals

| Y1       | — co |
|----------|------|
| Y0       | C1   |
| Y2 to Y4 | — C2 |
| Y5 to Y7 | — сз |

#### AFPX-E16T

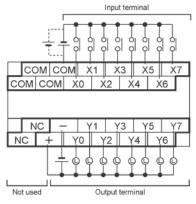

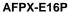

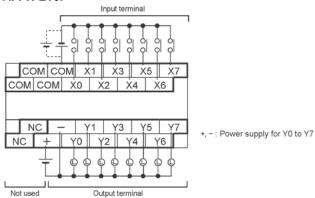

#### AFPX-E16X

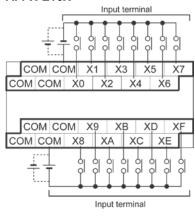

#### AFPX-E14YR

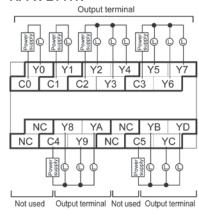

 Relations between the output terminals and COM terminals

| Y1       | C0    |
|----------|-------|
| Y0       | C1    |
| Y2 to Y4 | C2    |
| Y5 to Y7 | —— С3 |
| Y8 to YA | C4    |
| YB to YD | — C5  |

#### AFPX-E30R

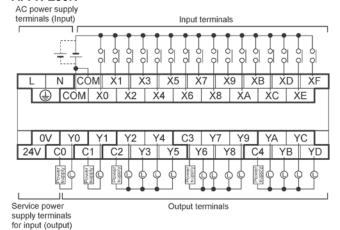

Relation between output terminals and COM terminals

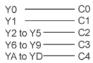

#### AFPX-E30RD

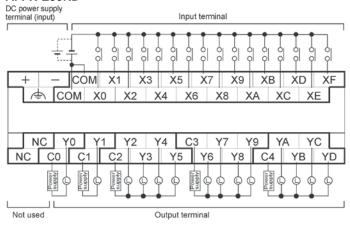

Relation between output terminals and COM terminals

| Y0 ——    | C0 |
|----------|----|
| Y1       | C1 |
| Y2 to Y5 | C2 |
| Y6 to Y9 | C3 |
| YA to YD | C4 |

#### AFPX-E30T

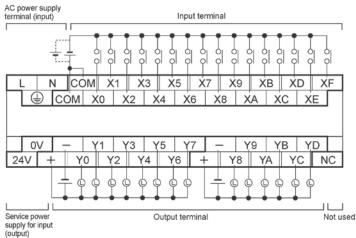

+, - (Left) : Power supply for Y0 to Y7

+, - (Right) : Power supply for Y8 to YD

#### AFPX-E30P

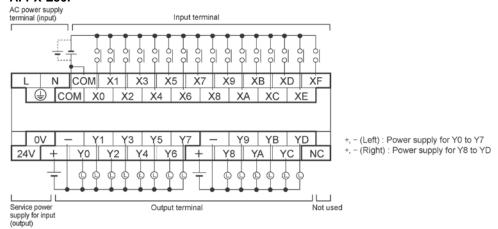

#### AFPX-E30TD

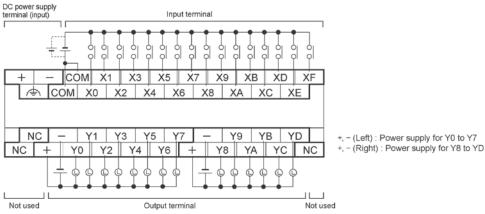

#### AFPX-E30PD

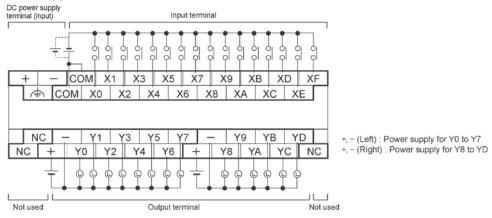

#### Input terminal:

Each COM terminal in the same terminal block is connected within the unit.

#### **Output terminal:**

Each COM terminal(CO, C1 ...) of Ry type is separate.

Each power supply terminal of Tr type is separate. Use them in the range surrounded by the bold black lines.

# 3.3 FP-X Expansion FP0 Adapter

#### 3.3.1 Overview

For the FP-X, a maximum of 3 units of the FP0 expansion units (expansion I/O unit, intelligent unit) can be used using the expansion FP0 adapter.

#### All FP0 expansion unit can be used.

- DC input unit
- Transistor output unit
- Relay output unit
- Analog I/O unit
- Thermocouple unit
- Network unit

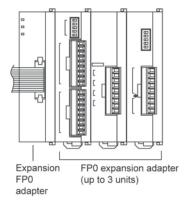

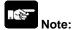

The expansion FP0 adapter does not function by itself. Always connect the FP0 expansion unit to it.

#### 3.3.2 Parts and Functions

#### FP-X expansion FP0 adapter (AFPX-EFP0)

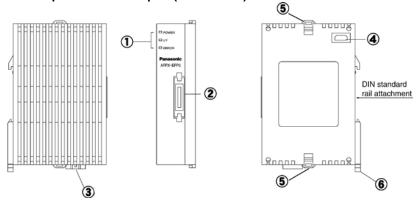

#### **1 Status indicator LEDs**

| LED   |       |                                                                                                    |
|-------|-------|----------------------------------------------------------------------------------------------------|
| POWER | Green | When the power of 24 V DC is supplied and the communication starts with the control unit, the LED lights. When the communication cannot be carried out, it goes out.                      |
| I/F   | Green | When the communication starts with the control unit, the LED lights. When the communication cannot be carried out, it goes out. When the FP0 expansion unit is not connected, it flashes. |
| ERROR | Red   | When an error occurs on the connection with the FP0 expansion unit, it flashes.                                                                                                    |

#### 2 FP-X expansion bus connector

Connects the FP-X control unit (or FP-X expansion unit). The provided expansion cable (AFPX-EC08) is used for the connection.

It is not necessary to specify the TERM (terminal) setting for the expansion FP0 adapter.

#### 3 Power supply connector (24V DC)

Supply the power of 24 V DC. The provided power supply cable (AFP0581) is used for the connection. Supply the power from the service power supply for the input of the FP-X control unit.

#### **4** FP0 expansion connector

Connects the FP0 expansion unit.

#### **⑤** Expansion hook

This hook is used to secure the FP0 expansion unit.

#### 6 DIN rail attachment lever

This lever enables the expansion unit to attach to a DIN rail at a touch. The lever is also used for installation on the mounting plate slim type) (AFP0803).

#### **General specifications**

| Item                   | Specifications                                            |  |  |
|------------------------|-----------------------------------------------------------|--|--|
| Rated voltage          | 24 V DC                                                   |  |  |
| Voltage regulation     | 21.6 to 26.4 V DC                                         |  |  |
| Inrush current         | 20A or less (24 V DC, at 25 °C)                           |  |  |
| Fuse                   | Built-in (Replacement is not available)                   |  |  |
| Insulation system      | Non-isolated                                              |  |  |
| Power supply connector | 3-pin connector (Power supply cable AFP0581 is provided.) |  |  |

# I/O Allocation

#### 4.1 I/O Allocation

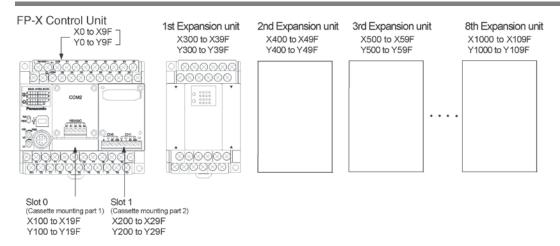

|                                   | Input                              | Output                             |  |
|-----------------------------------|------------------------------------|------------------------------------|--|
| Control unit                      | X0 to X9F (WX0 to WX9)             | Y0 to Y9F (WY0 to WY9)             |  |
| Cassette mounting part 1 (Slot 0) | X100 to X19F (WX10 to WX19)        | Y100 to Y19F (WY10 to WY19)        |  |
| Cassette mounting part 2 (Slot 1) | X200 to X29F (WX20 to WX29)        | Y200 to Y29F (WY20 to WY29)        |  |
| Expansion 1st unit                | X300 to X39F (WX30 to WX39)        | Y300 to Y39F (WY30 to WY39)        |  |
| Expansion 2nd unit                | X400 to X49F (WX40 to WX49)        | Y400 to Y49F (WY40 to WY49)        |  |
| Expansion 3rd unit                | X500 to X59F (WX50 to WX59)        | Y500 to Y59F (WY50 to WY59)        |  |
| Expansion 4th unit                | X600 to X69F (WX60 to WX69)        | Y600 to Y69F (WY60 to WY69)        |  |
| Expansion 5th unit                | X700 to X79F (WX70 to WX79)        | Y700 to Y79F (WY70 to WY79)        |  |
| Expansion 6th unit                | X800 to X89F (WX80 to WX89)        | Y800 to Y89F (WY80 to WY89)        |  |
| Expansion 7th unit                | X900 to X99F (WX90 to WX99)        | Y900 to Y99F (WY90 to WY99)        |  |
| Expansion 8th unit                | X1000 to X109F<br>(WX100 to WX109) | Y1000 to Y109F<br>(WY100 to WY109) |  |

Note) The ranges of the I/O numbers which are actually used differ depending on the cassettes and units.

#### Regarding I/O number

#### • Specifying X and Y numbers

On the FP-X and the FP0, the same numbers are used for input and output.

Example:  $X20 \ Y20$  The same numbers are used for input and output

#### • Expression of numbers for input/output relays

Input relay "X" and output relay "Y" are expressed as a combination of decimal and hexadecimal numbers as shown below.

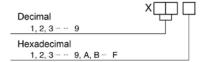

#### • Slot No.

Slot No. is the number indicating the installing position of the cassette which is used to generate programs by the add-on cassette.

#### 4.2 Allocation of FP-X Control Unit

The I/O allocation of FP-X control unit is fixed.

#### I/O numbers

| Type of control unit  | Number of allocation | I/O number |
|-----------------------|----------------------|------------|
| FP-X C14 control unit | Input (8 points)     | X0 to X7   |
| FP-X C14 control unit | Output (6 points)    | Y0 to Y5   |
| FP-X C30 control unit | Input (16 points)    | X0 to XF   |
|                       | Output (14 points)   | Y0 to YD   |
|                       | Input (22 points)    | X0 to XF   |
| FP-X C60 control unit | Input (32 points)    | X10 to X1F |
| FF-A Coo control unit | Output (20 maints)   | Y0 to YD   |
|                       | Output (28 points)   | Y10 to Y1D |

## 4.3 FP0 Expansion Unit Allocation

The FP-X expansion unit is installed on the right side of the FP-X control unit.

I/O numbers (when installed as the first expansion unit)

| Type of expansion unit           | Number of allocation | I/O number   |  |
|----------------------------------|----------------------|--------------|--|
| ED V E16 averagion I/O unit      | Input (8 points)     | X300 to X307 |  |
| FP-X E16 expansion I/O unit      | Output (8 points)    | Y300 to Y307 |  |
| ED V E20 expension I/O unit      | Input (16 points)    | X300 to X30F |  |
| FP-X E30 expansion I/O unit      | Output (14 points)   | Y300 to Y30D |  |
| FP-X E16X expansion input unit   | Input (16 points)    | X300 to X30F |  |
| FP-X E14YR expansion output unit | Output (14 points)   | Y300 to Y30D |  |

Note) E16 cannot be connected on the right side of E16.

#### 4.4 Allocation of FP0 Expansion Unit

#### 4.4.1 I/O Allocation

#### The FP0 expansion unit is installed on the right side of the FP0 expansion adapter.

The I/O numbers are allocated from the unit nearest to the expansion FP0 adapter in ascending order.

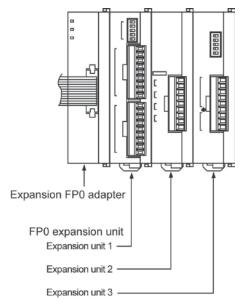

#### 4.4.2 Number of Expansion Units and I/O Allocation

Only one expansion FP0 adapter can be connected at the last position of the FP-X expansion bus. The I/O allocation varies depending on the installation location of the expansion FP0 adapter

| Expansion location  | Expansion unit 1 | Expansion unit 2 | Expansion unit 3 |
|---------------------|------------------|------------------|------------------|
| Evenencies det unit | X300 to X31F     | X320 to X33F     | X340 to X35F     |
| Expansion 1st unit  | Y300 to Y31F     | Y320 to Y33F     | Y340 to Y35F     |
| Evanaian and unit   | X400 to X41F     | X420 to X43F     | X440 to X45F     |
| Expansion 2nd unit  | Y400 to Y41F     | Y420 to Y43F     | Y440 to Y45F     |
| Evenneion Ord unit  | X500 to X51F     | X520 to X53F     | X540 to X55F     |
| Expansion 3rd unit  | Y500 to Y51F     | Y520 to Y53F     | Y540 to Y55F     |
| Evenneign 4th unit  | X600 to X61F     | X620 to X63F     | X640 to X65F     |
| Expansion 4th unit  | Y600 to Y61F     | Y620 to Y63F     | X640 to X65F     |
| Evanasian Eth unit  | X700 to X71F     | X720 to X73F     | X740 to X75F     |
| Expansion 5th unit  | Y700 to Y71F     | Y720 to Y73F     | Y740 to Y75F     |
| Expansion 6th unit  | X800 to X81F     | X820 to X83F     | X840 to X85F     |
| Expansion 6th unit  | Y800 to Y81F     | Y820 to Y83F     | Y840 to Y85F     |
| Europeion 7th weit  | X900 to X91F     | X920 to X93F     | X940 to X95F     |
| Expansion 7th unit  | Y900 to Y91F     | Y920 to Y93F     | Y940 to Y95F     |
| Evpansion 9th unit  | X1000 to X101F   | X1020 to X103F   | X1040 to X105F   |
| Expansion 8th unit  | Y1000 to Y101F   | Y1020 to Y103F   | Y1040 to Y105F   |

Note) The ranges of the I/O numbers which are actually used differ depending on the units.

#### 4.4.3 I/O Allocation of FP0 Expansion Unit

I/O do not need to be set as I/O allocation is performed automatically when an expansion unit is added. The I/O allocation of expansion unit is determined by the installation location.

#### I/O numbers (when installed as the first expansion unit)

Carry the digit of hundreds place one by one since the second expansion unit.

| Type of unit    |                        | Number of allocation        | Expansion<br>unit 1 | Expansion unit 2    | Expansion unit 3    |
|-----------------|------------------------|-----------------------------|---------------------|---------------------|---------------------|
|                 | FP0-E8X                | Input (8 points)            | X300 to X307        | X320 to X327        | X340 to X347        |
|                 |                        | Input (4 points)            | X300 to X303        | X320 to X323        | X340 to X343        |
|                 | FP0-E8R                | Output (4 points)           | Y300 to Y303        | Y320 to Y323        | Y340 to Y343        |
| FP0             | FP0-E8YT/P<br>FP0-E8YR | Output (8 points)           | Y300 to Y307        | Y320 to Y327        | Y340 to Y347        |
| Expansion unit  | FP0-E16X               | Input (16 points)           | X300 to X30F        | X320 to X32F        | X340 to X34F        |
| Expansion unit  | FP0-E16R               | Input (8 points)            | X300 to X307        | X320 to X327        | X340 to X347        |
|                 | FP0-E16T/P             | Output (8 points)           | Y300 to Y307        | Y320 to Y327        | Y340 to Y347        |
|                 | FP0-E16YT/P            | Output (16 points)          | Y300 to Y30F        | Y320 to Y32F        | Y340 to Y34F        |
|                 | EDO EGOT/D             | Input (16 points)           | X300 to X30F        | X320 to X32F        | X340 to X34F        |
|                 | FP0-E32T/P             | Output (16 points)          | Y300 to Y30F        | Y320 to Y32F        | Y340 to Y34F        |
|                 |                        | Input (16 points)           | WX30                | WX32                | WX34                |
|                 |                        | CH0                         | (X300 to X30F)      | (X320 to X32F)      | (X340 to X34F)      |
| FP0 analog I/O  | FP0-A21                | Input (16 points)           | WX31                | WX33                | WX35                |
| unit            | FP0-A21                | CH1                         | (X310 to X31F)      | (X330 to X33F)      | (X350 to X35F)      |
|                 |                        | Output (16 points)          | WY30                | WY32                | WY34                |
|                 |                        |                             | (Y300 to Y30F)      | (Y320 to Y32F)      | (Y340 to Y34F)      |
| FP0 A/D         | FP0 A/D FP0-A80        |                             | WX30                | WX32                | WX34                |
| FP0-TC4         |                        | CH0, 2, 4, 6                | (X300 to X30F)      | (X320 to X32F)      | (X340 to X34F)      |
|                 |                        | Input (16 points)           | WX31                | WX33                | WX35                |
| couple unit     | 110100                 | CH1, 3, 5, 7                | (X310 to X31F)      | (X330 to X33F)      | (X350 to X35F)      |
|                 | FP0-RTD6               | Input (16 points)           | WX2                 | WX4                 | WX6                 |
|                 |                        | CH0, 2, 4                   | (X20 to X2F)        | (X40 to X4F)        | (X60 to X6F)        |
| FP0<br>RTD unit |                        | Input (16 points)           | WX3                 | WX5<br>(X50 to X5F) | WX7<br>(X70 to X7F) |
| KTD unit        |                        | CH1, 3, 5 Output (16 points | (X30 to X3F)<br>WY2 | WY4                 | WY6                 |
|                 |                        |                             | (Y20 to Y2F)        | (Y40 to Y4F)        | (Y60 to Y6F)        |
|                 |                        |                             | WX30                | WX32                | WX34                |
|                 | FP0-A04V               | Input (16 points)           | (X300 to X30F)      | (X320 to X32F)      | (X340 to X34F)      |
| FP0 D/A         |                        | Output (16 points)          | WY30                | WY32                | WY34                |
| conversion unit | FP0-A04I               | CH0, 2                      | (Y300 to Y30F)      | (Y320 to Y32F)      | (Y340 to Y34F)      |
|                 |                        | Output (16 points)          | WY31                | WY33                | WY35                |
|                 |                        | CH1, 3                      | (Y310 to Y31F)      | (Y330 to Y33F)      | (Y350 to Y35F)      |
| FP0             | EDO IOI                | Input 32 points             | X300 to X31F        | X320 to X33F        | X340 to X35F        |
| I/O link unit   |                        | Output 32 points            | Y300 to Y31F        | Y320 to Y33F        | Y340 to Y35F        |

<sup>•</sup> The data for the each channels of FP0 A/D conversion unit (FP0-A80), FP0 thermocouple unit (FP0-TC4/FP0-TC8), FP0 RTD unit(FP0-RTD6) and FP0 D/A conversion unit (FP0-A04V/FP0-A04I) is converted and loaded with a user program that includes a switching flag to convert the data.

<sup>•</sup> Regarding FP0 CC-Link slave unit, please refer to the exclusive manual.

#### 4.5 I/O Allocation of FP-X Add-on Cassette

The FP-X add-on cassette is mounted on the FP-X control unit.

#### I/O numbers

|                      |                                   |            | I/O No.                               |                                       |  |
|----------------------|-----------------------------------|------------|---------------------------------------|---------------------------------------|--|
| Type of control unit |                                   |            | Cassette<br>mounting part 1<br>Slot 0 | Cassette<br>mounting part 2<br>Slot 1 |  |
|                      | FP-X communication cassette       | AFPX-COM1  | -                                     | -                                     |  |
|                      | FP-X communication cassette       | AFPX-COM2  | _                                     | -                                     |  |
| Communication        | FP-X communication cassette       | AFPX-COM3  | -                                     | -                                     |  |
| cassette             | FP-X communication cassette       | AFPX-COM4  | -                                     | -                                     |  |
|                      | FP-X communication cassette       | AFPX-COM5  | _                                     | -                                     |  |
|                      | FP-X communication cassette       | AFPX-COM6  | _                                     | -                                     |  |
|                      | FP-X analog input cassette Note2) | AFPX-AD2   | CH0 WX10<br>CH1 WX11                  | CH0 WX20<br>CH1 WX21                  |  |
|                      | FP-X analog output cassette       | AFPX-DA2   | CH0 WY10<br>CH1 WY11                  | CH0 WY20<br>CH1 WY21                  |  |
| Application cassette | FP-X analog I/O cassette          | AFPX-A21   | CH0 WX10<br>CH1 WX11<br>WY10          | CH0 WX20<br>CH1 WX21<br>WY20          |  |
|                      | FP-X thermocouple cassette        | AFPX-TC2   | CH0 WX10<br>CH1 WX11                  | CH0 WX20<br>CH1 WX21                  |  |
|                      | FP-X RTD cassette                 | AFPX-RTD2  | CH0 WX10<br>CH1 WX11                  | CH0 WX20<br>CH1 WX21                  |  |
|                      | FP-X input cassette               | AFPX-IN8   | From X100                             | From X200                             |  |
|                      | FP-X output cassette              | AFPX-TR8   | From Y100                             | From Y200                             |  |
|                      | FP-X output cassette              | AFPX-TR6P  | From Y100                             | From Y200                             |  |
|                      | FP-X I/O cassette                 | AFPX-IN4T3 | From X100<br>From Y100                | From X200<br>From Y200                |  |
|                      | FP-X pulse I/O cassette           | AFPX-PLS   | From X100<br>From Y100                | From X200<br>From Y200                |  |
|                      | FP-X master memory cassette       | AFPX-MRTC  | _                                     | -                                     |  |

Note1) There is no I/O for the communication cassette and master memory cassette.

Note2) Digital conversion values are K0 to 4000. As the resolution is 12 bits, upper 4 bits are always 0.

Note3) The pulse I/O cassette cannot be used with the Tr type.

# **Installation and Wiring**

## 5.1 Installation

Be thoroughly familiar with the following contents before using the units to eliminate the causes which occur the failure or malfunction of each unit.

## 5.1.1 Installation Environment and Space

Operating environment (Use the unit within the range of the general specifications when installing)

- \*Ambient temperatures:0 ~ +55 °C
- \*Ambient humidity: 10% to 95% RH (at 25°C, non-condensing)
- \*Keep the height below 2000m.
- \*For use in pollution Degree 2 environment.
- \*Do not use it in the following environments.
- Direct sunlight
- Sudden temperature changes causing condensation.
- Inflammable or corrosive gas.
- Excessive airborne dust, metal particles or saline matter.
- Benzine, paint thinner, alcohol or other organic solvents or strong alkaline solutions such as ammonia or caustic soda.
- -Direct vibration, shock or direct drop of water.
- Influence from power transmission lines, high voltage equipment, power cables, power equipment, radio transmitters, or any other equipment that would generate high switching surges.
   (Min.100mm or less)

#### Static electricity

- -Before touching the unit, always touch a grounded piece of metal in order to discharge static electricity.
- -In dry locations, excessive static electricity can cause problems.

#### Measures regarding heat discharge

 Always install the unit orientated with the tool port facing outward on the bottom in order to prevent the generation of heat.

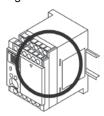

• Do not install the FP-X control unit as shown below.

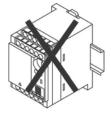

Upside-down

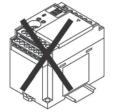

Horizontal installation of PLC main unit

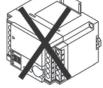

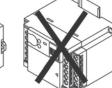

Installation getting the DIN rail upright

 Do not install the unit above devices which generate heat such heaters, transformers or large scale resistors.

#### Installation space

• Leave at least 50mm of space between the wiring ducts of the unit and other devices to allow heat radiation and unit replacement.

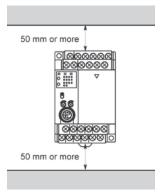

• Maintain at least 100mm of space between devices to avoid adverse affects from noise and heat when installing a device or panel door to the front of the PLC unit.

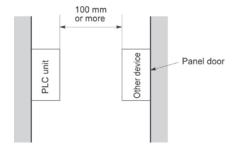

• Leave at least 100mm of space open from the front surface of the control unit in order to allow room for programming tool connections and wiring.

#### 5.1.2 Installation and Removal

#### Attachment to DIN rail and removal from DIN rail

Can be simply attached to DIN rail.

#### Procedure of installation method

- (1) Fit the upper hook of the unit onto the DIN rail.
- (2) Without moving the upper hook, press on the lower hook to fit the unit into position.

#### Procedure of removal method

- (1) Insert a slotted screwdriver into the DIN rail attachment lever.
- (2) Pull the attachment lever downwards.
- (3) Lift up the unit and remove it from the rail.

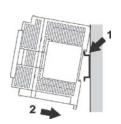

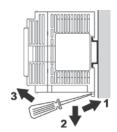

#### Installation with screws

Use M4 size screws for the installation

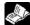

**Reference:** For the information on the installation dimensions, <13.1.4 Dimension Diagram for Installation

# Installation and removal of the expansion FP0 adapter/FP0 expansion unit Attachment to DIN rail and removal from DIN rail

Can be simply attached to DIN rail.

#### Procedure of installation method

- (1) Fit the upper hook of the unit onto the DIN rail.
- (2) Without moving the upper hook, press on the lower hook to fit the unit into position.

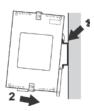

#### Procedure of removal method

- (1) Insert a slotted screwdriver into the DIN rail attachment lever.
- (2) Pull the attachment lever downwards.
- (3) Lift up the unit and remove it from the rail.

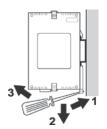

## **Installation Using the Optional Mounting Plate**

#### When using the slim type mounting plate (AFP0803) (for mounting FP0)

Use M4 size pan-head screws for attachment of the slim type mounting plate and install according to the dimensions shown below.

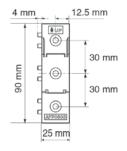

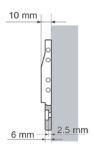

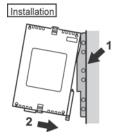

The rest of the procedure is the same as that for attaching the unit to the DIN rails.

Tighten the screws after joining all of the slim type mounting plate to be connected. Tighten the screws at each of the four corners.

#### [Example] When two expansion units

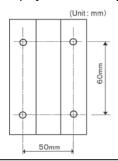

## 5.2 Installation Using Expansion Cable

The FP-X expansion unit and the FP-X expansion FP0 adapter are connected to the control unit using the exclusive expansion cable.

-The expansion cable (AFPX-EC08) is packaged with the expansion unit and expansion FP0 adapter. (It can be purchased separately.) The expansion cables (AFPX-EC30 and AFPX-EC80) are sold separately.

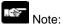

- -The total length of the expansion cables should be within 160 cm.
- -When using the expansion cable (AFPX-EC30 or EC80), keep it away from the devices and wirings generating noises as much as possible.

## 5.2.1 Expansion Method of FP-X Expansion Unit

1. Remove the expansion cover.

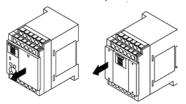

2. Fit the expansion connector cable into the expansion connector part of the control unit and the one (left side) of the expansion I/O unit.

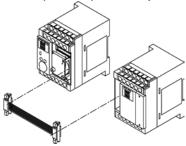

3. Push the expansion connector cable inside to touch the units each other.

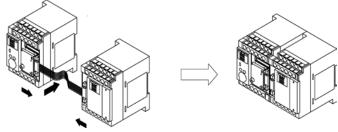

4. Set the terminator setting switch. All the switches of the expansion unit installed at the last position should be on.

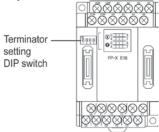

5. Install the expansion cover.

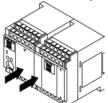

## 5.2.2 How to Connect with FP-X Expansion FP0 Adapter

1. Remove the expansion cover.

There is no expansion cover for the expansion FP0 adapter.

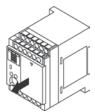

2. Fit the expansion connector cable into the expansion connector part.

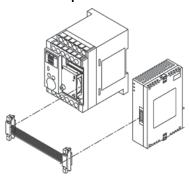

3. Push the expansion connector cable inside.

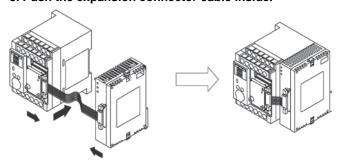

4. Install the expansion cover.

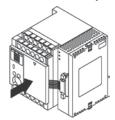

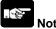

Although there is no terminator setting switch for the expansion FP0 adapter, the terminator setting has been done within the expansion FP0 adapter. Turn off the terminator setting switches of the other expansion units.

## 5.3 Expansion Method of FP0 Expansion Unit

The FP0 expansion unit (expansion unit, intelligent unit) is expected by connecting to the right side of the FP-X expansion FP0 adapter.

Unit expansion is done using the right-side connector for FP0 expansion and expansion hook on the side of the unit.

1. Raise the expansion hooks on the top and bottom sides of the unit with a screwdriver.

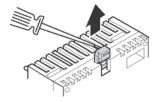

2. Align the pins and holes in the four corners of the control unit and expansion unit, and insert the pins into the holes so that there is no gap between the units.

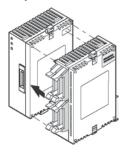

3. Press down the expansion hooks raised in step 1 to secure the unit.

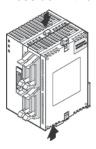

## 5.4 How to Install Add-on Cassette

The add-on cassette is fitted with the control unit using the provided screws.

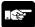

#### Note:

The add-on cassette must be secured with the control unit using the screws in the actual use for preventing the affect of vibrations.

The backup battery (option) should be before installing the add-on cassette.

The installation must be carried out when the power supply is off. If the power supply is on, it may cause faults.

#### Recommended screw

| Recommended screw | Size and other conditions                 | Quantity         |  |
|-------------------|-------------------------------------------|------------------|--|
| Tanning corous    | Material: SW pan head (+) P-tight 2.6-16  | 2 noo/1 oooootto |  |
| Tapping screw     | galvanization, trivalent chromate (black) | 2 pcs/1 cassette |  |

## 5.4.1 Installing Communication Cassette

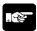

#### Note:

The communication cassette can be installed only in the cassette mounting part 1 of the control unit.

#### Installation on the control unit

Connect the connector on the back of the communication cassette and the connector of the cassette mounting part of the control unit, and secure the two positions, bottom left and top right, with the screws. It is no problem if the ribs remain. (AFPX-COM5 has no rib.)

The screw's tightening torque should be 0.3 to 0.5 N·m. Screw securely.

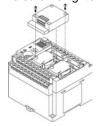

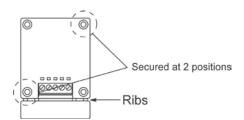

#### Installation on the application cassette

Remove the cover of the application cassette that was secured previously.

Connect the connector on the back of the communication cassette and the connector at the front of the application cassette, and secure the two positions, top left and bottom right of the communication cassette which the ribs were cut, with the screws. (AFPX-COM5 has no rib. Install it after the wiring of the application cassette.)

The screw's tightening torque should be 0.3 to 0.5 N⋅m. Screw securely.

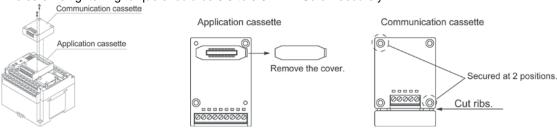

## **5.4.2 Installing Application Cassette**

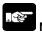

Note:

The application cassette can be installed only in the cassette mounting part 1 and 2 of the control unit.

#### Installation on the control unit

Connect the connector on the back of the application cassette and the connector of the cassette mounting part of the control unit, and secure the two positions, bottom left and top right, with the screws.

The screw's tightening torque should be 0.3 to 0.5 N·m. Screw securely.

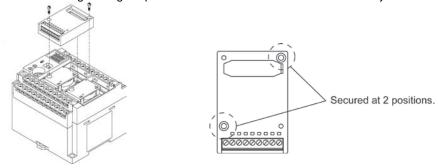

#### 5.4.3 Precautions on Installation

Do not touch the back side of the add-on cassette and the connector. The parts such as IC, etc. may be damaged by static electricity.

### 5.4.4 State When Add-on Cassette is Installed

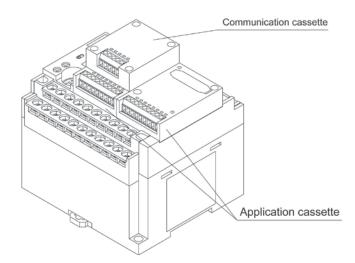

## 5.5 Power Supply

## 5.5.1 AC Power Supply

#### Wiring of power supply

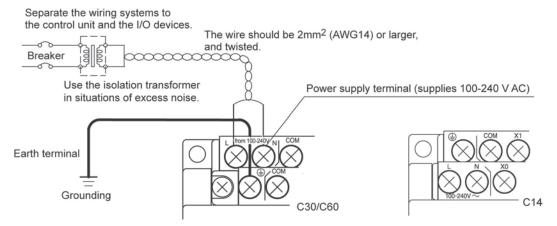

Confirm that the power supply voltage is within the allowable range of the power supply.

| Rated input voltage | Allowable voltage amplitude range | Rated frequency | Allowable frequency range |  |
|---------------------|-----------------------------------|-----------------|---------------------------|--|
| 100 to 240 V AC     | 85 to 264 V AC                    | 50/60 Hz        | 47 to 63 Hz               |  |

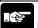

Using the power supply of the outlying voltage and frequency, or using inappropriate wires may cause the fault of the power supply of the PLC.

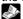

Reference: <5.7 Wiring of Terminal Block>

#### Isolation of power supply systems

Isolate the wiring systems to the FP-X, output devices and mechanical power apparatus.

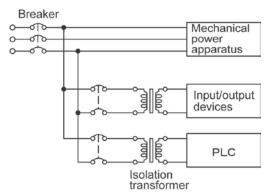

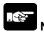

#### Note: Power supply of the FP-X expansion units

Be sure to supply power to the FP-X expansion units and the control unit from the same power supply, and turn the power on and off simultaneously for both.

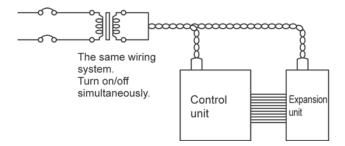

#### To avoid the influence of noises

Use the power supply causing less noise. The inherent noise resistance is sufficient for the noise superimposed on the power wires, however, the noise can be attenuated further by using the isolation transformer.

Also, twist the power supply cables to minimize adverse effects from noise.

#### Grounding

Ground the instrument to increase noise suppression.

#### **Exclusive grounding**

- For grounding purposes, use wiring with a minimum of 2 mm<sup>2</sup>. The grounding connection should have a resistance of less than  $100\Omega$ .
- The point of grounding should be as close to the PLC unit as possible. The ground wire should be as short as possible.
- If two devices share a single ground point, it may produce an adverse effect. Always use an exclusive ground for each device.

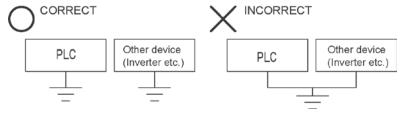

## 5.5.2 DC Power Supply

### Wiring of power supply

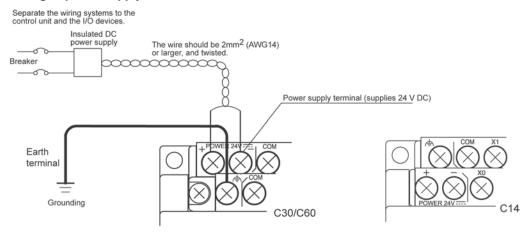

Confirm that the power supply voltage is within the allowable range of the power supply.

| Rated input voltage | Allowable voltage amplitude range |
|---------------------|-----------------------------------|
| 24 VDC              | 20.4 to 28.8 VDC                  |

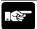

Using the power supply of the outlying voltage, or using inappropriate wires may cause the fault of the power supply of the PLC.

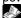

Reference: <5.7 Wiring of Terminal Block>

#### Isolation of power supply systems

Isolate the wiring systems to the FP-X, output devices and mechanical power apparatus.

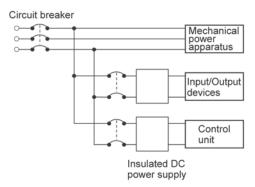

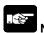

#### Note: Power supply of the FP-X expansion units

Be sure to supply power to the FP-X expansion units and the control unit from the same power supply, and turn the power on and off simultaneously for both.

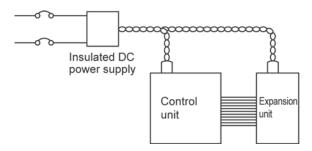

#### To avoid the influence of noises

Use the power supply causing less noise. The inherent noise resistance is sufficient for the noise superimposed on the power wires, however, the noise can be attenuated further by using the isolation transformer.

Also, twist the power supply cables to minimize adverse effects from noise.

#### Grounding

Ground the instrument to increase noise suppression.

#### **Exclusive grounding**

- For grounding purposes, use wiring with a minimum of 2 mm<sup>2</sup>. The grounding connection should have a resistance of less than 100Ω.
- The point of grounding should be as close to the PLC unit as possible. The ground wire should be as short as possible.
- If two devices share a single ground point, it may produce an adverse effect. Always use an exclusive ground for each device.

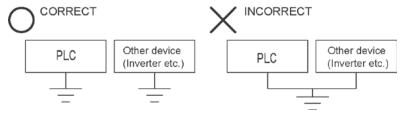

## 5.5.3 Power Supply for Expansion FP0 Adapter

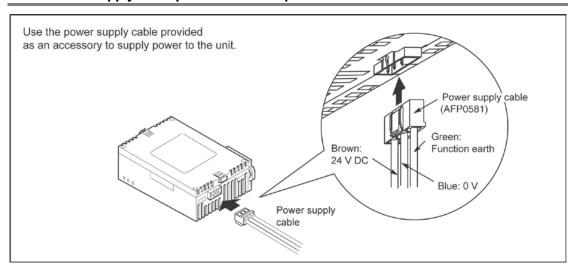

#### Power supply wiring for the unit

Use the power supply cable (Part No.:AFP0581) that comes with the unit to connect the power supply.

- Brown: 24V DC

- Blue: 0V

- Green: Function earth (FE)

#### Power supply wire

To minimize adverse effects from noise, twist the brown and blue wires of the power supply cable.

#### Power supply from the servicing power supply for the input of the FP-X control unit

- To protect the system against erroneous voltage from the power supply line, use an insulated power supply with an internal protective circuit (electric cable that reinforced insulation or double insulation has been made).
- The regulator on the unit is a non-insulated type.
- To turn the power supplies on simultaneously, supply the power for the expansion FP0 adapter from the servicing power supply for the input of the FP-X control unit.

#### Measures regarding power supply sequence (start up sequence)

- To ensure and ease the power supply sequence of the expansion FP0 adapter, supply the power for the expansion FP0 adapter from the servicing power supply for the input of the FP-X control unit.
- The power supply sequence should be set up so that power to the FP0 expansion unit is turned on before the FP-X system power supply.
- The power supply sequence should be set up so that power to the FP-X system and FP0 expansion unit is turned off before the input/output power supplies. If the input/output power supplies are turned off before the power to the expansion FP0 adapter, the control unit will detect the input fluctuations and may begin an unscheduled operation.

#### When turning on:

Power supply for FP0  $\rightarrow$  Power supply for FP-X, Expansion FP0 adapter  $\rightarrow$  Power supplies for I/O devices

#### When turning off:

Power supply for FP-X, Expansion FP0 adapter  $\rightarrow$  Power supply for FP0  $\rightarrow$  Power supplies for I/O devices

#### Grounding

#### - In situations of excess noise

Under normal conditions, the inherent noise resistance is sufficient. However, in situations of excess noise, ground the instrument to increase noise suppression.

#### - Exclusive grounding

- The grounding connection should have a resistance of less than  $100\Omega$ .
- The point of grounding should be as close to the PLC unit as possible. The ground wire should be as short as possible.
- If two devices share a single ground point, it may produce an adverse effect. Always use an exclusive ground for each device.

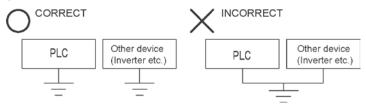

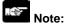

Depending on the surroundings in which the equipment is used, grounding may cause problems.

#### [Example]

Since the power supply line of the expansion FP0 adapter power supply connector is connected to the function earth through a varistor, if there is an irregular potential between the power supply line and earth, the varistor may be shorted.

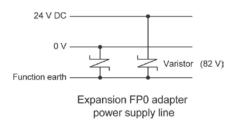

## 5.6 Wiring of Input and Output

Do not apply the voltage that exceeds the rated input voltage to the input terminal.

## 5.6.1 Input Wiring

## Connection of photoelectric sensor and proximity sensor

#### Relay output type

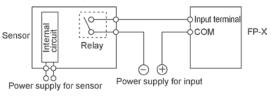

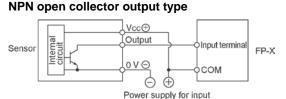

#### Voltage output type

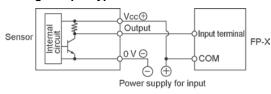

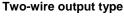

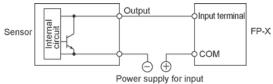

#### Precaution when using LED-equipped lead switch

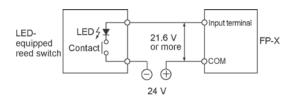

When a LED is connected in series to an input contact such as LED-equipped lead switch, make sure that the on voltage applied to the PLC input terminal is greater than 21.6V DC. In particular, take care when connecting a number of switches in series.

#### Precaution when using two-wire type sensor

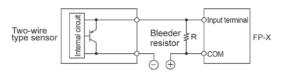

I : Sensor's leakage current (mA) R : Bleeder resistor ( $k\Omega$ )

The off voltage of the input is 2.4 V, therefore, select the value of bleeder resistor "R" so that the voltage between the COM terminal and the input terminal will be less than 2.4 V. The input impedance is 5.6 k $\Omega$ .

$$1 \times \frac{5.6R}{5.6 + R} \le 2.4$$
 Therefore,

$$R \le \frac{13.44}{5.6I - 2.4} (k\Omega)$$

The wattage W of the resistor is:

In the actual selection, use a value that is 3 to 5 times the value of W.

If the input of PLC does not turn off because of leakage current from the two-wire type sensor "photoelectric sensor or proximity sensor", the use of a bleeder resistor is recommended, as shown below.

The formula is based on an input impedance of  $5.6k\Omega$ . The input impedance varies depending on the input terminal number.

### Precaution when using LED-equipped limit switch

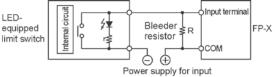

\_\_\_\_\_ recommend

r: Internal resistor of limit switch (k $\Omega$ ) R : Bleeder resistor (k $\Omega$ )

The off voltage of input is 2.4 V, therefore when the power supply voltage is 24 V, select the bleeder resistor "R" so that

The current will be greater than  $=\frac{24-2.4}{r}$ 

The resistance R of the bleeder resistor is:

$$R \le \frac{13.44}{5.6 \times I - 2.4} (k \Omega)$$

The wattage W of the resistor is:

W= 
$$\frac{\text{(Power supply voltage)}^2}{R}$$
 × (3 to 5 times)

If the input of PLC does not turn off because of the leakage current from the LED-equipped limit switch, the use of a bleeder resistor is recommended, as shown below.

#### Servicing power supply for input

Use it for input and the expansion FP0 adapter. (Use an external power supply for the FP0 expansion unit.)

When it is used for another device, confirm the consumption current of the device side before it is connected. If excess current is being supplied for a long time, the power supply may be damaged.

## 5.6.2 Output Wiring

Do not connect a load that exceeds the maximum switching ability to the output terminal.

#### Protective circuit for inductive loads

- With an inductive load, a protective circuit should be installed in parallel with the load.
- When switching DC inductive loads with relay output type, be sure to connect a diode across the ends of the load.

#### When using an AC inductive load

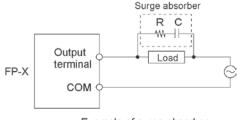

Example of surge absorber: Resistance(R): 50  $\Omega$ Capacity(C) : 0.47  $\mu$  F

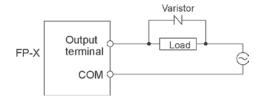

#### When using a DC inductive load

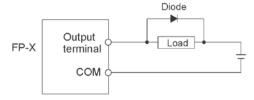

Diode:

Reverse voltage: 3 times the load voltage Averag rectified torward current: Load current or more

#### Precautions when using capacitive loads

When connecting loads with large in-rush currents, to minimize their effect, connect a protection circuit as shown below.

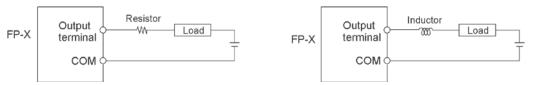

## 5.6.3 Precautions Regarding Input and Output Wirings

#### Isolate input/output/power lines

- Be sure to select the thickness (dia.) of the input and output wires while taking into consideration the required current capacity.
- Arrange the wiring so that the input and output wiring are separated, and these wirings are separated from the power wiring, as much as possible. Do not route them through the same duct or wrap them up together.
- Separate the input/output wires from the power and high voltage wires by at least 100mm.
- Wirings other than the above specifications or incorrect wirings may cause the fault or malfunction.

#### Others

- Wiring should be carried out after the power supply to the PLC was turned off.
- Also turn of the power supply when the control unit, expansion units and various cassettes are connected. If they are connected during the power supply is on, it may cause the fault or malfunction.

## 5.7 Wiring of Terminal Block

#### Supplied terminal block/Suitable wires

M3 terminal screws are used for the terminal. The following suitable solderless terminals are recommended for the wiring to the terminals

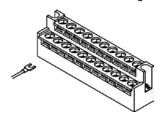

Fork type terminal

Round type terminal

6 mm or less

3.2 mm or more

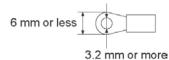

#### Suitable solderless terminals

| Manufacturer       | Shape      | Part No. | Suitable wires (mm²) |  |  |  |
|--------------------|------------|----------|----------------------|--|--|--|
| JST Mfg. Co., Ltd. | Round type | 1.25-MS3 | 0.25 to 4.65         |  |  |  |
|                    | Fork type  | 1.25-B3A | 0.25 to 1.65         |  |  |  |
|                    | Round type | 2-MS3    | 1.04 to 2.62         |  |  |  |
|                    | Fork type  | 2-N3A    | 1.04 to 2.63         |  |  |  |

#### Suitable wires

| Suitable wires | Tightening torque          |  |
|----------------|----------------------------|--|
| AWG22 to 14    | 0.3 to 2.0 mm <sup>2</sup> |  |

#### The tightening torque should be 0.5 to 0.6 N⋅m

#### Connection to the terminal block

When using the round type terminal, remove the terminal cover.

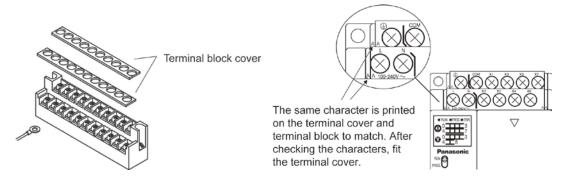

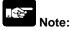

Install the terminal block cover as it was after wiring to prevent electric shock.

#### How to remove the terminal block

The terminal blocks used for C30/C60/E30 can be removed for fitting the screws. (The terminal block for C14/E16 cannot be removed.)

#### Removal

Slacken the mounting screws in 2 positions. The terminal block will be floated gradually and removed.

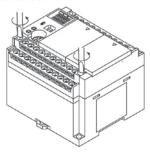

As the mounting screws are fixed at the terminal block, they are not come off even after the terminal block was removed from the main unit.

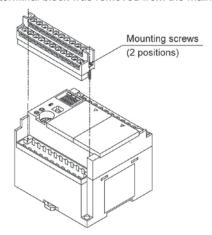

#### Installation

Screw down from the state that the terminal block is floating. The terminal block will be secured by being pushed with the screws.

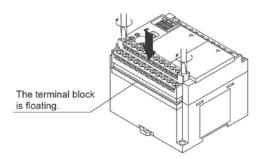

The tightening torque should be 0.25 to 0.35 Nom.

## 5.8 Wiring of Add-on Cassette Terminal Block

A screw-down connection type for terminal block is used for the add-on cassette. The suitable wires are given below.

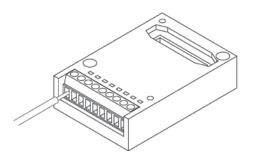

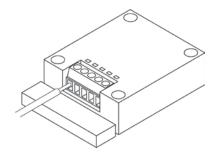

#### Suitable wires (twisted)

| Size          | Nominal cross-sectional area |
|---------------|------------------------------|
| AWG #28 to 16 | 0.08 to 1.00 mm <sup>2</sup> |

#### Pole terminal with a compatible insulation sleeve

If a pole terminal is being used, the following models manufactured by Phoenix Contact Co. should be used.

|              | Cross-sectional |         | Part No.          |                   |  |
|--------------|-----------------|---------|-------------------|-------------------|--|
| Manufacturer | area (mm²)      | Size    | With              | Without           |  |
|              | area (iiiiii )  |         | insulating sleeve | insulating sleeve |  |
| Dhooniy      | 0.25            | AWG #24 | AI 0, 25-6 BU     | A 0,25-7          |  |
| Phoenix      | 0.34            | AWG #22 | AI 0,34-6TQ       | A 0, 34-6         |  |
| Contact Co.  | 0.50            | AWG #20 | AI 0,5-6WH        | A 0, 5-6          |  |

#### Pressure welding tool for pole terminals

| Manufacturer        | Part No.      | Product No. |
|---------------------|---------------|-------------|
| Phoenix Contact Co. | CRIMPFOX 6T-F | 1212038     |

#### For tightening the terminal block

When tightening the terminals of the terminal block, use a screwdriver (Phoenex Contact Co. Product No. 1205037) with a blade size of  $0.4 \times 2.5$  (Part No. SZS  $0.4 \times 2.5$ ).

The tightening torque should be 0.22 to 0.25 N·m.

#### Wiring method

(1) Remove a portion of the wire's insulation.

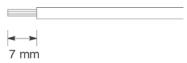

(2) Insert the wire into the terminal block until it contacts the back of the block socket, and then tighten the screw clockwise to fix the wire in place. (Tightening torque: 0.22 to 0.25 Name)

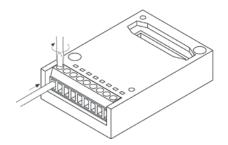

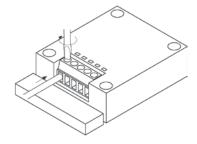

#### Precautions on wiring

- When removing the wire's insulation, be careful not to scratch the core wire.
- Do not twist the wires to connect them.
- Do not solder the wires to connect them. The solder may break due to vibration.
- After wiring, make sure stress is not applied to the wire.
- In the terminal block socket construction, if the wire closes upon counter-clockwise rotation, the connection is faulty. Disconnect the wire, check the terminal hole, and then re-connect the wire.
- If two wires are connected to the plus terminal and minus terminal of the RS485, use the wires of the same cross-sectional area which is 0.5 mm<sup>2</sup>.

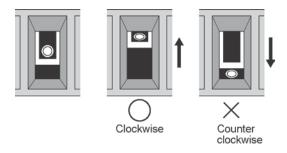

#### **5.8.1 Transmission Cables**

Please use the following cables for systems using the communication cassette.

Appropriate electrical cables (twisted cables)

|                                | ,                                             | Cond                                         | Conductor                    |                                  | Insulator      |                   | Comple                                                          |
|--------------------------------|-----------------------------------------------|----------------------------------------------|------------------------------|----------------------------------|----------------|-------------------|-----------------------------------------------------------------|
| Туре                           | Cross-sectional view                          | Size                                         | Resist-<br>ance<br>(at 20°C) | Material                         | Thick-<br>ness | Cable diam.       | Sample<br>appropriate<br>cable                                  |
| Shielded<br>twisted<br>pair    | Shield Cover<br>Con-<br>ductor Insu-<br>lator | 0.5 mm <sup>2</sup><br>(AWG20)               | Max.<br>33.4<br>Ω/km         | Polye-<br>thylene                | Max.<br>0.5 mm | Approx.<br>7.8 mm | Belden 9207<br>Hitachi Cable,<br>Ltd. KPEV-<br>S0.5 mm² x<br>1P |
| VCTF                           | Cover Insuductor                              | 0.5 mm <sup>2</sup><br>(AWG20)               | Max.<br>37.8<br>Ω/km         | Polychlo-<br>rinated<br>biphenyl | Max.<br>0.6 mm | Approx.<br>6.2 mm | VCTF-0.5<br>mm <sup>2</sup> x 2C(JIS)                           |
| Shielded<br>multicore<br>cable | Shield Cover Conductor Insuductor             | 0.3 mm <sup>2</sup><br>(AWG22)<br>or greater | Max.<br>58.8<br>Ω/km         | Vinyl<br>chloride                | Max.<br>0.3 mm | Approx.<br>6.6 mm | Onamba Co.,<br>Ltd. ONB-D6 x<br>0.3 mm <sup>2</sup>             |

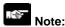

- Use shielded twisted pair cables.
- Use only one type of transmission cable. Do not mix more than 1 type.
- Twisted pair cables are recommended in noisy environments.
- When using shielded cable with crossover wiring for the RS485 transmission line, grounded one end.
- If two wires are connected to the plus terminal and minus terminal of the RS485, use the wires of the same cross-sectional area which is 0.5 mm<sup>2</sup>.

## 5.9 Handling of Backup Battery

## 5.9.1 What Backup Battery Does

Install an optional backup battery when the hold area is insufficient in the initial state or for using the clock/calender function.

Areas backed up with the battery

| Classification        |                                         | Hold area when battery is not installed |                    | Hold area when battery is installed                                                |  |
|-----------------------|-----------------------------------------|-----------------------------------------|--------------------|------------------------------------------------------------------------------------|--|
|                       | Timer and counter                       | C1008 to C1023                          |                    |                                                                                    |  |
| Operation memory      | Timer and counter<br>Elapsed value area | EV1008 to EV1023                        |                    | Hold areas or non-<br>hold areas can be<br>specified arbitrarily<br>by setting the |  |
|                       | Internal relay                          | R2480 to R255F                          |                    |                                                                                    |  |
|                       | Data register                           | C14                                     | DT12230 to DT12284 | system registers                                                                   |  |
| ·                     |                                         | C30/C60                                 | DT32710 to DT32764 | No.6 to No.13 using                                                                |  |
|                       | Step ladder                             | None                                    |                    | a programming<br>tool. (All points can<br>be also held.)                           |  |
|                       | Link relay                              | None                                    |                    |                                                                                    |  |
|                       | Link register                           | None                                    |                    | ,                                                                                  |  |
| Special data register | Clock/calender                          | None                                    |                    | All points                                                                         |  |

#### Type of backup battery (Sold separately)

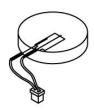

Name: Battery

Product No.: AFPX-BATT

#### Installable number of batteries

As for FP-X, the installable number of batteries varies depending on the types of the control unit.

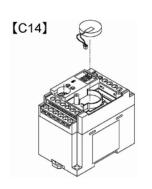

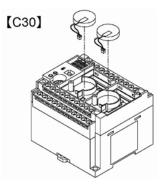

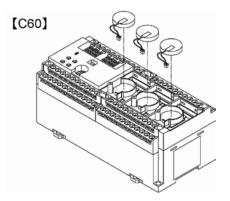

## 5.9.2 Settings of Battery Error Alarm and Hold Area

#### Setting of the battery error alarm

- Setting the battery error alarm enables you to monitor the remaining backup battery level. By default, the battery error alarm is set to off in the system register settings. For using the battery, check the box of the system register No.4 "Alarm Battery Error" of the control unit.

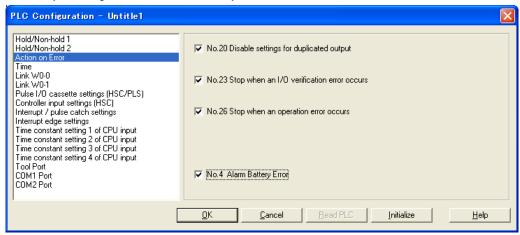

#### Settings of Hold area/Non-hold area

- The settings of the operation memory area such as data registers and system registers No.6 to No.14 are necessary.

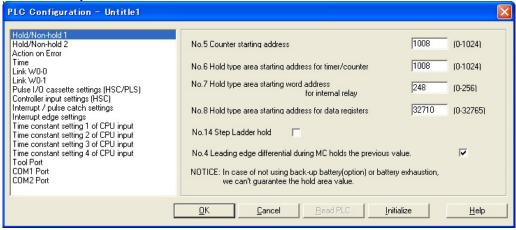

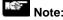

- When "Battery Error Alarm" is not set, the ERR.LED will not flash even if a battery error is detected. Note that data may be lost as the result of the battery shutoff.
- The setting of the system registers Nos. 6 to 14 is effective only when the backup battery is mounted.
- Without the battery, use at the default settings. If changing the settings, the "Hold/Non-hold" operation becomes unstable.

## 5.9.3 Replacement of Backup Battery

The procedure for replacing the backup battery is as follows.

#### **Procedure**

- 1. Supply power to the control unit for more than five minutes.
  - Charge the built-in capacitor to retain the contents of the memory during the replacement of the battery.
- 2. Turn off the power supply.
- 3. Remove the battery cover using a tool such as a screwdriver.

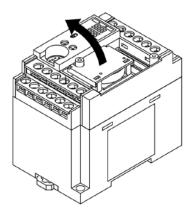

- 4. Remove the used battery.
- 5. Install a new battery within two minutes after turning off the power.

Place the battery to fit into the guide section of the control unit and connect the connector.

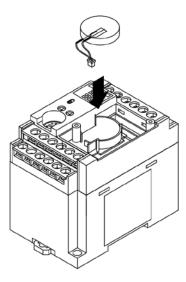

6. Install the battery cover and expansion cover.

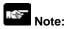

- If the power is not sufficiently supplied or it takes too much time to replace the battery, retained memory data may be lost.

## 5.9.4 Lifetime and Time for Replacement of Backup Battery

Battery lifetime: when the master memory cassette (AFPX-MRTC) is installed

| Type of control unit | Number of<br>installed batteries | Battery lifetime  | Suggested replacement interval |
|----------------------|----------------------------------|-------------------|--------------------------------|
| C14                  | 1 pc                             | 2.1 years or more | 3 years                        |
| C30                  | 1 pc                             | 1.8 years or more | 3 years                        |
| C30                  | 2 pcs                            | 3.7 years or more | 5 years                        |
|                      | 1 pc                             | 1.8 years or more | 3 years                        |
| C60                  | 2 pcs                            | 3.7 years or more | 5 years                        |
|                      | 3 pcs                            | 5.6 years or more | 8 years                        |

Note1) The battery lifetime is the value when no power at all is supplied.

Note2) Note that the lifetime may be shorter than the typical lifetime depending on the use conditions.

Note3) The battery is used for the battery detection circuit even when power is supplied.

Battery lifetime: when the master memory cassette (AFPX-MRTC) is not installed

| Type of control unit | Number of installed batteries | Battery lifetime  | Suggested replacement interval |
|----------------------|-------------------------------|-------------------|--------------------------------|
| C14                  | 1 pc                          | 3.3 years or more | 5 years                        |
| C30                  | 1 pc                          | 2.7 years or more | 4 years                        |
|                      | 2 pcs                         | 5.4 years or more | 8 years                        |
|                      | 1 pc                          | 2.7 years or more | 4 years                        |
| C60                  | 2 pcs                         | 5.4 years or more | 8 years                        |
|                      | 3 pcs                         | 8.1 years or more | 12 years                       |

Note1) The battery lifetime is the value when no power at all is supplied.

Note2) Note that the lifetime may be shorter than the typical lifetime depending on the use conditions.

Note3) The battery is used for the battery detection circuit even when power is supplied.

### Detection of battery error and time for replacement

- Special internal relays R9005 and R9006 will go on if the battery voltage drops. Create a program to announce errors to the outside as necessary. Two seconds after starting supplying power, the battery voltage is checked.
- When the system register No.4 "Battery Error Alarm" is enabled, the ERR.LED of the control unit will flash.
- Although data will be retained for about a week after the detection of battery error without power, the battery should be replaced as soon as possible.

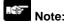

- If a week has passed without power after the special internal relays R9005 and R9006 turned on or the ERR.LED flashed, retained memory data may be lost.
- Regardless of how much time has passed after the detection of battery error, supply power to the control unit for more than two minutes before replacing the battery.
- Special internal relays R9005 and R9006 will be on when a battery error is detected regardless of the setting of system register No.4.

## 5.10 Safety Measures

## 5.10.1 Safety Measures

#### Precautions regarding system design

In certain applications, malfunction may occur for the following reasons:

- Power on timing differences between the PLC system and input/output or mechanical power apparatus.
- Response time lag when a momentary power drop occurs.
- Abnormality in the PLC unit, external power supply, or other devices.

In order to prevent a malfunction resulting in system shutdown choose the adequate safety measures listed in the following:

#### Interlock circuit

When a motor clockwise/counter-clockwise operation is controlled, provide an interlock circuit externally.

#### **Emergency stop circuit**

Provide an emergency stop circuit to the PLC externally to turn off the power supply of the output device.

#### Start up sequence

The PLC should be operated after all of the outside devices are energized. To keep this sequence, the following measures are recommended:

- Turn on the PLC with the mode selector set to the PROG. mode, and then switch to the RUN mode.
- Program the PLC so as to disregard the inputs and outputs until the outside devices are energized.

Note) In case of stopping the operation of the PLC also, have the input/output devices turned off after the PLC has stopped operating.

#### Grounding

When installing the PLC next to devices that generate high voltages from switching, such as inverters, do not ground them together. Use an exclusive ground for each device.

The terminal block cover must be used for preventing electric shock.

## 5.10.2 Momentary Power Failures

#### Operation of momentary power failures

If the duration of the power failure is less than 10 ms, the FP-X continues to operate. If the power is off for 10 ms or longer, operation changes depending on the combination of units, the power supply voltage, and other factors. (In some cases, operation may be the same as that for a power supply reset.) Although the duration of the power failure for the expansion FP0 adapter is 10 ms, judge the permissible time as a system after confirming the permissible duration of the power failures for the DC power supply that supplies power to the expansion FP0 adapter. (Supply the power to it from the servicing power supply for the input of the FP-X control unit.) When the expansion unit that has a power supply built-in (E30 expansion FP0 adapter), depending on the duration of the momentary power failure, only one unit may be without electricity momentarily and the I/O verify error may occur. In that case, turn off the power supply and then turn on again.

## 5.10.3 Protection of Output Sections

#### Protection of output

If current exceeding the rated control capacity is being supplied in the form of a motor lock current or a coil shorting in an electromagnetic device, a protective element such as a fuse should be attached externally.

# **Tool Port and USB Port**

## 6.1 Tool Port and USB Port

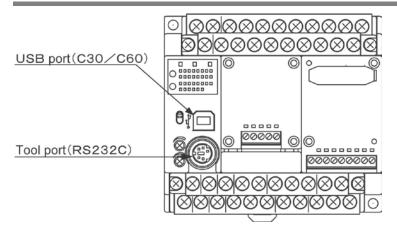

#### Tool port (RS232C)

This port is used to connect a programming tool.

A commercial mini-DIN 5-pin connector is used for the Tool port on the control unit.

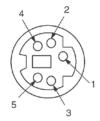

| Pin No. | Signal name   | Abbreviation | Signal direction       |
|---------|---------------|--------------|------------------------|
| 1       | Signal Ground | SG           | _                      |
| 2       | Send Data     | SD           | Unit → External device |
| 3       | Receive Data  | RD           | Unit ← External device |
| 4       | (Not used)    | _            | _                      |
| 5       | +5V           | +5V          | Unit → External device |

The followings are the default settings set when the unit is shipped from the factory.

- Baud rate ...... 9600 bps

- Character bit .... 8 bit

- Parity check ..... Odd parity

- Stop bit length .. 1 bit

#### **USB** connector

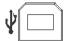

The connector is the commercial B type.

This is a connector to connect the programming tool. Commercial USB cables (AB type) can be used.

## 6.2 Functions of Tool Port

#### 6.2.1 Tool Port

With the tool port, the FP-X offers two different communication modes as below.

#### Computer link

- Computer link is used for communication with a computer connected to the PLC. Instructions (command messages) are transmitted to the PLC, and the PLC responds (sends response messages) based on the instructions received.
- A proprietary MEWNET protocol called MEWTOCOL-COM is used to exchange data between the
  computer and the PLC. There are two different communication methods, 1:1 and 1:N communication. A
  1:N network is called a C-NET. The maximum of 99 FP-X units can be connected with one personal
  computer.
- The PLC answers automatically to the commands received from the computer, so no program is necessary on the PLC side in order to carry out communication.

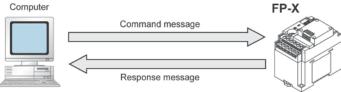

#### General-purpose serial communication

- With general-purpose serial communication, data can be sent back and forth between an image processing device connected to the COM. port and an external device such as a bar code reader.
- Reading and writing of data is done using a ladder program in the FP-X, while reading and writing of data from an external is handled through the data registers.
- It is available only in the RUN mode. The computer link mode is automatically selected in the RPOG mode so that the tool etc. can be connected.

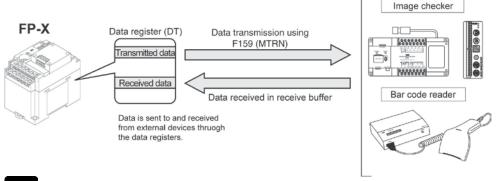

Note:

• The data received before changing to the PROG mode remain in the data registers. Execute the F159 (MTRN) instruction right after the mode was changed to the RUN mode and clear them.

## 6.2.2 Tool Port Setting

## Setting communication parameters in the computer link mode

#### Setting for Baud rate and communication format

The settings for baud rate and communication format of the tool port are entered using the FPWIN GR. Select "Options" in the menu bar, and then select "PLC Configuration". Double-click "Tool Port".

Dialog box of PLC system register setting

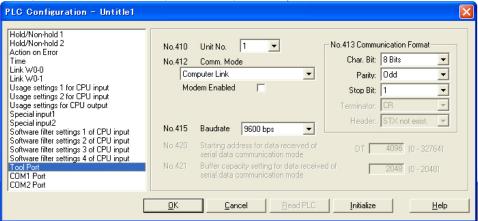

#### No. 410 unit number

The unit number can be set within a range of 1 to 99.

#### No. 412 Communication mode

Select the tool port operation mode:

Click on ▼, and select "Computer Link".

#### No. 413 Communication Format setting

Default setting:

To change the communication format to match an external device connected to the tool port, enter the settings for the various items. (The terminator and the header cannot be changed.)

#### No. 415 Baud rate setting

The default setting for the baud rate is 9600 bps. Change the value to match the external device connected to the tool port:

Click on ▼, and select one of the values from 2400, 4800, 9600, 19200, 38400, 57600 and 115200 bps.

#### Setting communication parameters in the general-purpose serial communication mode

By default, the tool port is set to "Computer link". System register settings should be entered for the following items.

The settings for baud rate and communication format are made using the FPWIN GR programming tool. Select "Options" in the menu bar, and then select "PLC Configuration". Click "Tool Port".

Dialog box of PLC system register setting

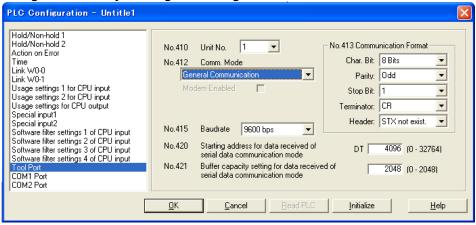

#### No. 412 Communication Mode

Select the tool port operation mode:

Click on ▼, and select "General Communication".

#### No. 413 Communication Format setting

Default setting:

To change the communication format to match an external device connected to the tool port, enter the settings for the various items.

#### No. 415 Baud rate setting

The default setting for the baud rate is 9600 bps. Change the value to match the external device connected to the tool port:

Click on , and select one of the values from 2400, 4800, 9600, 19200, 38400, 57600 and 115200 bps.

### No. 420 Starting address for data received in general-purpose communication mode No. 421 Buffer capacity setting for data received in general-purpose communication mode

To use general-purpose serial communication, the receive buffer must be specified. To change this area, specify the starting address using system register no. 420 and the volume (number of words) using no. 421. The receive buffer layout is shown below.

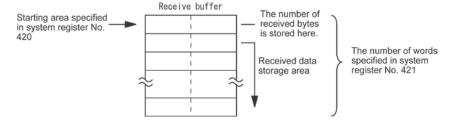

## 6.3 USB Port

## 6.3.1 Functions of USB Port

With the USB port, the FP-X offers one communication mode as below.

#### **Computer link**

- Computer link is used for communication with a computer connected to the PLC. Instructions (command messages) are transmitted to the PLC, and the PLC responds (sends response messages) based on the instructions received.
- A proprietary MEWNET protocol called MEWTOCOL-COM is used to exchange data between the
  computer and the PLC. There are two different communication methods, 1:1 and 1:N communication. A
  1:N network is called a C-NET. The maximum of 99 FP-X units can be connected with one personal
  computer.
- The PLC answers automatically to the commands received from the computer, so no program is necessary on the PLC side in order to carry out communication.

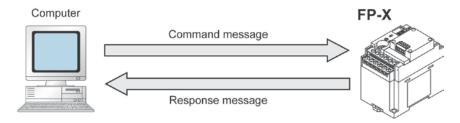

## 6.3.2 USB Port Setting

#### Setting communication parameters in the computer link mode

## Setting for Baud rate and communication format

The settings for baud rate and communication format of the tool port are entered using the FPWIN GR. Select "Options" in the menu bar, and then select "PLC Configuration". Click "COM2 Port".

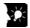

## **Key Point:**

The default setting is "Internal USB" for the port selection so that the setting is not necessary unless the default setting has not been changed.

Dialog box of PLC system register setting

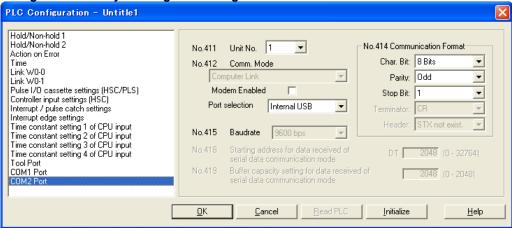

#### No. 411 unit number

The unit number can be set within a range of 1 to 99.

#### No. 412 Communication mode

Select "Internal USB" for the port selection. The communication mode is "Computer Link".

#### No. 414 (for COM2 port) Communication Format setting

Default setting:

 Char. Bit
 8 bits

 Parity
 Odd

 Stop Bit
 1 bit

 Terminator
 CR (fixed)

 Header
 No STX (fixed)

To change the communication format to match an external device connected to the USB (COM2) port, enter the settings for the various items.

## No. 415 Baud rate setting

The baud rate is fixed at 115200 bps.

#### Restrictions

The USB (COM2) port supports all the commands of the MEWTOCOL-COM.

There is no restriction.

## 6.3.3 USB Connection

The FP-X C30 control unit and C60 control unit is equipped with the USB connector. Connecting the units with a personal computer using the USB cable enables the communication with our software such as FPWIN GR. (The FP-X C14 control unit is not equipped with the USB connector.)

It is a communication method that uses the USB as a virtual serial port, so that the FP-X connected with the USB is treated from the PC as that it is connected via the COM port. (Note that the USB is equivalent to the serial port.)

## Necessary items for the connection

#### **About PC**

The PC with the following OS is necessary to connect the FP-X with the USB.

Windows®98 Second Edition Windows®Me Windows®2000 Windows®XP

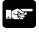

Note: The FP-X cannot be connected with the USB cable when using Windows®95.

#### About programming tool

The following programming tool is necessary.

## Relay type

FPWIN GR: Ver. 2.50 or later version

## Transistor type

FPWIN GR: Ver. 2.70 or later version

#### **About USB cable**

A commercial cable is necessary.

Cable for SUB 2.0 (or 1.1) (AB type) Max. 5 m

## 6.3.4 USB Connection Procedure

This procedure should be performed only once for the first connection. It is not necessary to do it from the next time.

However, the communication setting must be changed when switching between the USB connection and the tool port connection.

## 6.3.5 Installation of FPWIN GR

Install the FPWIN GR (Relay type: Ver. 2.50 or later version) (Transistor type: Ver.2.70 or later version) before connecting the FP-X with a PC.

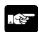

#### Note:

Do not connect the FP-X to a PC with the USB cable before the FPWIN GR is installed or during the installation.

If they are connected, the USB driver will not be installed correctly.

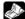

Reference: <6.3.9 Reinstallation of USB Driver>

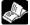

## Reference:

For the information on the installation of the FPWIN GR, <FPWIN GR Ver. 2 Operation Guide Book ARCT1F332>

## 6.3.6 Installation of USB Driver

Following 2 USB drivers must be installed to recognize the USB.

- USB driver
- USB-COM conversion driver

The installation procedures differ depending on the OS in the PC to be used.

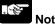

For the PC with more than one connectors, it may be requested to reinstall these 2 drivers if the positions of the USB connecters are changed. In that case, reinstall the drivers.

#### With Windows® XP

1. Turn on the power supply of the FP-X, and connect the FP-X with a PC using the USB cable.

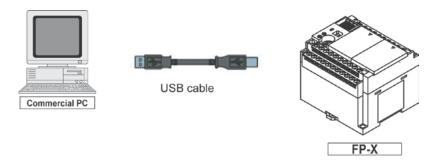

2. After the connection, the PC recognize the USB driver automatically. As the following message is shown, select "No, not this time", and click "Next".

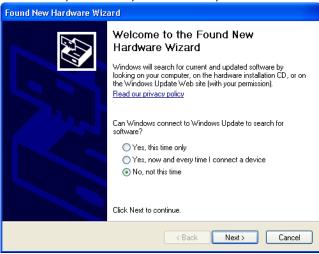

Note) This display is not be shown with Windows®XP SP1.

3. The next message is shown. Select "Install the software automatically", and click "Next".

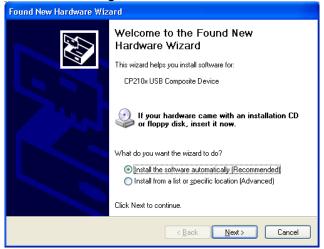

4. The installation of the USB driver starts.

Although an alert for the Windows logo testing is indicated during the installation, click "Continue Anyway" to continue the installation.

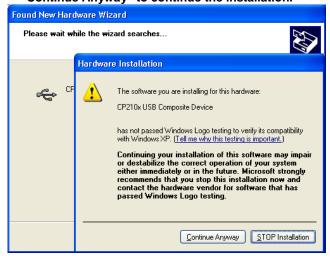

5. The next message is shown and the installation of the USB driver completes. Click "Finish".

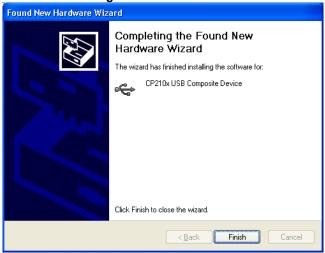

6. After that, the PC recognizes the USB-COM conversion driver automatically. As the next message is shown, select "No, not this time", and click "Next".

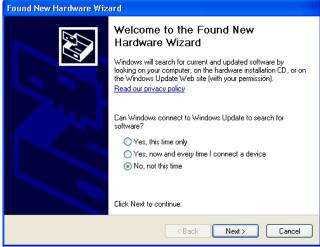

Note) This display is not be shown with Windows®XP SP1.

7. The next message is shown. Select "Install the software automatically", and click "Next".

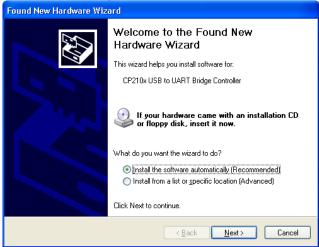

8. The installation of the USB driver starts.

Although an alert for the Windows logo testing is indicated during the installation, click "Continue Anyway" to continue the installation.

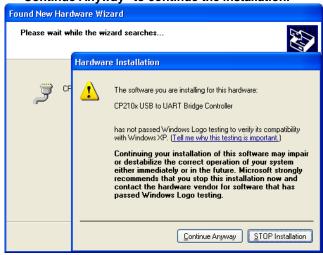

9. The next message is shown and the installation of the USB-COM conversion driver completes. Click "Finish".

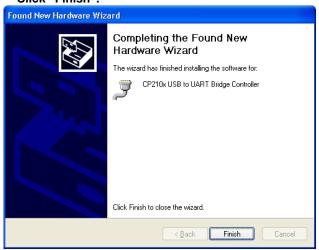

The installation of the USB driver has been completed.

#### With Windows®2000/Windows®Me

After a PC recognized the USB driver, the installation is started automatically. You do not need to carry out operation for the installation particularly.

Note that the messages during the installation are not indicated.

#### With Windows®98 Second Edition

1. After the connection, the PC recognizes the USB driver automatically. As the following message is shown, click "Next".

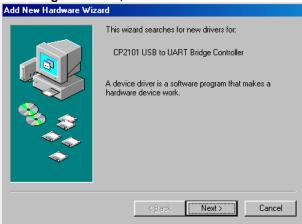

2. The next message is shown. Select "Search for the best driver for your device", and click "Next".

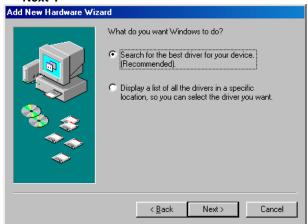

3. Check only "Specify a location", and input the following folder name in "Specify a location". "c:/Program Files/Panasonic MEW Control/FP-X USB"

Uncheck the other boxes, and then click "Next".

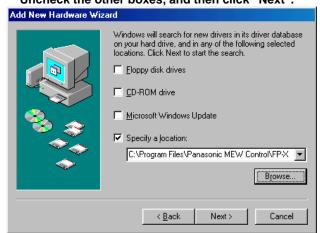

4. As the next message is shown, click "Next".

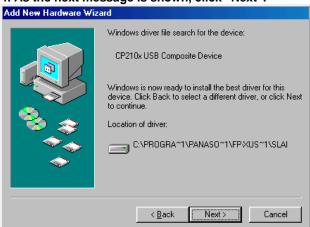

5. The next message is shown and the installation of the USB driver completes. Click "Finish".

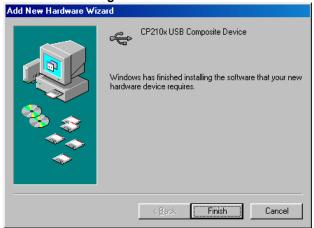

The installation of the USB driver has been completed.

(It is not necessary to install the USB-COM conversion driver with Windows®98Second Edition.)

## **6.3.7 Confirming COM Ports**

The USB connected to the FP-X is recognized by the PC as a COM port. It depends on your PC environment to which COM port the USB is allocated. Therefore, it is necessary to confirm the COM port number allocated.

# Procedure for displaying Device Manager Displaying Device Manager

Displays Device Manager when the FP-X is connected to the PC with the USB cable.

The display method varies depending on the OS in the PC to be used.

#### In case of Windows®XP

"My computer" → "View System information" → Click "Hardware" tab → Click "Device Manager".

#### In case of Windows®2000

"My computer"  $\rightarrow$  "Control panel"  $\rightarrow$  "System"  $\rightarrow$  Click "Hardware" tab  $\rightarrow$  Click "Device manager"  $\rightarrow$  Click "View" menu $\rightarrow$  "Device by type".

#### With Windows®98 Second Edition/Windows®Me

"My computer"  $\rightarrow$  "Control panel"  $\rightarrow$  "System"  $\rightarrow$  Click "Device manager" tab, and select "View devices by type".

**Procedure for confirming COM ports** 

1. Display "Device Manager".

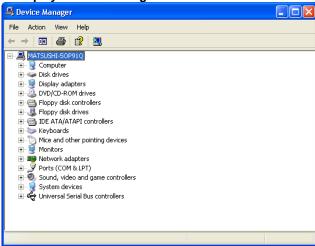

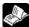

Reference: <6.3.7 Confirming COM Ports>

2. Double-click "Ports (COM & LPT)". As the table of allocation of COM ports, confirm the COM port No.

"CP210x USB to UART Bridge Controller (COMn)" is the allocated COM port.

COM9 is allocated in the following display.

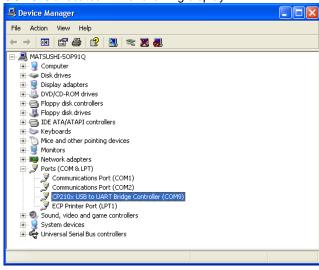

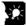

Key Point:

COM port No. is necessary for the connection with the FPWIN GR, etc.

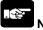

When "? CP210x USB to UART Bridge Controller" in "Other devices" or "Unknown device" is indicated, the installation has been failed. Reinstall the USB driver.

Reference: <6.3.9 Reinstallation of USB Driver>

## 6.3.8 Communication with FPWIN GR

- 1. Boot up the FPWIN GR.
- 2. When the FPWIN GR activates, the download select window will open. Select "Cancel" here.

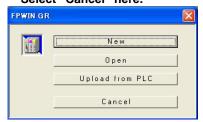

3. Select "Communication setting" in "Option" menu.

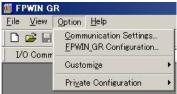

4. Specify the communication setting as the table below. Once the setting has been completed, the communication with the USB becomes available.

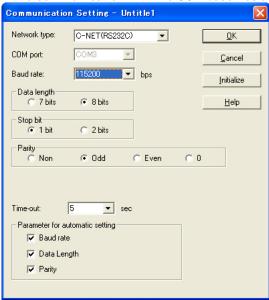

| Network type | C-NET (RS232C)                                           |
|--------------|----------------------------------------------------------|
| Port No.     | COM port No. allocated for the USB                       |
| Baud rate    | Specify 115200 bps.                                      |
|              | (Communicates with 115200 bps when the USB is connected) |
| Data length  | 8 bits                                                   |
| Stop bit     | 1 bit                                                    |
| Parity       | Odd                                                      |

## 6.3.9 Reinstallation of USB Driver

The USB driver must be installed again if the installation was carried out in wrong procedures or cancelled in the process.

Also, reinstall the driver when the USB connection does not work well.

#### Confirming the status of the USB driver

1. Display "Device manager".

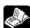

Reference: <6.3.7 Confirming COM Ports>

2. If "? CP210X USB to UART Bridge Controller" is indicated in "Other devices" or "Unknown device", the installation of the USB driver has been failed.

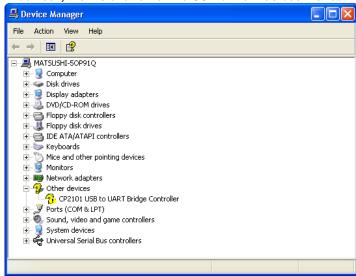

#### Reinstallation of the USB driver

Right-click "? CP210X USB to UART Bridge Controller", and select "Delete" to delete the driver.

Reinserting the USB cable displays the window for the installation of the USB driver. Reinstall the USB driver.

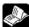

Reference: <6.3.6 Installation of USB Driver>

## 6.3.10 Restrictions on USB Communication

There are restrictions on the USB communication.

- A personal computer having the USB and with the OS supporting the USB (Windows®98 Second Edition/ Windows®Me/ Windows®2000/ Windows®XP) to connect the FP-X using the USB.
- The FP-X connected to the USB is recognized by the PC as that is connected through the COM port.
- The COM port No. of the COM port allocated for the USB is fixed unless you change the number.
- The baud rate when using the USB is 115200 bps.
- The USB port is allocated to the COM2 port, and the functions of the communication cassette are restricted as below.

The USB port is available in the default setting (It is the same when the system registers are initialized).

|             | When USB port is not used              | When USB port is used                 |  |
|-------------|----------------------------------------|---------------------------------------|--|
| AFPX-COM1   | 5-wire 1-channel RS232C                | 3-wire 1-channel RS232C               |  |
| AFFX-COIVIT | 5-wire 1-charmer R3232C                | (RS and CS control is not available.) |  |
| AFPX-COM2   | 3-wire 2-channel RS232C                | 3-wire 1-channel RS232C               |  |
| AFPX-COIVIZ | 3-wire 2-channel RS232C                | (The 2nd channel cannot be used.)     |  |
| AFPX-COM3   | No restrictions, 1-channel RS485/RS422 |                                       |  |
| AFPX-COM4   | 1-channel RS485                        | 1-channel RS485                       |  |
| AFPX-COIVI4 | 1-channel RS232C                       | (RS232C cannot be used.)              |  |
| AFPX-COM5   | Ethernet                               | Ethernet                              |  |
| AFFA-COIVIS | 1-channel RS232C                       | (RS232C cannot be used.)              |  |
| AFPX-COM6   | 2-channel RS485                        | 1-channel RS485                       |  |

Note) There is no USB port for the C14 control unit.

• When multiple FP-X are connected to one PC with the USB, it cannot communicates with them simultaneously. The PC can communication with only the FP-X that was connected first, and other FP-X cannot communicate.

# **Communication Cassette**

## 7.1 Functions and Types

## 7.1.1 Overview of Communication Cassette

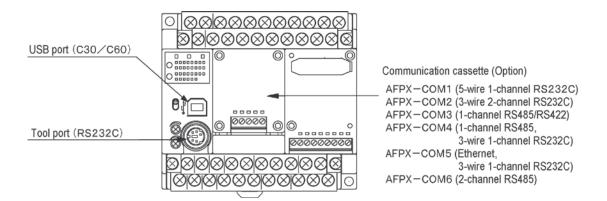

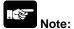

There are restrictions on the combination of the USB port and communication cassette (for C30/C60 only).

Reference: <7.1.6 About USB Port (For C30/C60 Only)>

## 7.1.2 Functions of Communication Cassette

With the communication cassette, the FP-X offers four different communication modes as below.

#### Computer link

- The computer link function is to communicate between a computer and PLCs or between PLC and external devices connected. A proprietary MEWNET protocol called MEWTOCOL-COM is used for communicating with the computer link. MEWTOCOL-COM is also used for the communication between the tool software such as FPWIN-GR and the PLC.
- There are a MEWTOCOL master function and a MEWTOCOL slave function for the computer link. The side that issues commands is called master, and the side that receives the commands, executes the process and sends back responses is called slave.

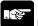

#### Note:

It is necessary to set the system register of the communication port to the computer link for using this function.

- 1. Only the slave function is available for the FP-X relay type Ver1.20 or former version.
- 2. Both the master and slave functions are available for the FP-X transistor type and relay type Ver1.21 or later version, however, the master function is not available for the TOOL port.

#### MEWTOCOL master function (Transistor type and relay type Ver1.21 or later version)

This function is to carry out the communication on the master side (side 0that issues commands) of the
computer link. It is executed with the PLC's instruction F145(SEND) or F146(RECV). It is not necessary
to write the response process as a ladder, so the program is easier than the general-purpose
communication function.

The 1:1 or 1:N communication is available between our devices equipped with the computer link function and the MEWTOCOL-COM.

[Our devices (e.g.)]: PLC, IPD, temperature control unit, eco-power meter

For the MEWTOCOL master function, communication is possible with the COM1 and COM2 ports only. Do not execute the F145 (SEND) nor F146 (RECV) instructions when the unit is used as a slave unit.

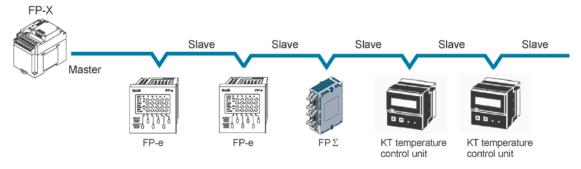

#### **MEWTOCOL** slave function

- This function is to receive commands from the computer link, execute the process and send back the results. Any special ladder program is not necessary to use this function. (Set the communication conditions in the system registers.) It enables the 1:1 or 1:N communication with a master computer or PLC.
- The program for the computer side must be written in BASIC or C language according to the MEWTOCOL-COM. MEWTOCOL-COM contains the commands used to monitor and control PLC operation.

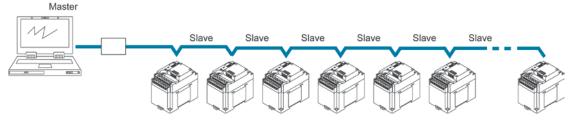

## General-purpose serial communication

- With general-purpose serial communication, data can be sent back and forth between an image processing device connected to the COM port and an external device such as a bar code reader.
- Reading and writing of data is done using a ladder program in the FP-X, while reading and writing of data from an external is handled through the data registers.

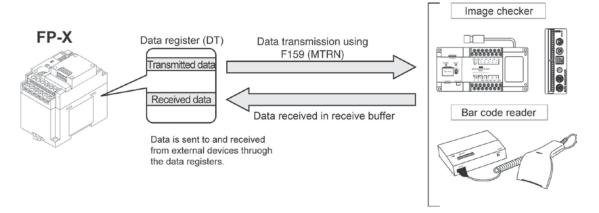

#### PC(PLC) link

The FP-X supports the link system that connects the PC(PLC) link corresponding to the MEWNET-W0 (max. 16 units) with the twisted pair cables.

- In a PC(PLC) link, data is shared with all PLCs connected via MEWNET using dedicated internal relays called link relays (L) and data registers called link registers (LD).
- If the link relay contact for one PLC goes on, the same link relay also goes on in each of the other PLCs connected to the network. Likewise, if the contents of a link register are rewritten in one PLC, the change is made in the same link register of each of the other PLCs connected to the network.
- The status of the link relays and link registers in any one PLC is fed back to all of the other PLCs connected to the network, so control of data that needs to be consistent throughout the network, such as target production values and type codes, can easily be implemented to coordinate the data, and the data of all units are updated at the same time.

## - Link relay

In the figure below, when link relay L0 of the master station (no.1) turns on, this signal is converted by the programs of the other stations, and Y0 of the other stations is activated.

#### - Link register

In the figure below, if a constant of 100 is written to LD0 of the master station (no.1), the contents of LD0 in the other stations are also changed to a constant of 100.

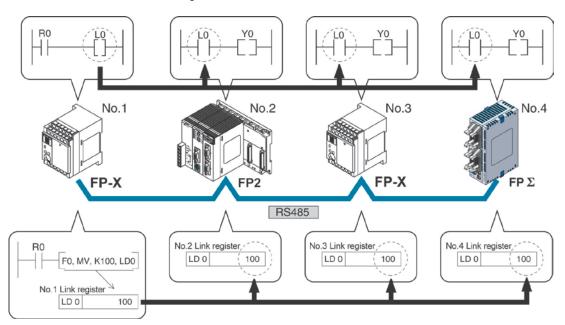

Only the COM1 port can be used for the PC(PLC) link. (Excluding AFPX-COM5)

#### **MODBUS RTU**

#### **Function overview**

- The MODBUS RTU protocol enables the communication between the FP-X and other devices (including our FP-e, Programmable display GT series and KT temperature control unit).
- Enables to have conversations if the master unit sends instructions (command messages) to slave units and the slave units respond (response messages) according to the instructions.
- Enables the communication between the devices of max. 99 units as the master function and slave function is equipped.
- The communication cassette can be used.

#### **About MODBUS RTU**

- The MODBUS RTU communication is a function for the master unit to read and write the data in slave units communicating between them.
- There are ASCI mode and RTU (binary) mode in the MODBUS protocol, however, the FP-X is supported with the RTU (binary) mode only.

#### **Master function**

Writing and reading data for various slaves is available using the F145 (SEND) and F146 (RECV) instructions.

Individual access to each slave and the global transmission is possible.

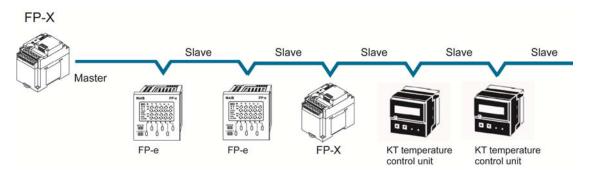

#### Slave function

If the slave units receive a command message from the master unit, they send back the response message corresponding to the content.

Do not execute the F145 (SEND) nor F146 (RECV) instructions when the unit is used as a slave unit.

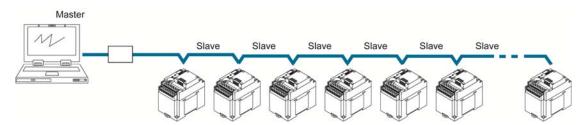

## 7.1.3 Communication Cassettes

|                                                         | Name                              | Specifications                                                      | I/O No. | Product No. |
|---------------------------------------------------------|-----------------------------------|---------------------------------------------------------------------|---------|-------------|
| COM1                                                    | FP-X communication cassette       | 5-wire type<br>1-channel RS232C                                     | -       | AFPX-COM1   |
| COM2                                                    | FP-X<br>communication<br>cassette | 3-wire type<br>2-channel RS232C                                     | -       | AFPX-COM2   |
| ○ COM3  ** RS485    RS485                               | FP-X<br>communication<br>cassette | 1-channel<br>RS485/RS422 (isolated)                                 | -       | AFPX-COM3   |
| COM4  RSASS RSSSSC  中華 最 最 最                            | FP-X<br>communication<br>cassette | 1-channel     RS485 (isolated)     3-wire type     1-channel RS232C | -       | AFPX-COM4   |
| COM5                                                    | FP-X<br>communication<br>cassette | Ethernet     3-wire type     1-channel RS232C                       | -       | AFPX-COM5   |
| COM6  R8488  OM ONE ONE ONE ONE ONE ONE ONE ONE ONE ONE | FP-X<br>communication<br>cassette | 2-channel RS485<br>(isolated)<br>(non-isolated between<br>channels) | -       | AFPX-COM6   |

## 1-channel RS232C Type (Product No.: AFPX-COM1)

This communication cassette is a 1-channel unit with a non-isolated RS232C port. RS/CS control is possible.

#### **LED indication / Terminal layout**

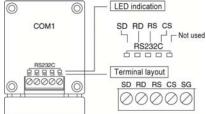

|   | Pin<br>name | Name            | Signal direction                   | Port |
|---|-------------|-----------------|------------------------------------|------|
| i | SD          | Send Data       | $FP-X \rightarrow External device$ |      |
|   | RD          | Receive Data    | FP-X ← External device             | COM1 |
|   | RS          | Request to Send | $FP-X \rightarrow External device$ | port |
|   | CS          | Clear to Send   | FP-X ← External device             |      |
|   | SG          | Signal Ground   | _                                  | _    |

- Note1) RS (Request to Send) is controllable by the SYS1 instruction.
- Note2) Data cannot be sent without the pin CS (Clear to Send). When using with a three-wire port, short-circuit the pin RS and CS.

Note3) With the C30 or C60 type, when the USB port is used, the RS and CS signals are invalid (cannot be controlled).

|                                      | 1:1 communication | 1:N communication |
|--------------------------------------|-------------------|-------------------|
| Computer link                        | Available         | -                 |
| General-purpose serial communication | Available         | -                 |
| PC(PLC) link                         | Availal           | ole Note)         |
| MODBUS RTU                           | Available         | -                 |

Note) Number of units is 2.

#### 2-channel RS232C Type (Product No.: AFPX-COM2)

This communication cassette is a 2-channel unit with a non-isolated three-wire RS232C port.

## **LED indication / Terminal layout**

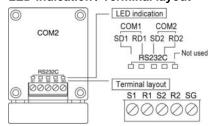

| Pin<br>name | Name           | Signal direction       | Port |
|-------------|----------------|------------------------|------|
| S1          | Send Data 1    | FP-X → External device | COM1 |
| R1          | Receive Data 1 | FP-X ← External device | port |
| S2          | Send Data 2    | FP-X → External device | COM2 |
| R2          | Receive Data 2 | FP-X ← External device | port |
| SG          | Signal Ground  | _                      | _    |

|                                      | 1:1 communication | 1:N communication |
|--------------------------------------|-------------------|-------------------|
| Computer link                        | Available         | =                 |
| General-purpose serial communication | Available         | -                 |
| PC(PLC) link                         | Availab           | ole Note1)        |
| MODBUS RTU                           | Available         | -                 |

Note1) Number of units is 2. (Only the COM1 port can be used.)

Note2) The USB port and the COM2 port (RS232C) of FP-X cannot be used at the same time.

## 1-channel RS485/RS422 Type (Product No.: AFPX-COM3)

This communication cassette is a 1-channel unit with an isolated two-wire RS485/four-wire RS422 port.

## **LED indication / Terminal layout**

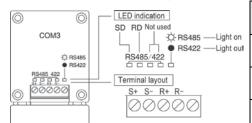

| Pin        | Name         |          | Signal    | Dort |
|------------|--------------|----------|-----------|------|
| name       | RS485        | RS422    | direction | Port |
| S+         | Transmission | Send     | _         |      |
| <b>5</b> + | line (+)     | Data (+) |           |      |
| S-         | Transmission | Send     |           |      |
| 3-         | line (-)     | Data (-) | _         | COM1 |
| R+         |              | Receive  |           |      |
| K+         | _            | Data (+) | _         | port |
| В          |              | Receive  |           |      |
| R-         | _            | Data (-) | _         |      |
|            | _            | _        | _         |      |

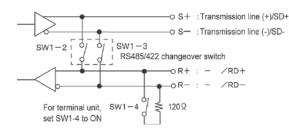

## Cassette backside switch

| 1   |     |
|-----|-----|
| 2   | ■ N |
| 3   |     |
| 4 🔳 |     |

| SW1 | RS485                | RS422 |
|-----|----------------------|-------|
| 1   |                      |       |
| 2   | ON                   | OFF   |
| 3   |                      |       |
| 4   | ON for terminal unit |       |

Change the switch at the back of the cassette depending on the state of the communication.

|                                      | 1:1 communication | 1:N communication |
|--------------------------------------|-------------------|-------------------|
| Computer link                        | -                 | Available         |
| General-purpose serial communication | -                 | Available         |
| PC(PLC) link                         | Availal           | ole Note)         |
| MODBUS RTU                           | -                 | Available         |

Note) When using this cassette, the data is always transmitted by the STOP bit2 regardless the setting of stop bit. The data can be received by either STOP bit 1 or 2 regardless the setting of stop bit.

## 1-channel RS485 and 1-channel RS232C Combination Type (Product No.: AFPX-COM4)

This communication cassette is a 1-channel unit with an isolated two-wire RS485 port and 1-channel unit with an isolated three-wire RS232C port.

## **LED indication / Terminal layout**

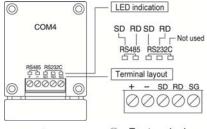

| Pin<br>name | Name                  | Signal direction       | Port           |
|-------------|-----------------------|------------------------|----------------|
| +           | Transmission line (+) | _                      | RS485<br>(COM1 |
| -           | Transmission line (-) | _                      | Port)          |
| SD          | Send Data             | FP-X → External device | RS232C         |
| RD          | Receive Data          | FP-X ← External device | (COM2          |
| SG          | Signal Ground         | _                      | Port)          |

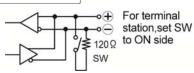

|                                      | 1:1 communication | 1:N communication |  |
|--------------------------------------|-------------------|-------------------|--|
| Computer link                        | =                 | Available         |  |
| General-purpose serial communication | =                 | Available         |  |
| PC(PLC) link                         | Available Note1)  |                   |  |
| MODBUS RTU                           | -                 | Available         |  |

Note1) Only the RS485 can be used (COM1 port).

Note2) The USB port and the COM2 port (RS232C) of FP-X cannot be used at the same time.

Note3) When using this cassette, the data is always transmitted by the STOP bit2 regardless the setting of stop bit. The data can be received by either STOP bit 1 or 2 regardless the setting of stop bit.

## Ethernet and 1-channel RS232C Combination Type (Product No.: AFPX-COM5)

This communication cassette is a 1-channel unit with an Ethernet interface and an isolated three-wire RS232C port. Ethernet performs communication at 100 Mbps or 10 Mpbs, but communication between AFPX-COM5 and FP-X is performed at up to 115200 bps according to the system register setting of FP-X.

## **LED indication / Terminal layout**

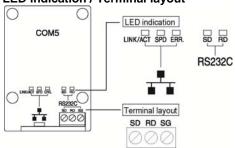

#### **LEDs for Ethernet**

| LINK/ACT | On: Connection establishment Flashing: During communication |
|----------|-------------------------------------------------------------|
| SPD      | On: 100 Mbps<br>Off: 10 Mbps                                |
| ERR      | On: Error occurred Flashing: Initialization switch ON       |

#### Cassette backside switch

| ON | Initialization of communication setting | ON        |  |  |
|----|-----------------------------------------|-----------|--|--|
|    | Normal communication                    | OFF       |  |  |
|    |                                         | (Default) |  |  |

It is used to restore the setting to the factory default in such a case that an error occurred in communication. The setting is initialized by turning on electricity with the switch being on. After initialization, turn off the power supply of the main unit, and then turn the switch off.

|                                      | 1:1 communication | 1:N communication |
|--------------------------------------|-------------------|-------------------|
| Computer link                        | Available         | Available         |
| General-purpose serial communication | Available         | Not available     |
| PC(PLC) link                         | Note2)            | Note2)            |
| MODBUS RTU                           | Available         | Not available     |

A maximum of 3 connections are available with the Ethernet communication in the computer link mode.

Note1) The USB port and the COM2 port (RS232C) of FP-X cannot be used at the same time. Note2) The PC (PLC) link function of the FP-X is available via Ethernet.

## 2-channel RS485 Type (Product No.: AFPX-COM6)

This communication cassette is a 2-channel unit with an isolated two-wire RS485 port.

## **LED indication / Terminal layout**

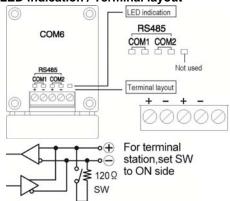

| Pin<br>name | Name                  | Signal direction | Port        |  |
|-------------|-----------------------|------------------|-------------|--|
| +(COM1)     | Transmission line (+) | _                | RS485       |  |
| -(COM1)     | Transmission line (-) | _                | (COM1 port) |  |
| +(COM2)     | Transmission line (+) | _                | RS485       |  |
| -(COM2)     | Transmission line (-) | _                | (COM2 port) |  |

#### Cassette backside switch

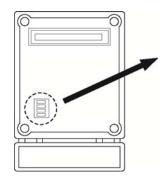

| Termi                | nal resistance                 | COM2 B                   | aud rate Note)       |
|----------------------|--------------------------------|--------------------------|----------------------|
| 1 ONN<br>2 NN<br>3 A | COM1 general unit<br>(Default) | 1 ON N 3 ON A 4 ON O     | 115200bps            |
| 1 O<br>2 N<br>3 A    | COM1 terminal unit             | 1 O<br>2 N<br>3 0<br>4 0 | 115200bps            |
| 1 O N N 3 O N        | COM2 general unit<br>(Default) | 1 O<br>2 N<br>3 4        | 19200bps             |
| 1 ON N N 3 ON N      | COM2 terminal unit             | 1 O<br>2 N<br>3 4 4      | 9600bps<br>(Default) |

Note) The baud rate for the COM1 port is specified only by the system register. However, for the COM2 port, it should be specified by the switches and the system register.

|                                      | 1:1 communication | 1:N communication |  |  |
|--------------------------------------|-------------------|-------------------|--|--|
| Computer link                        | -                 | Available         |  |  |
| General-purpose serial communication | -                 | Available         |  |  |
| PC(PLC) link                         | Available Note1   |                   |  |  |
| MODBUS RTU                           | - Available       |                   |  |  |

Note) Only the COM1 port can be used.

Note1) For the COM1 port, the data is always transmitted by the STOP bit 2 regardless the setting of stop bit. The data can be received by either STOP bit 1 or 2 regardless the setting of stop bit. Note2) The USB port and the COM2 port (RS485) of FP-X cannot be used at the same time.

## 7.1.4 Examples of Connection

#### AFPX-COM1: 1-channel 5-wire RS232C

COM<sub>1</sub> Destination device Pin name Signal name Abbre. Signal name Abbre. SD Send Data SD RD Receive Data RD Receive data RD SD Send Data RS Request to Send RS CS Clear to Send CS Clear to Send CS RS Request to Send SG Signal Ground SG SG Signal Ground

Note) When the device to connect is a three-wire type, the RS of the COM 1 port should be connected to the CS.

#### AFPX-COM2: 2-channel 3-wire RS232C

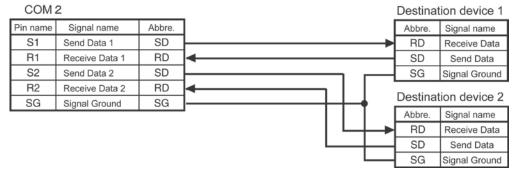

## AFPX-COM3: 1-channel RS485/RS422

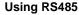

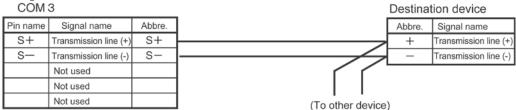

## Using RS422

COM 3 Destination device Pin name Signal name Abbre. Abbre. Signal name S+ Send Data (+) SD+ RD+ Receive Data (+) S-Send Data (-) SD-RD-Receive Data (-) R+Receive Data (+) RD+ SD+ Send Data (+) RD-R-Receive Data (-) SD-Send Data (-) Not used

Note) There are several names for the signal names of RS422. Confirm with the instruction manuals for each device.

#### AFPX-COM4: 1-channel RS485 and 1-channel 3-wire RS232C

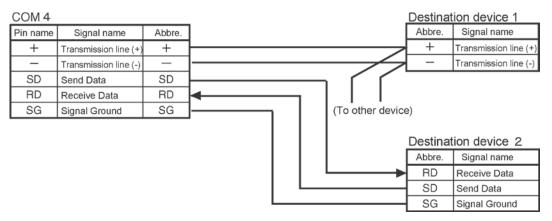

#### AFPX-COM5: 1-channel Ethernet and 1-channel 3-wire RS232C

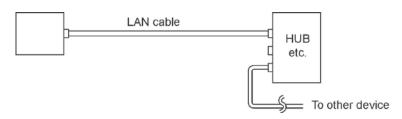

|          |               |        |         | Destina | tion device   |
|----------|---------------|--------|---------|---------|---------------|
| Pin name | Signal name   | Abbre. |         | Abbre.  | Signal name   |
| SD       | Send Data     | SD     | <b></b> | RD      | Receive Data  |
| RD       | Receive Data  | RD     | ◆       | SD      | Send Data     |
| SG       | Signal Ground | SG     |         | SG      | Signal Ground |

## AFPX-COM6: 2-channel RS485

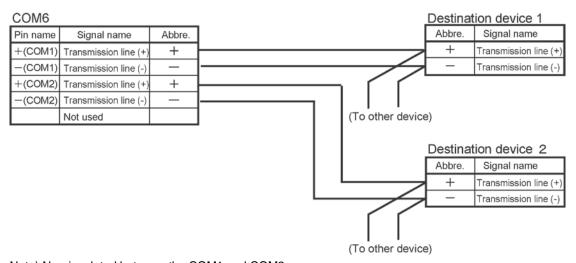

Note) Non-insulated between the COM1 and COM2.

## 7.1.5 Names and Principle Applications of the Ports

| Port name | Port type                                                                     | !             | Communication function                                                     |
|-----------|-------------------------------------------------------------------------------|---------------|----------------------------------------------------------------------------|
| Port name | USB is used USB is not used                                                   |               | Communication function                                                     |
| Tool port | Fitted with the main unit as a equipment (Mini-DIN 5-pin connector)           | a standard    | Computer link General-purpose serial communication                         |
| COM1 port | Communication cassette                                                        | Communication | Computer link General-purpose serial communication PC(PLC) link MODBUS RTU |
| COM2 port | Fitted with the main unit as a standard equipment USB port (For C30/C60 only) | cassette      | Computer link General-purpose serial communication MODBUS RTU              |

Note) There are restrictions of use on the communication cassette when using the USB port (refer to the next page).

## 7.1.6 About USB Port (For C30/C60 Only)

The USB port is allocated to the COM2 port, and the functions of the communication cassette are restricted as below when the USB port is used.

• The USB port is available in the default setting (It is the same when the system registers are initialized).

|             | When USB port is not used              | When USB port is used                 |  |  |
|-------------|----------------------------------------|---------------------------------------|--|--|
| AFPX-COM1   | 5-wire 1-channel RS232C                | 3-wire 1-channel RS232C               |  |  |
| AFFX-COMI   | 5-wire 1-charmer RS232C                | (RS and CS control is not available.) |  |  |
| AFPX-COM2   | 3-wire 2-channel RS232C                | 3-wire 1-channel RS232C               |  |  |
| AFFX-COIVIZ | 3-wire 2-charmer R3232C                | (The 2nd channel cannot be used.)     |  |  |
| AFPX-COM3   | No restrictions, 1-channel RS485/RS422 |                                       |  |  |
| AFPX-COM4   | 1-channel RS485                        | 1-channel RS485                       |  |  |
| AFPX-CON4   | 1-channel RS232C                       | (RS232C cannot be used.)              |  |  |
| AFPX-COM5   | Ethernet                               | Ethernet                              |  |  |
| AFPX-COIVIS | 1-channel RS232C                       | (RS232C cannot be used.)              |  |  |
| AFPX-COM6   | 2-channel RS485                        | 1-channel RS485                       |  |  |

The PC (PLC) link cannot be used with the AFPX-COM5.

# 7.2 Communication Specifications

|                              | Cor                             | mputer lin    | k <sup>Note1)</sup>                                | Gene<br>com                     | eral-purpos<br>nmunicatio | n Note1)                                           |                                      | MODBUS RTU              |               | Note1)                                             |
|------------------------------|---------------------------------|---------------|----------------------------------------------------|---------------------------------|---------------------------|----------------------------------------------------|--------------------------------------|-------------------------|---------------|----------------------------------------------------|
|                              | 1:<br>commur                    |               | 1:N<br>commu-<br>nication                          | 1:<br>commu                     |                           | 1:N<br>commu-<br>nication                          | PC(PLC)<br>link                      | 1:<br>commur            |               | 1:N<br>commu-<br>nication                          |
| Inter-<br>face               | RS232C                          | RS422         | RS485                                              | RS232C                          | RS422                     | RS485                                              | RS232C<br>RS422<br>RS485             | RS232C                  | RS422         | RS485                                              |
|                              | -TOOL<br>port                   |               | AFPX                                               | -TOOL<br>port                   |                           | AFPX                                               | AFPX<br>-COM1                        | AFPX                    |               | AFPX                                               |
| Target items                 | AFPX<br>-COM1<br>-COM2<br>-COM4 | AFPX<br>-COM3 | -COM3<br>-COM4<br>-COM6                            | AFPX<br>-COM1<br>-COM2<br>-COM4 | AFPX<br>-COM3             | -COM3<br>-COM4<br>-COM6                            | -COM2<br>-COM3<br>-COM4<br>-COM6     | -COM1<br>-COM2<br>-COM4 | AFPX<br>-COM3 | -COM3<br>-COM4<br>-COM6                            |
| Commu-<br>nication<br>method | Half-duple<br>communic          |               | Two-wire,<br>half-<br>duplex<br>communi-<br>cation | Half-duple<br>communic          |                           | Two-wire,<br>half-<br>duplex<br>communi-<br>cation | Token<br>bus<br>(Floating<br>master) | Half-duple<br>communic  |               | Two-wire,<br>half-<br>duplex<br>communi-<br>cation |

Note1) Although it has adequate tolerance to noise, it is recommendable to make a program to execute retransmission. (in order to improve reliability of the communication when a communication error occurs due to excessive noises or when a receiver equipment cannot receive data temporarily).

**Communication port (Ethernet)** 

|                    | Computer link                                          | General-purpose serial communication |
|--------------------|--------------------------------------------------------|--------------------------------------|
| Interface          | IEEE802. 3u, 10BASE-T/100BAS                           | SE-TX                                |
| No. of connections | Max. 1 connection (Client) Max. 3 connections (Server) | Max. 1 connection                    |
| Server             | Client, Server                                         | Client, Server                       |
| Target item        | AFPX-COM5                                              | •                                    |

Communication specifications 1 Interface: RS232C, RS422, RS485

| Item                                                   |                                      |                          | Specifications                                                    |                            |                                                                      |
|--------------------------------------------------------|--------------------------------------|--------------------------|-------------------------------------------------------------------|----------------------------|----------------------------------------------------------------------|
| Interface                                              |                                      | RS232C<br>(non-isolated) | RS422 (isolated)                                                  | RS485 (isolated) Note1) 2) |                                                                      |
| Communication mode                                     |                                      |                          | 1:1 communication                                                 |                            | 1:N communication                                                    |
| Communication method                                   |                                      |                          | Half-duplex communication                                         |                            | Two-wire half-duplex communication                                   |
| Synchronous method                                     |                                      |                          | Start stop synchronous system                                     |                            |                                                                      |
| Transmission line                                      |                                      |                          | Multicore shielded line                                           |                            | Shielded twisted-pair cable or VCTF                                  |
| Transmission distance                                  |                                      |                          | 15 m                                                              | Max. 1200 m Note1)         | Max. 1200 m Note1) 2)                                                |
| Baud rate Note3) (to be set by system register) Note8) |                                      |                          | 300, 600, 1200, 2400, 4800, 9600, 19200, 38400, 57600, 115200 bps |                            |                                                                      |
| Trans-<br>mission<br>code                              | Computer link                        |                          | ASCII, JIS7, JIS8                                                 |                            |                                                                      |
|                                                        | General-purpose serial communication |                          | ASCII, JIS7, JIS8, Binary                                         |                            |                                                                      |
|                                                        | MODBUS RTU                           |                          | Binary                                                            |                            |                                                                      |
| Communication                                          |                                      | Data length              | 7 bits/8 bits                                                     |                            |                                                                      |
| format                                                 |                                      | Parity                   | None/Even/Odd                                                     |                            |                                                                      |
| (to be set by                                          |                                      | Stop bit                 | 1 bit/2 bits                                                      |                            |                                                                      |
| system re                                              | egister)                             | Start code               | STX/No STX                                                        |                            |                                                                      |
| Note4)                                                 | End code                             |                          | CR/CR+LF/None/ETX                                                 |                            |                                                                      |
| No. of connected units Note5) 6) 7)                    |                                      |                          | 2 units                                                           |                            | Max. 99 units<br>(max. 32 units when C-NET<br>adapter is connected.) |

- Note1) When connecting a commercially available device that has an RS485 interface, please confirm operation using the actual device. In some cases, the number of units, transmission distance, and baud rate vary depending on the connected device.
- Note2) The values for the transmission distance, baud rate and number of units should be within the values noted in the graph below.

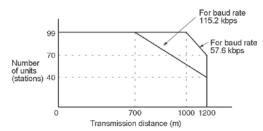

When using a baud rate of 300 bps to 38400 bps, you can set up to a maximum of 99 units (stations) and maximum transmission distance of 1200 m.

- Note3) Only 9600 bps or 19200 bps can be specified when the C-NET adapter is connected with the RS485 interface.
- Note4) The start code and end code can be used only in the general-purpose serial communication mode.
- Note5) The converter SI-35 manufactured by Lineeye Co., Ltd is recommendable for the RS485 at the computer side. Adjust the response time for the FP-X by the SYS1 instruction if necessary.
- Note6) Unit numbers should be registered by the system register.
- Note7) The termination resistance of the RS485/RS422 in the COM3,COM4 and COM6 is specified by the dip switch in the communication cassette.

There is no termination resistance at the RS232C port.

Note8) The baud rates of 300, 600 and 1200 bps can be specified by the SYS instruction only (Ver 2.0 or later).

Communication specifications 2 Interface: Ethernet

|                | Item                | Specifications                    |  |  |
|----------------|---------------------|-----------------------------------|--|--|
| Interface      |                     | IEEE802. 3u, 10BASE-T/100BASE-TX  |  |  |
|                |                     | Connector shape: RJ45             |  |  |
| Transmission   | Baud rate           | 100 Mpbs/10 Mbps                  |  |  |
| specifications | Transmission method | Baseband                          |  |  |
|                | Max. segment length | 100 m <sup>Note1)</sup>           |  |  |
| Communication  | cable               | UTP (Category 5)                  |  |  |
| Protocol       |                     | TCP/IP, UDP/IP, ICMP, ARP, DHCP   |  |  |
| Function       |                     | Auto-negotiation function         |  |  |
|                |                     | MDI/MDI-X Auto-crossover function |  |  |

Note1) The length between a HUB and the module.

## 7.2.1 Precaution When Using RS485 Port

## AFPX-COM3, AFPX-COM4

SYS1 instruction is available for FP-X, which enables to change the time after receiving a command until a response is returned.

With the converter SI-35 manufactured by Lineeye Co., Ltd in the RS485 communication, adjust the response time by this instruction if necessary.

## SYS1 instruction: This is to delay a response for [n] scan time to be specified.

## Example:

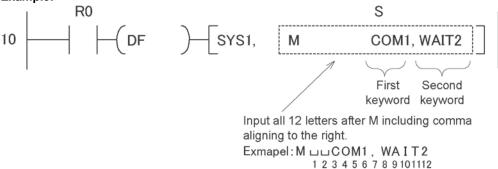

When R0 turns on, the response of COM1 port (RS485 port) delays for two scans. If the scan time is 500µs, it delays for 1 ms.

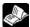

Reference: <FP series Programming manual ARCT1F313E>

## 7.3 Communication Function 1: Computer Link

## 7.3.1 Computer Link

#### Overview

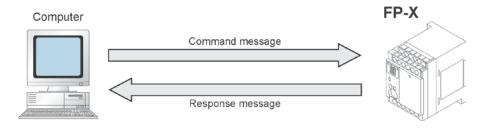

#### Computer link

- The computer link function is to communicate between a computer and PLCs or between PLC and external devices connected. A proprietary MEWNET protocol called MEWTOCOL-COM is used for communicating with the computer link. MEWTOCOL-COM is also used for the communication between the tool software such as FPWIN-GR and the PLC.
- There are a MEWTOCOL master function and a MEWTOCOL slave function for the computer link. The side that issues commands is called master, and the side that receives the commands, executes the process and sends back responses is called slave.

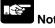

It is necessary to set the system register of the communication port to the computer link for using this function.

- 1. Only the slave function is available for the FP-X relay type Ver 1.20 or former version.
- 2. Both the master and slave functions are available for the FP-X transistor type and relay type (Ver 1.21 or later version), however, the master function is not available for the TOOL port.

# MEWTOCOL master function (Transistor type, relay type Ver 1.21 or later version)

This function is to carry out the communication on the master side (side 0that issues commands) of the
computer link. It is executed with the PLC's instruction F145(SEND) or F146(RECV). It is not necessary
to write the response process as a ladder, so the program is easier than the general-purpose
communication function.

The 1:1 or 1:N communication is available between our devices equipped with the computer link function and the MEWTOCOL-COM.

[Our devices (e.g.)]: PLC, IPD, temperature control unit, eco-power meter

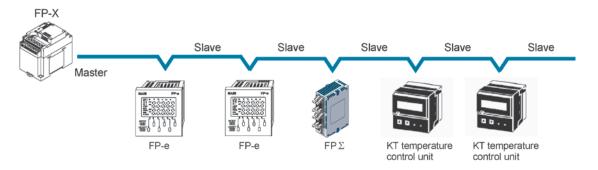

### **MEWTOCOL** slave function

- This function is to receive commands from the computer link, execute the process and send back the
  results. Any special ladder program is not necessary to use this function. (Set the communication
  conditions in the system registers.) It enables the 1:1 or 1:N communication with a master computer or
  PLC.
- The program for the computer side must be written in BASIC or C language according to the MEWTOCOL-COM. MEWTOCOL-COM contains the commands used to monitor and control PLC operation.

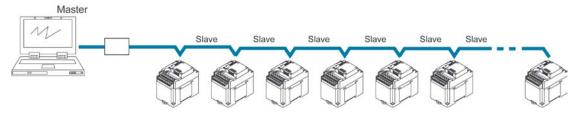

# Outline of operation when using computer link (MEWTOCOL slave) Command and response

 Instructions issued by the computer to the PLC are called commands. Messages sent back to the computer from the PLC are called responses. When the PLC receives a command, it processes the command regardless of the sequence program, and sends a response back to the computer.

# **MEWTOCOL-COM** sketch

- Communication is carried out in a conversational format, based on the MEWTOCOL-COM communication procedures.
- Data is sent in ASCII format.
- The computer has the first right of transmission. The right of transmission shifts back and forth between the computer and the PLC each time a message is sent.

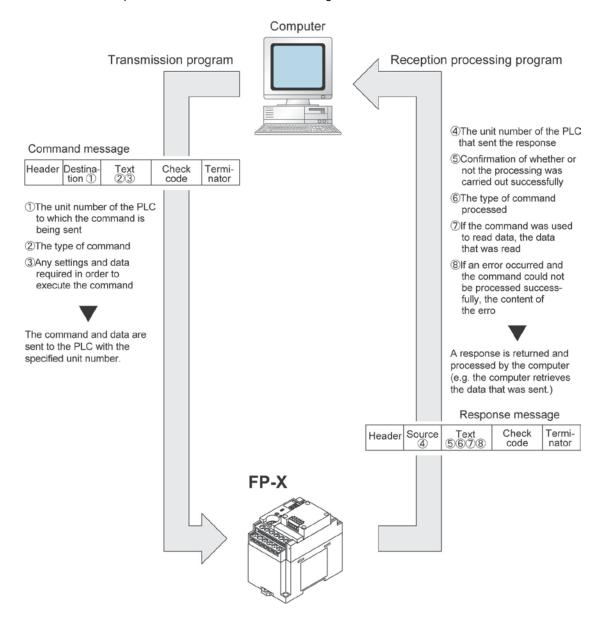

# Format of command and response

# **Command message**

All command-related items should be noted in the text segment. The unit number must be specified before sending the command.

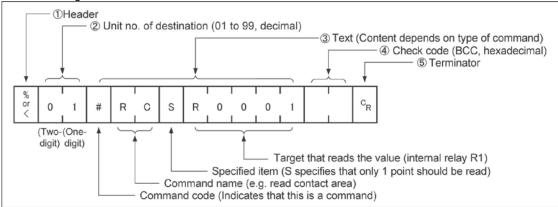

### 1. Header (start code)

Commands must always have a "%" (ASCII code: H25) or a "<" (ASCII code: H3C) at the beginning of a message.

### 2. Unit number

The unit number of the PLC to which you want to send the command must be specified. In 1:1 communication, the unit number "01" (ASCII code: H3031) should be specified. The unit No. of the PLC is specified by the system register.

# 3. Text

The content differs depending on the command. The content should be noted in all upper-case characters, following the fixed formula for the particular command.

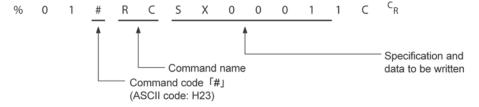

#### 4. Check code

BCC (block check code) for error detection using horizontal parity. The BCC should be created so that it targets all of the text data from the header to the last text character. The BCC starts from the header and checks each character in sequence, using the exclusive OR operation, and replaces the final result with character text. It is normally part of the calculation program and is created automatically.

The parity check can be skipped by entering "\* \*" (ASCII code: H2A2A) instead of the BCC.

# 5. Terminator (end code)

Messages must always end with a "CR" (ASCII code: H0D).

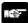

# Note: When writing

- The method for writing text segments in the message varies depending on the type of command.
- If there is a large number of characters to be written, they may be divided and sent as several commands. If there is a large number of characters in the value that was loaded, they may be divided and several responses sent.

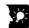

# **Key Point:**

• With the FP-X, an expansion header "<" is supported to send single frames of up to 2048 characters as well as general "%".

| Type of header | No. of characters that can be sent in 1 frame |  |  |
|----------------|-----------------------------------------------|--|--|
| %              | Max. 118 characters                           |  |  |
| <              | Max. 2048 characters                          |  |  |

# Response message

The PLC that received the command in the example above sends the processing results to the computer.

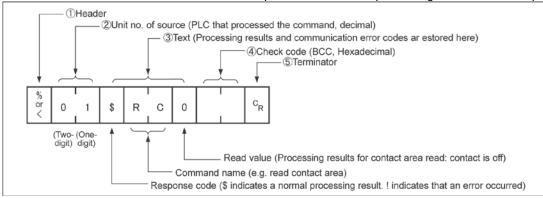

### 1. Header (start code)

A "%" (ASCII code: H25) or "<" (ASCII code: H3C) must be at the beginning of a message. The response must start with the same header that was at the beginning of the command.

### 2. Unit number

The unit number of the PLC that processed the command is stored here.

#### 3. Text

The content of this varies depending on the type of command. The value should be read based on the content. If the processing is not completed successfully, an error code will be stored here, so that the content of the error can be checked.

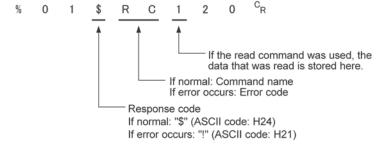

### 4. Check code

BCC (block check code) for error detection using horizontal parity. The BCC starts from the header and checks each character in sequence, using the exclusive OR operation, and replaces the final result with character text.

# 5. Terminator (end code)

There is always a "CR" (ASCII code: H0D) at the end of the message.

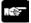

# Note: When reading

- If no response is returned, the communication format may not be correct, or the command may not have arrived at the PLC, or the PLC may not be functioning. Check to make sure all of the communication specifications (e.g. baud rate, data length, and parity) match between the computer and
- If the response contains an "!" instead of a "\$", the command was not processed successfully. The response will contain a communication error code. Check the meaning of the error code.
- Unit number and command name are always identical in a command and its corresponding response (see below). This makes the correspondence between a command and a response clear.

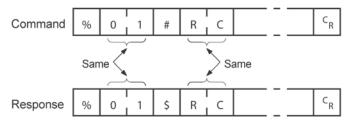

# Commands to be used

| Command name                           | Code  | Description                                                            |
|----------------------------------------|-------|------------------------------------------------------------------------|
|                                        | RC    | Reads the on and off status of contacts.                               |
| Read contact area                      | (RCS) | - Specifies only one point.                                            |
| Read contact area                      | (RCP) | - Specifies multiple contacts.                                         |
|                                        | (RCC) | - Specifies a range in word units.                                     |
|                                        | WC    | Turns contacts on and off.                                             |
| Write contact area                     | (WCS) | - Specifies only one point.                                            |
| Write Contact area                     | (WCP) | - Specifies multiple contacts.                                         |
|                                        | (WCC) | - Specifies a range in word units.                                     |
| Read data area                         | RD    | Reads the contents of a data area.                                     |
| Write data area                        | WD    | Writes data to a data area.                                            |
| Read timer/counter set value area      | RS    | Reads the timer/counter setting value.                                 |
| Write timer/counter set value area     | WS    | Writes the timer/counter setting value.                                |
| Read timer/counter elapsed value area  | RK    | Reads the timer/counter elapsed value.                                 |
| Write timer/counter elapsed value area | WK    | Writes the timer/counter elapsed value.                                |
| Register or Reset contacts monitored   | MC    | Registers the contact to be monitored.                                 |
| Register or Reset data monitored       | MD    | Registers the data to be monitored.                                    |
| Monitoring start                       | MG    | Monitors a registered contact or data using MD and MC.                 |
| Preset contact area (fill command)     | SC    | Embeds the area of a specified range in a 16-point on and off pattern. |
| Preset data area (fill command)        | SD    | Writes the same contents to the data area of a specified range.        |
| Read system register                   | RR    | Reads the contents of a system register.                               |
| Write system register                  | WR    | Specifies the contents of a system register.                           |
| Read the status of PLC                 | RT    | Reads the specifications of the programmable                           |
| Read the Status of PLC                 | KI    | controller and error codes if an error occurs.                         |
| Remote control                         | RM    | Switches the operation mode of the                                     |
| Kemote control                         | KIVI  | programmable controller.                                               |
| Abort                                  | AB    | Aborts communication.                                                  |

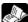

Reference: <MEWTOCOL Communication Procedure>

# **Setting communication parameters**

# Setting for Baud rate and communication format

The settings for baud rate and communication format of the COM port are entered using the FPWIN GR. Select "Options" in the menu bar, and then select "PLC Configuration". Click "COM Port". There are separate tabs for setting the COM1 and COM2.

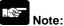

- As the default of the COM2 port is "Internal USB", select "COM. cassette".
- When the MEWTOCOL master is used, also select "Computer Link".

Dialog box of PLC system register setting

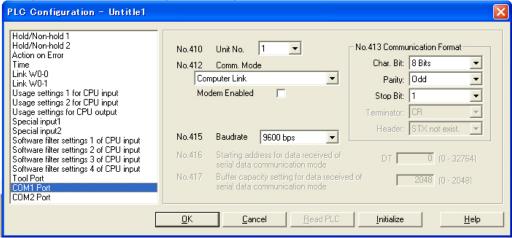

# No. 410 (for COM1 port), No. 411 (for COM2 port) unit number

The unit number can be set within a range of 1 to 99.

#### No. 412 Communication mode

Select the COM port operation mode:

Click on ▼, and select "Computer Link".

# No. 413 (for COM1 port), No. 414 (for COM2 port) Communication Format setting

Default setting:

To change the communication format to match an external device connected to the COM port, enter the settings for the various items.

# No. 415 Baud rate (communication speed) setting

The default setting for the communication speed for the various ports is 9600 bps. Change the value to match the external device connected to the COM port:

Click on , and select one of the values from 2400, 4800, 9600, 19200, 38400, 57600 and 115200 bps.

#### Restrictions

The COM port of the communication cassette supports all the commands of the MEWTOCOL-COM. There is no restriction.

# 7.3.2 1:1 Communication (Computer link)

# System register settings

# Settings for COM1 port (AFP-COM1, AFPX-COM2, AFPX-COM3, AFPX-COM5)

| No.           | Name                               | Set Value                                                                                                  |
|---------------|------------------------------------|----------------------------------------------------------------------------------------------------|
| No. 410       | Unit number COM1 port              | 1                                                                                                    |
| No. 412 Note) | Communication mode COM1 port       | Computer link                                                                                              |
| No. 413       | Communication format for COM1 port | Data length: 7 bits/8 bits Parity check: None/Odd/Even Stop bit: 1 bit/2 bit Terminator: CR Header: No STX |
| No. 415 Note) | Baud rate setting for COM1 port    | 2400 to 115200 bps                                                                                         |

# Settings for COM2 port (AFPX-COM2, AFPX-COM4, AFPX-COM5)

| No.           | Name                               | Set Value                                                                                                  |  |  |
|---------------|------------------------------------|----------------------------------------------------------------------------------------------------|--|--|
| No. 411       | Unit number COM2 port              | 1                                                                                                    |  |  |
| No. 412 Note) | Communication mode COM2 port       | Computer link                                                                                              |  |  |
| No. 414       | Communication format for COM2 port | Data length: 7 bits/8 bits Parity check: None/Odd/Even Stop bit: 1 bit/2 bit Terminator: CR Header: No STX |  |  |
| No. 415 Note) | Baud rate setting for COM2 port    | 2400 to 115200 bps                                                                                         |  |  |

The communication format and baud rate (communication speed) should be set to match the connected computer.

Note) They are set in different bit positions of the same system register no., so the different settings are possible for port 1 and port 2.

The baud rates of 300, 600 and 1200 bps can be specified by the SYS1 instruction. However, the setting value of the system register cannot be changed.

# **Programming**

- For a computer link, a program should be created that allows command messages to be sent and response messages to be received on the computer side. No communication program is required on the PLC side. (Specify the communication format only by the system register.)
- Create the program on the PC side using Basic language or C language according to the MEWTOCOL-COM. Commands to monitor and control the operation of the PLC are provided in the MEWTOCOL-COM.

# Connection to the computer <1:1 communication> Overview

For a 1:1 computer link between the FP-X and a computer, an RS232C cable is needed. Communication is performed via commands from the computer and responses from the PLC.

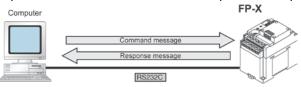

# <Using AFPX-COM1> 1-channel RS232C type

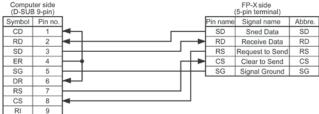

# <Using AFPX-COM2> 2channel RS232C type

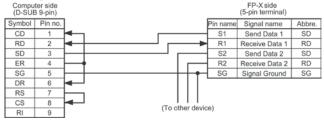

# <Using AFPX-COM3 (RS422 setting)> (1-channel RS485/RS422 type)

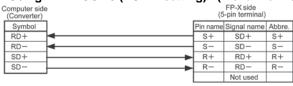

Note) There are several names for the signal names of RS422. Confirm with the instruction manuals for each devices.

# <Using AFPX-COM4> (Combination of 1-channel RS485 and 1-channel RS422 type)

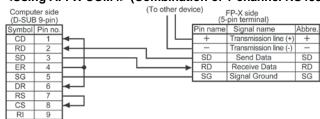

# <Using AFPX-COM5> (Combination of Ethernet and 1-channel RS232C type)

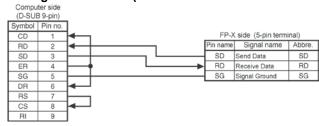

# 1:1 communication with programmable display GT series

#### Overview

A 1:1 computer link with a programmable display connects the FP-X and the programmable display using an RS232C cable. Communication is performed via commands from the programmable display and responses from the PLC.

No program is required for communication. Simply set the mutual communications settings to operate the PLC via the programmable display.

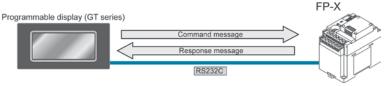

# <Using AFPX-COM1> 1-channel RS232C type

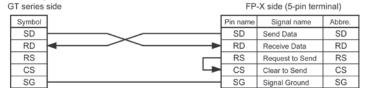

# <Using AFPX-COM2> 2channel RS232C type

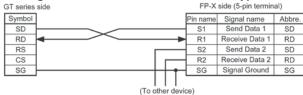

### <Using AFPX-COM3 (RS422 setting)> (1-channel RS485/RS232C type)

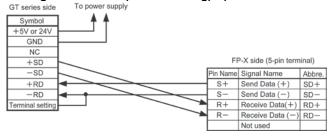

# <Using AFPX-COM4> (Combination of 1-channel RS485 and 1-channel RS232C type)

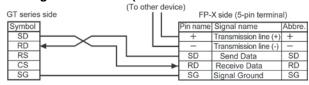

# <Using AFPX-COM5> (Combination of Ethernet and 1-channel RS232C type)

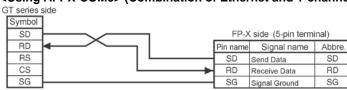

# 7.3.3 1:N Communication (Computer Link)

#### Overview

For a 1:N computer link, the computer and the FP-X are connected through a commercially available RS232C-RS485 converter, and the respective PLCs are wired using an RS485 cable.

The computer and the PLC communicate via commands and responses: The computer sends a command specifying the unit number, and the PLC with that unit number sends a response back to the computer.

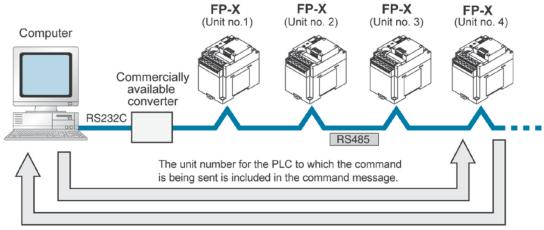

The unit number of the PLC sending a response is included in the response message.

Note) Lineeye SI-35 is recommended to be used as a converter.

# Setting system registers Setting of COM1 port

| No.     | Name                                          | Set value                                                                                                    |  |
|---------|-----------------------------------------------|----------------------------------------------------------------------------------------------------|--|
| No. 410 | Unit number for COM1 port                     | 1 to 99 (Set the desired unit number)<br>(With a C-NET adapter, a maximum of                                      |  |
|         |                                               | 32 units (stations) can be specified.)                                                                            |  |
| No. 412 | Selection of communication mode for COM1 port | Computer link                                                                                                    |  |
| No. 413 | Communication format for COM1 port            | Data length: 7 bits/8 bits Parity check: None/Odd/Even Stop bit: 1 bit/2 bit Terminator: CR Header: STX not exist |  |
| No. 415 | Baud rate setting for COM1 port Note3)        | 2400 to 115200 bps                                                                                                |  |

- Note1) The communication format and baud rate (communication speed) should be set to match the connected computer.
- Note2) The terminal units of the AFPX-COM3, AFPX-COM4 and AFPX-COM6 are specified by the dip switch in the communication cassette.
- Note3) The baud rates of 300, 600 and 1200 bps can be specified by the SYS1 instruction. However, the setting value of the system register cannot be changed.

# Setting of unit numbers

By default, the unit number for each communication port is set to 1 in the system register settings. There is no need to change this for 1:1 communication, but if 1:N communication is used to connect multiple PLCs to the transmission line (e.g. in a C-NET), the unit number must be specified so that the destination of the command can be identified.

The unit number is specified by using the system register.

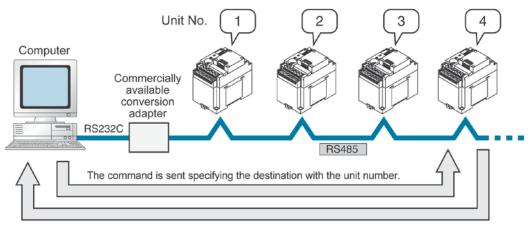

The PLC to which the response is sent is identified with the unit number.

# Setting unit numbers with the system register

A unit number between 1 and 99 can be set with the system register.

To set unit numbers with the FPWIN GR programming software:

Select "Options" in the menu bar, and then select "PLC Configuration". Click "COM Port". There are separate tabs for setting the COM1 and COM2.

Dialog box of PLC system register setting

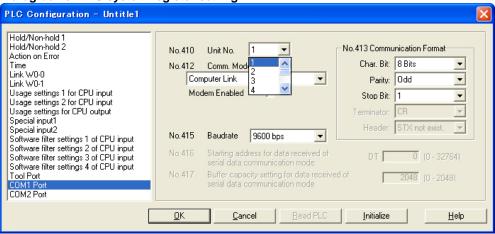

No. 410 (for COM1 port), No. 411 (for COM2 port) unit number settings

Click on |▼|, and select a unit number from 1 to 99.

Note) With a C-NET adapter, a maximum of 32 units (stations) can be specified.

# Connection with external devices AFPX-COM3 (when setting RS485)

# **Connection diagram**

FP-X side (5-pin terminal)

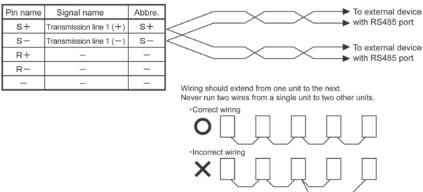

With 1:N communication, the various RS485 devices are connected using twisted pair cables. Use only one (+) and (-) terminals.

# AFPX-COM4

# Connection diagram

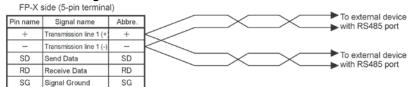

In case of using the AFPX-COM4, connect two cables each to the (+) terminal and (-) terminal. Use the wires of the same cross-sectional area which should be 0.5 mm<sup>2</sup>.

# AFPX-COM6

#### Connection diagram

FP-X side (5-pin terminal)

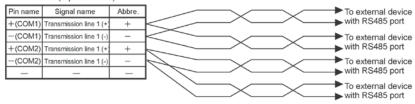

In case of using the AFPX-COM6, connect two cables each to the (+) terminal and (-) terminal. Use the wires of the same cross-sectional area which should be 0.5 mm<sup>2</sup>. Note) Non-insulated between the COM1 and COM2.

# Setting of terminal unit

The terminal unit is specified with the dip switch located in the communication cassette.

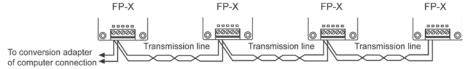

# 7.3.4 MEWTOCOL Master (Sample Program)

Use the F145 (SEND) "Data send" or F146 (RECV) "Data receive" instruction to use the MEWTOCOL master function.

# Sample program

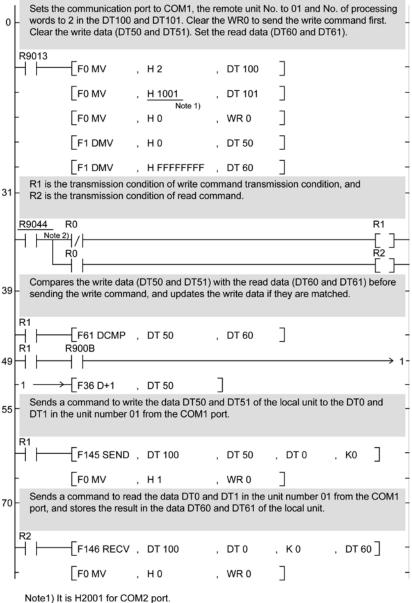

Note1) It is H2001 for COM2 port. Note2) It is R904A for COM2 port.

**Note:** Available for the transistor type and relay type Ver 1.21 or later version only.

### Flow chart

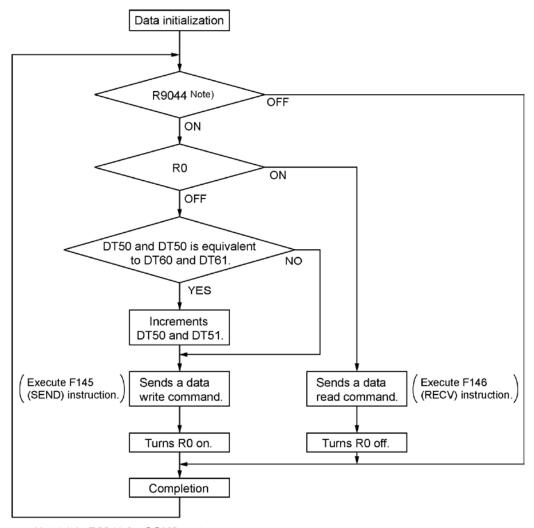

Note) It is R904A for COM2 port.

# The above program executes the operation 1 to 3 repeatedly.

- 1. Updates the write data if the write data (DT50 and DT51) and the read data (DT60 and DT61) are matched.
- 2. Writes the DT50 and DT51 of the local unit into the data DT0 and DT1 in the unit number 1 from the COM1 port.
- 3. Reads the data DT0 and dT1 in the unit number 1 into the data DT60 and DT61 of the local unit from the COM1 port.

Note) The above COM1 port will be COM2 port for the COM2 port.

# 7.4 Communication Function 2: General-purpose Serial Communication

# 7.4.1 General-purpose Serial Communication

#### Overview

• In general-purpose serial communication, data is sent and received over the COM ports to and from an external device such as an image processing device or a bar code reader.

• Data is read from and written to an external device connected to the COM port by means of an FP-X program and the FP-X data registers.

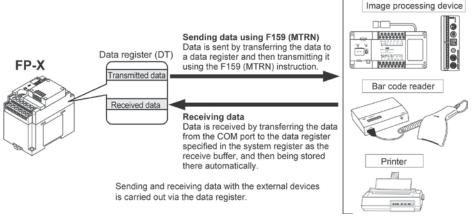

#### Outline of operation

To send data to and receive it from an external device using the general-purpose serial communication function, the data transmission and data reception functions described below are used. The F159 (MTRN) instruction and the "reception done" flag are used in these operations, to transfer data between the  $FP\Sigma$  and an external device.

### Sending data

Data to be transmitted from the PLC is stored in the data register used as the send buffer (DT). When F159 (MTRN) is executed, the data is output from the COM port.

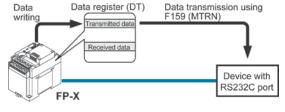

- The terminator specified in the system register is automatically added to the data that has been sent.
- The maximum volume of data that can be sent is 2048 bytes.

### Receiving data

Data received from the COM port is stored in the receive buffer specified in the system register, and the "reception done" flag goes on. Data can be received whenever the "reception done" flag is off.

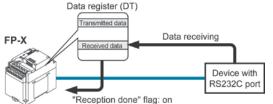

- When data is being received, the "reception done" flag is controlled by the F159 (MTRN) instruction.
- No terminator is included in the stored data.
- The maximum volume of data that can be received is 4096 bytes.

# Setting communication parameters in the general-purpose serial communication mode

By default, the COM port is set to "Computer link". System register settings should be entered for the following items.

The settings for baud rate and communication format are made using the FPWIN GR programming tool. Select "Options" in the menu bar, and then select "PLC Configuration". Click "COM Port". There are separate tabs for setting the COM1 and COM2.

Dialog box of PLC system register setting

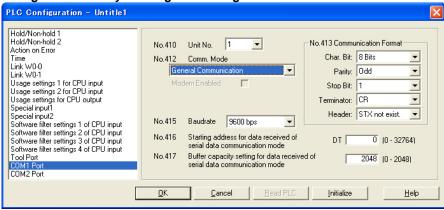

#### No. 412 Communication Mode

Select the COM port operation mode:

Click on ▼, and select "General Communication".

# No. 413 (for COM1 port), No. 414 (for COM2 port) Communication Format setting

Default setting:

 Char. Bit
 8 bits

 Parity
 Odd

 Stop Bit
 1 bit

 Terminator
 CR

Header ..... STX not exist

Enter the appropriate settings to match the communication format of the external device connected to the COM port..

# No. 415 Baud rate (communication speed) setting

The default setting for the communication speed for the various ports is 9600 bps. Change the value to match the external device connected to the COM port:

Click on ▼, and select one of the values from 2400, 4800, 9600, 19200, 38400, 57600 and 115200 bps.

# No. 416 (for COM1 port), No. 418 (for COM2 port) Starting address for data received No. 417 (for COM1 port), No. 419 (for COM2 port) Buffer capacity setting for data received

To change this area, specify the starting address using system register no. 416 (no. 418 for COM2 port) and the volume (number of words) using no. 417 (no. 419 for COM2 port). The receive buffer layout is shown below.

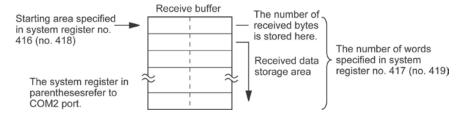

# 7.4.2 Communication with External Devices

# Programming example of general-purpose serial communication

The F159 (MTRN) instruction is used to send and receive data via the specified COM port. F159 (MTRN) F144 (TRNS) instruction is not available with the FP-X.

# F159 (MTRN) instruction

Data is sent and received via the specified COM port .

```
F159 MTRN , DT 100 , K8 , K1 ]--- -- (Serial data communication)

Starting from DT100 (the contents of 8 bytes)

are sent from the COM1 port (K1)
```

**Devices that can be specified for S:** Only data registers (DT) can be specified as the send buffer.

Devices that can be specified for n: WX, WY, WR, WL, SV, EV, DT, LD, I (I0 to ID), K, H

**Devices that can be specified for D:** Only the K constants (only K1 and K2)

# Sending data

The amount of data specified by n is sent to the external device from among the data stored in the data table, starting with the area specified by S, through the COM port specified by D. Data can be sent with the header and terminator automatically attached. A maximum of 2048 bytes can be sent. When the above program is run, the eight bytes of data contained in DT101 to DT104 and stored in the send buffer starting from DT100 are sent from COM1 port.

# Receiving data

Reception of data is controlled by turning the "reception done" flags R9038/R9048 on and off. The received data is stored in the receive buffer specified in the system register. Data can be received when F159 (MTRN) turns the "reception done" flag off. When the reception of the data is completed (the terminator is received), the "reception done" flag turns on, and subsequently, receiving data is prohibited. To receive the next data, execute the F159 (MTRN) instruction and turn the "reception done" flag off to clear the number of received bytes to 0. To receive data continuously without sending data, clear the number of transmitted bytes to 0 (set "n" to "K0"), and then execute the F159 (MTRN) instruction.

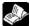

Reference: <Programming Manual ARCT1F313E>

# **Binary communication**

Selecting "STX not exist" for the header and "None" for the terminator in the general-purpose serial communication enables the binary communication.

Sending data: Sends the data of bytes to be specified.

Receiving data: Check the No. of bytes received before the process. At that time, the reception done flag does not work.

# Sending data to external devices

Communication with external devices is handled through the data registers.

Data to be output is stored in the data register used as the send buffer (DT), and when the F159 (MTRN) instruction is executed, the data is output from the COM port.

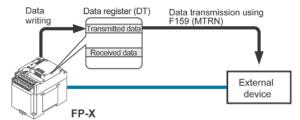

# Data table for transmission (send buffer)

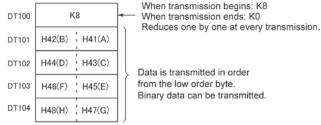

Data table before transmission

# Sample program for sending data

The following program transmits the characters "ABCDEFGH (Hex)" to an external device using COM1 port.

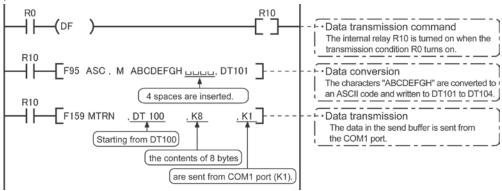

The program described above is executed in the following sequence.

- 1) "ABCDEFGH" is converted to an ASCII code and stored in a data register.
- 2) The data is sent from COM1 port using the F159 (MTRN) instruction.

### **Explanatory diagram**

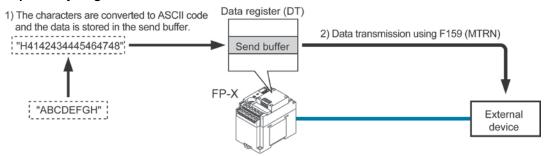

# **Explanation of data table**

The data table for transmission starts at the data register specified in S.

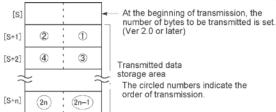

• Use an F0 (MV) or F95 (ASC) instruction to write the data to be transmitted to the transmission data storage area specified in S.

# **Transmission process**

When the execution condition of the F159 (MTRN) instruction turns on and the "transmission done" flag R9039/R9049 is on, operation is as follows:

- 1. N is preset in S. The "reception done" flag R9038/R9048 is turned off, and the reception data number is cleared to 0.
- 2. The set data is transmitted in order from the lower-order byte in S+1 of the table.
- During transmission, the "transmission done" flag R9039/R9049 turns off.
- If system register 413 or 414 is set to header (start code) with STX, the header is automatically added to the beginning of the data.
- The terminator (end code) specified in system register 413 or 414 is automatically added to the end of the data.

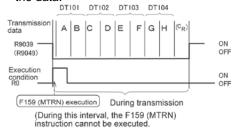

3. When all of the specified quantity of data has been transmitted, the S value is cleared to 0 and the "transmission done" flag R9039/R9049 turns on.

# When you do not wish to add the terminator (end code) during transmissions:

- Specify the number of bytes to be transmitted using a negative number.
- If you also do not wish to add a terminator to received data, set system register 413 or 414 to "Terminator None".

### Programming example:

The following program transmits 8 bytes of data without adding the terminator.

# **\***

### **Key Point:**

- Do not include the terminator (end code) in the transmission data. The terminator is added automatically.
- When "STX exist" is specified for the header (start code) in system register 413 or 414, do not add the header to the transmission data. The header is added automatically.
- When using the AFPX-COM1, transmission does not take place until CS (Clear to Send) turns on. If you are not going to connect to the other device, connect to RS (Request to Send).
- The maximum number of transmission bytes n is 2048.
- The contact numbers in parentheses refer to COM2 port.

# Receiving data from external devices

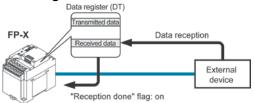

Data input from the COM port is stored in the receive buffer specified by the system register, and the "reception done" flag goes on. If the "reception done" flag is off, data can be received at any time.

# Data table for reception (receive buffer)

This is the state when the above program is executed.

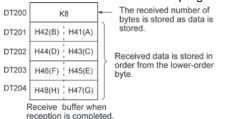

- DT200 to DT204 are used as the receive buffer. System register settings are as follows:
  - System register 416: K200
  - System register 417: K5

# Sample program for receiving data

8-byte data received in the receive buffer through COM1 port are copied to DT0.

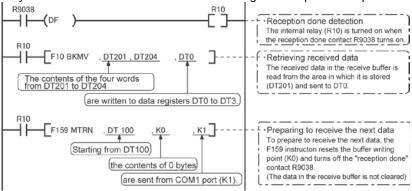

The program described above is executed in the following sequence.

- 1) The data sent from external devices is stored in the receive buffer.
- 2) The "reception done" contact R9038 (R9048) is turned on.
- 3) The received data is sent from the receive buffer to the area starting with data register DT0.
- 4) The F159 (MTRN) instruction is executed with no data to reset the buffer writing point and to turn off the reception done" contact R9038 (R9048). The system is now ready to receive the next data. (The data in the receive buffer is not cleared.)

# Note:

• Be aware that the "reception done" flag R9038 or R9048 changes even while a scan is in progress (e.g., if the "reception done" flag is used multiple times as an input condition, there is a possibility of different statuses existing within the same scan.) To prevent multiple read access to the special internal relay you should generate a copy of it at the beginning of the program.

# **Explanatory diagram**

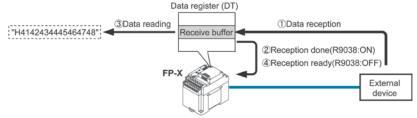

# **Explanation of data table**

Data sent from an external device connected to the COM port is stored in the data registers that have been set as the receive buffer.

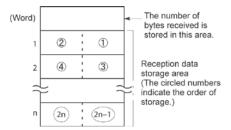

- Specify the data registers in system register 416 to 419.
- The number of bytes of data received is stored in the starting address of the receive buffer. The initial value is 0.
- Received data is stored in the received data storage area in order from the lower -order byte.

# **Reception process**

When the "reception done" flag R9038 (R9048) is off, operation takes place as follows when data is sent from an external device. (The R9038 (R9048) flag is off during the first scan after RUN).

1. Incoming data is stored in order from the lower-order byte of the 2nd-word area of the receive buffer. Header and terminator (start and end codes) are not stored.

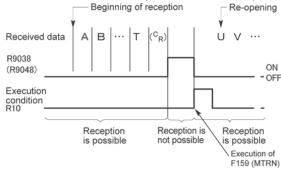

- 2. When the terminator (end code) is received, the "reception done" flag R9038 (R9048) turns on. Reception of any further data is prohibited. When the terminator has been set to "None", the "reception done" flag does not turn on. Check the number of received bytes to judge whether the reception has completed or not.
- 3. When an F159 (MTRN) instruction is executed, the "reception done" flag R9038 (R9048) turns off (except the case when the terminator has been set to "None"), the number of received bytes is cleared, and subsequent data is stored in order from the lower-order byte.

# For repeated reception of data, perform the following steps:

- 1. Receive data
- 2. Reception done (R9038/R9048: on, reception prohibited)
- 3. Process received data
- 4. Execute F159 (MTRN) (R9038/R9048: off, reception possible)
- 5. Receive subsequent data

#### Prepare for reception

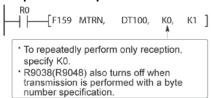

- The "reception done" flag R9038 (R9048) turns on when data reception from the external device is completed.
   Reception of any further data is prohibited.
- To receive subsequent data, you must execute the F159 (MTRN) instruction to turn off the "reception done" flag R9038 (R9048).

# Key Point:

The contact numbers in parentheses refer to COM2 port.

#### Data to be sent/received with FP-X

Remember the following when accessing data in the FP-X send and receive buffers:

- If a header has been chosen in the communication format settings, the code STX (H02) will automatically be added at the beginning of the data begin sent.
- The data without the Code STX at the reception is stored in the receive buffer, and the "reception done" flag turns on when the terminator (end code) is received. When the terminator has been set to "None", the "reception done" flag does not work.

However, if the code STX is added in the middle of the data, the number of received byte is cleared to 0, and the data is stored from the beginning of the receive buffer again.

- A terminator is automatically added to the end of the data being sent.
- There is no terminator on the data stored in the receive buffer.

# Sending data:

Data written to the send buffer will be sent just as it is.

# Example:

# The data "12345" is transmitted as an ASCII code to an external device.

1. Data sent using the F95 (ASC) instruction should be converted to ASCII code data.

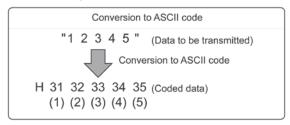

2. If DT100 is being used as the send buffer, data will be stored in sequential order in the data registers starting from the next register (DT101), in two-byte units consisting of the upper and the lower byte.

| DT         | 103        | DT         | 102        | DT         | 101        |
|------------|------------|------------|------------|------------|------------|
| Upper byte | Lower byte | Upper byte | Lower byte | Upper byte | Lower byte |
|            | H35        | H34        | H33        | H32        | H31        |
|            | (5)        | (4)        | (3)        | (2)        | (1)        |

# Receiving data:

The data of the receive area being read is ASCII code data.

### **Example:**

# The data "12345c<sub>R</sub>" is transmitted from a device with RS232C port.

 If DT200 is being used as the receive buffer, received data will be stored in the registers starting from DT201, in sequential order of first the lower byte and then the upper byte.

|   | וט         | 203        | رانا       | 202        | וט         | 201        |
|---|------------|------------|------------|------------|------------|------------|
|   | Upper byte | Lower byte | Upper byte | Lower byte | Upper byte | Lower byte |
| Ξ |            | H35        | H34        | H33        | H32        | H31        |
|   |            | (5)        | (4)        | (3)        | (2)        | (1)        |

# Flag operation in serial communication

Header: No-STX, Terminator: CR

# Receiving data:

The "reception done" flag, the "transmission done" flag, and the F159 (MTRN) instruction are related as follows:

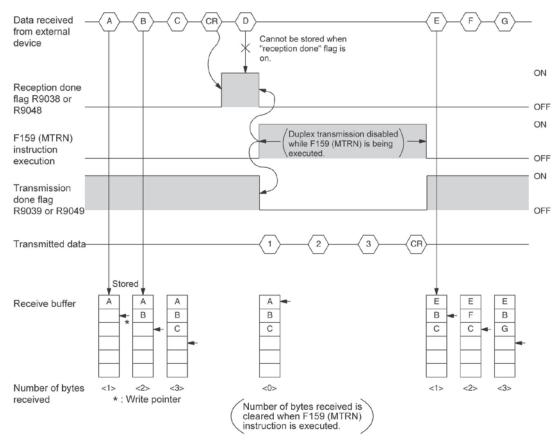

- For general-purpose serial communication, half-duplex transmission must be used.
- Reception is disabled when the "reception done" flag R9038 or R9048 is on.
- When F159 (MTRN) is executed, the number of bytes received is cleared, and the address (write pointer) in the receive buffer is reset to the initial address.
- Also, when F159 (MTRN) is executed, the error flag R9037 or R9047, the "reception done" flag R9038 or R9048 and the "transmission done" flag R9039 or R9049 goes off.
- Duplex transmission is disabled while F159 (MTRN) is being executed. The "transmission done" flag R9039 or R9049 must be observed.
- Reception stops if the error flag R9037 or R9047 goes on. To resume reception, execute the F159 (MTRN) instruction, which turns off the error flag.

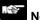

# Note:

• Be aware that the "reception done" flag R9038 or R9048 changes even while a scan is in progress (e.g., if the "reception done" flag is used multiple times as an input condition, there is a possibility of different statuses existing within the same scan.) To prevent multiple read access to the special internal relay you should generate a copy of it at the beginning of the program.

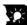

# **Key Point:**

• The contact numbers in parentheses refer to COM2 port.

# Header: STX, Terminator: ETX

# Receiving data:

The "reception done" flag, the "transmission done" flag, and the F159 (MTRN) instruction are related as follows:

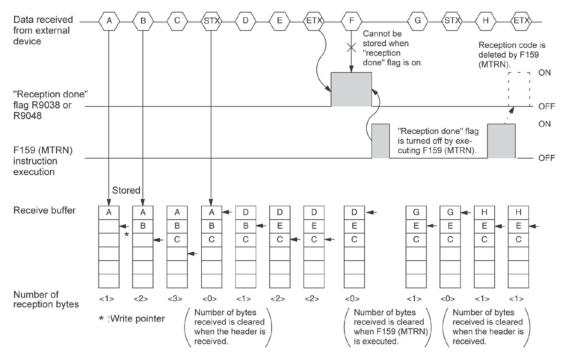

- The data is stored in the receive buffer in sequential order. When the header is received, the number of bytes received is cleared, and the address (write pointer) in the receive buffer is reset to the initial address.
- Reception is disabled while the "reception done" flag R9038 or R9048 is on.
- Also, When F159 (MTRN) is executed, the number of bytes received is cleared, and the address (write pointer) in the receive buffer is reset to the initial address.
- If there are two headers, data following the second header overwrites the data in the receive buffer.
- The "reception done" flag R9038 or R9048 is turned off by the F159 (MTRN) instruction. Therefore, if F159 (MTRN) is executed at the same time the terminator is received, the "reception done" flag will not be detected.

# Sending data:

The "reception done" flag, the "transmission done" flag, and the F159 (MTRN) instruction are related as follows:

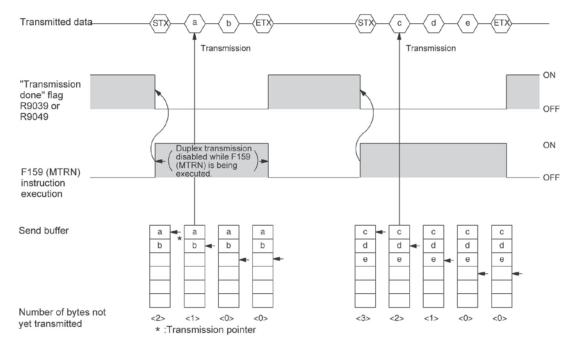

- Header (STX) and terminator (ETX) are automatically added to the data being transmitted. The data is transmitted to an external device.
- When the F159 (MTRN) instruction is executed, the "transmission done" flag R9039 or R9049 goes off.
- Duplex transmission is disabled while F159 (MTRN) is being executed. The "transmission done" flag R9039 or R9049 must be observed.

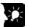

# **Key Point:**

• The contact numbers in parentheses refer to COM2 port.

# Changing communication mode of COM port

An F159 (MTRN) instruction can be executed to change between general-purpose serial communication mode and computer link mode. To do so, specify H8000 for n (the number of transmission bytes) and execute the instruction.

# Changing from "general-purpose" to "computer link"

```
R9032

1 — [F159 MTRN, DT100, H8000 K1]

Set to H8000.

Specify the port to be changed.
```

# Changing from "computer link" to "general-purpose"

```
R0 R9032 1

1 F159 MTRN, DT100 H8000 K1 ]

Set to H8000. Specify the port to be changed.
```

The COM port communication mode flag in R9032 or R9042 turns on when general-purpose serial communication mode is selected.

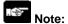

• When the power is turned on, the operating mode selected in system register no. 412 takes effect. It is not possible to change to the MODBUS RTU mode.

# 7.4.3 Connection with 1:1 Communication (General-purpose serial communication)

# System register settings

Settings for COM1 port (AFPX-COM1, AFPX-COM2, AFPX-COM3, AFPX-COM5)

| No.     | Name                                              | Set Value                                                                                                    |  |
|---------|---------------------------------------------------|----------------------------------------------------------------------------------------------------|--|
| No. 412 | Selection of communication mode for COM1 port     | General-purpose serial communication                                                                                           |  |
| No. 413 | Communication format for COM1 port                | Data length: 7 bits/8 bits Parity check: None/Odd/Even Stop bit: 1 bit/2 bits Terminator: CR/CR+LF/None/ETX Header: No STX/STX |  |
| No. 415 | Baud rate setting for COM1 port Note2)            | 2400 to 115200 bps                                                                                                    |  |
| No. 416 | Starting address for receive buffer for COM1 port | DT0 to DT32764 (Initial value: DT0) Note1)                                                                                     |  |
| No. 417 | Receive buffer capacity for COM1 port             | 0 to 2048 words (Initial value: 2048 words)                                                                                    |  |

# Settings for COM2 port (AFPX-COM2, AFPX-COM4, AFPX-COM5, AFPX-COM6)

| No.     | Name                                              | Set Value                                                                                                    |
|---------|---------------------------------------------------|----------------------------------------------------------------------------------------------------|
| No. 412 | Selection of communication mode for COM2 port     | General-purpose serial communication                                                                                           |
| No. 414 | Communication format for COM2 port                | Data length: 7 bits/8 bits Parity check: None/Odd/Even Stop bit: 1 bit/2 bits Terminator: CR/CR+LF/None/ETX Header: No STX/STX |
| No. 415 | Baud rate setting for COM2 port Note2)            | 2400 to 115200 bps                                                                                                    |
| No. 418 | Starting address for receive buffer for COM2 port | DT0 to DT32764 (Initial value: DT2048) Note1)                                                                                  |
| No. 419 | Receive buffer capacity for COM2 port             | 0 to 2048 words (Initial value: 2048 words)                                                                                    |

Note1) When using the C14, the values are DT0 to DT12285.

Note2) The baud rates of 300, 600 and 1200 bps can be specified by the SYS1 instruction (Ver 2.0 or more). However, the setting value of the system register cannot be changed.

Note3) The setting values for the COM2 port of AFPX-COM6 are 9600 bps, 19200 bps and 115200 bps only. The same baud rate should be specified by the cassette backside switch and the system register.

### 1:1 communication with FP Series PLC

#### Overview

Connect the FP-X and another FP series PLC using the RS232C interface and the MEWTOCOL-COM communication protocol.

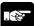

**Note:** The MEWTOCOL master function of computer link is recommended as it is easy to communicate.

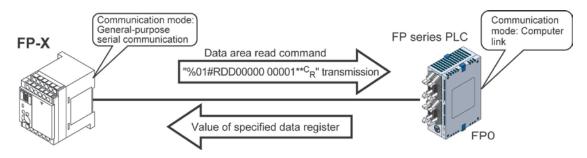

- When the data area read command "%01#RDD00000 00001\*\*C<sub>R</sub>" is sent from the FP-X side, the
  values of the data register of the PLC connected to the system are sent as a response. For example, if
  the value K100 is stored in DT0 and the value K200 is stored in DT1 of the PLC,
- "%01\$RD6400C8006F  $^{c}_{R}$ " is sent as a response to the command. If there is an error, "%01! $\bigcirc$  $^{**}$  $^{c}_{R}$ " is returned ( $\bigcirc$  $\bigcirc$  is the error code).
- In addition to data area read and write commands, MEWTOCOL-COM also provides contact area read and write as well as many other commands.

# System register settings of FP series PLCs (FP0 side)

In the default settings, the COM port is set not to be used. For 1:1 general-purpose serial communication, the system registers should be set as shown below.

Communication format settings for FP series PLC (FP0 side)

| No.     | Name                                         | Set Value                          |
|---------|----------------------------------------------|------------------------------------|
| No. 412 | Selection of communication mode for COM port | Computer link                      |
| No. 413 | Communication format for COM port            | Data length: 8 bits                |
|         |                                              | Parity check: Odd                  |
|         |                                              | Stop bit: 1 bit                    |
|         |                                              | Terminator: CR                     |
|         |                                              | Header: STX not exist              |
|         |                                              | Note) These settings should be the |
|         |                                              | same as the settings of the        |
|         |                                              | connected FP-X.                    |
| No. 414 | Baud rate setting for COM port               | 19200 bps                          |

# Connection to FP series PLCs (FP0) <Using AFPX-COM1> 1-channel RS232C type

# - Connection with FP0 COM port

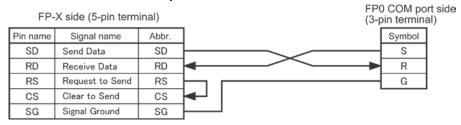

# <Using AFPX-COM2> 2channel RS232C type

- Connection with FP0 COM port

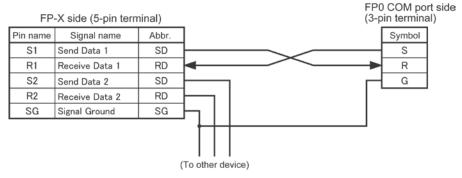

# <Using AFPX-COM4> Combination of 1-channel RS485 and 1-channel RS232C type

- Connection with FP0 COM port

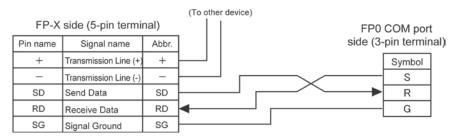

# <using AFPX-COM5> Combination of Ethernet and 1-channel RS232C type

- Connection with FP0 COM port

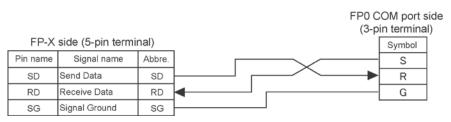

### Procedure of communication

In this example, an FP series PLC is connected to COM1 port. K100 and K200 are respectively being stored in DT0 and DT1 of the PLC on the other end.

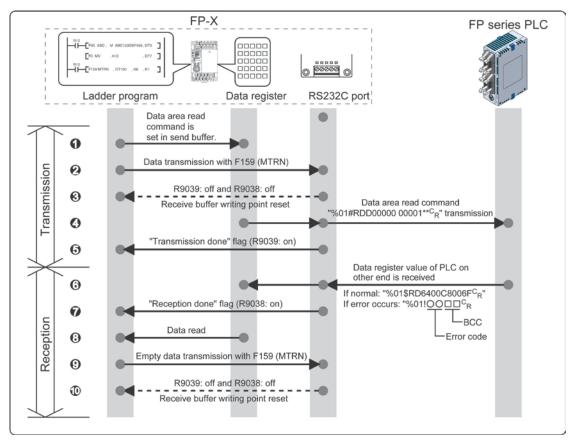

# Sample program

In the following example, the FP series PLC is connected to COM1 port.

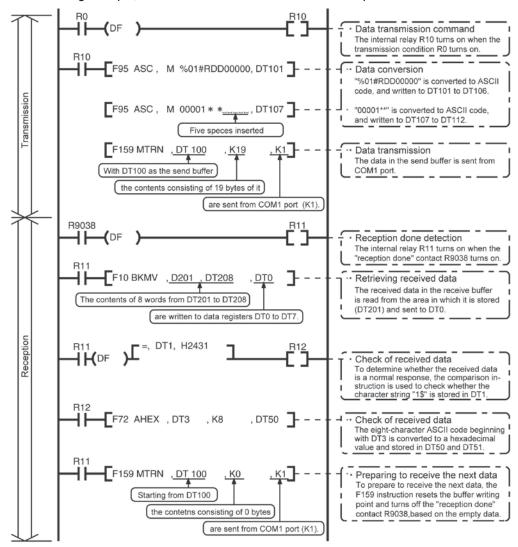

# **Buffer statuses**

The tables below show the statuses of the send and receive buffers when the sample program is run.

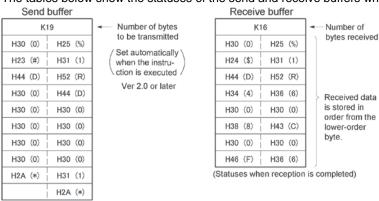

(Statuses before transmission)

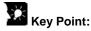

### Contents of the response:

If K100 is stored in DT0 and K200 is stored in DT1 of the FP series PLC on the other end, "%01\$RD6400C8006F $^{\text{C}}_{\text{R}}$ " is returned from the FP series PLC on the other end as the response when the program is executed. The received data is stored in the data registers as shown below.

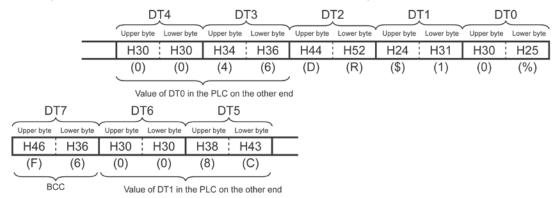

# Extracting the data register values from the PLC on the other end

In the program, the data segment of the response from the PLC on the other end is converted to hexadecimal data using the F72 (AHEX) (hexadecimal ASCII → hexadecimal data conversion) instruction and stored in DT50 and DT51, only if the character string "\$1" stored in DT1 is detected as a comparison instruction

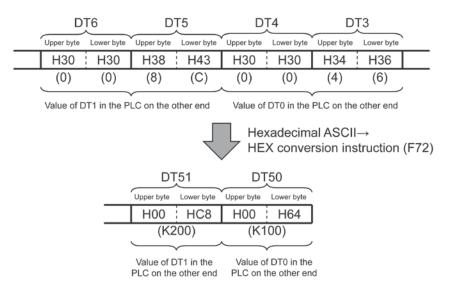

If an error occurs, "%01! $\bigcirc\bigcirc\Box\Box^{c}_{R}$ " is returned as the response ( $\bigcirc\bigcirc$  is the error code and  $\Box\Box$  is the BCC).

**Note:** The MEWTOCOL master function of computer link is recommended as it is easy to communicate.

### The values of DT50 and DT51 are written in DT0 and 1 of PLC.

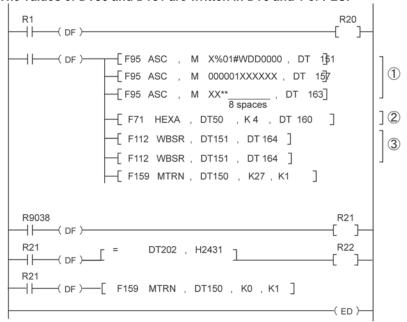

# ① Shifted for 1 byte to execute the HEX→ASCII conversion instruction (F71) easily.

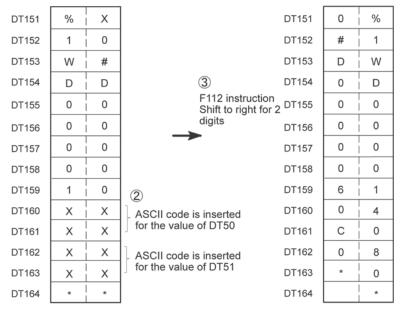

When K100(H0064) is in DT50 and K200 (H00C8) is in DT51

Normal response %01\$WD□□<sup>C</sup>R BCC

Abnormal response %01 ! OO□□<sup>C</sup>R BCC Error code

# 7.4.4 1:N Communication (General-purpose Serial Communication)

#### Overview

The FP-X and the external units are connected using an RS485 cable. Using the protocol that matches the external units, the F159 (MTRN) instruction is used to send and receive data.

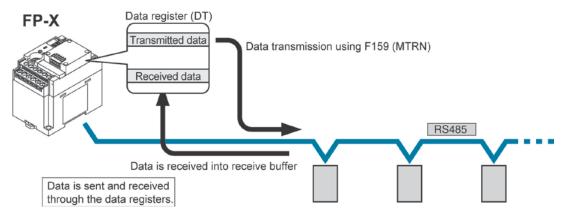

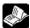

Reference: <7.2.1 Precaution When Using RS485 Port>

# System register settings

• In the default settings, the COM1 port is set to computer link mode.

### Settings for COM1 port

| No.     | Name                                    | Set Value                                   |  |
|---------|-----------------------------------------|---------------------------------------------|--|
| No. 412 | Selection of communication mode         | General-purpose serial communication        |  |
|         | COM1 port                               |                                             |  |
| No. 413 | Communication format for COM1port       | Data length: 7 bits/8 bits                  |  |
|         |                                         | Parity check: None/Odd/Even                 |  |
|         |                                         | Stop bit: 1 bit/2 bits                      |  |
|         |                                         | Terminator: CR/CR+LF/None/ETX               |  |
|         |                                         | Header: No STX/STX                          |  |
| No. 415 | Baud rate setting for COM1port Note3)   | 2400 to 115200 bps                          |  |
| No. 416 | Starting address for receive buffer for | DT0 to DT32764 (Initial value: DT0)         |  |
|         | COM1port                                |                                             |  |
| No. 417 | Receive buffer capacity                 | 0 to 2048 words (Initial value: 2048 words) |  |
|         | for COM1port                            |                                             |  |

Note1) The communication format and baud rate should be set to match the connected devices.

Note2) The terminal units of AFPX-COM3, AFPX-COM4 and AFPX-COM6 are specified by the dip switch located in the communication cassette.

Note3) The baud rates of 300, 600 and 1200 bps can be specified by the SYS1 instruction. However, the setting value of the system register cannot be changed.

# 7.5 Communication Function 3: PC(PLC) Link

# 7.5.1 PC(PLC) Link

#### Overview

- The PLC link is an economic way of linking PLCs of the FP-X, FPΣ and FP2-MCU, using a twisted-pair cable.
- Data is shared between the PLCs using link relays (L) and link registers (LD).
- The statuses of the link relays and link registers of one PLC are automatically fed back to the other PLCs on the same network.
- PC(PLC) link is not the default setting. Therefore, the setting of system register "COM1 Port setting" communication mode no. 412 must be changed to "PC Link" in order to use this function.
- Unit numbers and link areas are allocated using the system registers.
- It is available with the COM1 port only.

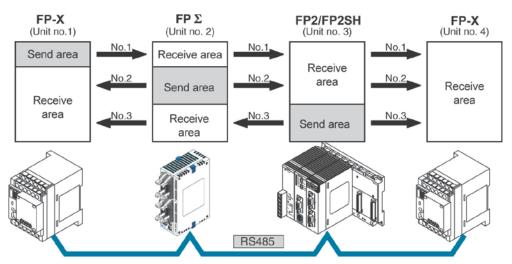

The link relays and link registers of the PLCs contain areas for sending and areas for receiving data. These areas are used to share data among the PLCs.

#### Operation of PLC link

- Turning on a link relay contact in one PLC turns on the same link relay in all other PLCs on the same network.
- Likewise, if the contents of a link register in one PLC are changed, the values of the same link register are changed in all PLCs on the same network.

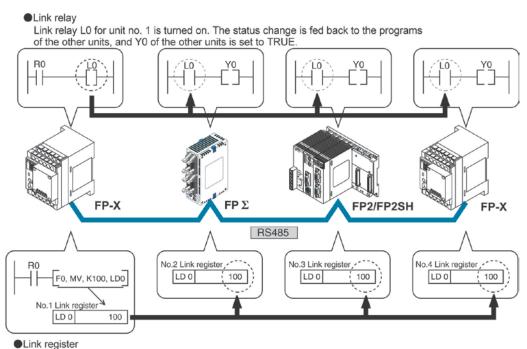

A constant of 100 is written to link register LD0 of unit no. 1.

The contents of LD0 in the other units are also changed to a constant of 100.

### 7.5.2 Setting Communication Parameters

#### Setting of communication mode

In the default settings, the COM1 port is set to computer link mode.

Set the communication mode using the FPWIN GR programming tool. Select "PLC Configuration" under "Options", and then click "COM1 port" tab. (The PC(PLC) link is available for COM1 port only.)

Dialog box of PLC system register setting

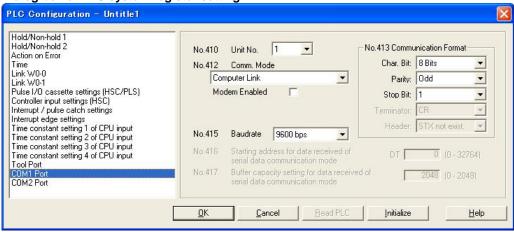

#### No. 412 Communication Mode

Select the COM1 port operation mode:

Click on ▼, and select "PC Link".

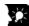

### **Key Point:**

• When using a PC(PLC) link, the communication format and baud rate are fixed:

| No.     | Name                            |               | Set Value     |
|---------|---------------------------------|---------------|---------------|
| No. 413 | Communication format for COM    | Data length:  | 8 bits        |
|         | 1port                           | Parity check: | Odd           |
|         |                                 | Stop bit:     | 1 bit         |
|         |                                 | Terminator:   | CR            |
|         |                                 | Header:       | STX not exist |
| No. 415 | Baud rate setting for COM1 port | 115200 bps    |               |

Note1) The terminal units of AFPX-COM3 and AFPX-COM4 are specified by the dip switch located in the communication cassette.

#### Setting of unit numbers

By default, the unit number for the communication port is set to 1 in the system registers.

In a PC(PLC) link that connects multiple PLCs on the same transmission line, the unit number must be set in order to identify the different PLCs.

The unit number is specified either by using the SYS1 instruction or the system register.

Note1) The priority order for unit number settings is as follows:

- 1. SYS1 instruction
- 2. System registers
- Note2) Unit numbers should be set sequentially and consecutively, starting from 1, with no breaks between them. If there is a missing unit number, the transmission time will be longer.
- Note3) If fewer than 16 units are linked, the transmission time can be shortened by setting the largest unit number in system register no. 47.

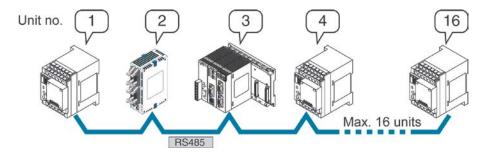

Unit numbers are the numbers to identify the different PLCs on the same network. The same number must not be used for more than one PLC on the same network.

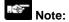

When using the PC(PLC) link with the RS232C/RS422, the number of units is 2.

#### Setting with the system register

Set the unit numbers using the FPWIN GR programming tool. Select "PLC Configuration" under "Options", and then select "COM1 port" tab.

Dialog box of PLC system register setting

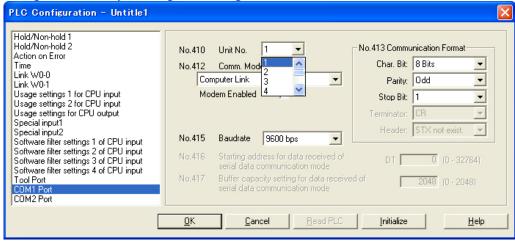

#### No. 410 (for COM1 port) Unit number setting

Select the COM port operation mode:

Click on ▼, and select unit number between 1 and 16.

Note1) Unit numbers should be set sequentially and consecutively, starting from 1, with no breaks between them. If there is a missing unit number, the transmission time will be longer.

Note2) If fewer than 16 units are linked, the transmission time can be shortened by setting the largest unit number in system register no. 47.

#### Setting with SYS instruction

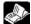

Reference: <FP series Programming Manual ARCT1F353>.

#### Link area allocation

• The link relays and link registers to be used in the PC(PLC) link are allocated in the link area of the CPU unit. Link area allocations are specified by setting the system registers of the CPU unit.

System registers

| No     | •  | Name                                                | Default value | Set value         |
|--------|----|-----------------------------------------------------|---------------|-------------------|
|        | 40 | Range of link relays used for PC(PLC) link          | 0             | 0 to 64 words     |
|        | 41 | Range of link data registers used for PC(PLC) link  | 0             | 0 to 128 words    |
|        | 42 | Starting number for link relay transmission         | 0             | 0 to 63           |
| For    | 43 | Link relay transmission size                        | 0             | 0 to 64 words     |
| PC     | 44 | Starting number for link data register transmission | 0             | 0 to 127          |
| (PLC)  | 45 | Link data register transmission size                | 0             | 0 to 128 words    |
| link 0 | 46 | PC(PLC) link switch flag                            | Normal        | Normal: 1st half  |
|        |    |                                                     |               | Reverse: 2nd half |
|        | 47 | Maximum unit number setting for MEWNET-W0           | 16            | 1 to 16 Note)     |
|        |    | PC(PLC) link                                        |               |                   |
|        | 46 | PC(PLC) link switch flag                            | Normal        | Normal: 1st half  |
|        |    |                                                     |               | Reverse: 2nd half |
|        | 50 | Range of link relays used for PC(PLC) link          | 0             | 0 to 64 words     |
| For    | 51 | Range of link data registers used for PC(PLC) link  | 0             | 0 to 128 words    |
| PC     | 52 | Starting number for link relay transmission         | 64            | 64 to 127         |
| (PLC)  | 53 | Link relay transmission size                        | 0             | 0 to 64 words     |
| link 1 | 54 | Starting number for link data register transmission | 128           | 128 to 255        |
|        | 55 | Link data register transmission size                | 0             | 0 to 128 words    |
|        | 57 | Maximum unit number setting for MEWNET-W0           | 16            | 1 to 16 Note)     |
|        |    | PC(PLC) link                                        |               |                   |

Note) The same maximum unit number should be specified for all the PLCs connected in the PC(PLC) link.

#### Link area configuration

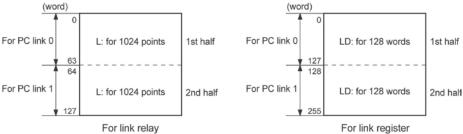

- Link areas consist of link relays and link registers, and are divided into areas for PC(PLC) link 0 and PC(PLC) link 1 and used with those units.
- The link relay which can be used in an area for either PC(PLC) link 0 or PC(PLC) link 1 is maximum 1024 points (64 words), and the link register is maximum 128 words.

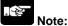

The PC link 1 can be used to connect with the second PC link W0 of the FP2 Multi Communication Unit (MCU). At that time, the link relay number and link register number for the PC link can be the same values as the FP2 (from WL64, from LD128).

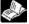

#### Reference:

For the information on FP2-MCU, <Chapter 5 Communication Function PC(PLC) Link in FP2 Multi Communication Unit Technical Manual ARCT1F396E>.

#### **Example of allocation**

The areas for PC(PLC) link are divided into send areas and receive areas. The link relays and link registers are sent from the send area to the receive area of a different PLC. Link relays and link registers with the same numbers as those on the transmission side must exist in the receive area on the receiving side.

#### For PC(PLC) link 0 Link relay allocation

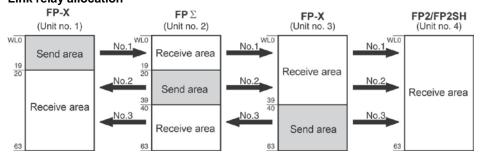

System registers

| No. | Name                                             | Setting for various units |       |       |       |  |  |  |  |
|-----|--------------------------------------------------|---------------------------|-------|-------|-------|--|--|--|--|
|     | Name                                             | No. 1                     | No. 2 | No. 3 | No. 4 |  |  |  |  |
| 40  | Range of link relays used                        | 64                        | 64    | 64    | 64    |  |  |  |  |
| 42  | Starting No. of word for link relay transmission | 0                         | 20    | 40    | 0     |  |  |  |  |
| 43  | Link relay transmission size                     | 20                        | 20    | 24    | 0     |  |  |  |  |

Note) No. 40 (range of link relays used) must be set to the same range for all the units.

#### Link register allocation

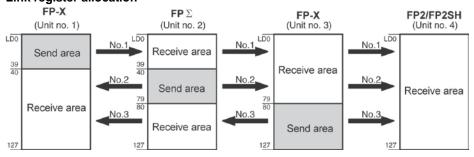

System registers

| No. | Nama                                        | Setting for various units |       |       |       |  |  |  |  |
|-----|---------------------------------------------|---------------------------|-------|-------|-------|--|--|--|--|
|     | Name                                        | No. 1                     | No. 2 | No. 3 | No. 4 |  |  |  |  |
| 41  | Range of link registers used                | 128                       | 128   | 128   | 128   |  |  |  |  |
| 44  | Starting No. for link register transmission | 0                         | 40    | 80    | 0     |  |  |  |  |
| 45  | Link register transmission size             | 40                        | 40    | 48    | 0     |  |  |  |  |

Note) No. 41 (range of link registers used) must be set to the same range for all the units.

When link areas are allocated as shown above, the No. 1 send area can be sent to the No. 2, No. 3 and No. 4 receive areas. Also, the No. 1 receive area can receive data from the No. 2 and No. 3 send areas. No. 4 is allocated as a receive area only, and can receive data from No. 1, No. 2 and No. 3, but cannot transmit it to other stations.

#### For PC(PLC) link 1 Link relay allocation

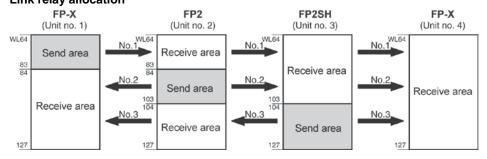

System registers

| No. | Name                                             | Setting for various units |       |       |       |  |  |  |  |
|-----|--------------------------------------------------|---------------------------|-------|-------|-------|--|--|--|--|
|     | Name                                             | No. 1                     | No. 2 | No. 3 | No. 4 |  |  |  |  |
| 50  | Range of link relays used                        | 64                        | 64    | 64    | 64    |  |  |  |  |
| 52  | Starting No. of word for link relay transmission | 64                        | 84    | 104   | 64    |  |  |  |  |
| 53  | Link relay transmission size                     | 20                        | 20    | 24    | 0     |  |  |  |  |

Note) No. 50 (range of link relays used) must be set to the same range for all the units.

#### Link register allocation

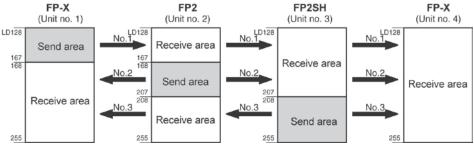

System registers

| No. | Name                                        | Setting for various units |       |       |       |  |  |  |  |
|-----|---------------------------------------------|---------------------------|-------|-------|-------|--|--|--|--|
| NO. | Name                                        | No. 1                     | No. 2 | No. 3 | No. 4 |  |  |  |  |
| 51  | Range of link registers used                | 128                       | 128   | 128   | 128   |  |  |  |  |
| 54  | Starting No. for link register transmission | 128                       | 128   | 208   | 128   |  |  |  |  |
| 55  | Link register transmission size             | 40                        | 40    | 48    | 0     |  |  |  |  |

Note) No. 51 (range of link registers used) must be set to the same range for all the units.

When link areas are allocated as shown above, the No. 1 send area can be sent to the No. 2, No. 3 and No. 4 receive areas. Also, the No. 1 receive area can receive data from the No. 2 and No. 3 send areas. No. 4 is allocated as a receive area only, and can receive data from No. 1, No. 2 and No. 3, but cannot transmit it to other stations.

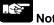

#### Note:

The PC link 1 can be used to connect with the second PC link W0 of the FP2 Multi Communication Unit (MCU). At that time, the link relay number and link register number for the PC link can be the same values as the FP2 (from WL64, from LD128).

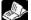

#### Reference:

For the information on FP2-MCU, <Chapter 5 Communication Function PC(PLC) Link in FP2 Multi Communication Unit Technical Manual ARCT1F396E>.

#### Partial use of link areas

In the link areas available for PC(PLC) link, link relays with a total of 1024 points (64 words) and link registers with a total of 128 words can be used. This does not mean, however, that it is necessary to reserve the entire area. Parts of the area which have not been reserved can be used as internal relays and internal registers.

Link relay allocation

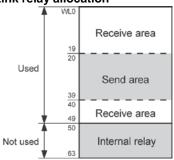

| No.    | Name                                             | No. |
|--------|--------------------------------------------------|-----|
| No. 40 | Range of link relays used                        | 50  |
| No. 42 | Starting No. of word for link relay transmission | 20  |
| No. 43 | Link relay transmission size                     | 20  |

With the above settings, the 14 words (224 points) consisting of WL50 to WL63 can be used as internal relays.

Link register allocation

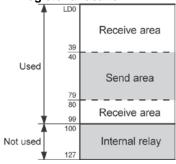

| No.    | Name                                        | No. |
|--------|---------------------------------------------|-----|
| No. 41 | Range of link registers used                | 100 |
| No. 44 | Starting No. for link register transmission | 40  |
| No. 45 | Link register transmission size             | 40  |

With the above settings, the 28 words consisting of LD100 to LD127 can be used as internal registers.

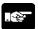

#### Note: Precautions When Allocating Link Areas

If a mistake is made when allocating a link area, be aware that an error will result, and communication will be disabled.

#### Avoid overlapping send areas

When sending data from a send area to the receive area of another PLC, there must be a link relay and link register with the same number in the receive area on the receiving side. In the example shown below, there is an area between No. 2 and No. 3 which is overlapped, and this will cause an error, so that communication cannot be carried out.

#### Example of link relay allocations

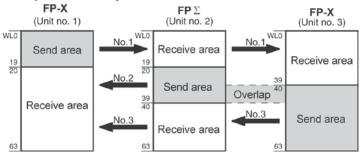

System registers

| No.    | Name                                             | Set value of various control units |       |       |  |  |  |  |
|--------|--------------------------------------------------|------------------------------------|-------|-------|--|--|--|--|
| NO.    | Name                                             | No. 1                              | No. 2 | No. 3 |  |  |  |  |
| No. 40 | Range of link relays used                        | 64                                 | 64    | 64    |  |  |  |  |
| No. 42 | Starting No. of word for link relay transmission | 0                                  | 20    | 30    |  |  |  |  |
| No. 43 | Link relay transmission size                     | 20                                 | 20    | 34    |  |  |  |  |

#### Invalid allocations

The allocations shown below are not possible, neither for link relays nor for link registers:

#### - Send area is split

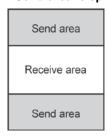

#### - Send and receive areas are split into multiple segments

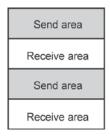

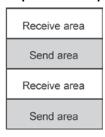

#### Setting the largest unit number for a PC(PLC) link

The largest unit number can be set using system register no. 47 (using system register no. 57 for PC(PLC) link 1).

[Sample setting]

| No. of units linked | Setting contents                         |
|---------------------|------------------------------------------|
| 2                   | 1st unit: Unit no. 1 is set              |
|                     | 2nd unit: Unit no. 2 is set              |
|                     | A largest unit no. of 2 is set for each. |
| 4                   | 1st unit: Unit no. 1 is set              |
|                     | 2nd unit: Unit no. 2 is set              |
|                     | 3rd unit: Unit no. 3 is set              |
|                     | 4th unit: Unit no. 4 is set              |
|                     | A largest unit no. of 4 is set for each. |
| n                   | Nth unit: Unit no. n is set              |
|                     | A largest unit no. of n is set for each. |

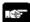

#### Note:

- Unit numbers should be set sequentially and consecutively, starting from 1, with no breaks between them. If there is a missing unit number, the transmission time will be longer.
- If fewer than 16 units are linked, the transmission time can be shortened by setting the largest unit number in system register no. 47 (in system register no. 57 for PC(PLC) link 1).
- For all PLCs which are linked, the same value should be set for the largest unit number.
- If there are fewer than 16 units linked and the largest unit number has not been set (default=16), or the largest unit number has been set but the unit number settings are not consecutive, or the unit number settings are consecutive but there is a unit for which the power supply has not been turned on, the response time for the PC(PLC) link (the link transmission cycle) will be longer.

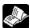

Reference: <7.5.5 PC(PLC) Link Response Time>.

#### Setting PC(PLC) link switching flag

PC(PLC) link switching flag can be set using system register no. 46.

If it is set to 0 (default value), the first half of the link relays and registers are used. If it is set to 1, the second half of the link relays and registers are used.

First half(WL0 to WL63, LD0 to LD127) is used.

Second half(WL64 to WL127, LD128 to LD255) is used.

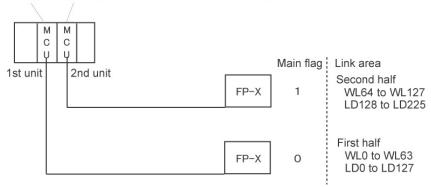

### 7.5.3 Monitoring

When using a PC(PLC) link, the operation status of the links can be monitored using the following relays.

#### Transmission assurance relays

For PC(PLC) link 0: R9060 to R906F (correspond to unit no. 1 to 16) For PC(PLC) link 1: R9080 to R908F (correspond to unit no. 1 to 16)

If the transmission data from a different unit is being used with the various PLCs, check to make sure the transmission assurance relay for the target unit is on before using the data.

| Relay no.  | R9060 | R9061                                                                              | R9062   | R9063  | R9064   | R9065 | R9066 | R9067 | R9068 | R9069 | R906A | R906B | R906C | R906D | R906E | R906F |
|------------|-------|------------------------------------------------------------------------------------|---------|--------|---------|-------|-------|-------|-------|-------|-------|-------|-------|-------|-------|-------|
| Unit no.   | 1     | 2                                                                                  | 3       | 4      | 5       | 6     | 7     | 8     | 9     | 10    | 11    | 12    | 13    | 14    | 15    | 16    |
| Conditions |       | ON: V                                                                              | Vhen tl | ne PLC | link is | norma | al    |       |       |       |       |       |       |       |       |       |
| for on/off |       | OFF: If transmission is stopped, a problem has occurred, or a PLC link is not used |         |        |         |       |       |       |       |       |       |       |       |       |       |       |

#### Operation mode relays

For PC(PLC) link 0: R9070 to R907F (correspond to unit no. 1 to 16) For PC(PLC) link 1: R9090 to R909F (correspond to unit no. 1 to 16) The operation modes (RUN/PROG.) can be checked for any given PLC.

| Relay no.  | R9070                                           | R9071                                  | R9072 | R9073 | R9074 | R9075 | R9076 | R9077 | R9078 | R9079 | R907A | R907B | R907C | R907D | R907E | R907F |
|------------|-------------------------------------------------|----------------------------------------|-------|-------|-------|-------|-------|-------|-------|-------|-------|-------|-------|-------|-------|-------|
| Unit no.   | 1                                               | 2                                      | 3     | 4     | 5     | 6     | 7     | 8     | 9     | 10    | 11    | 12    | 13    | 14    | 15    | 16    |
| Conditions | Conditions ON: When the unit is in the RUN mode |                                        |       |       |       |       |       |       |       |       |       |       |       |       |       |       |
| for on/off |                                                 | ON: When the unit is in the PROG. mode |       |       |       |       |       |       |       |       |       |       |       |       |       |       |

#### PLC link transmission error relay R9050

This relay goes on if a problem is detected during transmission.

| Relay no.             |   | R9050                                                                                                    |  |  |  |  |  |  |
|-----------------------|---|----------------------------------------------------------------------------------------------------|--|--|--|--|--|--|
| Unit no.              | 1 | 1 2 3 4 5 6 7 8 9 10 11 12 13 14 15 16                                                                                                    |  |  |  |  |  |  |
| Conditions for on/off |   | ON: When a transmission error has occurred in the PLC link, or when there is an error in the setting for the PLC link area OFF: When the unit is in the PROG. mode |  |  |  |  |  |  |

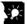

# Key Point: Monitoring the PC(PLC) link status

In FPWIN GR, the PC(PLC) link status items, such as the transmission cycle time and the number of times that errors have occurred, can be monitored by selecting the PC(PLC) link switch on the FPWIN GR Status Monitor screen.

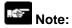

Remote programming of the linked PLCs is not possible.

### 7.5.4 Connection Example of PC(PLC) Link

#### When using three PLCs

In the example shown here, link relays are use. When X1 of PLC with unit no. 1 turns on, Y0 of PLC with unit no. 2 turns on. When X2 of PLC with unit no. 1 turns on, Y0 of PLC with unit no. 3 turns on.

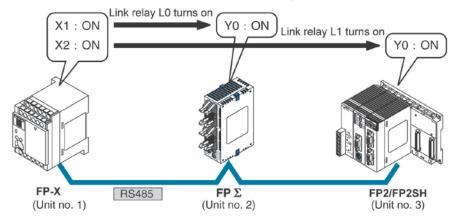

#### System register settings

When using a PC(PLC) link, the communication format and baud rate are fixed.

| No.     | Name                            | Set Value     |               |  |
|---------|---------------------------------|---------------|---------------|--|
| No. 413 | Communication format for COM1   | Data length:  | 8 bits        |  |
|         | port                            | Parity check: | Odd           |  |
|         |                                 | Stop bit:     | 1 bit         |  |
|         |                                 | Terminator:   | CR            |  |
|         |                                 | Header:       | STX not exist |  |
| No. 415 | Baud rate setting for COM1 port | 115200 bps    |               |  |

#### Unit no. and communication mode settings

#### - Setting for the FP-X with unit no. 1

| No.     | Name                                          | Set value |
|---------|-----------------------------------------------|-----------|
| No. 410 | Unit no. for COM1 port                        | 1         |
| No. 412 | Selection of communication mode for COM1 port | PC link   |

#### - Setting for the $FP\Sigma$ with unit no. 2

| No.     | Name                                          | Set value |
|---------|-----------------------------------------------|-----------|
| No. 410 | Unit no. for COM1 port                        | 2         |
| No. 412 | Selection of communication mode for COM1 port | PC link   |

#### - Setting for the FP2-MCU with unit no. 3

| Name                                          | Set value                                 |
|-----------------------------------------------|-------------------------------------------|
| Unit no. for COM1 port                        | 3 (Set using the unit no. setting switch) |
| Selection of communication mode for COM1 port | PC(PLC) link                              |
|                                               | (Set using the mode speed setting switch) |

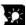

#### **Key Point:**

Make sure the same unit number is not used for more than one of the PLCs connected through the PC(PLC) link function, and specify consecutive numbers.

#### Link area allocation

#### - Link relay allocation

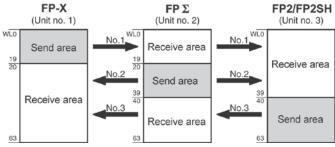

System registers

| No.    | Name                                             | Set value of various control units |       |       |  |
|--------|--------------------------------------------------|------------------------------------|-------|-------|--|
| NO.    | Name                                             | No. 1                              | No. 2 | No. 3 |  |
| No. 40 | Range of link relays used                        | 64                                 | 64    | 64    |  |
| No. 42 | Starting No. of word for link relay transmission | 0                                  | 20    | 40    |  |
| No. 43 | Link relay transmission size                     | 20                                 | 20    | 24    |  |

#### - Link register allocation

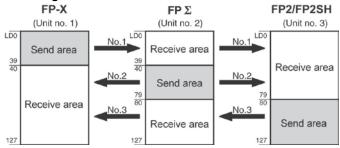

System registers

| No.    | Name                                        | Set value of various control units |       |       |  |
|--------|---------------------------------------------|------------------------------------|-------|-------|--|
| NO.    | Name                                        | No. 1                              | No. 2 | No. 3 |  |
| No. 41 | Range of link registers used                | 128                                | 128   | 128   |  |
| No. 44 | Starting No. for link register transmission | 0                                  | 40    | 80    |  |
| No. 45 | Link register transmission size             | 40                                 | 40    | 48    |  |

Setting the largest unit number

| No.    | Name                                         | Set value |
|--------|----------------------------------------------|-----------|
| No. 47 | Largest unit number setting for PC(PLC) link | 3         |

#### Setting terminal unit

The terminal unit is specified with the dip switch located in the communication cassette.

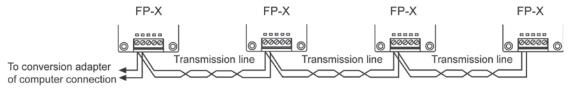

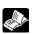

Reference: <7.1.3 Type of Communication Cassettes AFPX-COM3/COM4/COM6>.

### Sample program

#### - Unit no. 1

When X1 is input, L0 of the link relay goes on, and when X2 is input, L1 of the link relay goes on.

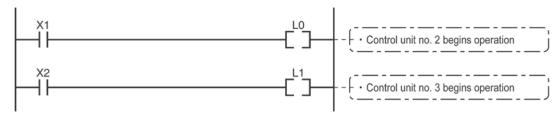

#### - Unit no. 2

When L0 of the link relay goes on, Y0 is output.

#### - Unit no. 3

When L1 of the link relay goes on, Y0 is output.

### 7.5.5 PC(PLC) Link Response Time

The maximum value for the transmission time (T) of one cycle can be calculated using the following formula.

The various items in the formula are calculated as described below.

☐ Ts (transmission time per station)

Ts = scan time + Tpc (PC(PLC) link sending time)

Tpc = Ttx (sending time per byte) x Pcm (PLC link sending size)

Ttx = 1/(baud rate x 1000) x 11 ms .... Approx. 0.096 ms at 115.2 kbps

Pcm = 23 + (number of relay words + number of register words) x 4

☐ Tlt (link table sending time)

Tlt = Ttx (sending time per byte) x Ltm (link table sending size)

Ttx = 1/(baud rate x 1000) x 11 ms .... Approx. 0.096 ms at 115.2 kbps

 $Ltm = 13 + 2 \times n$  (n = number of stations being added)

☐ Tso (master station scan time)

This should be confirmed using the programming tool.

 $\Box$  Tlk (link addition processing time) .... If no stations are being added, Tlk = 0.

Tlk = Tlc (link addition command sending time) + Twt (addition waiting time) + Tls (sending time for command to stop transmission if link error occurs) + Tso (master station scan time)

Tlc = 10 x Ttx (sending time per byte)

Ttx = 1/(baud rate x 1000) x 11 ms .... Approx. 0.096 ms at 115.2 kbps

Twt = Initial value 400 ms (can be changed using SYS1 system register instruction)

Tls = 7 x Ttx (sending time per byte)

Ttx = 1/(baud rate x 1000) x 11 ms .... Approx. 0.096 ms at 115. 2 kbps

Tso = Master station scan time

#### Calculation example 1

When all stations have been added to a 16-unit link, the largest station number is 16, relays and registers have been evenly allocated, and the scan time for each PLCs is 1 ms.

Ttx = 0.096 Each Pcm = 23 + (4 + 8) x 4 = 71 bytes Tpc = Ttx x Pcm = 0.096 x 71  $\stackrel{.}{=}$  6.82 ms

Each Ts = 1 + 6.82 = 7.82 ms Tlt =  $0.096 \times (13 + 2 \times 16) = 4.32$  ms

Given the above conditions, the maximum value for the transmission time (T) of one cycle will be:

T max. =  $7.82 \times 16 + 4.32 + 1 = 130.44 \text{ ms}$ 

#### Calculation example 2

When all stations have been added to a 16-unit link, the largest station number is 16, relays and registers have been evenly allocated, and the scan time for each PLC is 5 ms

Ttx = 0.096 Each  $Pcm = 23 + (4 + 8) \times 4 = 71$  bytes  $Tpc = Ttx \times Pcm = 0.096 \times 71 = 6.82$  ms

Each Ts = 5 + 6.82 = 11.82 ms Tlt =  $0.096 \times (13 + 2 \times 16) = 4.32 \text{ ms}$ 

Given the above conditions, the maximum value for the transmission time (T) of one cycle will be:

T max. =  $11.82 \times 16 + 4.32 + 5 = 198.44 \text{ ms}$ 

#### Calculation example 3

When all but one station have been added to a 16-unit link, the largest station number is 16, relays and registers have been allocated evenly, and the scan time for each PLC is 5 ms.

Ttx = 0.096 Each Ts = 5 + 6.82 = 11.82 ms

Tlt =  $0.096 \times (13 + 2 \times 15) = 4.13 \text{ ms}$ 

Tlk = 0.96 + 400 + 0.67 + 5 = 407 ms

Note: The default value for the addition waiting time is 400 ms.

Given the above conditions, the maximum value for the transmission time (T) of one cycle will be:

T max. =  $11.82 \times 15 + 4.13 + 5 + 407 = 593.43 \text{ ms}$ 

#### Calculation example 4

When all stations have been added to an 8-unit link, the largest station number is 8, relays and register have been evenly allocated, and the scan time for each PLC is 5 ms.

Ttx = 0.096 Each  $Pcm = 23 + (8 + 16) \times 4 = 119$  bytes

Tpc = Ttx x Pcm =  $0.096 \times 119 = 11.43 \text{ ms}$ 

Each Ts = 5 + 11.43 = 16.43 ms Tlt =  $0.096 \times (13 + 2 \times 8) = 2.79 \text{ ms}$ 

Given the above conditions, the maximum value for the transmission time (T) of one cycle will be:

T max. =  $16.43 \times 8 + 2.79 + 5 = 139.23 \text{ ms}$ 

#### Calculation example 5

When all stations have been added to a 2-unit link, the largest station number is 2, relays and registers have been evenly allocated, and the scan time for each PLC is 5 ms.

Ttx = 0.096 Each  $Pcm = 23 + (32 + 64) \times 4 = 407$  bytes

Tpc = Ttx x Pcm =  $0.096 \times 407 = 39.072 \text{ ms}$ 

Each Ts = 5 + 39.072 = 44.072 ms Tlt =  $0.096 \times (13 + 2 \times 2) = 1.632$  ms

Given the above conditions, the maximum value for the transmission time (T) of one cycle will be:

T max. =  $44.072 \times 2 + 1.632 + 5 = 94.776 \text{ ms}$ 

#### Calculation example 6

When all stations have been added to a 2-unit link, the largest station number is 2, 32 relays and 2 register words have been evenly allocated, and the scan time for each PLC is 1 ms.

Ttx = 0.096 Each  $Pcm = 23 + (1 + 1) \times 4 = 31$  bytes

Tpc = Ttx x Pcm =  $0.096 \times 31 = 2.976 \text{ ms}$ 

Each Ts = 1 + 2.976 = 3.976 ms Tlt = 0.096 x (13 + 2 x 2) = 1.632 ms

Given the above conditions, the maximum value for the transmission time (T) of one cycle will be:

T max. =  $3.976 \times 2 + 1.632 + 1 = 10.584 \text{ ms}$ 

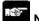

#### Note:

- In the description, "stations that have been added" refers to stations which are connected between station no. 1 and the largest station number and for which the power supply has been turned on.
- Comparing examples 2 and 3, the transmission cycle time is longer if there is one station that has not been added to the link. As a result the PC(PLC) link response time is longer.
- The SYS1 instruction can be used to minimize the transmission cycle time even if there are one or more stations that have not been added to the link.

#### Reducing the transmission cycle time when there are stations that have not been added

If there are stations that have not been added to the link, the Tlk time (link addition processing time) and with this the transmission cycle time will be longer.

With the SYS1 instruction, the link addition waiting time Twt in the above formula can be reduced. Thus, SYS1 can be used to minimize the increase in the transmission cycle time.

#### <Programming example of SYS1 instruction>

#### (SYS1, M PCLK1T0, 100)

#### Function:

Setting SYS1 to change the waiting time for a link to be added to the PC(PLC) link from the default value of 400 ms to 100 ms.

#### **Keywords:**

Setting for key word no. 1: PCLK1T0

Permissible range for key word no. 2: 10 to 400 (10 ms to 400 ms)

Note) Enter one space after M and then enter 12 characters to be aligned to the right.

If the second keyword is 2 digits, put 2 spaces, and if it is 3 digits, put one space.

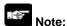

# If there are any units that have not been added to the link, the setting should not be changed as long as a longer link transmission cycle time does not cause any problem.

- The SYS1 instruction should be executed at the beginning of the program, at the rise of R9014. The same waiting time should be set for all linked PLCs.
- The waiting time should be set to a value of at least twice the maximum scan time for any of the PLCs connected to the link.
- If a short waiting time has been set, there may be PLCs that cannot be added to the link even if their power supply is on. (The shortest time that can be set is 10 ms.)

#### Error detection time for transmission assurance relays

The power supply of any given PLC fails or is turned off, it takes (as a default value) 6.4 seconds for the transmission assurance relay of the PLC to be turned off at the other stations. This time period can be shortened using the SYS1 instruction.

#### <Programming example of SYS1 instruction>

#### (SYS1, M PCLK1T1, 100)

#### Function:

Setting SYS1 to change the time that the PC(PLC) link transmission assurance is off from the default value of 6400 ms to 100 ms.

#### **Keywords:**

Setting for key word no. 1: PCLK1T1

Permissible range for key word no. 2: 100 to 6400 (100 ms to 6400 ms)

Note) Enter one space after M and then enter 12 characters to be aligned to the right.

If the second keyword is 3 digits, put 2 spaces, and if it is 4 digits, no space is needed.

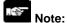

# The setting should not be changed as long as a longer transmission assurance relay detection time does not cause any problems.

- The SYS1 instruction should be executed at the beginning of the program, at the rise of R9014. The same time should be set for all linked PLCs.
- The time should be set to a value of at least twice the maximum transmission cycle time when all of the PLCs are connected to the link.
- If short time has been set, the transmission assurance relay may not function properly. (The shortest time that can be set is 100 ms.)

# 7.6 Communication Function 4: MODBUS RTU Communication

#### 7.6.1 MODBUS RTU Communication

#### **Function overview**

- The MODBUS RTU protocol enables the communication between the FP-X and other devices (including our FP-e, Programmable display GT series and KT temperature control unit).
- Enables to have conversations if the master unit sends instructions (command messages) to slave units and the slave units respond (response messages) according to the instructions.
- Enables the communication between the devices of max. 99 units as the master function and slave function is equipped.
- The communication cassette can be used.

#### **About MODBUS RTU**

- The MODBUS RTU communication is a function for the master unit to read and write the data in slave units communicating between them.
- There are ASCII mode and RTU (binary) mode in the MODBUS protocol, however, the FP-X is supported with the RTU (binary) mode only.

#### Master function

Writing and reading data for various slaves is available using the F145 (SEND) and F146 (RECV) instructions.

Individual access to each slave and the global transmission is possible.

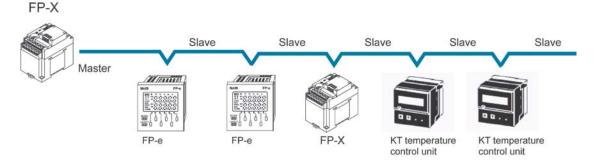

#### Slave function

If the slave units receive a command message from the master unit, they send back the response message corresponding to the content.

Do not execute the F145 (SEND) or F146 (RECV) instructions when the unit is used as a slave unit.

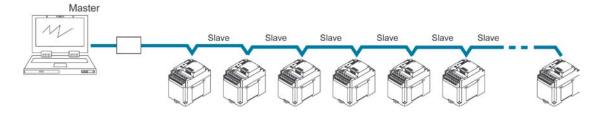

#### MODBUS RTU command message frame

| START              | ADDRESS | FUNCTION | DATA     | CRC CHECK | END                |
|--------------------|---------|----------|----------|-----------|--------------------|
| 3.5-character time | 8 bits  | 8 bits   | n*8 bits | 16 bits   | 3.5-character time |

ADDRESS (Unit No.) 8 bits, 0 to 99 (decimal)

Note1) 0= Broadcast address

Note2) Slave unit No. is 1 to 99 (decimal) Note3) For MODBUS, 0 to 247 (decimal)

**FUNCTION** 8 bits

**DATA** Varies depending on commands.

CRC 16 bits

**END** 3.5-character time (Differs depending on baud rate. Refer to reception

judgement time.)

#### Response in normal status

The same message as a command is returned for single write command.

A part of a command message (6 bytes from the beginning) is returned for multiple write command.

#### Response in abnormal status

In case a parameter disabled to be processed is found in a command (except transmission error)

| Slave address (unit number) |                         |
|-----------------------------|-------------------------|
| Function code + 80H         | One of either 1 2 or 2  |
| Error code                  | One of either 1, 2 or 3 |
| CRC                         |                         |

#### **Error code contents**

- 1: Function code error
- 2: Device number error (out of range)
- 3: Device quantity error (out of range)

#### Reception done judgment time

The process for receiving a message completes when the time that is exceeding the time mentioned below has passed after the final data was received.

| Baud rate | Reception done judgment time |
|-----------|------------------------------|
| 2400      | Approx. 13.3 ms              |
| 4800      | Approx. 6.7 ms               |
| 9600      | Approx. 3.3 ms               |
| 19200     | Approx. 1.7 ms               |
| 38400     | Approx. 0.8 ms               |
| 57600     | Approx. 0.6 ms               |
| 115200    | Approx. 0.3 ms               |

Note) The reception done judgment time is an approx. 32-bit time.

Supported commands

| Executable instructions for master | Code<br>(decimal) | Name (MODBUS original)    | Name for FP-X              | Remarks<br>(Reference No.) |
|------------------------------------|-------------------|---------------------------|----------------------------|----------------------------|
| F146 (RECV)                        | 01                | Read Coil Status          | Read Y and R Coils         | 0X                         |
| F146 (RECV)                        | 02                | Read Input Status         | Read X Input               | 1X                         |
| F146 (RECV)                        | 03                | Read Holding Registers    | Read DT                    | 4X                         |
| F146 (RECV)                        | 04                | Read Input Registers      | Read WL and LD             | 3X                         |
| F145 (SEND)                        | 05                | Force Single Coil         | Write Single Y and R       | 0X                         |
| F145 (SEND)                        | 06                | Preset Single Register    | Write DT 1 Word            | 4X                         |
| Cannot be issued                   | 08                | Diagnostics               | Loopback Test              |                            |
| F145 (SEND)                        | 15                | Force Multiple Coils      | Write Multiple Ys and Rs   | 0X                         |
| F145 (SEND)                        | 16                | Preset Multiple Registers | Write DT Multiple<br>Words | 4X                         |
| Cannot be issued                   | 22                | Mask Write 4X Register    | Write DT Mask              | 4X                         |
| Cannot be issued                   | 23                | Read/Write 4X Registers   | Read/Write DT              | 4X                         |

#### Table for MODBUS reference No. and FP-X device No.

| MODBUS reference No.   |               | Data on BUS (hexadecimal) | FP-X device No. |
|------------------------|---------------|---------------------------|-----------------|
| Coil                   | 000001-001760 | 0000-06DF                 | Y0-Y109F        |
| Coil                   | 002049-006144 | 0800-17FF                 | R0-R255F        |
| Input                  | 100001-101760 | 0000-06DF                 | X0-X109F        |
| Holding register Note) | 400001-432765 | 0000-7FFC                 | DT0-DT32764     |
| Input register         | 300001-300128 | 0000-007F                 | WL0-WL127       |
| Input register         | 302001-302256 | 07D0-08CF                 | LD0-LD255       |

Note) For C14; MODBUS reference No.  $\rightarrow$  400001-411285, data on BUS (hexadecimal)  $\rightarrow$  0000-2FFC, FP-X device No.  $\rightarrow$  DT0-DT12784.

#### **Setting using FPWIN GR**

- 1. Change the display to the "Online monitor" by selecting "Online Edit Mode" under "Online" in the menu bar or pressing [CTRL] and [F2] keys at the same time.
- 2. Select "Options" in the menu bar, and then select "PLC Configuration". Click "COM Port". There are separate tabs for setting the COM1 and COM2.

**Dialog box of MODBUS RTU setting** 

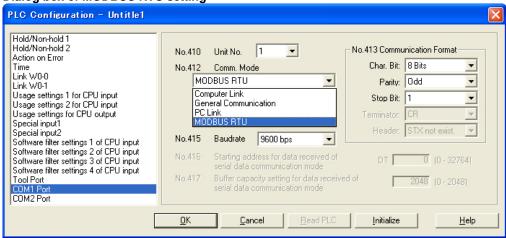

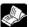

Reference: <MODBUS RTU Specifications>

It can be downloaded from our website.

http://industrial.panasonic.com/ac/e/dl\_center/manual/

### 7.6.2 MEWTOCOL Master (Sample Program)

Use the F145 (SEND) "Data send" or F146 (RECV) "Data receive" instruction to use the MEWTOCOL master function.

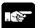

**Note:** Available for the transistor type and relay type Ver 1.21 or later version only.

#### Sample program

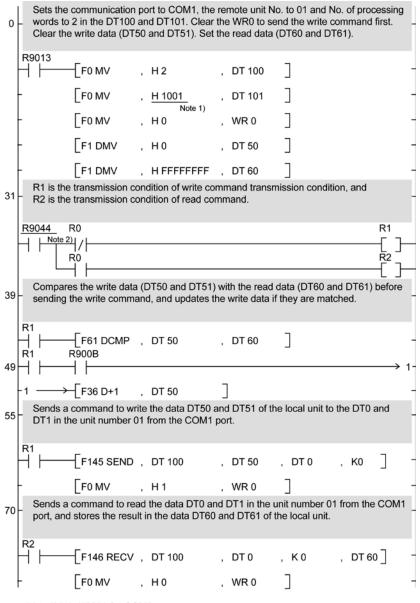

Note1) It is H2001 for COM2 port. Note2) It is R904A for COM2 port.

#### Flow chart

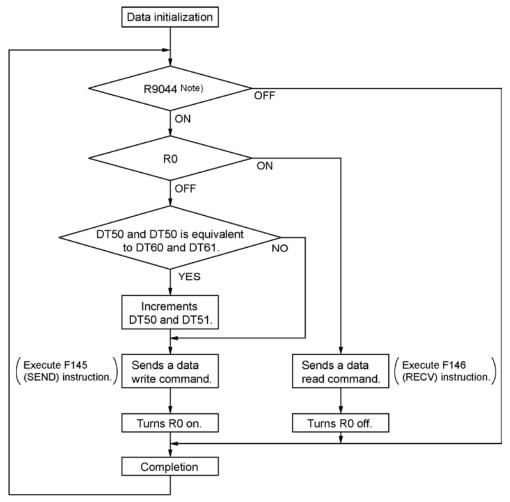

Note) It is R904A for COM2 port.

#### The above program executes the operation 1 to 3 repeatedly.

- 4. Updates the write data if the write data (DT50 and DT51) and the read data (DT60 and DT61) are matched.
- 5. Writes the DT50 and DT51 of the local unit into the data DT0 and DT1 in the unit number 1 from the COM1 port.
- 6. Reads the data DT0 and dT1 in the unit number 1 into the data DT60 and DT61 of the local unit from the COM1 port.

Note) The above COM1 port will be COM2 port for the COM2 port.

### 7.7 Ethernet Communication (AFPX-COM5)

#### 7.7.1 AFPX-COM5

#### Overview

The communication cassette AFPX-COM5 has an Ethernet interface at the COM1 port and a 3-wire RS232C interface at the COM2 port.

The Ethernet at the COM1 port supports the computer link and general-purpose serial communication, and the RS232C at the COM2 port supports the computer link, general-purpose serial communication and MODBUS RTU.

The use of the COM2 port is the same as other cassettes such as the AFPX-COM2, and it is selectable from the COM2 port or the FP-X USB communication.

Although the Ethernet interface is connected to other device via Ethernet, the AFPX-COM5 communicates with the FP-X via RS232C, and it functions as a converter between Ethernet and RS232C.

#### 7.7.2 Functions of APFX-COM5

| Port (Name)        | Communication function                                     |
|--------------------|------------------------------------------------------------|
| Ethernet           | - Computer link (Max. 1 connection (Client))               |
| (COM1 port) Note1) | (Max. 3 connections (Server))                              |
| (COMT port)        | - General-purpose serial communication (Max. 1 connection) |
| DOGGO              | - Computer link                                            |
| RS232C             | - General-purpose serial communication                     |
| (COM2 port)        | - MODBUS RTU (1:1)                                         |

Note1) For Ver1.10 or later, the PC (PLC) link function of the FP-X is available via Ethernet.

### 7.7.3 Additional Functions (Ver 1.10 or Later)

#### **Additional functions**

- Support UDP/IP, too. As it supports two protocols, which are TCP/IP\*1) and UDP/IP\*2), communication with various devices on a network such as computers can be established.
- Broadcast transmission is available with UDP/IP communication. Also, the PC (PLC) link function of the FP-X is available using broadcast transmission.
- Data can be transmitted to multiple destinations for separate unit numbers (station numbers) (max. 99 units) (when selecting the computer link).
- IP can be automatically get. (DHCP function)
- The information such as own IP address can be confirmed on the FP-X using the network information notification and confirmation functions.

Note) When the firmware version of AFPX-COM5 is older than Ver1.10, it can be upgraded by downloading the later version from our website.

http://industrial.panasonic.com/ac/e/dl\_center/software/

### Differences between Ver1.00 and Ver1.10

**TCP** communication setting

| •                         |                       |               |           |
|---------------------------|-----------------------|---------------|-----------|
| Communication mode select | Operation mode select | Ver1.00       | Ver1.10   |
| Computer link             | Client connection     | Not available | Available |
| Computer link             | Server connection     | Available     | Available |
| General-purpose           | Client connection     | Available     | Available |
| communication             | Server connection     | Available     | Available |

**UDP** communication setting

| Communication mode select | Operation mode select | Transmission method | Ver1.00       | Ver1.10   |
|---------------------------|-----------------------|---------------------|---------------|-----------|
|                           | Client connection     | Broadcast           | Not available | Available |
|                           |                       | Unicast             | Not available | Available |
| Computer link             | Comunication          | Broadcast           | Not available | Available |
|                           | Server connection     | Unicast             | Not available | Available |
| General-purpose           | Net celestable        | Broadcast           | Not available | Available |
| communication             | Not selectable        | Unicast             | Not available | Available |

**Option setting** 

| opiion coung                        |               |           |  |  |
|-------------------------------------|---------------|-----------|--|--|
| Communication mode select           | Ver1.00       | Ver1.10   |  |  |
| Response timeout                    | Not available | Available |  |  |
| End code                            | Not available | Available |  |  |
| Judgment time without termination   | Not available | Available |  |  |
| Network information notification    | Not available | Available |  |  |
| Network information confirmation    | Not available | Available |  |  |
| Connection information confirmation | Not available | Available |  |  |
| Target IP address for unit number   | Not available | Available |  |  |

### 7.7.4 Communication Tool Software Configurator WD (Ver1.10 or Later)

The communication tool software "Configurator WD" is required to set Ethernet communication for the AFPX-COM5. Install the Configurator WD before setting the AFPX-COM5.

The Configurator WD can be downloaded from our website free of charge.

http://industrial.panasonic.com/ac/e/dl\_center/software/

(Member registration is required. Free of charge)

The setting is saved in the AFPX-COM5.

IP address setting

| Item        | Description                                                                                              | Default                      |
|-------------|----------------------------------------------------------------------------------------------------|------------------------------|
| address     | , , , , , , , , , , , , , , , , , , , ,                                                                  | Use the following IP address |
| Unit name   | it name Unit name for Communication cassette AFPX-COM5 can be specified.                                 |                              |
| IP address  | IP address of Communication cassette AFPX-COM5 Set an IP address other than 0.0.0.0 and 255.255.255.255. | 192.168.1.5                  |
| Subnet mask | Subnet mask Netmask of Communication cassette AFPX-COM5                                                  |                              |
| Gateway     | Gateway Gateway of Communication cassette AFPX-COM5                                                      |                              |

Note1) When an error occurs, the ERROR LED will be turned on.

Communication setting

|                             | Item                                  | Description                                                                                                    | Default       |
|-----------------------------|---------------------------------------|----------------------------------------------------------------------------------------------------|---------------|
|                             | Communica-<br>tion protocol<br>select | Communication protocol of AFPX-COM5 Select TCP or UDP.                                                                                                    | ТСР           |
| Common                      | Communicati on mode                   | Communication mode of AFPX-COM5 Select Computer link or General communication.                                                                                                    | Computer link |
|                             | Action mode                           | Connection mode of AFPX-COM5 Select Client mode or Server mode. When selecting Computer link for Communication mode, Client mode cannot be selected.                                                                                      | Server mode   |
|                             | Baud rate Note3) (COM1)               | Baud rate for communicating with the COM1 port of FP-X. Change the baud rate according to the baud rate for the COM1 port of FP-X. Select 9600 bps or 115200 bps.                                                                         | 9600 bps      |
|                             | Transmi-<br>ssion<br>method           | It is valid when selecting UDP in the communication protocol.  Method for transmitting data to partner devices.  Select UNICAST or BROADCAST.                                                                                             | UNICAST       |
|                             | Source port<br>No.                    | Port number that AFPX-COM5 opens. Setting range: 1025 to 32767                                                                                                    | 9094          |
| Server<br>setting<br>Note1) | Time out                              | If AFPX-COM5 not communicate with a destination device during this setting time (seconds) in the state that connection is established, connection will be cut.  Setting range: 0 to 1800 s When 0 is set, the connection will not be cut. | 0             |
|                             | Destination<br>IP                     | IP address of a destination device<br>Set an IP address other than 0.0.0.0 and 255.255.255.255.                                                                                                    | 192.168.1.100 |
|                             | Destination port No.                  | Destination port number of a destination device<br>Setting range: 1025 to 32767                                                                                                    | 9094          |
| Client<br>setting<br>Note2) | Source port<br>No.                    | Source port number of a destination device<br>Setting range: 0, 1025 to 32767<br>When 0 is set, optional.                                                                                                    | 0             |
|                             | Time out                              | If AFPX-COM5 not communicate with a destination device during this setting time (seconds) in the state that connection is established, connection will be cut.  Setting range: 0 to 1800 s When 0 is set, the connection will not be cut. | 0             |
|                             | Retry time                            | When failed in the connection with a destination device.<br>Setting range: 0 to 1800 s                                                                                                    | 15            |

Note1) Set when the server mode has been selected for the action mode.

Note2) Set when the client mode has been selected for the action mode.

Note3) As the communication between the FP-X and AFPX-COM5 is performed using serial communication, the baud rate for them should be set to the same value.

**Option setting** 

| Option se                         |                                     | Description                                                                                                    | Default       |
|-----------------------------------|-------------------------------------|----------------------------------------------------------------------------------------------------|---------------|
| Despense time out                 |                                     | Description                                                                                                    | Delault       |
| Response timeout                  |                                     | Sat the weit time for the reanance                                                                                                    | 5000 ma       |
| (When selecting the               |                                     | Set the wait time for the response.                                                                                                    | 5000 ms       |
| computer link only)  End code     |                                     | This is the code for the AFPX-COM5 to confirm the end of the message (data) to be received from the FP-X. CR, CR+LF or NONE can be selected. Reception continues until the end of the message (CR, CR+LF) will be received. When selecting NONE, the end code is not                                                                                                    | CR            |
| Judgment time without termination |                                     | confirmed.  Set the wait time for the end code.  If the next message (data) is not received within the judgment time without termination (ms) after the last received message (data), the AFPX-COM5 judges that is no termination, and performs the following operation.  (End code: when selecting CR, CR+LF)  The received message (data) is discarded. For TCP, the connection is disconnected.  (End code: when selecting NONE)  The message (data) is transmitted to the connected destination. | 20 ms         |
|                                   | Information area first No.          | Set the area of DT to be used for the network information and connection information.  Setting range: 3000 to 12000                                                                                                    | 10000         |
| Network                           | Network information notification    | When the power turns on, the network information will be notified to the FP-X.                                                                                                    | Invalid       |
| tion                              | Network information confirmation    | When using the computer link and client, the network information can be confirmed.                                                                                                    | Invalid       |
|                                   | Connection information confirmation | When using the computer link and server, the connection information can be confirmed from the LAN side.                                                                                                    | Invalid       |
| Target IP address for unit        |                                     | A command is transmitted to the IP address corresponding to the unit number.                                                                                                    | Invalid       |
| No.                               | Unit No.                            | Select a unit number. Can be selected from the range of 1 to 99.                                                                                                    | Invalid       |
|                                   | IP address                          | Set an IP address.                                                                                                    | 192.168.1.100 |

### 7.7.5 Communication Mode 1: Computer Link (Ethernet)

The supplement is described below to perform Ethernet communication by the computer link.

#### Overview

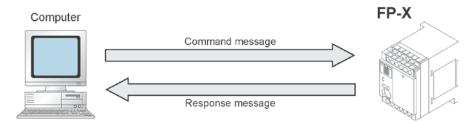

- Communication is conducted between a computer and a PLC using Ethernet by the computer link.
- Remote programming and monitoring is possible via LAN line by using a programming tool such as FPWIN GR.

#### **Outline of operation**

- Establish connection between a computer and the FP-X.
- In that case, the connected computer is called "Client" and the connected FP-X is called "Server". After connection establishment, communication via TCP/IP is conducted. Up to 3 connections can be established at the specified source port.

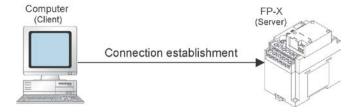

#### Setting of communication environment for Computer link (Ethernet)

The following two settings for the FP-X and communication cassette AFPX-COM5 should be set.

- Communication environment of FP-X
- Communication environment of Communication cassette AFPX-COM5

#### Setting communication environment of FP-X

The programming tool FPWIN GR is used to set the baud rate or communication format of the COM1 port. Select [Option] → [PLC Configuration] in the menu bar, and click [COM1 Port ] tab.

Dialog box of PLC system register setting

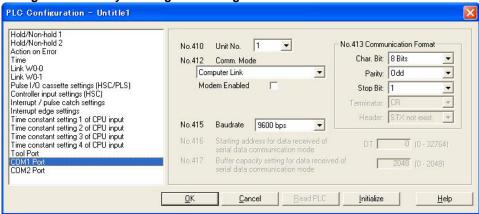

COM1 port setting (AFPX-COM5)

| No.     | Setting item         |               | Setting value              |  |
|---------|----------------------|---------------|----------------------------|--|
| No.410  | Unit number          |               | 1 to 99                    |  |
| No.412  | Communication mode   |               | Computer link              |  |
|         |                      | Character bit | 8 bits                     |  |
| No.413  | Communication format | Parity check  | Odd                        |  |
| (Fixed) |                      | Stop bit      | 1 bit                      |  |
| No.415  | Baud rate            |               | 115200 bps/9600 bps Note1) |  |

Note1) The communication format for Ethernet communication with the COM5 cassette is fixed. Set as the above table.

Note2) Set the baud rate to match the setting of Configurator WD.

#### Setting Ethernet communication environment of Communication cassette AFPX-COM5

The Configurator WD is used to set Ethernet communication environment of the AFPX-COM5.

Start the Configurator WD.

Search the AFPX-COM5.

Select the AFPX-COM5 from the search result, and set an IP address to connect with a computer. After that, search again. Select the AFPX-COM5, and select [Edit]  $\rightarrow$  [Communication Setting] in the menu, or right-click to select [Communication Setting].

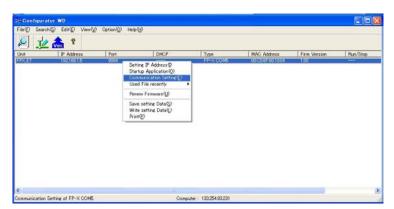

Dialog box of communication setting

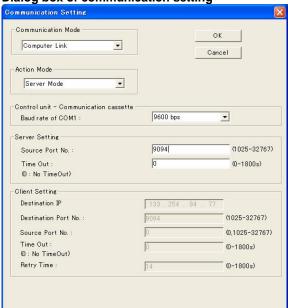

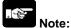

If the TCP is selected for the communication protocol, up to three connections are established using the computer link (Ethernet), however, when using the programming tool FPWIN GR for connection (using registration monitor command, multi-frame), more than two connections cannot be established. Also, If the UDP is selected for the communication protocol, the UDP communication cannot be used as the programming tool FPWIN GR does not support it, although no restriction on connections.

### 7.7.6 Communication (Computer Link (Ethernet))

#### Overview

A 1:1 computer link connects the FP-X and a computer using a UTP cable (CAT5). Communication is conducted via commands from the computer and responses from the PLC.

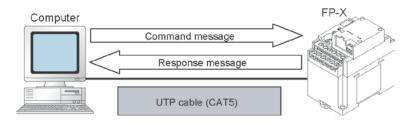

#### 1:1 Communication setting (Computer link (Ethernet))

This setting enables the 1:1 communication between the FP-X and a computer using the computer link (Ethernet).

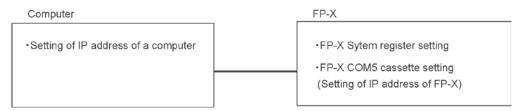

#### System register setting of FP-X (specified using FPWIN GR)

Dialog box of PLC system register setting

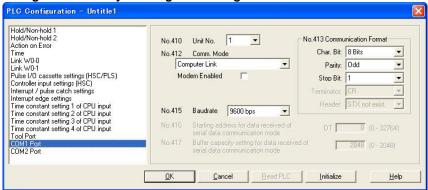

#### COM1 port setting (AFPX-COM5)

| No.    | Setting item         |              | Setting value       |
|--------|----------------------|--------------|---------------------|
| No.410 | Unit number          |              | 1                   |
| No.412 | Communication mode   |              | Computer link       |
|        | Communication format | Char. bit    | 8 bits              |
| No.413 | (Fixed)              | Parity check | Odd                 |
|        | (Fixed)              | Stop bit     | 1 bit               |
| No.415 | Baud rate            |              | 115200 bps/9600 bps |

Note1) The communication format for Ethernet communication with the COM5 cassette is fixed. Set as the above table.

Note2) Set the baud rate to match the setting of Configurator WD.

# Setting of Communication cassette AFPX-COM5 (specified using Configurator WD) IP address setting

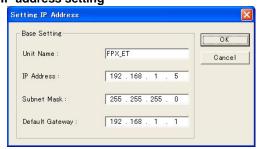

| Item            | Default       |
|-----------------|---------------|
| Get IP address  | Manual        |
| Unit name       | FPX_ET        |
| IP address      | 192.168.1.5   |
| Subnet mask     | 255.255.255.0 |
| Default gateway | 192.168.1.1   |

#### **Communication setting**

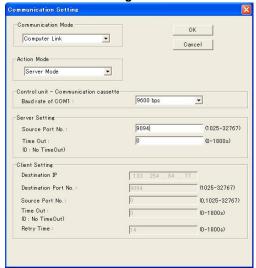

| Item                   | Default             |
|------------------------|---------------------|
| Communication protocol | TCP                 |
| Action mode            | Server mode         |
| Baud rate (COM1)       | 115200 bps/9600 bps |
| Communication mode     | Computer link       |
| Source port No.        | 9094                |
| Time out               | 0                   |

Note1) Specify the same baud rate as the communication environment setting of the COM1 port of the FP-X.

## Setting of a computer IP address setting

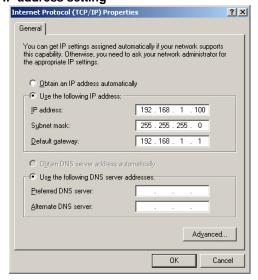

| Item            | Default             |
|-----------------|---------------------|
| IP address      | 192.168.1.100 Note) |
| Subnet mask     | 255.255.255.0       |
| Default gateway | 192.168.1.1         |

Note) The IP address of a computer is an example. Set the IP addresses of the computer and communication cassette AFPX-COM5 according to the network environment to be used.

### 7.7.7 1:N Communication (Computer Link (Ethernet))

#### Overview

A computer is connected respective PLCs through Ethernet. The computer and the PLC communicate via commands and responses: The computer sends a command specifying the destination IP address, and the PLC with that IP address sends a response back to the computer.

It is no problem if the unit number of the PLC overlaps with other PLCs.

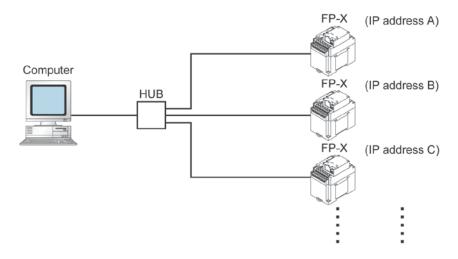

#### 1:N Communication setting (Computer link (Ethernet))

The settings for the FP-X system register and communication cassette AFPX-COM5 are the same as the settings for the connection (computer link (Ethernet)) by a 1:1 communication.

However, set the IP address for a FP-X not to overlap with other FP-X units.

### 7.7.8 MEWTOCOL Master Communication Setting (Ver 1.10)

For using as the MEWTOCOL master, set the AFPX-COM5 to the computer link and client. Also, specifying the simultaneous transmission by broadcast or the target IP address for unit number in the option setting enables the communication with various PLCs.

**MEWTOCOL** master setting in TCP

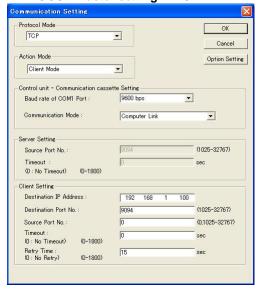

| Item                   | Default                   |
|------------------------|---------------------------|
| Communication protocol | TCP                       |
| Action mode            | Client connection         |
| Baud rate (COM1)       | 15200 bps/9600 bps Note)  |
| Communication mode     | Computer link             |
| Destination IP address | IP address of destination |
| Destination port No.   | 1025 to 32767             |
| Source port No.        | 0, 1025 to 32767          |
| Timeout                | 0 to 1800 secs            |
| Retry time             | 0 to 1800 secs            |

Note1) Specify the same baud rate as the communication environment setting of the COM1 port of the FP-X.

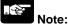

If you want to transmit data when connection is not established, the connection can be established from the AFPX-COM5 and data can be transmitted.

In the TCP, it takes some time for connection. The connection timeout for the AFPX-COM5 is the same as the response timeout value. Set the timeout time for the SEND/RECV instruction longer than the response timeout value to judge the connection timeout.

## MEWTOCOL master setting in UDP

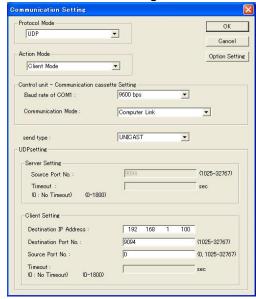

| Item                   | Default                      |
|------------------------|------------------------------|
| Communication protocol | UDP                          |
| Action mode            | Client connection            |
| Baud rate (COM1)       | 15200 bps/9600 bps<br>Note1) |
| Communication mode     | Computer link                |
| Send type              | UNICAST/BROADCAST            |
| Destination IP address | IP address of destination    |
| Destination port No.   | 1025 to 32767                |
| Source port No.        | 0, 1025 to 32767             |

Note1) Specify the same baud rate as the communication environment setting of the COM1 port of the FP-X.

Note2) When selecting BROADCAST, the setting of the destination IP address is not required.

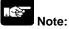

After the AFPX-COM5 is powered on, it will take about 5 seconds for initializing the Ethernet. Until the Ethernet is initialized, data cannot be transmitted or received. For the Ethernet communication, programming is necessary to start the communication after 5 seconds since the power turned on.

Generally, as a router does not transmit a broadcast packet, communication over the router cannot be achieved. Using the broadcast, processing load is applied on all equipment on the network. Confirm that the broadcast does not affect other equipment before using it.

# 7.7.9 MEWTOCOL Master (Ethernet) (Sample Program) (Ver 1.10 or Later)

#### Overview

MEWTOCOL communication can be performed with the FP-X using the F145 and F146 instructions. The following sample program executes 4 MEWTOCOL commands in sequence for 2 slave units using the F145 and F146 instructions.

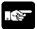

Note: It is available for the transistor type and relay type of Ver 1.21 or later.

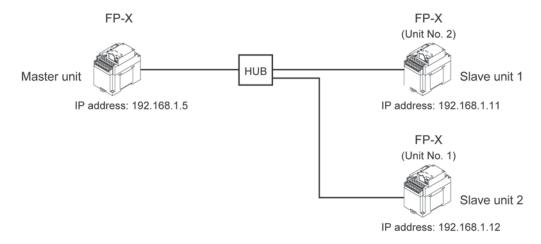

## **Description**

- R100: Stores the data for 10 words from DT1000 of the slave unit 1 into the area from DT100 of the master unit.
- R101: Writes the data for 10 words from DT100 of the master unit to the area form DT1010 of the slave
- R102: Stores the data for 10 words from DT1000 of the slave unit 2 into the area from DT120 of the master unit.
- R103: Writes the data for 10 words from DT130 of the master unit to the area form DT1010 of the slave unit 2.

Set the system registers for each units by a tool software (such as FPWIN GR).

|              | System register setting |                    |  |
|--------------|-------------------------|--------------------|--|
| Master unit  | No. 412:                | Computer link mode |  |
|              | No. 415:                | 115200 bps         |  |
|              | No. 413:                | 8 bits, Odd, 1 bit |  |
| Slave unit 1 | No. 410:                | Unit No. 1         |  |
|              | No. 412:                | Computer link mode |  |
|              | No. 415:                | 115200 bps         |  |
|              | No. 143                 | 8 bits, Odd, 1 bit |  |
| Slave unit 2 | No. 410:                | Unit No. 2         |  |
|              | No. 412:                | Computer link mode |  |
|              | No. 415:                | 115200 bps         |  |
|              | No. 413:                | 8 bits, Odd, 1 bit |  |

# 1. When using the MEWTOCOL master function in TCP

Set as follows for each unit using Configurator WD.

|              | IP address setting                                | Communication setting                                      | Option setting                         |
|--------------|---------------------------------------------------|------------------------------------------------------------|----------------------------------------|
| Master unit  | IP address: 192.168.1.5<br>Netmask: 255.255.255.0 | Communication protocol: TCP Action mode: Client connection | Destination unit No. and IP address is |
|              | Gateway: 192.168.1.1                              | Baud rate: 115200 bps                                      | specified: On                          |
|              |                                                   | Communication mode:                                        |                                        |
|              |                                                   | Computer link                                              | Target IP address                      |
|              |                                                   | Destination IP address:                                    | for unit No.:                          |
|              |                                                   | 192.168.1.11                                               | No.1: 192.168.1.11                     |
|              |                                                   | Destination port No.: 9094                                 | No.2: 192.168.1.12                     |
|              |                                                   | Source port No.: 0                                         |                                        |
|              |                                                   | Timeout: 0                                                 |                                        |
|              |                                                   | Retry time: 15                                             |                                        |
| Slave unit 1 | IP address: 192.168.1.11                          | Communication protocol: TCP                                | Not necessary.                         |
|              | Netmask: 255.255.255.0                            | Action mode: Server connection                             |                                        |
|              | Gateway: 192.168.1.1                              | Baud rate: 115200 bps                                      |                                        |
|              |                                                   | Communication mode:                                        |                                        |
|              |                                                   | Computer link                                              |                                        |
|              |                                                   | Source port No.: 9094                                      |                                        |
|              |                                                   | Timeout: 0                                                 |                                        |
| Slave unit 2 | IP address: 192.168.1.2                           | Communication protocol: TCP                                | Not necessary.                         |
|              | Netmask: 255.255.255.0                            | Action mode: Server connection                             |                                        |
|              | Gateway: 192.168.1.1                              | Baud rate: 115200 bps                                      |                                        |
|              |                                                   | Communication mode:                                        |                                        |
|              |                                                   | Computer link                                              |                                        |
|              |                                                   | Source port No.: 9094                                      |                                        |
|              |                                                   | Timeout: 0                                                 |                                        |

# 2. When using the MEWTOCOL master function in UDP, UNICAST communication

Set as follows for each unit using Configurator WD.

|              | IP address setting       | Communication setting          | Option setting        |
|--------------|--------------------------|--------------------------------|-----------------------|
| Master unit  | IP address: 192.168.1.5  | Communication protocol: UDP    | Destination unit No.  |
|              | Netmask: 255.255.255.0   | Action mode: Client connection | and IP address is     |
|              | Gateway: 192.168.1.1     | Baud rate: 115200 bps          | specified: On         |
|              |                          | Communication mode:            |                       |
|              |                          | Computer link                  | Target IP address for |
|              |                          | Send type: UNICAST             | unit No.:             |
|              |                          | Destination IP address:        | No.1: 192.168.1.11    |
|              |                          | 192.168.1.11                   | No.2: 192.168.1.12    |
|              |                          | Destination port No.: 9094     |                       |
|              |                          | Source port No.: 0             |                       |
| Slave unit 1 | IP address: 192.168.1.11 | Communication protocol: UDP    | Not necessary.        |
|              | Netmask: 255.255.255.0   | Action mode: Server connection |                       |
|              | Gateway: 192.168.1.1     | Baud rate: 115200 bps          |                       |
|              |                          | Communication mode:            |                       |
|              |                          | Computer link                  |                       |
|              |                          | Send type: UNICAST             |                       |
|              |                          | Source port No.: 9094          |                       |
| Slave unit 2 | IP address: 192.168.1.2  | Communication protocol: UDP    | Not necessary.        |
|              | Netmask: 255.255.255.0   | Action mode: Server connection |                       |
|              | Gateway: 192.168.1.1     | Baud rate: 115200 bps          |                       |
|              |                          | Communication mode:            |                       |
|              |                          | Computer link                  |                       |
|              |                          | Send type: UNICAST             |                       |
|              |                          | Source port No.: 9094          |                       |

# 3. When using the MEWTOCOL master function in UDP, BROADCAST communication

Set as follows for each unit using Configurator WD.

|              | IP address setting       | Communication setting          | Option setting |
|--------------|--------------------------|--------------------------------|----------------|
| Master unit  | IP address: 192.168.1.5  | Communication protocol: UDP    | Not necessary. |
|              | Netmask: 255.255.255.0   | Action mode: Client connection |                |
|              | Gateway: 192.168.1.1     | Baud rate: 115200 bps          |                |
|              |                          | Communication mode:            |                |
|              |                          | Computer link                  |                |
|              |                          | Send type: BROADCAST           |                |
|              |                          | Destination IP address:        |                |
|              |                          | 192.168.1.11                   |                |
|              |                          | Destination port No.: 9094     |                |
|              |                          | Source port No.: 0             |                |
| Slave unit 1 | IP address: 192.168.1.11 | Communication protocol: UDP    | Not necessary. |
|              | Netmask: 255.255.255.0   | Action mode: Server connection |                |
|              | Gateway: 192.168.1.1     | Baud rate: 115200 bps          |                |
|              |                          | Communication mode:            |                |
|              |                          | Computer link                  |                |
|              |                          | Send type: BROADCAST           |                |
|              |                          | Source port No.: 9094          |                |
| Slave unit 2 | IP address: 192.168.1.2  | Communication protocol: UDP    | Not necessary. |
|              | Netmask: 255.255.255.0   | Action mode: Server connection |                |
|              | Gateway: 192.168.1.1     | Baud rate: 115200 bps          |                |
|              |                          | Communication mode:            |                |
|              |                          | Computer link                  |                |
|              |                          | Send type: BROADCAST           |                |
|              |                          | Source port No.: 9094          |                |

# Master unit sample program

```
Wait for 5 seconds until communication is enabled after the power turned on.
 0
   R9010
                                                                             0,
                                                                                           5
                                                                  TMY
   ΤÓ
                                                                                        R0
 6
                                                                                         SET >
   R9013
                                                        ]
10
           [FO MY
                                             WR 10
                               0 ,
           R9044
                                                 -(DF)
17
                                                        ]
           [F103 DSHL
                              WR 10
                                             K 1
   R104
                                                                                        R100
29
                                                                                         SET>
        RECV for Unit No. 1
33
   R100
                                                        ]
          -[FO MY
                              HA
                                             DT 10
                                                        ]
           [FO MY
                              H 1001
                                             DT 11
           [F146 RECV
                              DT 10
                                             DT 0
                                                             K 1000
                                                                            DT 100
                                                                                       ]
        SEND for Unit No. 1
54
   R101
           [FO MY
                              HA
                                             DT 10
                                                        ]
           [FO MV
                                                        ]
                              H 1001
                                             DT 11
                                                             DT 0
                                                                            K 1010
                                                                                       ]
           [F145 SEND
                              DT 10
                                             DT 110
       RECV for Unit No. 2
75
   R102
         →[F0 MV
                              HA
                                             DT 10
                                                        ]
                                                        ]
           [FO MY
                              H 1002
                                             DT 11
           [F146 RECV
                                             DT 0
                                                             K 1000
                                                                            DT 120
                                                                                       ]
                              DT 10
       SEND for Unit No. 1
96
   R103
           [FO MV
                             HA
                                             DT 10
                                                        ]
                                                        ]
           [FO MV
                              H 1002
                                             DT 11
           [F145 SEND
                                                             DT 0
                                                                            K 1010
                                                                                       ]
                              DT 10
                                             DT 130
```

Reference: For information on the F145(SEND) and F146(RECV) instructions, <7.7.3 Communication Tool Software Configurator WD>

# 7.7.10 Communication Function 2: General-purpose Serial Communication (Ethernet)

The supplement is described below to conduct Ethernet communication by the general-purpose serial communication.

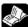

Reference: <7.4 Communication Function 2: General-purpose Serial Communication>

#### Overview

- Data can be sent and received between the FP-X and an external device using Ethernet.
- Data is read from and written to an external device connected to Ethernet by means of FP-X data registers, and the programs are required for the FP-X.

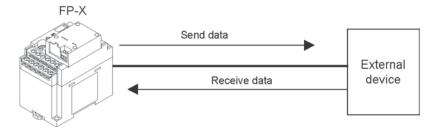

#### **Outline of operation**

- Connection with an external device is established using the general-purpose serial communication (Ethernet). Number of connection is one.
- Select either the client mode or server mode.
- In case of the client mode, connection is established by the AFPX-COM5 for a predetermined IP address after turning on the power supply of the FP-X.
- There are "Send data" and "Receive data" for the data transfer with an external device.

# Setting for using the general-purpose serial communication (Ethernet) The following two settings for the FP-X and communication cassette AFPX-COM5 should be set.

- Communication environment of FP-X
- Communication environment of Communication cassette AFPX-COM5

#### Setting communication environment of FP-X

The programming tool FPWIN GR is used to set the baud rate or communication format of the COM1 port. Select [Option] → [PLC Configuration] in the menu bar, and click [COM1 Port] tab.

Dialog box of PLC system register setting

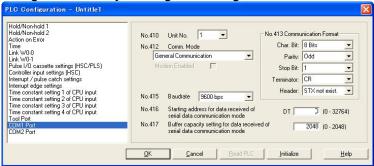

COM1 port setting (AFPX-COM5)

| No.    | Setting item         |               | Setting value              |
|--------|----------------------|---------------|----------------------------|
| No.410 | Unit number          |               | 1 to 99                    |
| No.412 | Communication mode   |               | General communication      |
|        |                      | Character bit | 8 bits                     |
|        |                      | Parity check  | Odd                        |
| No.413 | Communication format | Stop bit      | 1 bit                      |
|        |                      | Terminator    | CR, CR+LF, None            |
|        |                      | Header        | STX not exist, STX exists  |
| No.415 | Baud rate            |               | 115200 bps/9600 bps Note1) |

Note1) The communication format for Ethernet communication with the COM5 cassette is fixed. Set as the above table.

Note2) Set the baud rate to match the setting of Configurator WD.

#### Setting Ethernet communication environment of Communication cassette AFPX-COM5

The Configurator WD is used to set Ethernet communication environment of the AFPX-COM5.

Start the Configurator WD.

Search the AFPX-COM5.

Select the AFPX-COM5 from the search result, and set an IP address to connect with a computer. After that, search again. Select the AFPX-COM5, and select [Edit]  $\rightarrow$  [Communication Setting] in the menu, or right-click to select [Communication Setting].

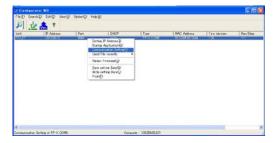

[When Communication cassette AFPX-COM5 is in the TCP client mode] Dialog box of communication setting: Setting of AFPX-COM5

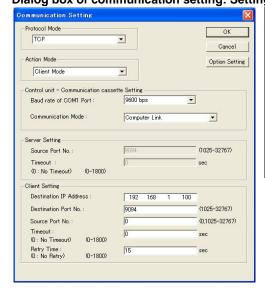

| Item                   | Setting value             |
|------------------------|---------------------------|
| Communication protocol | TCP                       |
| Action mode            | Client mode               |
| Baud rate (COM1)       | 115200 bps/9600 bps Note) |
| Communication mode     | General communication     |
| Destination IP No.     | Destination IP address    |
| Destination port No.   | 1025 to 32767             |
| Source port No.        | 0, 1025 to 32767          |
| Time out               | 0 to 1800 s               |
| Retry time             | 0 to 1800 s               |

Note) Specify the same baud rate as the communication environment setting of the COM1 port of the FP-X.

[When Communication cassette AFPX-COM5 is in the TCP server mode] Dialog box of communication setting: Setting of AFPX-COM5

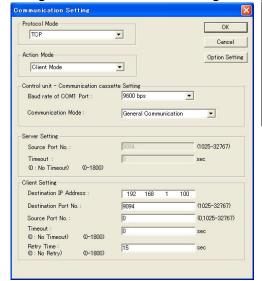

| 9 01 711 1 71 001110   |                           |
|------------------------|---------------------------|
| Item                   | Setting value             |
| Communication protocol | TCP                       |
| Action mode            | Client mode               |
| Baud rate (COM1)       | 115200 bps/9600 bps Note) |
| Communication mode     | General communication     |
| Destination port No.   | 1025 to 32767             |
| Timeout                | 0 to 1800 s               |

Note) Specify the same baud rate as the communication environment setting of the COM1 port of the FP-X.

# [When Communication cassette AFPX-COM5 is in the UDP mode] Dialog box of communication setting: Setting of AFPX-COM5

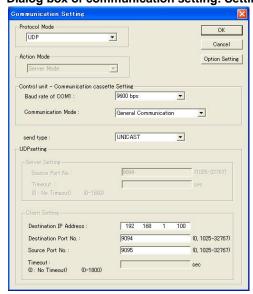

| Item                   | Setting value              |
|------------------------|----------------------------|
| Communication protocol |                            |
| Baud rate (COM1)       | 115200 bps/9600 bps Note1) |
| Communication mode     | General communication      |
| Send type              | UNICAST/BROADCAST Note2)   |
| Destination IP No.     | Destination IP address     |
| Destination port No.   | 1025 to 32767              |
| Source port No.        | 0, 1025 to 32767           |

Note1) Specify the same baud rate as the communication environment setting of the COM1 port of the FP-X.

Note2) When selecting BROADCAST, the setting of the destination IP address is not required.

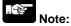

Initializing Ethernet takes approx. 5 seconds on the AFPX-COM5 after turning on the power supply. Until it finishes, data cannot be sent or received. For Ethernet communication, programming is necessary to start communication after a lapse of 5 seconds after the power activation.

# 7.7.11 PC(PLC) Link Communication (Ethernet) (Ver 1.10 or Later)

## Overview

Data sharing is available using the PC (PLC) link function of the FP-X via Ethernet. How to use and set is the same as the PC(PLC) link via RS485.

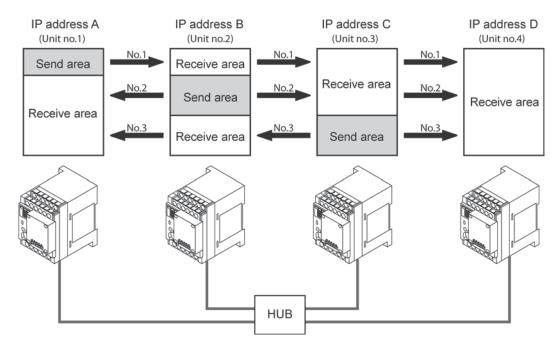

#### PC(PLC) link communication setting

When the PC(PLC) link function has been selected on the FP-X, the baud rate is automatically 115200 bps. Set the baud rate in the COM1 port communication setting for the AFPX-COM5 to 115200 bps as well.

## Setting Ethernet communication environment of Communication cassette AFPX-COM5

The Configurator WD is used to set Ethernet communication environment of the AFPX-COM5.

# **Dialog box of Communication setting**

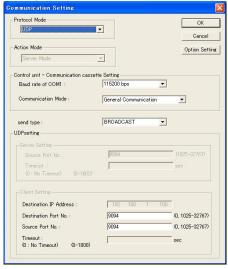

| Setting item           | Setting value   |
|------------------------|-----------------|
| Communication protocol | UDP             |
| Baud rate              | 115200bps       |
| Communication mode     | General-purpose |
|                        | communication   |
| Send type              | BROADCAST       |
| Destination port No.   | 1025 to 32767   |
| Source port No.        | 0、1025 to 32767 |

Note1) Specify the same number for the destination port No. and the source port No. for the AFPX-COM5 to be used in the PC(PLC) link.

#### Setting communication environment of FP-X

The programming tool FPWIN GR is used to set the baud rate or communication format of the COM1 port

Select [Option] → [PLC Configuration] in the menu bar, and click [COM1 Port] tab.

#### Dialog box of PLC Configuration setting

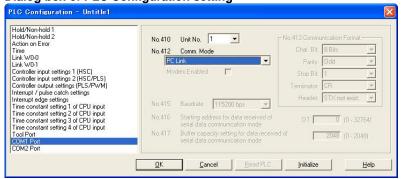

| No.    | Setting item       | Default |
|--------|--------------------|---------|
| No.410 | Unit No.           | 1       |
| No.412 | Communication mode | PC link |

Do not use the same unit number for multiple FP-X units.

# 7.7.12 Applied Usage (Ethernet) (Ver 1.10 or Later)

- How to confirm the network information on the FP-X.

The network information (own IP address, destination IP address, destination port No., version) that has been set for the AFPX-COM5 can be confirmed from the FP-X by the option setting. The connection information (destination IP address, own IP address, version) of the AFPX-COM5 can be confirmed from the LAN side.

Dialog box of option setting

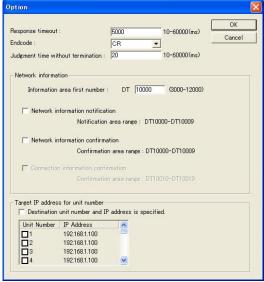

- Network information notification: Network information is notified to the FP-X from the AFPX-COM5. (Network information is written to the data register of FP-X by the AFPX-COM5.)
- 2. Network information confirmation: Network information on the AFP-COM5 can be confirmed from the FP-X. (The virtual data register within the AFP-COM5 is read from the FP-X.)
- 3. Connection information confirmation: Connection information on the AFPX-COM5 can be confirmed from a destination device from a device on a LAN. (The virtual data register within the AFPX-COM5 is read from a destination device on a LAN.)

# - Network information notification area

Set the area to be used for the network information notification, network information confirmation and connection information confirmation.

When DT1000 (default) is set for the network information notification area, the following areas will be used.

Network information notification and network information confirmation areas

| Register<br>No. | Description (Higher bytes) | Description<br>(Lower bytes)              | Explanation                                                        |
|-----------------|----------------------------|-------------------------------------------|--------------------------------------------------------------------|
| DT10000         | Error code Note1)          | Own IP address (1 <sup>st</sup> )         | - When own IP address is 192.168.1.5,                              |
| DT10001         | 0x00 (reserve)             | Own IP address (2 <sup>nd</sup> )         | H00C0 (K192) is notified/confirmed in                              |
| DT10002         | 0x00 (reserve)             | Own IP address (3 <sup>rd</sup> )         | DT10000, and H00A8 (K168) is in DT10001.                           |
| DT10003         | 0x00 (reserve)             | Own IP address (4 <sup>th</sup> )         | - When destination port No. is 9094,                               |
| DT10004         | 0x00 (reserve)             | Destination IP address (1 <sup>st</sup> ) | H2386 (K9094) is notified/confirmed in                             |
| DT10005         | 0x00 (reserve)             | Destination IP address (2 <sup>nd</sup> ) | DT10008 When the version of AFPX-COM5 is                           |
| DT10006         | 0x00 (reserve)             | Destination IP address (3 <sup>rd</sup> ) | 1.10, H1100 is notified/confirmed.                                 |
| DT10007         | 0x00 (reserve)             | Destination IP address (4 <sup>th</sup> ) | Note) The destination IP address and                               |
| DT10008         | Des                        | tination port No.                         | destination port No. can be notified/confirmed only when selecting |
| DT10009         | Versio                     | on of AFPX-COM5                           | the computer link and client setting.                              |

Note1) Error code: 0: Normal, 1: DHCP acquisition error, 2: IP address duplicate error

## **Connection information confirmation area**

| Register | Description                            | Description                               |
|----------|----------------------------------------|-------------------------------------------|
| No.      | (Higher bytes)                         | (Lower bytes)                             |
| DT10010  | Error code Note1)                      | Destination IP address (1 <sup>st</sup> ) |
| DT10011  | 0x00 (reserve)                         | Destination IP address (2 <sup>nd</sup> ) |
| DT10012  | 0x00 (reserve)                         | Destination IP address (3 <sup>rd</sup> ) |
| DT10013  | 0x00 (reserve)                         | Destination IP address (4 <sup>th</sup> ) |
| DT10014  | 0x00 (reserve)                         | Own IP address (1 <sup>st</sup> )         |
| DT10015  | 0x00 (reserve)                         | Own IP address (2 <sup>nd</sup> )         |
| DT10016  | 0x00 (reserve)                         | Own IP address (3 <sup>rd</sup> )         |
| DT10017  | 0x00 (reserve)                         | Own IP address (4 <sup>th</sup> )         |
| DT10018  | 0x0000 (reserve)  Version of AFPX-COM5 |                                           |
| DT10019  |                                        |                                           |

#### - Network information notification

If the network information notification setting is enabled, the AFPX-COM5 notifies the network information to the FP-X on completion of the initialization of Ethernet. (Ethernet is initialized after the power turns on, and when the unit is restarted after the change in settings.) The information is notified by the data area write command ("WD") of 10 words from the information area first number with MEWTOCOL. (For the memory area, "DT" is fixed. For the unit number, "EE" is fixed.) Using this notification enables the completion of the initialization of Ethernet to be confirmed in a ladder program and to start communication.)

When using the general-purpose communication, start the communication after receiving the data area write command for the network information notification and after the response timeout time.

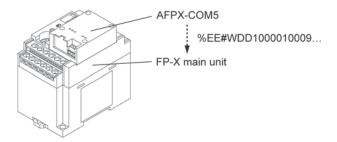

#### [Sample program] (Set DT10000 in the network information notification area.)

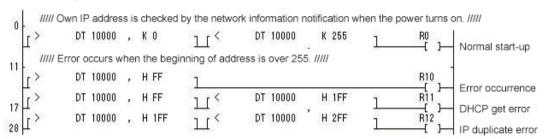

#### - Network information confirmation

When selecting the computer link and client setting, the network information can be confirmed from the FP-X by enabling the network information confirmation setting. It can be confirmed by reading the confirmation area by the MEWTOCOL data area read command ("RD"). (For the memory area, "DT" is fixed. The unit number is arbitrary.) If the network information confirmation setting is enabled, the AFPX-COM5 responds to the MEWTOCOL data area read command for the confirmation area regardless of unit numbers.

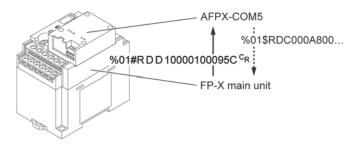

# [Sample program] (Set DT10000 in the network information notification area.)

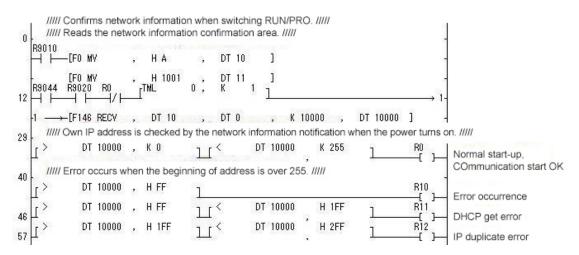

#### - Connection information confirmation

When selecting the computer link and server setting, the connection information can be confirmed from the LAN side by enabling the connection information confirmation setting. It can be confirmed by reading the confirmation area by the MEWTOCOL data area read command ("RD") from the LAN. (For the memory area, "DT" is fixed.) If the connection information confirmation setting is enabled, the AFPX-COM5 responds to the MEWTOCOL data area read command for the confirmation area regardless of unit numbers.

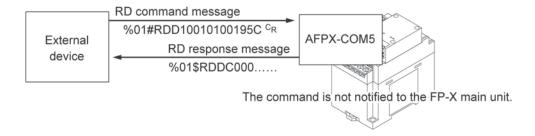

#### - How to transmit a command message to each unit

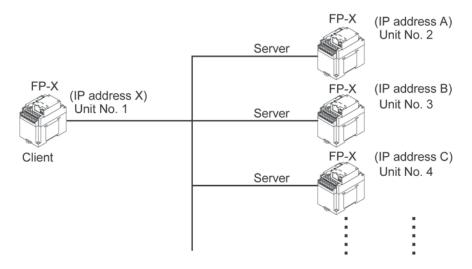

# - Target IP address for unit number

If "Destination unit number and IP address is specified" is checked, a command can be sent to the IP address corresponding to each unit number.

#### Settable conditions

- When selecting the client and computer link
- When selecting the UDP and general-purpose communication
- When selecting the broadcast (IP address takes priority, and a command is transmitted via unicast.)

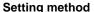

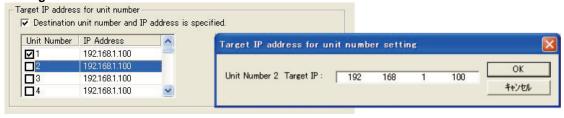

- 1. Check "Destination unit number and IP address is specified." in the [Option] dialog box.
- 2. Check the destination unit number you want to set, and double-click the IP address. (Unit numbers 1 to 99)
- 3. Specify the destination IP address that is corresponding to the unit number.

Note) When connecting to the IP corresponding to a unit number via TCP, a new connection should be established after disconnecting the existing connection.

# 7.7.13 Example of Connections (Ethernet) (Ver 1.10 or Later)

## - Connection with FP2 ET-LAN unit

#### Overview

Connection can be established with a maximum of 8 FP-X simultaneously using a FP2 ET-LAN unit, and transmission is performed by the computer link.

#### **Example of connection** FP-X Unit No. 2 IP address: 192.168.1.12 Server Listen port No.: 9094 FP2 ET-LAN unit Unit No. 3 Command HUB IP address: 192.168.1.13 Server Listen port No.: 9094 Response FP-X Unit No. 4 IP address: 192.168.1.14 Server Active open (Client) Listen port No.: 9094 Unit No. 1 IP address: 192.168.1.100 Max. 8 units

## - Setting of FP2 ET-LAN unit

| Item                                    | Setting value                      |
|-----------------------------------------|------------------------------------|
| Communication method                    | TCP/IP                             |
| Open method                             | Active open                        |
| Application in which connection is used | General-purpose communication      |
|                                         | (Transparent communication)        |
| Source node port No.                    | Arbitrary                          |
| Destination node IP address             | IP address of the destination FP-X |
| Destination node port No.               | 9094 (can be changed.)             |

## - Setting of FP-X

# 1) FP-X System register setting

No. 412: Computer link mode

## 2) Setting of AFPX-COM5

| Item                   | Setting value |
|------------------------|---------------|
| Communication protocol | TCP           |
| Action mode            | Server mode   |
| Communication mode     | Computer link |
| Source port No.        | 9094          |
| Time out               | 0             |

UDP/IP can be used for the communication method.

In that case, change the communication method of the FP2 ET-LAN unit to UDP/IP.

Set the communication protocol of the AFP-COM5 to UDP, and set the send type to UNICAST.

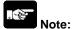

For MEWTOCOL master function of the FP2 ET-LAN unit, MEWTOCOL-COM is not available. For communicating with the FP-X by the computer link, transmit the MEWTOCOL-COM data format using the transparent communication on the FP2 ET-LAN unit. In this case, an exclusive header is not required for the ET-LAN unit.

## 7.7.14 Initialization Procedure

#### Overview

• The Ethernet communication environment setting of the AFPX-COM5 can be initialized.

## Initialization procedure

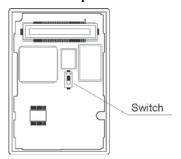

- 1. Turn on the switch at the back of the AFPX-COM5.
- 2. Install the AFPX-COM on the FP-X and turn on the power supply.
- 3. The ERR. LED of the AFPX-COM5 flashes every 5 seconds. (Initialization completes.)
- 4. Turn off the power supply of the FP-X. Remove the AFPX-COM5.
- 5. Turn off the switch at the back of the AFPX-COM5.
- 6. Install the AFPX-COM5 on the FP-X, and turn on the power supply.

Note) The Ethernet communication setting (including the IP address) cannot be changed when the switch at the back of the AFPX-COM5 is on. Always turn it off after initialization.

# Setting for initialization

IP address setting

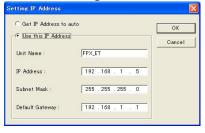

| Item            | Default       |
|-----------------|---------------|
| Get IP address  | Manual        |
| Unit name       | FPX_ET        |
| IP address      | 192.168.1.5   |
| Subnet mask     | 255.255.255.0 |
| Default gateway | 192.168.1.1   |

#### **Communication setting**

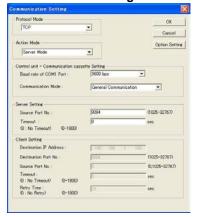

| Item                   | Default       |
|------------------------|---------------|
| Communication protocol | TCP           |
| Action mode            | Server mode   |
| Baud rate (COM1)       | 9600 bps      |
| Communication mode     | Computer link |
| Source port No.        | 9094          |
| Time out               | 0             |

# **Application Cassette**

# 8.1 Expansion of Application Cassette

Following two methods of expansion are available for the FP-X.

- 1. Add on the FP-X expansion unit or FP0 expansion unit (expansion FP0 adapter) with the expansion cable.
- 2. Add on the add-on cassette in the cassette mounting part of the FP-X control unit.

For the FP-X, the add-on cassette (application cassette and communication cassette) can be installed on the FP-X control unit. The number of the expansion units that can be installed varies depending on the types of the control unit.

# C14 Control unit

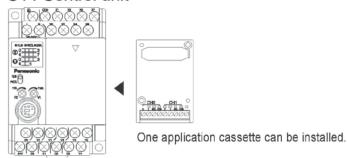

# C30 Control unit

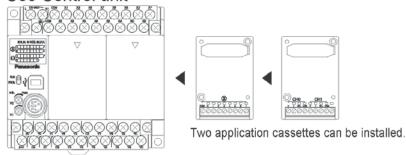

# C60 Control unit

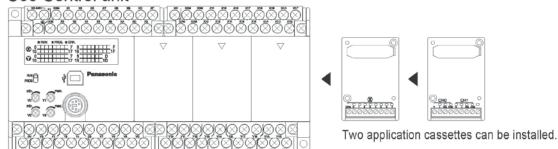

# 8.2 Application Cassettes

|           | Name                              | Specifications                                                                  | I/O No.                              | Product No. |
|-----------|-----------------------------------|---------------------------------------------------------------------------------|--------------------------------------|-------------|
| AD2       | FP-X analog input cassette        | 2-channel<br>analog input<br>(non-isolated)                                     | CH0 WX10<br>WX20<br>CH1 WX11<br>WX21 | AFPX-AD2    |
| DA2       | FP-X analog<br>output<br>cassette | 2-channel<br>analog output (isolated)<br>(isolated between<br>channels)         | CH0 WY10<br>WY20<br>CH1 WY11<br>WY21 | AFPX-DA2    |
| A21       | FP-X analog<br>I/O cassette       | 2-channel analog input (isolated) (non-isolated between channels) 1-Channel     | CH0 WX10<br>WX20<br>CH1 WX11<br>WX21 | AFPX-A21    |
| 200000000 |                                   | analog output (isolated)                                                        | WY20                                 |             |
| TC2       | FP-X<br>thermocouple<br>cassette  | 2-channel<br>thermocouple input<br>(isolated)<br>(isolated between<br>channels) | CH0 WX10<br>WX20<br>CH1 WX11<br>WX21 | AFPX-TC2    |
| RTD2      | FP-X RTD cassette                 | 2-channel<br>RTD input (insulated)<br>(insulated between<br>channels)           | CH0 WX10<br>WX20<br>CH1 WX11<br>WX21 | AFPX-RTD2   |
| IN8  O    | FP-X input cassette               | 8-point DC input                                                                | From X100<br>From X200               | AFPX-IN8    |

|                               | Name                              | Specifications                                        | I/O No.                                          | Product No. |
|-------------------------------|-----------------------------------|-------------------------------------------------------|--------------------------------------------------|-------------|
| TR8                           | FP-X output cassette              | 8-point<br>transistor output (NPN)                    | From Y100<br>From Y200                           | AFPX-TR8    |
| TR6P                          | FP-X output cassette              | 6-point transistor output (PNP)                       | From Y100<br>From Y200                           | AFPX-TR6P   |
| IN4T3                         | FP-X I/O cassette                 | 4-point DC input 3-point transistor output (NPN)      | From X100<br>From Y100<br>From X200<br>From Y200 | AFPX-IN4T3  |
| PLS  HSC PLS  ONE N W T T T T | FP-X pulse I/O cassette Note2)    | 2-channel high-speed counter + 1-channel pulse output | From X100<br>From Y100<br>From X200<br>From Y200 | AFPX-PLS    |
| MRTC                          | FP-X master<br>memory<br>cassette | Master memory +<br>Clock/Calendar                     | -                                                | AFPX-MRTC   |

Note1) The I/O numbers are the cassette mounting part 1 (from X100 and Y100) and cassette mounting part 2 (from X200 and Y200).

Reference: <4.5 I/O Allocation of FP-X Add-on Cassette>

Note2) The pulse I/O cassette cannot be used with the Tr type.

# 8.3 Specifications

# 8.3.1 FP-X Analog Input Cassette

**Product No.: AFPX-AD2** 

| Item                           |         | Specifications                                                     |
|--------------------------------|---------|--------------------------------------------------------------------|
| No. of input points            |         | 2 channels/cassette                                                |
| Input range                    | Voltage | 0 to 10 V                                                          |
| Input range                    | Current | 0 to 20 mA                                                         |
| Digital conversion value       | )       | K0 to K4000 Note)                                                  |
| Resolution                     |         | 1/4000 (12 bits)                                                   |
| Conversion speed               |         | 1 ms/channel                                                       |
| Total accuracy                 |         | ±1% F.S. or less (0 to 55 °C)                                      |
| Voltage                        |         | 40 kΩ                                                              |
| Input impedance                | Current | 125 Ω                                                              |
| Absolute may reting            | Voltage | -0.3 to +15 V                                                      |
| Absolute max. rating Current   |         | -2 to +30 mA                                                       |
| Input protection               |         | Diode                                                              |
| Insulation                     |         | Non-isolated between analog part and internal digital circuit part |
| Occupation No. of I/O contacts |         | Input 32 points                                                    |

Note1) When the analog input values exceed the upper and lower limits, the digital values maintain the upper and lower limit values. As the resolution is 12 bits, the higher 4 bits of the input contact are always 0.

Note2) Following time is required to reflect the analog data in the input of the control unit.

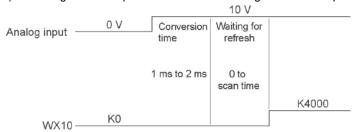

Note3) Averaging cannot be processed with the cassette. If averaging is necessary, use a ladder program to execute averaging process.

# **Terminal layout**

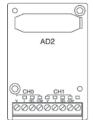

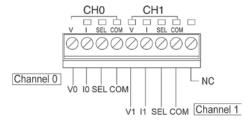

Note) There is no LED indication.

| CH0 | V   | Voltage input          |  |
|-----|-----|------------------------|--|
|     | I   | Current input          |  |
|     | SEL | Voltage/current select |  |
|     | COM | Common                 |  |
| CH1 | ٧   | Voltage input          |  |
|     | I   | Current input          |  |
|     | SEL | Voltage/current select |  |
|     | COM | Common                 |  |
|     |     |                        |  |
| NC  |     | Not used               |  |

# **Connection method**

With voltage input (0 to 10V)

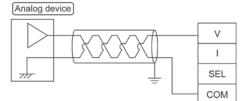

# With current input (0 to 20 mA)

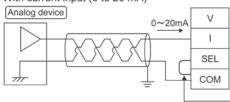

- Short-circuit the SEL and COM terminals.

# DC input: 0 mA to 20 mA Conversion characteristics graph

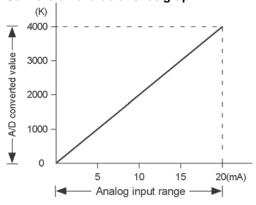

## Table of A/D converted values

| Input current (mA) | A/D converted value |
|--------------------|---------------------|
| 0.0                | 0                   |
| 2.5                | 500                 |
| 5.0                | 1000                |
| 7.5                | 1500                |
| 10.0               | 2000                |
| 12.5               | 2500                |
| 15.0               | 3000                |
| 17.5               | 3500                |
| 20.0               | 4000                |

## When exceeding the rated range

|                   | <u> </u>                      |                 |
|-------------------|-------------------------------|-----------------|
| Input voltage (V) |                               | Converted value |
|                   | 0 mA or less (Negative value) | 0               |
|                   | 20 mA or more                 | 4000            |

DC input: 0 V to 10 V

# Conversion characteristics graph

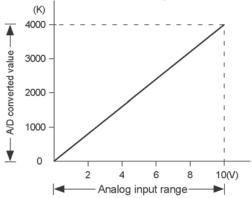

## Table of A/D converted values

| Input voltage (V) | A/D converted value |
|-------------------|---------------------|
| 0.0               | 0                   |
| 1.0               | 400                 |
| 2.0               | 800                 |
| 3.0               | 1200                |
| 4.0               | 1600                |
| 5.0               | 2000                |
| 6.0               | 2400                |
| 7.0               | 2800                |
| 8.0               | 3200                |
| 9.0               | 3600                |
| 10.0              | 4000                |

## When exceeding the rated range

| Input voltage (V)            | Converted value |
|------------------------------|-----------------|
| 0 V or less (Negative value) | 0               |
| 10 V or more                 | 4000            |

#### Each channel data is allocated as I/O data as shown below.

| Analog input aggette                | Installed slot No.                   |                                   |
|-------------------------------------|--------------------------------------|-----------------------------------|
| Analog input cassette Input channel | Cassette mounting part 1<br>(Slot 0) | Cassette mounting part 2 (Slot 1) |
| CH0                                 | WX10                                 | WX20                              |
| CH1                                 | WX11                                 | WX21                              |

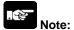

- Use double-core twisted-pair shielded wires. It is recommended to ground them. However, depending on the conditions of the external noise, it may be better not to ground the shielding.
- Do not have the analog input wiring close to AC wires, power wires, or load.

# 8.3.2 FP-X Analog Output Cassette

## **Product No.: AFPX-DA2**

| Item                                         |           | Specifications                                                   |  |
|----------------------------------------------|-----------|------------------------------------------------------------------|--|
| No. of output points                         |           | 2 channels/cassette                                              |  |
| Output range                                 | Voltage   | 0 to 10 V                                                        |  |
| Output range                                 | Current   | 0 to 20 mA                                                       |  |
| Digital value                                |           | K0 to K4000 Note1)                                               |  |
| Resolution                                   |           | 1/4000 (12 bits)                                                 |  |
| Conversion speed                             |           | 1 ms/1 channel                                                   |  |
| Total accuracy ±1% F.S. or less (0 to 55 °C) |           | ±1% F.S. or less (0 to 55 °C)                                    |  |
| Output impedance                             |           | 0.5 kΩ (Voltage output)                                          |  |
| Output max. current 10 mA (Voltage output)   |           | 10 mA (Voltage output)                                           |  |
| Output allowable load re                     | esistance | $600 \Omega$ or less (Current output)                            |  |
|                                              |           | Between analog output terminal and internal digital circuit part |  |
| Insulation                                   |           | Transformer insulation, Isolation IC insulation                  |  |
|                                              |           | Between each channel of analog output terminals                  |  |
|                                              |           | Transformer insulation , Isolation IC insulation                 |  |

Note1) When the digital value exceeds the upper and lower limits, D/A conversion will not be performed. Note2) Following time is required to reflect the output of the control unit in the analog output.

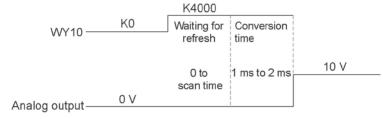

## **Terminal layout**

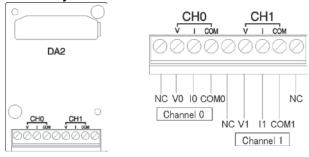

| CH0 | V    | Voltage output |
|-----|------|----------------|
|     | 1    | Current output |
|     | COM0 | Common         |
| CH1 | V    | Voltage output |
|     | 1    | Current output |
|     | COM1 | Common         |
| NC  |      | Not used       |
|     |      |                |

## **Connection method**

With voltage output (0 to 10V)

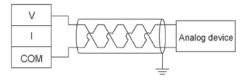

## With current output (0 to 20 mA)

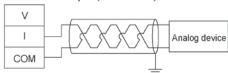

# 0 mA to 20 mA output Conversion characteristics graph

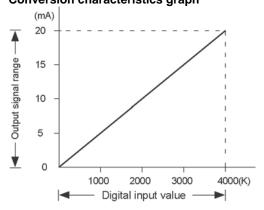

# Table of D/A converted values

| Digital input value | Output current (mA) |  |
|---------------------|---------------------|--|
| 0                   | 0.0                 |  |
| 500                 | 2.5                 |  |
| 1000                | 5.0                 |  |
| 1500                | 7.5                 |  |
| 2000                | 10.0                |  |
| 2500                | 12.5                |  |
| 3000                | 15.0                |  |
| 3500                | 17.5                |  |
| 4000                | 20.0                |  |

When exceeding the rated range

| Digital input value | Analog output value                             |
|---------------------|-------------------------------------------------|
| No gotivo volvo     | Unchanged                                       |
| Negative value      | (Value preceding the input of a negative value) |
| 4004 or more        | Unchanged                                       |
| 4001 or more        | (Value preceding the input of 4001)             |

# 0 V to 10 V output Conversion characteristics graph

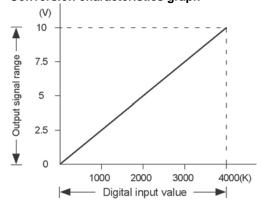

#### Table of D/A converted values

| Digital input value | Output voltage (V) |
|---------------------|--------------------|
| 0                   | 0.0                |
| 400                 | 1.0                |
| 800                 | 2.0                |
| 1200                | 3.0                |
| 1600                | 4.0                |
| 2000                | 5.0                |
| 2400                | 6.0                |
| 2800                | 7.0                |
| 3200                | 8.0                |
| 3600                | 9.0                |
| 4000                | 10.0               |

When exceeding the rated range

| Digital input value | Analog output value                             |  |
|---------------------|-------------------------------------------------|--|
| No gotivo volvo     | Unchanged                                       |  |
| Negative value      | (Value preceding the input of a negative value) |  |
| 1001 or more        | Unchanged                                       |  |
| 4001 or more        | (Value preceding the input of 4001)             |  |

Each channel data is allocated as I/O data as shown below.

| Analog output aggests                 | Installed slot No.                |                                   |
|---------------------------------------|-----------------------------------|-----------------------------------|
| Analog output cassette Output channel | Cassette mounting part 1 (Slot 0) | Cassette mounting part 2 (Slot 1) |
| CH0                                   | WY10                              | WY20                              |
| CH1                                   | WY11                              | WY21                              |

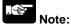

- Use double-core twisted-pair shielded wires. It is recommended to ground them. However, depending on the conditions of the external noise, it may be better not to ground the shielding.
- Do not have the analog output wiring close to AC wires, power wires, or load.

## DA part Internal block diagram

A voltage amplifier and a current amplifier is connected in parallel to one DA converter IC.

Do not connect an analog device to the voltage output terminal and current output terminal of the same channel simultaneously.

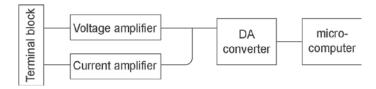

# 8.3.3 FP-X Analog I/O Cassette

## **Product No.: AFPX-A21**

| Item                        |         | Specifications                                                                                                    |  |
|-----------------------------|---------|----------------------------------------------------------------------------------------------------|--|
| No. of input points         |         | 2 channels/cassette                                                                                                    |  |
| Voltage                     |         | 0 to 10 V, 0 to 5 V                                                                                                    |  |
| Input range                 | Current | 0 to 20 mA                                                                                                    |  |
| Digital conversion value    | Э       | K0 to K4000                                                                                                    |  |
| Resolution                  |         | 1/4000 (12 bits)                                                                                                    |  |
| Conversion speed            |         | 1 ms/channel                                                                                                    |  |
| Total accuracy              |         | ±1% F.S. or less (0 to 55 °C)                                                                                                    |  |
| Input impedance             | Voltage | 1Μ Ω                                                                                                    |  |
| input impedance             | Current | 250 Ω                                                                                                    |  |
| Voltage                     |         | -0.5, +15 V (Voltage input)                                                                                                    |  |
| Absolute max. input Current |         | +30 mA (Current input)                                                                                                    |  |
| Insulation                  |         | Between analog output terminal and internal digital circuit part Transformer insulation, Isolation IC insulation Between each channel of analog output terminals Transformer insulation, Isolation IC insulation |  |

Note1) When the analog input values exceed the upper and lower limits, the digital values maintain the upper and lower limit values. As the resolution is 12 bits, the higher 4 bits of the input contact are always 0.

Note2) Following time is required to reflect the analog data in the input of the control unit.

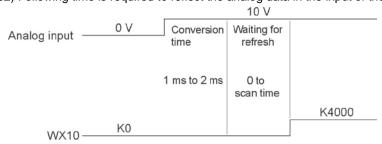

Note3) Averaging cannot be processed with the cassette. If averaging is necessary, use a ladder program to execute averaging process.

| Item                                       |           | Specifications                                                   |  |
|--------------------------------------------|-----------|------------------------------------------------------------------|--|
| No. of output points                       |           | 1 channels/cassette                                              |  |
| Output range                               | Voltage   | 0 to 10 V                                                        |  |
| Output range                               | Current   | 0 to 20 mA                                                       |  |
| Digital value                              |           | K0 to K4000 Note)                                                |  |
| Resolution                                 |           | 1/4000 (12 bits)                                                 |  |
| Conversion speed                           |           | 1 ms/1 channel                                                   |  |
| Total accuracy                             |           | ±1% F.S. or less (0 to 55 °C)                                    |  |
| Output impedance                           |           | 0.5 kΩ (Voltage output)                                          |  |
| Output max. current 10 mA (Voltage output) |           | 10 mA (Voltage output)                                           |  |
| Output allowable load re                   | esistance | 600 Ω or less (Current output)                                   |  |
|                                            |           | Between analog output terminal and internal digital circuit part |  |
| Insulation                                 |           | Transformer insulation, Isolation IC insulation                  |  |
|                                            |           | Between analog output terminal and analog input terminal         |  |
|                                            |           | Transformer insulation, Isolation IC insulation                  |  |

## **Terminal layout**

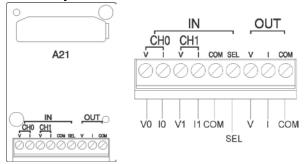

|        | СНО       | ٧ | Voltage input         |
|--------|-----------|---|-----------------------|
|        |           | I | Current input         |
|        | CH1       | ٧ | Voltage input         |
|        | 5         | I | Current input         |
| Input  | COM       |   | Common (for input)    |
|        | SEL Note) |   | Input range selection |
|        |           |   | 0 to 10 V or          |
|        |           |   | 0 to 5 V, 0 to 20 mA  |
|        | Output I  |   | Voltage output        |
| Output |           |   | Current output        |
|        | COM       |   | Common (for output)   |
|        | 1.0114    |   | 1 41                  |

Note) The CH0 and CH1 will be the same range according to switching of the SEL terminal. However, the inputs of 0 to 5 V and 0 to 20 mA can be used at the same time depending on the connection.

#### **Connection method**

With voltage input (0 to 10V)

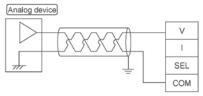

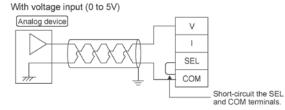

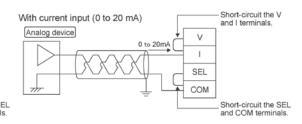

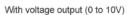

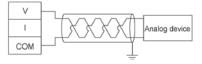

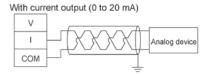

# DC input: 0 mA to 20 mA Conversion characteristics graph

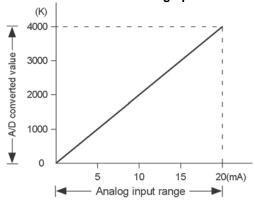

## Table of A/D converted values

| Input current (mA) | A/D converted value |
|--------------------|---------------------|
| 0.0                | 0                   |
| 2.5                | 500                 |
| 5.0                | 1000                |
| 7.5                | 1500                |
| 10.0               | 2000                |
| 12.5               | 2500                |
| 15.0               | 3000                |
| 17.5               | 3500                |
| 20.0               | 4000                |

When exceeding the rated range

| Input voltage (V)             | Converted value |
|-------------------------------|-----------------|
| 0 mA or less (Negative value) | 0               |
| 20 mA or more                 | 4000            |

# DC input: 0 V to 10 V

# Conversion characteristics graph

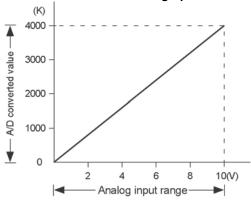

# Table of A/D converted values

| Input voltage (V) | A/D converted value |
|-------------------|---------------------|
| 0.0               | 0                   |
| 1.0               | 400                 |
| 2.0               | 800                 |
| 3.0               | 1200                |
| 4.0               | 1600                |
| 5.0               | 2000                |
| 6.0               | 2400                |
| 7.0               | 2800                |
| 8.0               | 3200                |
| 9.0               | 3600                |
| 10.0              | 4000                |

# When exceeding the rated range

| Input voltage (V)            | Converted value |
|------------------------------|-----------------|
| 0 V or less (Negative value) | 0               |
| 10 V or more                 | 4000            |

DC input: 0 V to 5 V

# Conversion characteristics graph

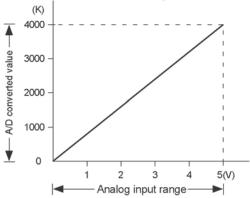

#### Table of A/D converted values

| Input voltage (V) | A/D converted value |
|-------------------|---------------------|
| 0.0               | 0                   |
| 0.5               | 400                 |
| 1.0               | 800                 |
| 1.5               | 1200                |
| 2.0               | 1600                |
| 2.5               | 2000                |
| 3.0               | 2400                |
| 3.5               | 2800                |
| 4.0               | 3200                |
| 4.5               | 3600                |
| 5.0               | 4000                |

## When exceeding the rated range

| Input voltage (V)            | Converted value |
|------------------------------|-----------------|
| 0 V or less (Negative value) | 0               |
| 5 V or more                  | 4000            |

# Each channel data is allocated as I/O data as shown below.

| Analog input accepts                | Installed slot No.                   |                                   |
|-------------------------------------|--------------------------------------|-----------------------------------|
| Analog input cassette Input channel | Cassette mounting part 1<br>(Slot 0) | Cassette mounting part 2 (Slot 1) |
| CH0                                 | WX10                                 | WX20                              |
| CH1                                 | WX11                                 | WX21                              |

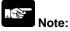

- Use double-core twisted-pair shielded wires. It is recommended to ground them. However, depending on the conditions of the external noise, it may be better not to ground the shielding.
- Do not have the analog input wiring close to AC wires, power wires, or load.

# 0 mA to 20 mA output

# Conversion characteristics graph

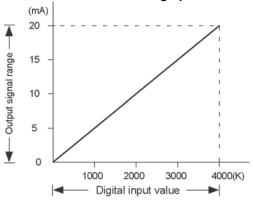

# Table of D/A converted values

| Digital input value | Output current (mA) |
|---------------------|---------------------|
| 0                   | 0.0                 |
| 500                 | 2.5                 |
| 1000                | 5.0                 |
| 1500                | 7.5                 |
| 2000                | 10.0                |
| 2500                | 12.5                |
| 3000                | 15.0                |
| 3500                | 17.5                |
| 4000                | 20.0                |

When exceeding the rated range

| Digital input value | Analog output value                             |
|---------------------|-------------------------------------------------|
| Negative value      | Unchanged                                       |
|                     | (Value preceding the input of a negative value) |
| 4001 or more        | Unchanged                                       |
|                     | (Value preceding the input of 4001)             |

## 0 V to 10 V output

## Conversion characteristics graph

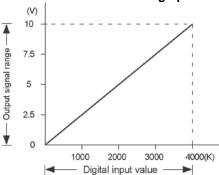

#### Table of D/A converted values

| Digital input value | Output voltage (V) |
|---------------------|--------------------|
| 0                   | 0.0                |
| 400                 | 1.0                |
| 800                 | 2.0                |
| 1200                | 3.0                |
| 1600                | 4.0                |
| 2000                | 5.0                |
| 2400                | 6.0                |
| 2800                | 7.0                |
| 3200                | 8.0                |
| 3600                | 9.0                |
| 4000                | 10.0               |

When exceeding the rated range

|                     | •                                               |
|---------------------|-------------------------------------------------|
| Digital input value | Analog output value                             |
| Negative value      | Unchanged                                       |
|                     | (Value preceding the input of a negative value) |
| 4001 or more        | Unchanged                                       |
|                     | (Value preceding the input of 4001)             |

Each channel data is allocated as I/O data as shown below.

| Analog output cassotto                | Installed slot No.                   |                                   |
|---------------------------------------|--------------------------------------|-----------------------------------|
| Analog output cassette Output channel | Cassette mounting part 1<br>(Slot 0) | Cassette mounting part 2 (Slot 1) |
| CH0                                   | WY10                                 | WY20                              |

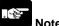

## Note:

- Use double-core twisted-pair shielded wires. It is recommended to ground them. However, depending on the conditions of the external noise, it may be better not to ground the shielding.
- Do not have the analog output wiring close to AC wires, power wires, or load.

## DA part Internal block diagram

A voltage amplifier and a current amplifier is connected in parallel to one DA converter IC.

Do not connect an analog device to the voltage output terminal and current output terminal of the same channel simultaneously.

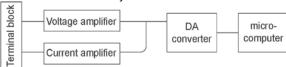

## 8.3.4 FP-X Thermocouple Cassette

## **Product No.: AFPX-TC2**

| Item                | Specifications                                                                                                    |
|---------------------|----------------------------------------------------------------------------------------------------|
| No. of input points | 2 channels/cassette                                                                                                    |
| Input range         | Thermocouple type K (-50.0 to 500.0 °C) Thermocouple type J (-50.0 to 500.0 °C)                                                                    |
| Digital value       | In normal condition: K-500 to K5000 When exceeding rated range: K-501, K5001 or K8000 When wire is broken: K8000 When data is getting ready: K8001 |
| Resolution          | 0.2 °C (The indication is 0.1 °C by the software averaging procedure.)                                                                             |
| Sampling cycle      | 200 ms/ 2 channels                                                                                                    |
| Total accuracy      | 0.5% F.S. or less + Cold junction error 1.5 °C                                                                                                    |
| Input impedance     | 344 kΩ                                                                                                    |
| Insulation          | Transformer insulation, isolation IC insulation                                                                                                    |

Note1) When the wire of thermocouple is broken, the digital value will change to K8000 within 70 seconds. Practice in the ladder program a process for avoiding a risk, would be resulting from a broken wire, and exchange the thermocouple.

Note2) From the Power-on to the converted data Ready, the digital value will be K8001. Create a ladder program not to use the data obtained during that period.

## **Terminal layout**

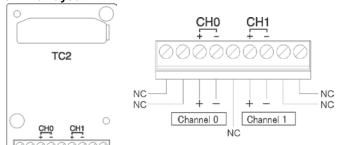

| CH0 | + | Thermocouple input + |  |
|-----|---|----------------------|--|
|     | • | Thermocouple input - |  |
| CH1 | + | Thermocouple input + |  |
|     | • | Thermocouple input - |  |
| NC  |   | Used by the system.  |  |
|     |   | Do not connect       |  |
|     |   | anything.            |  |

## **Connection method**

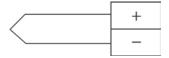

Keep the space more than 100 mm between the input line and the power line/high-voltage line. It is recommended to ground the unit using the shielded compensating wire.

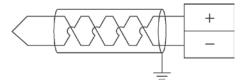

## Range setting switch

Select the thermocouple type K or J with the switch at the back. (The CH0 and CH1 will be the same range.)

Switch (backside)

| OFF 0 | Thermocouple type K |
|-------|---------------------|
| ON ON | Thermocouple type J |

## K and J range

## Conversion characteristics graph

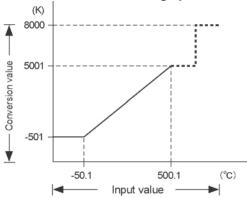

When exceeding the rated range

| Triich choccanig the ratea range |                  |  |
|----------------------------------|------------------|--|
| Input value                      | Converted value  |  |
| -50.1 °C or less                 | K –501           |  |
| 500.1 °C or more                 | K 5001 or K 8000 |  |
| When wire is broken              | K 8000           |  |

## 8.3.5 FP-X RTD (Resistance Temperature Detector) Cassette

#### Product No.: AFPX-RTD2

| Item                            | Specifications                                                                                                    |  |
|---------------------------------|----------------------------------------------------------------------------------------------------|--|
| No. of input points             | 2 channels/cassette                                                                                                    |  |
| Input range                     | RTD Pt100 Note1) (-200.0 to +850.0 °C)                                                                                                    |  |
| Digital conversion value        | In normal condition : K-2000 to K8500  When exceeding rated range When wire is broken : K20000  When data is getting ready : K20001  When data is getting ready : K20001 |  |
| Resolution                      | 0.1 °C (Minimum unit)                                                                                                    |  |
| Conversion speed                | 200 ms or less Note5)                                                                                                    |  |
| Total accuracy                  | ±0.2% F.S. or less (Ambient temperature: 0 to +55°C) Notes                                                                                                    |  |
| Allowable input wire resistance | Resistance value per wire: 10 $\Omega$ or less                                                                                                    |  |
| Insulation                      | Between analog input circuit and internal circuit: Transformer insulation, photo coupler insulation Between analog input channels: Transformer insulation                |  |
| Occupation No. of I/O contacts  | Input 32 points Note7)                                                                                                    |  |

Note1) Use a 3-wire type RTD.

Note2) When exceeding the rated range, reference values which are not in the range of the conversion accuracy assurance are indicated up to ±15 °C. However, if the temperature drops (below -230 °C) or rise (over 900 °C) more, the data will be the same value (K20000) as the one at the time of disconnection.

Note3) The digital value will be K20001 from the Power-on to the converted data Ready (approx. 3 seconds) or when an error occurs (watchdog timer time-out error) on the microcomputer for the RTD cassette. Take care of the use of the data during this period not to influence other programs.

Note4) From the disconnection to the recovery and converted data Ready (approx. 3 seconds), the digital value will be K20001. Take care of the use of the data during this period not to influence other programs.

Note5) The conversion speed is 200 ms or less regardless of the number of channels to be used.

And it will be reflected in the internal data register after the completion of a scan.

Note6) The full scale (F.S.) is -200 to 850 °C for the accuracy range of RTD Pt100.

Note7) Each channel data is allocated as I/O data as the table below.

| RTD cassette    | Installed slot                       |                                      |
|-----------------|--------------------------------------|--------------------------------------|
| Input channel   | Expansion slot 0 (Cassette position) | Expansion slot 1 (Cassette position) |
| Channel 0 (CH0) | WX10                                 | WX20                                 |
| Channel 1 (CH1) | WX11                                 | WX21                                 |

Note8) Supply power for 15 minutes or more after the power-on for performing the accurate measurement before using the cassette.

#### **Terminal layout**

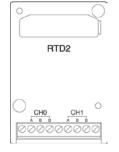

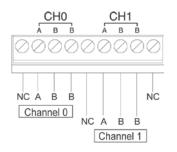

| CH0 | Α | RTD input A              |
|-----|---|--------------------------|
|     | В | RTD input B              |
|     | В | RTD input B              |
| CH1 | Α | RTD input A              |
|     | В | RTD input B              |
|     | В | RTD input B              |
| NC  |   | Do not connect anything. |

#### Connection method

Connect each channel as mentioned below. After the connection, confirm that the polarity and terminal positions are correctly connected.

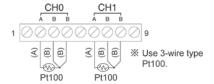

Note1) When extending the lead wire of RTD, use 3 wires in the same resistance and the same length.

Note2) Do not place the input signal line close to an AC power line or high-voltage line. Also, do not bundle it with them.

Note3) Use shielded wires for the input signal line. It is recommended to ground them.

However, depending on the conditions of the external noise, it may be better not to ground the shielding.

Noter4) Do not connect one RTD to other equipment in parallel (input).

## RTD input range

## Conversion characteristics graph

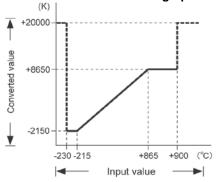

## Table of converted values

| Input value (°C) | Converted value |
|------------------|-----------------|
| -200             | -2000           |
| 0                | 0               |
| 850              | 8500            |

#### When exceeding the rated range

(Reference values which accuracy is not assured are indicated up to ±15 °C.)

| Input value     | Converted value |
|-----------------|-----------------|
| -215 °C or less | -2150           |
| 865 °C or more  | 8650            |
| Disconnection   | 20000           |

Note) When exceeding the maximum/minimum value (exceeding the rated range), the converted values will be the values as mentioned above. However, if the temperature drops (below -230 °C) or rise (over 900 °C) more, the data will be the same value (+20000) as the one at the time of disconnection.

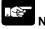

## Note:

## About RTD input range

- From the Power-on to the converted data Ready (approx. 3 seconds), the digital value will be K20001. Take care of the use of the data during this period not to influence other programs.
- From the disconnection or exceeding the rated range (digital value: K20000) to the recovery and converted data Ready (approx. 3 seconds), the digital value will be K20001.

  Take care of the use of the data during this period not to influence other programs.

## 8.3.6 FP-X Input Cassette

## **Product No.: AFPX-IN8**

| Item                      |            | Description                                                   |  |  |  |
|---------------------------|------------|---------------------------------------------------------------|--|--|--|
| Insulation method         |            | Optical coupler                                               |  |  |  |
| Rated input voltage       |            | 24 V DC                                                       |  |  |  |
| Operating voltage range   | е          | 21.6 to 26.4 V DC                                             |  |  |  |
| Rated input current       |            | Approx. 3.5 mA                                                |  |  |  |
|                           |            | 8 points/common                                               |  |  |  |
| Input points per common   |            | (Either the positive or negative of input power supply can be |  |  |  |
|                           |            | connected to common terminal.)                                |  |  |  |
| Min. on voltage/Min. on   | current    | 19.2 V DC/3 mA                                                |  |  |  |
| Max. off voltage/Max. o   | ff current | 2.4 V DC/1 mA                                                 |  |  |  |
| Input impedance           |            | Approx. 6.8 kΩ                                                |  |  |  |
| Dooponee time             | off→on     | 1.0 ms or less                                                |  |  |  |
| Response time             | on→off     | 1.0 ms or less                                                |  |  |  |
| Operating mode indicator  |            | LED display                                                   |  |  |  |
| EN61131-2 Applicable type |            | TYPE3 (however, according to the above specifications)        |  |  |  |

## **LED indication/Terminal layout**

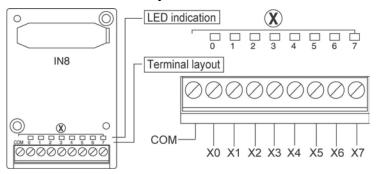

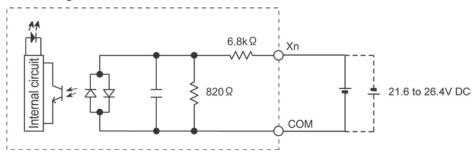

## 8.3.7 FP-X Output Cassette

## **Product No.: AFPX-TR8**

| Item                     |        | Description          |  |  |
|--------------------------|--------|----------------------|--|--|
| Insulation method        |        | Optical coupler      |  |  |
| Output type              |        | Open collector (NPN) |  |  |
| Rated load voltage       |        | 24 V DC              |  |  |
| Operating load voltage   | range  | 21.6 to 26.4 V DC    |  |  |
| Max. load current        |        | 0.3 A                |  |  |
| Max. inrush current      |        | 1.5 A                |  |  |
| Output points per comn   | non    | 8 points/common      |  |  |
| Off state leakage curren | nt     | 1μ A or less         |  |  |
| On state voltage drop    |        | 1.5 V DC or less     |  |  |
| Dooponee time            | off→on | 0.1 ms or less       |  |  |
| Response time            | on→off | 0.8 ms or less       |  |  |
| Surge absorber           |        | Zener diode          |  |  |
| Operating mode indicat   | or     | LED display          |  |  |

## **LED indication/Terminal layout**

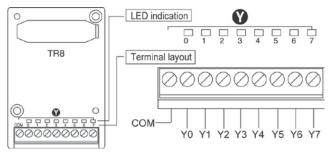

## Limitations on number of simultaneous on points

Keep the number of points which are simultaneously on within the following range as determined by the ambient temperature.

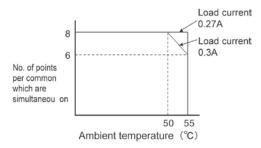

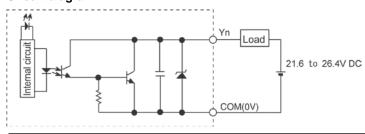

#### **Product No.: AFPX-TR6P**

| Item                    |        | Description          |  |  |  |
|-------------------------|--------|----------------------|--|--|--|
| Insulation method       |        | Optical coupler      |  |  |  |
| Output type             |        | Open collector (PNP) |  |  |  |
| Rated load voltage      |        | 24 V DC              |  |  |  |
| Operating load voltage  | range  | 21.6 to 26.4 V DC    |  |  |  |
| Max. load current       |        | 0.5 A                |  |  |  |
| Max. surge current      |        | 1.5 A                |  |  |  |
| Output points per com   | mon    | 6 points/common      |  |  |  |
| Off state leakage curre | ent    | 1μ A or less         |  |  |  |
| On state voltage drop   |        | 1.5 V DC or less     |  |  |  |
| Dannana tima            | off→on | 0.1 ms or less       |  |  |  |
| Response time           | on→off | 0.8 ms or less       |  |  |  |
| Surge absorber          |        | Zener diode          |  |  |  |
| Operating mode indica   | ator   | LED display          |  |  |  |

## **LED indication/Terminal layout**

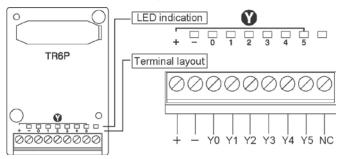

## Limitations on number of simultaneous on points

Keep the number of points which are simultaneously on within the following range as determined by the ambient temperature.

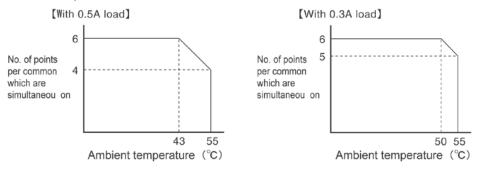

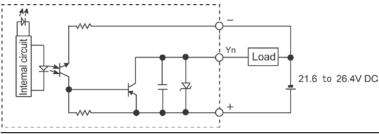

## 8.3.8 FP-X I/O Cassette

## **Product No.: AFPX-IN4T3**

| input | specifications |
|-------|----------------|
|       | Item           |
|       |                |

| Item                              | Description                   |
|-----------------------------------|-------------------------------|
| Rated input voltage               | 24 V DC                       |
| Operating voltage range           | 21.6 to 26.4 V DC             |
| Rated input current               | Approx. 3.5 mA                |
| Input points per common           | 4 points/common               |
| Min. on voltage/Min. on current   | 19.2 V DC/3 mA                |
| Max. off voltage/Max. off current | 2.4 V DC/1 mA                 |
| Input impedance                   | Approx. $6.8 \text{ k}\Omega$ |
| Response time                     | 1 ms or less                  |
| Operating mode indicator          | LED display                   |

## **Output specifications**

| Item                     |     | Description          |
|--------------------------|-----|----------------------|
| Output type              |     | Open collector (NPN) |
| Rated load voltage       |     | 24 V DC              |
| Max. load current        |     | 0.3 A                |
| Output points per comn   | non | 3 points/common      |
| off→on                   |     | 0.1 ms or less       |
| Response time on→off     |     | 0.8 ms or less       |
| Operating mode indicator |     | LED display          |

## LED indication/Terminal layout

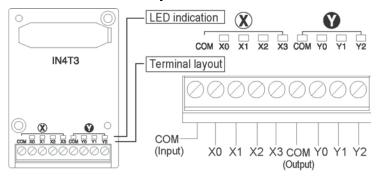

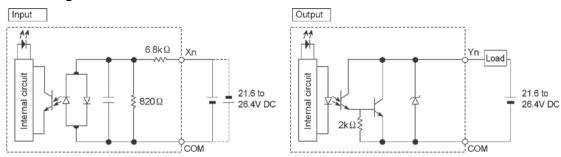

## 8.3.9 FP-X Pulse I/O Cassette

**Product No.: AFPX-PLS** 

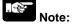

The pulse I/O cassette cannot be used with the FP-X Control Unit Tr type.

## **High-speed counter part**

| Item                 |                          |            | Specifications                                         |  |  |  |
|----------------------|--------------------------|------------|--------------------------------------------------------|--|--|--|
| Insulation method    |                          |            | Optical coupler                                        |  |  |  |
| No. of               | For high-spee            | ed counter | Single-phase 2 channels, 2-phase 1 channel             |  |  |  |
|                      | For Pulse cat            | ch         | 3 points                                               |  |  |  |
| input<br>points      | For interrupt i          | nput       | 3 points                                               |  |  |  |
| points               | For normal in            | put        | 3 points                                               |  |  |  |
| Rated in             | put voltage              |            | 24 V DC                                                |  |  |  |
| Operatin             | g voltage range          | Э          | 21.6 to 26.4 V DC                                      |  |  |  |
| Rated in             | put current              |            | Approx. 8 mA                                           |  |  |  |
| Input poi            | nts per commo            | n          | 3 points/common                                        |  |  |  |
| Min. on v            | oltage/Min. on           | current    | 19.2 V DC/6 mA                                         |  |  |  |
| Max. off             | voltage/Max. o           | ff current | 2.4 V DC/1.3 mA                                        |  |  |  |
| Input imp            | oedance                  |            | Approx. 3 kΩ                                           |  |  |  |
| Pagnana              | off→on                   |            | 5 μs or less <sup>Note)</sup>                          |  |  |  |
| Response time on→off |                          | on→off     | 5 μs or less <sup>Note)</sup>                          |  |  |  |
| Operatin             | Operating mode indicator |            | LED display                                            |  |  |  |
| EN6113               | 1-2 Applicable t         | type       | TYPE3 (however, according to the above specifications) |  |  |  |

Note) This is the specification when the rated input voltage is 24 V DC at 25 °C.

As the input of the pulse I/O cassette is for the counter input, the response time is quick. Therefore, if it is used as a normal input, it is recommended to add a timer by a ladder program to prevent chattering or noises to be received as input signals.

## Pulse output part

| r uise outp                            | Item           |              |                   | Description                                            |  |  |  |
|----------------------------------------|----------------|--------------|-------------------|--------------------------------------------------------|--|--|--|
| Insulation method                      |                |              | Optical coupler   |                                                        |  |  |  |
| No. of                                 | For puls       | se outpu     | ıt                | 1 ch                                                   |  |  |  |
| output                                 | For PW         | M outpu      | ıt                | 1 ch                                                   |  |  |  |
| points                                 | For nor        | mal inpu     | ıt                | 3 points                                               |  |  |  |
| Output typ                             | е              |              |                   | Open collector (NPN)                                   |  |  |  |
| Rated load                             | d voltag       | е            |                   | 5 to 24 V DC                                           |  |  |  |
| Operating                              | load vo        | ltage ra     | nge               | 4.75 to 26.4 V DC                                      |  |  |  |
| Max. load                              | current        |              |                   | 0.3 A                                                  |  |  |  |
| Max. surg                              | e currer       | nt           |                   | 1.5 A                                                  |  |  |  |
| Output po                              | ints per       | commo        | n                 | 3 points/common                                        |  |  |  |
| Off state le                           | eakage         | current      |                   | 1μ A or less                                           |  |  |  |
| On state v                             | oltage o       | drop         |                   | 0.2 V DC or less                                       |  |  |  |
|                                        |                | Y0           | off→on            | 2 μs or less (when the load current is 15 mA or more.) |  |  |  |
| Response                               | timo           | Y1           | on→off            | 5 μs or less (when the load current is 15 mA or more.) |  |  |  |
| Response                               | ; tillie       | Y2           | off→on            | 1 ms or less                                           |  |  |  |
|                                        | on→off         |              | on→off            | 1 ms or less                                           |  |  |  |
| External power supply (+, - terminals) |                | - terminals) | 21.6 to 26.4 V DC |                                                        |  |  |  |
| Surge abs                              | Surge absorber |              |                   | Zener diode                                            |  |  |  |
| Operating                              | mode i         | ndicator     |                   | LED display                                            |  |  |  |

## LED indication/Terminal layout

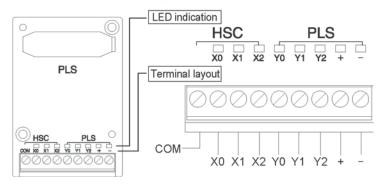

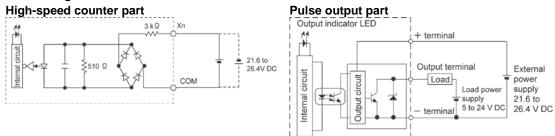

## 8.3.10 FP-X Master Memory Cassette

## **Product No.: AFPX-MRTC**

|                | tem             | Specifications                                                                                                    |  |  |  |
|----------------|-----------------|----------------------------------------------------------------------------------------------------|--|--|--|
|                | Setting items   | Year, month, day hour (24-hour display), minute, second and day of week                                                     |  |  |  |
| Clock/Calendar | Accuracy        | At 0 °C: less than 104 seconds per month At 25 °C: less than 51 seconds per month At 55 °C: less than 155 seconds per month |  |  |  |
|                | Memory capacity | Flash ROM (512 kB)                                                                                                    |  |  |  |
|                |                 | System registers                                                                                                    |  |  |  |
| Master memory  |                 | Ladder programs                                                                                                    |  |  |  |
| function       | Storable data   | Comment data (328 kB)                                                                                                    |  |  |  |
|                |                 | F-ROM data area                                                                                                    |  |  |  |
|                |                 | Security function                                                                                                    |  |  |  |

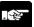

**Note:** Only the Clock/Calendar function is valid at the factory setting. Install a battery in the control unit to use the Clock/Calendar function.

If the battery is not installed, the Clock/Calendar does not function.

## Function changeover switch (between the Clock/Calendar and the master memory)

Use the switch at the back of the cassette to switch between the Clock/Calendar and master memory functions.

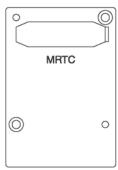

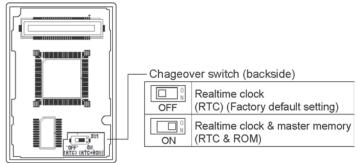

# **Chapter 9**

# High-speed Counter, Pulse Output and PWM Output Functions (For Tr Type)

## 9.1 Overview of Each Functions

## 9.1.1 Usable Units and Cassettes

- 1. The pulse input can be counted using the inputs X0 to X7 of the main unit (Single-phase 8 channels, 2-phase 4 channels)
- 2. The pulse output can be carried out using the output of the main unit.

C14 Tr type: 3 ch C30, C60 Tr type: 4 ch

(0 ch, 1ch: High-speed pulse 2 ch, 3ch: Medium-speed pulse)

3. The pulse I/O cassette (AFPX-PLS) cannot be used with the FP-X Tr type control unit.

## Restrictions on the pulse I/O functions of each control unit

|                               |                          | C14 Tr       | C30 Tr | C60 Tr |
|-------------------------------|--------------------------|--------------|--------|--------|
|                               |                          | type         | type   | type   |
| Input of main unit X0 to X7   |                          | Α            | Α      | Α      |
| Output of main unit Y0 to Y7  |                          | A (Y0 to Y5) | Α      | Α      |
| Input and output of           | Cassette mounting part 1 | N/A          | N/A    | N/A    |
| Pulse I/O cassette (AFPX-PLS) | Cassette mounting part 2 | N/A          | N/A    | N/A    |

A: Available, N/A: Not available

## 9.1.2 Three Pulse I/O Functions

There are three pulse I/O functions built into the FP-X Tr type

## **High-speed counter function (Control unit)**

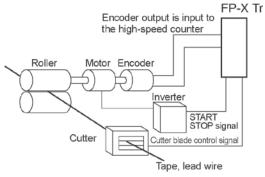

The high-speed counter function counts external inputs such as those from sensors or encoders. When the count reaches the target value, this function turns on/off the desired output.

## **Pulse output function (Control unit)**

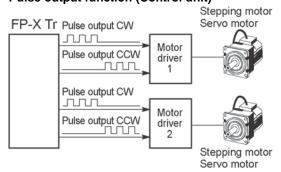

Combined with a commercially available motor driver, the function enables positioning control. With the exclusive instruction, you can perform trapezoidal control, home return, and JOG operation.

# ● When you increase the pulse width... Heating increases.

By using the exclusive instruction, the PWM output function enables a pulse output of the desired duty ratio.

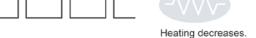

Note) The pulse I/O cassette (AFPX-PLS) cannot be used with the FP-X Tr type control unit.

## 9.1.3 Performance of Pulse I/O Function

## **Number of Channel**

When you decrease it..

| I/O to be used        | High-speed counter                   | Pulse output           |  |
|-----------------------|--------------------------------------|------------------------|--|
| Built in Control unit | Single-phase 8 channels or 2-phase 4 | C14 Tr type: 3 ch      |  |
| Built in Control unit | channels                             | C30, C60 Tr type: 4 ch |  |

Note) The pulse I/O cassette (AFPX-PLS) cannot be used with the FP-X Tr type control unit.

## **Counting range**

- K-2, 147, 483, 648 to K+2, 147, 483, 647 (Coded 32-bit binary)
- The built-in high-speed counter is a ring counter. Consequently, if the counted value exceeds the maximum value, it returns to the minimum value. Similarly, if the counted value drops below the minimum value, it goes back to the maximum value and continues counting from there.

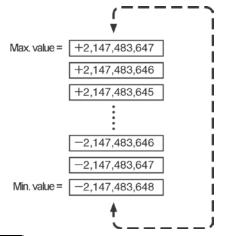

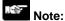

When the linear interpolation instruction F175 is used, the value for the amount of travel should be set so that it is within the range indicated below.

-8,388,608 to +8,388,607 (Coded 24-bit binary)

## 9.2 Function Specifications and Restricted Items

## 9.2.1 Specifications

**High-speed counter function** 

High-speed counter by the input of the main unit

| Channel No.                                               |                  |       |                | Memory area being used |                          |                         | Performance specifications      |                                     |                                                                           |
|-----------------------------------------------------------|------------------|-------|----------------|------------------------|--------------------------|-------------------------|---------------------------------|-------------------------------------|---------------------------------------------------------------------------|
|                                                           |                  | Input | Reset<br>input | Control flag           | Elapsed<br>value<br>area | Target<br>value<br>area | Min.<br>input<br>pulse<br>width | Max.<br>counting<br>speed<br>Note1) |                                                                           |
|                                                           |                  | СНО   | X0             | X6                     | R9110                    | DT90300<br>DT90301      | DT90302<br>DT90303              |                                     | 1 CH:<br>100 kHz<br>2 CH:<br>80 kHz<br>3 CH:<br>60 kHz<br>4 CH:<br>50 kHz |
|                                                           | High-            | CH1   | X1             | None                   | R9111                    | DT90304<br>DT90305      | DT90306<br>DT90307              | High-<br>speed                      |                                                                           |
|                                                           | speed            | CH2   | X2             | X7                     | R9112                    | DT90308<br>DT90309      | DT90310<br>DT90311              | input<br>5 μs                       |                                                                           |
| [Single phase]<br>Incremental,                            |                  | СНЗ   | Х3             | None                   | R9113                    | DT90312<br>DT90313      | DT90314<br>DT90315              |                                     |                                                                           |
| Decremental                                               | Medium-<br>speed | CH4   | X4             | None                   | R9114                    | DT90316<br>DT90317      | DT90318<br>DT90319              | Medium-<br>speed<br>input<br>100 µs | 10 kHz<br>each                                                            |
|                                                           |                  | CH5   | X5             | None                   | R9115                    | DT90320<br>DT90321      | DT90322<br>DT90323              |                                     |                                                                           |
|                                                           |                  | СН6   | X6             | None                   | R9116                    | DT90324<br>DT90325      | DT90326<br>DT90327              |                                     |                                                                           |
|                                                           |                  | CH7   | X7             | None                   | R9117                    | DT90328<br>DT90329      | DT90330<br>DT90331              |                                     |                                                                           |
|                                                           | High-<br>speed   | СНО   | X0<br>X1       | X6                     | R9110                    | DT90300<br>DT90301      | DT90302<br>DT90303              | High-<br>speed                      | 1 CH:<br>35 kHz                                                           |
| [2-phase] 2-phase input, One input, Direction distinction |                  | CH2   | X2<br>X3       | X7                     | R9112                    | DT90308<br>DT90309      | DT90310<br>DT90311              | input<br>14.3 μs                    | 2 CH:<br>25 kHz                                                           |
|                                                           | Medium-          | CH4   | X4<br>X5       | None                   | R9114                    | DT90316<br>DT90317      | DT90318<br>DT90319              | Medium-<br>speed                    | 5 kHz                                                                     |
|                                                           |                  | СН6   | X6<br>X7       | None                   | R9116                    | DT90324<br>DT90325      | DT90326<br>DT90327              | input<br>100 μs                     | each                                                                      |

## Related instructions:

F0(MV): High-speed counter control

F1(DMV): Read/write of elapsed value of high-speed counter

F166(HC1S) :Target value match on F167(CH1R) :Target value match off

Note1) These values are available only when the conditions of each item (such as counting method or No. of channels) are executed.

These values are not available if executing the HSC match ON/OFF instruction, other pulse I/O process simultaneously or executing the interrupt program.

## Pulse output function

## Pulse output when using CPU output

| _             |              |        | Inpu                             | t/outpu                         | ıt contac                      | t numb        | er used               | Ме                   | mory area                | used                    |                                       |
|---------------|--------------|--------|----------------------------------|---------------------------------|--------------------------------|---------------|-----------------------|----------------------|--------------------------|-------------------------|---------------------------------------|
| Cha           | annel No.    |        | CW<br>or<br>pulse<br>out-<br>put | CW<br>or<br>Sign<br>out-<br>put | Deviation counter clear output | Home<br>input | Near<br>home<br>input | Con-<br>trol<br>flag | Elapsed<br>value<br>area | Target<br>value<br>area | Max.<br>output<br>frequency<br>Note2) |
|               | High-        | CH0    | Y0                               | Y1                              | Y4 or<br>Y8 <sup>Note1)</sup>  | X4            |                       | R911C                | DT90348<br>DT90349       | DT90350<br>DT90351      | 1CH:<br>100kHz                        |
| Indepen-      | speed        | CH1    | Y2                               | Y3                              | Y5 or<br>Y9 <sup>Note1)</sup>  | X5            |                       | R911D                | DT90352<br>DT90353       | DT90354<br>DT90355      | 2CH:<br>100kHz                        |
| dence         | Medium-      | CH2    | Y4                               | Y5                              | None                           | Х6            |                       | R911E                | DT90356<br>DT90357       | DT90358<br>DT90359      | 1CH:<br>20kHz                         |
|               | speed        | CH3    | Y6                               | Y7                              | None                           | Х7            | DT90052               | R911F                | DT90360<br>DT90361       | DT90362<br>DT90363      | 2CH:<br>20kHz                         |
|               | High-        | X axis | Y0                               | Y1                              | Y4 or<br>Y8 <sup>Note1)</sup>  | X4            | <bit4></bit4>         | R911C                | DT90348<br>DT90349       | DT90350<br>DT90351      | Composite                             |
| Linear        | speed<br>CH0 | Y axis | Y2                               | Y3                              | Y5 or<br>Y9 <sup>Note1)</sup>  | X5            |                       | R911D                | DT90352<br>DT90353       | DT90354<br>DT90355      | speed<br>100kHz                       |
| interpolation | Medium-      | X axis | Y4                               | Y5                              | None                           | X6            |                       | R911E                | DT90356<br>DT90357       | DT90358<br>DT90359      | Composite                             |
|               | speed<br>CH2 | Y axis | Y6                               | Y7                              | None                           | X7            |                       | R911F                | DT90360<br>DT90361       | DT90362<br>DT90363      | speed<br>20kHz                        |

## Related instructions

F0 (MV) :high-speed counter control

F1 (DMV) :Read/write of elapsed value of high-speed counter

F171 (SPDH) :trapezoidal control/home return

F172 (PLSH) :JOG operation

F174 (SP0H) :Data table control

F175 (SPSH) :Linear interpolation control

Note1) For C14, Y4 or Y5. For C30/C60, Y8 or Y9.

Note2) These values are available only when the conditions of each item (such as output method or No. of channels) are executed.

These values are not available if executing the HSC match ON/OFF instruction, other pulse I/O process simultaneously or executing the interrupt program.

#### **PWM** output function

## PWM output when using CPU output

| High-speed counter channel No. | Output<br>contact<br>No. used | Memory area<br>used<br>Control flag | Output frequency<br>(duty)                                                                  | Related instructions                                                                            |
|--------------------------------|-------------------------------|-------------------------------------|---------------------------------------------------------------------------------------------|-------------------------------------------------------------------------------------------------|
| CH0                            | Y0                            | R911C                               | -When resolution = 1000,<br>1.5 Hz to 12.5 kHz<br>(0.0 to 99.9%)<br>-When resolution = 100. | F0(MV) (High-speed counter<br>control)<br>F1(DMV) (Read/write of<br>elapsed value of high-speed |
| CH1                            | Y2                            | R911D                               | 15.6 kHz to 41.7 kHz<br>(0 to 99%)                                                          | counter) F173(PWMH) (PWM output)                                                                |
| CH2                            | Y4                            | R911E                               | -When resolution = 1000,<br>1.5 Hz to 12.5 kHz<br>(0.0 to 99.9%)<br>-When resolution = 100, | F0(MV) (High-speed counter<br>control)<br>F1(DMV) (Read/write of<br>elapsed value of high-speed |
| СНЗ                            | Y6                            | R911F                               | 15.6 kHz only<br>(0 to 99%)                                                                 | counter) F173(PWMH) (PWM output)                                                                |

9-5

## 9.2.2 Functions Used and Restrictions

## Simplified chart - Maximum counting speed of High-speed counter

The maximum counting speed of the high-speed counter varies according to No. of channels to be used or the simultaneous use of the pulse output function. Use the chart below as a guide.

|   |     |                           |     |          |         |         |        |           |                    |     |                      |                           | Max. count<br>(Frequer               |                      | d                           |
|---|-----|---------------------------|-----|----------|---------|---------|--------|-----------|--------------------|-----|----------------------|---------------------------|--------------------------------------|----------------------|-----------------------------|
|   |     |                           |     |          |         |         |        |           |                    |     |                      | Combina                   | ation with pu                        | ılse outpu           | ut function                 |
|   |     |                           | Con | nbinatio | on of h | igh-spe | ed cou | ınter     |                    |     |                      | No pulse output           |                                      |                      |                             |
|   |     | nase hig<br>hannel<br>CH2 |     |          |         | se med  | s      | hig<br>sp | nase<br>gh-<br>eed | med | nase<br>lium-<br>eed | Single-<br>phase<br>high- | Single-<br>phase<br>medium-<br>speed | 2-<br>phase<br>high- | 2-phase<br>medium<br>-speed |
| A | CH1 | CH2                       | CH3 | CH4      | CH5     | CH6     | CH7    | CH0       | CH2                | CH4 | CH6                  | speed<br>100              | speeu                                | speed                |                             |
| A | Α   |                           |     |          |         |         |        |           |                    |     |                      | 80                        |                                      |                      |                             |
| A | Α   | Α                         |     |          |         |         |        |           |                    |     |                      | 60                        |                                      |                      |                             |
| Α | Α   | Α                         | Α   |          |         |         |        |           |                    |     |                      | 50                        |                                      |                      |                             |
|   |     |                           |     | Α        |         |         |        |           |                    |     |                      |                           | 10                                   |                      |                             |
|   |     |                           |     | Α        | Α       |         |        |           |                    |     |                      |                           | 10                                   |                      |                             |
|   |     |                           |     | Α        | Α       | Α       |        |           |                    |     |                      |                           | 10                                   |                      |                             |
|   |     |                           |     | Α        | Α       | Α       | Α      |           |                    |     |                      |                           | 10                                   |                      |                             |
| Α |     |                           |     | Α        |         |         |        | 1         |                    |     |                      | 100                       | 10                                   |                      |                             |
| Α |     |                           |     | Α        | Α       |         |        |           |                    |     |                      | 100                       | 10                                   |                      |                             |
| Α |     |                           |     | Α        | Α       | Α       |        |           |                    |     |                      | 100                       | 10                                   |                      |                             |
| Α |     |                           |     | Α        | Α       | Α       | Α      |           |                    |     |                      | 100                       | 10                                   |                      |                             |
| Α | Α   |                           |     | Α        |         |         |        |           |                    |     |                      | 75                        | 10                                   |                      |                             |
| Α | Α   |                           |     | Α        | Α       |         |        |           |                    |     |                      | 75                        | 10                                   |                      |                             |
| Α | Α   |                           |     | Α        | Α       | Α       |        |           |                    |     |                      | 75                        | 10                                   |                      |                             |
| Α | Α   |                           |     | Α        | Α       | Α       | Α      |           |                    |     |                      | 75                        | 10                                   |                      |                             |
| Α | Α   | Α                         |     | Α        |         |         |        |           |                    |     |                      | 60                        | 10                                   |                      |                             |
| Α | Α   | Α                         |     | Α        | Α       |         |        |           |                    |     |                      | 60                        | 10                                   |                      |                             |
| Α | Α   | Α                         |     | Α        | Α       | Α       |        |           |                    |     |                      | 60                        | 10                                   |                      |                             |
| Α | Α   | Α                         |     | Α        | Α       | Α       | Α      |           |                    |     |                      | 60                        | 10                                   |                      |                             |
| Α | Α   | Α                         | Α   | Α        |         |         |        |           |                    |     |                      | 50                        | 10                                   |                      |                             |
| Α | Α   | Α                         | Α   | Α        | Α       |         |        |           |                    |     |                      | 50                        | 10                                   |                      |                             |
| Α | Α   | Α                         | Α   | Α        | Α       | Α       |        |           |                    |     |                      | 50                        | 10                                   |                      |                             |
| Α | Α   | Α                         | Α   | Α        | Α       | Α       | Α      |           |                    |     |                      | 50                        | 10                                   |                      |                             |
|   |     |                           |     |          |         |         |        | Α         |                    |     |                      |                           |                                      | 35                   |                             |
|   |     |                           |     |          |         |         |        | Α         | Α                  |     |                      |                           |                                      | 25                   |                             |
|   |     |                           |     |          |         |         |        |           |                    | Α   |                      |                           |                                      |                      | 5                           |
|   |     |                           |     |          |         |         |        |           |                    | Α   | Α                    |                           |                                      |                      | 5                           |
|   |     |                           |     |          |         |         |        | Α         |                    | Α   |                      |                           |                                      | 30                   | 5                           |
|   |     |                           |     |          |         |         |        | Α         |                    | Α   | Α                    |                           |                                      | 30                   | 5                           |
|   |     |                           |     |          |         |         |        | Α         | Α                  | Α   |                      |                           |                                      | 20                   | 5                           |
|   |     |                           |     |          |         |         |        | Α         | Α                  | Α   | Α                    |                           |                                      | 20                   | 5                           |
|   |     |                           |     | Α        | Α       | Α       | Α      | Α         |                    |     |                      |                           | 10                                   | 35                   |                             |
|   |     |                           |     | Α        | Α       | Α       | Α      | Α         | Α                  |     |                      |                           | 10                                   | 25                   |                             |
| Α |     |                           |     |          |         |         |        |           |                    | Α   |                      | 100                       |                                      |                      | 5                           |
| Α | Α   |                           |     |          |         |         |        |           |                    | Α   |                      | 75                        |                                      |                      | 5                           |
| Α | Α   | Α                         |     |          |         |         |        |           |                    | Α   |                      | 60                        |                                      |                      | 5                           |
| Α | Α   | Α                         | Α   |          |         |         |        |           |                    | Α   |                      | 50                        |                                      |                      | 5                           |
| Α |     |                           |     |          |         |         |        |           |                    | Α   | Α                    | 100                       |                                      |                      | 5                           |
| Α | Α   |                           |     |          |         |         |        |           |                    | Α   | Α                    | 75                        |                                      |                      | 5                           |
| Α | Α   | Α                         |     |          |         |         |        |           |                    | Α   | Α                    | 60                        |                                      |                      | 5                           |
| Α | Α   | Α                         | Α   |          |         |         |        |           |                    | Α   | Α                    | 50                        |                                      |                      | 5                           |

Note) The maximum counting speed may be lower than the above-mentioned values when the HSC target value match ON/OFF instruction and other interrupt programs are executed simultaneously.

|                                    |                                      |                               |                             |                                    |                                      | М                             | ax. coun<br>(Freque         | • .                                |                                      |                               |                             |                                             |                                      |                               |                             |
|------------------------------------|--------------------------------------|-------------------------------|-----------------------------|------------------------------------|--------------------------------------|-------------------------------|-----------------------------|------------------------------------|--------------------------------------|-------------------------------|-----------------------------|---------------------------------------------|--------------------------------------|-------------------------------|-----------------------------|
|                                    |                                      |                               |                             |                                    | Com                                  | binatio                       | n with p                    | ulse ou                            | tput fund                            | tion                          |                             |                                             |                                      |                               |                             |
| F                                  | Pulse ou                             | tput 1 C                      | Н                           |                                    | Pulse out                            |                               |                             | ı                                  | Pulse ou                             | tput 3 C                      | Н                           | Pulse output 4 CH<br>(2-axis interpolation) |                                      |                               |                             |
| Single-<br>phase<br>high-<br>speed | Single-<br>phase<br>medium-<br>speed | 2-<br>phase<br>high-<br>speed | 2-phase<br>medium-<br>speed | Single-<br>phase<br>high-<br>speed | Single-<br>phase<br>medium-<br>speed | 2-<br>phase<br>high-<br>speed | 2-phase<br>medium-<br>speed | Single-<br>phase<br>high-<br>speed | Single-<br>phase<br>medium-<br>speed | 2-<br>phase<br>high-<br>speed | 2-phase<br>medium-<br>speed | Single-<br>phase<br>high-<br>speed          | Single-<br>phase<br>medium-<br>speed | 2-<br>phase<br>high-<br>speed | 2-phase<br>medium-<br>speed |
| 65                                 |                                      |                               |                             | 45                                 |                                      |                               |                             | 40                                 |                                      |                               |                             | 35                                          |                                      |                               |                             |
| 55                                 |                                      |                               |                             | 40                                 |                                      |                               |                             | 35                                 |                                      |                               |                             | 30                                          |                                      |                               |                             |
| 45                                 |                                      |                               |                             | 35                                 |                                      |                               |                             | 30                                 |                                      |                               |                             | 25                                          |                                      |                               |                             |
| 40                                 |                                      |                               |                             | 30                                 |                                      |                               |                             | 25                                 |                                      |                               |                             | 25                                          |                                      |                               |                             |
|                                    | 10                                   |                               |                             |                                    | 10                                   |                               |                             |                                    | 10                                   |                               |                             |                                             | 10                                   |                               |                             |
|                                    | 10                                   |                               |                             |                                    | 10                                   |                               |                             |                                    | 10                                   |                               |                             |                                             | 10                                   |                               |                             |
|                                    | 10                                   |                               |                             |                                    | 10                                   |                               |                             |                                    | 10                                   |                               |                             |                                             | 10                                   |                               |                             |
| er.                                | 10                                   |                               |                             | 45                                 | 10                                   |                               |                             | 45                                 | 10                                   |                               |                             | 25                                          | 10                                   |                               |                             |
| 65                                 | 10                                   |                               |                             | 45<br>45                           | 10<br>10                             |                               |                             | 45                                 | 10                                   |                               |                             | 35                                          | 10                                   |                               |                             |
| 65<br>65                           | 10                                   |                               |                             | 45<br>45                           | 10                                   |                               |                             | 45<br>45                           | 10<br>10                             |                               |                             | 35<br>35                                    | 10                                   |                               |                             |
| 65                                 | 10                                   |                               |                             | 45                                 | 10                                   |                               |                             | 45                                 | 10                                   |                               |                             | 35                                          | 10                                   |                               |                             |
| 55                                 | 10                                   |                               |                             | 40                                 | 10                                   |                               |                             | 35                                 | 10                                   |                               |                             | 30                                          | 10                                   |                               |                             |
| 55                                 | 10                                   |                               |                             | 40                                 | 10                                   |                               |                             | 35                                 | 10                                   |                               |                             | 30                                          | 10                                   |                               |                             |
| 55                                 | 10                                   |                               |                             | 40                                 | 10                                   |                               |                             | 35                                 | 10                                   |                               |                             | 30                                          | 10                                   |                               |                             |
| 55                                 | 10                                   |                               |                             | 40                                 | 10                                   |                               |                             | 35                                 | 10                                   |                               |                             | 30                                          | 10                                   |                               |                             |
| 45                                 | 10                                   |                               |                             | 35                                 | 10                                   |                               |                             | 30                                 | 10                                   |                               |                             | 25                                          | 10                                   |                               |                             |
| 45                                 | 10                                   |                               |                             | 35                                 | 10                                   |                               |                             | 30                                 | 10                                   |                               |                             | 25                                          | 10                                   |                               |                             |
| 45                                 | 10                                   |                               |                             | 35                                 | 10                                   |                               |                             | 30                                 | 10                                   |                               |                             | 25                                          | 10                                   |                               |                             |
| 45                                 | 10                                   |                               |                             | 35                                 | 10                                   |                               |                             | 30                                 | 10                                   |                               |                             | 25                                          | 10                                   |                               |                             |
| 40                                 | 10                                   |                               |                             | 30                                 | 10                                   |                               |                             | 25                                 | 10                                   |                               |                             | 25                                          | 10                                   |                               |                             |
| 40                                 | 10                                   |                               |                             | 30                                 | 10                                   |                               |                             | 25                                 | 10                                   |                               |                             | 25                                          | 10                                   |                               |                             |
| 40                                 | 10                                   |                               |                             | 30                                 | 10                                   |                               |                             | 25                                 | 10                                   |                               |                             | 25                                          | 10                                   |                               |                             |
| 40                                 | 10                                   |                               |                             | 30                                 | 10                                   |                               |                             | 25                                 | 10                                   |                               |                             | 25                                          | 10                                   |                               |                             |
|                                    |                                      | 25                            |                             |                                    |                                      | 20                            |                             |                                    |                                      | 15                            |                             |                                             |                                      | 15                            |                             |
|                                    |                                      | 20                            |                             |                                    |                                      | 15                            |                             |                                    |                                      | 15                            |                             |                                             |                                      | 14                            |                             |
|                                    |                                      |                               | 5                           |                                    |                                      |                               | 5                           |                                    |                                      |                               | 5                           |                                             |                                      |                               | 5                           |
|                                    |                                      |                               | 5                           |                                    |                                      |                               | 5                           |                                    |                                      |                               | 5                           |                                             |                                      |                               | 5                           |
|                                    |                                      | 25                            | 5                           |                                    |                                      | 20                            | 5                           |                                    |                                      | 15                            | 5                           |                                             |                                      | 15                            | 5                           |
|                                    |                                      | 25                            | 5                           |                                    |                                      | 20                            | 5                           |                                    |                                      | 15                            | 5                           |                                             |                                      | 15                            | 5                           |
|                                    |                                      | 15                            | 5                           |                                    |                                      | 15                            | 5                           |                                    |                                      | 15                            | 5                           |                                             |                                      | 10                            | 5                           |
| <u> </u>                           | 40                                   | 15                            | 5                           |                                    | 40                                   | 15                            | 5                           |                                    | 40                                   | 15                            | 5                           |                                             | 40                                   | 10                            | 5                           |
| <u> </u>                           | 10                                   | 25                            |                             |                                    | 10                                   | 20                            |                             |                                    | 10                                   | 15                            |                             |                                             | 10                                   | 15                            |                             |
| er.                                | 10                                   | 20                            |                             | 45                                 | 10                                   | 15                            |                             | 40                                 | 10                                   | 15                            | _                           | 25                                          | 10                                   | 14                            | -                           |
| 65<br>55                           |                                      |                               | 5<br>5                      | 45<br>40                           |                                      |                               | 5<br>5                      | 40                                 |                                      |                               | 5<br>5                      | 35                                          |                                      |                               | 5                           |
| 55<br>45                           |                                      |                               | 5                           | 35                                 |                                      |                               | 5                           | 35<br>30                           |                                      |                               | 5                           | 30<br>25                                    |                                      |                               | 5<br>5                      |
| 40                                 |                                      |                               | 5                           | 30                                 |                                      |                               | 5                           | 25                                 |                                      |                               | 5                           | 25                                          |                                      |                               | 5                           |
| 65                                 |                                      |                               | 5                           | 45                                 |                                      |                               | 5                           | 40                                 |                                      |                               | 5                           | 35                                          |                                      |                               | 5                           |
| 55                                 |                                      |                               | 5                           | 40                                 |                                      |                               | 5                           | 35                                 |                                      |                               | 5                           | 29                                          |                                      |                               | 5                           |
| 45                                 |                                      |                               | 5                           | 35                                 |                                      |                               | 5                           | 30                                 |                                      |                               | 5                           | 25                                          |                                      |                               | 5                           |
| 40                                 |                                      |                               | 5                           | 30                                 |                                      |                               | 5                           | 25                                 |                                      |                               | 5                           | 25                                          |                                      |                               | 5                           |

Note) The maximum counting speed may be lower than the above-mentioned values when the HSC target value match ON/OFF instruction and other interrupt programs are executed simultaneously.

9-7

## Pulse input/output performance

## Independent control

| High-     | speed     | Mediun    | n-speed   | Maximum output frequency kHz |                 |  |
|-----------|-----------|-----------|-----------|------------------------------|-----------------|--|
| CH0       | CH1       | CH2       | CH3       | High-speed CH                | Medium-speed CH |  |
| Available |           |           |           | 100                          |                 |  |
| Available | Available |           |           | 100                          |                 |  |
| Available | Available | Available |           | 100                          | 20              |  |
| Available | Available | Available | Available | 100                          | 20              |  |

Note) Even if all channels are used, they can be used within the ranges above.

## Interpolation control

| High-speed | Medium-speed | Maximum output frequency kHz (Composite speed) |                 |  |
|------------|--------------|------------------------------------------------|-----------------|--|
| CH0        | CH2          | High-speed CH                                  | Medium-speed CH |  |
| Available  |              | 100                                            |                 |  |
| Available  | Available    | 100                                            | 20              |  |

Note) Even if all channels are used for the interpolation function, they can be used within the ranges above.

#### Restrictions on I/O allocations

Various functions listed in the table of specifications cannot be allocated to one I/O at the same time.

## Allocations of input X and restrictions when using the high-speed counter function

When using the high-speed counter, it is necessary to set how to use the input by system registers.

C14/C30/C60 Tr type

| Pulse              |        | High- | speed  |     | Medium-speed |     |        |     |
|--------------------|--------|-------|--------|-----|--------------|-----|--------|-----|
| Signal             | CH0    | CH1   | CH2    | CH3 | CH4          | CH5 | CH6    | CH7 |
| Single-phase input | X0     | X1    | X2     | Х3  | X4           | X5  | X6     | X7  |
| 2-phase input      | X0, X1 | -     | X2, X3 | -   | X4, X5       | -   | X6, X7 | -   |
| Reset input        | X6     | -     | X7     | -   | -            | -   | -      | -   |

Note) The X4, X5, X6 and X7 are also used for the home input of the pulse output. Use them only for either one signal.

## Allocations of output Y and restrictions when using the pulse output function

When using the pulse output function, it is necessary to set how to use the input/output by system registers.

C14 Tr type

|                                | Pulse | High-speed |     | Medium-speed |  |
|--------------------------------|-------|------------|-----|--------------|--|
| Signal                         |       | CH0        | CH1 | CH2          |  |
| CW                             | PULSE | Y0         | Y2  | Y4           |  |
| CCW                            | SIGN  | Y1         | Y3  | Y5           |  |
| Deviation counter clear output |       | Y4         | Y5  | -            |  |
| Home input                     |       | X4         | X5  | X6           |  |

Note) The Y4 and Y5 of the medium-speed pulse are also used for the deviation counter clear signal. The X4, X5 and X6 of the home input are also used for the input of the high-speed counter. Use them only for either one signal.

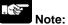

- With the C14, if the home return is executed with the deviation counter clear for the pulse output CH0, set the Y4 to the normal output by the system register.
- With the C14, if the home return is executed with the deviation counter clear for the pulse output CH1, set the Y5 to the normal output by the system register.
- If the home return is executed, set the home input by the system register 401. If the home return is executed without the setting, an operation error occurs.

#### C30/C60 Tr type

|                   | Pulse          | High-speed |     | Medium-speed |     |
|-------------------|----------------|------------|-----|--------------|-----|
| Signal            |                | CH0        | CH1 | CH2          | CH3 |
| CW                | PULSE          | Y0         | Y2  | Y4           | Y6  |
| CCW               | SIGN           | Y1         | Y3  | Y5           | Y7  |
| Deviation counter | r clear output | Y8         | Y9  | -            | -   |
| Home input        |                | X4         | X5  | X6           | X7  |

Note) The X4, X5, X6 and X7 of the home input are also used for the input of the high-speed counter. Use them only for either one signal.

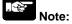

• If the home return is executed, set the home input by the system register 401. If the home return is executed without the setting, an operation error occurs.

#### Restrictions on the execution of related instructions (F166 to F175)

- If an instruction related to the high-speed counter "F166 to F175" is executed, the control flag (special internal relay: R9110 to R911D) corresponding to the channel used turns on.
- Please be aware that the control flag "in progress" may change while a scan is being carried out. To prevent multiple read access to this special internal relay, it is recommended to generate a copy of it at the beginning of the program.
- When the control flag for a channel turns on, another instruction using that same channel cannot be executed.

## 9.2.3 Booting Time

The booting time is the time span from the execution of the instruction to the actual pulse output.

| Type of instruction                                                        |                                           | Booting time                                                                                                    |
|----------------------------------------------------------------------------|-------------------------------------------|----------------------------------------------------------------------------------------------------|
| Pulse output instruction F171<br>(SPDH)<br>Trapezoidal control/home return | CW/CCW is set : Pulse/direction is set :  | Approx. 200 μs (with 30 steps) Approx. 400 μs (with 60 steps) Approx. 500 μs (with 30 steps) Note) Approx. 700 μs (with 60 steps) |
| Pulse output instruction F172 (PLSH) JOG operation                         | CW/CCW is set:<br>Pulse/direction is set: | Approx. 20 μs<br>Approx. 320 μs <sup>Note)</sup>                                                                                  |
| Pulse output instruction F174 (SP0H) Data table control                    | CW/CCW is set:<br>Pulse/direction is set: | Approx. 30 μs<br>Approx. 330 μs <sup>Note)</sup>                                                                                  |
| PWM output instruction F173 (PWMH)                                         | Approx. 30 μs                             |                                                                                                    |

Note) If pulse/direction is set, a waiting time (approx.  $300 \mu s$ ) is included from the time that the direction output goes on until the pulse output instruction can be executed.

## 9.3 High-speed Counter Function

## 9.3.1 Overview of High-speed Counter Function

- The high-speed counter function counts the input signals, and when the count reaches the target value, turns on and off the desired output.
- To turn on an output when the target value is matched, use the target value match ON instruction F166 (HC1S). To turn off an output, use the target value match OFF instruction F167 (HC1R).
- Preset the output to be turned on and off with the SET/RET instruction.

## Setting the system register

In order to use the high-speed counter function, it is necessary to set the system registers No. 400 and 401.

## 9.3.2 Input Modes and Count

## Incremental input mode

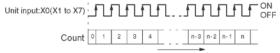

## Two-phase input mode

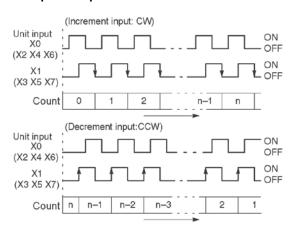

## **Direction discrimination**

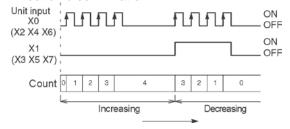

## Decremental input mode

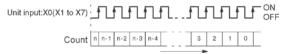

## Individual input mode (Incremental/decremental input mode)

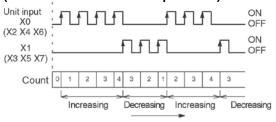

## Count for reset input (Incremental input mode)

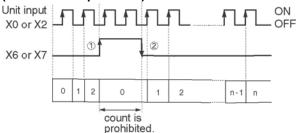

The reset input is executed by the interruption at (1) on (edge) and (2) off (edge).

(1) on (edge) ... Count disable, Elapsed value clear

(2) off (edge) ... Count enable

DT90052 (bit2): "able/disable" setting of the input can be set

by the reset input.

## 9.3.3 Minimum Input Pulse Width

For the period T (1/frequency), a minimum input pulse width of T/2 (single-phase input) or T/4 (twophase input) is required.

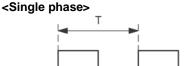

## <Two-phase>

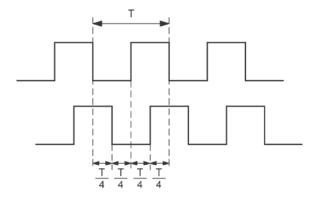

## 9.3.4 I/O Allocation

- As shown in the table of specifications, the inputs and outputs used will differ depending on the channel number being used.
- The output turned on and off can be specified with instructions F166 (HC1S) and F167 (HC1R) for desired output (Yn:n<300).

# When using CH0 of the high-speed counter with incremental input and reset input

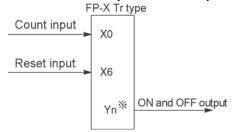

\* The output turned on and off when the target value is reached can be specified as arbitrary output of the main unit or add-on cassette.

# When using CH0 of the high-speed counter with two-phase input and reset input

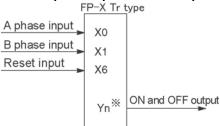

\* The output turned on and off when the target value is reached can be specified as arbitrary output of the main unit or add-on cassette.

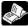

Reference: <9.2.1 Table of Specifications> <9.2.2 Functions Used and Restrictions>

## 9.3.5 Instructions used with High-speed Counter Function

## High-speed counter control instruction (F0)

- This instruction is used for counter operations such as software reset and count disable.
- Specify this instruction together with the special data register DT90052.
- Once this instruction is executed, the settings will remain until this instruction is executed again.

## Operations that can be performed with this instruction

- Counter software reset (bit0)
- Counting operation enable/disable (bit1)
- Hardware reset enable/disable (bit2)
- Clear high-speed counter instructions F166 to F167
- Clear target value match interrupt

#### **Example: Performing a software reset**

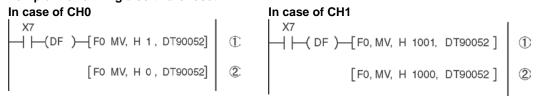

In the above program, the reset is performed in step (1) and 0 is entered just after that in step (2). The count is now ready for operation. If it is only reset, counting will not be performed.

## High-speed counter/pulse output control flag area of FP-X Tr type

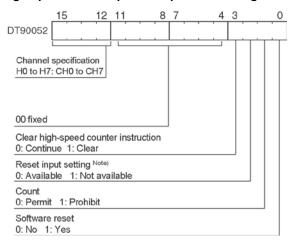

- The area DT90052 for writing channels and control codes is allocated as shown in the left figure.
- Control codes written with an F0 (MV) instruction are stored by channel in special data registers DT90370 to DT90377.

## Note)

- In the reset input setting, the reset input (X6 or X7) for CH0 or CH2 allocated in the high-speed counter setting of the system registers are defined to "enable/disable".
- The high-speed counter to be used with the reset input is CH0 and CH2 only.

High-speed counter control code monitor area

| High-speed counter | Control code | monitor area |
|--------------------|--------------|--------------|
| Channel No.        | FP-X Ry type | FP-X Tr type |
| ch0                | DT90360      | DT90370      |
| ch1                | DT90361      | DT90371      |
| ch2                | DT90362      | DT90372      |
| ch3                | DT90363      | DT90373      |
| ch4                | DT90364      | DT90374      |
| ch5                | DT90365      | DT90375      |
| ch6                | DT90366      | DT90376      |
| ch7                | DT90367      | DT90377      |
| ch8                | DT90368      | -            |
| ch9                | DT90369      | -            |
| chA                | DT90370      | -            |
| chB                | DT90371      | -            |

## Elapsed value write and read instruction (F1)

- This instruction changes or reads the elapsed value of the high-speed counter.
- Specify this instruction together with the special data register DT90300.
- The elapsed value is stored as 32-bit data in the combined area of special data registers DT90300 and DT90301.
- Use this F1 (DMV) instruction to set the elapsed value.

#### Example 1: Writing the elapsed value

Set the initial value of K3000 in the high-speed counter.

## Example 2: Reading the elapsed value

Read the elapsed value of the high-speed counter and copies it to DT100 and DT101.

## Target value match ON instruction (F166)

## Example 1:

If the elapsed value (DT90300 and DT90301) for channel 0 matches K10000, output Y7 turns on.

## Example 2:

If the elapsed value (DT90308 and DT90309) for channel 2 matches K20000, output Y6 turns on.

## Target value match OFF instruction (F167)

If the elapsed value (DT90304 and DT90305) for channel 1 matches K30000, output Y4 turns off.

## Example 2:

If the elapsed value (DT90312 and DT90313) for channel 3 matches K40000, output Y5 turns off.

FP-X Tr type - Elapsed value and target value areas of high-speed counter ch0 to ch7

| High-speed counter<br>Channel No. | Control flag | Elapsed value area | Target value area  |
|-----------------------------------|--------------|--------------------|--------------------|
| ch0                               | R9110        | DT90300 to DT90301 | DT90302 to DT90303 |
| ch1                               | R9111        | DT90304 to DT90305 | DT90304 to DT90307 |
| ch2                               | R9112        | DT90308 to DT90309 | DT90310 to DT90311 |
| ch3                               | R9113        | DT90312 to DT90313 | DT90314 to DT90315 |
| ch4                               | R9114        | DT90316 to DT90317 | DT90318 to DT90319 |
| ch5                               | R9115        | DT90320 to DT90321 | DT90322 to DT90323 |
| ch6                               | R9116        | DT90324 to DT90325 | DT90326 to DT90327 |
| ch7                               | R9117        | DT90328 to DT90329 | DT90330 to DT90331 |

## 9.3.6 Sample program (Control Unit and Main Unit I/O)

## Positioning operations with a single speed inverter

## Wiring example

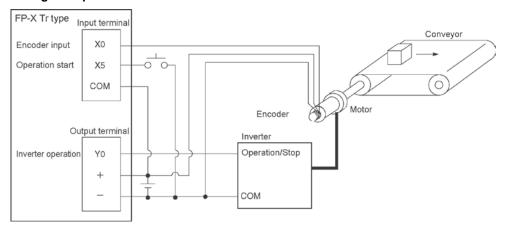

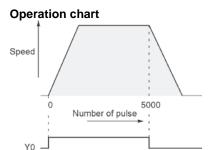

## I/O allocation

| I/O No. |                       | Description                         |
|---------|-----------------------|-------------------------------------|
| Main    | Main X0 Encoder input |                                     |
| unit X5 |                       | Operation start signal              |
| I/O     | Y0                    | Inverter operation signal           |
| R100    |                       | Positioning operation running       |
| R101    |                       | Positioning operation start         |
| R102    |                       | Positioning done pulse              |
| R9110   |                       | High-speed counter CH0 control flag |

## **Program**

When X5 is turned on, Y0 turns on and the conveyor begins moving. When the elapsed value (DT90300 and DT90301) reaches K5000, Y0 turns off and the conveyor stops.

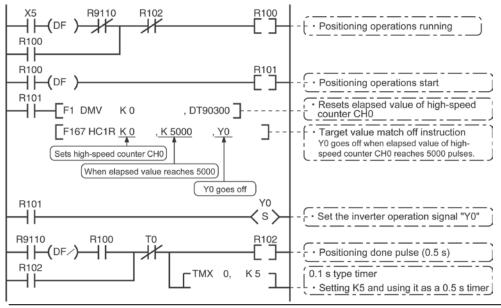

## Positioning operations with a double speed inverter

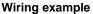

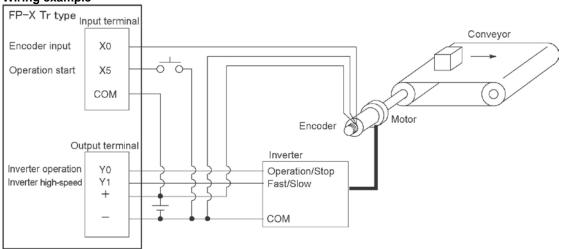

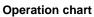

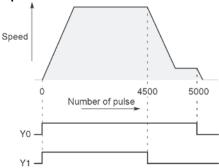

## I/O allocation

| I/O No.          |    | Description                          |  |
|------------------|----|--------------------------------------|--|
| Main —<br>unit — | X0 | Encoder input                        |  |
|                  | X5 | Operation start signal               |  |
|                  | Y0 | Inverter operation signal            |  |
|                  | Y1 | Inverter high-speed signal           |  |
| R10              | 00 | Positioning operation running        |  |
| R101             |    | Positioning operation start          |  |
| R102             |    | Arrival at deceleration point        |  |
| R103             |    | Positioning done pulse               |  |
| R900C            |    | Comparison instruction <flag></flag> |  |
| R9110            |    | High-speed counter CH0 control flag  |  |

#### **Program**

When X5 is turned on, Y0 and Y1 turn on and the conveyor begins moving. When the elapsed value (DT90300 and DT90301) reaches K4500, Y1 turns off and the conveyor begins decelerating. When the elapsed value reaches K5000, Y0 turns off and the conveyor stops.

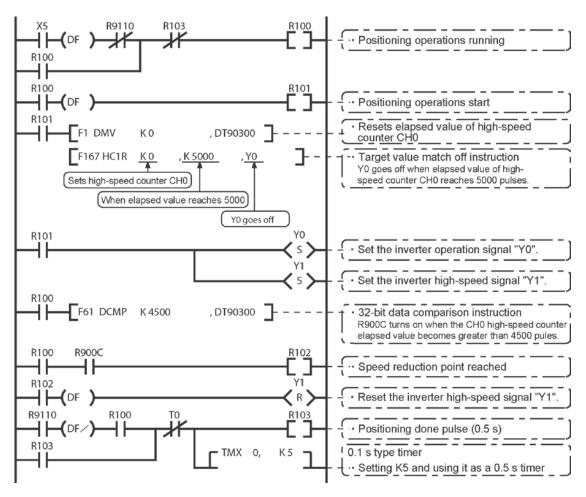

## 9.4 Pulse Output Function

## 9.4.1 Overview of Pulse Output Function

## Instructions used and controls

Together with a commercially available pulse-string input type motor driver, the pulse output function can be used for positioning control.

| Type of control         | Exclusive instruction | Description                                                                                                    |  |
|-------------------------|-----------------------|----------------------------------------------------------------------------------------------------|--|
| Trapezoidal control     | F171<br>(SPDH)        | Provides trapezoidal (table-shaped) control for automatically obtaining pulse outputs by specifying the initial speed, maximum speed, acceleration/deceleration time and target value. |  |
| Home return             |                       | Enables automatic home return operation.                                                                                                    |  |
| JOG operation           | F172<br>(PLSH)        | Causes pulses to be output as long as the execution condition is on. A target value can also be set, so that pulse output stops at the point when the target value is matched.         |  |
| Data table control      | F174<br>(SP0H)        | Enables positioning control in accordance with the data table.                                                                                                    |  |
| Linear<br>interpolation | F175<br>(SPSH)        | Enables pulses to be output using linear interpolation control, by specifying the composite speed, the acceleration/deceleration time, and the target value.                           |  |

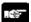

#### Note:

• With the Tr type, the CPU output is used to perform the pulse output function. The pulse I/O cassette (AFPX-PLS) cannot be used.

## Setting the system register

When using the pulse output function, it is necessary to set the system register No. 402.

When performing the home return by F174 (SPDH) instruction, the home input should be specified in the system register No. 401.

## 9.4.2 Types of Pulse Output Method and Operation Modes

## Clockwise/counter-clockwise output method

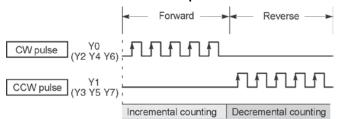

Control is carried out using two pulses: a forward rotation pulse and a reverse rotation pulse.

#### Pulse/direction output method (forward: OFF/reverse: ON)

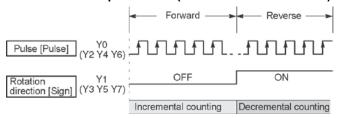

Control is carried out using one pulse output to specify the speed and another to specify the direction of rotation with on/off signals. In this mode, forward rotation is carried out when the rotation direction signal is OFF.

### Pulse/direction output method (forward: ON/reverse: OFF)

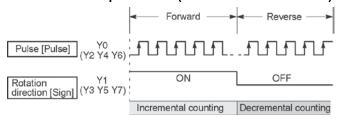

Control is carried out using one pulse output to specify the speed and another to specify the direction of rotation with on/off signals. In this mode, forward rotation is carried out when the rotation direction signal is ON.

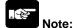

The output signals are the number of the built-in output of the main unit.

When the pulse output has been set, only the pulse is output, and the values of the output memories Y0, Y1, Y2, Y3, Y4 and Y5 are not output. So, they will not be turned on/off even if monitoring with the tool.

## **Operation mode**

#### Incremental <Relative value control>

Outputs the pulses set with the target value.

| Selected<br>Mode<br>Target<br>value | CW/CCW                | Pulse and direction<br>forward OFF/<br>reverse ON | Pulse and direction<br>forward ON/<br>reverse OFF | HSC counting<br>Method |
|-------------------------------------|-----------------------|---------------------------------------------------|---------------------------------------------------|------------------------|
| Positive                            | Pulse output from CW  | Pulse output when direction output is OFF         | Pulse output when direction output is ON          | Incremental            |
| Negative                            | Pulse output from CCW | Pulse output when direction output is ON          | Pulse output when direction output is OFF         | Decremental            |

#### Example:

When the current position (value of elapsed value area) is 5000, the pulse of 1000 is output from CW by executing the pulse output instruction with the target value +1000, and the current position will be 6000.

#### Absolute < Absolute value control>

Outputs a number of pulses equal to the difference between the set target value and the current value.

| Selected<br>Mode<br>Target<br>value     | CW/CCW                | Pulse and direction<br>forward OFF/<br>reverse ON | Pulse and direction<br>forward ON/<br>reverse OFF | HSC counting method |
|-----------------------------------------|-----------------------|---------------------------------------------------|---------------------------------------------------|---------------------|
| Target value greater than current value | Pulse output from CW  | Pulse output when direction output is OFF         | Pulse output when direction output is ON          | Incremental         |
| Target value less than current value    | Pulse output from CCW | Pulse output when direction output is ON          | Pulse output when direction output is OFF         | Decremental         |

#### Example:

When the current position (value of elapsed value area) is 5000, the pulse of 4000 is output from CCW by executing the pulse output instruction with the target value +1000, and the current position will be 1000.

## Home return

- When executing the F171 (SPDH) instruction, the pulse is continuously output until the home input (X4, X5, X6 or X7) is enabled (for the C14 Tr type, X4, X5 or X6).
- To decelerate the movement when near the home position, designate a near home input and set bit 4
  of special data register DT90052 to off → on → off.
- The deviation counter clear output can be output when home return has been completed. (However, the deviation counter clear output is available only for CH0 and CH1.)

## JOG operation

- Pulses are output from the specified channel while the trigger for F172 (PLSH) instruction is in the ON state. Also, the pulse output can be stopped when the specified target value is matched.
- The direction output and output frequency are specified by F172 (PLSH) instruction.

**Precautions on programming** 

| Address                        | Flag conditions                                                                                                    | The uses of the flag in the program                                                                                                    |
|--------------------------------|----------------------------------------------------------------------------------------------------|----------------------------------------------------------------------------------------------------|
| R911C<br>Control flag<br>(CH0) | Turns on during execution of pulse output instructions and then maintains that state during pulse output from CH0. This flag is the same for instructions F166 to F175. | Use this to prohibit the simultaneous execution of other high-speed counter instructions and pulse output instructions, and to verify completion of an action. |
| R911D<br>Control flag<br>(CH1) | Turns on during execution of pulse output instructions and then maintains that state during pulse output from CH0. This flag is the same for instructions F166 to F175. | Use this to prohibit the simultaneous execution of other high-speed counter instructions and pulse output instructions, and to verify completion of an action. |
| R911E<br>Control flag<br>(CH2) | Turns on during execution of pulse output instructions and then maintains that state during pulse output from CH2. This flag is the same for instructions F166 to F175. | Use this to prohibit the simultaneous execution of other high-speed counter instructions and pulse output instructions, and to verify completion of an action. |
| R911F<br>Control flag<br>(CH3) | Turns on during execution of pulse output instructions and then maintains that state during pulse output from CH3. This flag is the same for instructions F166 to F175. | Use this to prohibit the simultaneous execution of other high-speed counter instructions and pulse output instructions, and to verify completion of an action. |

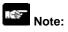

• The above flags vary during scanning.

Example: If the above flags are used for more than one time as input conditions, there may be the different states in the same scan. Replace with internal relays at the beginning of the program as a measure.

## 9.4.3 I/O Allocation

## Double pulse input driver (CW pulse input and CCW pulse input method)

- Two output contacts are used as a pulse output for "CW, CCW".
- The I/O allocation of pulse output terminal and home input is determined by the channel used.
- Set the control code for F171 (SPDH) instruction to "CW/CCW".

## <When using CH0>

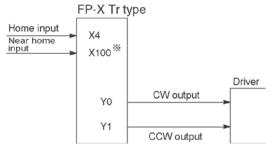

\* Input that is not used for other applications is specified for the near home input.

Note) If the deviation counter clear output function is performed when the home return is done, Y4 is used for the C14 Tr type, and Y8 is used for the C30/C60 Tr type.

#### <When using CH2>

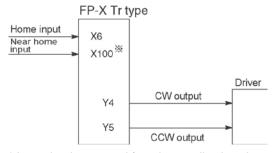

\* Input that is not used for other applications is specified for the near home input.

## <When using CH1>

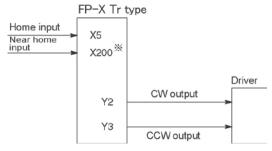

\* Input that is not used for other applications is specified for the near home input.

Note) If the deviation counter clear output function is performed when the home return is done, Y5 is used for the C14 Tr type, and Y9 is used for the C30/C60 Tr type.

#### <When using CH3> (C30, C60 Tr type only)

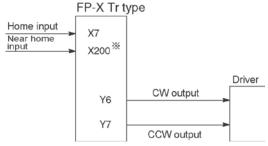

\* Input that is not used for other applications is specified for the near home input.

Note) The deviation counter clear output function is not available for the CH2 and CH3.

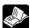

Reference: <9.2.1 Table of Specifications> <9.2.2 Functions Used and Restrictions>

## Single pulse input driver (pulse input and directional switching input method)

- One output point is used as a pulse output and the other output is used as a direction output.
- The I/O allocation of pulse output terminal, direction output terminal, and home input is determined by the channel used.
- Near home input is substituted by allocating the desired contact and turning on and off the <bit4> of special data register DT90052.

## <When using CH0>

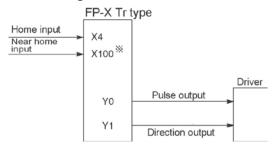

\* Input that is not used for other applications is specified for the near home input.

Note) If the deviation counter clear output function is performed when the home return is done, Y4 is used for the C14 Tr type, and Y8 is used for the C30/C60 Tr type.

## <When using CH2>

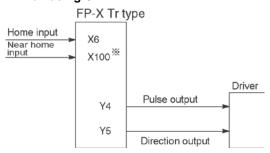

\* Input that is not used for other applications is specified for the near home input.

## <When using CH1>

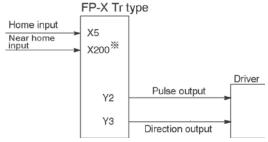

\* Input that is not used for other applications is specified for the near home input.

Note) If the deviation counter clear output function is performed when the home return is done, Y5 is used for the C14 Tr type, and Y9 is used for the C30/C60 Tr type.

## <When using CH3> (C30, C60 Tr type only)

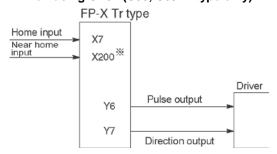

\* Input that is not used for other applications is specified for the near home input.

Note) The deviation counter clear output function is not available for the CH2 and CH3.

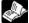

Reference: <9.2.1 Table of Specifications> <9.2.2 Functions Used and Restrictions>

## 9.4.4 Pulse output control instructions (F0) (F1)

#### Pulse output control instruction (F0)

- This instruction is used for resetting the built-in high-speed counter, stopping the pulse output, and setting and resetting the near home input.
- Specify this F0 (MV) instruction together with special data register DT90052.
- Once this instruction is executed, the settings will remain until this instruction is executed again.

#### Example 1:

Enable the near home input during home return operations and begin deceleration. In case of CH0

#### In case of CH1

In these programs, the near home input is enabled in step (1) and 0 is entered just after that in step (2) to perform the preset operations.

## Example 2:

Performing a forced stop of the pulse output.

#### In case of CH0

#### In case of CH1

The output counting value of the elapsed value area may be different from the input counting value of the motor side if the forced stop is executed by these programs.

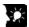

Key Point: High-speed counter/pulse output control flag area of FP-X Tr type

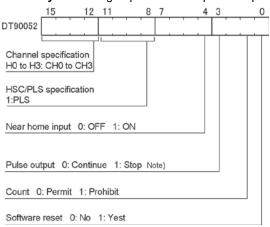

- The area DT90052 for writing channels and control codes is allocated as shown in the left figure.
- Control codes written with an F0 (MV) instruction are stored by channel in special data register DT90380 to DT90383.

Note) The output counting value of the elapsed value area may be different from the input counting value of the motor side if the pulse output is stopped by the "Continue/stop of pulse output". After the pulse output stops, execute the home return.

Pulse output control code monitor area

| High-speed counter | Control code monitor area |              |  |  |
|--------------------|---------------------------|--------------|--|--|
| Channel No.        | FP-X Ry type              | FP-X Tr type |  |  |
| ch0                | DT90372                   | DT90380      |  |  |
| ch1                | DT90373                   | DT90381      |  |  |
| ch2                | -                         | DT90382      |  |  |
| ch3                | -                         | DT90383      |  |  |

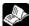

Reference: <9.2.1 Table of specifications> for information on the special data register.

#### Elapsed value write and read instruction (F1)

- This instruction is used to read the pulse number counted by the pulse output control.
- Specify this F1 (DMV) instruction together with the special data register DT90348.
- The elapsed value is stored as 32-bit data in the combined area of special data register DT90348 and DT90349.
- Use only this F1 (DMV) instruction to set the elapsed value.

#### Example 1:

#### Writing the elapsed value

Set the initial value of K3000 in the pulse output CH0.

#### Reading the elapsed value

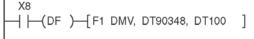

Reads the elapsed value of the pulse output CH0 to DT100 and DT101.

FP-X Tr type - Elapsed value and target value areas of pulse output ch0 to ch3

| Pulse output<br>Channel No. | Control flag | Elapsed value area | Target value area  |
|-----------------------------|--------------|--------------------|--------------------|
| ch0                         | R911C        | DT90348 to DT90349 | DT90350 to DT90351 |
| ch1                         | R911D        | DT90352 to DT90353 | DT90354 to DT90355 |
| ch2                         | R911E        | DT90356 to DT90357 | DT90358 to DT90359 |
| ch3                         | R911F        | DT90360 to DT90361 | DT90362 to DT90363 |

# 9.4.5 Wiring for Pulse Output Sample Program (F171 to F174)

#### Wiring example

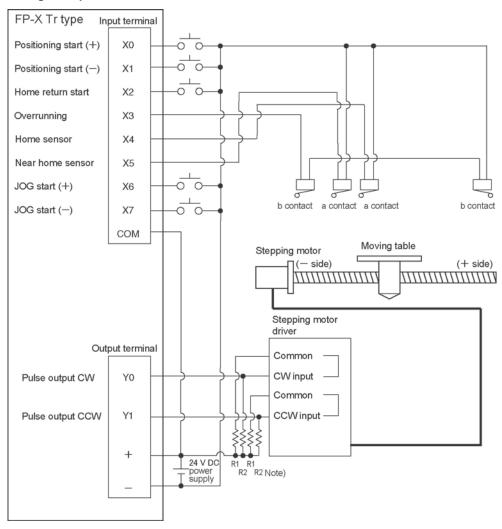

Note) When the stepping motor input is a 5 V optical coupler type, connect a 2 k $\Omega$  (1/2 W) resistor with the R1 and a 2 k $\Omega$  (1/2 W) to 470  $\Omega$  (2 W) resistor with the R2.

Table of I/O allocation

| I/O No. | Description                  | I/O No. | Description                             |
|---------|------------------------------|---------|-----------------------------------------|
| X0      | Positioning start signal (+) | X7      | JOG start signal (-)                    |
| X1      | Positioning start signal (-) | Y0      | Pulse output CW                         |
| X2      | Home return start signal     | Y1      | Pulse output CCW                        |
| Х3      | Overrunning signal           | R10     | Positioning in progress                 |
| X4      | Home sensor                  | R11     | Positioning operation start             |
| X5      | Near home sensor             | R12     | Positioning done pulse                  |
| Х6      | JOG start signal (+)         | R911C   | High-speed counter control flag for CH0 |

## 9.4.6 Positioning Control Instruction F171 - Trapezoidal

• This instruction automatically performs trapezoidal control according to the specified data table.

Pulses are generated from output Y0 at an initial speed of 500 Hz, a maximum speed of 5000 Hz, an acceleration/ deceleration time of 300 ms, and a movement amount of 10000 pulses.

When this program runs, the positioning data table and the pulse output diagram will be as shown below.

#### Positioning data table

| DT100<br>DT101 | Control code                       | *1 | : H 1100      |
|----------------|------------------------------------|----|---------------|
| DT102<br>DT103 | Initial speed                      | *2 | : 500 Hz      |
| DT104<br>DT105 | Max. speed                         | *2 | : 5000 Hz     |
| DT106<br>DT107 | Acceleration/<br>deceleration time | *3 | : 300 ms      |
| DT108<br>DT109 | Target value                       | *4 | : 10000 pulse |
| DT110<br>DT111 | Pulse stop                         |    | : K0          |

#### Pulse output diagram

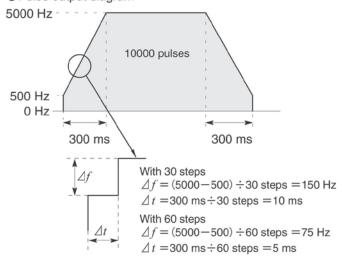

- Regarding the specification of acceleration/deceleration time
- For specifying acceleration/deceleration time, No. of steps and initial speed, set the value to be calculated by the formula below. Specify acceleration/deceleration time in the 30 ms unit with 30 steps, and in the 60 ms unit with 60 steps. \*5

Acceleration/deceleration time

t [ms]≥(No. of steps × 1000)/Initial speed f0 [Hz]

(\*1): Control code <H constant> H ■ Number of acceleration/deceleration steps 0:30 steps 1:60 steps ■ Duty (on width) 0 : Duty 1/2 (50%) 1: Duty 1/4 (25%) ■Frequency range 0: 1.5 Hz to 9.8 kHz 1:48 Hz to 100 kHz 2: 191 Hz to 100 kHz ■Operation mode and output method 00 : Incremental CW/CCW 02 : Incremental pulse and direction (forward off / reverse on) 03 : Incremental pulse and direction (forward on/reverse off) 10 : Absolute CW/CCW 12 : Absolute pulse and direction (forward off / reverse on) 13 : Absolute pulse and direction (forward on/ reverse off)

# (\*2): Speed (Frequency) (Hz) <K constant>

Frequency range

0: 1.5 Hz to 9.8 kHz [K1 to K9800 (unit: Hz)]

(Max. error near 9.8 kHZ approx. -0.9 kHz)

\* Set "K1" to specify 1.5 Hz.

1: 48 Hz to 100 kHz [K48 to K100000 (unit: Hz)]

(Max. error near 100 kHz approx. -3 kHz)

2: 191 Hz to 100 kHz [K191 to K100000 (unit: Hz)]

(Max. error near 100 kHz approx. -0.8 kHz)

Initial speed: Set 30 kHz or less.

However, for the medium-speed channels CH2 and CH3 of the Tr type, it can be set to a maximum of K20000 Hz.

- (\*3): Aceleration/deceleration time (ms) <K constant> With 30 steps: K30 to K32760 (Specify by 30 steps) \*5 With 60 steps: K60 to K32760 (Specify by 60 steps) \*5
- (\*4) : Target value <K constant> K-2147483648 to K2147483647
- (\*5): When the time is not specified in 30 ms units nor 60 ms units, it will be automatically corrected to the multiple value (larger value) of 30 ms or 60 ms.

#### Sample program

#### **Incremental Position Control Operation: Plus Direction**

When X0 turns on, the pulse is output from CW output Y0 of the specified channel CH0.

Note) In that case, the memory Y0 does not turn on/off according to the pulse output, and also the monitoring is not possible.

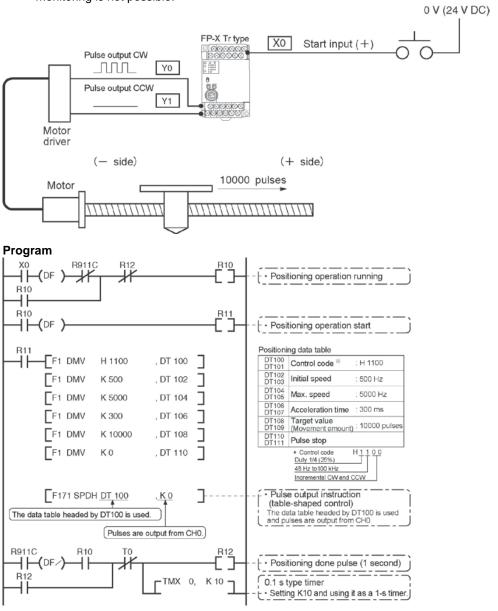

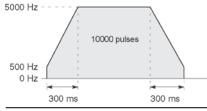

#### **Incremental Position Control Operation: Minus Direction**

When X1 turns on, the pulse is output from CCW output Y1 of the specified channel CH0. Note) In that case, the memory Y1 does not turn on/off according to the pulse output.

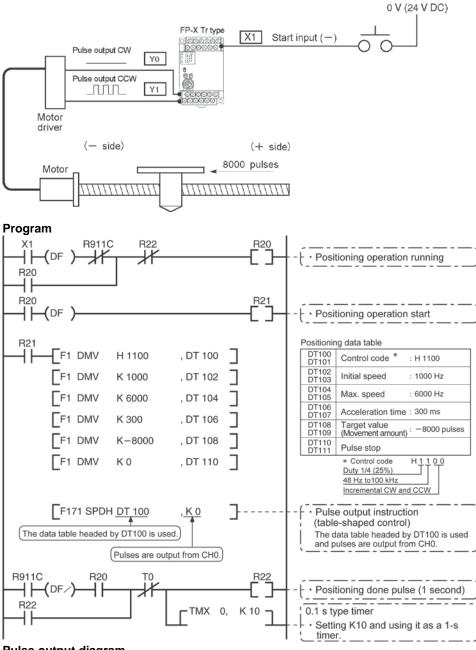

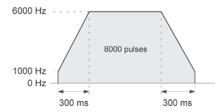

#### Absolute position control operation

When X1 is turned on, pulses are output from CW output Y0 or CCW output Y1 of the specified channel CH0. If the current value at that point is larger than 22000, the pulses are output from Y1, and if the value is smaller than 22000, the pulses are output from Y0.

Note) In that case, the memory Y0 or Y1 does not turn on/off according to the pulse output, and also the monitoring is not possible.

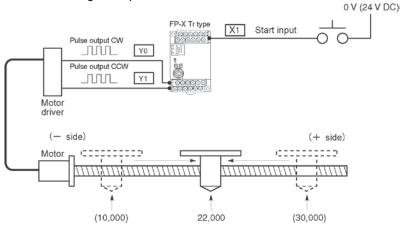

Regardless of the current value, its movement is towards position "22,000."

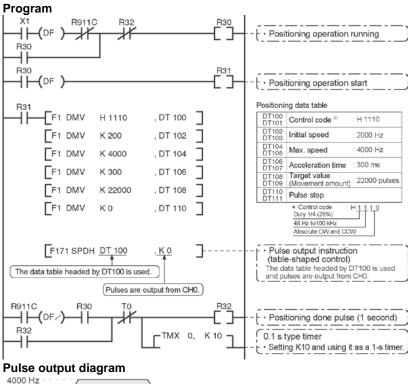

200 Hz 0 Hz 300 ms 300 ms

# 9.4.7 Positioning Control Instruction F171 – Home Return (Common to Transistor type)

This function performs home return according to the specified data table. The elapsed value area CH0 (DT90348, DT90349) and CH1 (DT90352, DT90353) is cleared to zero after the completion of home return.

Note) If the home return is executed, set the home input by the system register 401. If the home return is executed without the setting, an operation error occurs.

Pulses are output from Y1 and a return to the home position is carried out at an initial speed of 200 Hz, a maximum speed of 2000 Hz, and an acceleration/deceleration time of 150 ms.

When this program runs, the positioning data table and the pulse output diagram will be as shown below.

#### Positioning data table

| DT200<br>DT201 | Control code *1                               | : H 1125  |
|----------------|-----------------------------------------------|-----------|
| DT202<br>DT203 | Initial speed *2                              | : 200 Hz  |
| DT204<br>DT205 | Max. speed *2                                 | : 2000 Hz |
| DT206<br>DT207 | Acceleration/ *3 deceleration time            | : 150 ms  |
| DT208<br>DT209 | Deviation counter *4 clear signal output time | : 10 ms   |

#### Pulse output diagram

(when home position proximity input is not used)

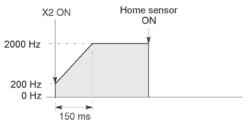

#### Pulse output

(when home position proximity input is used)

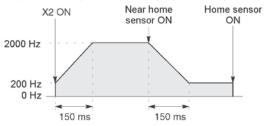

- Regarding the specification of acceleration/deceleration
- For specifying acceleration/deceleration time, No. of steps and initial speed, set the value to be calculated by the formula below. Specify acceleration/deceleration time in the 30 ms unit with 30 steps, and in the 60 ms unit with 60 steps. \*5

Acceleration/deceleration time

t [ms]≧(No. of steps × 1000)/Initial speed f0 [Hz]

#### (\*1): Control code <H constant> H 0 : Fixed ■Number of acceleration/deceleration steps 0:30 steps 1:60 steps ■ Duty (on width) 0 : Duty 1/2 (50%) 1 : Duty 1/4 (25%) ■Frequency range 0: 1.5 Hz to 9.8 kHz : 48 Hz to 100 kHz 2: 191 Hz to 100 kHz Optional mode and output type 20: Type I home return CW 21: Type I home return CCW 22 : Type I home return Direction output OFF 23 : Type I home return Direction output ON 24 : Type I home return CW and deviation counter clear 25 : Type I home return CCW and deviation counter clear 26: Type I home return Direction output OFF and deviation counter clear 27: Type I home return Direction output ON and deviation counter clear 30 : Type II home return CW 31: Type II home return CCW 32 : Type II home return Direction output OFF 33 : Type II home return Direction output ON 34: Type II home return CW and deviation counter clear 35 : Type II home return CCW and deviation counter clear 36 : Type II home return Direction output OFF and deviation counter clear 37: Type II home return Direction output ON and deviation counter clear

#### (\*2) : Speed (Frequency) (Hz) <K constant>

#### Frequency range

0: 1.5 Hz to 9.8 kHz [K1 to K9800 (unit: Hz)]
(Max. error near 9.8 kHz approx. -0.9 kHz)
\* Set "K1" to specify 1.5 Hz.

1 : 48 Hz to 100 kHz [K48 to K100000 (unit : Hz)]

(Max. error near 100 kHz approx. −3 kHz) \* Duty 1/4 is recommended for this range.

2 : 191 Hz to 100 kHz [K191 to K100000 (unit : Hz)]

(Max. error near 100 kHz approx. -0.8 kHz) \* Duty 1/4 is recommended for this range.

Initial speed: Set 30 kHz or less.

However, for the medium-speed channels CH2 and CH3 of the Tr type, it can be set to a maximum of K20000 Hz.

# (\*3) : Aceleration/deceleration time (ms) <K constant>

With 30 steps: K30 to K32760 (Specify by 30 steps) \*5 With 60 steps: K60 to K32760 (Specify by 60 steps) \*5

#### (\*4): Deviation counter clear signal (ms) <K constant>

Output time of deviation counter clear signal is specified.
0.5 ms to 100 ms [K0 to K100] Set value and error (0.5 ms or less)
\*Specify "K0" when not using or when specifying 0.5 ms.
Deviation counter clear signal is allocated in Y102 for CH0 and in Y202 for CH1.

(\*5): When the time is not specified in 30 ms units nor 60 ms units, it will be automatically corrected to the multiple value (larger value) of 30 ms or 60 ms.

#### Home return operation modes

There are two operation modes for a home return with the FP-X: Type I and Type II.

#### Type I home return

The home input is effective regardless of whether or not here is a near home input, whether deceleration is taking place, or whether deceleration has been completed.

· Without near home input

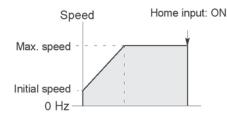

· With near home input

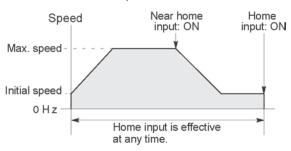

· Home input ON during deceleration

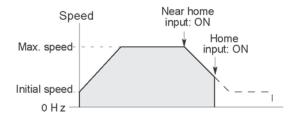

#### Type II home return

In this mode, the home input is effective only after deceleration (started by near home input) has been completed.

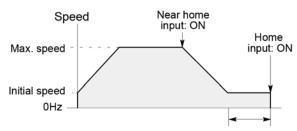

Home input is effective only after deceleration has been completed.

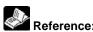

The pulse output control instruction (F0) is used for the near home input.

< 9.4.4 Pulse output control instructions (F0) (F1)>.

#### Sample program

#### Home return operation using CH0: Minus direction

When X2 turns on, a pulse is output from CCW output Y1 of the specified channel CH0 and the return to home begins. When X5 turns on, deceleration begins, and when X4 turns on, home return is completed. After the return to home is completed, the elapsed value areas DT90348 and DT90349 are cleared to 0.

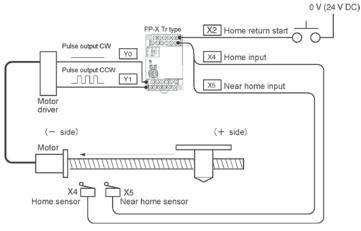

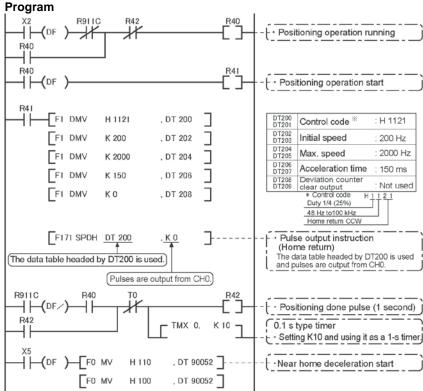

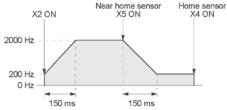

#### Sample program

#### Home return operation using CH1: Plus direction

When X3 turns on, a pulse is output from CW output Y2 of the specified channel CH1 and the return to home begins. When X6 turns on, deceleration begins, and when X5 turns on, home return is completed. After the return to home is completed, the elapsed value areas DT90352 and DT90353 are cleared to 0.

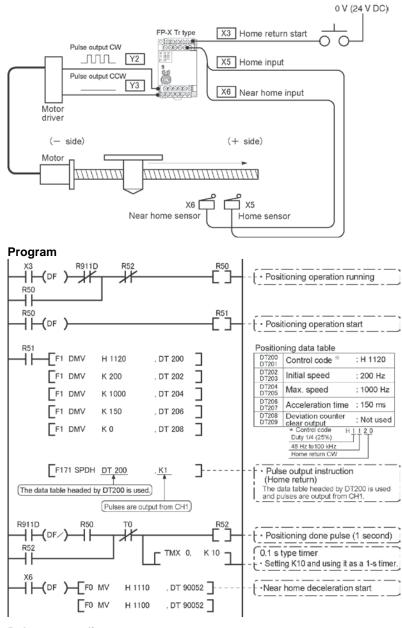

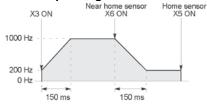

# 9.4.8 Pulse Output Instruction F172 – JOG operation

 This instruction is used for JOG operation by obtaining a pulse from the desired output when the execution condition (trigger) turns on.

The pulse of 300 Hz is output from Y0 during X6 is turned on.

When this program runs, the data table and the pulse output diagram will be as shown below.

#### Data table

| DT300<br>DT301 | Control code *1 | : H 1110 |
|----------------|-----------------|----------|
| DT302<br>DT303 | Frequency *2    | : 300 Hz |

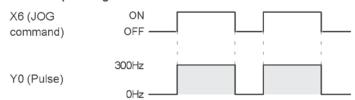

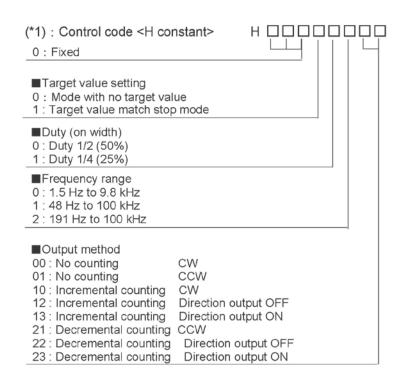

#### (\*2): Frequency (Hz) <K constant>

Frequency range

0: 1.5 Hz to 9.8 kHz [K1 to K9800 (unit: Hz)]

(Max. error near 9.8 kHz approx. -0.9 kHz)

\* Set "K1" to specify 1.5 Hz.

1:48 Hz to 100 kHz [K48 to K100000 (unit:Hz)]

(Max. error near 100 kHz approx. -3 kHz)

2: 191 Hz to 100 kHz [K191 to K100000 (unit: Hz)]

(Max. error near 100 kHz approx. -0.8 kHz)

In case of count mode, set the frequency to 30 kHz or less for executing instructions at the first time.

However, for the medium-speed channels CH2 and CH3 of the Tr type, it can be set to a maximum of K20000 Hz.

#### (\*3): Target value (Absolute value)

This is used when setting the target value match stop mode. (Absolute only) Designate the target value setting in the range indicated below.

If an out of range value is designated, the number of pulses output will be different than the designated value. The target value setting is ignored in the no count mode.

| Output method        | Range of target values which can be designated.   |
|----------------------|---------------------------------------------------|
| Incremental counting | Designate a value larger than the current value.  |
| Decremental counting | Designate a value smaller than the current value. |

# \*\*

#### **Kev Point:**

The FP-X supports two operation modes for JOG operation, one in which no target value is specified, and one in which feed stops when the target value is reached.

#### Normal jogging operation feed (no target value specified)

Pulses are output in accordance with the conditions set in the data table, as long as execution condition is on.

#### ●Data table

| DT300<br>DT301 | Control code | <b>%</b> 1 | : H 1110 |
|----------------|--------------|------------|----------|
| DT302<br>DT303 | Frequency    | <b></b> 2  | : 300 Hz |

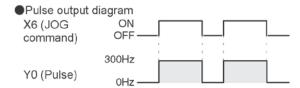

#### Output stops when target value is reached

A target value at which pulse output stops can be specified for jogging operation. As shown below, this mode is selected in the control code, and the target value (an absolute value) is specified in the data table.

#### Data table

| DT300<br>DT301 | Control code **1 | : H 11110 |
|----------------|------------------|-----------|
| DT302<br>DT303 | Frequency **2    | : 300 Hz  |
| DT304<br>DT305 | Target value **3 | : K 1000  |

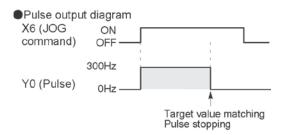

#### Sample program

#### JOG operation : Plus direction

While X6 is in the ON state, a pulse is output from the CW output Y0 of the specified channel CH0.

## **Program**

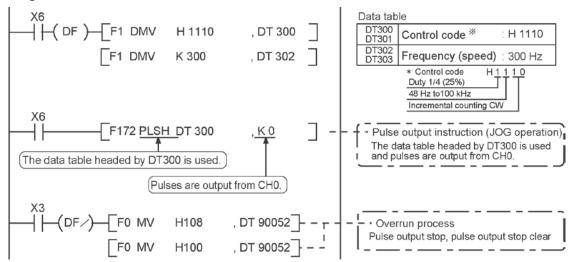

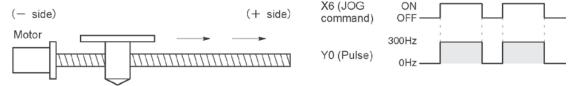

#### **JOG operation: Minus direction**

While X7 is in the ON state, a pulse is output from the CCW output Y1 of the specified channel CH0.

#### **Program**

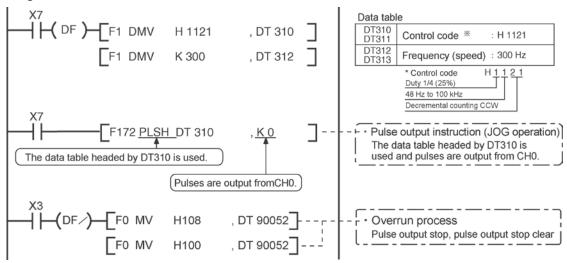

#### Pulse output diagram

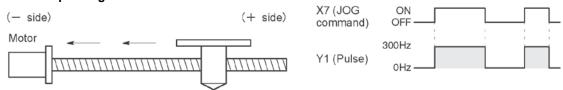

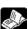

#### Reference:

The pulse output control instruction (F0) is used for the pulse output stop. <9.4.4 Pulse output control instruction (F0) (F1)>

## 9.4.9 Positioning Control Instruction F174 – Data Table Control

• Positioning is performed according to the specified data table.

```
Control code "H1200"
- F1 DMV , H 1200, DT400
    [F1 DMV , K 1000, DT402]
                                  Frequency 1: 1000 Hz
    [F1 DMV , K 1000, DT404]
                                 Targe value 1: 1000 pulses
    [F1 DMV, K 2500, DT406]
                                 Frequency 2: 2500 Hz
    [F1 DMV, K 2000, DT408]
                                  Target value 2: 2000 pulses
    [F1 DMV , K 5000, DT410]
                                  Frequency 3: 5000 Hz
    [F1 DMV , K 5000, DT412]
                                 Target value 3: 5000 pulses
    [F1 DMV , K 1000, DT414]
                                 Frequency 4: 1000 Hz
    [F1 DMV , K 2000, DT416]
                                 Target value 4: 2000 pulses
R10 [F1 DMV , K
                                 Pulse output stop
                      0, DT418]
(DF)-[F174 SP0H,DT400,K0]
                                 Pulse output start
```

When the execution condition R10 goes on, pulses are output from Y0 of the pulse I/O cassette at a frequency of 1000 Hz, and positioning begins. At the point when 1000 pulses have been counted, the frequency switches to 2500 Hz. Positioning is then carried out sequentially in accordance with the values of the data table, until it stops at the data table containing the pulse output stop value (K0). When the program runs, the data table and pulse output diagram are as shown

#### Positioning data table

| DT400<br>DT401 | Control code                 | *1 | :H 1200      |
|----------------|------------------------------|----|--------------|
| DT402<br>DT403 | Frequency 1                  | *2 | :1000 Hz     |
| DT404<br>DT405 | Target value 1               | *3 | :1000 pulses |
| DT406<br>DT407 | Frequency 2                  |    | :2500 Hz     |
| DT408<br>DT409 | Target value 2               |    | :2000 pulses |
| DT410<br>DT411 | Frequency 3                  |    | :5000 Hz     |
| DT412<br>DT413 | Target value 3               |    | :5000 pulses |
| DT414<br>DT415 | Frequency 4                  |    | :1000 Hz     |
| DT416<br>DT417 | Target value 4               |    | :2000 pulses |
| DT418<br>DT419 | Pulse output<br>stop setting |    | :K 0         |

#### Pulse output diagram

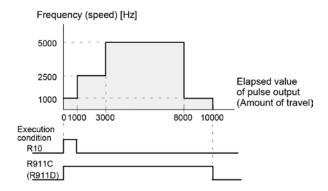

Note) When the execution condition R10 of the F174 (SP0H) instruction goes on, the high-speed counter control flag R911C (R911D) goes on. When the elapsed value reaches 10000 and pulse output stops, R911C (R911D) goes off.

#### (\*1): Control code <H constant>

■Upper word 0:Fixed ■ Duty (on width) 0:Duty 1/2 (50%) 1:Duty 1/4 (25%) Frequency range 0:1.5 Hz to 9.8 kHz 1:48 Hz to 100 kHz 2:191 Hz to 100 kHz ■Operation mode 0: Incremental Specifies the amount of travel (number of pulses) 1:Absolute Specifies the target value (absolute value) ■Output method 0:CW (Incremental counting) 1:CCW (Decremental counting) 2: Pulse and direction (forward off) (Incremental counting) 3: Pulse and direction (reverse on) (Decremental counting) 4:Pulse and direction (forward on) (Incremental counting) 5:Pulse and direction (reverse off) (Decremental counting)

#### (\*2): Freqency (Hz) <K constant>

Frequency range

0: 1.5 Hz to 9.8 kHz [K1 to K9800 (unit: Hz)]

(Max. error near 9.8 kHz approx. -0.9 kHz) \* Set "K1" to specify 1.5 Hz.

cot it to openly i.o.i.

1: 48 Hz to 100 kHz [K48 to K100000 (unit: Hz)]

(Max. error near 100 kHz approx. -3 kHz)

2: 191 Hz to 100 kHz [K48 to K100000 (unit: Hz)]

(Max. error near 100 kHz approx. -0.8 kHz)

Set the frequency 1 which is initial speed to 30 kHz or less. However, for the medium-speed channels CH2 and CH3 of the Tr type, it can be set to a maximum of K20000 Hz.

#### (\*2): Target value (K-2147483648 to K2147483647

The value of the 32-bit data specified for the target value should be within the range indicated in the table below.

| Specification of control code |                      | Range of allowable                               |  |
|-------------------------------|----------------------|--------------------------------------------------|--|
| Operation mode                | Output method        | target values                                    |  |
| Incremental                   | Incremental counting | Specifies a positive value.                      |  |
| Incremental                   | Decremental counting | Specifies a negative value.                      |  |
| Absolute                      | Incremental counting | Specifies a value larger than the current value  |  |
| Absolute                      | Decremental counting | Specifies a value smaller than the current value |  |

## 9.4.10 Pulse Output Instruction F175 – Linear Interpolation

The linear interpolation controls positioning with two axes according to the specified data table.

Pulses are output from the X axis (CH0) and the Y axis (CH1), so that the composite speed is an initial speed of 500 Hz, the maximum speed is 5000 Hz, and the acceleration/deceleration time is 300 ms. The two axes are controlled so that a linear path is followed to the target position.

When the program runs, the data table and positioning path are as shown below.

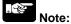

The linear interpolation function can be used in the combination of (ch0 and ch1) or (ch2 and ch3).

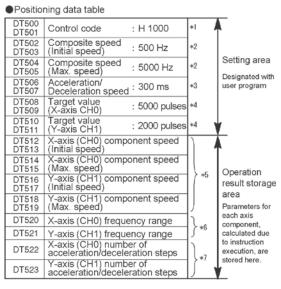

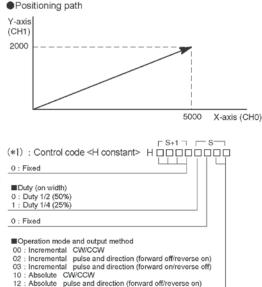

- (\*2) : Composite speed (Initial speed, Max. speed) (Hz) <K constant> 1.5 Hz to 100 kHz [K1 to K100000]
  - However, 1.5 Hz is for an angle of 0 deg or 90 deg only. Also, specify "K1" when specifying 1.5 Hz.

13 : Absolute pulse and direction (forward on/reverse off)

- · If the component speed drops lower than the minimum speed for each frequency range, then the speed will become the corrected component speed, so be careful. (See %6)
- When simultaneously using a high-speed counter, periodical interrupt or PLC link, do no set to 60 kHz or higher.
- If initial speed is set equal to maximum speed, pulses will be output with no acceleration/deceleration.
- Composite speed (Initial speed): 30 kHz or less
- Specify composite speed to make the component speed of each axis become 1.5 Hz or higher.
- However, for the medium-speed channels CH2 and CH3 of the Tr type, it can be set to a maximum of K20000 Hz.

(\*3): Acceleration/Deceleration time (ms) <K constant> K0 to K32767

If this is 0, pulses will be output for the initial speed composite speed) as is, with no acceleration/deceleration

(\*4): Target value (Movement amount)

K-8388608 to K8388607

Infinite feeding is not available.

When operating only one axis,

interpolation control.

- a) In incremental mode, set the target value for the axis which will be not be operated.
- b) In absolute mode, set the target value for the axis which will not be operated the same as the current value.
   Infinite feeding is not available during the linear

(\*5): Component speed (Initial speed and max. speed of each axis)

This is stored as 2 words in real numbers type.

X-axis component speed =  $\frac{\text{(composite speed)} \times \text{(X-axis movement amount)}}{\sqrt{\text{((X-axis movement amount)}^2 + (Y-axis movement amount)}^2)}$ 

Y-axis component speed =  $\frac{\text{(composite speed)} \times (\text{Y-axis movement amount})}{\sqrt{((\text{X-axis movement amount})^2 + (\text{Y-axis movement amount})^2}}$ 

Composite speed (Initial speed): Set to 30kHz or less.

Example) Even if the initial speed is corrected (see %6), the calculation value will be stored as is in the operation result storage area.

(\*6): Frequency range

The system automatically selects the frequency range for each component of each axis.

Range 0: 1.5 Hz to 9.8 kHz

Range 1: 48 Hz to 100 kHz

Range 2: 191 Hz to 100 kHz

a) If maximum speed ≤ 9800 Hz

If initial speed < 1.5 Hz, initial speed is corrected to 1.5 Hz, and range 0 is selected.

If initial speed ≥ 1.5 Hz, range 0 is selected.

b) If 9800 Hz < maximum speed ≤ 100000 Hz.

If initial speed < 48 Hz, initial speed is corrected to 48 Hz, and range 0 is selected.

If 48 Hz ≦ initial speed < 191 Hz, range 1 is selected.

If initial speed ≥ 191 Hz, range 2 is selected.

(\*7): Number of acceleration/deceleration steps

The system automatically calculates the number of acceleration/ decelaration steps in the range 0 to 60 steps.

- If the oepration result is 0, pulses are output for the initial speed (composite speed) as is, with no acceleration/deceleration.
- The number of acceleration/deceleration steps is found using the formula: acceleration/deceleration time (ms) × component initial speed (Hz)

#### Example)

With incremental, initial speed 300 Hz, max. speed 5 kHz, acceleration/deceleration time 0.5 s, CH0 target value 1000, CH1 target value 50

CH0 componet = 
$$\frac{300 \times 1000}{\sqrt{(1000^2 + 50^2)}}$$
 = 299.626 Hz initial speed =  $\frac{300 \times 50}{\sqrt{(1000^2 + 50^2)}}$  = 14.981 Hz

CH0 number of acceleration/deceleration steps = 500 × 10<sup>-3</sup> × 299.626 = 147.8 ➡ 60 steps CH1 number of acceleration/deceleration steps = 500 × 10<sup>-3</sup> × 14.981 = 7.4 ➡ 7 steps

Note) Precaution for the specification of composite speed (initial speed) If each component speed (initial speed) of CH0 and CH1 which is calculated using the following formula is not 1.5 kHz or higher, the path may not be linear.

$$f \ge \frac{1.5\sqrt{(\Delta \chi 2 + \Delta y 2)}}{\sqrt{\lambda x}}$$

- ∠X : CH of which distance betwen the target value and the current value is short.

# Sample program of interpolation control Wiring example

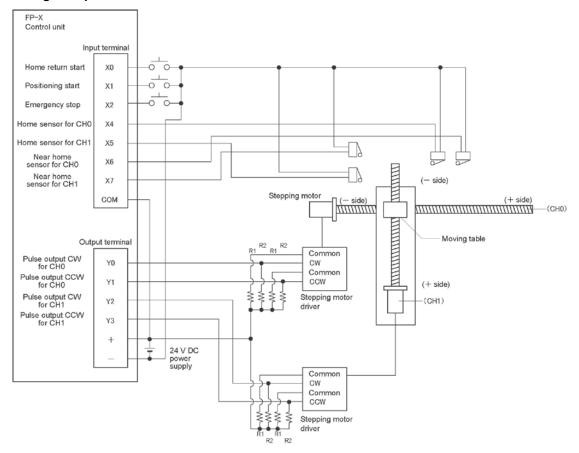

Note) When the stepping motor input is a 5 V optical coupler type, connect a 2 k $\Omega$  (1/2 W) resistor with the R1 and a 2 k $\Omega$  (1/2 W) to 470  $\Omega$  (2 W) resistor with the R2.

Table of I/O allocation

| I/O No. | Description              |     |  |
|---------|--------------------------|-----|--|
| X0      | Home return start signal |     |  |
| X1      | Positioning start        |     |  |
| X2      | Emergency stop           |     |  |
| Х6      | Near home sensor         |     |  |
| X4      | Home sensor              | CH0 |  |
| Y0      | Pulse output CW          | СПО |  |
| Y1      | Pulse output CCW         |     |  |
| X7      | Near home sensor         |     |  |
| X5      | Home sensor              | CH1 |  |
| Y2      | Pulse output CW          | СПІ |  |
| Y3      | Pulse output CCW         |     |  |

#### Restrictions on positioning data setting

- Designate settings for the target position and moving amount so they are within the following range. Allowable range: -8,388,608 to +8,388,608
- When using in combination with other positioning instructions like F171, designate so the target value is within the above range, even in those instructions.

#### Sample program

#### Continuous interpolation control

• Using the linear interpolation function, perform positioning control that draws trajectory like the one shown below.

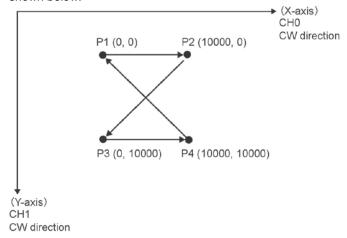

#### Relay allocation

| Relay No. | Description           | Relay No. | Description             |
|-----------|-----------------------|-----------|-------------------------|
| X1        | Positioning start     | R9010     | Always ON               |
| X2        | Emergency stop switch | R911C     | Pulse output flag (CH0) |
| R20       | From P1 to P2 start   | R911D     | Pulse output flag (CH1) |
| R21       | From P2 to P3 start   |           |                         |
| R22       | From P3 to P4 start   |           |                         |
| R23       | From P4 to P1 start   |           |                         |
| R2F       | Positioning done      |           |                         |

#### Data register allocation

| Item               | Data register<br>No.                | Details                             | On this program details                                                                                                    |
|--------------------|-------------------------------------|-------------------------------------|----------------------------------------------------------------------------------------------------|
|                    | DT0 to DT1                          | Control code                        | Control code when executing linear interpolation, absolute                                                                     |
|                    | DT2 to DT3                          | Startup speed                       | 2000 Hz                                                                                                    |
| User setting       | DT4 to DT5                          | Target speed                        | 2000 Hz                                                                                                    |
| area for<br>linear | DT6                                 | Acceleration/de-<br>celeration time | 0 ms                                                                                                    |
| interpolation      | DT8 to DT9 Target position (X-axis) |                                     | Specify the target position of X-axis when moving from P1 $\rightarrow$ P2 $\rightarrow$ P3 $\rightarrow$ P4 $\rightarrow$ P1. |
|                    | DT10 to DT11                        | Target position (Y-axis)            | Specify the target position of Y-axis when moving from P1 $\rightarrow$ P2 $\rightarrow$ P3 $\rightarrow$ P4 $\rightarrow$ P1. |
| Work area          | DT12 to DT23                        | Operation result storage area       | Parameters calculated due to instruction execution are stored.                                                                 |

```
Program
     R9010
 0
                     F0 MV
                             , H 1010
                                           , DT 0
                                K 2000
                     F0 MV
                                             DT 2
                     F0 MV
                                DT 2
                                             DT 4
                     F0 MV
                                K 0
                                             DT 6
                                                     R20
                  R911C R911D R2F
22
      \overline{|}
      R20
          ( DF )
                     F1 DMV
                               , K 10000
31
                     F1 DMV
                               , K 0
                                             DT 10
                    F175 SPSH, DT 0
                                             Κ0
     R911C
                   R20
                                                     R21
52
    R911D
      R21
      R21
61
          ( DF )-
                    F1 DMV , K0 ,
                     F1 DMV , K 10000 ,
                                             DT 10
                     F175 SPSH, DT 0
                                             K 0
                          R2F
82
    R911D
      R22
91
      | |--( DF )-
                    F1 DMV , K10000
                     F1 DMV
                               , K 10000
                                             DT 10
                     F175 SPSH, DT 0
                                             Κ0
112
    R911D
      \dashv\vdash
      R23
      R23
121
                                             DT 8
                     FI DMV , KO
                                                     R2F
                     F1 DMV
                               , K 0
                                             DT 10
                    F175 SPSH, DT 0
                                             K0
142
    R911D
150
                      F0 MV
                                 H 108
                                             DT 90052
                      F0 MV
                                 H 100
                                             DT 90052
                     FO MV
                                 H 1108
                                             DT 90052
                     F0 MV
                                 H 1100
                                             DT 90052
                                                   ( ED )
171
```

#### Home return operation (Minus direction)

When X0 turns on, the pulse is output from CCW output Y1 of the specified channel CH0 and CCW output Y3 of the specified channel CH1, and the return to home begins.

In CH0, when X6 turns on, deceleration begins, and when X4 turns on, home return is completed. After the return to home is completed, the elapsed value areas DT90348 and DT90349 are cleared to 0. In CH1, when X7 turns on, deceleration begins, and when X5 turns on, home return is completed. After the return to home is completed, the elapsed value areas DT90352 and DT90353 are cleared to 0. When the operations in both CHs is completed, the return to home completes.

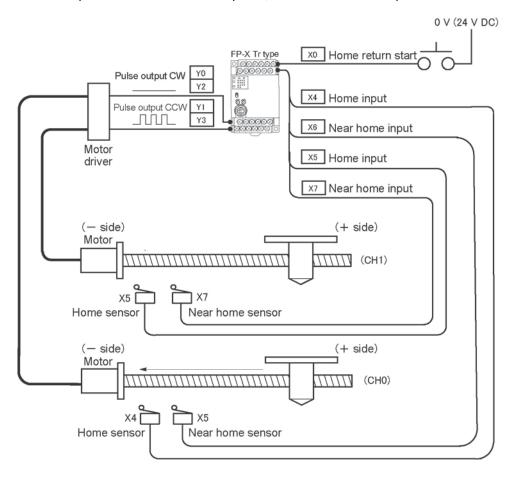

#### **Program**

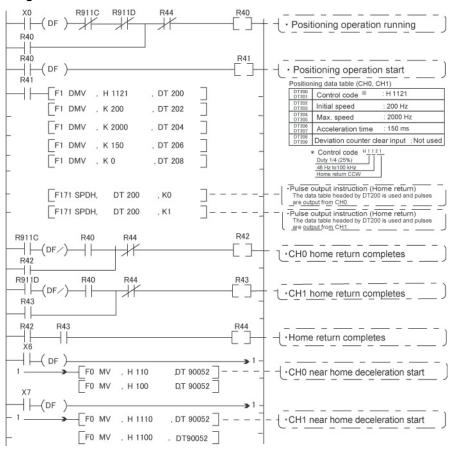

# Key Point:

As there is not interpolation function for the home return, the home return should be executed for each channel. After the home return for both channels is completed, the positioning operation running program (R40) turns off.

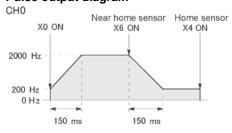

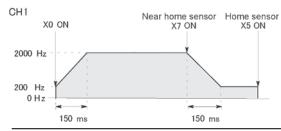

# 9.5 PWM Output Function (Pulse I/O Cassette)

# 9.5.1 Overview of PWM Output Function

#### **PWM** output function

With the F173 (PWMH) instruction, the pulse width modulation output of the specified duty ratio is obtained.

#### System register setting

When using the PWM output function, set the channel corresponding to the system register 402 to "PWM output".

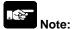

The pulse I/O cassette (AFPX-PLS) cannot be used with the FP-X Tr type.

## 9.5.2 Instruction to be Used for PWM Output Function

#### **PWM Output Instruction F173**

While X6 is in the on state, a pulse with a period of 502.5 ms and duty ratio of 50% is output from Y0 of specified channel "CH0". When the program runs, the data table will be as shown below.

#### Data table

| DT100 | Control code *1 | : K1  |
|-------|-----------------|-------|
| DT101 | Duty *2         | : 50% |

<sup>\*1:</sup> Specify the control code by setting the K constant.

#### **Resolution of 1000**

| K   | Frequency (Hz) | Period (ms) |
|-----|----------------|-------------|
| K0  | 1.5            | 666.67      |
| K1  | 2.0            | 502.51      |
| K2  | 4.1            | 245.70      |
| K3  | 6.1            | 163.93      |
| K4  | 8.1            | 122.85      |
| K5  | 9.8            | 102.35      |
| K6  | 19.5           | 51.20       |
| K7  | 48.8           | 20.48       |
| K8  | 97.7           | 10.24       |
| K9  | 201.6          | 4.96        |
| K10 | 403.2          | 2.48        |
| K11 | 500.0          | 2.00        |
| K12 | 694.4          | 1.44        |
| K13 | 1.0 k          | 0.96        |
| K14 | 1.3 k          | 0.80        |
| K15 | 1.6 k          | 0.64        |
| K16 | 2.1 k          | 0.48        |
| K17 | 3.1 k          | 0.32        |
| K18 | 6.3 k          | 0.16        |
| K19 | 12.5 k         | 0.08        |

#### **Resolution of 100**

| K   | Frequency (Hz) | Period (ms) |
|-----|----------------|-------------|
| K20 | 15.6 k         | 0.06        |
| K21 | 20.8 k         | 0.05        |
| K22 | 25.0 k         | 0.04        |
| K23 | 31.3 k         | 0.03        |
| K24 | 41.7 k         | 0.02        |

However, for the medium-speed channel CH2 and CH3 of the Tr type, it is not possible to specify from K21 to k24.

#### \*2: specification of duty (specify using K constant)

If the control code is K0 to K19, the duty is K0 to K999 (0.0% to 99.9%).

If the control code is K20 to K24, the duty is K0 to K990 (0% to 99%). Values are specified in units of 1% (K10) (digits behind the decimal point are rounded off).

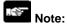

• If a value outside the specified range is written to the duty area while the instruction is being executed, a frequency corrected to the maximum value is output. If written when instruction execution is started, an operation error is occurred.

# **Chapter 10**

High-speed counter, Pulse Output and PWM Output functions (For Ry Type)

# 10.1 Overview of Each Functions

Describes the functions of the relay type (Ry type) FP-X control unit.

#### 10.1.1 Usable Units and Cassettes

- 1. The pulse input can be counted using the inputs X0 to X7 of the main unit (Single-phase 8 channels, 2-phase 4 channels)
- 2. The pulse input can be counted (high-speed counter) or the pulse output and PWM output can be carried out using the pulse I/O cassette (AFPX-PLS).
  - Single-phase 2-channel or 2-phase 1-channel pulse count can be carried out for one pulse I/O cassette (AFPX-PLS). Also, 1-ch pulse output is available.
  - Using the pulse I/O cassette enables the count of the faster pulse than the input of the main unit.

Restrictions on the pulse I/O functions of each control unit

|                               |                          | C14 Ry<br>type | C30 Ry<br>type | C60 Ry<br>type |
|-------------------------------|--------------------------|----------------|----------------|----------------|
| Input of main unit X0 to X7   | Α                        | Α              | Α              |                |
| Input and output of           | Cassette mounting part 1 | Α              | Α              | Α              |
| Pulse I/O cassette (AFPX-PLS) | Cassette mounting part 2 | N/A            | Α              | Α              |

A: Available, N/A: Not available

#### 10.1.2 Three Pulse I/O Functions

There are three pulse I/O functions built into the FP-X Ry type

#### High-speed counter function (Control unit/Pulse I/O cassette)

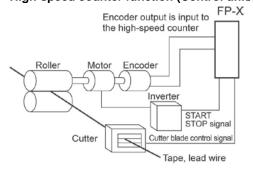

The high-speed counter function counts external inputs such as those from sensors or encoders. When the count reaches the target value, this function turns on/off the desired output.

#### Pulse output function (Pulse I/O cassette)

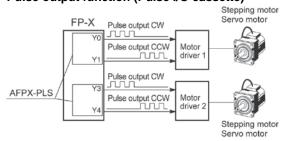

Combined with a commercially available motor driver, the function enables positioning control. With the exclusive instruction, you can perform trapezoidal control, home return, and JOG operation.

# When you increase the pulse width... Heating increases. When you decrease it...

By using the exclusive instruction, the PWM output function enables a pulse output of the desired duty ratio.

#### 10.1.3 Performance of Pulse I/O Function

#### **Number of Channel**

|                       |                                                   | High-speed counter     | Pulse output    |
|-----------------------|---------------------------------------------------|------------------------|-----------------|
| Built in Control unit | Suilt in Control unit  Single-phase 8 channels or |                        | None            |
|                       |                                                   | 2-phase 4 channels     |                 |
|                       | When using C30/C60                                | Max. single-phase 4    |                 |
| Pulse I/O cassette    | Note1)                                            | channels and 2-phase 2 | Max. 2 channels |
|                       |                                                   | channels               |                 |
| (AFPX-PLS)            | When using C14 Note1) Single-phase 2 channel      |                        | 1 abannal       |
|                       | when using C14                                    | 2-phase 1 channel      | 1 channel       |

Note) When one unit is added for C14, and 2 units are added for C30 and C60.

Heating decreases.

#### **Counting range**

- K-2, 147, 483, 648 to K+2, 147, 483, 647 (Coded 32-bit binary)
- The built-in high-speed counter is a ring counter. Consequently, if the counted value exceeds the maximum value, it returns to the minimum value. Similarly, if the counted value drops below the minimum value, it goes back to the maximum value and continues counting from there.

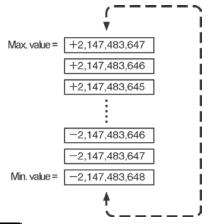

Note:

When the linear interpolation instruction F175 is used, the value for the amount of travel should be set so that it is within the range indicated below.

-8,388,608 to +8,388,607 (Coded 24-bit binary)

# 10.2 Function Specifications and Restricted Items

# 10.2.1 Specifications

**High-speed counter function** 

High-speed counter by the input of the main unit

|                                         |     |               | Memory area being used |                    |                    | Performance specifications       |                               |
|-----------------------------------------|-----|---------------|------------------------|--------------------|--------------------|----------------------------------|-------------------------------|
| Channel No.                             |     | Input contact | Control flag           | Elapsed value area | Target value area  | Minimum input pulse width Note1) | Maximum counting speed Note2) |
| CH0                                     |     | X0            | R9110                  | DT90300<br>DT90301 | DT90302<br>DT90303 |                                  |                               |
|                                         | CH1 | X1            | R9111                  | DT90304<br>DT90305 | DT90306<br>DT90307 |                                  |                               |
|                                         | CH2 | X2            | R9112                  | DT90308<br>DT90309 | DT90310<br>DT90311 |                                  | 10 kHz                        |
| [Single phase]                          | СНЗ | ХЗ            | R9113                  | DT90312<br>DT90313 | DT90314<br>DT90315 |                                  |                               |
| Incremental,<br>Decremental             | CH4 | X4            | R9114                  | DT90316<br>DT90317 | DT90318<br>DT90319 | 50 μs                            |                               |
|                                         | CH5 | X5            | R9115                  | DT90320<br>DT90321 | DT90322<br>DT90323 |                                  |                               |
|                                         | CH6 | X6            | R9116                  | DT90324<br>DT90325 | DT90326<br>DT90327 |                                  |                               |
|                                         | CH7 | X7            | R9117                  | DT90328<br>DT90329 | DT90330<br>DT90331 |                                  |                               |
|                                         | СН0 | X0<br>X1      | R9110                  | DT90300<br>DT90301 | DT90302<br>DT90303 |                                  |                               |
| [2-phase]<br>2-phase input<br>One input | CH2 | X2<br>X3      | R9112                  | DT90308<br>DT90309 | DT90310<br>DT90311 | 400                              | 5 kHz                         |
|                                         | CH4 | X4<br>X5      | R9114                  | DT90316<br>DT90317 | DT90318<br>DT90319 | 100 μs                           | JNIZ                          |
|                                         | CH6 | X6<br>X7      | R9116                  | DT90324<br>DT90325 | DT90326<br>DT90327 |                                  |                               |

#### Related instructions:

F0(MV): High-speed counter control

F1(DMV): Read/write of elapsed value of high-speed counter

F166(HC1S) :Target value match on F167(CH1R) :Target value match off

Note1) Reference: For information on minimum input pulse width,

<10.3.3 Minimum Input Pulse Width>.

Note2) When using the high-speed counter of the main unit only

High-speed counter when using pulse I/O cassette (AFPX-PLS)

|                                       |               |                            | Mem          | Memory area being used   |                         |                                        | e specifications                                                         |
|---------------------------------------|---------------|----------------------------|--------------|--------------------------|-------------------------|----------------------------------------|--------------------------------------------------------------------------|
| Channel No.                           |               | Input<br>contact<br>Note1) | Control flag | Elapsed<br>value<br>area | Target<br>value<br>area | Minimum<br>input pulse<br>width Note2) | Maximum counting speed                                                   |
|                                       | CH8           | X100<br>(X102)             | R9118        | DT90332<br>DT90333       | DT90334<br>DT90335      |                                        |                                                                          |
| [Single phase]                        | CH9           | X101<br>(X102)             | R9119        | DT90336<br>DT90337       | DT90338<br>DT90339      | 6.25 μs                                | Single-phase 2<br>channels: 80 kHz<br>Single-phase 4<br>channels: 50 kHz |
| Incremental,<br>Decremental           | CHA<br>Note4) | X200<br>(X202)             | R911A        | DT90340<br>DT90341       | DT90342<br>DT90343      | (100 μs)                               |                                                                          |
|                                       | CHB<br>Note4) | X201<br>(X202)             | R911B        | DT90344<br>DT90345       | DT90346<br>DT90347      |                                        |                                                                          |
| [2-phase] 2-phase input               | CH8           | X100<br>X101<br>(X102)     | R9118        | DT90332<br>DT90333       | DT90334<br>DT90335      | 16.7 µs                                | 2-phase 1<br>channel: 30 kHz                                             |
| One input<br>Direction<br>distinction | CHA<br>Note4) | X200<br>X201<br>(X202)     | R911A        | DT90340<br>DT90341       | DT90342<br>DT90343      | (100 μs)                               | 2-phase 2<br>channels: 25 kHz                                            |

#### Related instructions:

F0(MV) :High-speed counter control

F1(DMV) :Read/write of elapsed value of high-speed counter

F166(HC1S) :Target value match on F167(CH1R) :Target value match off

Note1) The values in parentheses are for the reset input. The reset input X102 can be set to either CH8 or CH9. The reset input X202 can be set to either CHA or CHB.

Note2) Reference: For information on minimum input pulse width, <10.3.3 Minimum Input Pulse Width>.

Note3) When using the AFPX-PLS only

Note4) CHA/CHB can be used when 2 units of AFPX-PLS are installed.

#### **Pulse output function**

Pulse output when using pulse I/O cassette (AFPX-PLS)

|                                      |        | l l                         | nput/outpu                            | t contact nu                                 | umber us               | ed                              | Memory area used |                                          |                                          |
|--------------------------------------|--------|-----------------------------|---------------------------------------|----------------------------------------------|------------------------|---------------------------------|------------------|------------------------------------------|------------------------------------------|
| High-speed<br>counter channel<br>No. |        | CW<br>or<br>pulse<br>output | CCW<br>or<br>dire-<br>ction<br>output | Devi-<br>ation<br>counter<br>clear<br>output | Home<br>input          | Near<br>home<br>input<br>Note3) | Control<br>flag  | Elapsed<br>value<br>area                 | Target<br>value<br>area                  |
| Indepen-                             | СНО    | Y100                        | Y101                                  | Y102                                         | X102                   | DT90052<br><bit4></bit4>        | R911C            | DT90348<br>DT90349                       | DT90350<br>DT90351                       |
| dence                                | CH1    | Y200                        | Y201                                  | Y202                                         | X202                   | DT90052<br><bit4></bit4>        | R911D            | DT90352<br>DT90353                       | DT90354<br>DT90355                       |
| Inter-<br>polation                   | Linear | Y100<br>Y200                | Y101<br>Y201                          | Y102<br>Y202<br>Note1)                       | X102<br>X202<br>Note1) | DT90052<br><bit4></bit4>        | R911C<br>R911D   | DT90348<br>DT90349<br>DT90352<br>DT90353 | DT90350<br>DT90351<br>DT90354<br>DT90355 |

# Max. output frequency Note3)

- Using one ch: Max. 100 kHz

# Using two chs: Max. 80 kHz Related instructions

F0 (MV) :high-speed counter control

F1 (DMV): Read/write of elapsed value of high-speed counter

F171 (SPDH) :trapezoidal control/home return

F172 (PLSH) :JOG operation F174 (SP0H) :Data table control

F175 (SPSH): Linear interpolation control

Note1) The home return operation of the interpolation axes should be performed for every channel.

Note2) Reference: For DT90052, see <10.4.4 Pulse Output Control Instruction (F0) (F1)>.

Note3) When using the AFPX-PLS only

#### **PWM** output function

PWM output when using pulse I/O cassette (AFPX-PLS)

| High-<br>speed<br>counter<br>channel<br>No. | Output<br>contact No.<br>used | Memory area used  Control flag | Output frequency<br>(duty)                                       | Related instructions                                         |
|---------------------------------------------|-------------------------------|--------------------------------|------------------------------------------------------------------|--------------------------------------------------------------|
| CH0                                         | Y100                          | R911C                          | -When resolution = 1000,<br>1.5 Hz to 12.5 kHz<br>(0.0 to 99.9%) | F0(MV) (High-speed counter control) F1(DMV) (Read/write of   |
| CH1                                         | Y200                          | R911D                          | -When resolution = 100,<br>15.6 kHz to 41.7 kHz<br>(0 to 99%)    | elapsed value of high-speed counter) F173(PWMH) (PWM output) |

# **10.2.2 Functions Used and Restrictions**

High-speed counter built in the control unit

| 2-p             | hase  | Single | -phase         |
|-----------------|-------|--------|----------------|
| No. of channels |       |        | Max. frequency |
| 0               | _     | 1      | 10 kHz         |
| 0               | _     | 2      | 10 kHz         |
| 0               | -     | 3      | 10 kHz         |
| 0               | -     | 4      | 10 kHz         |
| 0               | _     | 5      | 10 kHz         |
| 0               | -     | 6      | 10 kHz         |
| 0               | _     | 7      | 10 kHz         |
| 0               | -     | 8      | 10 kHz         |
| 1               | 5 kHz | 0      | 10 kHz         |
| 1               | 5 kHz | 1      | 10 kHz         |
| 1               | 5 kHz | 2      | 10 kHz         |
| 1               | 5 kHz | 3      | 10 kHz         |
| 1               | 5 kHz | 4      | 10 kHz         |
| 1               | 5 kHz | 5      | 10 kHz         |
| 1               | 5 kHz | 6      | 10 kHz         |
| 2               | 5 kHz | 0      | 10 kHz         |
| 2               | 5 kHz | 1      | 10 kHz         |
| 2               | 5 kHz | 2      | 10 kHz         |
| 2               | 5 kHz | 3      | 10 kHz         |
| 2               | 5 kHz | 4      | 10 kHz         |
| 3               | 5 kHz | 0      | 10 kHz         |
| 3               | 5 kHz | 1      | 10 kHz         |
| 3               | 5 kHz | 2      | 10 kHz         |
| 4               | 5 kHz | 0      | _              |

Pulse I/O set (AFPX-PLS) high-speed counter

| 2-phase         |                | Single-phase    |                |
|-----------------|----------------|-----------------|----------------|
| No. of channels | Max. frequency | No. of channels | Max. frequency |
| 0               | -              | 1               | 80 kHz         |
| 0               | -              | 2               | 80 kHz         |
| 0               | _              | 3               | 50 kHz         |
| 0               | -              | 4               | 50 kHz         |
| 1               | 30 kHz         | 0               | _              |
| 1               | 30 kHz         | 1               | 50 kHz         |
| 1               | 30 kHz         | 2               | 50 kHz         |
| 2               | 25 kHz         | 0               | _              |

Conditions: When the duty is 50%, and the match on/off instruction is not used.

#### Restrictions on I/O allocations

- Various functions listed in the table of specifications cannot be allocated to one I/O at the same time.
- Except for the examples noted below, inputs and outputs that have been allocated to the various functions cannot be allocated as normal inputs and outputs.

#### Exceptional cases (AFPX-PLS)

#### Example 1:

If no reset input is used in the high-speed counter function, X102 and X202 can be used as normal inputs.

#### Example 2:

If no output is used to clear the differential counter in the pulse output function, Y102 and Y202 can be used as normal outputs.

#### Restrictions on the execution of related instructions (F166 to F175)

- If an instruction related to the high-speed counter "F166 to F175" is executed, the control flag (special internal relay: R9110 to R911D) corresponding to the channel used turns on.
- Please be aware that the control flag "in progress" may change while a scan is being carried out. To prevent multiple read access to this special internal relay, you should generate a copy of it at the beginning of the program.
- When the control flag for a channel turns on, another instruction using that same channel cannot be executed.

## 10.2.3 Booting Time

The booting time is the time span from the execution of the instruction to the actual pulse output.

| Type of instruction                                                        | Booting time                             |                                                                                                    |
|----------------------------------------------------------------------------|------------------------------------------|----------------------------------------------------------------------------------------------------|
| Pulse output instruction F171<br>(SPDH)<br>Trapezoidal control/home return | CW/CCW is set : Pulse/direction is set : | Approx. 200 μs (with 30 steps) Approx. 400 μs (with 60 steps) Approx. 500 μs (with 30 steps) Note) Approx. 700 μs (with 60 steps) |
| Pulse output instruction F172 (PLSH) JOG operation                         | CW/CCW is set: Pulse/direction is set:   | Approx. 20 μs<br>Approx. 320 μs <sup>Note)</sup>                                                                                  |
| Pulse output instruction F174 (SP0H) Data table control                    | CW/CCW is set: Pulse/direction is set:   | Approx. 30 μs<br>Approx. 330 μs <sup>Note)</sup>                                                                                  |
| PWM output instruction F173 (PWMH)                                         | Approx. 30 μs                            |                                                                                                    |

Note) If pulse/direction is set, a waiting time (approx.  $300 \mu s$ ) is included from the time that the direction output goes on until the pulse output instruction can be executed.

# 10.3 High-speed Counter Function

## 10.3.1 Overview of High-speed Counter Function

- The high-speed counter function counts the input signals, and when the count reaches the target value, turns on and off the desired output.
- To turn on an output when the target value is matched, use the target value match ON instruction F166 (HC1S). To turn off an output, use the target value match OFF instruction F167 (HC1R).
- Preset the output to be turned on and off with the SET/RET instruction.

## Setting the system register

In order to use the high-speed counter function, it is necessary to set the system register No. 402 for the input of the main unit, and the system registers No. 400 to 401 for the pulse I/O cassette.

## 10.3.2 Input Modes and Count

## Incremental input mode

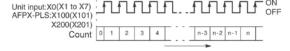

## Two-phase input mode

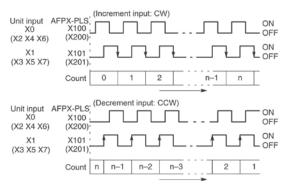

## **Decremental input mode**

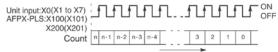

# Individual input mode: only for pulse I/O cassette

## (Incremental/decremental input mode)

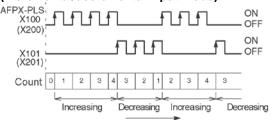

## Direction discrimination: only for pulse I/O cassette

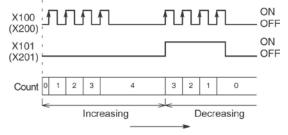

# Count for reset input: only for pulse I/O cassette (Incremental input mode)

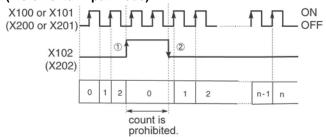

The reset input is executed by the interruption at (1) on (edge) and (2) off (edge).

(1) on (edge) ... Count disable, Elapsed value clear

(2) off (edge) ... Count enable

DT90052 (bit2): "able/disable" setting of the input can be set

by the reset input.

## 10.3.3 Minimum Input Pulse Width

For the period T (1/frequency), a minimum input pulse width of T/2 (single-phase input) or T/4 (two-phase input) is required.

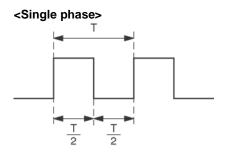

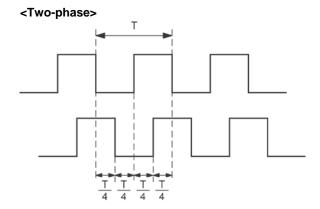

## 10.3.4 I/O Allocation

- As shown in the table of specifications, the inputs and outputs used will differ depending on the channel number being used.
- The output turned on and off can be specified with instructions F166 (HC1S) and F167 (HC1R) for desired output relays (Yn:n<300).

# When using CH8 of the pulse I/O cassette with incremental input and reset input

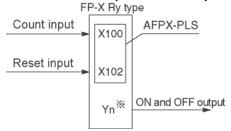

\* The output turned on and off when the target value is reached can be specified as desired from the outputs of the main unit or add-on cassette.

# When using CH8 of the pulse I/O cassette with two-phase input and reset input

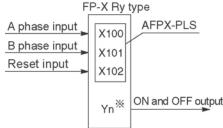

\* The output turned on and off when the target value is reached can be specified as desired from the outputs of the main unit or add-on cassette.

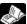

Reference: <10.2.1 Table of Specifications>

## 10.3.5 Instructions used with High-speed Counter Function

#### High-speed counter control instruction (F0)

- This instruction is used for counter operations such as software reset and count disable.
- Specify this instruction together with the special data register DT90052.
- Once this instruction is executed, the settings will remain until this instruction is executed again.

#### Operations that can be performed with this instruction

- Counter software reset (bit0)
- Counting operation enable/disable (bit1)
- Hardware reset enable/disable (bit2)
- Clear high-speed counter instructions F166 to F167
- Clear target value match interrupt

## Example: Performing a software reset

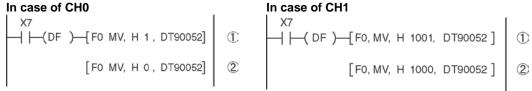

In the above program, the reset is performed in step (1) and 0 is entered just after that in step (2). The count is now ready for operation. If it is only reset, counting will not be performed.

#### High-speed counter/pulse output control flag area of FP-X Ry type

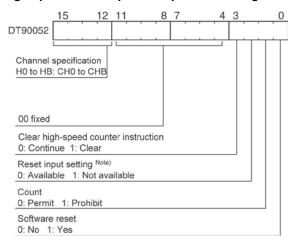

- The area DT90052 for writing channels and control codes is allocated as shown in the left figure.
- Control codes written with an F0 (MV) instruction are stored by channel in special data registers DT90360 to DT90373.

Note) In the reset input setting, the reset input (X102 or X202) allocated in the high-speed counter setting of the system registers are defined to "enable/disable".

High-speed counter control code monitor area

| High-speed counter | Control code monitor area |              |
|--------------------|---------------------------|--------------|
| Channel No.        | FP-X Ry type              | FP-X Tr type |
| ch0                | DT90360                   | DT90370      |
| ch1                | DT90361                   | DT90371      |
| ch2                | DT90362                   | DT90372      |
| ch3                | DT90363                   | DT90373      |
| ch4                | DT90364                   | DT90374      |
| ch5                | DT90365                   | DT90375      |
| ch6                | DT90366                   | DT90376      |
| ch7                | DT90367                   | DT90377      |
| ch8                | DT90368                   | -            |
| ch9                | DT90369                   | -            |
| chA                | DT90370                   | -            |
| chB                | DT90371                   | -            |

## Elapsed value write and read instruction (F1)

- This instruction changes or reads the elapsed value of the high-speed counter.
- Specify this instruction together with the special data register DT90300.
- The elapsed value is stored as 32-bit data in the combined area of special data registers DT90300 and DT90301.
- Use this F1 (DMV) instruction to set the elapsed value.

#### Example 1: Writing the elapsed value

Set the initial value of K3000 in the high-speed counter.

## Example 2: Reading the elapsed value

Read the elapsed value of the high-speed counter and copies it to DT100 and DT101.

## Target value match ON instruction (F166)

## Example 1:

If the elapsed value (DT90300 and DT90301) for channel 0 matches K10000, output Y7 turns on.

## Example 2:

If the elapsed value (DT90308 and DT90309) for channel 2 matches K20000, output Y6 turns on.

# Target value match OFF instruction (F167)

## Example 1:

If the elapsed value (DT90304 and DT90305) for channel 1 matches K30000, output Y4 turns off.

## Example 2:

If the elapsed value (DT90312 and DT90313) for channel 3 matches K40000, output Y5 turns off.

FP-X Ry type - Elapsed value and target value areas of high-speed counter ch0 to chB

| High-speed counter<br>Channel No. | Control flag | Elapsed value area | Target value area  |
|-----------------------------------|--------------|--------------------|--------------------|
| ch0                               | R9110        | DT90300 to DT90301 | DT90302 to DT90303 |
| ch1                               | R9111        | DT90304 to DT90305 | DT90304 to DT90307 |
| ch2                               | R9112        | DT90308 to DT90309 | DT90310 to DT90311 |
| ch3                               | R9113        | DT90312 to DT90313 | DT90314 to DT90315 |
| ch4                               | R9114        | DT90316 to DT90317 | DT90318 to DT90319 |
| ch5                               | R9115        | DT90320 to DT90321 | DT90322 to DT90323 |
| ch6                               | R9116        | DT90324 to DT90325 | DT90326 to DT90327 |
| ch7                               | R9117        | DT90328 to DT90329 | DT90330 to DT90331 |
| ch8                               | R9118        | DT90332 to DT90333 | DT90334 to DT90335 |
| ch9                               | R9119        | DT90336 to DT90337 | DT90338 to DT90339 |
| chA                               | R911A        | DT90340 to DT90341 | DT90342 to DT90343 |
| chB                               | R911B        | DT90344 to DT90345 | DT90346 to DT90347 |

## 10.3.6 Sample program (Control Unit and Main Unit I/O)

## Positioning operations with a single speed inverter

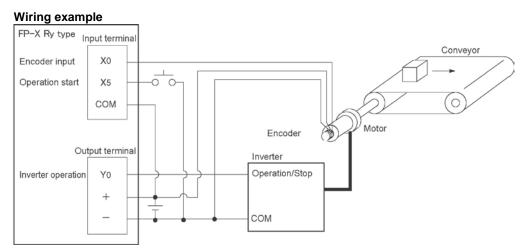

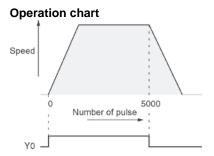

# I/O allocation

| I/O                             | No. | Description                         |
|---------------------------------|-----|-------------------------------------|
| Main                            | X0  | Encoder input                       |
| unit                            | X5  | Operation start signal              |
| I/O                             | Y0  | Inverter operation signal           |
| R                               | 100 | Positioning operation running       |
| R                               | 101 | Positioning operation start         |
| R102 Positioning done pulse     |     | Positioning done pulse              |
| R9110 High-speed counter CH0 co |     | High-speed counter CH0 control flag |

#### **Program**

When X5 is turned on, Y0 turns on and the conveyor begins moving. When the elapsed value (DT90300 and DT90301) reaches K5000, Y0 turns off and the conveyor stops.

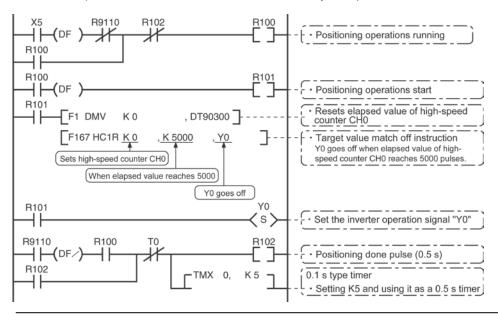

## Positioning operations with a double speed inverter

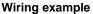

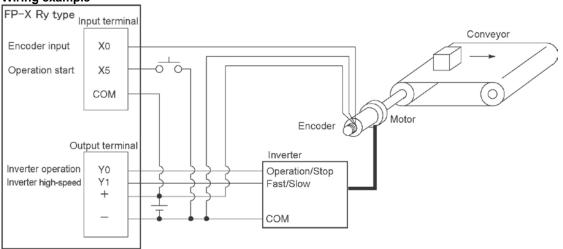

## **Operation chart**

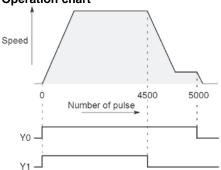

## I/O allocation

| 1/0 1         | No.                                | Description                          |  |
|---------------|------------------------------------|--------------------------------------|--|
| Main          | X0                                 | Encoder input                        |  |
| Main<br>unit  | X5                                 | Operation start signal               |  |
| 1/0           | Y0                                 | Inverter operation signal            |  |
| 1/0           | Y1                                 | Inverter high-speed signal           |  |
| R10           | R100 Positioning operation running |                                      |  |
| R101          |                                    | Positioning operation start          |  |
| R10           | 02                                 | Arrival at deceleration point        |  |
| R103 Position |                                    | Positioning done pulse               |  |
| R900C         |                                    | Comparison instruction <flag></flag> |  |
| R9110         |                                    | High-speed counter CH0 control flag  |  |

#### **Program**

When X5 is turned on, Y0 and Y1 turn on and the conveyor begins moving. When the elapsed value (DT90300 and DT90301) reaches K4500, Y1 turns off and the conveyor begins decelerating. When the elapsed value reaches K5000, Y0 turns off and the conveyor stops.

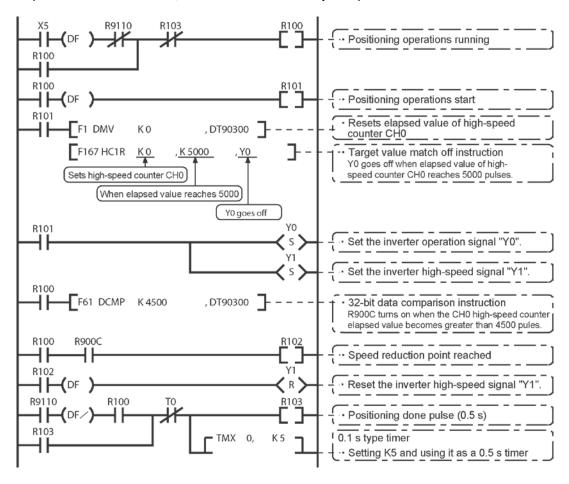

## 10.3.7 Sample program (Pulse I/O Cassette)

## Positioning operations with a single speed inverter

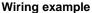

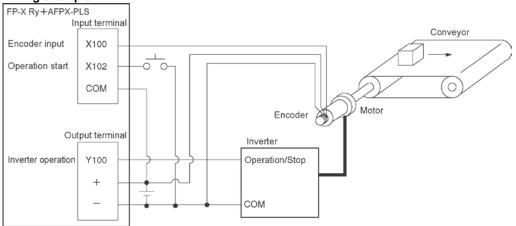

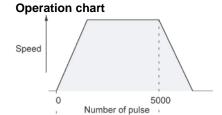

## I/O allocation

| I/O                         | No.  | Description                         |
|-----------------------------|------|-------------------------------------|
| Main                        | X100 | Encoder input                       |
| unit                        | X102 | Operation start signal              |
| I/O                         | Y100 | Inverter operation signal           |
| R'                          | 100  | Positioning operation running       |
| R <sup>2</sup>              | 101  | Positioning operation start         |
| R102 Positioning done pulse |      | Positioning done pulse              |
| R9118 High-speed            |      | High-speed counter CH8 control flag |

#### **Program**

Y100 -

When X102 is turned on, Y100 turns on and the conveyor begins moving. When the elapsed value (DT90332 and DT90333) reaches K5000, Y100 turns off and the conveyor stops.

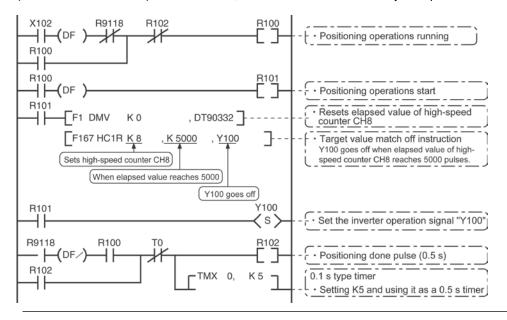

## Positioning operations with a double speed inverter

## Wiring example

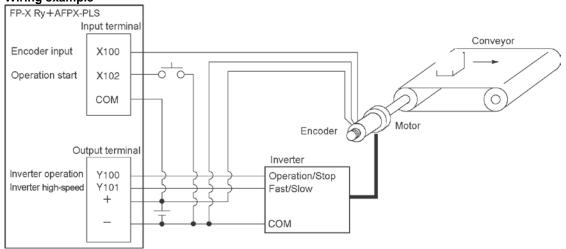

## **Operation chart**

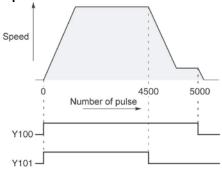

## I/O allocation

| I/O                                | No.                         | Description                          |  |
|------------------------------------|-----------------------------|--------------------------------------|--|
| Main                               | X100                        | Encoder input                        |  |
| Main<br>unit                       | X102                        | Operation start signal               |  |
| 1/0                                | Y100                        | Inverter operation signal            |  |
| 1/0                                | Y101                        | Inverter high-speed signal           |  |
| R′                                 | 100                         | Positioning operation running        |  |
| R101 Positioning operation sta     |                             | Positioning operation start          |  |
| R102 Arrival at deceleration point |                             | Arrival at deceleration point        |  |
| R′                                 | R103 Positioning done pulse |                                      |  |
| R9                                 | 00C                         | Comparison instruction <flag></flag> |  |
| R9                                 | 118                         | High-speed counter CH8 control flag  |  |

## **Program**

When X102 is turned on, Y100 and Y101 turn on and the conveyor begins moving. When the elapsed value (DT90332 and DT90333) reaches K4500, Y101 turns off and the conveyor begins decelerating. When the elapsed value reaches K5000, Y100 turns off and the conveyor stops.

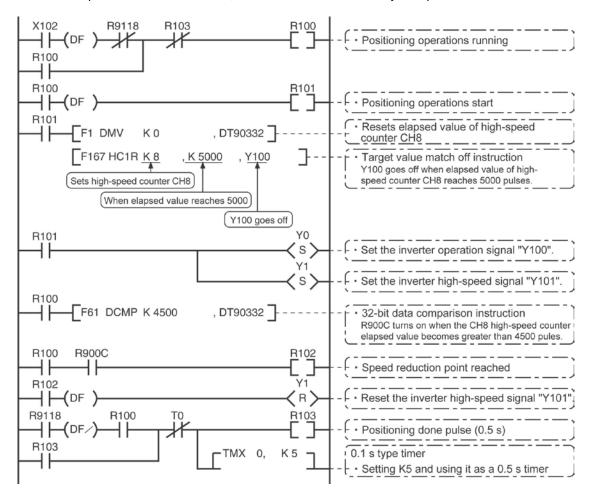

# 10.4 Pulse Output Function (Pulse I/O Cassette)

## 10.4.1 Overview of Pulse Output Function

#### Instructions used and controls

Together with a commercially available pulse-string input type motor driver, the pulse output function can be used for positioning control.

**Exclusive** Type of control instru-Description Usable cassette ction Provides trapezoidal (table-shaped) control for automatically obtaining pulse outputs by specifying the initial Trapezoidal control F171 speed, maximum speed, (SPDH) acceleration/deceleration time and target value. Enables automatic home return Home return operation. AFPX-PLS Causes pulses to be output as long as the execution condition is on. A F172 **JOG** operation target value can also be set, so that (PLSH) pulse output stops at the point when the target value is matched. F174 Enables positioning control in Data table control (SP0H) accordance with the data table. Enables pulses to be output using linear interpolation control, by F175 Only when using 2 Linear interpolation specifying the composite speed, the (SPSH) units of AFPX-PLS acceleration/deceleration time, and the target value.

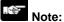

• With the Ry type, the pulse I/O cassette (AFPX-PLS) is necessary to use the pulse I/O function.

## Setting the system register

When using the pulse output function, set the channels corresponding to system registers 400 and 401 to "Use output Y0 to 2 as pulse output" or "Use output Y0 as PWM output".

## 10.4.2 Types of Pulse Output Method and Operation Modes

## Clockwise/counter-clockwise output method

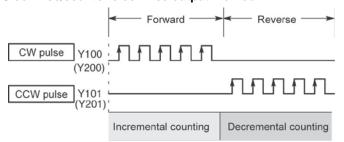

Control is carried out using two pulses: a forward rotation pulse and a reverse rotation pulse.

## Pulse/direction output method (forward: OFF/reverse: ON)

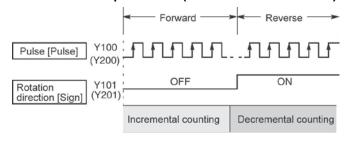

Control is carried out using one pulse output to specify the speed and another to specify the direction of rotation with on/off signals. In this mode, forward rotation is carried out when the rotation direction signal is OFF.

## Pulse/direction output method (forward: ON/reverse: OFF)

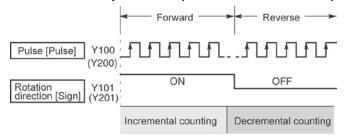

Control is carried out using one pulse output to specify the speed and another to specify the direction of rotation with on/off signals. In this mode, forward rotation is carried out when the rotation direction signal is ON.

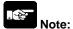

The output signals are the numbers on the pulse I/O cassette.

When executing the pulse output, only pulses are output. The output memory Y100, Y200 and Y201is not output.

#### Operation mode

#### Incremental <Relative value control>

Outputs the pulses set with the target value.

| Selected<br>Mode<br>Target<br>value | CW/CCW                | Pulse and direction<br>forward OFF/<br>reverse ON | Pulse and direction<br>forward ON/<br>reverse OFF | HSC counting<br>Method |
|-------------------------------------|-----------------------|---------------------------------------------------|---------------------------------------------------|------------------------|
| Positive                            | Pulse output from CW  | Pulse output when direction output is OFF         | Pulse output when direction output is ON          | Incremental            |
| Negative                            | Pulse output from CCW | Pulse output when direction output is ON          | Pulse output when direction output is OFF         | Decremental            |

#### Example:

When the current position (value of elapsed value area) is 5000, the pulse of 1000 is output from CW by executing the pulse output instruction with the target value +1000, and the current position will be 6000.

#### Absolute < Absolute value control>

Outputs a number of pulses equal to the difference between the set target value and the current value.

| Selected<br>Mode<br>Target<br>value     | CW/CCW                | Pulse and direction<br>forward OFF/<br>reverse ON | Pulse and direction<br>forward ON/<br>reverse OFF | HSC counting method |
|-----------------------------------------|-----------------------|---------------------------------------------------|---------------------------------------------------|---------------------|
| Target value greater than current value | Pulse output from CW  | Pulse output when direction output is OFF         | Pulse output when direction output is ON          | Incremental         |
| Target value less than current value    | Pulse output from CCW | Pulse output when direction output is ON          | Pulse output when direction output is OFF         | Decremental         |

#### Example:

When the current position (value of elapsed value area) is 5000, the pulse of 4000 is output from CCW by executing the pulse output instruction with the target value +1000, and the current position will be 1000.

#### Home return

- When executing the F171 (SPDH) instruction, the pulse is continuously output until the home input (X102 or X202) is enabled.
- To decelerate the movement when near the home position, designate a near home input and set bit 4
  of special data register DT90052 to off → on → off.
- The deviation counter clear output can be output when home return has been completed.

## JOG operation

- Pulses are output from the specified channel while the trigger for F172 (PLSH) instruction is in the ON state. Also, the pulse output can be stopped when the specified target value is matched.
- The direction output and output frequency are specified by F172 (PLSH) instruction.

Precautions on programming

| Address                        | Flag conditions                                                                                                    | The uses of the flag in the program                                                                                                    |
|--------------------------------|----------------------------------------------------------------------------------------------------|----------------------------------------------------------------------------------------------------|
| R911C<br>Control flag<br>(CH0) | Turns on during execution of pulse output instructions and then maintains that state during pulse output from CH0. This flag is the same for instructions F166 to F175. | Use this to prohibit the simultaneous execution of other high-speed counter instructions and pulse output instructions, and to verify completion of an action. |
| R911D<br>Control flag<br>(CH1) | Turns on during execution of pulse output instructions and then maintains that state during pulse output from CH0. This flag is the same for instructions F166 to F175. | Use this to prohibit the simultaneous execution of other high-speed counter instructions and pulse output instructions, and to verify completion of an action. |

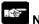

#### Note:

The above flags vary during scanning.
 Example: If the above flags are used for more than one time as input conditions, there may be the different states in the same scan. Replace with internal relays at the beginning of the program as a measure.

## 10.4.3 I/O Allocation

# Double pulse input driver (CW pulse input and CCW pulse input method)

- Two output contacts are used as a pulse output for "CW, CCW".
- The I/O allocation of pulse output terminal and home input is determined by the channel used.
- Set the control code for F171 (SPDH) instruction to "CW/CCW".

#### <When using CH0>

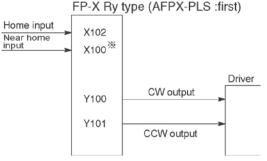

\* Input such as X100 or X101 on the pulse I/O cassette can be specified for the near home input.

## <When using CH1>

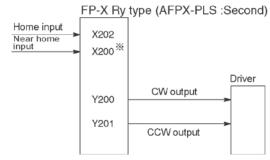

\* Input such as X200 or X201 on the pulse I/O cassette can be specified for the near home input.

Note) If there is no input remained on the pulse I/O cassette, the input of the main unit can be used.

# Single pulse input driver (pulse input and directional switching input method)

- One output point is used as a pulse output and the other output is used as a direction output.
- The I/O allocation of pulse output terminal, direction output terminal, and home input is determined by the channel used.
- Near home input is substituted by allocating the desired contact and turning on and off the <bit>bit4> of special data register DT90052.
- Up to two driver systems can be connected.

## <When using CH0>

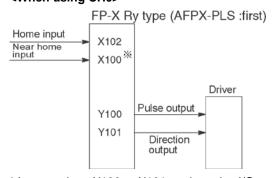

\* Input such as X100 or X101 on the pulse I/O cassette can be specified for the near home input.

## <When using CH1>

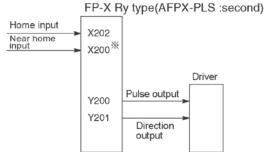

\* Input such as X200 or X201 on the pulse I/O cassette can be specified for the near home input.

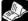

Reference: <10.2.1 Table of Specifications>

## 10.4.4 Pulse output control instructions (F0) (F1)

## Pulse output control instruction (F0)

- This instruction is used for resetting the built-in high-speed counter, stopping the pulse output, and setting and resetting the near home input.
- Specify this F0 (MV) instruction together with special data register DT90052.
- Once this instruction is executed, the settings will remain until this instruction is executed again.

## Example 1:

Enable the near home input during home return operations and begin deceleration. In case of CH0

## In case of CH1

In these programs, the near home input is enabled in step (1) and 0 is entered just after that in step (2) to perform the preset operations.

## Example 2:

Performing a forced stop of the pulse output.

#### In case of CH0

#### In case of CH1

The output counting value of the elapsed value area may be different from the input counting value of the motor side if the forced stop is executed by these programs.

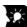

## Key Point: High-speed counter/pulse output control flag area of FP-X Ry type

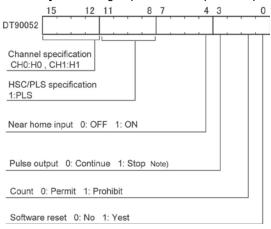

- The area DT90052 for writing channels and control codes is allocated as shown in the left figure.
- Control codes written with an F0 (MV) instruction are stored by channel in special data register DT90372 and DT90373.

Note) The output counting value of the elapsed value area may be different from the input counting value of the motor side if the pulse output is stopped by the "Continue/stop of pulse output". After the pulse output stops, execute the home return.

Pulse output control code monitor area

| High-speed counter | Control code monitor area |              |
|--------------------|---------------------------|--------------|
| Channel No.        | FP-X Ry type              | FP-X Tr type |
| ch0                | DT90372                   | DT90380      |
| ch1                | DT90373                   | DT90381      |
| ch2                | -                         | DT90382      |
| ch3                | -                         | DT90383      |

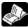

Reference: <10.2.1 Table of specifications> for information on the special data register.

#### Elapsed value write and read instruction (F1)

- This instruction is used to read the pulse number counted by the pulse output control.
- Specify this F1 (DMV) instruction together with the special data register DT90348.
- The elapsed value is stored as 32-bit data in the combined area of special data register DT90348 and DT90349.
- Use only this F1 (DMV) instruction to set the elapsed value.

## Example 1:

#### Writing the elapsed value

Set the initial value of K3000 in the pulse output CH0.

## Reading the elapsed value

Reads the elapsed value of the pulse output CH0 to DT100 and DT101.

FP-X Ry type - Elapsed value and target value areas of pulse output ch0 to ch1

| Pulse output<br>Channel No. | Control flag | Elapsed value area | Target value area  |
|-----------------------------|--------------|--------------------|--------------------|
| ch0                         | R911C        | DT90348 to DT90349 | DT90350 to DT90351 |
| ch1                         | R911D        | DT90352 to DT90353 | DT90354 to DT90355 |

## 10.4.5 Wiring for Pulse Output Sample Program (F171 to F174)

## Wiring example

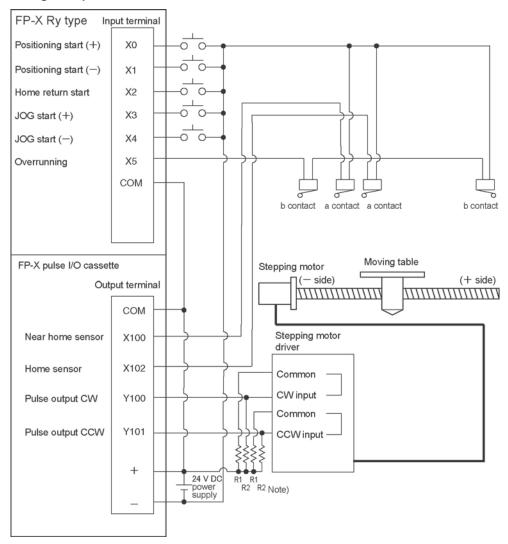

Note) When the stepping motor input is a 5 V optical coupler type, connect a 2 k $\Omega$  (1/2 W) resistor with the R1 and a 2 k $\Omega$  (1/2 W) to 470  $\Omega$  (2 W) resistor with the R2.

Table of I/O allocation

| I/O No. | Description                  | I/O No. | Description                             |
|---------|------------------------------|---------|-----------------------------------------|
| X0      | Positioning start signal (+) | X102    | Home sensor input                       |
| X1      | Positioning start signal (-) | Y100    | Pulse output CW                         |
| X2      | Home return start signal     | Y101    | Pulse output CCW                        |
| Х3      | JOG start signal (+)         | R10     | Positioning in progress                 |
| X4      | JOG start signal (-)         | R11     | Positioning operation start             |
| X5      | Overrunning signal           | R12     | Positioning done pulse                  |
| X100    | Near home sensor input       | R911C   | High-speed counter control flag for CH0 |

## 10.4.6 Positioning Control Instruction F171 - Trapezoidal

This instruction automatically performs trapezoidal control according to the specified data table.

```
DT100
                                ]
          F1 DMV, K500,
                        DT102
          F1 DMV, K5000,
                        DT104
                                1
          F1 DMV, K300,
                        DT106
                                1
          F1 DMV, K10000, DT108
                                1
          F1 DMV, K0,
                        DT110
                                1
          F171 SPDH, DT100, K0
```

Pulses are generated from output Y100 at an initial speed of 500 Hz, a maximum speed of 5000 Hz, an acceleration/deceleration time of 300 ms, and a movement amount of 10000 pulses.

When this program runs, the positioning data table and the pulse output diagram will be as shown below.

## Positioning data table

| DT100<br>DT101 | Control code                       | *1 | : H 1100      |
|----------------|------------------------------------|----|---------------|
| DT102<br>DT103 | Initial speed                      | *2 | : 500 Hz      |
| DT104<br>DT105 | Max. speed                         | *2 | : 5000 Hz     |
| DT106<br>DT107 | Acceleration/<br>deceleration time | *3 | : 300 ms      |
| DT108<br>DT109 | Target value                       | *4 | : 10000 pulse |
| DT110<br>DT111 | Pulse stop                         |    | : K0          |

#### Pulse output diagram

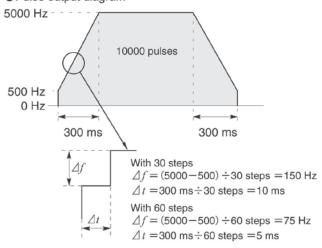

- Regarding the specification of acceleration/deceleration time
- For specifying acceleration/deceleration time, No. of steps and initial speed, set the value to be calculated by the formula below. Specify acceleration/deceleration time in the 30 ms unit with 30 steps, and in the 60 ms unit with 60 steps. \*5

Acceleration/deceleration time

t [ms]≧(No. of steps × 1000)/Initial speed f0 [Hz]

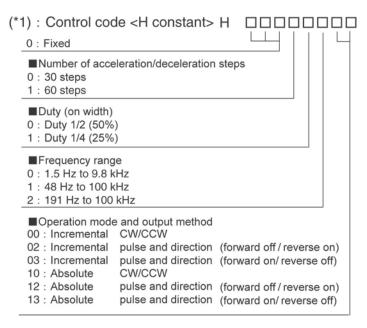

## (\*2) : Speed (Frequency) (Hz) <K constant> Frequency range

Frequency range

O : 1.5 Hz to 9.8 kHz  $\,$  [K1 to K9800 (unit : Hz) ]

(Max. error near 9.8 kHZ approx. -0.9 kHz)

\* Set "K1" to specify 1.5 Hz.

1: 48 Hz to 100 kHz [K48 to K100000 (unit: Hz)]

(Max. error near 100 kHz approx. -3 kHz)

2: 191 Hz to 100 kHz [K191 to K100000 (unit: Hz)]

(Max. error near 100 kHz approx. -0.8 kHz)

Initial speed: Set 30 kHz or less.

## (\*3) : Aceleration/deceleration time (ms) <K constant> With 30 steps: K30 to K32760 (Specify by 30 steps) \*5 With 60 steps: K60 to K32760 (Specify by 60 steps) \*5

## (\*4) : Target value <K constant> K-2147483648 to K2147483647

(\*5): When the time is not specified in 30 ms units nor 60 ms units, it will be automatically corrected to the multiple value (larger value) of 30 ms or 60 ms.

## Sample program

## **Incremental Position Control Operation: Plus Direction**

When X0 turns on, the pulse is output from CW output Y100 of the specified channel CH0.

Note) In that case, the memory Y100 does not turn on/off according to the pulse output, and also the monitoring is not possible.

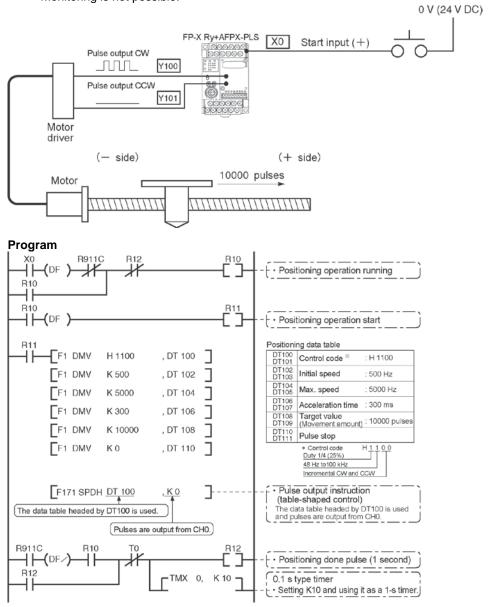

## Pulse output diagram

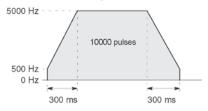

## **Incremental Position Control Operation: Minus Direction**

When X1 turns on, the pulse is output from CCW output Y101 of the specified channel CH0. Note) In that case, the memory Y101 does not turn on/off according to the pulse output.

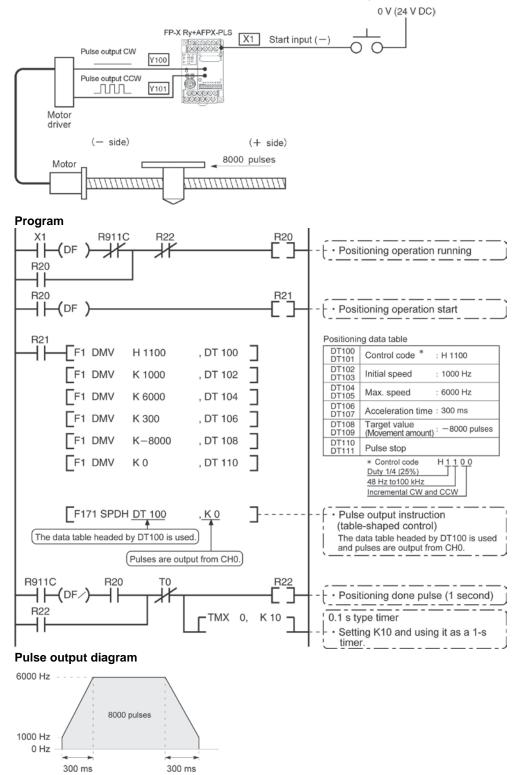

## Absolute position control operation

When X1 is turned on, pulses are output from CW output Y100 or CCW output Y101 of the specified channel CH0. If the current value at that point is larger than 22000, the pulses are output from Y101, and if the value is smaller than 22000, the pulses are output from Y100.

Note) In that case, the memory Y100 or Y101 does not turn on/off according to the pulse output, and also the monitoring is not possible.

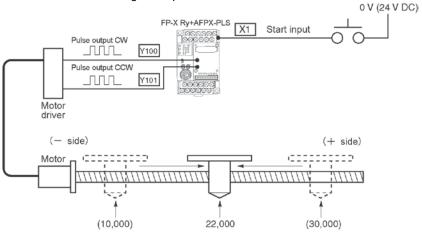

Regardless of the current value, its movement is towards position "22,000."

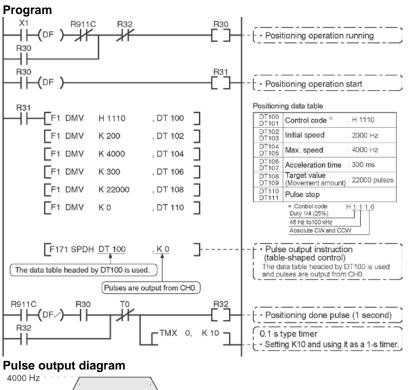

# 10.4.7 Positioning Control Instruction F171 – Home Return (Common to Transistor type)

This function performs home return according to the specified data table. The elapsed value area CH0 (DT90348, DT90349) and CH1 (DT90352, DT90353) is cleared to zero after the completion of home return.

Pulses are output from Y101 and a return to the home position is carried out at an initial speed of 200 Hz, a maximum speed of 2000 Hz, and an acceleration/deceleration time of 150 ms.

When this program runs, the positioning data table and the pulse output diagram will be as shown below.

#### Positioning data table

| DT200<br>DT201 | Control code *1                               | : H 1125  |
|----------------|-----------------------------------------------|-----------|
| DT202<br>DT203 | Initial speed *2                              | : 200 Hz  |
| DT204<br>DT205 | Max. speed *2                                 | : 2000 Hz |
| DT206<br>DT207 | Acceleration/ *3 deceleration time            | : 150 ms  |
| DT208<br>DT209 | Deviation counter *4 clear signal output time | : 10 ms   |

## Pulse output diagram

(when home position proximity input is not used)

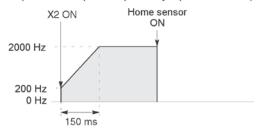

#### Pulse output

(when home position proximity input is used)

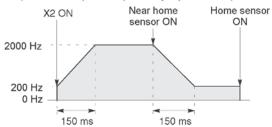

Regarding the specification of acceleration/deceleration

 For specifying acceleration/deceleration time, No. of steps and initial speed, set the value to be calculated by the formula below. Specify acceleration/deceleration time in the 30 ms unit with 30 steps, and in the 60 ms unit with 60 steps. \*5

Acceleration/deceleration time

t [ms]≧(No. of steps × 1000)/Initial speed f0 [Hz]

## (\*1): Control code <H constant> H 0 : Fixed ■Number of acceleration/deceleration steps 0:30 steps 1:60 steps ■Duty (on width) 0: Duty 1/2 (50%) 1: Duty 1/4 (25%) ■Frequency range 0: 1.5 Hz to 9.8 kHz 1: 48 Hz to 100 kHz 2: 191 Hz to 100 kHz ■Optional mode and output type 20: Type I home return CW 21: Type I home return CCW 22: Type I home return Direction output OFF 23: Type I home return Direction output ON 24: Type I home return CW and deviation counter clear 25 : Type I home return CCW and deviation counter clear 26: Type I home return Direction output OFF and deviation counter clear 27: Type I home return Direction output ON and deviation counter clear 30 : Type II home return CW 31: Type II home return CCW 32: Type II home return Direction output OFF 33 : Type II home return Direction output ON 34: Type II home return CW and deviation counter clear 35 : Type II home return CCW and deviation counter clear 36: Type II home return Direction output OFF and deviation counter clear 37: Type II home return Direction output ON and deviation counter clear

## (\*2) : Speed (Frequency) (Hz) <K constant> Frequency range

O: 1.5 Hz to 9.8 kHz [K1 to K9800 (unit: Hz)]

(Max. error near 9.8 kHZ approx. -0.9 kHz)

\* Set "K1" to specify 1.5 Hz.

1 : 48 Hz to 100 kHz [K48 to K100000 (unit : Hz)]

(Max. error near 100 kHZ approx. −3 kHz) \*Duty 1/4 is recommended for this range.

2 : 191 Hz to 100 kHz [ K191 to K100000 (unit : Hz) ]

(Max. error near 100 kHZ approx. -0.8 kHz) \*Duty 1/4 is recommended for this range.

Initial speed: Set 30 kHz or less.

#### (\*3): Acceleration/deceleration time (ms) <K constant> With 30 steps: K30 to K32760 (Specify in 30 steps) \*5 With 60 steps: K60 to K32760 (Specify in 60 steps) \*5

#### (\*4): Deviation counter clear signal (ms) <K constant> Output time of deviation counter clear signal is specified. 0.5 ms to 100 ms [K0 to K100] Set value and error (0.5 ms or less) \*Specify "K0" when not using or when specifying 0.5 ms. Deviation counter clear signal is allocated in Y102 for CH0 and in Y202 for CH1.

(\*5): When the time is not specified in 30 ms units nor 60 ms units, it will be automatically corrected to the multiple value (larger value) of 30 ms or 60 ms.

## Home return operation modes

There are two operation modes for a home return with the FP-X: Type I and Type II.

## Type I home return

The home input is effective regardless of whether or not here is a near home input, whether deceleration is taking place, or whether deceleration has been completed.

· Without near home input

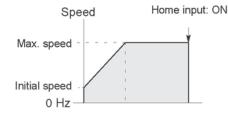

· With near home input

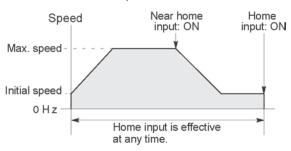

· Home input ON during deceleration

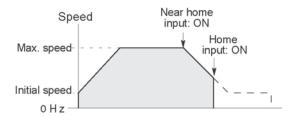

## Type II home return

In this mode, the home input is effective only after deceleration (started by near home input) has been completed.

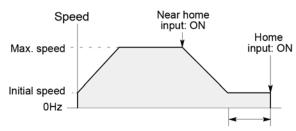

Home input is effective only after deceleration has been completed.

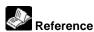

The pulse output control instruction (F0) is used for the near home input.

<10.4.4 Pulse output control instructions (F0) (F1)>.

#### Sample program

#### Home return operation using CH0: Minus direction

When X2 turns on, a pulse is output from CCW output Y101 of the specified channel CH0 and the return to home begins. When X100 turns on, deceleration begins, and when X102 turns on, home return is completed. After the return to home is completed, the elapsed value areas DT90348 and DT90349 are cleared to 0.

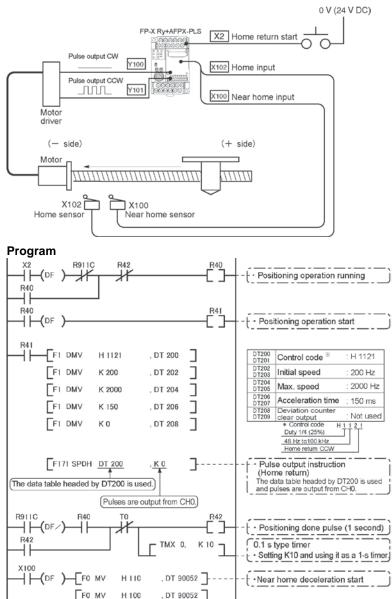

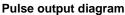

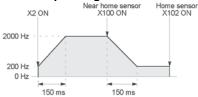

## Sample program

## Home return operation using CH1: Plus direction

When X3 turns on, a pulse is output from CW output Y200 of the specified channel CH1 and the return to home begins. When X200 turns on, deceleration begins, and when X202 turns on, home return is completed. After the return to home is completed, the elapsed value areas DT90352 and DT90353 are cleared to 0.

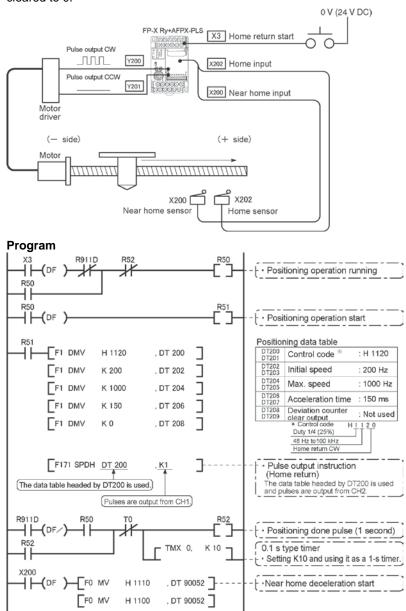

## Pulse output diagram

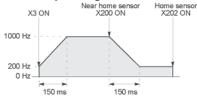

## 10.4.8 Pulse Output Instruction F172 – JOG operation

 This instruction is used for JOG operation by obtaining a pulse from the desired output when the execution condition (trigger) turns on.

```
X3

F1 DMV, H1110, DT300

[F1 DMV, K300, DT302

[F172 PLSH, DT300, K0
]
```

The pulse of 300 Hz is output from Y100 during X3 is turned on.

When this program runs, the data table and the pulse output diagram will be as shown below.

## Data table

| DT300<br>DT301 | Control code | *1 | : H 1110 |
|----------------|--------------|----|----------|
| DT302<br>DT303 | Frequency    | *2 | : 300 Hz |

## Pulse output diagram

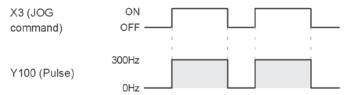

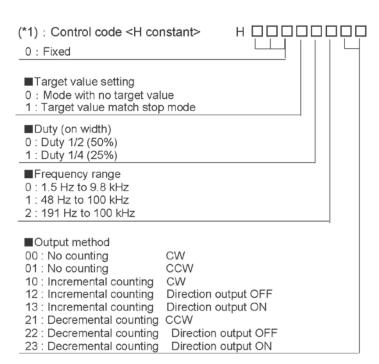

## (\*2): Frequency (Hz) <K constant>

Frequency range

0:1.5~Hz to 9.8~kHz [K1 to K9800 (unit: Hz)]

(Max. error near 9.8 kHz approx. -0.9 kHz)

\* Set "K1" to specify 1.5 Hz.

1:48 Hz to 100 kHz [K48 to K100000 (unit: Hz)]

(Max. error near 100 kHz approx. -3 kHz)

2: 191 Hz to 100 kHz [K191 to K100000 (unit: Hz)]

(Max. error near 100 kHz approx. -0.8 kHz)

In case of count mode, set the frequency to 30 kHz or less for executing instructions at the first time.

## (\*3): Target value (Absolute value)

This is used when setting the target value match stop mode. (Absolute only)

Designate the target value setting in the range indicated below. If an out of range value is designated, the number of pulses output will be different than the designated value. The target value setting is ignored in the no count mode.

| Output method        | Range of target values which can be designated    |  |  |
|----------------------|---------------------------------------------------|--|--|
| Incremental counting | Designate a value larger than the current value.  |  |  |
| Decremental counting | Designate a value smaller than the current value. |  |  |

# Key Point:

The FP-X supports two operation modes for JOG operation, one in which no target value is specified, and one in which feed stops when the target value is reached.

## Normal jogging operation feed (no target value specified)

Pulses are output in accordance with the conditions set in the data table, as long as execution condition is on.

#### Data table

| DT300<br>DT301 | Control code | <b>%</b> 1 | : H 1110 |
|----------------|--------------|------------|----------|
| DT302<br>DT303 | Frequency    | <b></b> 2  | : 300 Hz |

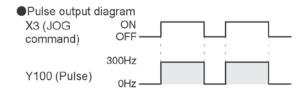

#### Output stops when target value is reached

A target value at which pulse output stops can be specified for jogging operation. As shown below, this mode is selected in the control code, and the target value (an absolute value) is specified in the data table.

#### Data table

| DT300<br>DT301 | Control code **1 | : H 11110 |
|----------------|------------------|-----------|
| DT302<br>DT303 | Frequency **2    | : 300 Hz  |
| DT304<br>DT305 | Target value **3 | : K 1000  |

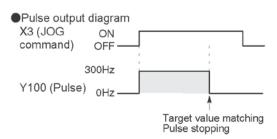

## Sample program

## JOG operation: Plus direction

While X3 is in the ON state, a pulse is output from the CW output Y100 of the specified channel CH0.

## **Program**

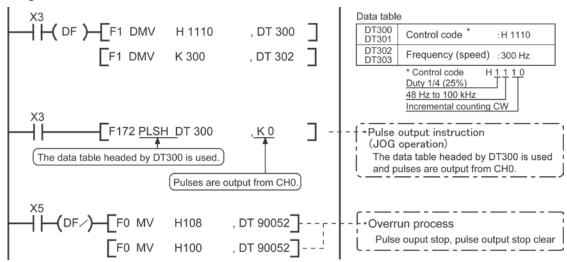

## Pulse output diagram

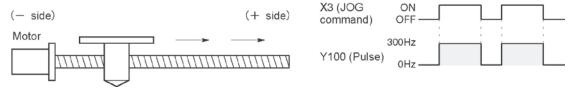

## **JOG** operation: Minus direction

While X4 is in the ON state, a pulse is output from the CCW output Y101 of the specified channel CH0.

## **Program**

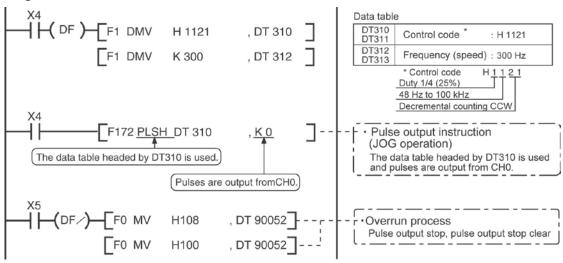

## Pulse output diagram

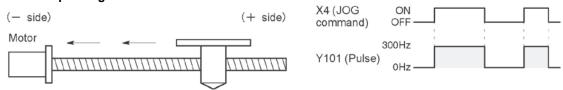

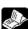

#### Reference:

The pulse output control instruction (F0) is used for the pulse output stop. <10.4.4 Pulse output control instruction (F0) (F1)>

## 10.4.9 Positioning Control Instruction F174 – Data Table Control

Positioning is performed according to the specified data table.

```
- F1 DMV , H 1200, DT400
                                  Control code "H1200"
    [F1 DMV , K 1000, DT402]
                                  Frequency 1: 1000 Hz
    [F1 DMV , K 1000, DT404]
                                   Targe value 1: 1000 pulses
    [F1 DMV, K 2500, DT406]
                                  Frequency 2: 2500 Hz
    [F1 DMV, K 2000, DT408]
                                   Target value 2: 2000 pulses
    [F1 DMV , K 5000, DT410]
                                   Frequency 3: 5000 Hz
    [F1 DMV , K 5000, DT412]
                                   Target value 3: 5000 pulses
    [F1 DMV , K 1000, DT414]
                                  Frequency 4: 1000 Hz
    [F1 DMV, K 2000, DT416]
                                   Target value 4: 2000 pulses
R10 [F1 DMV , K
                      0, DT418]
                                  Pulse output stop
| |-(DF)-[F174 SP0H,DT400,K0]
                                  Pulse output start
```

When the execution condition R10 goes on, pulses are output from Y100 of the pulse I/O cassette at a frequency of 1000 Hz, and positioning begins. At the point when 1000 pulses have been counted, the frequency switches to 2500 Hz. Positioning is then carried out sequentially in accordance with the values of the data table, until it stops at the data table containing the pulse output stop value (K0). When the program runs, the data table and pulse output diagram are as shown

#### Positioning data table

| DT400<br>DT401 | Control code                 | *1 | :H 1200      |
|----------------|------------------------------|----|--------------|
| DT402<br>DT403 | Frequency 1                  | *2 | :1000 Hz     |
| DT404<br>DT405 | Target value 1               | *3 | :1000 pulses |
| DT406<br>DT407 | Frequency 2                  |    | :2500 Hz     |
| DT408<br>DT409 | Target value 2               |    | :2000 pulses |
| DT410<br>DT411 | Frequency 3                  |    | :5000 Hz     |
| DT412<br>DT413 | Target value 3               |    | :5000 pulses |
| DT414<br>DT415 | Frequency 4                  |    | :1000 Hz     |
| DT416<br>DT417 | Target value 4               |    | :2000 pulses |
| DT418<br>DT419 | Pulse output<br>stop setting |    | :K 0         |

#### Pulse output diagram

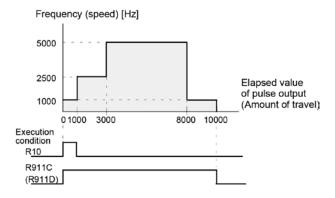

Note) When the execution condition R10 of the F174 (SP0H) instruction goes on, the high-speed counter control flag R911C (R911D) goes on. When the elapsed value reaches 10000 and pulse output stops, R911C (R911D) goes off.

## (\*1): Control code <H constant>

■Upper word 0: Fixed

■ Duty (on width)

0: Duty 1/2 (50%) 1: Duty 1/4 (25%)

■ Frequency range 0: 1.5 Hz to 9.8 kHz

1: 48 Hz to 100 kHz

2: 191 Hz to 100 kHz

■Operation mode

0: Incremental Specifies the amount of travel (number of pulses)

1: Absolute Specifies the target value (absolute value)

#### ■Output method

0: CW (Incremental counting) 1: CCW (Decremental counting) 2: Pulse and direction (forward off) (Incremental counting) 3: Pulse and direction (reverse on) (Decremental counting) 4: Pulse and direction (forward on) (Incrementa counting) 5: Pulse and direction (reverse off) (Decremental counting)

## (\*2): Fregency (Hz) <K constant>

Frequency range

0: 1.5 Hz to 9.8 kHz [K1 to K9800 (unit: Hz)]

(Max. error near 9.8 kHz approx. -0.9 kHz)

\* Set "K1" to specify 1.5 Hz.

1:48 Hz to 100 kHz [K48 to K100000 (unit: Hz)]

(Max. error near 100 kHz approx. -3 kHz)

2: 191 Hz to 100 kHz [K48 to K100000 (unit: Hz)]

(Max. error near 100 kHz approx. -0.8 kHz)

Set the frequency 1 which is initial speed to 30 kHz or less.

## (\*3): Target value (K-2147483648 to K2147483647

The value of the 32-bit data specified for the target value should be within the range indicated in the table below.

| Specification of | of control code      | Range of allowable                               |  |
|------------------|----------------------|--------------------------------------------------|--|
| Operation mode   | Output method        | target values                                    |  |
| Incremental      | Incremental counting | Specifies a positive value.                      |  |
|                  | Decremental counting | Specifies a negative value.                      |  |
| Absolute         | Incremental counting | Specifies a value larger than the current value  |  |
|                  | Decremental counting | Specifies a value smaller than the current value |  |

## 10.4.10 Pulse Output Instruction F175 – Linear Interpolation

The linear interpolation controls positioning with two axes according to the specified data table.

```
-| ├─(DF )─_F1 DMV, H1000, DT500
           F1 DMV, K500,
                           DT502
           F1 DMV, K5000,
                           DT504
           F1 DMV, K300,
                           DT506
           F1 DMV, K5000,
                           DT508
           F1 DMV, K2000, DT510
           F175 SPSH, DT500, K0
```

Pulses are output from the X axis (CH0) and the Y axis (CH1), so that the composite speed is an initial speed of 500 Hz, the maximum speed is 5000 Hz, and the acceleration/deceleration time is 300 ms. The two axes are controlled so that a linear path is followed to the target position.

When the program runs, the data table and positioning path are as shown below.

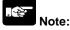

The linear interpolation function can be used only when 2 units of the AFPX-PLS are being used.

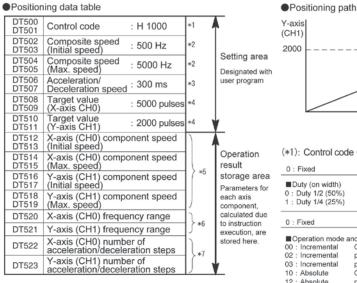

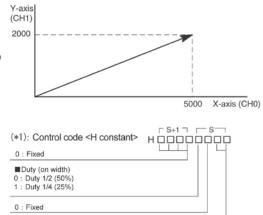

(\*2): Composite speed (Initial speed, Max. speed) (Hz) <K constant> 1.5 Hz to 100 kHz [K1 to K100000]

CW/CCW pulse and direction (forward off/reverse on)

pulse and direction (forward on/reverse off)

pulse and direction (forward off/reverse on)

pulse and direction (forward on/reverse off)

However, 1.5 Hz is for an angle of 0 deg or 90 deg only. Also, specify "K1" when specifying 1.5 Hz.

■Operation mode and output method

CW/CCW

: Incremental

02 : Incremental

03 : Incremental

10 : Absolute

12 : Absolute 13 : Absolute

- · If the component speed drops lower than the minimum speed for each frequency range, then the speed will become the corrected component speed, so be careful. (See %6)
- · When simultaneously using a high-speed counter, periodical interrupt or PLC link, do no set to 60 kHz or higher.
- · If initial speed is set equal to maximum speed, pulses will be output with no acceleration/deceleration
- Composite speed (Initial speed): 30 kHz or less
- · Specify composite speed to make the component speed of each axis become 1.5 Hz or higher.

(\*3): Acceleration/Deceleration time (ms) <K constant> K0 to K32767

If this is 0, pulses will be output for the initial speed composite speed) as is, with no acceleration/deceleration

(\*4): Target value (Movement amount)

K-8388608 to K8388607

Infinite feeding is not available.

When operating only one axis,

- a) In incremental mode, set the target value for the axis which will be not be operated.
- b) In absolute mode, set the target value for the axis which will not be operated the same as the current value. Infinite feeding is not available during the linear interpolation control
- (\*5): Component speed (Initial speed and max. speed of each axis)

This is stored as 2 words in real numbers type.

(composite speed) × (Y-axis movement amount) ponent speed  $\sqrt{((X-axis movement amount)^2+(Y-axis movement amount)^2)}$ 

Composite speed (Initial speed): Set to 30kHz or less.

Example) Even if the initial speed is corrected (see %6), the calculation value will be stored as is in the operation result storage area.

(\*6): Frequency range

The system automatically selects the frequency range for each component of each axis.

Range 0: 1.5 Hz to 9.8 kHz

Range 1: 48 Hz to 100 kHz

Range 2: 191 Hz to 100 kHz

a) If maximum speed ≤ 9800 Hz

If initial speed < 1.5 Hz, initial speed is corrected to 1.5 Hz, and range 0 is selected.

If initial speed ≥ 1.5 Hz, range 0 is selected. b) If 9800 Hz < maximum speed ≤ 100000 Hz.

If initial speed < 48 Hz, initial speed is corrected to 48 Hz, and range 0 is selected.

If 48 Hz ≤ initial speed < 191 Hz, range 1 is selected.

If initial speed ≥ 191 Hz, range 2 is selected.

(\*7): Number of acceleration/deceleration steps

The system automatically calculates the number of acceleration/ decelaration steps in the range 0 to 60 steps.

- · If the oepration result is 0, pulses are output for the initial speed (composite speed) as is, with no acceleration/deceleration.
- The number of acceleration/deceleration steps is found using the formula: acceleration/deceleration time (ms) × component initial speed (Hz)

### Example)

With incremental, initial speed 300 Hz, max. speed 5 kHz, acceleration/ deceleration time 0.5 s, CH0 target value 1000, CH1 target value 50

CH0 componet = 
$$\frac{300 \times 1000}{\sqrt{(1000^2 + 50^2)}}$$
 = 299.626 Hz initial speed =  $\frac{300 \times 50}{\sqrt{(1000^2 + 50^2)}}$  = 14.981 Hz

CH0 number of acceleration/deceleration steps = 500 × 10<sup>-3</sup> × 299.626 = 147.8 **□>** 60 steps CH1 number of acceleration/deceleration steps = 500 × 10<sup>-3</sup> × 14.981 ≒ 7.4 ⇒ 7 steps

Note) Precaution for the specification of composite speed (initial speed) If each component speed (initial speed ) of CH0 and CH1 which is calculated using the following formula is not 1.5 kHz or higher, the path may not be linear.

$$f \ge \frac{1.5\sqrt{(\Delta \chi 2 + \Delta y 2)}}{\sqrt{\lambda x}}$$

- $\Delta \chi$ : CH of which distance betwen the target value and the current value is short.
- ∠ y : CH of which distance betwen the target value and the current value is long.

# Sample program of interpolation control Wiring example

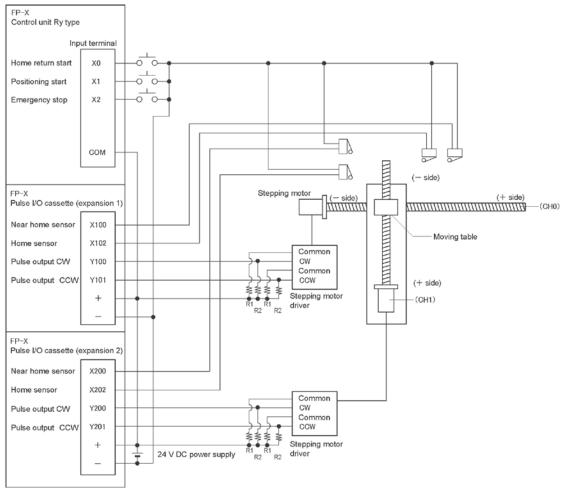

Note) When the stepping motor input is a 5 V optical coupler type, connect a 2 k $\Omega$  (1/2 W) resistor with the R1 and a 2 k $\Omega$  (1/2 W) to 470  $\Omega$  (2 W) resistor with the R2.

### Table of I/O allocation

| I/O No. | Description              |                 |  |
|---------|--------------------------|-----------------|--|
| X0      | Home return start signal |                 |  |
| X1      | Positioning start        |                 |  |
| X2      | Emergency stop           |                 |  |
| X100    | Near home sensor         |                 |  |
| X102    | Home sensor CH0          |                 |  |
| Y100    | Pulse output CW          | Pulse output CW |  |
| Y101    | Pulse output CCW         |                 |  |
| X200    | Near home sensor         |                 |  |
| X202    | Home sensor              |                 |  |
| Y200    | Pulse output CW CH1      |                 |  |
| Y201    | Pulse output CCW         |                 |  |

### Restrictions on positioning data setting

- Designate settings for the target position and moving amount so they are within the following range. Allowable range: -8,388,608 to +8,388,608
- When using in combination with other positioning instructions like F171, designate so the target value is within the above range, even in those instructions.

### Sample program

### Continuous interpolation control

• Using the linear interpolation function, perform positioning control that draws trajectory like the one shown below.

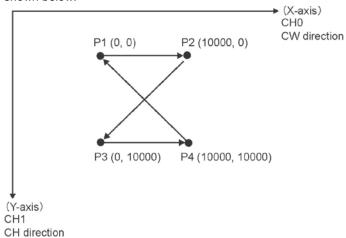

### Relay allocation

| tolay amood |                       |           |                         |
|-------------|-----------------------|-----------|-------------------------|
| Relay No.   | Description           | Relay No. | Description             |
| X1          | Positioning start     | R9010     | Always ON               |
| X2          | Emergency stop switch | R911C     | Pulse output flag (CH0) |
| R20         | From P1 to P2 start   | R911D     | Pulse output flag (CH1) |
| R21         | From P2 to P3 start   |           |                         |
| R22         | From P3 to P4 start   |           |                         |
| R23         | From P4 to P1 start   |           |                         |
| R2F         | Positioning done      |           |                         |

Data register allocation

| Item                   | Data register<br>No. | Details                             | On this program details                                                                                                    |
|------------------------|----------------------|-------------------------------------|----------------------------------------------------------------------------------------------------|
|                        | DT0 to DT1           | Control code                        | Control code when executing linear interpolation, absolute                                                                     |
|                        | DT2 to DT3           | Startup speed                       | 2000 Hz                                                                                                    |
| User setting           | DT4 to DT5           | Target speed                        | 2000 Hz                                                                                                    |
| area for<br>linear     | DT6                  | Acceleration/de-<br>celeration time | 0 ms                                                                                                    |
| interpolation          | DT8 to DT9           | Target position (X-axis)            | Specify the target position of X-axis when moving from P1 $\rightarrow$ P2 $\rightarrow$ P3 $\rightarrow$ P4 $\rightarrow$ P1. |
|                        | DT10 to DT11         | Target position (Y-axis)            | Specify the target position of Y-axis when moving from P1 $\rightarrow$ P2 $\rightarrow$ P3 $\rightarrow$ P4 $\rightarrow$ P1. |
| Work area DT12 to DT23 |                      | Operation result storage area       | Parameters calculated due to instruction execution are stored.                                                                 |

### **Program**

```
R9010
                   F0 MV , H 1010
                                        , DT 0
 0
                                                  ]
]
R20
                   F0 MV
                              K 2000
                                          DT 2
                   F0 MV
                              DT 2
                                          DT 4
                   F0 MV
                              K 0
                                          DT 6
                 R911C R911D R2F
     ΉÌ
     R20
31
                   F1 DMV , K 10000
                                                  F1 DMV
                             , K 0
                                          DT 10
                   F175 SPSH, DT 0
                                          K 0
    R911D
                   FI DMV , KO
                   F1 DMV , K 10000 ,
                   F175 SPSH, DT 0
     82
    R911D
      | |--( DF )--
91
                   F1 DMV , K10000
                   F1 DMV
                            , K 10000
                   F175 SPSH, DT 0
                  R22
                                                  R23
112
    R911D
     R23
121
         ( DF )-
                   FI DMV , KO
                                                  R2F
                   F1 DMV
                                          DT 10
                             , K 0
                   F175 SPSH, DT 0
                                          K 0
     R911C
    R911D
150
                    F0 MV
                              H 108
                                          DT 90052
                    F0 MV
                               H 100
                                          DT 90052
                   F0 MV
                               H 1108
                                          DT 90052
                   F0 MV
                              H 1100
                                          DT 90052
                                                ( ED )
171
```

### Home return operation (Minus direction)

When X0 turns on, the pulse is output from CCW output Y101 of the specified channel CH0 and CCW output Y201 of the specified channel CH1, and the return to home begins.

In CH0, when X100 turns on, deceleration begins, and when X102 turns on, home return is completed. After the return to home is completed, the elapsed value areas DT90348 and DT90349 are cleared to 0. In CH1, when X200 turns on, deceleration begins, and when X202 turns on, home return is completed. After the return to home is completed, the elapsed value areas DT90352 and DT90353 are cleared to 0. When the operations in both CHs is completed, the return to home completes.

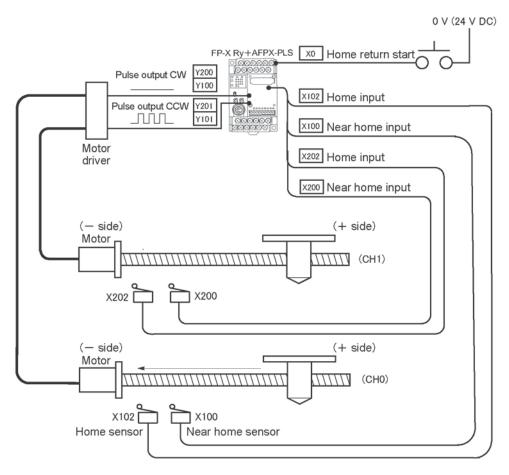

### **Program**

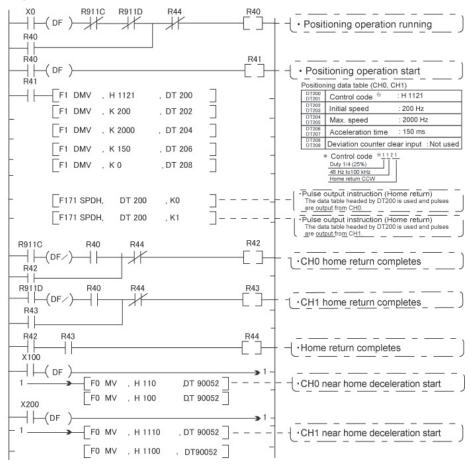

# Key Point:

As there is not interpolation function for the home return, the home return should be executed for each channel. After the home return for both channels is completed, the positioning operation running program (R40) turns off.

### Pulse output diagram

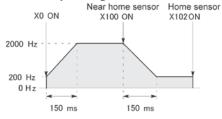

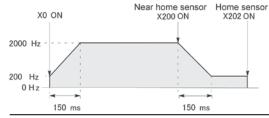

# 10.5 PWM Output Function (Pulse I/O Cassette)

## 10.5.1 Overview of PWM Output Function

### **PWM** output function

With the F173 (PWMH) instruction, the pulse width modulation output of the specified duty ratio is obtained.

### System register setting

When using the PWM output function, set the channel CH0 and CH1 with system registers 400 and 401 to "Use output Y0 (Y3) as PWM output".

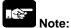

With the FP-X Ry type, the pulse I/O cassette (AFPX-PLS) is necessary to use the pulse output function.

### 10.5.2 Instruction to be Used for PWM Output Function

### **PWM Output Instruction F173**

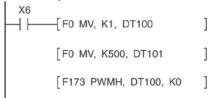

While X6 is in the on state, a pulse with a period of 502.5 ms and duty ratio of 50% is output from Y100 of specified channel "CH0". When the program runs, the data table will be as shown below.

#### Data table

| DT100 | Control code *1 | : K1  |
|-------|-----------------|-------|
| DT101 | Duty *2         | : 50% |

<sup>\*1:</sup> Specify the control code by setting the K constant.

### Resolution of 1000

| K   | Frequency (Hz) | Period (ms) |
|-----|----------------|-------------|
| K0  | 1.5            | 666.67      |
| K1  | 2.0            | 502.51      |
| K2  | 4.1            | 245.70      |
| K3  | 6.1            | 163.93      |
| K4  | 8.1            | 122.85      |
| K5  | 9.8            | 102.35      |
| K6  | 19.5           | 51.20       |
| K7  | 48.8           | 20.48       |
| K8  | 97.7           | 10.24       |
| K9  | 201.6          | 4.96        |
| K10 | 403.2          | 2.48        |
| K11 | 500.0          | 2.00        |
| K12 | 694.4          | 1.44        |
| K13 | 1.0 k          | 0.96        |
| K14 | 1.3 k          | 0.80        |
| K15 | 1.6 k          | 0.64        |
| K16 | 2.1 k          | 0.48        |
| K17 | 3.1 k          | 0.32        |
| K18 | 6.3 k          | 0.16        |
| K19 | 12.5 k         | 0.08        |

### Resolution of 100

| K   | Frequency (Hz) | Period (ms) |
|-----|----------------|-------------|
| K20 | 15.6 k         | 0.06        |
| K21 | 20.8 k         | 0.05        |
| K22 | 25.0 k         | 0.04        |
| K23 | 31.3 k         | 0.03        |
| K24 | 41.7 k         | 0.02        |

### \*2: specification of duty (specify using K constant)

If the control code is K0 to K19, the duty is K0 to K999 (0.0% to 99.9%).

If the control code is K20 to K24, the duty is K0 to K990 (0% to 99%). Values are specified in units of 1% (K10) (digits behind the decimal point are rounded off).

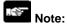

• If a value outside the specified range is written to the duty area while the instruction is being executed, a frequency corrected to the maximum value is output. If written when instruction execution is started, an operation error is occurred.

# **Chapter 11**

# **Security Functions**

# 11.1 Type of Security Functions

There are mainly three functions as the security function of the FP-X. It is possible to rewrite data during any of these functions is being used.

### 1: Password protect function

It is used to restrict the access to the programs in the FP-X from the programming tool by setting a password. Writing and reading ladder programs or system registers will be unperformable by setting a password and setting to the protect mode.

There are two types of passwords as below.

- 4-digit password: 4 characters of 16 characters that are "0" to "9" and "A" to "F" can be used.
- 8-digit password: A maximum of 8 English one byte characters (case-sensitive) and symbols can be used.

### 2: Upload protection

Ladder programs or system registers cannot be uploaded from the FP-X by setting that the program is not uploaded. As transferring programs to the master memory cassette as well as the programming tool will be unperformable, it ensures higher security.

3: Password protect function and upload protection for FP memory loader Those functions are available only when using the FP-X V2.5 or later, FP memory loader V2.0 or later and FPWIN GR V2.8 or later and when setting a 8-digit password.

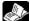

Reference: <11.4 Setting Function for FP Memory Loader>

The state of the security can be checked at two displays of the programming tool FPWIN GR.

- 1. Select [Online Edit Mode] under the [Online] on the menu bar, or press the [CTRL] and [F2] keys at the same time, to switch to the [Online] screen.
- 2. Select "Security information" or "Set PLC Password" under "Tool" on the menu bar.

The following displays will be shown.

Security information dialog box

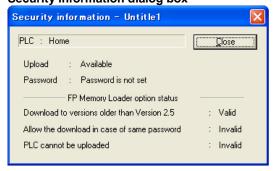

Set PLC Password dialog box

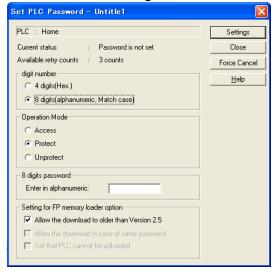

### 11.2 Password Protect Function

This function is used to prohibit reading and writing programs and system registers by setting a password on the FP-X.

There are two ways to set a password as below.

- 1. Sets using the programming tool.
- 2. Sets using an instruction (SYS1 instruction).

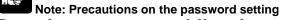

Do not forget your password. If you forget your password, you cannot read programs. (Even if you ask us for your password, we cannot crack it.)

## 11.2.1 Password Setting

### **Setting using FPWIN GR**

- 1. Select [Online Edit Mode] under the [Online] on the menu bar, or press the [CTRL] and [F2] keys at the same time, to switch to the [Online] screen.
- 2. Select or "Set PLC Password" under "Tool" on the menu bar. The following display will be shown.

### Security information dialog box

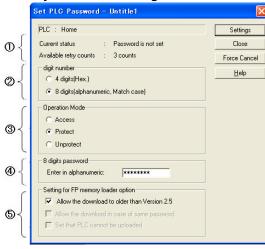

- ① Indicates the current status of the password setting.
- ② Specify the type of the password to be used.
- 3 Specify an operation mode.

Access: Accesses programs by inputting a password.

Protect: Sets a password.

Unprotect: Releases the password setting.

- 4 Input a password.
- ⑤ Optional setting for FP memory loader Use the FP-X V2.5 or later and FPWIN GR V2.8 or later, and set it to download to the FP memory loader (Ver2.0 or later).

Confirmation the contents of the password setting Confirm the settings indicated in the dialog box.

### **Current status**

Indicates the current status of the password setting. There are following five statuses.

1. Password is not set : Password is not set.

4 digits Protect
 Password is 4-digit password, and access is prohibited.
 4 digits Available to access
 Password is 4-digit password, and access is allowed.

(The status that inputting the password completes and that can access

programs.)

4. 8 digits Protect5. 8 digits Available to access6 Password is 8-digit password, and access is prohibited.7 Password is 8-digit password, and access is allowed.

(The status that inputting the password completes and that can access

programs.)

### **Available retry counts**

This is the number of times that you can input the password in succession. Every time incorrect password is input, the number will decrease (up to 3 times).

If you fail to input the correct password for 3 times in succession, you cannot access the program.

Turn the power supply of the FP-X off and then on again to try to input the password again.

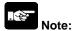

If the power supply of the PLC is turned on/off with the setting that the access is allowed, the setting will be that the PLC is protected again.

### **Setting the Password protect function**

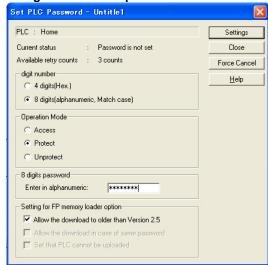

As the dialog box is shown, select as below.

Digit number: Select "4 digits" or "8 digits".

Operation Mode: Select "Protect".

4 digits (or 8 digits) password: Input a password to be set.

Click "Settings".

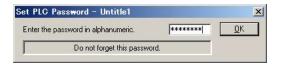

Input the password for confirmation again, and click [OK].

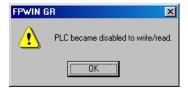

The setting has completed.

### Setting to allow the access to the program by inputting a password

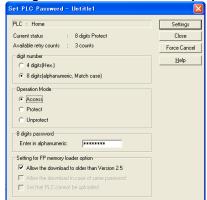

As the dialog box is shown, select as below.

Digit number:

Select "4 digits" or "8 digits".

Operation Mode:

Select "Access".

4 digits (or 8 digits) password: Input a password to be set.

Click "Settings".

The setting has completed.

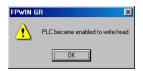

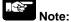

If the power supply of the PLC is turned on/off with the setting that the access is allowed, the setting will be that the PLC is protected again.

### How to cancel the password setting

Following two methods are available to cancel the password setting.

|              | Description                                                                  | Program                                                                    |  |
|--------------|------------------------------------------------------------------------------|----------------------------------------------------------------------------|--|
| Unprotect    | Cancels the registered password to be specified.                             | All programs are retained.                                                 |  |
| Force cancel | Erases all programs and security information to cancel the setting forcibly. | All programs are deleted. (The upload protection setting is also deleted.) |  |

### Releasing the protection of PLC (Programs are retained.)

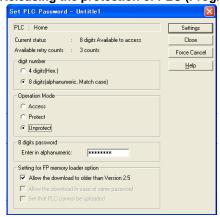

As the dialog box is shown, select as below.

Digit number:

Select "4 digits" or "8 digits".

Operation Mode:

Select "Unprotect".

4 digits (or 8 digits) password: Input a password to be set.

Click "Settings".

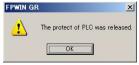

Click [OK].

Note) The protection cannot be released if the access is not allowed.

Executing the force cancel (Programs and security information are all deleted.)

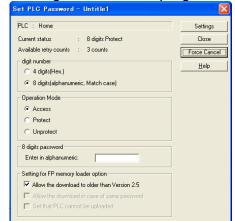

Click [Force cancel].

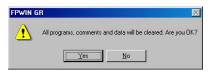

Click [Yes].

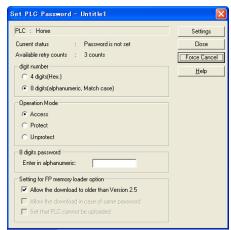

If the current status is "Password is not set", this procedure has completed.

All programs and security information were deleted.

### About the password data of the master memory cassette (AFPX-MRTC)

The data on the password setting can be transferred to the master memory cassette together with the programs from the FP-X.

The password information stored in the master memory cassette will be automatically transferred to another control unit when it is installed, and the control unit will be protected.

The procedure of the transfer to the master memory is as below.

- 1. Turn off the power supply of the PLC, and set the RUN/PROG mode switch to the PROG mode. Install the master memory cassette to transfer the program on the control unit.
- 2. 2. Turn on the power supply of the PLC, and transfer the program to the master memory cassette using "Internal memory => Master memory" in the programming tool.

# Reference:

For the information on the transmission to the master memory cassette, <12.2.2 Master Memory Function>

# 11.3 Upload Protection

This function is to prohibit reading programs and system registers by setting to disable program uploading on the FP-X.

If the FP-X is set to prohibit program uploading, note that the ladder programs and system registers will be disabled to be uploaded after that.

However, editing the files that are controlled with a PC can be carried out online using the programming tool. Note that the programs will be broken if the programs are not absolutely matched.

When using this function, store ladder programs as files without fail.

### Unperformable operations on the FP-X set to prohibit uploading

- 1. Uploading ladder programs and system registers to PCs
- 2. Transferring programs to the master memory cassette and FP memory loader

The setting for this function can be cancelled using the programming tool, however, all ladder programs, system registers and password information will be deleted when the setting is cancelled.

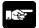

Note: When cancelling this setting forcibly:

All programs and security information will be deleted when the upload protection setting is cancelled.

We cannot restore the deleted programs even if you ask us.

We cannot read the data of the control units that are set to prohibit uploading.

Keeping your programs is your responsibility.

### Interaction with the password protect function

The password setting can be specified for the FP-X that this function is set at the same time. Also, this function can be specified for the FP-X that a password is set.

## 11.3.1 Upload Protection Setting

Following two methods are available to set the upload protection.

- 1. Set in the control unit using the programming tool.
- Specify the information on the upload protection in the master memory cassette, and set in the control unit.

### **Setting using FPWIN GR**

- 1. Select [Online Edit Mode] under the [Online] on the menu bar, or press the [CTRL] and [F2] keys at the same time, to switch to the [Online] screen.
- 2. Select or "Upload settings" under "Tool" on the menu bar. The following display will be shown.

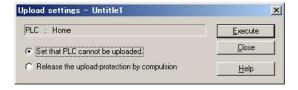

Select "Set that PLC cannot be uploaded".

Click "Execute".

### Specifying the information on upload protection in the master memory cassette

### Programs cannot be transferred from the FP-X prohibited uploading to the master memory cassette.

The upload protection can be set to the master memory cassette from the FP-X that is not prohibited uploading using the "Internal memory to Master memory" function of the programming tool. At that time, if there is the information on the password protect, it will be transferred simultaneously. If the master memory cassette that is prohibited uploading is installed on another FP-X, the information on the settings will be transferred to the FP-X automatically, therefore, that FP-X will be prohibited uploading as well.

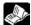

Reference: For the information on the transmission to the master memory cassette, <12.2.2 Master Memory Function>

### Cancelling the upload protection using the programming tool **Setting using FPWIN GR**

- 1. Select [Online Edit Mode] under the [Online] on the menu bar, or press the [CTRL] and [F2] keys at the same time, to switch to the [Online] screen.
- 2. Select "Upload settings" under "Tool" on the menu bar.

The following displays will be shown.

Upload settings dialog box

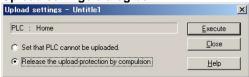

Select "Release the upload-protection by compulsion".

Click "Execute".

### Set PLC Password dialog box

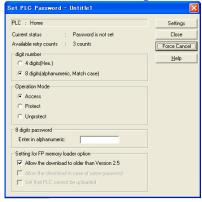

Click "Force Cancel".

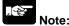

- 1. If the setting for the upload protection is cancelled, all ladder programs, system registers and password information will be deleted.
- 2. If "Force Cancel" is executed in the setting for PLC password, the setting for the upload protection will be also cancelled.

Note: When cancelling this setting forcibly:

All programs and security information will be deleted when the upload protection setting is cancelled.

We cannot restore the deleted programs even if you ask us.

We cannot read the data of the control units that are set to prohibit uploading.

Keeping your programs is your responsibility.

# 11.4 Setting Function for FP Memory Loader

The following three functions of the FP memory loader (AFP8670/AFP8671) can be set through the FP-X.

The setting will be effective when it is transferred to another FP-X after the upload to the FP memory loader from the set FP-X.

### **Setting conditions**

- FP-X V2.5 or later
- FP memory loader V2.0 or later
- FPWIN GR V2.8 or later
- 8-digit password is set.

# 11.4.1 Download Protection Setting to Previous Versions (Allow the download to older than Version 2.5)

This is a function to disable the download from the FP-X V2.5 or later to the FP-X older than V2.5 for enhanced security.

When setting the download to be enabled, the download can be performed regardless of the version of FP-X, however, the limited distribution and upload protection settings cannot be used.

# 11.4.2 Limited Distribution Function (Allow the download in case of same password)

When downloading a program from the memory loader, the program can be downloaded only when the program stored in the memory loader matches the password set for the PLC with this function enabled.

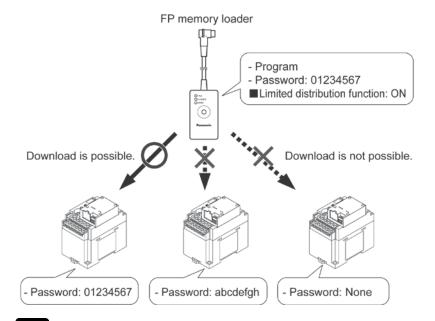

**Note:** This function cannot be used when the setting to disable the download to the FP-X older than V2.5 has not been made.

# 11.4.3 Upload Protection Setting Function (Set that PLC cannot be uploaded)

If this function is valid, the PLC will be in the upload protection state by downloading a program to the PLC from the FP memory loader.

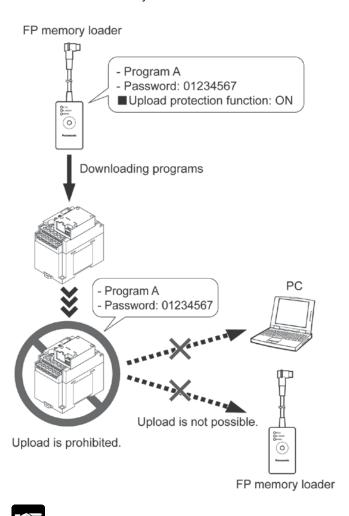

**Note:** This function cannot be used when the setting to disable the download to the FP-X older than V2.5 has not been made.

### 11.4.4 Version Check List

### Version check list

| State of target PLC to be written |                                                                                                    | PLC                      | Password    | 4 digits    | 8 digits    | 8 digits            |
|-----------------------------------|----------------------------------------------------------------------------------------------------|--------------------------|-------------|-------------|-------------|---------------------|
| Program in FP memory loader       |                                                                                                    | version to<br>be written | Not set     | Protected   | Protected   | Protected<br>Note4) |
| FP-X                              | - No password                                                                                                    | V2.40<br>or older        | O<br>Note1) | 0           | ×           | ×                   |
| All versions                      | - 4-digit or 8-digit password                                                                                                    | V2.50<br>or later        | 0           | 0           | 0           | O<br>Note1)         |
|                                   | - 8-digit password                                                                                                    | V2.40<br>or older        | ×           | ×           | ×           | ×                   |
|                                   | - Download prohibition to old ver.                                                                                                   | V2.50<br>or later        | O<br>Note1) | O<br>Note1) | O<br>Note1) | 0                   |
|                                   | 8-digit password     and     Download protection to old ver.     and     Download permission only for     models with same password. | V2.40<br>or older        | ×           | ×           | ×           | ×                   |
|                                   |                                                                                                    | V2.50<br>or later        | ×           | ×           | Note1)      | •                   |
| FP-X<br>Ver2.50 or later          | 8-digit password     and     Download protection to old ver.     and     Upload protection                                           | V2.40<br>or older        | ×           | ×           | ×           | ×                   |
| verz.su ur iatei                  |                                                                                                    | V2.50<br>or later        | O<br>Note1) | O<br>Note1) | O<br>Note1) | O<br>Note2)         |
|                                   | - 8-digit password and                                                                                                    | V2.40<br>or older        | ×           | ×           | ×           | ×                   |
|                                   | Download protection to old ver.     and     Download permission only for models with same password and     Upload protection         | V2.50<br>or later        | X<br>Note5) | X<br>Note5) | Note1)      | •                   |

- O: Download possible •: Download possible only for models with same password
- X: Download impossible -: No target model
- Note1) Program downloading is not possible for FP memory loader Ver.1.\*.
- Note2) Upload protection cannot be set for FP memory loader Ver.1.\*.
- Note3) When downloading programs with 8-digit password, FP memory loader Ver.1.\* will not enter protection state after downloading finishes. To enter protection state, turn off the power and then turn it on again.
- Note4) The state that the setting has been made not to disable downloading to the old version on the FP-X Ver.2.50 or later .
- Note5) When transferring data from FP memory loader to PLC, program data cannot be transferred by Ver. 2 or later, however, only the "Upload protection" setting is effective.

### Status of PLC that program has been downloaded

downloading a program to the PLC from the FP memory loader, the password that has been already set on the unit may be changed. Note the followings.

| Status of FP memory loader        | Password setting for PLC after download                       |  |
|-----------------------------------|---------------------------------------------------------------|--|
| No password setting               | The password will be cleared.                                 |  |
| 4-digit password setting          | The password will be overwritten with a new 4-digit password. |  |
| 8-digit password setting          | The password will be overwritten with a new 8-digit password. |  |
| 8-digit password setting          | The password will be even witten with a new 0 digit password  |  |
| Limited distribution setting: Off | The password will be overwritten with a new 8-digit password. |  |
| 8-digit password setting          | The password will not change.                                 |  |
| Limited distribution setting: On  | (The program itself will not be downloaded.)                  |  |

## 11.4.5 Setting using FPWIN GR

- 1. Select [Online Edit Mode] under the [Online] on the menu bar, or press the [CTRL] and [F2] keys at the same time, to switch to the [Online] screen.
- 2. Select or "Set PLC Password" under "Tool" on the menu bar. The following display will be shown.

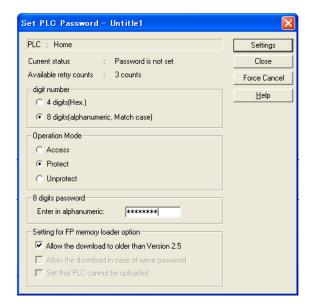

- 1. Select "8 digits" for "Digit number".
- Uncheck "Allow the download to older than Version 2.5" in "Setting for FP memory loader option".
- Check the functions to be used of "Options for FP memory loader".
- Limited distribution function
- $\rightarrow$  "Allow the download in case of same password"
- Enable the upload protection setting.
- → "Set that PLC cannot be uploaded"
- After setting the above check box, input a 8-digit password, and then click "Setting". The setting has completed.
- Note) This function is available only when the version of FP-X is Ver2.5 or later and a 8-digit password has been set.

# 11.5 Table of Security Settings/Cancel

When setting the security on FP-X control unit

When the master memory cassette is not installed on the FP-X control unit

|                  |                   | Status of security |                   |                  |                     |
|------------------|-------------------|--------------------|-------------------|------------------|---------------------|
|                  |                   | Security not set   | Upload protection | 4-digit password | 8-digit<br>password |
| Catal            | Upload protection | Α                  |                   | A                | А                   |
| Sets/<br>Cancels | 4-digit password  | Α                  | Α                 |                  | N/A                 |
|                  | 8-digit password  | Α                  | Α                 | N/A              |                     |

When the master memory cassette is installed on the FP-X control unit

|                  |                   | Status of security |            |          |          |
|------------------|-------------------|--------------------|------------|----------|----------|
|                  |                   | Security not       | Upload     | 4-digit  | 8-digit  |
|                  |                   | set                | protection | password | password |
| Coto/            | Upload protection | N/A                |            | N/A      | N/A      |
| Sets/<br>Cancels | 4-digit password  | N/A                | N/A        |          | N/A      |
|                  | 8-digit password  | N/A                | N/A        | N/A      |          |

A: Available, N/A: Not available

# **Chapter 12**

# **Other Functions**

### 12.1 Transfer Function between Memories

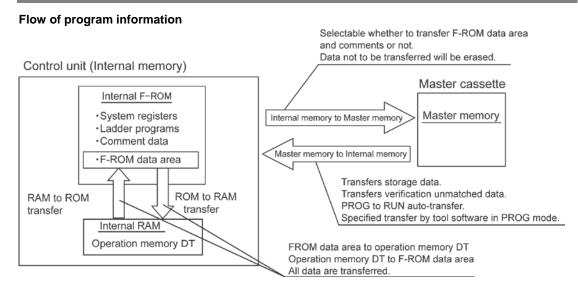

#### **RAM to ROM transfer function**

All points of the contents of the DT in the internal RAM are transferred to the internal F-ROM data area. This function is used to transfer large volumes of the default data to be used on the DT. The necessary data is read from the internal F-ROM area to be used for ladder programs. This function is only available by using the programming tool software in the PROG mode. In this case, data can be transferred in both cases when the master memory cassette is installed, and it is not installed.

### **ROM to RAM transfer function**

All points of the contents of the F-ROM data area stored in the internal ROM are read to the operation memory DT. This function is only available by using the programming tool software in the PROG mode. In this case, data can be transferred in both cases when the master memory cassette is installed, and it is not installed.

### Internal memory to Master memory transfer function

The program information (such as ladder programs, system registers, F-ROM data, comments and passwords) stored in the internal ROM is transferred to the master memory. The upload disabled information is specified using the programming tool software.

It is selectable to transfer the F-ROM data area and comments with the programming software or not. When transferring the F-ROM data area, specify the block number that starts transferring and the number of blocks. This function is only available by using the programming tool software in the PROG mode.

When data is transferred to the master memory, the data not to be transferred will be erased.

#### Master memory to Internal memory transfer function

The information stored in the master memory is transferred to the internal ROM when the PROG mode is changed to the RUN mode, when the power supply is turned on in the RUN mode, or when the transfer instruction is executed by then programming tool software in the PROG. mode.

Nonexistent data is not transferred.

Once the data is transferred, afterwards, the information in the internal memory and the master memory are compared, and the matched information is not transferred.

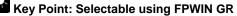

(Select from [Tool] of the menu in the PROG mode or online monitor mode.)

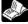

Reference: <FPWIN GR Operation Guide Book ARCT1F332E>

# 12.2 Function of Master Memory Cassette

The clock/calendar to set year, month, day, day of week and time, and the master memory is equipped in the master memory cassette.

The following 2 methods can be selected with the switch at the back.

- 1. Clock/calendar only (default setting)
- 2. Clock/calendar + Master memory

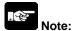

It cannot be used as master memory when it has been specified to be used as clock/calendar only.

Install the optional battery in the control unit to use the clock/calendar.

The clock/calendar does not work without the battery.

### 12.2.1 Clock/Calendar Function

The clock/calendar function can be used if the backup battery is attached in the FP-X and the FP-X master memory cassette (AFPX-MRTC) is installed.

Note that this function cannot be used without the backup battery.

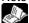

Reference: <5.9 Installation and Setting of Backup Battery>

### **Specifications**

| Item           |               | Specifications                                              |  |  |
|----------------|---------------|-------------------------------------------------------------|--|--|
| Setting items  |               | Year, month, day hour (24-hour display), minute, second and |  |  |
|                | Setting items | day of week                                                 |  |  |
| Clock/calendar | dar Accuracy  | At 0 °C: less than 104 seconds per month                    |  |  |
|                |               | At 25 °C: less than 51 seconds per month                    |  |  |
|                |               | At 55 °C: less than 155 seconds per month                   |  |  |

### Area of clock/calendar

With the clock/calendar function, data indicating the hour, minute, second, day, year and other information stored in the special data registers DT90053 to DT90057 can be read using the transmission instruction and used in sequence programs.

A: Available, N/A: Available

| Special data register No. | Higher bytes | Lower bytes          | Read | Write |
|---------------------------|--------------|----------------------|------|-------|
| DT90053                   | Hour data    | Minute data          | Α    | N/A   |
| D190053                   | H00 to H23   | H00 to H59           | A    | IN/A  |
| DT90054                   | Minute data  | Second data          | Α    | Α     |
| D190054                   | H00 to H59   | H00 to H59           | A    | A     |
| DT90055                   | Day data     | Hour data            | ۸    | ^     |
| D190055                   | H01 to H31   | H00 to H23           | Α    | А     |
| DT90056                   | Year data    | Month data           | Α    | Α     |
| D190056                   | H00 to H99   | H01 to H12           | A    | A     |
| DT90057                   |              | Day-of-the-week data | ۸    | ۸     |
| D190057                   | -            | H00 to H06           | A    | Α     |

### Setting of clock/calendar

There are two ways to set the clock/calendar, as described below.

### **Setting using FPWIN GR**

- 1. Select [Online Edit Mode] under the [Online] on the menu bar, or press the [CTRL] and [F2] keys at the same time, to switch to the [Online] screen.
- 2. Select "Set PLC Date and Time" under "Tool" on the menu bar.

### Set PLC Date and Time dialog box

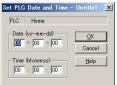

The above steps display the "Set PLC Date and Time dialog box" shown at the left. Input the date and time, and click on the "OK" button.

### Setting and changing using program

- 1. The values written to the special data registers DT90054 to DT90057, which are allocated as the clock/calendar setting area, are sent..
- 2. A value of H8000 is written to DT90058.

Note) The value can be sent using the differential instruction "DF", or by changing H8000 to H0000. Do not always write H8000.

### Example showing the date and time being written

Set the time to 12:00:00 on the 5th day when the X0 turns on.

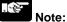

No values have been set in the default settings, so the programming tool or another means must be used to specify the values.

### Example showing the clock/calendar being used

### Sample program for fixed schedule and automatic start

In the example shown here, the clock/calendar function is used to output (Y0) signal for one second, at 8:30 a.m. every day.

Here, the "Hour/minute" data stored in the special data register DT90053 is used to output the signal at the appointed time.

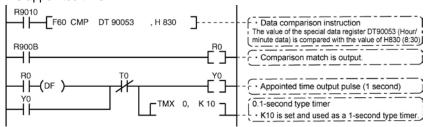

The hour data is stored in the upper 8 bits of DT90053 and the minute data in the lower 8 bits, in the BCD format. This hour and minute data is compared with the appointed time (BCD), and the R900B (=flag) special internal relay is used to detect whether or not it matches the appointed time.

### 30-second compensation

The compensation for 30 seconds is performed in the DT90058.

### 12.2.2 Master Memory Function

#### Overview

This function enables to transfer the data in the control unit (internal memory) such as programs to the master memory cassette, and to copy them into another control unit (internal memory) by installing the master memory cassette on it.

- Following data can be transferred to the master memory cassette.
- 1. Ladder programs
- 2. System registers
- 3. Comments
- 4. F-ROM data area
- 5. Security information (Password or uploading disabled information) When there is no security information, no security information exists.

### Change the switch on the back of the master memory cassette

The changeover switch is located at the back of the FP-X master memory cassette (AFPX-MRTC). The default setting is "Clock/calendar only".

### Transfer from the master memory to the control unit

There are two ways to transfer data.

### 1. Operation using the FPWIN GR

Transferring is available in the PROG mode only.

2. Automatic transfer: when the PROG mode was changed to the RUN mode

When the power supply turns on (when started in the RUN mode)

#### Transferring using the FPWIN GR

- 1. Select [Online Edit Mode] under the [Online] on the menu bar, or press the [CTRL] and [F2] keys at the same time, to switch to the [Online] screen.
- 2. Select "Internal memory => Master memory" under "Tool" on the menu bar.

### Internal memory ⇔ Master memory dialog box

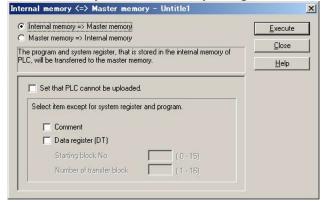

memory" or "Master memory => Internal memory".

Select either "Internal memory => Master

Transferring is available in the PROG mode only.

### Select the data to be simultaneously transferred with programs and registers

Following three data can be transferred at the same time.

(Internal memory: Memory in the control unit)

|                      | Internal memory to Master memory                                                                                                    | Master memory to Internal memory                                                                                                    |  |  |
|----------------------|----------------------------------------------------------------------------------------------------|----------------------------------------------------------------------------------------------------|--|--|
| Upload<br>protection | Sets a master memory cassette to the upload protection setting.  The control unit that data is transferred with this master memory cassette mounted will be also set to the upload protection setting. | (Cannot be selected)                                                                                                    |  |  |
| Comments Note2)      | Transfers comments to the master memory cassette.                                                                                                    | Transfers comments to the control unit.                                                                                                    |  |  |
| F-ROM data area      | Transfers the data in the F-ROM data area of the control unit (internal ROM) to the master memory cassette.  Specify the starting block No. and No. of blocks to be transferred.                       | Transfers data registers to the F-ROM data area in the control unit (internal ROM).  Specify the starting block No. and No. of blocks to be transferred.             |  |  |
| Precautions          | The data in the master memory is all deleted. So the devices not to be transferred will be deleted.                                                                                                    | Once the data is transferred, afterwards, the information in the internal memory and the master memory are compared, and the matched information is not transferred. |  |  |

Note1) When a password has been specified, data is transferred automatically.

Note2) If there is no data, transferring cannot be performed.

Note3) Reads using the F12 (ICRD) instruction and writes using the P13 (ICWT) instruction. (It is possible to write data in the F-ROM data area using the RAM => ROM transfer function of the FPWIN GR.)

The storage area is composed of 16 blocks (1 block = 2048 words) that are from the blocks No. 0 to No. 15.

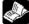

Reference: For the details on the F12 (ICRD) and P13 (ICWT) instructions, <Programming Manual ARCT1F353>

## 12.2.3 Relation between Security Setting and Transmission

|                                                        | Status of FP-X (master memory cassette is installed) |                       |                               |  |
|--------------------------------------------------------|------------------------------------------------------|-----------------------|-------------------------------|--|
|                                                        | Security not specified                               | Uploading<br>disabled | 4-digit and 8-digit passwords |  |
| Transmission from the internal memory to master memory | Α                                                    | N/A                   | А                             |  |
| Transmission from the master memory to internal memory | А                                                    | А                     | А                             |  |

A: Available, N/A: Available

## 12.2.4 Handling of Master Memories Created with Different Models

|               |         |     | PLC that created master memory |     |         |     |     |     |
|---------------|---------|-----|--------------------------------|-----|---------|-----|-----|-----|
|               |         |     | Ry type                        |     | Tr type |     |     |     |
|               |         | C14 | C30                            | C60 | C14     | C30 | C60 |     |
| Installed PLC | Ry type | C14 | Α                              | Δ   | Δ       | E25 | E25 | E25 |
|               |         | C30 | Α                              | Α   | Α       | E25 | E25 | E25 |
|               |         | C60 | Α                              | Α   | Α       | E25 | E25 | E25 |
|               | Tr type | C14 | E25                            | E25 | E25     | Α   | Δ   | Δ   |
|               |         | C30 | E25                            | E25 | E25     | Α   | Α   | Α   |
|               |         | C60 | E25                            | E25 | E25     | Α   | Α   | Α   |

A: Can be installed and operated.

E25: Master memory model unmatch error

Note1) If the E25 occurs, the mode will not be the RUN.

Also, the transfer operation from the master memory to the internal memory of the controller will not be executed.

The transfer operation from the internal memory of the controller to the master memory can be executed even if the E25 occurs.

Note2) If the version of the Ry type is older than Ver2.0, the E26 (User's ROM error) is detected not the E25.

Note3) Use the tool software to execute the program conversion between different models.

 $<sup>\</sup>triangle$ : Can be installed depending on the program capacity.

# 12.3 P13 (ICWT) Instruction

Data registers of 32765 words can be stored and used in the built-in ROM (F-ROM data area) of the FP-X control unit using the P13 (ICWT) instruction.

However, note the followings for the use:

### 1. Restrictions on the number of writing

Writing can be performed within 10000 times. If writing continues for more than that, the correct operation cannot be guaranteed.

### 2. The power supply turns off when the P13 (ICWT) instruction is being executed.

If the power supply turns off during this instruction is being executed, the hold type area may not be kept. (Also, when the power is shut off during rewriting in the RUN mode, the same event may occur.)

# 12.4 Analog Potentiometer

## 12.4.1 Overview of Analog Potentiometer

The FP-X is equipped with two analog potentiometers (four for C60 only) as a standard feature. Turning the potentiometers changes the values of the special data registers DT90040 to DT90044 within a range of K0 to K1000.

Using this function makes it possible to change the internal set values in the PLC without using the programming tool, so this can be used, for example, with analog clocks, to change the set value externally by turning the potentiometer.

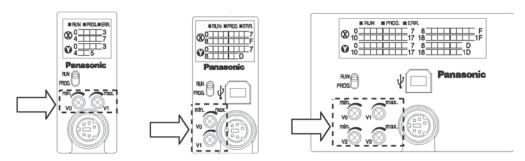

Applicable special data register

| Symbol | Potentiometer No. | Special data register | Range of values | Control unit |  |
|--------|-------------------|-----------------------|-----------------|--------------|--|
| V0     | Volume 0          | DT90040               |                 | C14/C30      |  |
| V1     | Volume 1          | DT90041               | K0 to K4000     |              |  |
| V2     | Volume 2          | DT90042               | K0 to K1000     | Ceo          |  |
| V3     | Volume 3          | DT90043               |                 | C60          |  |

## 12.4.2 Example Showing How to Use Analog Potentiometer

The FP-X is provided with special data registers, in which the values in the registers change in response to the analog potentiometers being moved. If the values of these registers are sent to the clock setting value area, a clock can be created that allows the time to be set using the potentiometer.

### Example: Writing of the clock setting value

The value of the special data register (DT90040) that corresponds to the analog potentiometer V0 is sent to the setting value area (SV0) of TMX0 to set the time for the clock.

```
R9010

F0 MV DT 90040 , SV 0

The value of special data register DT90040 is sent to the setting value area.

F0 TMX 0, SV0 

O.1-second type timer
```

# 12.5 Sampling Trace Function

### 12.5.1 Overview

The FP-X control unit Ver2.0 and later versions support the sampling trace function.

Using this function enables to take samplings and record (accumulate) the state of arbitrary data of 16 bits + 3 data registered in the PLC at an arbitrary timing, and to examine the changes in the bit and data in details after stopping sampling at an arbitrary timing.

The sampling trace function is used in the time chart monitor function under the online menu of the FPWIN-GR.

# The instructions, functions, special relays and special registers related to the sampling trace function are as below.

F155(SMPL) sampling instruction

F156(STRG) sampling stop trigger instruction

Time charge monitor of FPWIN GR

R902D

R902E

R902F

R902C : Sample point flag OFF=Sampling by instruction

ON=Sampling at regular time intervals
When sampling trace starts=0 stops=1
Turns on when sampling stop trigger is on.
Turns on when sampling operation starts.

DT90028 : Interval of sampling trace k0=For sampling by instruction

k1 to k3000 (10ms to 30 seconds) For sampling at regular time intervals

### 12.5.2 Details of Sampling Trace Function

: Sampling trace end flag

: Sampling trigger flag

: Sampling enable flag

No. of data collectable at one sampling: 16 bits +3 data

Sampling capacity (No. of samples accumulable) : C14=300 samples

: C30/C60=1000 samples

Types of sampling timing (When an instruction is executed, or at regular time intervals)

- 1: Sampling at regular time intervals From 10 ms
- 2: Sampling by F155(SMPL) instruction

Sampling for every scan can be executed by the instruction.

Also, more than one samplings can be executed in one scan.

Timing for the execution of the F155(SMPL) instruction can be set by the ladder sequence.

**Note:** It is not possible to activate the sampling at regular time intervals and the sampling by the F155(SMPL) instruction simultaneously.

### How to stop sampling

Methods of the stop trigger (request): Following two methods are available.

- 1. Deactivate request by the tool software
- 2. Deactivate request by the F156(STRG) instruction

If the stop trigger activates, the PLC will continue to take samplings for the specified No. of delay, and then stop the sampling operation. Once the sampling operation stops, the data will be automatically retrieved by the tool software and will be indicated in a time chart.

It is possible to adjust whether to see before or after the trigger point by the setting of the No. of delay.

### Operation image of sampling trace

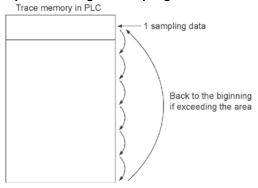

## 12.5.3 How to Use Sampling Trace

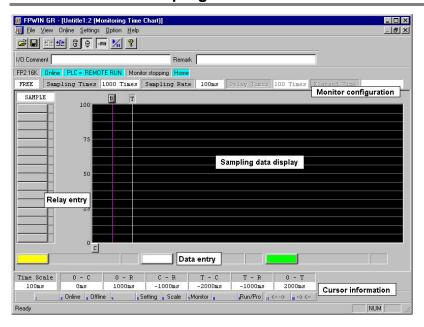

### 1. Sampling at regular time intervals

- (1) Register the bit/word device to be monitored by the time chart monitor function of FPWIN-GR.
- (2) Specify the sampling configurations.
  Set the mode of the sampling configurations to "Trace".
  Set the sampling rate (time).

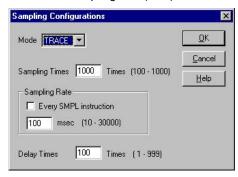

(3) Start monitoring. Start with the Multon.

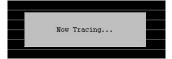

### 2. Sampling by instruction

- (1) Register the bit/word device to be monitored by the time chart monitor function of FPWIN-GR.
- (2) Specify the sampling configurations. Set the mode of the sampling configurations to "Trace". Set the sampling rate (time) to 0.

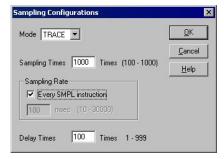

### 3. Read data by trigger

(1) Stop sampling by stopping monitoring the trace that has been started in the above procedure 1 or 2 on the time chart display of FPWIN-GR. The data will be indicated in the time chart.

Stop monitoring. (Stop with the button, stop by the "Trigger Break" in the menu, or stop by the F156 instruction.)

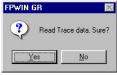

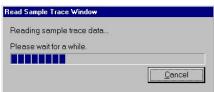

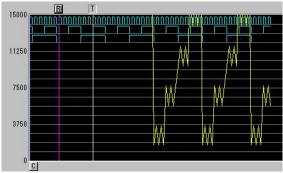

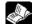

Reference: <FPWIN GR Help>

# 12.6 Time Constant Processing

The input time constants for 32 points of the CPU input X0 to X1F can be set by the system registers 430 to 437. If this setting is specified, an operation like the equivalent circuit below will be performed. By the setting, the noises or chattering of input will be removed.

CXn = Input signal of Xn contact Xn = Image memory of input Xn

```
CXn
Timer processing
Setting value = System
register setting value

CXn
Timer processing
Setting value = System
register setting value

R

R
```

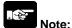

- The input signal of X contact is retrieved at the timing of the normal I/O update.
- If the partial update instruction is executed for the input in the time constant processing, the time constant processing will be invalid, and the input status at the time will be read out and set.
- The time constant processing can be performed for the input other than X0 to X1F (add-on cassettes or expansion units) by the F182 (FILTR) instruction.
- The time constant processing is invalid when the high-speed counter, pulse catch or interrupt has been specified.

# **Chapter 13**

# **Self-Diagnostic and Troubleshooting**

## 13.1 Self-Diagnostic function

## 13.1.1 LED Display for Status Condition

## Status indicator LEDs on control unit

- The control unit has a self-diagnostic function which identifies errors and stops operation if necessary.
- When an error occurs, the status of the status indicator LEDs on the control unit vary, as shown in the table above.

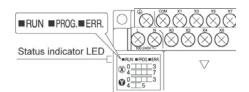

|                  | LED status           |                      |                 |                                                                                         |                  |
|------------------|----------------------|----------------------|-----------------|-----------------------------------------------------------------------------------------|------------------|
|                  | RUN                  | PROG.                | ERROR/<br>ALARM | Description                                                                             | Operation status |
|                  | Light (on)           | Off                  | Off             | Normal operation                                                                        | Operation        |
| Normal condition | Off                  | Light (on)           | Off             | PROG. mode  LED does not flash even if the forcing output is performed in program mode. | Stop             |
| Condition        | Flashes              | Flashes              | Off             | Forcing input/output in Run mode Flashes RUN and PROG. LED alternately.                 | Operation        |
|                  | Light (on)           | Off                  | Flashes         | When a self-diagnostic error occurs                                                     | Operation        |
| Abnormal         | Off                  | Light (on)           | Flashes         | When a self-diagnostic error occurs                                                     | Stop             |
| condition        | Light (on)<br>or off | Light (on)<br>or off | Light<br>(on)   | System watchdog timer has been activated                                                | Stop             |

## Status indicator LEDs on expansion FP0 adapter

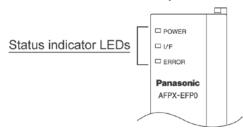

|                    |            | LED status |         | Description                                                                                                    |
|--------------------|------------|------------|---------|----------------------------------------------------------------------------------------------------|
|                    | POWER      | I/F        | ERROR   | Description                                                                                                    |
| Normal condition   | Light (on) | Light (on) | Off     | Normal operation                                                                                                    |
|                    | Light (on) | Flashes    | Off     | FP0 expansion unit is not connected.                                                                                                    |
| Abnormal condition | Light (on) | Light (on) | Flashes | The FP0 expansion unit, that had been connected when the power supply for the FP-X control unit turned on, came away.  An error has occurred in the communication of data between the expansion FP0 adapter and FP0 expansion unit due to noise, etc. |
|                    | Light (on) | Off        | Off     | The expansion FP0 adapter turned on later than the FP-X control unit.                                                                                                    |

## 13.1.2 Operation Mode When an Error Occurs

- Normally, when an error occurs, the operation stops.
- For some errors, the user may select whether operation is to be continued or stopped by setting the system registers. You can set the error which operation is to be continued or stopped using the programming tool software as shown below.

## "PLC System Register" setting menu on programming tool software

To specify the steps to be taken by the FPWIN GR if a PLC error occurs, select "PLC System Register setting" under "Option" on the menu bar, and click on the "Action on Error" tab. The screen shown below is displayed.

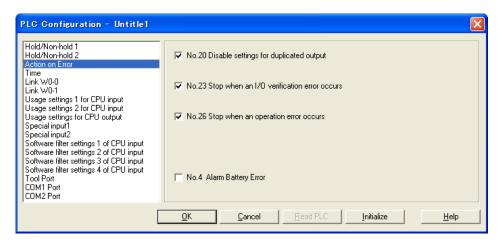

## Example1: When allowing duplicated output

Turn off the check box for No. 20. When operation is resumed, it will not be handled as an error.

## Example2: When continuing operation even a calculation error has occurred

Turn off the check box for No. 26. When operation is resumed, it will be continued, but will be handled as an error.

## 13.2 Troubleshooting

## 13.2.1 If ERROR LED is Flashing

Condition: The self-diagnostic error occurs

**Procedure 1** 

Check the error contents (error code) using the programming tool.

## **Using FPWIN GR**

With the FPWIN GR, if a PLC error occurs during programming or debugging and the RUN mode is changed to the PROG. mode, the following status display dialog box is displayed automatically. Check the contents of the self-diagnosed error.

## Status display dialog box

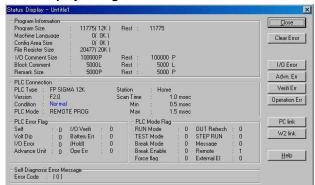

If the error is an operation error, the error address can be confirmed in this dialog box.

After correcting the error, click on the "Clear Error" button to clear the error.

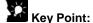

To display the status display dialog box, select "Status Display" under "Online" on the menu bar.

#### Procedure 2

## <For error code is 1 to 9>

- Condition

There is a syntax error in the program.

- Operation 1

Change to PROG. mode and clear the error.

- Operation 2

Execute a total-check function using FPWIN GR to determine the location of the syntax error.

## <For error code is 20 or higher>

- Condition

A self-diagnostic error other than a syntax error has occurred.

- Operation

Use the programming tool in PROG. mode to clear the error.

#### <For error code is 42 (1)>

## - Condition

The expansion unit or add-on cassette that had been connected when the power supply of the control unit was turned on has come off, or the expansion unit has powered off.

#### - Operation 1

Turn off the power supply of the control unit, and connect the expansion unit and add-on cassette.

#### - Operation 2

Turn on the power supply of the expansion unit.

## <For error code is 42 (2)>

## - Condition

A temporary blackout such as a momentary power off occurred and the power supply of the expansion unit was turned off.

## - Operation

Once the power supply of the expansion unit is restored, the control unit will be automatically reset and restarted.

#### Using FPWIN GR

Click on the "Clear Error" button in the "Status display dialog box". Error code 43 and higher can be cleared.

- In the PROG. mode, the power supply can be turned off and then on again to clear the error, but all of the contents of the operation memory except hold type data are cleared.
- An error can also be cleared by executing a self-diagnostic error set instruction F148 (ERR).

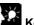

## Key Point:

When an operation error (error code 45) occurs, the address at which the error occurred is stored in special data registers DT90017 and DT90018. If this happens, click on the "Operation Err" button in the "Status display dialog box" and confirm the address at which the error occurred before cancelling the error.

## 13.2.2 If ERROR LED is ON

Condition: The system watchdog timer has been activated and the operation of PLC has been activated.

#### Procedure 1

Set the mode selector of PLC from RUN to PROG. mode and turn the power off and then on.

- If the ERROR LED is turned on again, there is probably an abnormality in the FP-X control unit. Please contact your dealer.
- If the ERROR LED is flashed, go to chapter 11.2.1.

#### Procedure 2

Set the mode selector from PROG, to RUN mode.

• If the ERROR LED is turned on, the program execution time is too long. Check the program.

#### Check

(1) Check if instructions such as "JMP" or "LOOP" are programmed in such a way that a scan never finish. (2) Check if interrupt instructions are executed in succession.

## 13.2.3 ALL LEDs are OFF

## **Procedure 1**

Check wiring of power supply.

## Procedure 2

Check if the power supplied to the FP-X control unit is in the range of the rating.

• Be sure to check the fluctuation in the voltage.

#### **Procedure 3**

Disconnect the power supply wiring to the other devices if the power supplied to the FP-X control unit is shared with them.

- If the LED on the control unit turn on at this moment, increase the capacity of the power supply or prepare another power supply for other devices.
- Please contact your dealer for further questions.

## 13.2.4 Diagnosing Output Malfunction

Proceed from the check of the output side to the check of the input side.

## Check of output condition 1: Output indicator LEDs are on

#### **Procedure 1**

Check the wiring of the loads.

#### Procedure 2

Check if the power is properly supplied to the loads.

- If the power is properly supplied to the load, there is probably an abnormality in the load. Check the load again.
- If the power is not supplied to the load, there is probably an abnormality in the output section. Please contact your dealer.

## Check of output condition 2: Output indicator LEDS are off

#### **Procedure 1**

Monitor the output condition using a programming tool.

• If the output monitored is turned on, there is probably a duplicated output error.

#### Procedure 2

Forcing on the output using forcing input/output function.

- If the output indicator LED is turned on, go to input condition check.
- If the output indicator LED remains off, there is probably an abnormality in the output unit. Please contact your dealer.

## Check of input condition 1: Input indicator LEDs are off

#### **Procedure 1**

Check the wiring of the input devices.

#### **Procedure 2**

Check that the power is properly supplied to the input terminals.

- If the power is properly supplied to the input terminal, there is probably an abnormality in the input unit. Please contact your dealer.
- If the power is not supplied to the input terminal, there is probably an abnormality in the input device or input power supply. Check the input device and input power supply.

## Check of input condition 2: Input indicator LEDs are on

## **Procedure**

Monitor the input condition using a programming tool.

- If the input monitored is off, there is probably an abnormality with the input unit. Please contact your dealer.
- If the input monitored is on, check the leakage current at the input devices (e.g., two-wire type sensor) and check the program again.

#### Check

- (1) Check for the duplicated use of output. Check whether the output has been rewritten using the high-level instruction.
- (2) Check the program flow when a control instruction such as MCR or JMP is used.

## 13.2.5 A Protect Error Message Appears

## When a password function is used

## **Procedure**

Enter a password in the "Set PLC Password" menu in FPWIN GR and turn on the "Access" radio button.

## **Using FPWIN GR**

- (1) Select "Set PLC Password" under "Tool" on the menu bar.
- (2) The PLC password setting dialog box shown below is displayed. Turn on the radio button next to "Access", enter a password, and click on the "Settings" button.

## Set PLC password dialog box

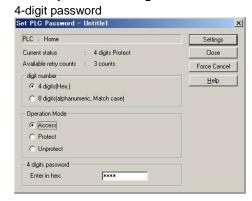

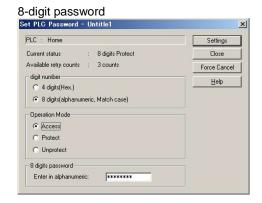

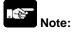

The password setting can be specified when the PLC is being connected online.

## When using the master memory cassette

The program editing cannot be carried out with the master memory cassette. Turn off the power supply and remove the master memory.

## 13.2.6 PROG Mode does not Change to RUN

Condition: A syntax error or a self-diagnosed error that caused operation to stop has occurred.

## **Procedure 1**

Check if the ERROR LED is flashing.

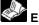

## **Example:**

If the ERROR LED is flashing, check <13.2.1 If ERROR LED is flashing>.

## **Procedure 2**

Execute a total-check function using the tool software to determine the location of the syntax error.

#### Using FPWIN GR

Select "Debug" on the menu bar, and select "Totally check program". Click on the "Execute" button in the total check dialog box.

## 13.2.7 A Communication Error has Occurred through RS485

#### **Procedure 1**

Check to make sure the transmission cables have been securely connected between the two (+) terminals and two (–) terminals of the units, and that the final unit has been correctly connected.

#### Procedure 2

Check if the transmission cables are within the specifications range. At this point, make sure all of the cables in the link are of the same type, and that multiple types of cables are not being used.

• Do not designate any unit other than those at both ends of the network as a terminal station.

#### Procedure 3

Check that link areas do not overlap.

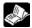

## Example:

For the specifications range of the transmission cables, <5.8.1 Selection of Transmission Cables>.

## 13.2.8 A Communication Error has Occurred through RS232C

Condition: No communication with 1-channel type RS232C cassette (AFPX-COM1)

2-channel type RS232C cassette (AFPX-COM2)

1-channel RS485 + 1-channel RS232C cassette (AFPX-COM4)

Ethernet + 1-channel RS232C cassette (AFPX-COM5)

2-channel type RS485 cassette (AFPX-COM6)

#### Procedure 1

Check if the receive data terminal of a connected device is connected to the SD and the send data terminal is connected to the RD. Check if the SG is connected.

## Procedure 2

- 1. Check if the CS signal is on.
- 2. When the "CS" of the communication cassette LED does not light, the CS signal is not on.
- If the three-wire type is used, connect the RS signal and the CS signal of the communication cassette, and turn the CS signal on.

Note) For COM1 only.

#### **Procedure 3**

Check that link areas do not overlap.

#### **Procedure 4**

When the RS232C is either one of the followings, check if "COM. cassette" is selected for "Port selection".

- 1. When controlling the 1-channel type RS232C with 5-wire type.
- 2. When using the COM2 port with the 2-channel type RS232C
- 3. When using the COM2 port with the 1-channel RS485 and 1-channel RS232C.
- When using the COM2 port with the Ethernet and 1-channel RS232C.

## **Procedure 5**

Check that the baud rate is set to 9600 bps, 19200 bps or 115200 bps for the COM2 port of the 2-channel type RS485. The settings of the system register and the cassette backside switch should be the same.

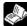

Example: <Chapter 7 Communication Cassette>

## 13.2.9 A Communication Error has Occurred through RS422

## Condition: No communication with 1-channel type RS232C/RS422 cassette (AFPX-COM3)

#### Procedure 1

Check to make sure the transmission cables have been securely connected between the two (+) terminals and two (-) terminals of the units, and that the final unit has been correctly connected.

## Procedure 2

Check if the transmission cables are within the specifications range. At this point, make sure all of the cables in the link are of the same type, and that multiple types of cables are not being used.

• Do not designate any unit other than those at both ends of the network as a terminal station.

## Procedure 3

Check that link areas do not overlap.

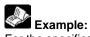

For the specifications range of the transmission cables, <5.8.1 Selection of Transmission Cables>.

## 13.2.10 Expansion Unit does not Operate

#### Procedure 1

Check if the terminal setting is specified for the expansion unit.

Check if the terminal setting is specified for multiple expansion units.

#### Procedure 2

Check if the expansion FP0 adapter is installed at the last position.

When the expansion FP0 adapter is installed at the last position, the terminal setting for other expansion unit is not necessary.

## Procedure 3

Check if the power supply has turned on and off in a short time such as momentary power failure.

There is a possibility that the expansion unit has not been recognized due to the occurrence of momentary power failure.

Turn off and on the power supply again.

## 13.2.11 A Communication Error has Occurred through Ethernet

# Condition: No communication with Ethernet port of Ethernet + 1-channel type RS232C (AFPX-COM5)

#### **Procedure 1**

Check if the LAN cable is securely connected to each unit or a PC.

When using a HUB for the connection, check if the power supply of the HUB is on.

## Procedure 2

Check if the LINK/ACT LED lights up.

- When the LED is off, the LAN cable is not connected correctly.

## **Procedure 3**

Check the IP addresses and the destination.

#### **Procedure 4**

Check if the communication format and baud rate for the COM1 port of the FP-X matches the configuration setting of the AFPX-COM5.

## Condition: The ERR LED of Ethernet + 1-channel type RS232C is flashing.

#### **Procedure 1**

Check the status with the Configurator WD.

- If the "IP duplicate error" is indicated for the status, the IP address may be duplicate on the network. Specify an IP address that is not duplicate.
- If the "DHCP error" is indicated for the status, getting IP from the DHCP server has been failed. Check if there is no problem on the network system.

# **Chapter 14**

# **Precautions During Programming**

## 14.1 Use of Duplicated Output

## 14.1.1 Duplicated Output

#### What is duplicated output?

- Duplicated output refers to repeatedly specifying the same output in a sequence program.
- If the same output is specified for the "OT" and "KP" instructions, it is considered to be duplicated output.
  - (Even if the same output is used for multiple instructions, such as the SET, RST instruction or high-level instruction (such as data transfer), it is not regarded as duplicated output.)
- If you enter RUN mode while the duplicated output condition exists, it will be normally flagged as an error. (The ERROR/ALARM LED will flash and the self-diagnostic error flag R9000 will go on.)

## How to check for duplicated use

You can check for duplicated outputs in the program using the programming tool, by the following method.

#### - Using the tool software

Select the "Debug" → "Totally Check Program" in the menu bar, and click "Execute". If there are any duplicated outputs, an error message and the address will be displayed.

## **Enabling duplicated output**

- If you need to use output repeatedly due to the content of the program, duplicated output can be enabled.
- In this case, change the setting of system register 20 to "enable".
- When this is done, an error will not occur when the program is executed.

## 14.1.2 When Output is Repeated with an OT, KP, SET or RST Instruction

## Condition of internal and output relays during operation

 When instructions are repeatedly used which output to internal and output relays such as transfer instructions and OT, KP, SET and RST instructions, the contents are rewritten at each step during operation.

#### <Example>

Processing when SET, RST and OT instructions are used (X0 to X2 are all on).

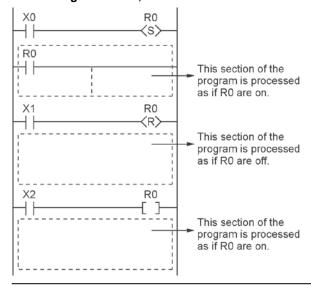

## The output is determined by the final operation results

• If the same output is used by several instructions such as the OT, KP, SET, RST or data transfer functions, the output obtained at the I/O update is determined by the final results of the operation.

## <Example>

Output to the same output relay Y0 with OT, KP, SET and RST instructions.

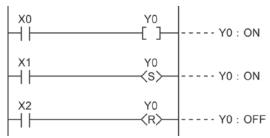

When X0 to X2 are all on, Y0 is output as off at I/O update.

• If you need to output a result while processing is still in progress, use a partial I/O update instruction (F143).

## 14.2 Handling BCD Data

## 14.2.1 BCD Data

BCD is an acronym for binary-coded decimal, and means that each digit of a decimal number is expressed as a binary number.

## <Example> Expressing a decimal number in BCD:

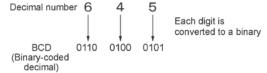

## 14.2.2 Handling BCD Data in the PLC

- When inputting data from a digital switch to the PLC or outputting data to a 7-segment display (with a
  decoder), the data must be in BCD form. In this case, use a data conversion instruction as shown in the
  examples at below.
- BCD arithmetic instructions (F40 to F58) also exist which allow direct operation on BCD data, however, it is normally most convenient to use BIN operation instructions (F20 to F38) as operation in the PLC takes place in binary.

## Input from a digital switch

Use the BCD-to-BIN conversion instruction F81.

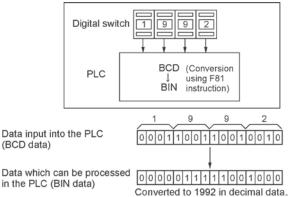

## Output to a 7-segment display (with decoder)

Use the BIN-to-BCD conversion instruction F80.

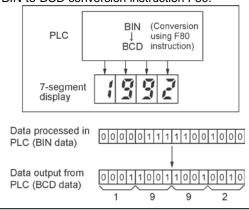

## 14.3 Handling Index Registers

## 14.3.1 Index Registers

- Like other registers, index registers have 14 points, I0 to ID, for reading and writing 16-bit data.
- Use an index register to indirectly specify a memory area number. (This is also called index modification.)

## <Example>

Transferring the contents of data register DT100 to the number specified by the contents of an index register.

In this example, the number of the destination data register varies depending on the contents of I0 with DT0 acting as a base. For example, when I0 contains K10, the destination will be DT10, and when I0 is K20, the destination will be DT20.

• In this way, index registers allow the specification of multiple memory areas with a single instruction, and thus index registers are very convenient when handling large amounts of data.

## 14.3.2 Memory Areas Which can be Modified with Index Registers

- Index registers can be used to modify other types of memory areas in addition to data registers DT.
   Example> I0WX0, I0WY1, I0WR0, I0SV0, I0EV2, I0DT100
- Constants can also be modified.
  - <Example> I0K10, I0H1001
- An index register cannot modify another index register.
  - <Example> 1010, 1011
- When using index modification with an instruction which handles 32-bit data, specify with I0. In this case, I0 and I1 are handled together as 32-bit data.

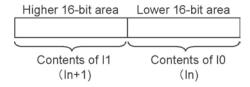

## 14.3.3 Example of Using an Index Register

## Repeatedly reading in external data

## <Example>

Writing the contents of input WX3 to a sequence of data registers beginning from DT0.

- ① When R0 turns on, 0 is written to index register I0.
- When the R1 turns on, the contents of input WX3 is transferred to the data register specified by I0DT0.
- 3 Add 1 to I0. In this case, the contents of I0 will change successively, and the destination data register will be as follows.

| Input times of R1 | Contents of I0 | Destination data register |
|-------------------|----------------|---------------------------|
| 1st               | 0              | DT0                       |
| 2nd               | 1              | DT1                       |
| 3rd               | 2              | DT2                       |
| :                 | :              | :                         |

# Inputting and outputting data based on a number specified by an input <Example 1> Setting a timer number specified by a digital switch

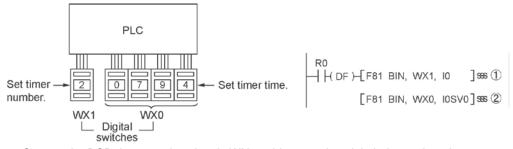

- ① Convert the BCD timer number data in WX1 to binary and set it in index register I0.
- ② Convert the BCD timer set value in WX0 to binary and store in the timer set value area SV specified by contents of I0.

## <Example 2>

## Taking external output of the elapsed value in a timer number specified by a digital switch

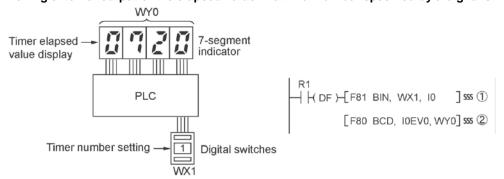

- ① Convert the BCD timer number data in WX1 to binary and set it in index register I0.
- ② Convert the elapsed value data EV in the timer specified by I0 to BCD, and output it to output relay WY0.

## 14.4 Operation Errors

## 14.4.1 Outline of Operation Errors

- An operation error is a condition in which operation is impossible when a high-level instruction is executed.
- When an operation error occurs, the ERROR/ALARM LED on the control unit will blink and the operation error flags (R9007 and R9008) will turn on.
- The operation error code "E45" is set at special data register DT90000.
- The error address is stored in special data registers DT90017 and DT90018.

## Types of operation error

#### 1. Address error

The memory address (number) specified by index modification is outside the area which can be used.

#### 2. BCD data error

Operation is attempted on non-BCD data when an instruction handling BCD is executed, or BCD conversion is attempted on data which is not within the possible conversion range.

#### 3. Parameter error

In an instruction requiring the specification of control data, the specified data is outside the possible range.

#### 4. Over area error

The data manipulated by a block instruction exceeds the memory range.

## 14.4.2 Operation Mode When an Operation Error Occurs

- Normally, the operation stops when an operation error occurs.
- When you set system register 26 to "continuation", the control unit operates even if an operation error
  occurs.

#### Using programming tool software

- 1. Set the mode of the CPU to PROG.
- 2. Select the "Option" in "PLC Configuration" option from the menu bar.
- On the "PLC Configuration" menu, select "Action on error". This displays system registers 20 to 26.
- 4. Remove the check of system register 26.
- 5. Press the "OK" to write the setting to the PLC.

## 14.4.3 Dealing with Operation Errors

#### <Procedure>

#### 1. Check the location of the error.

Check the address where the error occurred, which is stored in DT90017 and DT90018, and make sure the high-level instruction for that address is correct and appropriate.

## 2. Clear the error.

Use a programming tool to clear the error.

- Select "Online" → "Status Display" in the menu bar. Execute "Clear Error".
- An error can be cleared by turning the power off and on in PROG. mode, however, the contents of the operation memory except the hold type data will be cleared.
- An error can also be cleared by executing a self-diagnostic error set instruction (F148).
- If the mode selector is set to "RUN", RUN will resume as soon as the error is cleared. So if the cause of the error is not removed, the error may seem not to be cleared.

## 14.4.4 Points to Check in Program

1. Check if an extraordinarily large value or negative value was stored in the index register.

<Example> When a data register is modified using an index register

In this case, index register modifies the address of data register DT0. If data in I0 is too large, it will exceed the addressable range of the data register. The last address of the data register is DT32764, so if the contents of I0 exceeds 32764, an operation error will occur. The same is true when the contents of I0 are a negative value.

2. Is there any data which cannot be converted using BCD ↔ BIN data conversion?

<Example> When BCD-to-BIN conversion is attempted

In this case, if DT0 contains a hexadecimal number with one of the digits A through F such as 12A4, conversion will be impossible and an operation error will result.

<Example> When BIN-to-BCD conversion is attempted

In this case, if DT1 contains a negative value or a value greater than K9999, an operation error will occur.

3. Check if the divisor of a division instruction is "0".

<Example>

In this case, if the content of DT100 is "0", an operation error will occur.

## 14.5 Instruction of Leading Edge Detection Method

## 14.5.1 Instructions of Leading Edge Detection Method

## Instructions using the leading edge detection operation

- 1. DF (leading edge differential) instructions
- 2. Count input for CT (counter) instructions
- 3. Count input for F118 (UDC up-down counter) instructions
- 4. Shift input for SR (shift register) instructions
- 5. Shift input for F119 (LRSR left-right shift register) instructions
- 6. NSTP (next step) instructions
- 7. Differential execution type high-level instruction (P13)

## Leading edge detection method

 An instruction with a leading edge detection method operates only in the scan where its trigger (execution condition) is detected switching from off to on.

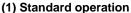

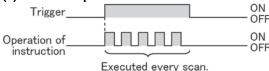

## (2) Leading edge detection operation

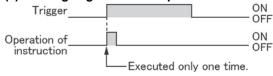

## How to perform leading edge detection

The condition of the previous execution and the condition of the current execution are compared, and the instruction is executed only if the previous condition was off and the current condition is on. In any other case, the instruction is not executed.

## Precautions when using an instruction which performs leading edge detection

- When RUN begins, for example when the system is powered on, the off → on change of the execution
  condition (trigger) is not detected. The instruction is not executed. Execution of the instruction will take
  place as explained on the next page.
- When used with one of the instructions indicated in instructions 1 to 6 below which change the order of
  execution of instructions, the operation of the instruction may change depending on input timing. Take
  care regarding this point.

# Be careful when using leading edge detection type instructions with control instructions, such as:

- 1. MC and MCE instructions
- 2. JP and LBL instructions
- 3. LOOP and LBL instructions
- 4. CNDE instruction
- Step ladder instructions
- Subroutine instructions

## 14.5.2 Operation and Precautions When RUN Starts

## Operation of first scan after RUN begins

• The leading edge detection instruction is not executed when the mode has been switched to the RUN mode, or when the power supply is booted in the RUN mode, if the trigger (execution condition) is already on.

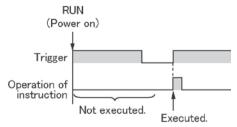

• If you need to execute an instruction when the trigger (execution condition) is on prior to switching to RUN mode, make a program as below using R9014 (initial pulse off relay). (R9014 is a special internal relay which is off during the first scan and turns on at the second scan.)

## <Example 1> DF (leading edge differential) instruction

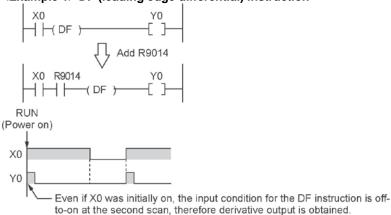

## <Example 2> CT (counter) instruction

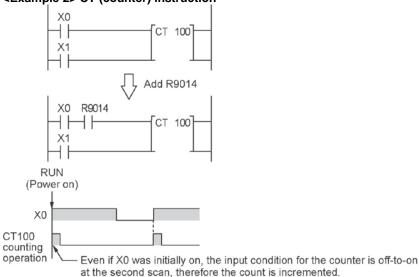

## 14.5.3 Precautions When Using a Control Instruction

- If a leading edge detection instruction is in a control instruction, it will be executed only under the following condition: The leading edge detection instruction was off when the execution condition of the previous control instruction was reset, and the leading edge detection instruction is on when the execution condition of the current control instruction becomes on.
- When a leading edge detection instruction is used with an instruction which changes the order of instruction execution such as MC, MCE, JP or LBL, the operation of the instruction may change as follows depending on input timing. Take care regarding this point.

## <Example 1> Using the DF instruction between MC and MCE instructions

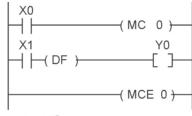

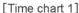

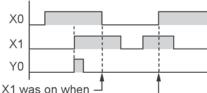

X0 became off.

The input condition (X1) for the DF instruction has not changed since the time of the previous execution, thus derivative output is not obtained.

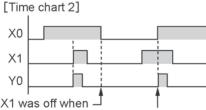

X0 became off.

The input condition (X1) for the DF instruction has changed from off to on since the time of the previous execution, thus derivative output is obtained.

## <Example 2> Using the CT instruction between JP and LBL instructions

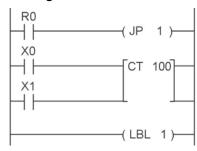

# [Time chart 1] R0 X0 Counting operation

Final timing at which the previous JP instruction was not executed. The count is not incremented, because the final timing at which the previous JP instruction was not executed has not been change, and the execution condition X0 for the counter input has not changed.

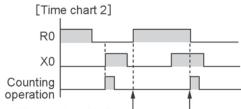

Final timing at which the previous JP instruction was not executed.

The count is not incremented, because the count input changed from off to on after the final timing at which the previous JP instruction was not executed.

## 14.6 Precautions for Programming

## Programs which are not executed correctly

Do not write the following programs as they will not be executed correctly.

## <Example 1>

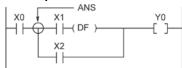

• When X1 was on prior to X0, Y0 will not be on even if X0 becomes on.

## <Example 2>

• TMX will activate if X1 becomes on whether X0 is on or off.

## <Example 3>

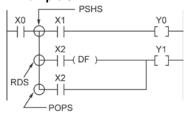

• When X2 was on prior to X0, Y1 will not be on even if X0 becomes on.

When a combination of contacts are set as the trigger (execution condition) of a differential instruction (DF) or timer instruction, do not use an AND stack (ANS) instruction, read stack (RDS) instruction, or pop stack (POPS) instruction.

## Examples in which the above programs are rewritten

## <Program in which the example 1 is rewritten>

```
X0 X1 Y0 Y0 X0 X2
```

## <Program in which the example 2 is rewritten>

```
X0 X1 TMX 5, K 30 Y0 X0 X2
```

## <Program in which the example 3 is rewritten>

```
X0 X1 Y0 []
X0 X2 Y1
X0 X3 []
X0 X3
```

## 14.7 Rewrite Function During RUN

## 14.7.1 Operation of Rewrite During RUN

## How operation of rewrite during RUN

Rewriting programs can be executed even in RUN mode. When a rewrite is attempted during RUN, the tool service time is temporarily extended, program rewriting is performed, and operation is resumed without the need to change the mode. For this reason, the time of the scan during the RUN rewrite extends from several ms to several hundreds of ms.

## Operation during rewrite

- 1. External output (Y) is held.
- 2. External input (X) is ignored.
- 3. The timer (T) stops the clock.
- 4. Rise and fall changes in the inputs of differential instructions (DF), counter instructions (CT), and left/right shift registers are ignored.
- 5. Interrupt functions are stopped.
- 6. Internal clock relays (special internal relays) are also stopped.
- 7. Pulse output is stopped during the rewrite.

## Set values for timer/counter instructions

All set values specified with decimal constants (K) in timer and counter instructions are preset in the corresponding set value areas (SV). Values in the elapsed value area (EV) do not change.

## Operation of rewrite during RUN completed flag

The rewrite during RUN completed flag (R9034) is a special internal relay that goes on for only the first scan following the completion of rewriting in the RUN mode. It can be used instead of the initial pulse relay following a change in the program.

## 14.7.2 Cases Where Rewriting During Run is not Possible

## When the timeout error message is indicated:

Even if the timeout error message is indicated, it is highly possible that the program in PLC has been already rewritten. Carry out the following operations.

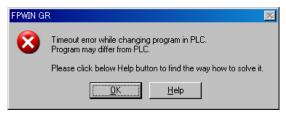

## 1. When ladder symbol mode

As a ladder editing is left, set it to the offline edit mode. Complete the program conversion in the tool software, and then change to the online edit mode to check.

#### 2. When boolean mode

A ladder editing is cleared.

Set it to the offline edit mode and carry out the editing operation again. After the operation, change to the online edit mode to check.

## When the timeout error occurs using the through mode in GT series programmable display.

Extend the timeout time of the programmable display using the GTWIN.

(The default setting is 5 seconds.)

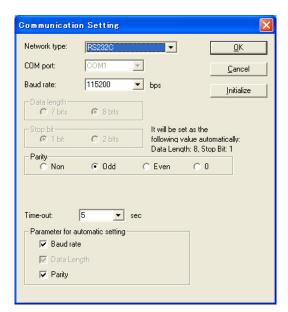

Select "Transfer" from "File" in the menu bar. The "transfer data" screen will open. Select "Condition" to open "Communication Setting" screen.

Change the value for "Timeout".

Click "OK" button to complete the change of setting.

## Cases where rewriting is not possible during RUN

1. When the result of rewriting is a syntax error.

#### <Example>

When executing the rewriting which does not form the following pair of instructions.

- 1. Step ladder instructions (SSTP/STPE)
- 2. Subroutine instructions (SUB/RET)
- 3. Interrupt instructions (INT/IRET)
- 4. JP/LBL
- 5. LOOP/LBL
- 6. MC/MCE

Also, rewriting is not possible during RUN in case of other syntax errors.

## 2. During the forced input/output operation

#### Interrupt restrictions

When using interrupt, high-speed counter, pulse output or PWM output functions, do not perform a rewrite during RUN.

If a rewrite during RUN is executed, the operation as below will be performed. Exercise caution.

# 1. Interrupt programs will be disabled. Enable by executing an ICTL instruction once again. <Example> Using R9034 (rewrite during RUN completed flag)

```
R9013 [ICTL, S1, S2]
```

## 2. The high-speed counter will continue to count.

Target value match on/off instructions (F166/F167) will continue.

Coincidence interrupt programs will be disabled when the F166/F167 instruction is running.

# 3. The pulse output/PWM output stops when the rewriting is performed. The operation after the completion of the rewriting during RUN varies depending on each instruction.

| Instruction number | Name                                                   | Operation after the completion of rewriting during RUN |
|--------------------|--------------------------------------------------------|--------------------------------------------------------|
| F171 (SPDH)        | Pulse output (Trapezoidal control)                     | The operation before rewriting continues.              |
| F171(SPDH)         | Pulse output (Home position return)                    | The operation before rewriting continues.              |
| F172 (PLSH)        | Pulse output (JOG operation)                           | Stop                                                   |
| F173 (PWMH)        | PWM output                                             | Stop                                                   |
| F174 (SP0H)        | Pulse output (Selectable data table control operation) | The operation before rewriting continues.              |
| F175 (SPSH)        | Pulse output (Linear interpolation)                    | The operation before rewriting continues.              |

## 4. The fixed time sampling trace will not be stopped.

## 14.7.3 Procedures and Operation of Rewrite During RUN

| lt                | em                  | FPWIN GR                                                                                                    | FPWIN GR                                                                                                    |
|-------------------|---------------------|----------------------------------------------------------------------------------------------------|----------------------------------------------------------------------------------------------------|
|                   |                     | Ladder symbol mode  Maximum of 128 steps.                                                                                                    | Boolean mode  Rewriting performed by step.                                                                                                    |
| Rewrite procedure |                     | Changes are performed by block. When PG conversion is executed online, the program will be rewritten.  Block a  Block b                                                                                                    | Caution is required as rewriting takes place simultaneously with the change.                                                                                                    |
|                   | ОТ/КР               | If an instruction written in block a is deleted in block b, the condition before the rewrite will be held.                                                                                                    | If an instruction written in block a is deleted in block b, the condition before the rewrite will be held. Y contact relays which are on bill be held in the on status. To turn them off in the RUN mode, use forced output.                                                                     |
| Operation         | тм/ст               | <ul> <li>If an instruction written in block a is deleted in block b, the condition before the rewrite will be held.</li> <li>Set values specified by K constants in TM/CT instructions are preset in all of the corresponding SV's in the program. (Elapsed values EV do not change.)</li> </ul> | <ul> <li>If an instruction written in block a is deleted in block b, the condition before the rewrite will be held.</li> <li>Set values specified by K constants in TM/CT instructions are preset in all of the corresponding SV's in the program. (Elapsed values EV do not change.)</li> </ul> |
| of each           | Fun                 | If an instruction written in block a                                                                                                    | If deleted, the output memory                                                                                                    |
| instruction       | High-level          | is deleted in block b, the condition                                                                                                    | area will be held.                                                                                                    |
|                   | instructions MC/MCE | before the rewrite will be held.  When writing MC/MCE instructions, be sure to write the instructions as a pair.                                                                                                    | Writing or deleting a single instruction during RUN is not possible. Write or delete the instruction in FPWIN GR ladder symbol mode.                                                                                                    |
|                   | CALL/SUB/<br>RET    | A subroutine is a program appearing between SUBn and RET instructions. Be sure to write it to an address which follows the ED instruction.                                                                                                    | Write in the order: RET, SUB,<br>CALL<br>Delete in the order: CALL, SUB,<br>RET                                                                                                    |
|                   | INT/IRET            | An interrupt program is an program appearing between INTn and IRET instructions. Be sure to write it to an address which follows the ED instruction.                                                                                                    | Write in the order: IRET, INT Delete in the order: INT, IRET                                                                                                    |

| Item                          |                 | FPWIN GR<br>Ladder symbol mode                                                                                  | FPWIN GR<br>Boolean mode                                                                                                    |
|-------------------------------|-----------------|----------------------------------------------------------------------------------------------------|----------------------------------------------------------------------------------------------------|
| Operation of each instruction | SSTP/STPE       | A distance with the same number cannot be defined twice. An SSTP instruction cannot be written in a subprogram. | Writing and deletion of a single instruction is not possible for a program with no step ladder area. Write or delete both instructions simultaneously in FPWIN GR ladder symbol mode. In the case of an SSTP instruction only, writing and deletion of a single instruction is possible for a program with a step ladder area. |
|                               | JP/LOOP/<br>LBL | Be sure to write the instruction for setting the loop number before LBL-LOOP instructions.                      | Write in the order: JP-LBL or LOOP-LBL Delete in the order: LBL-JP or LBL-LOOP                                                                                                    |

## 14.8 Processing During Forced Input and Output

## 14.8.1 Processing when forced input/output is initiated during RUN

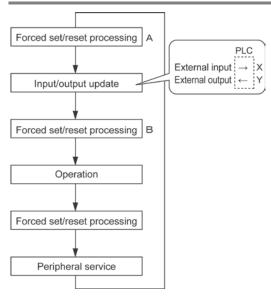

## 1. Processing of external input (X)

- Regardless of the state of the input from the input device, forced on/off operation will take precedence
  at a contact specified for forced input/output in the above procedure B. At this time, the input LED will
  not blink, however, the area of input X in the operation memory will be rewritten.
- Contacts not specified will read in the on/off state according to the condition of the input from the input device.

#### 2. Processing of external output (Y)

- Regardless of the result of operation, forced on/off will take precedence at a contact specified for
  forced input/output in the above procedure A. At this time, the area of output Y in the operation memory
  will be forcedly rewritten. External output will take place according to the input/output update timing in
  the above diagram.
- The on/off state of contacts not specified will be determined by the operation result.

## 3. Processing of Timer (T) and Counter (C)

- Regardless of the timer/counter input condition, forced on/off operation will take precedence at a contact specified for forced input/output. At this time, the contact of the timer (T) or counter (C) in the operation memory will be rewritten. Timing and counting will not take place during control.
- The on/off state of contacts not specified will be determined by the operation result.

## Operation during operation

## For small-sized PLCs FP0, FP1, FPΣ and FP-X

The internal relay R or output Y specified by OT or KP instruction is rewritten according to the results of operation. However, as the R or Y is set/reset again right before the peripheral service (as the above procedure C), the monitoring value with the tooling software or the output to external devices is forcibly rewritten to a specified value.

## For medium-sized PLCs FP2 and FP2SH

For the internal relay R and output Y specified by OT or KP instruction, the value of the forced processing has a priority. When rewritten by a high-level instruction, the result of the instruction has a priority.

# **Chapter 15**

# **Specifications**

# 15.1 Table of Specifications

## 15.1.1 General Specifications

| Item              |             | Description                                                    |                               |                             |  |
|-------------------|-------------|----------------------------------------------------------------|-------------------------------|-----------------------------|--|
| Ambient t         | temperature | 0 to +55 °C                                                    |                               |                             |  |
| Storage to        | emperature  | −40 to +70°C                                                   |                               |                             |  |
| Ambient humidity  |             | 10 to 95%RH (at25°C non-condensing)                            |                               |                             |  |
| Storage h         |             | 10 to 95%RH (at25°C non-condensing)                            |                               |                             |  |
| _                 |             | ,                                                              | AC power supply               | DC power supply             |  |
|                   |             | Between input terminal and output terminal Note4)              | 2300 V AC for 1               | 2300 V AC for 1 min. Note2) |  |
|                   |             | Between input terminals and power supply/earth terminals       |                               | 500 V AC for 1 min. Note2)  |  |
|                   |             | Between output terminals and                                   | min. Note2)                   | 2300 V AC for 1             |  |
|                   |             | power supply/earth terminals                                   |                               | min. Note2)                 |  |
|                   |             | Between cassette I/O terminal and                              |                               |                             |  |
|                   | Relay type  | power supply/earth terminals Note3)                            |                               | 500 V AC for 1              |  |
|                   | rtolay typo | Between cassette I/O terminal and input terminals              | 500 V AC for 1<br>min. Note2) | min. Note2)                 |  |
|                   |             | Between cassette I/O terminal and output terminals             | 2300 V AC for 1 min. Note2)   | 2300 V AC for 1 min. Note2) |  |
| Break-            |             | Between communication cassette RS485 and power supply/input/   | 500 V AC for 1<br>min. Note2) | 500 V AC for 1              |  |
| down              |             | output/earth terminals Note3)                                  |                               | min. Note2)                 |  |
| voltage<br>Note1) |             | Between power supply terminal                                  | 1500 V AC for 1               |                             |  |
| Note1)            |             | and earth terminal                                             | min. Note2)                   |                             |  |
|                   |             | Between input terminal and output terminal Note4)              | 500 V AC for 1 min.           |                             |  |
|                   |             | Between input terminals and power                              |                               |                             |  |
|                   |             | supply/earth terminals                                         | 2300 V AC for 1               |                             |  |
|                   |             | Between output terminals and                                   |                               |                             |  |
|                   |             | power supply/earth terminals                                   | min. Note2)                   |                             |  |
|                   | Transistor  | Between cassette I/O terminal and                              |                               | 500 V AC for 1              |  |
|                   | type        | power supply/earth terminals Note3)                            |                               | min.                        |  |
|                   | туро        | Between cassette I/O terminal and                              |                               |                             |  |
|                   |             | input/output terminals                                         | 500 V AC for 1                |                             |  |
|                   |             | Between communication cassette                                 | min.                          |                             |  |
|                   |             | RS485 and power supply/input/                                  | 111111.                       |                             |  |
|                   |             | output/earth terminals Note3)                                  |                               | _                           |  |
|                   |             | Between power supply terminal                                  | 1500 V AC for 1               |                             |  |
|                   |             | and earth terminal                                             | min. Note2)                   |                             |  |
|                   |             | Between input terminal and output terminal Note4)              |                               |                             |  |
|                   |             | Between input terminals and power                              |                               |                             |  |
|                   |             | supply/earth terminals                                         |                               |                             |  |
|                   |             | Between output terminals and                                   |                               |                             |  |
|                   |             | power supply/earth terminals                                   |                               |                             |  |
| lnoulette:-       | rooiotoros  | Between cassette I/O terminal and                              | 100 M $\Omega$ or more        |                             |  |
| Note1)            | resistance  | power supply/earth terminals Note3)                            | (500 V DC                     |                             |  |
| ,                 |             | Between cassette I/O terminal and                              | measured with a m             | egohm-meter)                |  |
|                   |             | input/output terminals                                         |                               | ·                           |  |
|                   |             | Between communication cassette                                 |                               |                             |  |
|                   |             | RS485 and power supply/input/                                  |                               |                             |  |
|                   |             | RS485 and power supply/input/<br>output/earth terminals Note3) |                               |                             |  |
|                   |             | Between power supply terminal                                  |                               |                             |  |
|                   |             | and earth terminal                                             |                               |                             |  |
|                   |             | •                                                              | •                             |                             |  |

| Item                   |         | Description                                                                                |
|------------------------|---------|--------------------------------------------------------------------------------------------|
| Vibration resistance   |         | 5 to 9 Hz, single amplitude of 3.5 mm, 1 cycle/min                                         |
| Vibration res          | istance | 9 to 150 Hz, constant acceleration of 9.8 m/s <sup>2</sup> , 1 cycle/min, 10 min on 3 axes |
| Shock resista          | ance    | Shock of 147 m/s <sup>2</sup> , 4 times on 3 axes                                          |
|                        | AC      | 1500 Vp-p with pulse widths 50 ns and 1µs (based on in-house                               |
| Noise                  | AC      | measurements) (AC power supply terminal)                                                   |
| immunity               | DC      | 1000 Vp-p with pulse widths 50 ns and 1µs (based on in-house                               |
|                        |         | measurements) (DC power supply terminal)                                                   |
| Operation co           | ndition | Free from corrosive gases and excessive dust                                               |
| Conformed EC directive |         | EMC: EN61131-2, LVD: EN61131-2                                                             |
| Overvoltage category   |         | Category II                                                                                |
| Pollution leve         | el      | Pollution level 2                                                                          |

Note1) Not isolated between the tool port, USB port, Analog input cassette and Communication cassette (RS232C part).

Note2) Cutoff current: 5 mA (Factory default setting)

Note3) Excluding between the Analog input cassette, Communication cassette (RS232C part) and protection earth terminal.

Note4) Excluding between the input terminal and the output terminal of the pulse I/O cassette.

## Power supply specifications

**AC Power Supply** 

| Item                                       | Specifications              |                            |               |  |
|--------------------------------------------|-----------------------------|----------------------------|---------------|--|
| item                                       | C14                         | C30/C60                    | E30           |  |
| Rated voltage                              | 100 to 240 V AC             |                            |               |  |
| Voltage regulation range                   | 85 to 264 V AC              |                            |               |  |
| Inrush current<br>(at 240 V AC, 25 °C)     | 40 A or less                | 45 A or less               | 40 A or less  |  |
| Momentary power off time                   | 10 ms (when using 100 V AC) |                            |               |  |
| Frequency                                  | 50/60 Hz (47 to 63 Hz)      |                            |               |  |
| Leakage current                            | 0.75 mA or less betwee      | n input and protective ear | rth terminals |  |
| Internal power supply part Guaranteed life | 20,000 hours (at 55 °C)     |                            |               |  |
| Fuse                                       | Built-in (Cannot be repla   | aced)                      |               |  |
| Insulation system                          | Transformer insulation      |                            |               |  |
| Terminal screw                             | M3                          |                            |               |  |

Service Power Supply for Input (Output) (Used for AC power supply type only)

| Item                                  | Specifications    |             |  |
|---------------------------------------|-------------------|-------------|--|
| item                                  | C14               | C30/C60/E30 |  |
| Rated output voltage                  | 24 V DC           |             |  |
| Voltage regulation range              | 21.6 to 26.4 V DC |             |  |
| Rated output current                  | 0.15 A            | 0.4 A       |  |
| Overcurrent protection function Note) | Available         |             |  |
| Terminal screw                        | M3                |             |  |

Note) This is a function to protect overcurrent temporarily. If a current load that is out of the specifications is connected, it may lead to damages.

DC power supply

| Itam                                       | Specifications                |         |  |
|--------------------------------------------|-------------------------------|---------|--|
| Item                                       | C14                           | C30/C60 |  |
| Rated voltage                              | 24 V DC                       |         |  |
| Voltage regulation range                   | 20.4 to 28.8 V DC             |         |  |
| Inrush current                             | 12 A or less (at 25 °C)       |         |  |
| Momentary power off time                   | 10 ms                         |         |  |
| Internal power supply part Guaranteed life | 20,000 h (at 55 °C)           |         |  |
| Fuse                                       | Built-in (Cannot be replaced) |         |  |
| Insulation system                          | Transformer insulation        |         |  |
| Terminal screw                             | M3                            |         |  |

## Weight

| Unit                        | Model No.  | Weight        |
|-----------------------------|------------|---------------|
|                             | AFPX-C14R  | Approx. 280 g |
|                             | AFPX-C14RD | Approx. 260 g |
|                             | AFPX-C14T  | Approx. 270 g |
|                             | AFPX-C14TD | Approx. 250 g |
|                             | AFPX-C14P  | Approx. 270 g |
|                             | AFPX-C14PD | Approx. 250 g |
|                             | AFPX-C30R  | Approx. 490 g |
|                             | AFPX-C30RD | Approx. 470 g |
| Control                     | AFPX-C30T  | Approx. 460 g |
| unit                        | AFPX-C30TD | Approx. 440 g |
|                             | AFPX-C30P  | Approx. 460 g |
|                             | AFPX-C30PD | Approx. 440 g |
|                             | AFPX-C60R  | Approx. 780 g |
|                             | AFPX-C60RD | Approx. 760 g |
|                             | AFPX-C60T  | Approx. 700 g |
|                             | AFPX-C60TD | Approx. 680 g |
|                             | AFPX-C60P  | Approx. 700 g |
|                             | AFPX-C60PD | Approx. 680 g |
|                             | AFPX-E16X  | Approx. 190 g |
|                             | AFPX-E14YR | Approx. 230 g |
|                             | AFPX-E16R  | Approx. 195 g |
|                             | AFPX-E16T  | Approx. 180 g |
| Expansion                   | AFPX-E16P  | Approx. 180 g |
| I/O unit                    | AFPX-E30R  | Approx. 470 g |
| I/O driit                   | AFPX-E30RD | Approx. 450 g |
|                             | AFPX-E30T  | Approx. 430 g |
|                             | AFPX-E30TD | Approx. 410 g |
|                             | AFPX-E30P  | Approx. 430 g |
|                             | AFPX-E30PD | Approx. 410 g |
| Expansion<br>FP0<br>adapter | AFPX-EFP0  | Approx. 65 g  |

| Unit                              |      | Model No.  | Weight          |
|-----------------------------------|------|------------|-----------------|
| FP-X<br>Communication<br>cassette | COM1 | AFPX-COM1  | Approx.<br>20 g |
|                                   | COM2 | AFPX-COM2  |                 |
|                                   | СОМЗ | AFPX-COM3  |                 |
|                                   | COM4 | AFPX-COM4  |                 |
|                                   | COM5 | AFPX-COM5  | Approx.<br>25 g |
|                                   | СОМ6 | AFPX-COM6  | Approx.<br>20 g |
| Analog input cassette             |      | AFPX-AD2   | Approx.<br>25 g |
| Analog output cassette            |      | AFPX-DA2   |                 |
| Analog I/O cassette               |      | AFPX-A21   |                 |
| Thermocouple cassette             |      | AFPX-TC2   |                 |
| RTD cassette                      |      | AFPX-RTD2  |                 |
| Input cassette                    |      | AFPX-IN8   |                 |
| Output cassette                   |      | AFPX-TR8   |                 |
|                                   |      | AFPX-TR6P  |                 |
| I/O cassette                      |      | AFPX-IN4T3 |                 |
| Pulse I/O cassette                |      | AFPX-PLS   |                 |
| Master memory cassette            |      | AFPX-MRTC  | Approx.<br>20 g |
| FP-X backup battery               |      | AFPX-BATT  | Approx. 7 g     |

Unit's current consumption table

| onit 3 curi       | ent consun             |                                      |                              | Current consumption of power supply for |                                  |                |  |
|-------------------|------------------------|--------------------------------------|------------------------------|-----------------------------------------|----------------------------------|----------------|--|
|                   | Ur                     | nit type                             |                              |                                         | Control unit                     |                |  |
|                   |                        |                                      | 0.115                        | 100 V AC                                | 200 V AC                         | 24 V DC        |  |
|                   |                        |                                      | -C14R                        | 185 mA or less                          | 130 mA or less                   |                |  |
|                   |                        | AFPX-C14RD                           |                              |                                         | _                                | 235 mA or less |  |
|                   |                        | AFPX-C30R                            |                              | 410 mA or less                          | 260 mA or less                   |                |  |
|                   |                        |                                      | -C30RD                       |                                         |                                  | 360 mA or less |  |
|                   |                        |                                      | -C60R                        | 540 mA or less                          | 320 mA or less                   |                |  |
|                   |                        |                                      | -C60RD                       | 400 4 1                                 | 440 1                            | 550 mA or less |  |
|                   |                        | AFPX                                 |                              | 160 mA or less                          | 110 mA or less                   | _              |  |
|                   |                        |                                      | -C14P<br>-C30T               | 160 mA or less                          | 110 mA or less                   | _              |  |
| Control ur        | nit                    |                                      | -C301<br>-C30P               | 360 mA or less<br>370 mA or less        | 225 mA or less<br>230 mA or less |                |  |
|                   |                        |                                      | -C30F<br>-C60T               | 370 mA or less                          | 230 mA or less                   |                |  |
|                   |                        |                                      | -C60P                        | 380 mA or less                          | 240 mA or less                   |                |  |
|                   |                        |                                      | -C001<br>-C14TD              |                                         |                                  | 160 mA or less |  |
|                   |                        |                                      | -C141D<br>-C14PD             |                                         |                                  | 160 mA or less |  |
|                   |                        |                                      | -C141 D                      |                                         |                                  | 200 mA or less |  |
|                   |                        |                                      | -C30PD                       | _                                       | _                                | 210 mA or less |  |
|                   |                        |                                      | -C60TD                       | _                                       | _                                | 250 mA or less |  |
|                   |                        |                                      | -C60PD                       | _                                       | _                                | 290 mA or less |  |
|                   |                        | AFPX                                 | -E16R Note1)                 | 65 mA or less                           | 40 mA or less                    | 145 mA or less |  |
|                   |                        | AFPX                                 | -E30R Note2)                 | 310 mA or less                          | 210 mA or less                   | —              |  |
|                   |                        |                                      | -E30RD                       | _                                       | _                                | 320 mA or less |  |
|                   |                        | AFPX-E16T Note1)                     |                              | 20 mA or less                           | 10 mA or less                    | 60 mA or less  |  |
|                   |                        | AFPX-E16P Note1)                     |                              | 30 mA or less                           | 15 mA or less                    | 90 mA or less  |  |
| Expansion         | n I/O unit             | AFPX-E30T Note2)                     |                              | 345 mA or less                          | 220 mA or less                   | _              |  |
| •                 |                        | AFPX-E30P Note2)                     |                              | 350 mA or less                          | 225 mA or less                   | _              |  |
|                   |                        | AFPX-E30TD Note2)                    |                              | _                                       | _                                | 170 mA or less |  |
|                   |                        | AFPX-E30PD Note2)                    |                              | _                                       | _                                | 220 mA or less |  |
|                   |                        | AFPX-E16X                            |                              | 20 mA or less                           | 10 mA or less                    | 35 mA or less  |  |
|                   |                        | AFPX-E14YR                           |                              | 75 mA or less                           | 40 mA or less                    | 210 mA or less |  |
|                   |                        | AFPX-COM1 Note1)<br>AFPX-COM2 Note1) |                              | 10 mA or less                           | 10 mA or less                    | 10 mA or less  |  |
| Communi           | cation                 | \ FDY                                | -COM3 <sub>Note1)</sub>      | 15 mA or less                           | 10 mA or less                    | 15 mA or less  |  |
| cassette          |                        | AFPX                                 | -COM4 Note1)                 | 15 IIIA OI less                         |                                  |                |  |
|                   |                        | AFPX                                 | -COM5 Teles 7                | 30 mA or less                           | 20 mA or less                    | 75 mA or less  |  |
|                   |                        |                                      | -COM6 Note1)                 | 15 mA or less                           | 10 mA or less                    | 15 mA or less  |  |
|                   | Analog inp<br>cassette |                                      |                              | 10 mA or less                           | 10 mA or less                    | 15 mA or less  |  |
|                   | Analog out cassette    | put                                  | AFPX-DA2 Note1)              | 50 mA or less                           | 30 mA or less                    | 120 mA or less |  |
|                   | Analog I/O cassette    |                                      | AFPX-A21 Note1)              | 30 mA or less                           | 20 mA or less                    | 70 mA or less  |  |
| Applica-          | Thermocol cassette     | uple                                 | AFPX-TC2 Note1)              | 10 mA or less                           | 5 mA or less                     | 25 mA or less  |  |
| tion              | RTD casse              | ette                                 | AFPX-RTD2 Note1)             | 20 mA or less                           | 10 mA or less                    | 35 mA or less  |  |
| cassette<br>Note) | Input cass             |                                      | AFPX-IN8 Note1)              | 10 mA or less                           | 5 mA or less                     | 10 mA or less  |  |
|                   | Output cas             |                                      | AFPX-TR8 Note1)              | 10 mA or less                           | 5 mA or less                     | 10 mA or less  |  |
|                   | Output cas             |                                      | AFPX-TR6P Note1)             | 10 mA or less                           | 5 mA or less                     | 30 mA or less  |  |
|                   | I/O cassett            | e                                    | AFPX-IN4T3 Note1)            | 10 mA or less                           | 5 mA or less                     | 10 mA or less  |  |
|                   | Pulse I/O cassette     |                                      | AFPX-PLS Note1)              | 10 mA or less                           | 10 mA or less                    | 15 mA or less  |  |
|                   | Master me cassette     | mory                                 | AFPX-MRTC<br>Note1)          | 10 mA or less                           | 10 mA or less                    | 10 mA or less  |  |
| Programn          | nable displa           | У                                    | GT01,GT01R<br>(5 VDC,RS232C) | 25 mA or less                           | 15 mA or less                    | 80 mA or less  |  |

Note1) These current consumption indicate the increased amount of the current consumption of the Control unit (refer to the example of the calculation below).

Note2) The current consumption of E30 is the current consumption at the supply terminal of E30. The current consumption of the control unit does not increase.

| Unit tumo             |           | Current consumption |
|-----------------------|-----------|---------------------|
| Unit type             | 24 V DC   |                     |
| Expansion FP0 adapter | AFPX-EFP0 | 10 mA or less       |

### [Example of calculation] (when 100 V AC)

C30R + IN8 + TR8 + E16R + EFP0
410 mA 10 mA 10 mA 65 mA 10mA + Current consumption of FP0 expansion unit

Total 495 mA or less (100 V AC)

10mA + Current consumption of FP0 expansion unit (24V DC)

Example: When one FP0 expansion unit (FP0-E32T) is connected:

FP0 expansion adapter: 10 mA or less

+ FP0-E32T: 40 mA or less

 $\Rightarrow$  total 50 mA or less

## 15.1.2 Performance Specifications

|              |                                                                  | Descriptions |                                                             |                                                                             |                                                                                        |                                             |                                            |                                             |                                             |  |
|--------------|------------------------------------------------------------------|--------------|-------------------------------------------------------------|-----------------------------------------------------------------------------|----------------------------------------------------------------------------------------|---------------------------------------------|--------------------------------------------|---------------------------------------------|---------------------------------------------|--|
|              | Item                                                             |              |                                                             | Relay type                                                                  |                                                                                        | Transistor type                             |                                            |                                             |                                             |  |
|              |                                                                  |              | C14                                                         | C30                                                                         | C60                                                                                    | C14                                         | C30                                        | C60                                         |                                             |  |
|              |                                                                  |              | Control unit                                                | 14 points<br>DC input:<br>8,<br>Ry output:                                  | 30 points<br>DC input:<br>16,<br>Ry output:                                            | 60 points<br>DC input:<br>32,<br>Ry output: | 14 points<br>DC input:<br>8,<br>Tr output: | 30 points<br>DC input:<br>16,<br>Tr output: | 60 points<br>DC input:<br>32,<br>Tr output: |  |
|              |                                                                  | ļ            |                                                             | 6                                                                           | 14                                                                                     | 28                                          | 6                                          | 14                                          | 28                                          |  |
|              | 0. 0                                                             |              | When using E16R                                             | Max. 30                                                                     | Max. 46                                                                                | Max. 76                                     | Max. 30                                    | Max. 46                                     | Max. 76                                     |  |
|              | ontro                                                            | o-           | expansion I/O units                                         | points                                                                      | points                                                                                 | points                                      | points                                     | points                                      | points                                      |  |
|              | able                                                             |              | M/s                                                         | Max. 254                                                                    | Max. 270                                                                               | Max. 300                                    | Max. 254                                   | Max. 270                                    | Max. 300                                    |  |
| 1/0          |                                                                  |              | When using E30R                                             | points                                                                      | points                                                                                 | points                                      | points                                     | points                                      | points                                      |  |
| po           | oints                                                            |              | expansion I/O units                                         | (up to 8<br>units)                                                          | (up to 8<br>units)                                                                     | (up to 8 units)                             | (up to 8<br>units)                         | (up to 8<br>units)                          | (up to 8 units)                             |  |
|              |                                                                  | -            |                                                             | Max. 110                                                                    | Max. 126                                                                               | Max. 156                                    | Max. 110                                   | Max. 126                                    | Max. 156                                    |  |
|              |                                                                  |              | When using FP0                                              | points                                                                      | points                                                                                 | points                                      | points                                     | points                                      | points                                      |  |
|              |                                                                  |              | expansion units                                             | (up to 3                                                                    | (up to 3                                                                               | (up to 3                                    | (up to 3                                   | (up to 3                                    | (up to 3                                    |  |
|              |                                                                  |              | expansion anto                                              | units)                                                                      | units)                                                                                 | units)                                      | units)                                     | units)                                      | units)                                      |  |
|              | rogr                                                             |              | ing method/Control                                          | ,                                                                           | ol/Cyclic opera                                                                        | ,                                           |                                            |                                             |                                             |  |
| P            | rogr                                                             | am m         | nemory                                                      | Built-in Flash                                                              | n ROM (withou                                                                          | t backup batte                              | ry)                                        |                                             |                                             |  |
|              |                                                                  |              |                                                             | C14 : 16k :                                                                 | steps                                                                                  | •                                           |                                            |                                             |                                             |  |
| P            | rogr                                                             | am ca        | apacity                                                     | C30/C60: 32k steps                                                          |                                                                                        |                                             |                                            |                                             |                                             |  |
| N            | 0. 0                                                             | f            | Basic                                                       | 111                                                                         |                                                                                        |                                             |                                            |                                             |                                             |  |
| in           | stru                                                             | ction        | High-level                                                  | 216                                                                         |                                                                                        |                                             |                                            |                                             |                                             |  |
| 0            | pera                                                             | ation s      | speed                                                       | From 0.32 µs/step (by basic instruction)                                    |                                                                                        |                                             |                                            |                                             |                                             |  |
|              |                                                                  |              | Base time                                                   | 0.2 ms                                                                      | 0.24 ms                                                                                | 0.3 ms                                      | 0.2 ms                                     | 0.23 ms                                     | 0.28 ms                                     |  |
|              |                                                                  |              |                                                             | With E16: 0.34 ms x No. of units                                            |                                                                                        |                                             |                                            |                                             |                                             |  |
| 1/0          | O re                                                             | fresh        | + base time                                                 | With E30: 0.47 ms x No. of units                                            |                                                                                        |                                             |                                            |                                             |                                             |  |
|              |                                                                  |              |                                                             | With expansion FP0 adapter: 1.4 ms + FP0 expansion unit refresh time Note9) |                                                                                        |                                             |                                            |                                             |                                             |  |
|              |                                                                  | Exte         | ernal input (X) <sup>Note1)</sup>                           | 1760 points (X0 to X109F)                                                   |                                                                                        |                                             |                                            |                                             |                                             |  |
|              |                                                                  |              | ernal output (Y) Note1)                                     | 1760 points (Y0 to Y109F)                                                   |                                                                                        |                                             |                                            |                                             |                                             |  |
|              |                                                                  |              | rnal relay (R)                                              | 4096 points (R0 to R255F)                                                   |                                                                                        |                                             |                                            |                                             |                                             |  |
|              | ay                                                               | Spe          | cial internal relay (R)                                     | 192 points                                                                  |                                                                                        |                                             |                                            |                                             |                                             |  |
| 5            | Relay                                                            | _            |                                                             |                                                                             | 1024 points Note2) (for initial setting, Timer: 1008 points (T0 to T1007), Counter: 16 |                                             |                                            |                                             |                                             |  |
| J W          |                                                                  | Time         |                                                             | points (C1008 to C1023))                                                    |                                                                                        |                                             |                                            |                                             |                                             |  |
| Ĕ            |                                                                  | Cou          | inter (T/C)                                                 | Timer: can count up to (in units of 1ms, 10ms, 100ms or 1s)× 32767.         |                                                                                        |                                             |                                            |                                             |                                             |  |
| ation memory |                                                                  | 1.5-1-       |                                                             | Counter: Can count up to 1 to 32767.                                        |                                                                                        |                                             |                                            |                                             |                                             |  |
| Opera        | Data register (DT)                                               |              | 2048 points (L0 to L127F) C14: 12285 words (DT0 to DT12284) |                                                                             |                                                                                        |                                             |                                            |                                             |                                             |  |
|              | are                                                              | Sno          | cial data register (DT)                                     | C30/C60: 32765 words (DT0 to DT32764)  374 words  384 words                 |                                                                                        |                                             |                                            |                                             |                                             |  |
|              | Special data register (DT) Link data register (LD) File register |              |                                                             | 374 words (I                                                                | D0 to 1 D255\                                                                          |                                             | UT WUIUS                                   |                                             |                                             |  |
|              |                                                                  |              |                                                             | 256 words (LD0 to LD255)  None                                              |                                                                                        |                                             |                                            |                                             |                                             |  |
|              | Index register (I)                                               |              |                                                             | 14 words (I0 to ID)                                                         |                                                                                        |                                             |                                            |                                             |                                             |  |
| ח            | Differential points                                              |              | 14 words (I0 to ID) Unlimited points                        |                                                                             |                                                                                        |                                             |                                            |                                             |                                             |  |
| М            | Master control relay points (MCR)                                |              | 256 points                                                  |                                                                             |                                                                                        |                                             |                                            |                                             |                                             |  |
| _ `          |                                                                  |              | ls (JP and LOOP)                                            | 256 points                                                                  |                                                                                        |                                             |                                            |                                             |                                             |  |
|              |                                                                  |              | ladders                                                     | 1000 stages                                                                 |                                                                                        |                                             |                                            |                                             |                                             |  |
| _            |                                                                  |              | routines                                                    | 500 subrout                                                                 |                                                                                        |                                             |                                            |                                             |                                             |  |
|              | TO ST CALL CALL CALL CALL CALL CALL CALL CAL                     |              |                                                             |                                                                             |                                                                                        |                                             |                                            |                                             |                                             |  |

|                                        |                                 | Descriptions                                                                                                    |                                                                                                    |                                                         |                                                                                                    |                                                                 |                                             |
|----------------------------------------|---------------------------------|----------------------------------------------------------------------------------------------------|----------------------------------------------------------------------------------------------------|---------------------------------------------------------|----------------------------------------------------------------------------------------------------|-----------------------------------------------------------------|---------------------------------------------|
| ı                                      | tem                             |                                                                                                    | Relay type                                                                                                    |                                                         | Т                                                                                                    | ransistor typ                                                   | е                                           |
|                                        |                                 | C14                                                                                                    | C30                                                                                                    | C60                                                     | C14                                                                                                    | C30                                                             | C60                                         |
| No. of interru                         | pt programs                     | Input 14 prog<br>program                                                                                                    | Input 14 programs, periodical interrupt 1 program Input 8 programs, periodical interrupt 1 program                       |                                                         |                                                                                                    |                                                                 | al interrupt 1                              |
| Sampling tra                           | ce                              | Available Sampling by commands/Sampling at regular time intervals For one sampling: 16 bits + 3 words C14=300 samples C30/C60=1000 samples |                                                                                                    |                                                         |                                                                                                    |                                                                 |                                             |
| Comment sto                            | orage                           |                                                                                                    | s including I/O<br>d. (Backup batt                                                                                       |                                                         |                                                                                                    |                                                                 | omments                                     |
| PLC link fund                          | etion                           |                                                                                                    | s, link relay: 10<br>iission and rem                                                                                     | •                                                       | •                                                                                                    |                                                                 |                                             |
| Constant sca                           | ın                              | Available                                                                                                    |                                                                                                    |                                                         |                                                                                                    |                                                                 |                                             |
| Password                               |                                 | Available (4                                                                                                    | digits, 8 digits)                                                                                                    |                                                         |                                                                                                    |                                                                 |                                             |
| Upload prote                           | ction                           | Available                                                                                                    |                                                                                                    |                                                         |                                                                                                    |                                                                 |                                             |
| Self-diagnosi                          |                                 | Such as water                                                                                                    | chdog timer, pr                                                                                                    | ogram syntax                                            | check                                                                                                    |                                                                 |                                             |
| Program edit                           | ing during RUN                  | Available                                                                                                    |                                                                                                    |                                                         |                                                                                                    |                                                                 |                                             |
| High-speed<br>counter<br>Note3) Note4) | Input of main<br>unit           | With single-p                                                                                                    | e 8 chs or 2-pha<br>hase 8 chs (10<br>4 chs (5 kHz €                                                                     | ) kHz each),                                            | medium-speed: (High-speed: chs)  With high-speed: 1 ch (100 kH: 2 chs (80 kH: 3 chs (60 kH: 4 chs (50 kH: 4 chs (55 kH: 2 chs (25 kH: 2 chs (25 kH: 4 chs (10 kH: 4 chs (10 kH: 4 chs (1 | z) z) z) eed 2-phase: ) z) -speed single z each) -speed 2-phase | hase 4 chs<br>m-speed: 2<br>ase:<br>-phase: |
|                                        | Pulse I/O cassette is installed | C30/C60: Sir<br>2 chs) when<br>With single-p<br>2-phase 1 ch<br>with single-p                                                              | phase 2 chs (2<br>ngle-phase 4 cl<br>2 cassettes are<br>phase 2 chs (80<br>(30 kHz)<br>hase 4 chs (50<br>is (25 kHz each | ns (2-phase<br>e installed.<br>kHz each),<br>kHz each), |                                                                                                    | ssette cannot l                                                 | pe installed.                               |

|                              |                                        | Descriptions                                                                                                    |                                                                                                    |  |  |  |  |
|------------------------------|----------------------------------------|----------------------------------------------------------------------------------------------------|----------------------------------------------------------------------------------------------------|--|--|--|--|
|                              | Item                                   | Relay type                                                                                                    | Transistor type                                                                                                    |  |  |  |  |
|                              |                                        | C14 C30 C60                                                                                                    | C14 C30 C60                                                                                                    |  |  |  |  |
|                              |                                        |                                                                                                    | C14: 3 chs (High-speed 2 chs, medium-speed 1 ch) C30/C60: 4 chs (High-speed 2 chs, medium-speed 2 chs) Pulse: With high-speed 2 chs (100 kHz each) For linear interpolation, composite |  |  |  |  |
| Pulse                        | Input of main unit                     | None                                                                                                    | speed: 100 kHz With medium-speed 2 chs (20 kHz each) For linear interpolation, composite speed: 20 kHz                                                                                 |  |  |  |  |
| output/<br>PWM out<br>Note4) | put                                    |                                                                                                    | PWM: High-speed: 1.5 Hz to 41.7 kHz Medium-speed: 1.5 Hz to 15.6 kHz 1000 resolution (12.5 kHz or less), 100 resolution (over 12.5 kHz)                                                |  |  |  |  |
|                              | Pulse I/O                              | C14: 1 ch C30/C60: 2 chs when 2 cassettes are installed.  Pulse: with 1 ch (100 kHz), with 2 chs                                                                                | Pulse I/O cassette cannot be installed.                                                                                                    |  |  |  |  |
|                              | installed                              | (80 kHz each) PWM: 1.5 Hz to 41.7 kHz 1000 resolution (12.5 kHz or less), 100 resolution (over 12.5 kHz)                                                                        |                                                                                                    |  |  |  |  |
| Pulse cat<br>input           | ch input/interrupt                     | 14 points (Input of main unit: 8 points X0 to X7, Pulse I/O cassette: 3 points x 2)                                                                                             | 8 points (Input of main unit: 8 points X0 to X7)                                                                                                    |  |  |  |  |
| Periodica                    | l interrupt                            | 0.5 ms to 30 s                                                                                                    |                                                                                                    |  |  |  |  |
| Potention input              | neter (Volume)                         | C14/C30: 2 points, resolution 10 bits (K0 to K1000) C60 : 4 points, resolution 10 bits (K0 to K1000)                                                                            |                                                                                                    |  |  |  |  |
| Constant                     | scan                                   | Available                                                                                                    |                                                                                                    |  |  |  |  |
| Realtime                     |                                        | Available (year, month, day, hour, minu                                                                                                    | ute, second and day of week) (However, this nd an optional battery has been installed.)                                                                                                |  |  |  |  |
| Flash                        | Backup by F12,<br>P13 instructions     | Data register (32765 words)                                                                                                    |                                                                                                    |  |  |  |  |
| ROM<br>backup<br>Note6)      | Automatic backup when power is cut off | Counter 16 points (C1008 to C1023) Note10), internal relay 128 points (WR248 to WR255), data register 55 words (C14: DT12230 to DT12284, C30/C60: DT32710 to DT32764)           |                                                                                                    |  |  |  |  |
| Battery backup               |                                        | Memory that is set as hold area at system register (However, only when an optional battery has been installed.) Note7)                                                          |                                                                                                    |  |  |  |  |
| Battery                      | When AFPX-<br>MRTC is not<br>installed | C14: 3.3 years or more<br>C30/C60: 2.7 years or more                                                                                                    |                                                                                                    |  |  |  |  |
| life Note8)                  | When AFPX-<br>MRTC is<br>installed     | C14: 2.1 years or more C30/C60: 1.8 years or more Note) More than 2 batteries can be installed. In that case, the battery life is the value multiplied by the No. of batteries. |                                                                                                    |  |  |  |  |

- Note1) The number of points actually available for use is determined by the hardware configuration.
- Note2) The number of points can be increased by using an auxiliary timer.
- Note3) This is the specifications when the rated input voltage is 24 V DC at 25 °C. The frequency will decrease depending on voltage, temperature or usage condition.
- Note4) The maximum frequency varies depending on the use.
- Note5) Precision of realtime clock:
  - At 0°C: less than 119 seconds per month
  - At 25°C: less than 51 seconds per month
  - At 55°C: less than 148 seconds per month
- Note6) Writing is available up to 10000 times. When the optional battery is used, all areas can be backed up. Areas to be held and not held can be specified using the system registers.
- Note7) If an area is held when the battery is not installed, the value of data may be indefinite as it is not cleared to 0 when the power is turned on. When the battery ran out of the power, the data at the hold area will be indefinite.
- Note8) Note that the lifetime in actual use may be shorter than the typical lifetime depending on the use conditions.
- Note9) Refresh time of FP0 expansion unit

| 8-point unit  | No. of units used x 0.8 ms |
|---------------|----------------------------|
| 16-point unit | No. of units used x 1.0 ms |
| 32-point unit | No. of units used x 1.3 ms |
| 64-point unit | No. of units used x 1.9 ms |

Note10) The contact information and the elapsed value (EV) of the counter is backed up. The setting value (SV) is not held.

### 15.1.3 Communication Specifications

|                              | Compute                                         | r link <sup>Note1)</sup> |                                                    |                                                 | ourpose se<br>cation Note1 |                                                    | DO(DLO)                              | MODBUS                          | MODBUS RTU Note1) |                                                    |  |
|------------------------------|-------------------------------------------------|--------------------------|----------------------------------------------------|-------------------------------------------------|----------------------------|----------------------------------------------------|--------------------------------------|---------------------------------|-------------------|----------------------------------------------------|--|
|                              | 1:1<br>communi                                  | cation                   | 1:N<br>commu-<br>nication                          | 1:1<br>communi                                  | cation                     | 1:N<br>commu-<br>nication                          | PC(PLC)<br>link                      | 1:1<br>communication            |                   | 1:N<br>commu-<br>nication                          |  |
| Inter-<br>face               | RS232C                                          | RS422                    | RS485                                              | RS232C                                          | RS422                      | RS485                                              | RS232C<br>RS422<br>RS485             | RS232C                          | RS422             | RS485                                              |  |
| Target items                 | TOOL<br>port<br>AFPX<br>-COM1<br>-COM2<br>-COM4 | - AFPX<br>-COM3          | AFPX<br>-COM3<br>-COM4<br>-COM6                    | TOOL<br>port<br>AFPX<br>-COM1<br>-COM2<br>-COM4 | AFPX<br>-COM3              | AFPX<br>-COM3<br>-COM4<br>-COM6                    | AFPX -COM1 -COM2 -COM3 -COM4 -COM6   | AFPX<br>-COM1<br>-COM2<br>-COM4 | AFPX<br>-COM3     | AFPX<br>-COM3<br>-COM4<br>-COM6                    |  |
| Commu-<br>nication<br>method | Half-duple<br>communic                          |                          | Two-wire,<br>half-<br>duplex<br>communi-<br>cation | Half-duple<br>communic                          |                            | Two-wire,<br>half-<br>duplex<br>communi-<br>cation | Token<br>bus<br>(Floating<br>master) | Half-duple<br>communic          |                   | Two-wire,<br>half-<br>duplex<br>communi-<br>cation |  |

Note1) Although it has adequate tolerance to noise, it is recommendable to make the user program to execute retransmission(in order to improve reliability of the communication when a communication error occurs due to excessive noises or when a receiver equipment cannot receive data temporarily).

**Communication port (Ethernet)** 

| Sommunication port (Ethernet) |                              |                                      |  |  |  |  |  |
|-------------------------------|------------------------------|--------------------------------------|--|--|--|--|--|
|                               | Computer link                | General-purpose serial communication |  |  |  |  |  |
| Interface                     | IEEE802. 3u, 10BASE-T/100BAS | SE-TX                                |  |  |  |  |  |
| No. of connections            | Max. 1 connection (Client)   | Max. 1 connection                    |  |  |  |  |  |
|                               | Max. 3 connections (Server)  |                                      |  |  |  |  |  |
| Server                        | Client, Server               | Client, Server                       |  |  |  |  |  |
| Target item                   | AFPX-COM5                    |                                      |  |  |  |  |  |

Communication specifications 1 Interface: : RS232C, RS422, RS485

| Item                                |                                                        |             | Specifications                                                    |                                                                      |                                     |  |
|-------------------------------------|--------------------------------------------------------|-------------|-------------------------------------------------------------------|----------------------------------------------------------------------|-------------------------------------|--|
| Interface                           |                                                        |             | RS232C<br>(non-isolated)                                          | RS422 (isolated)                                                     | RS485 (isolated) Note1) 2)          |  |
| Commun                              | ication m                                              | node        | 1:1 communication                                                 |                                                                      | 1:N communication                   |  |
| Commun                              | ication m                                              | nethod      | Half-duplex commur                                                | nication                                                             | Two-wire half-duplex communication  |  |
| Synchron                            | ous met                                                | hod         | Start stop synchrono                                              | ous system                                                           |                                     |  |
| Transmis                            | sion line                                              |             | Multicore shielded lii                                            |                                                                      | Shielded twisted-pair cable or VCTF |  |
| Transmis                            |                                                        | ance        | 15 m                                                              | Max. 1200 m Note1)                                                   | Max. 1200 m Note1) 2)               |  |
|                                     | Baud rate Note3) (to be set by system register) Note8) |             | 300, 600, 1200, 2400, 4800, 9600, 19200, 38400, 57600, 115200 bps |                                                                      |                                     |  |
| T                                   | Computer link                                          |             | ASCII, JIS7, JIS8                                                 |                                                                      |                                     |  |
| Trans-<br>mission<br>code           | General-purpose serial communication                   |             | ASCII, JIS7, JIS8, Binary                                         |                                                                      |                                     |  |
| code                                | MODBUS RTU                                             |             | Binary                                                            |                                                                      |                                     |  |
| Commun                              | ication                                                | Data length | 7 bits/8 bits                                                     |                                                                      |                                     |  |
| format                              |                                                        | Parity      | None/Even/Odd                                                     |                                                                      |                                     |  |
| (to be set by                       |                                                        | Stop bit    | 1 bit/2 bits                                                      |                                                                      |                                     |  |
| system re                           | egister)                                               | Start code  | STX/No STX                                                        |                                                                      |                                     |  |
| Note4)                              |                                                        | End code    | CR/CR+LF/None/ETX                                                 |                                                                      |                                     |  |
| No. of connected units Note5) 6) 7) |                                                        | 2 units     |                                                                   | Max. 99 units<br>(max. 32 units when C-NET<br>adapter is connected.) |                                     |  |

Note1) When connecting a commercially available device that has an RS485 interface, please confirm operation using the actual device. In some cases, the number of units, transmission distance, and baud rate vary depending on the connected device.

Note2) The values for the transmission distance, baud rate and number of units should be within the values noted in the graph below.

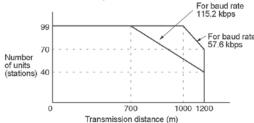

When using a baud rate of 300 bps to 38400 bps, you can set up to a maximum of 99 units (stations) and maximum transmission distance of 1200 m.

Note3) Only 9600 bps or 19200 bps can be specified when the C-NET adapter is connected with the RS485 interface.

Note4) The start code and end code can be used only in the general-purpose serial communication mode.

Note5) The converter SI-35 manufactured by Lineeye Co., Ltd is recommendable for the RS485 at the computer side. Adjust the response time for the FP-X by the SYS1 instruction if necessary.

Note6) Unit numbers should be registered by the system register.

Note7) The termination resistance of the RS485/RS422 in the COM3,COM4 and COM6 is specified by the dip switch in the communication cassette. There is no termination resistance at the RS232C port.

Note8) The baud rates of 300, 600 and 1200 bps can be specified by the SYS instruction only (Ver2.0 or later).

Communication specifications 2 Interface: Ethernet

|                | Item                | Specifications                    |  |  |
|----------------|---------------------|-----------------------------------|--|--|
| Intorfood      |                     | IEEE802. 3u, 10BASE-T/100BASE-TX  |  |  |
| Interface      |                     | Connector shape: RJ45             |  |  |
| Transmission   | Baud rate           | 100 Mpbs/10 Mbps                  |  |  |
| Transmission   | Transmission method | Baseband                          |  |  |
| specifications | Max. segment length | 100 m <sup>Note1)</sup>           |  |  |
| Communication  | cable               | UTP (Category 5)                  |  |  |
| Protocol       |                     | TCP/IP, UDP/IP, ICMP, ARP, DHCP   |  |  |
| Function       |                     | Auto-negotiation function         |  |  |
| Function       |                     | MDI/MDI-X Auto-crossover function |  |  |

Note1) The length between a HUB and the module.

## 15.2 Table of I/O Number Allocation

## 15.2.1 I/O Allocation of FP-X Control Unit

The I/O allocation of the FP-X control unit is fixed.

#### I/O numbers

| Type of control unit  | Number of allocation | I/O number |
|-----------------------|----------------------|------------|
| FP-X C14 control unit | Input (8 points)     | X0 to X7   |
| FP-X C14 control unit | Output (6 points)    | Y0 to Y5   |
| FP-X C30 control unit | Input (16 points)    | X0 to XF   |
| FP-X C30 control unit | Output (1 points)    | Y0 to YD   |
|                       | Input (22 points)    | X0 to XF   |
| FP-X C60 control unit | Input (32 points)    | X10 to X1F |
| FF-A COU CONTROL UNIT | I YO to YE           |            |
|                       | Output (28 points)   | Y10 to Y1D |

### 15.2.2 FP0 Expansion Unit Allocation

The FP-X expansion unit is installed on the right side of the FP-X control unit.

I/O numbers (when installed as the first expansion unit)

| Type of expansion unit      | Number of allocation | I/O number   |
|-----------------------------|----------------------|--------------|
| FP-X E16 expansion I/O unit | Input (8 points)     | X300 to X307 |
| P-X E 16 expansion 1/O unit | Output (8 points)    | Y300 to Y307 |
| ED V E20 expension I/O unit | Input (16 points)    | X300 to X30F |
| FP-X E30 expansion I/O unit | Output (14 points)   | Y300 to Y30D |

Note) E16R cannot be connected on the right side of E16R.

## 15.2.3 FP0 Expansion Unit Allocation

Only one expansion FP0 adapter can be connected at the last position of the FP-X expansion bus. The I/O allocation varies depending on the installation location of the expansion FP0 adapter

| Expansion location  | Expansion unit 1 | Expansion unit 2 | Expansion unit 3 |
|---------------------|------------------|------------------|------------------|
| Expansion 1st unit  | X300 to X31F     | X320 to X33F     | X340 to X35F     |
| Expansion 1st unit  | Y300 to Y31F     | Y320 to Y33F     | Y340 to Y35F     |
| Evanasian 2nd unit  | X400 to X41F     | X420 to X43F     | X440 to X45F     |
| Expansion 2nd unit  | Y400 to Y41F     | Y420 to Y43F     | Y440 to Y45F     |
| Evennoine Ordunit   | X500 to X51F     | X520 to X53F     | X540 to X55F     |
| Expansion 3rd unit  | Y500 to Y51F     | Y520 to Y53F     | Y540 to Y55F     |
| Evannoian 4th unit  | X600 to X61F     | X620 to X63F     | X640 to X65F     |
| Expansion 4th unit  | Y600 to Y61F     | Y620 to Y63F     | X640 to X65F     |
| Evannian Eth unit   | X700 to X71F     | X720 to X73F     | X740 to X75F     |
| Expansion 5th unit  | Y700 to Y71F     | Y720 to Y73F     | Y740 to Y75F     |
| Evannoian 6th unit  | X800 to X81F     | X820 to X83F     | X840 to X85F     |
| Expansion 6th unit  | Y800 to Y81F     | Y820 to Y83F     | Y840 to Y85F     |
| Evenencian 7th weit | X900 to X91F     | X920 to X93F     | X940 to X95F     |
| Expansion 7th unit  | Y900 to Y91F     | Y920 to Y93F     | Y940 to Y95F     |
| Evanaian Oth unit   | X1000 to X101F   | X1020 to X103F   | X1040 to X105F   |
| Expansion 8th unit  | Y1000 to Y101F   | Y1020 to Y103F   | Y1040 to Y105F   |

Note) The ranges of the I/O numbers which are actually used differ depending on the units.

### I/O numbers (when installed as the first expansion unit)

I/O do not need to be set as I/O allocation is performed automatically when an expansion unit is added. The I/O allocation of expansion unit is determined by the installation location. Hundred's digit

Carry the digit of hundreds place one by one since the second expansion unit.

| Туре с           | Type of unit           |                    | Expansion unit 1    | Expansion unit 2     | Expansion unit 3     |
|------------------|------------------------|--------------------|---------------------|----------------------|----------------------|
|                  | FP0-E8X                | Input (8 points)   | X300 to X307        | X320 to X327         | X340 to X347         |
|                  | ED0 E0D                | Input (4 points)   | X300 to X303        | X320 to X323         | X340 to X343         |
|                  | FP0-E8R                | Output (4 points)  | Y300 to Y303        | Y320 to Y323         | Y340 to Y343         |
| FP0              | FP0-E8YT/P<br>FP0-E8YR | Output (8 points)  | Y300 to Y307        | Y320 to Y327         | Y340 to Y347         |
| Expansion unit   | FP0-E16X               | Input (16 points)  | X300 to X30F        | X320 to X32F         | X340 to X34F         |
| Expansion unit   | FP0-E16R               | Input (8 points)   | X300 to X307        | X320 to X327         | X340 to X347         |
|                  | FP0-E16T/P             | Output (8 points)  | Y300 to Y307        | Y320 to Y327         | Y340 to Y347         |
|                  | FP0-E16YT/P            | Output (16 points) | Y300 to Y30F        | Y320 to Y32F         | Y340 to Y34F         |
|                  |                        | Input (16 points)  | X300 to X30F        | X320 to X32F         | X340 to X34F         |
|                  | FP0-E32T/P             | Output (16 points) | Y300 to Y30F        | Y320 to Y32F         | Y340 to Y34F         |
|                  | FP0-A21                | Input (16 points)  | WX30                | WX32                 | WX34                 |
|                  |                        | CH0                | (X300 to X30F)      | (X320 to X32F)       | (X340 to X34F)       |
| FP0 analog I/O   |                        | Input (16 points)  | WX31                | WX33                 | WX35                 |
| unit             |                        | CH1                | (X310 to X31F)      | (X330 to X33F)       | (X350 to X35F)       |
|                  |                        | Output (16 points) | WY30                | WY32                 | WY34                 |
|                  |                        | Output (16 points) | (Y300 to Y30F)      | (Y320 to Y32F)       | (Y340 to Y34F)       |
| FP0 A/D          | FP0-A80                | Input (16 points)  | WX30                | WX32                 | WX34                 |
| conversion unit  | FP0-A60                | CH0, 2, 4, 6       | (X300 to X30F)      | (X320 to X32F)       | (X340 to X34F)       |
| FP0 thermo-      | FP0-TC4<br>FP0-TC8     | Input (16 points)  | WX31                | WX33                 | WX35                 |
| couple unit      |                        | CH1, 3, 5, 7       | (X310 to X31F)      | (X330 to X33F)       | (X350 to X35F)       |
|                  |                        | Input (16 points)  | WX2                 | WX4                  | WX6                  |
|                  |                        | CH0, 2, 4          | (X20 to X2F)        | (X40 to X4F)         | (X60 to X6F)         |
| FP0              | FP0-RTD6               | Input (16 points)  | WX3                 | WX5                  | WX7                  |
| RTD unit         |                        | CH1, 3, 5          | (X30 to X3F)<br>WY2 | (X50 to X5F)<br>WY4  | (X70 to X7F)<br>WY6  |
|                  |                        | Output (16 points) | (Y20 to Y2F)        | * * * *              |                      |
|                  |                        |                    | WX30                | (Y40 to Y4F)<br>WX32 | (Y60 to Y6F)<br>WX34 |
|                  |                        | Input (16 points)  | (X300 to X30F)      | (X320 to X32F)       | (X340 to X34F)       |
| FP0 D/A          | FP0-A04V               | Output (16 points) | WY30                | WY32                 | WY34                 |
| conversion unit  | FP0-A04I               | CH0, 2             | (Y300 to Y30F)      | (Y320 to Y32F)       | (Y340 to Y34F)       |
| Conversion and   | . 1 0 7 10 71          | Output (16 points) | WY31                | WY33                 | WY35                 |
|                  |                        | CH1, 3             | (Y310 to Y31F)      | (Y330 to Y33F)       | (Y350 to Y35F)       |
| FP0              |                        | Input 32 points    | X300 to X31F        | X320 to X33F         | X340 to X35F         |
| I/O link unit    | FP0-IOL                | Output 32 points   | Y300 to Y31F        | Y320 to Y33F         | Y340 to Y35F         |
| I/O III K UI III |                        |                    |                     |                      |                      |

<sup>•</sup> The data for the each channels of FP0 A/D conversion unit (FP0-A80), FP0 thermocouple unit (FP0-TC4/FP0-TC8), FP0 RTD unit(FP0-RTD6) and FP0 D/A conversion unit (FP0-A04V/FP0-A04I) is converted and loaded with a user program that includes a switching flag to convert the data.

<sup>•</sup> Regarding FP0 CC-Link slave unit, please refer to the exclusive manual.

### 15.2.4 I/O Allocation of FP-X Add-on Cassette

The FP-X add-on cassette is mounted on the FP-X control unit.

### I/O numbers

|                      |                                   |                                       | I/O No.                               |                              |  |
|----------------------|-----------------------------------|---------------------------------------|---------------------------------------|------------------------------|--|
|                      | Type of control unit              | Cassette<br>mounting part 1<br>Slot 0 | Cassette<br>mounting part 2<br>Slot 1 |                              |  |
|                      | FP-X communication cassette       | AFPX-COM1                             | _                                     | -                            |  |
|                      | FP-X communication cassette       | AFPX-COM2                             | _                                     | -                            |  |
| Communication        | FP-X communication cassette       | AFPX-COM3                             | _                                     | -                            |  |
| cassette             | FP-X communication cassette       | AFPX-COM4                             | -                                     | -                            |  |
|                      | FP-X communication cassette       | AFPX-COM5                             | -                                     | -                            |  |
|                      | FP-X communication cassette       | AFPX-COM6                             | -                                     | -                            |  |
|                      | FP-X analog input cassette Note2) | AFPX-AD2                              | CH0 WX10<br>CH1 WX11                  | CH0 WX20<br>CH1 WX21         |  |
|                      | FP-X analog output cassette       | AFPX-DA2                              | CH0 WY10<br>CH1 WY11                  | CH0 WY20<br>CH1 WY21         |  |
|                      | FP-X analog I/O cassette          | AFPX-A21                              | CH0 WX10<br>CH1 WX11<br>WY10          | CH0 WX20<br>CH1 WX21<br>WY20 |  |
|                      | FP-X thermocouple cassette        | AFPX-TC2                              | CH0 WX10<br>CH1 WX11                  | CH0 WX20<br>CH1 WX21         |  |
| Application cassette | FP-X RTD cassette                 | AFPX-RTD2                             | CH0 WX10<br>CH1 WX11                  | CH0 WX20<br>CH1 WX21         |  |
|                      | FP-X input cassette               | AFPX-IN8                              | From X100                             | From X200                    |  |
|                      | FP-X output cassette              | AFPX-TR8                              | From Y100                             | From Y200                    |  |
|                      | FP-X output cassette              | AFPX-TR6P                             | From Y100                             | From Y200                    |  |
|                      | FP-X I/O cassette                 | AFPX-IN4T3                            | From X100<br>From Y100                | From X200<br>From Y200       |  |
|                      | FP-X pulse I/O cassette           | AFPX-PLS                              | From X100<br>From Y100                | From X200<br>From Y200       |  |
|                      | FP-X master memory cassette       | AFPX-MRTC                             | -                                     | -                            |  |

Note1) There is no I/O for the communication cassette and master memory cassette.

Note2) Digital conversion values are K0 to 4000. As the resolution is 12 bits, upper 4 bits are always 0.

Note3) The pulse I/O cassette cannot be used with the FP-X Tr type.

# 15.3 Relays, Memory Areas and Constants

|             |                                                           | Number of poi                      | nts and range of available for use                                                  |                                                                                                    |  |
|-------------|-----------------------------------------------------------|------------------------------------|-------------------------------------------------------------------------------------|----------------------------------------------------------------------------------------------------|--|
|             | Item                                                      | C14                                | C30<br>C60                                                                          | Function                                                                                                    |  |
|             | External input Note1) (X)                                 | 1760 points (X0 to X109F)          |                                                                                     | Turns on or off based on external input.                                                                         |  |
|             | External output Note1) (Y)                                | 1760 points (Y0                    | to Y109F)                                                                           | Externally outputs on or off state                                                                               |  |
|             | Internal relay                                            | 4096 points (R0                    | to R255F)                                                                           | Relay which turns on or off only within program.                                                                 |  |
| <u>&gt;</u> | Link relay Note2)                                         | 2048 points (L0                    | to L127F)                                                                           | This relay is a shared relay used for PLC link.                                                                  |  |
| Relay       | Timer Note2) (T)                                          | 1024 points (T0                    | to T1007/C1008                                                                      | This goes on when the timer reaches the specified time. It corresponds to the timer number.                      |  |
|             | Counter Note2)                                            | to C1023) Note3)                   |                                                                                     | This goes on when the counter increments. It corresponds to the counter number.                                  |  |
|             | Special<br>internal relay<br>(R)                          | 192 points (R9000 to R911F)        |                                                                                     | Relay which turns on or off based on specific conditions and is used as a flag.                                  |  |
|             | External input Note1) (WX)                                | 110 words (WX0 to WX109)           |                                                                                     | Code for specifying 16 external input points as one word (16 bits) of data.                                      |  |
|             | External<br>output Note1)<br>(WY)                         |                                    |                                                                                     | Code for specifying 16 external output points as one word (16 bits) of data.                                     |  |
|             | Internal relay Note2) (WR)                                | 256 words (WR                      | ) to WR255)                                                                         | Code for specifying 16 internal relay points as one word (16 bits) of data.                                      |  |
|             | Link relay<br>(WL)                                        | 128 words (WL0                     | to WL127)                                                                           | Code for specifying 16 link relay points as one word (16 bits) of data.                                          |  |
| area        | Data register<br>Note2) (DT)                              | 12285 words<br>(DT0 to<br>DT12284) | 32765 words<br>(DT0 to<br>DT32764)                                                  | Data memory used in program. Data is handled in 16-bit units (one word).                                         |  |
| Memory area | Link register Note2) (LD)                                 | 256 words (LD0                     | to LD255)                                                                           | This is a shared data memory which is used within the PLC link. Data is handled in 16-bit units (one word).      |  |
| Ž           | Timer/Counter<br>set value area<br>Note2) (SV)            | 1024 words (SV0 to SV1023)         |                                                                                     | Data memory for storing a target value of a timer and setting value of a counter. Stores by timer/counter number |  |
|             | Timer/Counter<br>elapsed value<br>area Note2) (EV)        | 1024 words (EV                     | 0 to EV1023)                                                                        | Data memory for storing the elapsed value during operation of a timer/counter. Stores by timer/counter number.   |  |
|             | Special data register (DT) 374 words (DT90000 to DT90373) |                                    | Data memory for storing specific data. Various settings and error codes are stored. |                                                                                                    |  |
|             | Index register (I)                                        | 14 words (I0 to I                  | D)                                                                                  | Register can be used as an address of memory area and constants modifier.                                        |  |

|                           | ltem                                   |                                                                                                    | nts and range of vailable for use                                | Function         |  |  |
|---------------------------|----------------------------------------|----------------------------------------------------------------------------------------------------|------------------------------------------------------------------|------------------|--|--|
|                           | item                                   | C14                                                                                                    | C30<br>C60                                                       | Function         |  |  |
| ŧ                         | Master control relay points (MCR) (MC) | 256 points                                                                                                  |                                                                  |                  |  |  |
| Control instruction point | No. of labels<br>(JP+LOOP)<br>(LBL)    | 256 points                                                                                                  |                                                                  |                  |  |  |
| truct                     | No. of step<br>ladders (SSTP)          | 1000 stages                                                                                                 |                                                                  |                  |  |  |
| trol ins                  | No. of<br>subroutines<br>(SUB)         | 500 subroutines                                                                                             |                                                                  |                  |  |  |
| Con                       | No. of interrupt programs (INT)        | Ry type: 14 input programs, 1 periodical program Tr type: 8 input programs, 1 periodical program            |                                                                  |                  |  |  |
| ı                         | Decimal constants (K)                  | K-32, 768 to K32, 767 (for 16-bit operation) K-2, 147, 483, 648 to K2, 147, 483, 647 (for 32-bit operation) |                                                                  |                  |  |  |
| Constant                  | Hexadecimal constants (H)              | H0 to HFFFF (for 16-bit operation) H0 to HFFFFFFFF (for 32-bit operation)                                   |                                                                  |                  |  |  |
| ၓ                         | Floating point type (F)                | F-1.175494 x 10                                                                                             | <sup>-38</sup> to F-3.402823 x<br><sup>-38</sup> to F 3.402823 x | 10 <sup>38</sup> |  |  |

- Note1) The number of points noted above is the number reserved as the calculation memory. The actual number of points available for use is determined by the hardware configuration.
- Note2) If no battery is used, only the fixed area is backed up. (counters 16 points: C1008 to C1023, internal relays 128 points: R2480 (WR248) to R255F (WR255), data registers 55 words, C14: DT12230 to DT12284, C30/C60: DT32710 to DT32764). Writing is available up to 10000 times. Then the optional battery is used, all area can be backed up.

  Areas to be held and not held can be specified using the system registers. If an area is held when the battery is not installed, the value of data may be indefinite as it is not cleared to 0 when the power is turned on. When the battery ran out of the power, the data at the hold area will be indefinite.
- Note3) The points for the timer and counter can be changed by the setting of system register 5. The number given in the table are the numbers when system register 5 is at its default setting.

# **Chapter 16**

# **Dimensions**

## **16.1 Dimensions**

## 16.1.1 Control Unit

### ■AFPX-C14

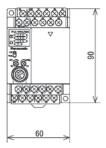

### ■AFPX-C30

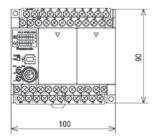

### ■AFPX-C60

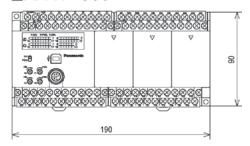

## ■When installing Add-on cassette

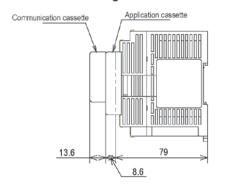

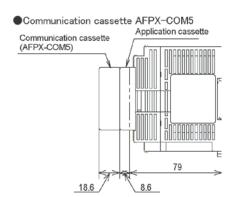

Note) AFPX-COM5 is 5 mm taller than other communication cassettes.

### ■When installing cables

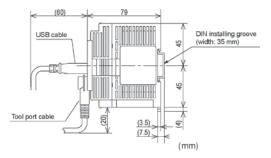

## 16.1.2 Expansion Unit

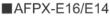

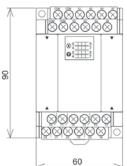

### ■AFPX-E30

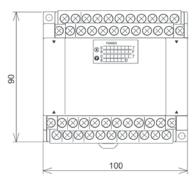

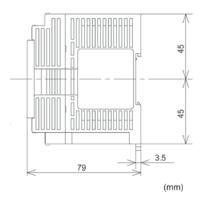

## 16.1.3 Expansion FP0 Adapter

### ■AFPX-EFP0

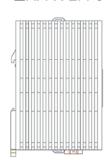

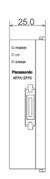

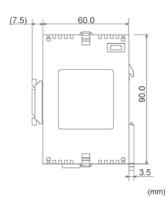

## 16.1.4 Dimension Diagram for Installation

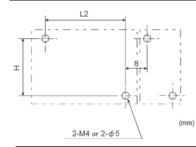

| Model    | L2   | Н            |
|----------|------|--------------|
| C14, E16 | 52   |              |
| C30, E30 | 92   | 82           |
| C60      | 182  |              |
|          | (Tol | erance ±0.5) |

## 16.2 Cable/Adapter Specifications

## 16.2.1 AFC8503/AFC8503S (PC)

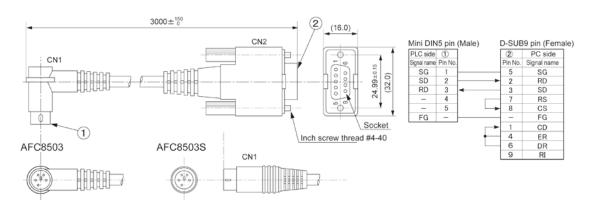

(Unit: mm)

## 16.2.2 AFC85305/AFC8531/AFC8532 (For extending for the tool port)

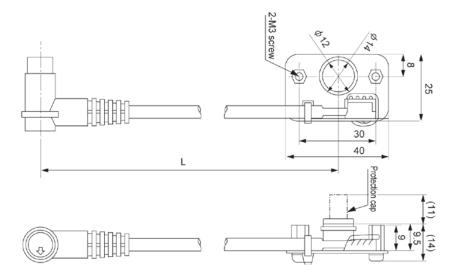

|          | L (mm)                 |
|----------|------------------------|
| AFC85305 | $500 \pm {}^{100}_{0}$ |
| AFC8531  | 1000± <sup>100</sup>   |
| AFC8532  | 2000±100               |

# **Chapter 17**

# **Appendix**

# 17.1 System Registers / Special Internal Relays / Special Data Registers

### **Precaution for System Registers**

#### What is the system register area

- System registers are used to set values (parameters) which determine operation ranges and functions used. Set values based on the use and specifications of your program.
- There is no need to set system registers for functions which will not be used.

#### Type of system registers

### 1. Allocation of timers and counters (System registers 5)

The number of timers and counters is set by specifying the starting counter number.

#### 2. Hold/non-hold type setting (System registers 6 to 14)

When these registers are set to "hold type", the values in the relays and data memory will be retained even if the system is switched to PROG. mode or the power is turned off. If set to "non-hold type" the values will be cleared to "0".

#### 3. Operation mode setting on error (System registers 4, 20 and 26)

Set the operation mode when errors such as battery error, duplicated use of output, I/O verification error and operation error occur.

### 4. Time settings (System registers 31 to 36)

Set time-out error detection time and the constant scan time.

### 5. MEWNET-W0 PC(PLC) link settings (System registers 40 to 47, 50 to 57)

These settings are for using link relays and link registers for MEWNET-W0 PC(PLC) link communication. Note) The default value setting is "no PC(PLC) link communication".

#### 6. Input settings (System registers 400 to 406)

When using the high-speed counter function, pulse catch function or interrupt function, set the operation mode and the input number to be used for the function.

### 7. Tool and COM ports communication settings (System registers 410 to 421)

Set these registers when the Tool port and COM ports are to be used for computer link, general-purpose serial communication, PC(PLC) link, and modem communication.

### 8. Input time constant settings (System registers 430 to 437)

Changing the input signal width to be loaded enables to prevent the malfunctions caused by chattering or noises.

### Checking and changing the set value of system register

If you are going to use a value which is already set(the value which appears when read), there is no need write it again.

## Using programming tool software Produce:

- 1. Set the control unit in the PROG mode.
- 2.Option ->PLC Configuration
- 3.When the function for which setting are to be entered is selected in the PLC Configuration dialog box, the value and setting status for the selected system register are displayed.
  To change the value and setting status, write in the new value and /or select the setting status.
- 4.To register these settings, choose OK

### Precautions for system register setting

- -System register settings are effective from the time they are set.

  However, the system registers after No. 400 become effective when the mode is changed from PROG.
- mode to RUN. With regard to the modem connection setting, when the power is turned off and on or when the mode is changed from PROG. to RUN, the controller sends a command to the modem which enables it for reception.
- -When the initialized operation is performed, all set system register values (parameters) will be initialized

## 17.1.1 Table of System Registers for FP-X

| Item                    | Add-<br>ress | Name                                                                                     | Default<br>value                 | D                                                            | escription                                                                                                    |  |
|-------------------------|--------------|------------------------------------------------------------------------------------------|----------------------------------|--------------------------------------------------------------|----------------------------------------------------------------------------------------------------|--|
|                         | 5            | Starting number setting for counter                                                      | 1008                             | 0 to 1024                                                    | These settings     are effective if the                                                                                                    |  |
|                         | 6            | Hold type area starting number setting for timer and counter                             | 1008                             | 0 to 1024 optional backup battery is                         |                                                                                                    |  |
|                         | 7            | Hold type area starting number setting for internal relays                               | 248                              | 0 to 256                                                     | installed.                                                                                                    |  |
| Hold/<br>Non-<br>hold 1 | 8            | Hold type area starting number setting for data registers                                | C14: 12230<br>C30, C60:<br>32710 | 0 to 32765                                                   | If no backup     battery is used, do     not change the                                                                                                    |  |
|                         | 14           | Hold or non-hold setting for step ladder process                                         | Non-hold                         | Hold/<br>Non-hold                                            | default settings. Otherwise proper                                                                                                    |  |
|                         | 4            | Previous value is held for a leading edge detection instruction (DF instruction) with MC | Hold                             | Hold/<br>Non-hold                                            | functioning of hold/non-hold values cannot be guaranteed.                                                                                                    |  |
|                         | 10           | Hold type area starting number for PC(PLC) W0-0 link relays                              | 64                               | 0 to 64                                                      |                                                                                                    |  |
| Hold/<br>Non-           | 11           | Hold type area starting number for PC(PLC) W0-1 link relays                              | 128                              | 64 to 128                                                    |                                                                                                    |  |
| hold 2                  | 12           | Hold type area starting number for PC(PLC) W0-0 link registers                           | 128                              | 0 to 128                                                     |                                                                                                    |  |
|                         | 13           | Hold type area starting number for PC(PLC) W0-1 link registers                           | 256                              | 128 to 256                                                   |                                                                                                    |  |
|                         | 20           | Disable or enable setting for duplicated output                                          | Disabled                         | Disabled/Enabled                                             |                                                                                                    |  |
|                         | 23           | Operation setting when an I/O verification error occurs                                  | Stop                             | Stop/Continu                                                 | uation of operation                                                                                                    |  |
|                         | 26           | Operation setting when an operation error occurs                                         | Stop                             | Stop/Continuation of operation                               |                                                                                                    |  |
| Action<br>on<br>error   | 4            | Alarm battery error (Operating setting when battery error occurs)                        | Disabled                         | abled: occ<br>errithe<br>LEI<br>Ena- Wh<br>bled: occ<br>erri | ten a battery error curs, a self-diagnostic or is not issued and ERROR/ALARM D does not flash. Then a battery error curs, a self-diagnostic or is issued and the ROR/ALARM LED |  |
|                         | 31           | Wait time setting for multi-frame communication                                          | 6500.0 ms                        | 10 to 81900                                                  | ms                                                                                                    |  |
| Time                    | 32           | Timeout setting for SEND/RECV, RMRD/RMWT commands                                        | 10000.0 ms                       | 10 to 81900                                                  | ms                                                                                                    |  |
| set-<br>ting            | 34           | Constant value settings for scan time                                                    | Normal<br>scan                   | 0: Normal so<br>0 to 350 ms:<br>specified tim                | Scans once each                                                                                                    |  |
|                         | 36           | Expansion unit recognition time                                                          | 0<br>(No wait<br>time)           | 0 to 10 s (0.                                                | 1 second bit)                                                                                                    |  |

### FP-X

| Item          | Add-<br>ress                                   | Name                                                   | Default value | Description    |
|---------------|------------------------------------------------|--------------------------------------------------------|---------------|----------------|
|               | 40                                             | Range of link relays used for PC(PLC) link             | 0             | 0 to 64 words  |
| PC            | 41                                             | Range of link data registers used for PC(PLC) link     | 0             | 0 to 128 words |
| (PLC)         | 42                                             | Starting number for link relay transmission            | 0             | 0 to 63        |
| W0-0          | 43                                             | Link relay transmission size                           | 0             | 0 to 64 words  |
| set-<br>ting  | 44                                             | Starting number for link data register transmission    | 0             | 0 to 127       |
| ung           | 45                                             | Link data register transmission size                   | 0             | 0 to 127 words |
|               | 46                                             | PC(PLC) link switch flag                               | Normal        | Normal/reverse |
|               | 47                                             | Maximum unit number setting for MEWNET-W0 PC(PLC) link | 16            | 1 to 16        |
|               | 50 Range of link relays used for PC(PLC) link  |                                                        | 0             | 0 to 64 words  |
| PC            | 51                                             | Range of link data registers used for PC(PLC) link     | 0             | 0 to 128 words |
| (PLC)<br>link | 52 Starting number for link relay transmission |                                                        | 64            | 64 to 127      |
| W0-1          | 53                                             | Link relay transmission size                           | 0             | 0 to 64 words  |
| set-<br>ting  | 54                                             | Starting number for link data register transmission    | 128           | 128 to 255     |
|               | 55                                             | Link data register transmission size                   | 0             | 0 to 127 words |
|               | 57                                             | Maximum unit number setting for MEWNET-W0 PC(PLC) link | 16            | 1 to 16        |

FP-X Tr type

| FP-X Tr typ                        | Add-                     | News                             | Defeult                                              | Deser's the second                                                                                                    |
|------------------------------------|--------------------------|----------------------------------|------------------------------------------------------|----------------------------------------------------------------------------------------------------|
| Item                               | ress                     | Name                             | Default value                                        | Description                                                                                                    |
|                                    |                          |                                  | CH0:<br>Do not set input X0 as<br>high-speed counter | Do not set input X0 as high-speed counter. Incremental input (X0) Decremental input (X0) Two-phase input (X0, X1) Individual input (X0, X1) Incremental/decremental control input (X0, X1) |
| Cont-<br>roller<br>input           | 400                      | High-<br>speed                   | CH1: Do not set input X1 as high-speed counter       | Do not set input X1 as high-speed counter.<br>Incremental input (X1)<br>Decremental input (X1)                                                                                             |
| settings<br>1<br>(HSC)             | ngs 400 counter settings | settings                         | CH2:<br>Do not set input X2 as<br>high-speed counter | Do not set input X2 as high-speed counter. Incremental input (X2) Decremental input (X2) Two-phase input (X2, X3) Individual input (X2, X3) Incremental/decremental control input (X2, X3) |
|                                    |                          |                                  | CH3:<br>Do not set input X3 as<br>high-speed counter | Do not set input X3 as high-speed counter.<br>Incremental input (X3)<br>Decremental input (X3)                                                                                             |
|                                    |                          | High-                            | CH4:<br>Do not set input X4 as<br>high-speed counter | Do not set input X4 as high-speed counter. Incremental input (X4) Decremental input (X4) Two-phase input (X4, X5) Individual input (X4, X5) Incremental/decremental control input (X4, X5) |
|                                    |                          |                                  | X4:<br>Normal input                                  | Normal input<br>Home input of pulse output CH0                                                                                                    |
| Cont-                              |                          |                                  | CH5: Do not set input X5 as high-speed counter       | Do not set input X5 as high-speed counter.<br>Incremental input (X5)<br>Decremental input (X5)                                                                                             |
| roller<br>input                    |                          | speed<br>counter/                | X5:<br>Normal input                                  | Normal input<br>Home input of pulse output CH1                                                                                                    |
| settings 401<br>2<br>(HSC/<br>PLS) | 401                      | pulse output settings (X4 to X7) | CH6:<br>Do not set input X6 as<br>high-speed counter | Do not set input X6 as high-speed counter. Incremental input (X6) Decremental input (X6) Two-phase input (X6, X7) Individual input (X6, X7) Incremental/decremental control input (X6, X7) |
|                                    |                          |                                  | X6:<br>Normal input                                  | Normal input Home input of pulse output CH2 Reset input of high-speed counter CH0                                                                                                    |
|                                    |                          |                                  | CH7: Do not set input X7 as high-speed counter       | Do not set input X7 as high-speed counter.<br>Incremental input (X7)<br>Decremental input (X7)                                                                                             |
|                                    |                          |                                  | X7:<br>Normal input                                  | Normal input Home input of pulse output CH3 Reset input of high-speed counter CH2                                                                                                    |

FP-X Tr type

| Item                               | Add-<br>ress | Name                                                 | Default value         | Description                                                                                                    |
|------------------------------------|--------------|------------------------------------------------------|-----------------------|----------------------------------------------------------------------------------------------------|
|                                    |              |                                                      | CH0:<br>Normal output | Normal output (Y0, Y1) Pulse output (Y0, Y1) PWM output (Y0), Normal output (Y1)                                                                 |
| Cont-<br>roller<br>output          | Output       | Pulse/<br>PWM output<br>settings<br>(Y0 to Y7)       | CH1:<br>Normal output | Normal output (Y2, Y3) Pulse output (Y2, Y3) PWM output (Y2), Normal output (Y3)                                                                 |
| settings<br>(PLS/<br>PWM)          | 402          |                                                      | CH2:<br>Normal output | Normal output (Y4, Y5) Pulse output (Y4, Y5) PWM output (Y4), Normal output (Y5)                                                                 |
| ,                                  | ,            |                                                      | CH3:<br>Normal output | Normal output (Y6, Y7) Pulse output (Y6, Y7) PWM output (Y6), Normal output (Y7)                                                                 |
| Inter-<br>rupt/                    | 403          | Pulse catch input settings                           | Not set               | Controller input                                                                                                    |
| Pulse<br>catch<br>settings         | 404          | Interrupt<br>input<br>settings                       | Not set               | Controller input X0 X1 X2 X3 X4 X5 X6 X7  The pressed contact is set for the interrupt input.                                                    |
| Inter-<br>rupt<br>edge<br>settings | 405          | Interrupt<br>edge setting<br>for controller<br>input | Leading edge          | Leading edge  X0 X1 X2 X3 X4 X5 X6 X7  Leading edge  X0 X1 X2 X3 X4 X5 X6 X7  Trailing edge  The pressed contact is up and set to trailing edge. |

- Note1) If CH0, CH2, CH4 and CH6 of the high-speed counter is set to the two-phase input, individual input or incremental/decremental control input, the settings of CH1, CH3, CH and CH7 will be invalid.
- Note2) Only CH0 and CH2 are available for the reset input of the high-speed counter. X6 for CH0 and X7 for CH2 can be allocated.
- Note3) X4 to X7 can be used as the home input of the pulse output CH0 to CH3.

  When using the home return function of the pulse output, always set the home input. In that case, X4 to X7 cannot be set as the high-speed counter.
- Note4) When using the pulse output/PWM output, the controller output settings must be specified.

  The output that has been set to the pulse output/PWM output cannot be used as the normal output.
- Note5) If the same input has been set to the high-speed, pulse catch and interrupt input simultaneously, the following precedence order is effective:
  - [High-speed counter] → [Pulse catch] → [Interrupt input]

FP-X Ry type

| FP-X Ry type              | FP-X Ry type |                                                     |                                                              |                                                                                                    |  |  |
|---------------------------|--------------|-----------------------------------------------------|--------------------------------------------------------------|----------------------------------------------------------------------------------------------------|--|--|
| Item                      | Add-<br>ress | Name                                                | Default value                                                | Description                                                                                                    |  |  |
|                           | 400          | High-speed<br>counter<br>settings<br>(X100 to X102) | CH8:<br>Do not set<br>input X100 as<br>high-speed<br>counter | Do not set input X100 as high-speed counter. Two-phase input (X100, X101) Two-phase input (X100, X101), Reset input (X102) Incremental input (X100) Incremental input (X100), Reset input (X102) Decremental input (X100) Decremental input (X100), Reset input (X102) Incremental/decremental input (X100, X101) Incremental/decremental input (X100, X101), Reset input (X102) Incremental/decremental control input (X100, X101) Incremental/decremental control input (X100, X101) Incremental/decremental control input (X100, X101), Reset input (X102) |  |  |
|                           |              |                                                     | CH9: Do not set input X101 as high-speed counter             | Do not set input X101 as high-speed counter. Incremental input (X101) Incremental input (X101), Reset input (X102) Decremental input (X101) Decremental input (X101), Reset input (X102)                                                                                                    |  |  |
| Pulse I/O                 |              | Pulse output settings                               | CH0:<br>Normal                                               | Normal output (Y100, Y101)<br>Pulse output (Y100, Y101)                                                                                                    |  |  |
| cassette                  |              | (Y100 to Y101)                                      | output                                                       | PWM output (Y100), Normal output (Y101)                                                                                                    |  |  |
| settings<br>(HSC/<br>PLS) | 401          | High-speed<br>counter<br>settings<br>(X200 to X202) | CHA:<br>Do not set<br>input X200 as<br>high-speed<br>counter | Do not set input X200 as high-speed counter. Two-phase input (X200, X201) Two-phase input (X200, X201), Reset input (X202) Incremental input (X200) Incremental input (X200), Reset input (X202) Decremental input (X202) Decremental input (X202), Reset input (X202) Incremental/decremental input (X200, X201) Incremental/decremental input (X200, X201), Reset input (X202) Incremental/decremental control (X200, X201) Incremental/decremental control (X200, X201), Reset input (X202)                                                                |  |  |
|                           |              |                                                     | CHB: Do not set input X201 as high-speed counter             | Does not set input X201 as high-speed counter. Incremental input (X201) Incremental input (X201), Reset input (X202) Decremental input (X201) Decremental input (X201), Reset input (X202)                                                                                                    |  |  |
|                           |              | Pulse output<br>settings<br>(Y200 to Y201)          | CH1:<br>Normal<br>output                                     | Normal output (Y200, Y201) Pulse output (Y200, Y201) PWM output (Y200), Normal output (Y201)                                                                                                    |  |  |

- Note1) If the operation mode is set to Two-phase, incremental/decremental, or incremental/decremental control, the setting for CH9 is invalid in system register 400 and the setting for CHB is invalid in system register 401.
- Note2) If reset input settings overlap, the CH9 setting takes precedence in system register 400 and the CHB setting takes precedence in system register 401.
- Note3) CHA, CHB and CH1 input signals in system register 401 are the signals when the pulse I/O cassette (AFPX-PLS) is installed in the cassette mounting part 2.
- Note4) If the operation mode setting for the pulse output CH0 and CH1 is carried out, it cannot be used as normal output.
  - When the operation mode for the pulse output CH0 is set to 1, the reset input setting for the high-speed counter CH8 and CH9 is invalid.
  - When the operation mode for the pulse output CH1 is set to 1, the reset input setting for the high-speed counter CHA and CHB is invalid.
- Note5) Upgrade FPWIN GR to Ver2.6 or higher version if the No. of I/O allocation is indicated with 1-digit number such as X0 in the setting window No. 400 and 401 of FPWIN GR.

FP-X Ry type

| FP-X Ry typ                                   | FP-X Ry type |                                                     |                                                      |                                                                                                    |  |
|-----------------------------------------------|--------------|-----------------------------------------------------|------------------------------------------------------|----------------------------------------------------------------------------------------------------|--|
| Item                                          | Add-<br>ress | Name                                                | Default value                                        | Description                                                                                                    |  |
|                                               |              | High-<br>speed<br>counter<br>settings<br>(X0 to X7) | CH0:<br>Do not set input X0 as<br>high-speed counter | Do not set input X0 as high-speed counter. Incremental input (X0) Decremental input (X0) Two-phase input (X0, X1)          |  |
|                                               |              |                                                     | CH1:<br>Do not set input X1 as<br>high-speed counter | Do not set input X1 as high-speed counter. Incremental input (X1) Decremental input (X1) Two-phase input (X0, X1)          |  |
|                                               |              |                                                     | CH2:<br>Do not set input X2 as<br>high-speed counter | Do not set input X2 as high-speed counter. Incremental input (X2) Decremental input (X2) Two-phase input (X2, X3)          |  |
| Cont-<br>roller                               | 402          |                                                     | CH3:<br>Do not set input X3 as<br>high-speed counter | Do not set input X3 as high-speed counter. Incremental input (X3) Decremental input (X3) Two-phase input (X2, X3)          |  |
| input<br>settings<br>(HSC)                    | 402          |                                                     | CH4:<br>Do not set input X4 as<br>high-speed counter | Do not set input X4 as high-speed counter. Incremental input (X4) Decremental input (X4) Two-phase input (X3 X4)           |  |
|                                               |              |                                                     | CH5:<br>Do not set input X5 as<br>high-speed counter | Do not set input X5 as high-speed counter. Incremental input (X5) Decremental input (X5) Two-phase input (X4, X5)          |  |
|                                               |              |                                                     | CH6:<br>Do not set input X6 as<br>high-speed counter | Do not set input X6 as high-speed counter. Incremental input (X6) Decremental input (X6) Two-phase input (X5, X6)          |  |
|                                               |              |                                                     | CH7:<br>Do not set input X7 as<br>high-speed counter | Do not set input X7 as high-speed counter.<br>Incremental input (X7)<br>Decremental input (X7)<br>Two-phase input (X6, X7) |  |
| Inter-<br>rupt/<br>pulse<br>catch<br>settings | 403          | Pulse<br>catch<br>input<br>settings                 | Not set                                              | Controller input                                                                                                    |  |
|                                               | 404          | Interrupt<br>input<br>settings                      | Not set                                              | Controller input                                                                                                    |  |

FP-X Ry type

| Item                               | Add-<br>ress | Name                                                    | Default value | Description                                                                                                    |
|------------------------------------|--------------|---------------------------------------------------------|---------------|----------------------------------------------------------------------------------------------------|
| Inter-<br>rupt<br>edge<br>settings | 405          | Interrupt<br>edge setting<br>for<br>controller<br>input | Leading edge  | Leading edge  X0 X1 X2 X3 X4 X5 X6 X7  X0 X1 X2 X3 X4 X5 X6 X7  Trailing edge  The pressed contact is up and set to trailing edge.                                          |
|                                    | 406          | Interrupt<br>edge setting<br>for pulse I/O<br>cassette  | Leading edge  | Leading edge X100 X101 X102 X200 X201 X202  X100 X101 X102 X200 X201 X202  Trailing edge X100 X101 X102 X200 X201 X202  The pressed contact is up and set to trailing edge. |

- Note1) For counting two-phase input, only CH0, CH2, CH4 and CH6 can be used.
  - When two-phase input is specified for CH0, CH2, CH4 and CH6, the settings for CH1, CH3, CH5 and CH7 corresponding to each CH No. are ignored, however, specify the same setting for those channels.
- Note2) The settings for pulse catch and interrupt input can only be specified in system registers 403 and 404.
- Note3) If system register 400 to 404 have been set simultaneously for the same input relay, the following precedence order is effective: [High-speed counter]→[Pulse catch]→[Interrupt input]. <Example>
  - When the high-speed counter is being used in the addition input mode, even if input X0 is specified as an interrupt input or as pulse catch input, those settings are invalid, and X0 functions as counter input for the high-speed counter.
- Note4) Upgrade FPWIN GR to Ver2.6 or higher version if the No. of I/O allocation is indicated with 1-digit number such as X0 in the setting window No. 403,404 and 406 of FPWIN GR.

## FP-X

| Item                 | Add-<br>ress | Name                                                                                      | Default value                                                                | Description                                                                                                    |
|----------------------|--------------|-------------------------------------------------------------------------------------------|------------------------------------------------------------------------------|----------------------------------------------------------------------------------------------------|
|                      | 410          | Unit No. setting                                                                          | 1                                                                            | 1 to 99                                                                                                    |
|                      | 412          | Communication mode setting                                                                | Computer link                                                                | Computer link General-purpose communications                                                                                                    |
|                      | 412          | Selection of modem connection                                                             | Disabled                                                                     | Enabled/Disabled                                                                                                    |
| Tool                 | 413          | Communication format setting                                                              | Data length<br>bit: 8 bits<br>Parity check:<br>"with odd"<br>Stop bit: 1 bit | Enter the settings for the various items.  - Data length bit: 7 bits/8 bits  - Parity check: none/with odd/with even  - Stop bit: 1 bit/2 bits  - The following setting is valid only when the communication mode specified by system register 412 has been set to "General-purpose serial communication".  - Terminator: CR/CR+LF/None  - Header: STX not exist/STX exist |
| port<br>set-<br>ting | 415          | Baud rate setting                                                                         | 9600 bps                                                                     | 2400 bps<br>4800 bps<br>9600 bps<br>19200 bps<br>38400 bps<br>57600 bps<br>115200 bps                                                                                                    |
|                      | 420          | Starting address for<br>received buffer of<br>general (serial data)<br>communication mode | 0                                                                            | 0 to 32764                                                                                                    |
|                      | 421          | Buffer capacity setting for data received of general (serial data) communication mode     | 2048                                                                         | 0 to 2048                                                                                                    |

FP-X

| Item                              | Add-<br>ress | Name                                                                                              | Default<br>value                                                      | Description                                                                                                    |
|-----------------------------------|--------------|---------------------------------------------------------------------------------------------------|-----------------------------------------------------------------------|----------------------------------------------------------------------------------------------------|
|                                   | 410          | Unit No. setting                                                                                  | 1                                                                     | 1 to 99                                                                                                    |
|                                   | 412          | Communication mode setting                                                                        | Computer link                                                         | Computer link General-purpose serial communication PC(PLC) link MODBUS RTU                                                                                                    |
|                                   |              | Selection of modem connection                                                                     | Disabled                                                              | Enabled/Disabled                                                                                                    |
| COM.<br>1<br>port<br>set-<br>ting | 413          | Communication format setting                                                                      | Data length<br>bit: 8 bits<br>Parity check:<br>Odd<br>Stop bit: 1 bit | Enter the settings for the various items.  - Data length bit: 7 bits/8 bits  - Parity check: none/with odd/with even  - Stop bit: 1 bit/2 bits  - The following setting is valid only when the communication mode specified by system register 412 has been set to "General-purpose serial communication".  - Terminator: CR/CR+LF/None  - Header: STX not exist/STX exist |
|                                   | 415          | Baud rate setting                                                                                 | 9600 bps                                                              | 2400 bps<br>4800 bps<br>9600 bps<br>19200 bps<br>38400 bps<br>57600 bps<br>115200 bps                                                                                                    |
|                                   | 416          | Starting address for received buffer of general (serial data) communication mode                  | 0                                                                     | 0 to 32764                                                                                                    |
|                                   | 417          | Buffer capacity<br>setting for data<br>received of general<br>(serial data)<br>communication mode | 2048                                                                  | 0 to 2048                                                                                                    |

Note1) The communication format in a PC(PLC) link is fixed at the following settings:

Data length is 8 bits, odd parity, stop bit is 1.

The communication speed (baud rate) is fixed at 115200 bps.

Note2) Reference: For information on MODBUS RTU mode operation, <MODBUS RUT Specifications>.

FP-X

| Item                           | Add-<br>ress | Name                                                                                  | Default<br>value                                                             | Description                                                                                                    |
|--------------------------------|--------------|---------------------------------------------------------------------------------------|------------------------------------------------------------------------------|----------------------------------------------------------------------------------------------------|
|                                | 411          | Unit No. setting                                                                      | 1                                                                            | 1 to 99                                                                                                    |
|                                | 412          | Communication mode setting                                                            | Computer<br>link                                                             | Computer link General-purpose serial communication MODBUS RTU                                                                                                    |
|                                |              | Selection of modem connection                                                         | Disabled                                                                     | Enabled/Disabled                                                                                                    |
|                                |              | Selection of port                                                                     | Built-in USB                                                                 | Built-in USB<br>Communication cassette                                                                                                    |
| COM.<br>2 port<br>set-<br>ting | 414          | Communication format setting                                                          | Data length<br>bit: 8 bits<br>Parity check:<br>"with odd"<br>Stop bit: 1 bit | Enter the settings for the various items.  - Data length bit: 7 bits/8 bits  - Parity check: none/odd/even  - Stop bit: 1 bit/2 bits  - The following setting is valid only when the communication mode specified by system register 412 has been set to "General-purpose serial communication".  - Terminator: CR/CR+LF/None  - Header: STX not exist/STX exist |
|                                | 415          | Baud rate setting                                                                     | 9600 bps                                                                     | 2400 bps<br>4800 bps<br>9600 bps<br>19200 bps<br>38400 bps<br>57600 bps<br>115200 bps                                                                                                    |
|                                | 416          | Starting address for received buffer of general (serial data) communication mode      | 2048                                                                         | 0 to 32764                                                                                                    |
|                                | 417          | Buffer capacity setting for data received of general (serial data) communication mode | 2048                                                                         | 0 to 2048                                                                                                    |

Note1) The communication format in a PC(PLC) link is fixed at the following settings:

the data length is 8 bits, odd parity, stop bit is 1.

The communication speed (baud rate) is fixed at 115200 bps.

Note2) The USB port for C30 and C60 can be selected by the system register setting.

The USB port has been selected for the COM2 port of C30 and C60 as default setting. The USB port is 115.2 kbps despite of the baud rate setting No. 415.

The setting for No. 412 must be changed to communication cassette for using the COM2 port of the communication cassette.

The COM2 port of the USB port and the communication cassette cannot be used at the same time.

FP-X

| Item                                      | Add-<br>ress | Name                                                | Default value | Description                                              |
|-------------------------------------------|--------------|-----------------------------------------------------|---------------|----------------------------------------------------------|
|                                           | 430          | Controller input time constant setting 1 X0 to X3   | - None        |                                                          |
|                                           | 431          | Controller input time constant setting 1 X4 to X7   |               | None 1 ms 2 ms 4 ms 8 ms 16 ms 32 ms 64 ms 128 ms 156 ms |
| Cont-                                     | 432          | Controller input time constant setting 2 X8 to XB   |               |                                                          |
| input<br>time                             | 433          | Controller input time constant setting 2 XC to XF   |               |                                                          |
| cons-<br>tant<br>set-<br>tings<br>(Note1) | 434          | Controller input time constant setting 3 X10 to X13 |               |                                                          |
|                                           | 435          | Controller input time constant setting 3 X14 to X17 |               |                                                          |
|                                           | 436          | Controller input time constant setting 4 X18 to X1B |               |                                                          |
|                                           | 437          | Controller input time constant setting 4 X1C to X1F |               |                                                          |

Note1) These settings are available for the FP-X V2.0 or later.

## 17.1.2 Table of Special Internal Relays for FP-X

The special internal relays turn on and off under special conditions. The on and off states are not output externally. Writing is not possible with a programming tool or an instruction.

### WR900 FP-X

| Address | Name                                     | Description                                                                                                    |
|---------|------------------------------------------|----------------------------------------------------------------------------------------------------|
| R9000   | Self-diagnostic error                    | Turns on when a self-diagnostic error occurs.                                                                                                    |
|         | flag                                     | ⇒ The content of self-diagnostic error is stored in DT90000.                                                                                                    |
| R9001   | Not used                                 | -                                                                                                    |
| R9002   | Application cassette I/O error flag      | Turns on when an error is detected in the I/O type application cassette.                                                                                                    |
| R9003   | Application cassette abnormal error flag | Turns on when an error is detected in the application cassette.                                                                                                    |
| R9004   | I/O verification error flag              | Turns on when an I/O verification error occurs.                                                                                                    |
| R9005   | Backup battery error flag (non-hold)     | Turns on when a backup battery error occurs.  Turns on when the battery has run out even if the system register No. 4 has been set not to inform the battery error.                                                                                                    |
| R9006   | Backup battery error flag (hold)         | Turns on when a backup battery error occurs.  Turns on when the battery has run out even if the system register No. 4 has been set not to inform the battery error.  Once a battery error has been detected, this is held even after recovery has been made.  ⇒It goes off if the power supply is turned off, or if the system is initialized. |
| R9007   | Operation error flag<br>(hold)           | Turns on and keeps the on state when an operation error occurs.  ⇒The address where the error occurred is stored in DT90017. (indicates the first operation error which occurred).                                                                                                    |
| R9008   | Operation error flag<br>(non-hold)       | Turns on for an instant when an operation error occurs.  ⇒The address where the operation error occurred is stored in DT90018. The contents change each time a new error occurs.                                                                                                    |
| R9009   | Carry flag                               | This is set if an overflow or underflow occurs in the calculation results, and as a result of a shift system instruction being executed.                                                                                                    |
| R900A   | > Flag                                   | Turns on for an instant when the compared results become larger in the comparison instructions.                                                                                                    |
| R900B   | = Flag                                   | Turns on for an instant, - when the compared results are equal in the comparison instructions when the calculated results become 0 in the arithmetic instructions.                                                                                                    |
| R900C   | < Flag                                   | Turns on for an instant when the compared results become smaller in the comparison instructions.                                                                                                    |
| R900D   | Auxiliary timer<br>Contact               | Turns on when the set time elapses (set value reaches 0) in the timing operation of the F137(STMR)/F183(DSTM) auxiliary timer instruction. The flag turns off when the trigger for auxiliary timer instruction turns off.                                                                                                    |
| R900E   | Tool port communication error            | Turns on when communication error at tool port is occurred.                                                                                                    |
| R900F   | Constant scan error flag                 | Turns on when scan time exceeds the time specified in system register 34 during constant scan execution. This goes on if 0 has been set using system register 34.                                                                                                    |

### WR901 FP-X

| Address | Name                                      | Description                                                                                                    |  |  |
|---------|-------------------------------------------|----------------------------------------------------------------------------------------------------|--|--|
| R9010   | Always on relay                           | Always on.                                                                                                    |  |  |
| R9011   | Always off relay                          | Always off.                                                                                                    |  |  |
| R9012   | Scan pulse relay                          | Turns on and off alternately at each scan.                                                                                |  |  |
| R9013   | Initial (on type) pulse relay             | Goes on for only the first scan after operation (RUN) has been started, and goes off for the second and subsequent scans. |  |  |
| R9014   | Initial (off type) pulse relay            | Goes off for only the first scan after operation (RUN) has been started, and goes on for the second and subsequent scans. |  |  |
| R9015   | Step ladder initial pulse relay (on type) | Turns on for only the first scan of a process after the boot at the step ladder control.                                  |  |  |
| R9016   | Not used                                  | -                                                                                                    |  |  |
| R9017   | Not used                                  | -                                                                                                    |  |  |
| R9018   | 0.01 s clock pulse relay                  | Repeats on/off operations in 0.01 sec. cycles.                                                                            |  |  |
| R9019   | 0.02 s clock pulse relay                  | Repeats on/off operations in 0.02 s. cycles.                                                                              |  |  |
| R901A   | 0.1 s clock pulse relay                   | Repeats on/off operations in 0.1 s. cycles.                                                                               |  |  |
| R901B   | 0.2 s clock pulse relay                   | Repeats on/off operations in 0.2 s. cycles.                                                                               |  |  |
| R901C   | 1 s clock pulse relay                     | Repeats on/off operations in 1 s. cycles.                                                                                 |  |  |
| R901D   | 2 s clock pulse relay                     | Repeats on/off operations in 2 s. cycles.                                                                                 |  |  |
| R901E   | 1 min clock pulse relay                   | Repeats on/off operations in 1 min. cycles.                                                                               |  |  |
| R901F   | Not used                                  | -                                                                                                    |  |  |
|         |                                           |                                                                                                    |  |  |

### WR902 FP-X

|         | WR9UZ FF-X            |                                                             |  |  |  |
|---------|-----------------------|-------------------------------------------------------------|--|--|--|
| Address | Name                  | Description                                                 |  |  |  |
| R9020   | PLIN mode flag        | Turns off while the mode selector is set to PROG.           |  |  |  |
| K9020   | RUN mode flag         | Turns on while the mode selector is set to RUN.             |  |  |  |
| R9021   | Not used              | -                                                           |  |  |  |
| R9022   | Not used              | -                                                           |  |  |  |
| R9023   | Not used              | -                                                           |  |  |  |
| R9024   | Not used              | -                                                           |  |  |  |
| R9025   | Not used              | -                                                           |  |  |  |
| R9026   | Message flag          | Turns on while the F149 (MSG) instruction is executed.      |  |  |  |
| R9027   | Not used              | -                                                           |  |  |  |
| R9028   | Not used              | -                                                           |  |  |  |
| R9029   | Forcing flag          | Turns on during forced on/off operation for input/output    |  |  |  |
| K9029   |                       | relay timer/counter contacts.                               |  |  |  |
| D000 4  | Interrupt enable flag | Turns on while the external interrupt trigger is enabled by |  |  |  |
| R902A   |                       | the ICTL instruction.                                       |  |  |  |
| R902B   | Interrupt error flag  | Turns on when an interrupt error occurs.                    |  |  |  |
| R902C   | Sample point flag     | Sampling by the instruction=0                               |  |  |  |
| K902C   | Sample point hag      | Sampling at constant time intervals=1                       |  |  |  |
| R902D   | Sample trace end flag | When the sampling operation stops=1,                        |  |  |  |
| NSUZD   |                       | When the sampling operation starts=0                        |  |  |  |
| R902E   | Sampling stop trigger | When the sampling stop trigger activates=1                  |  |  |  |
| NOUZE   | flag                  | When the sampling stop trigger stops=0                      |  |  |  |
| R902F   | Sampling anable flag  | When sampling starts=1                                      |  |  |  |
| K9U2F   | Sampling enable flag  | When sampling stops=0                                       |  |  |  |

# WR903 FP-X

| Address | Name                                                                         | Description                                                                                                    |
|---------|------------------------------------------------------------------------------|----------------------------------------------------------------------------------------------------|
| R9030   | Not used                                                                     | -                                                                                                    |
| R9031   | Not used                                                                     | -                                                                                                    |
| R9032   | COM1 port mode flag                                                          | <ul> <li>Turns on when the general-purpose communication function is being used</li> <li>Goes off when any function other than the general-purpose communication function is being used.</li> </ul> |
| R9033   | PR instruction flag                                                          | Off: Printing is not executed. On: Execution is in progress.                                                                                                    |
| R9034   | Editing in RUN mode flag                                                     | Goes on for ony the first scan following completion of a rewrite during the RUN operation.                                                                                                    |
| R9035   | Not used                                                                     | -                                                                                                    |
| R9036   | Not used                                                                     | -                                                                                                    |
| R9037   | COM1 port<br>communication error<br>flag                                     | <ul> <li>Goes on if a transmission error occurs during data communication.</li> <li>Goes off when a request is made to send data, using the F159 (MTRN) instruction.</li> </ul>                     |
| R9038   | COM1 port reception done flag during general- purpose serial communication   | - Turns on when the terminator is received during general - purpose serial communication.                                                                                                    |
| R9039   | COM1 port transmission done flag during general-purpose serial communication | <ul> <li>Goes on when transmission has been completed in general-purpose serial communication.</li> <li>Goes off when transmission is requested in general-purpose serial communication.</li> </ul> |
| R903A   | Not used                                                                     | -                                                                                                    |
| R903B   | Not used                                                                     | -                                                                                                    |
| R903C   | Not used                                                                     | -                                                                                                    |
| R903D   | Not used                                                                     | -                                                                                                    |
| R903E   | TOOL port reception done flag during general purpose communication           | - Turns on when the terminator is received during general - purpose serial communication.                                                                                                    |
| R903F   | TOOL port transmission done flag during general-purpose serial communication | <ul> <li>Goes on when transmission has been completed in general-purpose serial communication.</li> <li>Goes off when transmission is requested in general-purpose serial communication.</li> </ul> |

Note) R9030 to R903F can be changed during 1 scan.

# WR904 FP-X

| Address  | Name                             | Description                                                                                                    |
|----------|----------------------------------|----------------------------------------------------------------------------------------------------|
| Addiess  | Name                             | - Goes on when the general-purpose serial                                                                                                    |
| R9040    | TOOL port mode flag              | communication is used.                                                                                                    |
| K9040    | 100L port mode flag              |                                                                                                    |
| D0044    | COM4 mant DC/DLO\ link fl        | - Goes off when the MEWTOCOL is used.                                                                                                    |
| R9041    | COM1 port PC(PLC) link flag      | Turn on while the PC(PLC) link function is used.                                                                                                    |
| D0040    | 0010                             | - Goes on when the general-purpose serial                                                                                                    |
| R9042    | COM2 port mode flag              | communication is used.                                                                                                    |
| D0040    | No.                              | - Goes off when the MEWTOCOL is used.                                                                                                    |
| R9043    | Not used                         | -                                                                                                    |
|          |                                  | Monitors whether the F145 (SEND) or F146 (RECV)                                                                                                    |
|          | 0014                             | instructions can be executed or not for the COM1 port.                                                                                                    |
| R9044    | COM1 port SEND/RECV              | Off: None of the above mentioned instructions can be                                                                                                    |
|          | instruction execution flag       | executed. (During executing the instruction)                                                                                                    |
|          |                                  | On: One of the above mentioned instructions can be                                                                                                    |
|          |                                  | executed.                                                                                                    |
|          |                                  | Monitors if an abnormality has been detected during the                                                                                                    |
|          | COM1 port SEND/RECV              | execution of the F145 (SEND) or F146 (RECV)                                                                                                    |
| R9045    | instruction execution end        | instructions for the COM1 port as follows:                                                                                                    |
|          | flag                             | Off: No abonormality detected.                                                                                                    |
|          |                                  | On: An abnormality detected. (communication error)                                                                                                    |
| D0046    | Netword                          | The error code is stored in DT90124.                                                                                                    |
| R9046    | Not used                         | -                                                                                                    |
|          | 0010                             | - Goes on if a transmission error occurs during data                                                                                                    |
| R9047    | COM2 port communication          | communication.                                                                                                    |
|          | error flag                       | - Goes off when a request is made to send data,                                                                                                    |
|          | 00110                            | using the F159 (MTRN) instruction.                                                                                                    |
|          | COM2 port                        | Town and other than the standard in the standard in the standa |
| R9048    | reception done flag during       | - Turn on when the terminator is received during                                                                                                    |
|          | general-purpose                  | general-purpose serial communication.                                                                                                    |
|          | communicating                    | Coop on when transmission has been completed in                                                                                                    |
|          | COM2 port transmission done flag | - Goes on when transmission has been completed in general-purpose serial communication.                                                                                                    |
| R9049    | during general-purpose           | - Goes off when transmission is requested in general-                                                                                                    |
|          | communication                    | purpose communication.                                                                                                    |
|          | Communication                    | Monitors whether the F145 (SEND) or F146 (RECV)                                                                                                    |
|          |                                  | instructions can be executed or not for the COM2 port.                                                                                                    |
|          | COM2 port SEND/RECV              | Off: None of the above mentioned instructions can be                                                                                                    |
| R904A    | instruction execution flag       | executed. (During executing the instruction)                                                                                                    |
|          | mistruction execution hag        | On: One of the above mentioned instructions can be                                                                                                    |
|          |                                  | executed.                                                                                                    |
|          |                                  | Monitors if an abnormality has been detected during the                                                                                                    |
|          |                                  | execution of the F145 (SEND) or F146 (RECV)                                                                                                    |
|          | COM2 port SEND/RECV              | instructions for the COM2 port as follows:                                                                                                    |
| R904B    | instruction execution end        | Off: No abonormality detected.                                                                                                    |
|          | flag                             | On: An abnormality detected. (communication error)                                                                                                    |
|          |                                  | The error code is stored in DT90125.                                                                                                    |
| R904C to |                                  | 1110 01101 0000 10 010100 111 01 100 120.                                                                                                    |
| R904F    | Not used                         | -                                                                                                    |
|          | to POME can be changed during    | <u> </u>                                                                                                    |

Note) R9040 to R904F can be changed during 1 scan.

#### WR905 FP-X

|          | 11-7                    |                                                            |  |  |  |
|----------|-------------------------|------------------------------------------------------------|--|--|--|
| Address  | Name                    | Name Description                                           |  |  |  |
|          |                         | When using MEWNET-W0                                       |  |  |  |
|          | MEWNET-W0               | - Turns on when a transmission error occurs at             |  |  |  |
| R9050    | PC(PLC) link            | PC(PLC) link.                                              |  |  |  |
|          | transmission error flag | - Turns on when there is an error in the PC(PLC) link area |  |  |  |
|          | _                       | settings.                                                  |  |  |  |
| R9051 to | Not used                |                                                            |  |  |  |
| R905F    | Not useu                |                                                            |  |  |  |

#### WR906 FP-X

| WR906 FP<br>Address | -X<br>Name                                                                                                    |                                                                                                    | Description                                                   |  |  |
|---------------------|----------------------------------------------------------------------------------------------------|----------------------------------------------------------------------------------------------------|---------------------------------------------------------------|--|--|
|                     |                                                                                                    |                                                                                                    | Turns on when Unit No. 1 is communicating properly in         |  |  |
| R9060               |                                                                                                    |                                                                                                    | PC(PLC) link mode. Turns off when operation is stopped,       |  |  |
|                     |                                                                                                    | No.1                                                                                                    | when an error occurs, or when not in the PC(PLC) link mode.   |  |  |
|                     |                                                                                                    |                                                                                                    |                                                               |  |  |
| R9061               |                                                                                                    |                                                                                                    | PC(PLC) link mode. Turns off when operation is stopped,       |  |  |
|                     |                                                                                                    | NO.Z                                                                                                    | when an error occurs, or when not in the PC(PLC) link mode.   |  |  |
|                     |                                                                                                    | 1114                                                                                                    | Turns on when Unit No. 3 is communicating properly in         |  |  |
| R9062               |                                                                                                    |                                                                                                    | PC(PLC) link mode. Turns off when operation is stopped,       |  |  |
|                     |                                                                                                    | NO.3                                                                                                    | when an error occurs, or when not in the PC(PLC) link mode.   |  |  |
|                     |                                                                                                    | Unit                                                                                                    | Turns on when Unit No. 4 is communicating properly in         |  |  |
| R9063               |                                                                                                    |                                                                                                    | PC(PLC) link mode. Turns off when operation is stopped,       |  |  |
|                     |                                                                                                    | 140.4                                                                                                    | when an error occurs, or when not in the PC(PLC) link mode.   |  |  |
|                     |                                                                                                    | Unit No.2  Unit No.2  Unit No.2  Unit No.3  Unit No.3  Unit No.3  Unit No.3  Unit No.4  Unit No.4  Unit No.4  Unit No.4  Unit No.5  Unit No.5  Unit No.5  Unit No.5  Unit No.5  Unit No.5  Unit No.6  Unit No.6  Unit No.7  Unit No.7  Unit No.6  Unit No.7  Unit No.6  Unit No.7  Unit No.6  Unit No.7  Unit No.6  Unit No.7  Unit No.6  Unit No.6  Unit No.7  Unit No.6  Unit No.6  Unit No.6  Unit No.7  Unit No.6  Unit No.7  Unit No.6  Unit No.7  Unit No.6  Unit No.7  Unit No.6  Unit No.7  Unit No.7  Unit No.7  Unit No.7  Unit No.7  Unit No.7  Unit No.7  Unit No.7  Unit No.7  Unit No.7  Unit No.7  Unit No.7  Unit No.7  Unit No.7  Unit No.7  Unit No.7  Unit No.7  Unit No.7  Unit No.7  Unit No.7  Unit No.7  Unit No.7  Unit No.8  Unit No.9  Turns on when Unit No. 8 is communicating properly in PC(PLC) link mode. Turns off when operation is stopped, when an error occurs, or when not in the PC(PLC) link mode. Turns off when operation is stopped, when an error occurs, or when not in the PC(PLC) link mode. PC(PLC) link mode. Turns off when operation is stopped, when an error occurs, or when not in the PC(PLC) link mode. PC(PLC) link mode. Turns off when operation is stopped, when an error occurs, or when not in the PC(PLC) link mode. PC(PLC) link mode. Turns off when operation is stopped, when an error occurs, or when not in the PC(PLC) link mode. PC(PLC) link mode. Turns off when operation is stopped, when an error occurs, or when not in the PC(PLC) link mode. PC(PLC) link mode. Turns off when operation is stopped, when an error occurs, or when not in the PC(PLC) link mode. PC(PLC) link mode. Turns off when operation is stopped, when an error occurs, or when not in the PC(PLC) link mode. PC(PLC) link mode. Turns off when operation is stopped, when an error occurs, or when not in the PC(PLC) link mode. PC(PLC) link mode. Turns off when operation is stopped, when an error occurs, or when not in the PC(PLC) link mode. Turns on when Unit No. 13 is communicating properly in PC(PLC) link mode. Turns off when operation is stopped, whe |                                                               |  |  |
| R9064               | MEWNET-WO PC(PLC) link mode. Turns off when an error occurs, or where Turns on when Unit No. 2 is completed by the possible of the possible of |                                                                                                    |                                                               |  |  |
|                     |                                                                                                    | .10.0                                                                                                    | when an error occurs, or when not in the PC(PLC) link mode.   |  |  |
|                     |                                                                                                    | Unit                                                                                                    | Turns on when Unit No. 6 is communicating properly in PLC     |  |  |
| R9065               |                                                                                                    |                                                                                                    | link mode. Turns off when operation is stopped, when an error |  |  |
|                     |                                                                                                    |                                                                                                    |                                                               |  |  |
|                     |                                                                                                    | Unit                                                                                                    | j                                                             |  |  |
| R9066               |                                                                                                    |                                                                                                    |                                                               |  |  |
|                     |                                                                                                    |                                                                                                    |                                                               |  |  |
|                     | MEWNET-W0                                                                                                    | Unit                                                                                                    | j                                                             |  |  |
| R9067               | PC(PLC) link 0                                                                                                    | No.8                                                                                                    |                                                               |  |  |
|                     | transmission                                                                                                    |                                                                                                    |                                                               |  |  |
| DOGG                | assurance                                                                                                    | Unit                                                                                                    | j                                                             |  |  |
| R9068               | relay                                                                                                    | No.9                                                                                                    |                                                               |  |  |
|                     |                                                                                                    |                                                                                                    |                                                               |  |  |
| R9069               |                                                                                                    | Unit                                                                                                    |                                                               |  |  |
| 13003               |                                                                                                    | No.10                                                                                                    |                                                               |  |  |
|                     |                                                                                                    |                                                                                                    |                                                               |  |  |
| R906A               |                                                                                                    |                                                                                                    | · · · · ·                                                     |  |  |
|                     |                                                                                                    | No.11                                                                                                    |                                                               |  |  |
|                     |                                                                                                    |                                                                                                    |                                                               |  |  |
| R906B               |                                                                                                    |                                                                                                    |                                                               |  |  |
|                     |                                                                                                    | No.12                                                                                                    | when an error occurs, or when not in the PC(PLC) link mode.   |  |  |
|                     |                                                                                                    | l lo!4                                                                                                    | , , ,                                                         |  |  |
| R906C               |                                                                                                    |                                                                                                    |                                                               |  |  |
|                     |                                                                                                    | NO.13                                                                                                    | when an error occurs, or when not in the PC(PLC) link mode.   |  |  |
|                     |                                                                                                    | l Ini4                                                                                                    |                                                               |  |  |
| R906D               |                                                                                                    |                                                                                                    | PC(PLC) link mode. Turns off when operation is stopped,       |  |  |
|                     |                                                                                                    | NO.14                                                                                                    | when an error occurs, or when not in the PC(PLC) link mode.   |  |  |
|                     |                                                                                                    | Unit                                                                                                    | Turns on when Unit No. 15 is communicating properly in        |  |  |
| R906E               |                                                                                                    |                                                                                                    | PC(PLC) link mode. Turns off when operation is stopped,       |  |  |
|                     |                                                                                                    | .13.13                                                                                                    | when an error occurs, or when not in the PC(PLC) link mode.   |  |  |
|                     |                                                                                                    | Unit                                                                                                    | Turns on when Unit No. 16 is communicating properly in        |  |  |
| R906F               |                                                                                                    | No.16                                                                                                    | PC(PLC) link mode. Turns off when operation is stopped,       |  |  |
|                     |                                                                                                    | 140.10                                                                                                    | when an error occurs, or when not in the PC(PLC) link mode.   |  |  |

# WR907 FP-X

| Address | Name         |       | Description                                      |
|---------|--------------|-------|--------------------------------------------------|
| D0070   |              | Unit  | Turns on when Unit No. 1 is in the RUN mode.     |
| R9070   |              | No.1  | Turns off when Unit No. 1 is in the PROG. mode.  |
| D0074   |              | Unit  | Turns on when Unit No. 2 is in the RUN mode.     |
| R9071   |              | No.2  | Turns off when Unit No. 2 is in the PROG. mode.  |
| R9072   |              | Unit  | Turns on when Unit No. 3 is in the RUN mode.     |
| K9072   |              | No.3  | Turns off when Unit No. 3 is in the PROG. mode.  |
| R9073   |              | Unit  | Turns on when Unit No. 4 is in the RUN mode.     |
| K9073   |              | No.4  | Turns off when Unit No. 4 is in the PROG. mode.  |
| R9074   |              | Unit  | Turns on when Unit No. 5 is in the RUN mode.     |
| 13074   |              | No.5  | Turns off when Unit No. 5 is in the PROG. mode.  |
| R9075   |              | Unit  | Turns on when Unit No. 6 is in the RUN mode.     |
| 113073  |              | No.6  | Turns off when Unit No. 6 is in the PROG. mode.  |
| R9076   |              | Unit  | Turns on when Unit No. 7 is in the RUN mode.     |
| 113070  |              | No.7  | Turns off when Unit No. 7 is in the PROG. mode.  |
| R9077   | MEWNET-W0    | Unit  | Turns on when Unit No. 8 is in the RUN mode.     |
| 113077  | PC(PLC) link | No.8  | Turns off when Unit No. 8 is in the PROG. mode.  |
| R9078   | 0 operation  | Unit  | Turns on when Unit No. 9 is in the RUN mode.     |
| K9078   | mode relay   | No.9  | Turns off when Unit No. 9 is in the PROG. mode.  |
| R9079   |              | Unit  | Turns on when Unit No. 10 is in the RUN mode.    |
| 110010  |              | No.10 | Turns off when Unit No. 10 is in the PROG. mode. |
| R907A   |              | Unit  | Turns on when Unit No. 11 is in the RUN mode.    |
| 1100171 |              | No.11 | Turns off when Unit No. 11 is in the PROG. mode. |
| R907B   |              | Unit  | Turns on when Unit No. 12 is in the RUN mode.    |
|         |              | No.12 | Turns off when Unit No. 12 is in the PROG. mode. |
| R907C   |              | Unit  | Turns on when Unit No. 13 is in the RUN mode.    |
|         | -            | No.13 | Turns off when Unit No. 13 is in the PROG. mode. |
| R907D   |              | Unit  | Turns on when Unit No. 14 is in the RUN mode.    |
|         |              | No.14 | Turns off when Unit No. 14 is in the PROG. mode. |
| R907E   |              | Unit  | Turns on when Unit No. 15 is in the RUN mode.    |
|         | -            | No.15 | Turns off when Unit No. 15 is in the PROG. mode. |
| R907F   |              | Unit  | Turns on when Unit No. 16 is in the RUN mode.    |
|         |              | No.16 | Turns off when Unit No. 16 is in the PROG. mode. |

#### WR908 FP-X

| WR908 FP<br>Address | -X<br>Name     |                                                                                                    | Description                                                   |  |  |
|---------------------|----------------|----------------------------------------------------------------------------------------------------|---------------------------------------------------------------|--|--|
|                     |                |                                                                                                    | Turns on when Unit No. 1 is communicating properly in         |  |  |
| R9080               |                | Unit                                                                                                    | PC(PLC) link mode. Turns off when operation is stopped,       |  |  |
|                     |                | No.1                                                                                                    | when an error occurs, or when not in the PC(PLC) link mode.   |  |  |
|                     |                |                                                                                                    |                                                               |  |  |
| R9081               |                |                                                                                                    | 9                                                             |  |  |
|                     |                | No.2                                                                                                    | when an error occurs, or when not in the PC(PLC) link mode.   |  |  |
|                     |                |                                                                                                    | Turns on when Unit No. 3 is communicating properly in         |  |  |
| R9082               |                | -                                                                                                    | PC(PLC) link mode. Turns off when operation is stopped,       |  |  |
|                     |                | NO.3                                                                                                    | when an error occurs, or when not in the PC(PLC) link mode.   |  |  |
|                     |                | Linit                                                                                                    | Turns on when Unit No. 4 is communicating properly in         |  |  |
| R9083               |                | -                                                                                                    | PC(PLC) link mode. Turns off when operation is stopped,       |  |  |
|                     |                | 110.4                                                                                                    | when an error occurs, or when not in the PC(PLC) link mode.   |  |  |
|                     |                | Unit No.2  Unit No.3  Unit No.3  Unit No.3  Unit No.3  Unit No.4  Unit No.4  Unit No.5  Unit No.5  Unit No.5  Unit No.5  Unit No.5  Unit No.5  Unit No.5  Unit No.5  Unit No.5  Unit No.5  Unit No.5  Unit No.5  Unit No.5  Unit No.5  Unit No.5  Unit No.5  Unit No.5  Unit No.5  Unit No.6  Unit No.6  Unit No.7  Unit No.7 |                                                               |  |  |
| R9084               |                |                                                                                                    | PC(PLC) link mode. Turns off when operation is stopped,       |  |  |
|                     |                | 140.5                                                                                                    | when an error occurs, or when not in the PC(PLC) link mode.   |  |  |
|                     |                | Unit                                                                                                    | Turns on when Unit No. 6 is communicating properly in PLC     |  |  |
| R9085               |                |                                                                                                    | link mode. Turns off when operation is stopped, when an error |  |  |
|                     |                |                                                                                                    |                                                               |  |  |
|                     |                | Unit                                                                                                    | <b>01.</b> 1                                                  |  |  |
| R9086               |                |                                                                                                    |                                                               |  |  |
|                     | -              |                                                                                                    |                                                               |  |  |
|                     | MEWNET-W0      | Unit                                                                                                    | 9                                                             |  |  |
| R9087               | PC(PLC) link 1 | No.8                                                                                                    |                                                               |  |  |
|                     | transmission   |                                                                                                    |                                                               |  |  |
| DOOGO               | assurance      | Unit                                                                                                    | 9                                                             |  |  |
| R9088               | relay          | No.9                                                                                                    |                                                               |  |  |
|                     | -              |                                                                                                    |                                                               |  |  |
| R9089               |                | Unit                                                                                                    |                                                               |  |  |
| 13003               |                | No.10                                                                                                    |                                                               |  |  |
|                     |                |                                                                                                    |                                                               |  |  |
| R908A               |                |                                                                                                    | • • • •                                                       |  |  |
| 1100071             |                |                                                                                                    | . ,                                                           |  |  |
|                     |                | Unit No.1  Unit No.9  Unit No.9  Unit No.1  Unit No.1  Unit No.1  Unit No.1  Unit No.1  Unit No.1  Unit No.1  Unit No.1  Unit No.1  Unit No.1  Unit No.1  Unit No.1  Unit No.1  Unit No.1  Unit No.1  Unit No.10  Unit No.10  Unit No.10  Unit No.10  Unit No.10  Unit No.10  Unit No.10  Unit No.10  Unit No.11  Unit No.11  Unit No.11  Unit No.11  Unit No.11  Unit No.11  Unit No.11  Unit No.11  Unit No.11  Unit No.11  Unit No.11  Unit No.11  Unit No.11  Unit No.11  Unit No.11  Unit No.12  Unit No.12  Unit No.12  Unit No.11  Unit No.11  Unit No.12  Unit No.12  Unit No.11  Unit No.11  Unit No.11  Unit No.11  Unit No.11  Unit No.11  Unit No.11  Unit No.11  Unit No.12  Unit No.12  Unit No.12  Unit No.13  Unit No.13  Unit No.14  Unit No.15  Unit No.15  Unit No.15  Unit No.16  Unit No.17  Unit No.17  Unit No.18  Unit No.19  Unit No.19 |                                                               |  |  |
| R908B               |                |                                                                                                    |                                                               |  |  |
|                     |                | No.12                                                                                                    | when an error occurs, or when not in the PC(PLC) link mode.   |  |  |
|                     |                | l lm!±                                                                                                    |                                                               |  |  |
| R908C               |                |                                                                                                    |                                                               |  |  |
|                     |                | 140.13                                                                                                    | when an error occurs, or when not in the PC(PLC) link mode.   |  |  |
|                     | Γ              | Unit                                                                                                    | Turns on when Unit No. 14 is communicating properly in        |  |  |
| R908D               |                | No.14                                                                                                    | PC(PLC) link mode. Turns off when operation is stopped,       |  |  |
|                     | <u> </u>       | 140.14                                                                                                    | when an error occurs, or when not in the PC(PLC) link mode.   |  |  |
|                     |                | Unit                                                                                                    | Turns on when Unit No. 15 is communicating properly in        |  |  |
| R908E               |                | No.15                                                                                                    | PC(PLC) link mode. Turns off when operation is stopped,       |  |  |
|                     | <u> </u>       |                                                                                                    | when an error occurs, or when not in the PC(PLC) link mode.   |  |  |
|                     |                | Unit                                                                                                    | Turns on when Unit No. 16 is communicating properly in        |  |  |
| R908F               |                | No.16                                                                                                    | PC(PLC) link mode. Turns off when operation is stopped,       |  |  |
|                     |                | .40.10                                                                                                    | when an error occurs, or when not in the PC(PLC) link mode.   |  |  |

# WR909 FP-X

| Address | Name         |       | Description                                      |
|---------|--------------|-------|--------------------------------------------------|
| Dooo    |              | Unit  | Turns on when Unit No. 1 is in the RUN mode.     |
| R9090   |              | No.1  | Turns off when Unit No. 1 is in the PROG. mode.  |
| D0004   |              | Unit  | Turns on when Unit No. 2 is in the RUN mode.     |
| R9091   |              | No.2  | Turns off when Unit No. 2 is in the PROG. mode.  |
| R9092   |              | Unit  | Turns on when Unit No. 3 is in the RUN mode.     |
| K9092   |              | No.3  | Turns off when Unit No. 3 is in the PROG. mode.  |
| R9093   |              | Unit  | Turns on when Unit No. 4 is in the RUN mode.     |
| 119093  |              | No.4  | Turns off when Unit No. 4 is in the PROG. mode.  |
| R9094   |              | Unit  | Turns on when Unit No. 5 is in the RUN mode.     |
| 113034  |              | No.5  | Turns off when Unit No. 5 is in the PROG. mode.  |
| R9095   |              | Unit  | Turns on when Unit No. 6 is in the RUN mode.     |
| 113033  |              | No.6  | Turns off when Unit No. 6 is in the PROG. mode.  |
| R9096   |              | Unit  | Turns on when Unit No. 7 is in the RUN mode.     |
| 113030  |              | No.7  | Turns off when Unit No. 7 is in the PROG. mode.  |
| R9097   | MEWNET-W0    | Unit  | Turns on when Unit No. 8 is in the RUN mode.     |
| 113037  | PC(PLC) link | No.8  | Turns off when Unit No. 8 is in the PROG. mode.  |
| R9098   | 1 operation  | Unit  | Turns on when Unit No. 9 is in the RUN mode.     |
| 110000  | mode relay   | No.9  | Turns off when Unit No. 9 is in the PROG. mode.  |
| R9099   |              | Unit  | Turns on when Unit No. 10 is in the RUN mode.    |
| 110000  |              | No.10 | Turns off when Unit No. 10 is in the PROG. mode. |
| R909A   |              | Unit  | Turns on when Unit No. 11 is in the RUN mode.    |
| 1100071 |              | No.11 | Turns off when Unit No. 11 is in the PROG. mode. |
| R909B   |              | Unit  | Turns on when Unit No. 12 is in the RUN mode.    |
|         |              | No.12 | Turns off when Unit No. 12 is in the PROG. mode. |
| R909C   |              | Unit  | Turns on when Unit No. 13 is in the RUN mode.    |
|         |              | No.13 | Turns off when Unit No. 13 is in the PROG. mode. |
| R909D   |              | Unit  | Turns on when Unit No. 14 is in the RUN mode.    |
|         |              | No.14 | Turns off when Unit No. 14 is in the PROG. mode. |
| R909E   |              | Unit  | Turns on when Unit No. 15 is in the RUN mode.    |
|         |              | No.15 | Turns off when Unit No. 15 is in the PROG. mode. |
| R909F   |              | Unit  | Turns on when Unit No. 16 is in the RUN mode.    |
|         |              | No.16 | Turns off when Unit No. 16 is in the PROG. mode. |

# WR910 FP-X

| Address           |                 | Name           | Description                                                                                                    |
|-------------------|-----------------|----------------|----------------------------------------------------------------------------------------------------|
| R9100 to<br>R910F | Not used        |                | -                                                                                                    |
| R9110             |                 | HSC-CH0        |                                                                                                    |
| R9111             |                 | HSC-CH1        |                                                                                                    |
| R9112             |                 | HSC-CH2        |                                                                                                    |
| R9113             |                 | HSC-CH3        | T 17 (1 5400 (11040) 1 5407 (1104D)                                                                                                    |
| R9114             | Control<br>flag | HSC-CH4        | - Turns on while the F166 (HC1S) and F167 (HC1R)                                                                                                    |
| R9115             |                 | HSC-CH5        | instructions are executed.                                                                                                    |
| R9116             |                 | HSC-CH6        | - Turns off when the F166 (HC1S) and F167 (HC1R) instructions are completed.                                                                                                    |
| R9117             |                 | HSC-CH7        | instructions are completed.                                                                                                    |
| R9118             |                 | HSC-CH8 Note1) |                                                                                                    |
| R9119             |                 | HSC-CH9 Note1) |                                                                                                    |
| R911A             |                 | HSC-CHA Note1) |                                                                                                    |
| R911B             |                 | HSC-CHB Note1) |                                                                                                    |
| R911C             |                 | PLS-CH0        | Towns and the first section of the first section of |
| R911D             |                 | PLS-CH1        | - Turns on while the pulses are being output by the F171                                                                                                    |
| R911E             |                 | PLS-CH2 Note2) | (SPDH), F172 (PLSH), F173 (PWMH), F174 (SP0H) and F175 (SPSH) instructions.                                                                                                    |
| R911F             |                 | PLS-CH3 Note2) | F173 (จะจา) แรแนนแบทร.                                                                                                    |

Note1) This relay is available for the FP-X Ry type only. Note2) This relay is available for the FP-X Tr type only.

# 17.1.3 Table of Special Data Registers for FP-X

|         |                                                         | TT-X (A. Available, IV                                                                                                    | Read | Writ- |
|---------|---------------------------------------------------------|----------------------------------------------------------------------------------------------------|------|-------|
| Address | Name                                                    | Description                                                                                                    | -ing | ing   |
|         | Self-diagnostic error                                   | The self-diagnostic error code is stored here                                                                                                    |      |       |
| DT90000 | code                                                    | when a self-diagnostic error occurs.                                                                                                    | Α    | N/A   |
| DT90001 | Not used                                                | -                                                                                                    | N/A  | N/A   |
| DT90002 | Position of abnormal I/O board for application cassette | When an error occurs at the I/O board for the application cassette, the bit corresponding to the board will be set on.  15 11 7 3 2 1 0 (Bit No.)  2 1 (Expansion No.) on "1": error, off "0": normal                                                                              | А    | N/A   |
| DT90003 | Not used                                                | -                                                                                                    | N/A  | N/A   |
| DT90004 | Not used                                                | -                                                                                                    | N/A  | N/A   |
| DT90005 | Not used                                                | -                                                                                                    | N/A  | N/A   |
| DT90006 | Position of abnormal application cassette               | When an error occurs at the intelligent board for the application cassette, the bit corresponding to the board will be set on.  15 11 7 3 2 1 0 (Bit No.) 2 1 (Expansion No.) on "1": error, off "0": normal                                                                       | А    | N/A   |
| DT90007 | Not used                                                | -                                                                                                    | N/A  | N/A   |
| DT90008 | Not used                                                | -                                                                                                    | N/A  | N/A   |
| DT90009 | Communication error flag for COM2                       | Stores the error contents when using COM2 port.                                                                                                    | Α    | N/A   |
| DT90010 | Extension I/O verify error unit                         | When the state of installation of FP-X expansion I/O unit has changed since the power was turned on, the bit corresponding to the unit No. will turn on. Monitor using binary display.  15 11 7 6 5 4 3 2 1 0 (Bit No.)  7 6 5 4 3 2 1 0 (Unit No.) on "1": error, off "0": normal | А    | N/A   |

|         | FP-X (A: Available, N/A: Not available                  |                                                                                                    |      |     |
|---------|---------------------------------------------------------|----------------------------------------------------------------------------------------------------|------|-----|
| Address | Name                                                    | Description                                                                                                    | -ing | ing |
| DT90011 | Add-on cassette verify error unit                       | When the state of installation of an FP-X add- on cassette has changed since the power was turned on, the bit corresponding to the unit No. will turn on. Monitor using binary display.  15 11 7 3 2 1 0 (Bit No.) 2 1 (Expansion No.) on "1": error, off "0": normal | А    | N/A |
| DT90012 | Not used                                                | -                                                                                                    | N/A  | N/A |
| DT90013 | Not used                                                | -                                                                                                    | N/A  | N/A |
| DT90014 | Operation auxiliary register for data shift instruction | One shift-out hexadecimal digit is stored in bit positions 0 to 3 when the data shift instruction, F105 (BSR) or F106 (BSL) is executed. The value can be read and written by executing F0 (MV) instruction.                                                          | А    | А   |
| DT90015 | Operation auxiliary register for division instruction   | The divided remainder (16-bit) is stored in DT90015 when the division instruction F32(%) or F52(B%) instruction is executed. The divided remainder (32-bit) is stored in                                                                                              | А    | А   |
| DT90016 |                                                         | DT90015 and DT90016 when the division instruction F33(D%) or F53(DB%) is executed. The value can be read and written by executing F0(MV) instruction.                                                                                                    | A    | А   |
| DT90017 | Operation error address (hold type)                     | After commencing operation, the address where the first operation error occurred is stored. Monitor the address using decimal display.                                                                                                    | А    | N/A |
| DT90018 | Operation error<br>address (non-hold<br>type)           | The address where an operation error occurred is stored. Each time an error occurs, the new address overwrites the previous address. At the beginning of a scan, the address is 0. Monitor the address using decimal display.                                         | А    | N/A |
| DT90019 | 2.5 ms ring counter                                     | The data stored here is increased by one every 2.5 ms. (H0 to HFFFF)  Difference between the values of the two points (absolute value) x 2.5 ms = Elapsed time between the two points.                                                                                | А    | N/A |
| DT90020 | 10 μs ring counter<br>Note1) Note2)                     | The data stored here is increased by one every 10.24 $\mu$ s. (H0 to HFFFF) Difference between the values of the two points (absolute value) x 10.24 $\mu$ s = Elapsed time between the two points. Note) The exact value is 10.24 $\mu$ s.                           | A    | N/A |
| DT90021 | Not used                                                | -                                                                                                    | N/A  | N/A |

Note1) It is renewed once at the beginning of each one scan.

Note2) As DT90020 is renewed even if F0(MV), DT90020 and D instruction is being executed, it can be used to measure the block time.

|         |                                                                         | 11-X (A. Available, N/                                                                                                    | Read | Writ- |
|---------|-------------------------------------------------------------------------|----------------------------------------------------------------------------------------------------|------|-------|
| Address | Name                                                                    | Description                                                                                                    | -ing | ing   |
| DT90022 | Scan time (current value) Note)                                         | The current scan time is stored here. Scan time is calculated using the formula:  Scan time (ms) = stored data (decimal) x 0.1 ms  Example: K50 indicates 5 ms.                                        | А    | N/A   |
| DT90023 | Scan time (minimum value) Note)                                         | The minimum scan time is stored here. Scan time is calculated using the formula: Scan time (ms) = stored data (decimal) x 0.1 ms Example: K50 indicates 5 ms.                                          | А    | N/A   |
| DT90024 | Scan time (maximum value) Note)                                         | The maximum scan time is stored here. The scan time is calculated using the formula: Scan time (ms) = stored data (decimal) x 0.1 ms Example: K125 indicates 12.5 ms.                                  | А    | N/A   |
| DT90025 | Mask condition<br>monitoring register<br>for interrupts<br>(INT0 to 13) | The mask conditions of interrupts using the instruction can be stored here. Monitor using binary display.  15 13 11 7 3 0 (Bit No.)  13 11 7 3 0 (INT No.)  0: Interrupt disabled 1: Interrupt enabled | A    | N/A   |
| DT90026 | Not used                                                                | -                                                                                                    | N/A  | N/A   |
| DT90027 | Periodical interrupt interval (INT24)                                   | The value set by ICTL instruction is stored. K0: periodical interrupt is not used. K1 to K3000: 0.5ms to 1.5s or 10ms to 30s                                                                           | А    | N/A   |
| DT90028 | Sample trace interval                                                   | K0: Sampling by the SMPL instruction<br>K1 to K3000 (x 10 ms): 10 ms to 30 s                                                                                                    | А    | N/A   |
| DT90029 | Not used                                                                | -                                                                                                    | N/A  | N/A   |
| DT90030 | Message 0                                                               |                                                                                                    |      |       |
| DT90031 | Message 1                                                               | The contents of the specified message (Data                                                                                                    |      |       |
| DT90032 | Message 2                                                               | length) are stored in these special data                                                                                                    | Α    | N/A   |
| DT90033 | Message 3                                                               | registers when F149 (MSG) instruction is                                                                                                    |      |       |
| DT90034 | Message 4                                                               | executed.                                                                                                    |      |       |
| DT90035 | Message 5                                                               |                                                                                                    | NI/A | NI/A  |
| DT90036 | Not used                                                                | -                                                                                                    | N/A  | N/A   |

Note) Scan time display is only possible in RUN mode, and shows the operation cycle time. (In PROG. mode, the scan time for the operation is not displayed.) The maximum and minimum values are cleared each time the mode is switched from RUN to PROG.

|         | FP-X (A: Available, N/A: Not available |                                                                                                    |              |              |  |
|---------|----------------------------------------|----------------------------------------------------------------------------------------------------|--------------|--------------|--|
| Address | Name                                   | Description                                                                                                    | Read-<br>ing | Writ-<br>ing |  |
| DT90037 | Work1 for SRC instructions             | The number of data that match the searched data is stored here when F96 (SRC) insturction is executed.                                          | А            | N/A          |  |
| DT90038 | Work2 for SRC instructions             | The position of the first matching data is stored here when an F96 (SRC) instruction is executed.                                               | А            | N/A          |  |
| DT90039 | Not used                               | -                                                                                                    | N/A          | N/A          |  |
| DT90040 | Volume input 0                         | The potentiometer value (K0 to K1000) is stored here. This value can be used in analog timers and other applications by using the               | A            | N/A          |  |
| DT90041 | Volume input 1                         | program to read this value to a data register.  V0→DT90040  V1→DT90041                                                                          |              | 14/7         |  |
| DT90042 | Volume input 2                         | For C60 only: The potentiometer value (K0 to K1000) is stored here. This value can be used in analog timers and other applications by using the | A            | N/A          |  |
| DT90043 | Volume input 3                         | program to read this value to a data register. V2→DT90042 V3→DT90043                                                                            |              |              |  |
| DT90044 | System work                            | Used by the system.                                                                                                    | А            | Α            |  |
| DT90045 | Not used                               | -                                                                                                    | N/A          | N/A          |  |
| DT90046 | Not used                               | -                                                                                                    | N/A          | N/A          |  |
| DT90047 | Not used                               | -                                                                                                    | N/A          | N/A          |  |
| DT90048 | Not used                               | -                                                                                                    | N/A          | N/A          |  |
| DT90049 | Not used                               | -                                                                                                    | N/A          | N/A          |  |
| DT90050 | Not used                               | -                                                                                                    | N/A          | N/A          |  |
| DT90051 | Not used                               | -                                                                                                    | N/A          | N/A          |  |

| A value can be written with F0 (MV) instruction to reset the high-speed counter, disable counting, continue or clear high-speed counter instruction.  Control code setting  [FP-X Ry type]  15 12 4 3 2 1 0                                                                                                    | Address | Name               | Description                                                                                                    | Read | Writ- |
|----------------------------------------------------------------------------------------------------|---------|--------------------|----------------------------------------------------------------------------------------------------|------|-------|
| Channel setting [HSC] 0 to B:CH0 to CHB  [HSC] 0  [HSC] High-speed counter instruction 0: Continue / 1: Clear  [HSC] Count 0: Enable/1: Enable  [HSC] Software reset (Note) 0: No/1: Yes  [FP-X Tr type] 15 12 4 3 2 1 0  Channel setting [HSC] 0 to 7: CH0 to CH7  [HSC] 0  [HSC] High-speed counter instruction 0: Continue / 1: Clear  [HSC] High-speed counter instruction 0: Continue / 1: Clear  [HSC] Hardware reset (Note) 0: Disable/1: Enable [HSC] Count 0: Enable/1: Disable |         | High-speed counter | A value can be written with F0 (MV) instruction to reset the high-speed counter, disable counting, continue or clear high-speed counter instruction.  Control code setting [FP-X Ry type]  15 12 4 3 2 1 0  Channel setting [HSC] 0 to B: CH0 to CHB [HSC] 0 to B: CH0 to CHB [HSC] Hardware reset (Note) 0: Disable/1: Enable [HSC] Software reset 0: No/1: Yes  [FP-X Tr type]  15 12 4 3 2 1 0  Channel setting [HSC] Software reset 0: No/1: Yes  [FP-X Tr type]  15 12 4 3 2 1 0  Channel setting [HSC] 0 to 7: CH0 to CH7 [HSC] 0  [HSC] High-speed counter instruction 0: Continue / 1: Clear [HSC] Hardware reset (Note) 0: Disable/1: Enable | -ing | A     |

FP-X (A: Available, N/A: Not available)

| Address Name  Description  A value can be written with F0 (MV) instruction to reset the high-speed counter, disable counting, continue or clear high-speed counter instruction.  Control code setting [FP-X Ry type]  Channel setting [PLS] Near home input 0: Disable/1: Enable [PLS] Pulse output control flag  Pulse output control flag  Pulse output control flag  Pulse output 0: Enable/1: Disable  [PLS] Software reset 0: No/1: Yes  [FP-X Tr type]  Channel setting [PLS] 1: 1                                          |         | FP-X (A: Available, N/A |                                                                                                    |  |  |  |  |  |
|----------------------------------------------------------------------------------------------------|---------|-------------------------|----------------------------------------------------------------------------------------------------|--|--|--|--|--|
| to reset the high-speed counter, disable counting, continue or clear high-speed counter instruction.  Control code setting [FP-X Ry type]  Channel setting [PLS] 0, 1: CH0, CH1  [PLS] Near home input 0: Disable/1: Enable  [PLS] Count 0: Enable/1: Disable  [PLS] Count 0: Enable/1: Disable  [PLS] Software reset 0: No/1: Yes  [FP-X Tr type]  Channel setting [PLS] 1  [PLS] Near home input 0: Disable/1: Enable  [PLS] 1  [PLS] Near home input 0: Disable/1: Enable  [PLS] 1  [PLS] Near home input 0: Disable/1: Enable | Address | Name                    | Description                                                                                                    |  |  |  |  |  |
| [PLS] Software reset 0: No/1: Yes                                                                                                    | DT90052 |                         | to reset the high-speed counter, disable counting, continue or clear high-speed counter instruction.  Control code setting [FP-X Ry type]  15 12 4 3 2 1 0  Channel setting [PLS] 0, 1: CH0, CH1 [PLS] 1 [PLS] Near home input 0: Disable/1: Enable  [PLS] Pulse output 0: Continue / 1: Clear  [PLS] Count 0: Enable/1: Disable [PLS] Software reset 0: No/1: Yes  [FP-X Tr type]  15 12 4 3 2 1 0  Channel setting [PLS] 0 to 3: CH0 to CH3 [PLS] 1 [PLS] Near home input 0: Disable/1: Enable |  |  |  |  |  |

| Address | Name                                             | Description Description                                                                                                    | Read<br>-ing | Writ-<br>ing |
|---------|--------------------------------------------------|----------------------------------------------------------------------------------------------------|--------------|--------------|
| DT90053 | Real-Time Clock<br>monitor (hour/minute)         | Hour and minute data of the Real-Time Clock are stored here. This data is read-only data. It cannot be overwritten.  Higher byte Lower byte  Hour data Minute data H00 to H23 H00 to H59                                                                    | А            | N/A          |
| DT90054 | Real-Time Clock<br>setting<br>(minute/second)    | The year, month, day, hour, minute, second and day-of-the-week data for the Real-Time Clock is stored. The built-in Real-Time Clock will operate correctly through the year 2099                                                                            |              |              |
| DT90055 | Real-Time Clock<br>setting (day/hour)            | and supports leap years. The Real-Time Clock can be set by writing a value using a programming tool software or a program that uses the F0 (MV) instruction.(see example for DT90058)                                                                       |              |              |
| DT90056 | Real-Time Clock<br>setting (year/month)          | Higher byte Lower byte  DT90054 Minute data Second data (H00 to H59) (H00 to H59)                                                                                                    | Α            | Α            |
| DT90057 | Real-Time Clock<br>setting (day-of-the-<br>week) | Day data (H00 to H23)  DT90055 (H01 to H31) (H00 to H23)  Tear data (H01 to H99)  DT90056 (H00 to H99)  Day-of-the-week (H00 to H06)  As a day of the week is not automatially set on FPWIN GR, fix what day is set to 00, and set each value for 00 to 06. |              |              |

FP-X (A: Available, N/A: Not available)

|         | FP-X (A: Available, N/A: Not available)                         |                                                                                                    |              |              |  |  |  |
|---------|-----------------------------------------------------------------|----------------------------------------------------------------------------------------------------|--------------|--------------|--|--|--|
| Address | Name                                                            | Description                                                                                                    | Read-<br>ing | Writ-<br>ing |  |  |  |
| DT90058 | Real-Time Clock time setting and 30 seconds correction register | The Real-Time Clock is adjusted as follows.  When setting the Real-Time Clock by program  By setting the highest bit of DT90058 to 1, the time becomes that written to DT90054 to DT90057 by F0 (MV) instruction. After the time is set, DT90058 is cleared to 0. (Cannot be performed with any instruction other than F0 (MV) instruction.) | s A          | A            |  |  |  |
| DT90059 | Communication error                                             | Error code is sotred here when a                                                                                                    | N/A          | N/A          |  |  |  |
| 90059ע  | code                                                            | communication error occurs.                                                                                                    | N/A          | N/A          |  |  |  |

|         |                                     | FP-X (A: Available, N/                                                                  | Read- | Writ- |
|---------|-------------------------------------|-----------------------------------------------------------------------------------------|-------|-------|
| Address | Name                                | Description                                                                             | ing   | ing   |
| DT90060 | Step ladder process (0 to 15)       |                                                                                         |       |       |
| DT90061 | Step ladder process (16 to 31)      |                                                                                         |       |       |
| DT90062 | Step ladder process (32 to 47)      |                                                                                         |       |       |
| DT90063 | Step ladder process (48 to 63)      |                                                                                         |       |       |
| DT90064 | Step ladder process (64 to 79)      |                                                                                         |       |       |
| DT90065 | Step ladder process (80 to 95)      |                                                                                         |       |       |
| DT90066 | Step ladder process<br>(96 to 111)  |                                                                                         |       |       |
| DT90067 | Step ladder process<br>(112 to 127) | Indicates the startup condition of the step                                             |       |       |
| DT90068 | Step ladder process (128 to 143)    | ladder process. When the process starts up, the bit corresponding to the process number |       |       |
| DT90069 | Step ladder process (144 to 159)    | turns on.                                                                               |       |       |
| DT90070 | Step ladder process (160 to 175)    | Monitor using binary display.                                                           | A     | Α     |
| DT90071 | Step ladder process (176 to 191)    | <example></example>                                                                     | ^     | ۸     |
| DT90072 | Step ladder process (192 to 207)    | 15 11 7 3 0 (Process No.) 1: Executing 0: Not-executing                                 |       |       |
| DT90073 | Step ladder process (208 to 223)    | A programming tool software can be used to                                              |       |       |
| DT90074 | Step ladder process (224 to 239)    | write data.                                                                             |       |       |
| DT90075 | Step ladder process (240 to 255)    |                                                                                         |       |       |
| DT90076 | Step ladder process<br>(256 to 271) |                                                                                         |       |       |
| DT90077 | Step ladder process<br>(272 to 287) |                                                                                         |       |       |
| DT90078 | Step ladder process<br>(288 to 303) |                                                                                         |       |       |
| DT90079 | Step ladder process (304 to 319)    |                                                                                         |       |       |
| DT90080 | Step ladder process (320 to 335)    |                                                                                         |       |       |
| DT90081 | Step ladder process (336 to 351)    |                                                                                         |       |       |

FP-X (A: Available, N/A: Not available)

| Address | Name                             | Description                                            | Read- | Writ- |
|---------|----------------------------------|--------------------------------------------------------|-------|-------|
|         | Step ladder process              |                                                        | ing   | ing   |
| DT90082 | (352 to 367)                     |                                                        |       |       |
| <b></b> | Step ladder process              |                                                        |       |       |
| DT90083 | (368 to 383)                     |                                                        |       |       |
| DT00004 | Step ladder process              |                                                        |       |       |
| DT90084 | (384 to 399)                     |                                                        |       |       |
| DT90085 | Step ladder process              |                                                        |       |       |
| D130003 | (400 to 415)                     |                                                        |       |       |
| DT90086 | Step ladder process              |                                                        |       |       |
|         | (416 to 431)                     | Indicates the startup condition of the step            |       |       |
| DT90087 | Step ladder process              | ladder process. When the process starts up,            |       |       |
|         | (432 to 447)                     | the bit corresponding to the process number            |       |       |
| DT90088 | Step ladder process (448 to 463) | turns on .                                             |       |       |
|         | Step ladder process              | Monitor using binary display.                          |       |       |
| DT90089 | (464 to 479)                     | Morntor using binary display.                          |       |       |
| DTOOOOO | Step ladder process              | <example></example>                                    | Α     | Α     |
| DT90090 | (480 to 495)                     | 15 11 7 3 0 (Bit No.)                                  |       |       |
| DT90091 | Step ladder process              | 15 11 7 3 0 (Process No.)                              |       |       |
| D130031 | (496 to 511)                     | 1: Executing 0: Not-executing                          |       |       |
| DT90092 | Step ladder process              | A programming tool activors can be used to             |       |       |
|         | (512 to 527)                     | A programming tool software can be used to write data. |       |       |
| DT90093 | Step ladder process              | wite data.                                             |       |       |
|         | (528 to 543)                     |                                                        |       |       |
| DT90094 | Step ladder process (544 to 559) |                                                        |       |       |
|         | Step ladder process              |                                                        |       |       |
| DT90095 | (560 to 575)                     |                                                        |       |       |
| DTOOOGS | Step ladder process              |                                                        |       |       |
| DT90096 | (576 to 591)                     |                                                        |       |       |
| DT90097 | Step ladder process              |                                                        |       |       |
| ופטטפוט | (592 to 607)                     |                                                        |       |       |

| Address | Nama                                       | FP-X (A: Available, N/                                                                  | Read- | Writ- |
|---------|--------------------------------------------|-----------------------------------------------------------------------------------------|-------|-------|
| Address | Name                                       | Description                                                                             | ing   | ing   |
| DT90098 | Step ladder process<br>(608 to 623)        |                                                                                         |       |       |
| DT90099 | Step ladder process<br>(624 to 639)        |                                                                                         |       |       |
| DT90100 | Step ladder process (640 to 655)           |                                                                                         |       |       |
| DT90101 | Step ladder process<br>(656 to 671)        |                                                                                         |       |       |
| DT90102 | Step ladder process<br>(672 to 687)        |                                                                                         |       |       |
| DT90103 | Step ladder process (688 to 703)           |                                                                                         |       |       |
| DT90104 | Step ladder process (704 to 719)           |                                                                                         |       |       |
| DT90105 | Step ladder process<br>(720 to 735)        |                                                                                         |       |       |
| DT90106 | Step ladder process<br>(736 to 751)        |                                                                                         |       |       |
| DT90107 | Step ladder process<br>(752 to 767)        | Indicates the startup condition of the step ladder process. When the process starts up, |       |       |
| DT90108 | Step ladder process<br>(768 to 783)        | the bit corresponding to the process number turns on.                                   |       |       |
| DT90109 | Step ladder process<br>(784 to 799)        |                                                                                         |       |       |
| DT90110 | Step ladder process<br>(800 to 815)        | Monitor using binary display                                                            | А     | Α     |
| DT90111 | Step ladder process<br>(816 to 831)        | <example></example>                                                                     | ^     | ^     |
| DT90112 | Step ladder process<br>(832 to 847)        | DT90100                                                                                 |       |       |
| DT90113 | Step ladder process (848 to 863)           | 1: Executing 0: Not-executing                                                           |       |       |
| DT90114 | Step ladder process<br>(864 to 879)        | A programming tool software can be used to write data.                                  |       |       |
| DT90115 | Step ladder process<br>(880 to 895)        |                                                                                         |       |       |
| DT90116 | Step ladder process<br>(896 to 911)        |                                                                                         |       |       |
| DT90117 | Step ladder process<br>(912 to 927)        |                                                                                         |       |       |
| DT90118 | Step ladder process<br>(928 to 943)        |                                                                                         |       |       |
| DT90119 | Step ladder process<br>(944 to 959)        |                                                                                         |       |       |
| DT90120 | Step ladder process<br>(960 to 975)        |                                                                                         |       |       |
| DT90121 | Step ladder process<br>(976 to 991)        |                                                                                         |       |       |
| DT00100 | Step ladder process                        |                                                                                         |       |       |
| DT90122 | (992 to 999)<br>(higher byte is not used.) |                                                                                         |       |       |

|          | FP-X (A: Available, N/A:                |                                                                                      |              |              |  |
|----------|-----------------------------------------|--------------------------------------------------------------------------------------|--------------|--------------|--|
| Address  | Name                                    | Description                                                                          | Read<br>-ing | Writ<br>-ing |  |
| DT90123  | Not used                                | -                                                                                    | N/A          | N/A          |  |
| DT90124  | COM1 SEND/RECV                          | For details, refer to Programming Manual                                             | N/A          | N/A          |  |
| D190124  | instruction end code                    | (F145 and F146).                                                                     | IN//A        | IN/A         |  |
| DT90125  | COM2 SEND/RECV                          | For details, refer to Programming Manual                                             | N/A          | N/A          |  |
| D130123  | instruction end code                    | (F145 and F146).                                                                     | 14/74        | IN/A         |  |
| DT90126  | Forced ON/OFF operating station display | Used by the system                                                                   | N/A          | N/A          |  |
| DT90127  |                                         |                                                                                      |              |              |  |
| to       | Not used                                | -                                                                                    | N/A          | N/A          |  |
| DT90139  |                                         |                                                                                      |              |              |  |
| DT90140  |                                         | The number of times the receiving operation is performed.                            |              |              |  |
| DT004 44 |                                         | The current interval between two receiving                                           |              |              |  |
| DT90141  |                                         | operations: value in the register x 2.5ms                                            |              |              |  |
| DT90142  |                                         | The minimum inerval between two receiving                                            |              |              |  |
| 190142   |                                         | operations: value in the register x 2.5ms                                            |              |              |  |
| DT90143  |                                         | The maximum interval between two receiving                                           |              |              |  |
| פאוטפוע  | MEWNET-W0                               | operations: value in the register x 2.5ms                                            | Α            | N/A          |  |
| DT90144  | PC(PLC) link 0 status                   | The number of times the sending operation is performed.                              | A            | IN/A         |  |
| DT004.45 |                                         | The current interval between two sending                                             |              |              |  |
| DT90145  |                                         | operations: value in the register x 2.5ms                                            |              |              |  |
| DT00446  |                                         | The minimum interval between two sending                                             |              |              |  |
| DT90146  |                                         | operations: value in the register x 2.5ms                                            |              |              |  |
| DT90147  |                                         | The maximum interval between two sending                                             |              |              |  |
| D190147  |                                         | operations: value in the register x 2.5ms                                            |              |              |  |
| DT90148  |                                         | The number of times the receiving operation                                          |              |              |  |
|          |                                         | is performed.                                                                        |              |              |  |
| DT90149  |                                         | The current interval between two receiving                                           |              |              |  |
|          |                                         | operations: value in the register x 2.5ms                                            |              |              |  |
| DT90150  |                                         | The minimum inerval between two receiving                                            |              |              |  |
|          |                                         | operations: value in the register x 2.5ms                                            |              |              |  |
| DT90151  | MEWNET-WO                               | The maximum interval between two receiving operations: value in the register x 2.5ms |              |              |  |
| DT90152  | PC(PLC) link 1 status                   | The number of times the sending operation is                                         | Α            | N/A          |  |
| 190/152  |                                         | performed.                                                                           |              |              |  |
| DT90153  |                                         | The current interval between two sending operations: value in the register x 2.5ms   |              |              |  |
|          |                                         | The minimum interval between two sending                                             |              |              |  |
| DT90154  |                                         | operations: value in the register x 2.5ms                                            |              |              |  |
| DTOOLEE  |                                         | The maximum interval between two sending                                             |              |              |  |
| DT90155  |                                         | operations: value in the register x 2.5ms                                            |              |              |  |
| DT90156  |                                         | Area used for measurement of receiving                                               |              |              |  |
| 5130130  | MEWNET-W0                               | interval.                                                                            | Α            | N/A          |  |
| DT90157  | PC(PLC) link 0 status                   | Area used for measurement of sending                                                 | А            | 13//         |  |
| 5130137  |                                         | interval.                                                                            |              |              |  |

|                          |                                           | FP-X (A: Available, N/                                        |              |              |
|--------------------------|-------------------------------------------|---------------------------------------------------------------|--------------|--------------|
| Address                  | Name                                      | Description                                                   | Read-<br>ing | Writ-<br>ing |
| DT90158                  | MEWNET-W0                                 | Area used for measurement of receiving interval.              |              | N1/A         |
| DT90159                  | PC(PLC) link 1 status                     | Area used for measurement of sending interval.                | A            | N/A          |
| DT90160                  | MEWNET-W0 PC(PLC) link 0 unit No.         | Stores the unit No. of PC(PLC) link 0.                        | Α            | N/A          |
| DT90161                  | MEWNET-W0<br>PC(PLC) link 0 error<br>flag | Stores the error contents of PC(PLC) link 0.                  | А            | N/A          |
| DT90162<br>to<br>DT90169 | Not used                                  | -                                                             | N/A          | N/A          |
| DT90170                  |                                           | Duplicated destination for PC(PLC) inter-link address         |              |              |
| DT90171                  |                                           | Counts how many times a token is lost.                        |              |              |
| DT90172                  |                                           | Counts how many times two or more tokens are detected.        |              |              |
| DT90173                  |                                           | Counts how many times a signal is lost.                       |              |              |
| DT90174                  | MEWNET-WO                                 | No. of times underfined commands have been received.          | А            |              |
| DT90175                  | PC(PLC) link 0 status                     | No. of times sum check errors have occurred during reception. |              | N/A          |
| DT90176                  |                                           | No. of times format errors have occurred in received data.    |              |              |
| DT90177                  |                                           | No. of times transmission errors have occurred.               |              |              |
| DT90178                  |                                           | No. of times procedural errors have occurred.                 |              |              |
| DT90179                  |                                           | No. of times overlapping parent units have occurred.          |              |              |
| DT90180                  | Netwood                                   |                                                               | NI/A         | NI/A         |
| to<br>DT90189            | Not used                                  | -                                                             | N/A          | N/A          |
| DT90190                  | Not used                                  | -                                                             | N/A          | N/A          |
| DT90191                  | Not used                                  | -                                                             | N/A          | N/A          |
| DT90192                  | Not used                                  | -                                                             | N/A          | N/A          |
| DT90193                  | Not used                                  | -                                                             | N/A          | N/A          |
| DT90194<br>to            | Not used                                  | -                                                             | N/A          | N/A          |
| DT90218                  |                                           |                                                               |              |              |

|         |                                          | FP-X (A: Available, N/A: Not availab |                                                                                            |     |              |  |
|---------|------------------------------------------|--------------------------------------|--------------------------------------------------------------------------------------------|-----|--------------|--|
| Address |                                          | ame                                  | Description                                                                                | ing | Writ-<br>ing |  |
| DT90219 | Unit No. (Sta<br>selection fo<br>DT90251 | ation No.)<br>r DT90220 to           | 0: Unit No. (Station No.) 1 to 8,<br>1: Unit No. (Station No.) 9 to 16                     | А   | N/A          |  |
| DT90220 | PC(PLC)                                  | System regis-<br>ter 40 and 41       |                                                                                            |     |              |  |
| DT90221 | link<br>Unit                             | System register 42 and 43            |                                                                                            |     |              |  |
| DT90222 | (station)<br>No. 1 or 9                  | System register 44 and 45            | The contents of the system register settings partaining to the PLC inter-link function for |     |              |  |
| DT90223 | 140. 1 01 9                              | System register 46 and 47            | the various unit numbers are stored as shown below.                                        |     |              |  |
| DT90224 | PC(PLC)                                  | System regis-<br>ter 40 and 41       | <example></example>                                                                        |     |              |  |
| DT90225 | link<br>Unit                             | System regis-<br>ter 42 and 43       | When DT90219 is 0                                                                          |     |              |  |
| DT90226 | (station)<br>No. 2 or 10                 | System regis-<br>ter 44 and 45       | Higher byte Lower byte DT90220 to                                                          |     |              |  |
| DT90227 | 110. 2 01 10                             | System regis-<br>ter 46 and 47       | Unit (Station) No.1 — Setting contents                                                     |     |              |  |
| DT90228 | PC(PLC)                                  | System regis-<br>ter 40 and 41       | of system register<br>40, 42, 44 and 46<br>— Setting contents of system                    |     |              |  |
| DT90229 | link<br>Unit                             | System register 42 and 43            | register 41, 43, 45 and 47                                                                 | A   | N/A          |  |
| DT90230 | (station)<br>No. 3 or 11                 | System register 44 and 45            | When the system register 46 in the home<br>unit is in the standard setting, the values in  | A   | IN/A         |  |
| DT90231 | 140. 3 01 11                             | System register 46 and 47            | the home unit are copied in the system registers 46 and 47.                                |     |              |  |
| DT90232 | DC(DLC)                                  | System register 40 and 41            | When the system register 46 in the home unit is in the reverse setting, the registers      |     |              |  |
| DT90233 | PC(PLC)<br>link<br>Unit                  | System register 42 and 43            | 40 to 45 and 47 corresponding to the home unit mentioned in the left column will be        |     |              |  |
| DT90234 | (station)<br>No. 4 or 12                 | System register 44 and 45            | changed to 50 to 55 and 57, and the system register 46 will be set as it is.               |     |              |  |
| DT90235 | 14U. 4 Uf 12                             | System register 46 and 47            | Also, the system registers 40 to 45 corresponding to other units will be                   |     |              |  |
| DT90236 | DC(DLC)                                  | System register 40 and 41            | changed to the values which the received values are corrected, and the registers 46        |     |              |  |
| DT90237 | PC(PLC)<br>link                          | System register 42 and 43            | and 57 in the home unit are set for the registers 46 and 47.                               |     |              |  |
| DT90238 | Unit<br>(station)                        | System register 44 and 45            |                                                                                            |     |              |  |
| DT90239 | No. 5 or 13                              | System register 46 and 47            |                                                                                            |     |              |  |

FP-X (A: Available, N/A: Not available)

|         |                               |                                       | 11-7 (A. Avaliable, I                                                                                                | Read- | Writ- |
|---------|-------------------------------|---------------------------------------|----------------------------------------------------------------------------------------------------|-------|-------|
| Address | N:                            | ame                                   | Description                                                                                                    | ing   | ing   |
| DT90240 |                               | System register 40 and 41             | The contents of the system register settings partaining to the PLC inter-link                                        |       | ,     |
| DT90241 | PC(PLC)<br>link<br>Unit       | System register 42 and 43             | function for the various unit numbers are stored as shown below.                                                     |       |       |
| DT90242 | (station)<br>No. 6 or 14      | System register 44 and 45             | <example> when DT90219 is 0.  Higher byte Lower byte  DT90220 to</example>                                           |       |       |
| DT90243 |                               | System register 46 and 47             | DT90243 Unit (Station) No.1 Setting contents of system register                                                      |       |       |
| DT90244 |                               | System regis-<br>ter 40 and 41        | 40, 42, 44 and 46 Setting contents of system register 41, 43, 45 and 47                                              |       |       |
| DT90245 | PC(PLC)<br>link<br>Unit (sta- | link ter 42 and 43                    | When the system register 46 in the home unit is in the standard setting, the                                         | A     | N/A   |
| DT90246 | tion) No. 7<br>or 15          | System register 44 and 45             | values in the home unit are copied in the system registers 46 and 47.                                                | A     | IN//A |
| DT90247 |                               | System register 46 and 47             | When the system register 46 in the home unit is in the reverse setting, the registers 40 to 45 and 47 corresponding  |       |       |
| DT90248 |                               | System register 40 and 41             | to the home unit mentioned in the left column will be changed to 50 to 55 and 57, and the system register 46 will be |       |       |
| DT90249 | PC(PLC)<br>link               | System register 42 and 43             | set as it is. Also, the system registers 40 to 45                                                                    |       |       |
| DT90250 | tion) No. 8<br>or 16          | · · · · · · · · · · · · · · · · · · · | corresponding to other units will be changed to the values which the received values are corrected, and the          |       |       |
| DT90251 |                               | System register 46 and 47             | registers 46 and 57 in the home unit are set for the registers 46 and 47.                                            |       |       |
| DT90252 | Not used                      |                                       |                                                                                                    |       |       |
| DT90253 | Not used                      |                                       |                                                                                                    | N/A   | N/A   |
| DT90254 | Not used                      |                                       |                                                                                                    | 18/7  | 13/7  |
| DT90255 | Not used                      |                                       |                                                                                                    |       |       |
| DT90256 | Not used                      |                                       |                                                                                                    | N/A   | N/A   |

| Address | Name            |              |           | Description                                                                         | Read-<br>ing | Writ-   |
|---------|-----------------|--------------|-----------|-------------------------------------------------------------------------------------|--------------|---------|
| DT90300 | Elapsed         | Lower words  |           | Counting area for input (X0) or (X0, X1) of the main unit.                          | А            | A Note) |
| DT90301 | value<br>area   | Higher words | 1100 0110 |                                                                                     | А            | A Note) |
| DT90302 | Target          | Lower words  | HSC-CH0   | The target value is set when instructions F166 (HC1S) and                           | Α            | A Note) |
| DT90303 | value<br>area   | Higher words |           | F167 (HC1R) are executed.                                                           | А            | A Note) |
| DT90304 | Elapsed         | Lower words  |           | Counting area for input (X1) of the main unit.                                      | А            | A Note) |
| DT90305 | value<br>area   | Higher words | 1166 6114 |                                                                                     | А            | A Note) |
| DT90306 | Target          | Lower words  | HSC-CH1   | The target value is set when instructions F166 (HC1S) and                           | А            | A Note) |
| DT90307 | value<br>area   | Higher words |           | F167 (HC1R) are executed.                                                           | А            | A Note) |
| DT90308 | Elapsed value   | Lower words  | 1100 0110 | Counting area for input (X2) or (X2, X3) of the main unit.                          | А            | A Note) |
| DT90309 | area            | Higher words |           |                                                                                     | А            | A Note) |
| DT90310 | Target value    | Lower words  | HSC-CH2   | The target value is set when instructions F166 (HC1S) and F167 (HC1R) are executed. | А            | A Note) |
| DT90311 | area            | Higher words |           |                                                                                     | А            | A Note) |
| DT90312 | Elapsed value   | Lower words  |           | Counting area for input (X3) of the main unit.                                      | А            | A Note) |
| DT90313 | area            | Higher words | HSC-CH3   |                                                                                     | А            | A Note) |
| DT90314 | Target<br>value | Lower words  | пос-спо   | The target value is set when instructions F166 (HC1S) and                           | А            | A Note) |
| DT90315 | area            | Higher words |           | F167 (HC1R) are executed.                                                           | А            | A Note) |
| DT90316 | Elapsed value   | Lower words  |           | Counting area for input (X4) or (X4, X5) of the main unit.                          | А            | A Note) |
| DT90317 | area            | Higher words | uec cua   |                                                                                     | А            | A Note) |
| DT90318 | Target          | Lower words  | HSC-CH4   | The target value is set when instructions F166 (HC1S) and                           | А            | A Note) |
| DT90319 | value<br>area   | Higher words |           | F167 (HC1R) are executed.                                                           | А            | A Note) |

Note) Writing in the elapsed value area is available by F1 (DMV) instruction only.

Writing in the target value area is available by F166 (HC1S) and F167 (HC1R) instructions only.

| Address |               | Name         |                       | Description                                                | Read-<br>ing | Writ-<br>ing |
|---------|---------------|--------------|-----------------------|------------------------------------------------------------|--------------|--------------|
| DT90320 | Elapsed       | Lower words  |                       | Counting area for input (X5) of the main unit.             | Α            | A<br>Note1)  |
| DT90321 | value<br>area | Higher words |                       |                                                            | А            | A<br>Note1)  |
| DT90322 | Target        | Lower words  | HSC-CH5               | The target value is set when instructions F166 (HC1S) and  | Α            | A<br>Note1)  |
| DT90323 | value<br>area | Higher words | F167 (HC1R) are execu |                                                            | Α            | A<br>Note1)  |
| DT90324 | Elapsed       | Lower words  |                       | Counting area for input (X6) or (X6, X7) of the main unit. | Α            | A<br>Note1)  |
| DT90325 | value<br>area | Higher words |                       |                                                            | Α            | A<br>Note1)  |
| DT90326 | Target        | Lower words  | HSC-CH6               | The target value is set when instructions F166 (HC1S) and  | Α            | A<br>Note1)  |
| DT90327 | value<br>area | Higher words |                       | F167 (HC1R) are executed.                                  | А            | A<br>Note1)  |
| DT90328 | Elapsed       | Lower words  |                       | Counting area for input (X7) of the main unit.             | Α            | A<br>Note1)  |
| DT90329 | value<br>area | Higher words |                       |                                                            | А            | A<br>Note1)  |
| DT90330 | Target        | Lower words  | HSC-CH7               | The target value is set when instructions F166 (HC1S) and  | А            | A<br>Note1)  |
| DT90331 | value<br>area | Higher words |                       | F167 (HC1R) are executed.                                  | Α            | A<br>Note1)  |
| DT90332 | Elapsed       | Lower words  |                       | Counting area for input (X0) or (X0, X1) of the main unit. | Α            | A<br>Note1)  |
| DT90333 | value<br>area | Higher words | HSC-CH8               |                                                            |              | A<br>Note1)  |
| DT90334 | Target        | Lower words  | Note2)                |                                                            |              | A<br>Note1)  |
| DT90335 | value<br>area | Higher words |                       | F167 (HC1R) are executed.                                  | А            | A<br>Note1)  |

Note1) Writing in the elapsed value area is available by F1 (DMV) instruction only.

Writing in the target value area is available by F166 (HC1S) and F167 (HC1R) instructions only. Note2) Available for the FP-X Ry type only.

| Address |                         | Name            |         | Description                                               | Read-<br>ing | Writ-<br>ing |
|---------|-------------------------|-----------------|---------|-----------------------------------------------------------|--------------|--------------|
| DT90336 | Elapsed                 | Lower words     |         | Counting area for input (X1) of the pulse I/O cassette.   | А            | A<br>Note1)  |
| DT90337 | value<br>area           | Higher words    | HSC-CH9 |                                                           | А            | A<br>Note1)  |
| DT90338 | Target                  | Lower words     | Note2)  | The target value is set when instructions F166 (HC1S) and | А            | A<br>Note1)  |
| DT90339 | value<br>area           | Higher words    |         | F167 (HC1R) are executed.                                 | А            | A<br>Note1)  |
| DT90340 | Elapsed                 | Lower words     |         | Counting area for input (X3) or (X3, X4) of the pulse I/O | А            | A<br>Note1)  |
| DT90341 | value area Higher words |                 | HSC-CHA | cassette.                                                 | А            | A<br>Note1)  |
| DT90342 | Target                  |                 | Note2)  | The target value is set when instructions F166 (HC1S) and | А            | A<br>Note1)  |
| DT90343 | value<br>area           | Higher words    |         | F167 (HC1R) are executed.                                 | Α            | A<br>Note1)  |
| DT90344 | Elapsed                 | Lower words     |         | Counting area for input (X4) of the pulse I/O cassette.   | А            | A<br>Note1)  |
| DT90345 | value<br>area           | Higher words    | НЅС-СНВ |                                                           | А            | A<br>Note1)  |
| DT90346 | Target                  | get Lower words | Note2)  | The target value is set when instructions F166 (HC1S) and | А            | A<br>Note1)  |
| DT90347 | value<br>area           |                 |         | F167 (HC1R) are executed.                                 | Α            | A<br>Note1)  |

Note1) Writing in the elapsed value area is available by F1 (DMV) instruction only.

Writing in the target value area is available by F166 (HC1S) and F167 (HC1R) instructions only.

FP-X Tr type FP-X (A: Available, N/A: Not available)

| Address | FP-X          | Name         |         | Description                                                  | Read-<br>ing | Writ-<br>ing |
|---------|---------------|--------------|---------|--------------------------------------------------------------|--------------|--------------|
| DT90348 | Elapsed value | Lower words  |         | Counting area for the pulse output CH0 (Y0, Y1).             | А            | A Note)      |
| DT90349 | area          | Higher words |         |                                                              | Α            | A Note)      |
| DT90350 | Target        | Lower words  | PLS-CH0 | The target value is set when instructions F171 (SPDH),       | А            | A Note)      |
| DT90351 | value<br>area | Higher words |         | F172 (PLSH), F174 (SP0H)<br>and F175 (SPSH) are<br>executed. | А            | A Note)      |
| DT90352 | Elapsed value | Lower words  |         | Counting area for the pulse output CH1 (Y2, Y3).             |              | A Note)      |
| DT90353 | area          | Higher words |         |                                                              | Α            | A Note)      |
| DT90354 | Target        | Lower words  | PLS-CH1 | The target value is set when instructions F171 (SPDH),       | А            | A Note)      |
| DT90355 | value<br>area | Higher words |         | F172 (PLSH), F174 (SP0H)<br>and F175 (SPSH) are<br>executed. | А            | A Note)      |
| DT90356 | Elapsed value | Lower words  |         | Counting area for the pulse output CH2 (Y4, Y5).             | А            | A Note)      |
| DT90357 | area          | Higher words |         |                                                              | Α            | A Note)      |
| DT90358 | Target        | Lower words  | PLS-CH2 | The target value is set when instructions F171 (SPDH),       | А            | A Note)      |
| DT90359 | value<br>area | Higher words |         | F172 (PLSH), F174 (SP0H)<br>and F175 (SPSH) are<br>executed. | А            | A Note)      |
| DT90360 | Elapsed       | Lower words  |         | Counting area for the pulse output CH3 (Y6, Y7).             | А            | A Note)      |
| DT90361 | value<br>area | Higher words |         |                                                              | Α            | A Note)      |
| DT90362 | Target        | Lower words  | PLS-CH3 | The target value is set when instructions F171 (SPDH),       | А            | A Note)      |
| DT90363 | value<br>area | Higher words |         | F172 (PLSH), F174 (SP0H)<br>and F175 (SPSH) are<br>executed. | А            | A Note)      |

Note) Writing in the elapsed value area is available by F1 (DMV) instruction only.

Writing in the target value area is available by F171 (SPDH), F172 (PLSH), F174 (SP0H) and F175 (SPSH) instructions only.

FP-X Tr type

FP-X (A: Available, N/A: Not available)

| Address | Name                 |         | Description                        | Read-<br>ing | Writ-<br>ing |
|---------|----------------------|---------|------------------------------------|--------------|--------------|
| DT90370 |                      | HSC-CH0 | When HSC control is executed       | Α            | N/A          |
| DT90371 |                      | HSC-CH1 | by F0 (MV)S, DT90052               | Α            | N/A          |
| DT90372 |                      | HSC-CH2 | instruction, the setting value for | Α            | N/A          |
| DT90373 |                      | HSC-CH3 | the target CH is stored in each    | Α            | N/A          |
| DT90374 |                      | HSC-CH4 | CH.                                | Α            | N/A          |
| DT90375 |                      | HSC-CH5 |                                    | Α            | N/A          |
| DT90376 | Control flag monitor | HSC-CH6 |                                    | Α            | N/A          |
| DT90377 | area                 | HSC-CH7 |                                    | Α            | N/A          |
| DT90378 |                      |         |                                    |              |              |
| DT90379 |                      |         |                                    |              |              |
| DT90380 |                      | PLS-CH0 |                                    | Α            | N/A          |
| DT90381 |                      | PLS-CH1 |                                    | Α            | N/A          |
| DT90382 |                      | PLS-CH2 |                                    | Α            | N/A          |
| DT90383 |                      | PLS-CH3 |                                    | Α            | N/A          |

Note) Writing in the elapsed value area is available by F1 (DMV) instruction only.

Writing in the target value area is available by F171 (SPDH), F172 (PLSH), F174 (SP0H) and F175 (SPSH) instructions only.

FP-X Ry type FP-X (A: Available, N/A: Not available)

| FP-X Ry typ | e<br>I        |                                            |         | FP-X (A: Available, N/                                       |              |              |         |
|-------------|---------------|--------------------------------------------|---------|--------------------------------------------------------------|--------------|--------------|---------|
| Address     |               | Name                                       |         | Description                                                  | Read-<br>ing | Writ-<br>ing |         |
| DT90348     | Elapsed value | Lower words                                |         | Counting area for output (Y100, Y101) of the pulse I/O       | Α            | A Note)      |         |
| DT90349     | area          | Higher words                               |         | cassette.                                                    | Α            | A Note)      |         |
| DT90350     | Target        | Lower words                                | PLS-CH0 | The target value is set when instructions F171 (SPDH),       | Α            | A Note)      |         |
| DT90351     | value<br>area | Higher words and F175 (SPSH) are executed. |         | F172 (PLSH), F174 (SP0H)<br>and F175 (SPSH) are              | А            | A Note)      |         |
| DT90352     | Elapsed       | Lower words                                |         | Counting area for output (Y200, Y201) of the pulse I/O       | Α            | A Note)      |         |
| DT90353     | area          | rea Higher words cassette.                 |         | Α                                                            | A Note)      |              |         |
| DT90354     | Target        | Lower words                                | PLS-CH1 | The target value is set when instructions F171 (SPDH),       |              | Α            | A Note) |
| DT90355     | value<br>area | Higher words                               |         | F172 (PLSH), F174 (SP0H)<br>and F175 (SPSH) are<br>executed. | А            | A Note)      |         |
| DT90356     | Not used      |                                            |         | -                                                            | N/A          | N/A          |         |
| DT90357     | Not used      |                                            |         | -                                                            | N/A          | N/A          |         |
| DT90358     | Not used      |                                            |         | -                                                            | N/A          | N/A          |         |
| DT90359     | Not used      |                                            |         | -                                                            | N/A          | N/A          |         |
| DT90360     |               |                                            | HSC-CH0 | When HSC control is executed                                 | Α            | N/A          |         |
| DT90361     |               |                                            | HSC-CH1 | by F0 (MV)S, DT90052                                         | Α            | N/A          |         |
| DT90362     | _             |                                            | HSC-CH2 | instruction, the setting value                               | Α            | N/A          |         |
| DT90363     | <u> </u>      |                                            | HSC-CH3 | for the target CH is stored in                               | Α            | N/A          |         |
| DT90364     |               |                                            | HSC-CH4 | each CH.                                                     | Α            | N/A          |         |
| DT90365     | <u> </u>      |                                            | HSC-CH5 |                                                              | Α            | N/A          |         |
| DT90366     | Control fl    | ag monitor                                 | HSC-CH6 |                                                              | Α            | N/A          |         |
| DT90367     | area          |                                            | HSC-CH7 |                                                              | Α            | N/A          |         |
| DT90368     | ]             |                                            | HSC-CH8 |                                                              | Α            | N/A          |         |
| DT90369     | ]             |                                            | HSC-CH9 |                                                              | Α            | N/A          |         |
| DT90370     | ]             |                                            | HSC-CHA |                                                              | Α            | N/A          |         |
| DT90371     | ]             |                                            | HSC-CHB |                                                              | Α            | N/A          |         |
| DT90372     | ]             |                                            | PLS-CH0 |                                                              | Α            | N/A          |         |
| DT90373     |               |                                            | PLS-CH1 |                                                              | Α            | N/A          |         |

Note) Writing in the elapsed value area is available by F1 (DMV) instruction only.

Writing in the target value area is available by F171 (SPDH), F172 (PLSH), F174 (SP0H) and F175 (SPSH) instructions only.

# 17.2 Table of Basic Instructions

|                           |                 |                        |                                                                                                    |          |          |      |         |         |     | _            |
|---------------------------|-----------------|------------------------|----------------------------------------------------------------------------------------------------|----------|----------|------|---------|---------|-----|--------------|
| Name                      | Boolean         | Symbol                 | Description                                                                                                    | Steps *3 | FP0/FP-e | FPOR | FΡΣ     | FP-X    | FP2 | FP2SH/FP10SH |
| Sequence b                | asic instruc    | tions                  |                                                                                                    |          |          |      |         |         |     |              |
| Start                     | ST              | X, Y, R, T, C, L, P, E | Begins a logic operation with a Form A (normally open) contact.                                                                        | 1<br>(2) | 0        | 0    | 0       | 0       | 0   | 0            |
| Start Not                 | ST/             | X, Y, R, T, C, L, P, E | Begins a logic operation with a Form B (normally closed) contact.                                                                      | 1<br>(2) | 0        | 0    | 0       | 0       | 0   | 0            |
| Out                       | ОТ              | Y, R, L, E             | Outputs the operated result to the specified output.                                                                                   | 1<br>(2) | 0        | 0    | 0       | 0       | 0   | 0            |
| Not                       | 1               | —/—                    | Inverts the operated result up to this instruction.                                                                                    | 1        | 0        | 0    | 0       | 0       | 0   | 0            |
| AND                       | AN              | X, Y, R, T, C, L, P, E | Connects a Form A (normally open) contact serially.                                                                                    | 1<br>(2) | 0        | 0    | 0       | 0       | 0   | 0            |
| AND Not                   | AN/             | X, Y, R, T, C, L, P, E | Connects a Form B (normally closed) contact serially.                                                                                  | 1<br>(2) | 0        | 0    | 0       | 0       | 0   | 0            |
| OR                        | OR              | X, Y, R, T, C, L, P, E | Connects a Form A (normally open) contact in parallel.                                                                                 | 1<br>(2) | 0        | 0    | 0       | 0       | 0   | 0            |
| OR Not                    | OR/             | X, Y, R, T, C, L, P, E | Connects a Form B (normally closed) contact in parallel.                                                                               | 1<br>(2) | 0        | 0    | 0       | 0       | 0   | 0            |
| Leading<br>edge<br>start  | s <b>⊤</b> ↑    | X, Y, R, T, C, L, P, E | Begins a logic operation only for one scan when the leading edge of the trigger is detected.                                           | 2        | ×        | 0    | ∆<br>*2 | ∆<br>*2 | 0   | 0            |
| Trailing<br>edge<br>start | ѕт↓             | X, Y, R, T, C, L, P, E | Begins a logic operation only for one scan when the trailing edge of the trigger is detected.                                          | 2        | X        | 0    | ∆<br>*2 | △<br>*2 | 0   | 0            |
| Leading<br>edge<br>AND    | AN <sup>↑</sup> | X, Y, R, T, C, L, P, E | Connects a Form A (normally open) contact serially only for one scan when the leading edge of the trigger is detected.                 | 2        | ×        | 0    | ∆<br>*2 | ∆<br>*2 | 0   | 0            |
| Trailing<br>edge<br>AND   | AN↓             | X, Y, R, T, C, L, P, E | Connects a Form A (normally open) contact serially only for one scan when the trailing edge of the trigger is detected.                | 2        | ×        | 0    | ∆<br>*2 | ∆<br>*2 | 0   | 0            |
| Leading edge OR           | or↑             | X, Y, R, T, C, L, P, E | Connects a Form A (normally open) contact in parallel only for one scan when the leading edge of the trigger is detected.              | 2        | ×        | 0    | ∆<br>*2 | ∆<br>*2 | 0   | 0            |
| Trailing edge OR          | or↓             | X, Y, R, T, C, L, P, E | Connects a Form A (normally open) contact in parallel only for one scan when the trailing edge of the trigger is detected.             | 2        | ×        | 0    | ∆<br>*2 | △<br>*2 | 0   | 0            |
| Leading edge out          | от↑             | —[†]—                  | Outputs the operated result to the specified output only for one scan when leading edge of the trigger is detected. (for pulse relay)  | 2        | ×        | ×    | ×       | ×       | 0   | 0            |
| Trailing edge out         | от↓             |                        | Outputs the operated result to the specified output only for one scan when trailing edge of the trigger is detected. (for pulse relay) | 2        | ×        | ×    | X       | ×       | 0   | 0            |
| Alterna-<br>tive out      | ALT             | Y, R, L, E             | Inverts the output condition (on/off) each time the leading edge of the trigger is detected.                                           | 3        | ×        | 0    | 0       | 0       | 0   | 0            |
| AND<br>stack              | ANS             | LIT                    | Connects the multiple instruction blocks serially.                                                                                     | 1        | 0        | 0    | 0       | 0       | 0   | 0            |
| OR stack                  | ORS             |                        | Connects the multiple instruction blocks in parallel.                                                                                  | 1        | 0        | 0    | 0       | 0       | 0   | 0            |

<sup>○:</sup> Available, X: Not available, △: Not available partially

<sup>\*1)</sup> The type of the devices that can be specified depends on the models.

<sup>\*2)</sup> This instruction is available for FP-X Ver. 2.0 or later, and FP $\Sigma$  Ver. 3.10 or later.

<sup>\*3)</sup> In the FP2/FP2SH/10SH, when using X1280, Y1280, R1120 (special internal relay included), L1280, T256, C256 or anything beyond for the ST, ST/, OT, AN, AN/, OR and OR/ instructions, the number of steps is shown in parentheses. Also, in the FP2/FP2SH/FP10SH, when a relay number has an index modifier, the number of steps is shown in parentheses. For the FPΣ and FP-X, the number of steps varies according to the relay number to be used.

| Name                                                        | Boolean        | Symbol                             | Description                                                                                                    | Steps *5 *6 | FP0/FP-e | FPOR | FPΣ | FP-X | FP2 | FP2SH/FP10SH |
|-------------------------------------------------------------|----------------|------------------------------------|----------------------------------------------------------------------------------------------------|-------------|----------|------|-----|------|-----|--------------|
| Push stack                                                  | PSHS           | ННН                                | Stores the operated result up to this instruction. *2                                                                                              | 1           | 0        | 0    | 0   | 0    | 0   | 0            |
| Read stack                                                  | RDS            | H                                  | Reads the operated result stored by the PSHS instruction. *2                                                                                       | 1           | 0        | 0    | 0   | 0    | 0   | 0            |
| Pop stack                                                   | POPS           | L                                  | Reads and clears the operated result stored by the PSHS instruction                                                                                | 1           | 0        | 0    | 0   | 0    | 0   | 0            |
| Leading edge differential                                   | DF             | ——(DF)—                            | Turns on the contact for only one scan when the leading edge of the trigger is detected.                                                           | 1           | 0        | 0    | 0   | 0    | 0   | 0            |
| Trailing edge differential                                  | DF/            | ——( DF/)——                         | Turns on the contact for only one scan when the trailing edge of the trigger is detected.                                                          | 1           | 0        | 0    | 0   | 0    | 0   | 0            |
| Leading edge<br>differential<br>(initial execution<br>type) | DFI            | ——( DFI)—                          | Turns on the contact for only one scan when the leading edge of the trigger is detected. The leading edge detection is possible on the first scan. | 1           | ×        | 0    | 0   | 0    | 0   | 0            |
| Set                                                         | SET            | Y, R, L, E                         | Output is set to and held at on.                                                                                                    | 3           | 0        | 0    | 0   | 0    | 0   | 0            |
| Reset                                                       | RST            | Y, R, L, E                         | Output is set to and held at off.                                                                                                    | 3           | 0        | 0    | 0   | 0    | 0   | 0            |
| Keep                                                        | KP             | Reset                              | Outputs at set trigger and holds until reset trigger turns on.                                                                                     | 1<br>(2)    | 0        | 0    | 0   | 0    | 0   | 0            |
| No operation                                                | NOP            |                                    | No operation.                                                                                                    | 1           | 0        | 0    | 0   | 0    | 0   | 0            |
| Basic function ins                                          | tructions      |                                    |                                                                                                    |             |          |      |     |      |     |              |
| On-delay timer                                              | TML            |                                    | After set value "n" x 0.001 seconds, timer contact "a" is set to on.                                                                               | 3<br>(4)    | 0        | 0    | 0   | 0    | 0   | O<br>*3      |
|                                                             | TMR            | 「™a, n ]                           | After set value "n" x 0.01 seconds, timer contact "a" is set to on.                                                                                | 3<br>(4)    | 0        | 0    | 0   | 0    | 0   | O<br>*3      |
|                                                             | TMX            | $H \mapsto H$                      | After set value "n" x 0.1 seconds, timer contact "a" is set to on.                                                                                 | 3<br>(4)    | 0        | 0    | 0   | 0    | 0   | °3           |
|                                                             | TMY            |                                    | After set value "n" x 1 second, timer contact "a" is set to on.                                                                                    | 4<br>(5)    | 0        | 0    | 0   | 0    | 0   | ° *3         |
| Auxiliary timer<br>(16-bit)                                 | F137<br>(STMR) | YRLE<br>      [F137 STMR S. D]   ] | After set value "S" x 0.01 seconds,<br>the specified output and R900D are<br>set to on.                                                            | 5           | 0        | 0    | 0   | 0    | 0   | 0            |
| Auxiliary timer (32-bit)                                    | F183<br>(DSTM) | YRLE<br>HE183 DSTM. S. DHC ]       | After set value "S" x 0.01 seconds,<br>the specified output and R900D are<br>set to on.                                                            | 7           | 0        | 0    | 0   | 0    | 0   | 0            |
| Time constant processing                                    | F182           |                                    | Executes the filter processing for the specified input.                                                                                            | 9           | ×        | 0    | 0   | 0    | ×   | ×            |
| Counter                                                     | СТ             | Count CT Reset n                   | Decrements from the preset value "n"                                                                                                    | 3<br>(4)    | 0        | 0    | 0   | 0    | 0   | ° *3         |

 $\bigcirc$ : Available,  $\times$ : Not available,  $\triangle$ : Not available partially

\*1) The type of the devices that can be specified depends on the models.

<sup>\*2)</sup> The allowable number of using the PSHS and RDS instruction depends on the models.

<sup>\*3)</sup> For FP2SH, FP10SH and FP-X Ver2.0 or later, any device can be set for the setting value of counter or timer instruction.

<sup>\*4)</sup> This instruction is available for FP-X Ver. 2.0 or later.

<sup>\*5)</sup> In the FP2/FP2SH/FP10SH, when using Y1280, R1120 (special internal relay included), L1280 or anything beyond for the KP instruction, the number of steps is shown in parentheses. Also, in the FP2/FP2SH/FP10SH, when a relay number has an index modifier, the number of steps is shown in parentheses.

<sup>\*6)</sup> In the FP2/FP2SH/FP10SH, when timer 256 or higher, or counter 255 or lower, is used, the number of steps is the number in parentheses. Also, in the FP2/FP2SH/FP10SH, when a timer number or counter number has an index modifier, the number of steps is the number in parentheses. For the FPΣ and FP-X, the number of steps varies according to the specified timer number or counter number.

| Name                            | Boolean        | Symbol                          | Description                                                                                 | Steps          | FP0/FP-e | FPOR | FPΣ | FP-X | FP2 | FP2SH/FP10SH |
|---------------------------------|----------------|---------------------------------|---------------------------------------------------------------------------------------------|----------------|----------|------|-----|------|-----|--------------|
| UP/DOWN counter                 | F118<br>(UDC)  | UP/DOWN Count Reset D           | Increments or decrements from the preset value "S" based on up/down input.                  | 5              | 0        | 0    | 0   | 0    | 0   | 0            |
| Shift<br>register               | SR             | Data SR WR n Shift              | Shifts one bit of 16-bit [word internal relay (WR)] data to the left.                       | 1<br>(2)<br>*1 | 0        | 0    | 0   | 0    | 0   | 0            |
| Left/right<br>shift<br>register | F119<br>(LRSR) | L/R F119 LRSR D1 Shift D2 Reset | Shifts one bit of 16-bit data range specified by "D1" and "D2" to the left or to the right. | 5              | 0        | 0    | 0   | 0    | 0   | 0            |
| Control instru                  |                |                                 |                                                                                             |                |          |      |     |      |     |              |
| Master<br>control<br>relay      | MC             | Master control area             | Starts the master control program.                                                          | 2              | 0        | 0    | 0   | 0    | 0   | 0            |
| Master<br>control<br>relay end  | MCE            | (MQE n)                         | Ends the master control program.                                                            | 2              | 0        | 0    | 0   | 0    | 0   | 0            |
| Jump                            | JP             | (JP n)—                         | The program jumps to the label instruction and continues from there.                        | 2<br>(3)<br>*2 | 0        | 0    | 0   | 0    | 0   | 0            |
| Label<br>Auxiliary              | LBL<br>F19     |                                 | The program jumps to the label                                                              | 1              |          |      |     |      |     |              |
| jump                            | (SJP)          | F19 SJP S]-<br>(LBL n)-         | instruction specified by "S" and continues from there.                                      | 3              | ×        | ×    | ×   | ×    | 0   | 0            |
| Label                           | LBL            | ·                               | The program jumps to the label                                                              | 4              |          |      |     |      |     | $\vdash$     |
| Label                           | LBL            | (LBL n)-<br>                    | instruction and continues from there (the number of jumps is set in "S").                   | (5)<br>*3      | 0        | 0    | 0   | 0    | 0   | 0            |
| Break                           | BRK            | H (BRK )                        | Stops program execution when the predetermined trigger turns on in the TEST/RUN mode only.  | 1              | ×        | ×    | ×   | ×    | 0   | 0            |

<sup>○:</sup> Available, X: Not available, △: Not available partially

<sup>\*1)</sup> In the FP2/FP2SH/FP10SH, when internal relay WR240 or higher is used, the number of steps is the number in parentheses. Also, in the FP2/FP2SH/FP10SH, when the specified internal relay number (word address) has an index modifier, the number of steps is the number in parentheses.

<sup>\*2)</sup> In the FP2/FP2SH/FP10SH, when the number "n" in a jump instruction has an index modifier, the number of steps isthenumber in parentheses.

<sup>\*3)</sup> In the FP2/FP2SH/FP10SH, when the number "n" in a loop instruction has an index modifier, the number of steps is the number in parentheses.

| Name                                     | Boolean     | Symbol                | Description                                                                                                    | Steps          | FP0/FP-e | FPOR | FPΣ | FP-X | FP2 | FP2SH/FP10SH |
|------------------------------------------|-------------|-----------------------|----------------------------------------------------------------------------------------------------|----------------|----------|------|-----|------|-----|--------------|
| End                                      | ED          | (ED )-                | The operation of program is ended. Indicates the end of a main program.                                                                             | 1              | 0        | 0    | 0   | 0    | 0   | 0            |
| Conditional end                          | CNDE        | (CNDE )               | The operation of program is ended when the trigger turns on.                                                                                        | 1              | 0        | 0    | 0   | 0    | 0   | 0            |
| Eject                                    | EJECT       | ( EJECT)-             | Adds page break for use when printing.                                                                                                    | 1              | ×        | 0    | 0   | 0    | 0   | 0            |
| Step ladder i                            | nstructions |                       |                                                                                                    |                |          |      |     |      |     |              |
| Start step                               | SSTP        | (SSTP n)-             | The start of program "n" for process control                                                                                                    | 3              | 0        | 0    | 0   | 0    | 0   | 0            |
| Next step                                | NSTL        | (NSTL r)-             | Starts the specified process "n" and clears the process currently started. (Scan execution type)                                                    | 3              | 0        | 0    | 0   | 0    | 0   | 0            |
|                                          | NSTP        | (NSTP n)              | Starts the specified process "n" and clears the process currently started. (Pulse execution type)                                                   | 3              | 0        | 0    | 0   | 0    | 0   | 0            |
| Clear step                               | CSTP        | (CSTP n)-             | Resets the specified process "n".                                                                                                    | 3              | 0        | 0    | 0   | 0    | 0   | 0            |
| Clear multi-<br>ple steps                | SCLR        |                       | Resets multiple processes specified by "n1" and "n2".                                                                                               | 5              | ∆<br>*1  | 0    | 0   | 0    | 0   | 0            |
| Step end                                 | STPE        | (STPE )-              | End of step ladder area                                                                                                    | 1              | 0        | 0    | 0   | 0    | 0   | 0            |
| Subroutine in                            |             | T                     |                                                                                                    |                |          |      |     |      |     |              |
| Subroutine call                          | CALL        | CALL n)               | When the trigger is on: Executes the subroutine. When the trigger is off: Not execute the subroutine. The output in the subroutine is maintained.   | 2<br>(3)<br>*2 | 0        | 0    | 0   | 0    | 0   | 0            |
| Output off<br>type<br>subroutine<br>call | FCAL        | - (FCAL n)-           | When the trigger is on: Executes the subroutine. When the trigger is off: Not execute the subroutine. But, the output in the subroutine is cleared. | 4<br>(5)<br>*2 | ×        | ×    | X   | X    | ×   | 0            |
| Subroutine entry                         | SUB         | (SUB n)               | Indicates the start of the subroutine program "n".                                                                                                  | 1              | 0        | 0    | 0   | 0    | 0   | 0            |
| Subroutine return                        | RET         | RET A                 | Ends the subroutine program.                                                                                                    | 1              | 0        | 0    | 0   | 0    | 0   | 0            |
| Interrupt inst                           | ructions    |                       |                                                                                                    |                |          |      |     |      |     |              |
| Interrupt                                | INT         | (INT n)               | Indicates the start of the interrupt program "n".                                                                                                   | 1              | 0        | 0    | 0   | 0    | 0   | 0            |
| Interrupt<br>return                      | IRET        | THE CIRET H           | Ends the interrupt program.                                                                                                    | 1              | 0        | 0    | 0   | 0    | 0   | 0            |
| Interrupt<br>control                     | ICTL        | H HOF)-[iCTL S1, S2]- | Select interrupt enable/disable or clear in "S1" and "S2" and execute.                                                                              | 5              | 0        | 0    | 0   | 0    | 0   | 0            |

 $<sup>\</sup>bigcirc$ : Available,  $\times$ : Not available,  $\triangle$ : Not available partially

<sup>\*1)</sup> Available for FP-e only.

<sup>\*2)</sup> In the FP2/FP2SH/FP10SH, when the number "n" of a subroutine program has an index modifier, the number of steps is the number in parentheses.

| Name                                                   | Boolean      | Symbol              | Description                                                                                                    | Steps | FP0/FP-e | FP0R | FPS     | FP-X    | FP2 | FP2SH/FP10SH |
|--------------------------------------------------------|--------------|---------------------|----------------------------------------------------------------------------------------------------|-------|----------|------|---------|---------|-----|--------------|
| Special setting                                        | instructions | 3                   |                                                                                                    |       |          |      |         |         |     |              |
| Communica-<br>tion condi-<br>tions setting             | SYS1         |                     | Change the communication conditions for the COM port or tool port based on the contents specified by the character constant.                              |       | ×        | 0    | 1 0     | O<br>*1 | ×   | ×            |
| Password setting                                       |              |                     | Change the password specified by the PLC based on the contents specified by the character constant.                                                       |       | ×        | 0    | O<br>*2 | 0       | ×   | ×            |
| Interrupt<br>setting                                   |              |                     | Set the interrupt input based on the contents specified by the character constant.                                                                        |       | ×        | 0    | 0       | 0       | ×   | ×            |
| PLC link time setting                                  |              | H HOF-ESYSI, M      | Set the system setting time when a PLC link is used, based on the contents specified by the character constant.                                           | 13    | ×        | 0    | 0       | 0       | ×   | ×            |
| MEWTOCOL-<br>COM<br>response<br>control                |              |                     | Change the communication conditions of<br>the COM. port or tool port for<br>MEWTOCOL-COM based on the<br>contents specified by the character<br>constant. |       | ×        | 0    | 0       | 0       | ×   | ×            |
| High-speed<br>counter<br>operation<br>mode<br>changing |              |                     | Change the operation mode of the high-<br>speed counter, based on the contents<br>specified by the character constant.                                    |       | ×        | 0    | O<br>*3 | O<br>*3 | ×   | ×            |
| System registers "No. 40 to No. 47" changing           | SYS2         | H [SYS2, S, D1, D2] | Change the setting value of the system register for the PLC link function.                                                                                | 7     | ×        | 0    | 0       | 0       | ×   | ×            |

 $<sup>\</sup>bigcirc$ : Available,  $\times$ : Not available,  $\triangle$ : Not available partially

<sup>\*1)</sup> With FP-X Ver2.0 or later, and FP $\Sigma$  Ver 3.10 or later, the baud rate can be selected from 300, 600 or 1200 bps.

<sup>\*2)</sup> With FP $\Sigma$  32k type, the 8-digit password can be selected.

<sup>\*3)</sup> With FP $\!\Sigma$  32k type and FP-X Ver1.10 or later, it can be used.

| Name       | Boolean      | Symbol           | Description                                                                                                    | Steps | FP0/FP-e | FPOR | FPΣ | FP-X | FP2 | FP2SH/FP10SH                                     |
|------------|--------------|------------------|----------------------------------------------------------------------------------------------------|-------|----------|------|-----|------|-----|--------------------------------------------------|
| Data compa | are instruct |                  |                                                                                                    | 1     |          |      |     |      |     | 1                                                |
| 16-bit     | ST=          | = S1, S2         | Begins a logic operation by comparing two 16-bit data in the comparative condition "S1=S2".                                                         | 5     | 0        | 0    | 0   | 0    | 0   | 0                                                |
| data       | 0.7          | I                | Begins a logic operation by comparing two 16-                                                                                                    |       |          |      |     |      |     | _                                                |
| compare    | ST<>         | < > S1, S2       | bit data in the comparative condition "S1 <s2"< td=""><td>5</td><td>0</td><td>0</td><td>0</td><td>0</td><td>0</td><td>0</td></s2"<>                 | 5     | 0        | 0    | 0   | 0    | 0   | 0                                                |
| (Start)    |              |                  | or "S1>S2".                                                                                                    |       |          |      |     |      |     |                                                  |
| ` ′        | ST>          | ┌ > S1, S2 ¬     | Begins a logic operation by comparing two 16-                                                                                                    | _     | _        | (    | (   | _    | (   | _                                                |
|            | 0.12         |                  | bit data in the comparative condition "S1>S2".                                                                                                    | 5     | 0        | 0    | 0   | 0    | 0   | 0                                                |
|            | ST>=         | ┌ >= S1, S2 ¬    | Begins a logic operation by comparing two 16-                                                                                                    |       |          |      |     |      |     |                                                  |
|            |              | L /- 51, 52 1    | bit data in the comparative condition "S1>S2"                                                                                                    | 5     | 0        | 0    | 0   | 0    | 0   | 0                                                |
|            |              |                  | or "S1=S2".                                                                                                    |       |          |      |     |      |     | <u> </u>                                         |
|            | ST<          | L ← S1, S2 ]     | Begins a logic operation by comparing two 16-                                                                                                    | 5     | 0        | 0    | 0   | 0    | 0   | 0                                                |
|            |              |                  | bit data in the comparative condition "S1 <s2".< td=""><td></td><td></td><td></td><td></td><td></td><td></td><td></td></s2".<>                      |       |          |      |     |      |     |                                                  |
|            | ST<=         | r < = S1, S2 ¬   | Begins a logic operation by comparing two 16-                                                                                                    | _     | _        |      |     | _    |     | _                                                |
|            |              |                  | bit data in the comparative condition "S1 <s2" "s1='S2".&lt;/td' or=""><td>5</td><td>0</td><td>0</td><td>0</td><td>0</td><td>0</td><td>0</td></s2"> | 5     | 0        | 0    | 0   | 0    | 0   | 0                                                |
| 40 54      | A N I        |                  | Connects a Form A (normally open) contact                                                                                                    |       |          |      |     |      |     | -                                                |
| 16-bit     | AN=          | _ = S1, S2 _     | serially by comparing two 16-bit data in the                                                                                                    | 5     | 0        | 0    | 0   | 0    | 0   | 0                                                |
| data       |              |                  | comparative condition "S1=S2".                                                                                                    | ľ     |          |      |     |      |     |                                                  |
| compare    | AN<>         |                  | Connects a Form A (normally open) contact                                                                                                    |       |          |      |     |      |     |                                                  |
| (AND)      | Alle         | _ C < > S1, S2 _ | serially by comparing two 16-bit data in the                                                                                                    | 5     | 0        | 0    | 0   | 0    | 0   | 0                                                |
|            |              |                  | comparative condition "S1 <s2" "s1="" or="">S2".</s2">                                                                                              |       |          |      |     |      |     |                                                  |
|            | AN>          |                  | Connects a Form A (normally open) contact                                                                                                    |       |          |      |     |      |     |                                                  |
|            |              | > S1, S2         | serially by comparing two 16-bit data in the                                                                                                    | 5     | 0        | 0    | 0   | 0    | 0   | 0                                                |
|            |              |                  | comparative condition "S1>S2".                                                                                                    |       |          |      |     |      |     |                                                  |
|            | AN>=         | _ > = S1, S2 _   | Connects a Form A (normally open) contact                                                                                                    | _     |          |      |     | 0    |     |                                                  |
|            |              | T, 0,,62 T       | serially by comparing two 16-bit data in the comparative condition "S1>S2" or "S1=S2".                                                              | 5     | 0        | 0    | 0   | 0    | 0   | 0                                                |
| ŀ          | ANI.         |                  | Connects a Form A (normally open) contact                                                                                                    |       |          |      |     |      |     |                                                  |
|            | AN<          | ┌ < S1, S2 ┐     | serially by comparing two 16-bit data in the                                                                                                    | 5     | 0        | 0    | 0   | 0    | 0   | 0                                                |
|            |              |                  | comparative condition "S1 <s2".< td=""><td></td><td></td><td></td><td></td><td></td><td></td><td></td></s2".<>                                      |       |          |      |     |      |     |                                                  |
|            | AN<=         |                  | Connects a Form A (normally open) contact                                                                                                    |       |          |      |     |      |     |                                                  |
|            |              | <= S1, S2        | serially by comparing two 16-bit data in the                                                                                                    | 5     | 0        | 0    | 0   | 0    | 0   | 0                                                |
|            |              |                  | comparative condition "S1 <s2" "s1='S2".&lt;/td' or=""><td></td><td></td><td></td><td></td><td></td><td></td><td><u> </u></td></s2">                |       |          |      |     |      |     | <u> </u>                                         |
| 16-bit     | OR=          | - 6: 5:          | Connects a Form A (normally open) contact in                                                                                                    |       | _        | _    | _   | _    | _   | l _                                              |
| data       |              | _ = S1, S2 _     | parallel by comparing two 16-bit data in the                                                                                                    | 5     | 0        | 0    | 0   | 0    | 0   | 0                                                |
| compare    |              |                  | comparative condition "S1=S2".                                                                                                    |       |          |      |     |      |     | <del>                                     </del> |
| (OR)       | OR<>         | ┌ < > S1, S2 ┐   | Connects a Form A (normally open) contact in parallel by comparing two 16-bit data in the                                                           | 5     | 0        | 0    | 0   | 0    | 0   | 0                                                |
| (Jit)      |              | T 21, 22         | comparative condition "S1 <s2" "s1="" or="">S2".</s2">                                                                                              | ٦     |          |      |     |      |     |                                                  |
| ŀ          | OBs          |                  | Connects a Form A (normally open) contact in                                                                                                    |       |          |      |     |      |     | <del>                                     </del> |
|            | OR>          | _ > S1, S2 _     | parallel by comparing two 16-bit data in the                                                                                                    | 5     | 0        | 0    | 0   | 0    | 0   | 0                                                |
|            |              | т П              | comparative condition "S1>S2".                                                                                                    |       | _        |      |     | _    |     | 1                                                |
| ľ          | OR>=         |                  | Connects a Form A (normally open) contact in                                                                                                    |       |          |      |     |      |     |                                                  |
|            |              | _ >= S1, S2 _    | parallel by comparing two 16-bit data in the                                                                                                    | 5     | 0        | 0    | 0   | 0    | 0   | 0                                                |
|            |              |                  | comparative condition "S1>S2" or "S1=S2".                                                                                                    |       |          |      |     |      |     | <u> </u>                                         |
|            | OR<          | 1 8: 22 -        | Connects a Form A (normally open) contact in                                                                                                    |       |          |      |     |      |     |                                                  |
|            |              | < S1, S2         | parallel by comparing two 16-bit data in the                                                                                                    | 5     | 0        | 0    | 0   | 0    | 0   | 0                                                |
|            |              |                  | comparative condition "S1 <s2".< td=""><td></td><td>-</td><td></td><td></td><td></td><td></td><td><u> </u></td></s2".<>                             |       | -        |      |     |      |     | <u> </u>                                         |
|            | OR<=         |                  | Connects a Form A (normally open) contact in parallel by comparing two 16-bit data in the                                                           |       | _        | l _  | l   |      | l   | _                                                |
|            |              | ┌ <= S1, S2 ┐    |                                                                                                    | 5     | 0        | 0    | 0   | 0    | 0   | 0                                                |

 $\bigcirc$ : Available,  $\times$ : Not available,  $\triangle$ : Not available partially

| Name               | Boolean | Symbol          | Description                                                                                                    | Steps | FP0/FP-e | FPOR | FPΣ | FP-X | FP2 | FP2SH/FP10SH |
|--------------------|---------|-----------------|----------------------------------------------------------------------------------------------------|-------|----------|------|-----|------|-----|--------------|
| 32-bit<br>data     | STD=    | D= \$1, \$2     | Begins a logic operation by comparing two 32-bit data in the comparative condition "(S1+1, S1)=(S2+1, S2)".                                                         | 9     | 0        | 0    | 0   | 0    | 0   | 0            |
| compare<br>(Start) | STD<>   | D<> S1, S2      | Begins a logic operation by comparing two 32-bit data in the comparative condition "(S1+1, S1)<(S2+1, S2)" or "(S1+1, S1)>(S2+1, S2)".                              | 9     | 0        | 0    | 0   | 0    | 0   | 0            |
|                    | STD>    | D> S1, S2       | Begins a logic operation by comparing two 32-bit data in the comparative condition "(S1+1, S1)>(S2+1, S2)".                                                         | 9     | 0        | 0    | 0   | 0    | 0   | 0            |
|                    | STD>=   | D>= S1, S2      | Begins a logic operation by comparing two 32-bit data in the comparative condition "(S1+1, S1)>(S2+1, S2)" or "(S1+1, S1)=(S2+1, S2)".                              | 9     | 0        | 0    | 0   | 0    | 0   | 0            |
|                    | STD<    | L D< \$1, \$2   | Begins a logic operation by comparing two 32-bit data in the comparative condition "(S1+1, S1)<(S2+1, S2)".                                                         | 9     | 0        | 0    | 0   | 0    | 0   | 0            |
|                    | STD<=   | D<= \$1, \$2    | Begins a logic operation by comparing two 32-bit data in the comparative condition "(S1+1, S1)<(S2+1, S2)" or "(S1+1, S1)=(S2+1, S2)".                              | 9     | 0        | 0    | 0   | 0    | 0   | 0            |
| 32-bit<br>data     | AND=    | D= \$1, \$2     | Connects a Form A (normally open) contact serially by comparing two 32-bit data in the comparative condition "(S1+1, S1)=(S2+1, S2)".                               | 9     | 0        | 0    | 0   | 0    | 0   | 0            |
| compare<br>(AND)   | AND<>   | D<>\$1, \$2     | Connects a Form A (normally open) contact serially by comparing two 32-bit data in the comparative condition "(S1+1, S1)<(S2+1, S2)" or "(S1+1, S1)>(S2+1, S2)".    | 9     | 0        | 0    | 0   | 0    | 0   | 0            |
|                    | AND>    | D> S1, S2       | Connects a Form A (normally open) contact serially by comparing two 32-bit data in the comparative condition "(S1+1, S1)>(S2+1, S2)".                               | 9     | 0        | 0    | 0   | 0    | 0   | 0            |
|                    | AND>=   | D> = S1, S2     | Connects a Form A (normally open) contact serially by comparing two 32-bit data in the comparative condition "(S1+1, S1)>(S2+1, S2)" or "(S1+1, S1)=(S2+1, S2)".    | 9     | 0        | 0    | 0   | 0    | 0   | 0            |
|                    | AND<    | D< \$1,\$2      | Connects a Form A (normally open) contact serially by comparing two 32-bit data in the comparative condition "(S1+1, S1)<(S2+1, S2)".                               | 9     | 0        | 0    | 0   | 0    | 0   | 0            |
|                    | AND<=   | D< = \$1, \$2 ] | Connects a Form A (normally open) contact serially by comparing two 32-bit data in the comparative condition "(S1+1, S1)<(S2+1, S2)" or "(S1+1, S1)=(S2+1, S2)".    | 9     | 0        | 0    | 0   | 0    | 0   | 0            |
| 32-bit<br>data     | ORD=    | D= S1, S2       | Connects a Form A (normally open) contact in parallel by comparing two 32-bit data in the comparative condition "(S1+1, S1)=(S2+1, S2)".                            | 9     | 0        | 0    | 0   | 0    | 0   | 0            |
| compare<br>(OR)    | ORD<>   | D<> \$1, \$2    | Connects a Form A (normally open) contact in parallel by comparing two 32-bit data in the comparative condition "(S1+1, S1)<(S2+1, S2)" or "(S1+1, S1)>(S2+1, S2)". | 9     | 0        | 0    | 0   | 0    | 0   | 0            |
|                    | ORD>    | D> S1, S2       | Connects a Form A (normally open) contact in parallel by comparing two 32-bit data in the comparative condition "(S1+1, S1)>(S2+1, S2)".                            | 9     | 0        | 0    | 0   | 0    | 0   | 0            |
|                    | ORD>=   | D>= \$1, \$2    | Connects a Form A (normally open) contact in parallel by comparing two 32-bit data in the comparative condition "(S1+1, S1)>(S2+1, S2)" or "(S1+1, S1)=(S2+1, S2)". | 9     | 0        | 0    | 0   | 0    | 0   | 0            |
|                    | ORD<    | D< \$1, \$2     | Connects a Form A (normally open) contact in parallel by comparing two 32-bit data in the comparative condition "(S1+1, S1)<(S2+1, S2)".                            | 9     | 0        | 0    | 0   | 0    | 0   | 0            |
|                    | ORD<=   | D< = \$1, \$2   | Connects a Form A (normally open) contact in parallel by comparing two 32-bit data in the comparative condition "(S1+1, S1)<(S2+1, S2)" or "(S1+1, S1)=(S2+1, S2)". | 9     | 0        | 0    | 0   | 0    | 0   | 0            |

 $\bigcirc$ : Available,  $\times$ : Not available,  $\triangle$ : Not available partially

| Name                        | Boolean | Symbol        | Description                                                                                                    | Steps | FP0/FP-e | FPOR | FPΣ     | FP-X    | FP2 | FP2SH/FP10SH |
|-----------------------------|---------|---------------|----------------------------------------------------------------------------------------------------|-------|----------|------|---------|---------|-----|--------------|
| Floating point              | STF=    | F= S1, S2     | Begins a logic operation by comparing two 32-bit data in the comparative condition "(S1+1, S1)=(S2+1, S2)".                                                         | 9     | ×        | 0    | △<br>*1 | △<br>*1 | ×   | ×            |
| type real<br>number         | STF<>   | F<> \$1, \$2  | Begins a logic operation by comparing two 32-bit data in the comparative condition "(S1+1, S1)<(S2+1, S2)" or "(S1+1, S1)>(S2+1, S2)".                              | 9     | ×        | 0    | ∆<br>*1 | ∆<br>*1 | ×   | ×            |
| data                        | STF>    | F> \$1, \$2   | Begins a logic operation by comparing two 32-bit data in the comparative condition "(S1+1, S1)>(S2+1, S2)".                                                         | 9     | ×        | 0    | ∆<br>*1 | ∆<br>*1 | ×   | ×            |
| (Start)                     | STF>=   | F> = S1, S2   | Begins a logic operation by comparing two 32-bit data in the comparative condition "(S1+1, S1)>(S2+1, S2)" or "(S1+1, S1)=(S2+1, S2)".                              | 9     | ×        | 0    | △<br>*1 | △<br>*1 | ×   | ×            |
|                             | STF<    | F< \$1, \$2   | Begins a logic operation by comparing two 32-bit data in the comparative condition "(S1+1, S1)<(S2+1, S2)".                                                         | 9     | ×        | 0    | △<br>*1 | △<br>*1 | ×   | ×            |
|                             | STF<=   | F< = \$1, \$2 | Begins a logic operation by comparing two 32-bit data in the comparative condition "(S1+1, S1)<(S2+1, S2)" or "(S1+1, S1)=(S2+1, S2)".                              | 9     | ×        | 0    | △<br>*1 | ∆<br>*1 | ×   | ×            |
| Floating point              | ANF=    | F= \$1, \$2   | Connects a Form A (normally open) contact serially by comparing two 32-bit data in the comparative condition "(S1+1, S1)=(S2+1, S2)".                               | 9     | ×        | 0    | △<br>*1 | △<br>*1 | ×   | ×            |
| type real<br>number<br>data | ANF<>   | F<> \$1, \$2  | Connects a Form A (normally open) contact serially by comparing two 32-bit data in the comparative condition "(S1+1, S1)<(S2+1, S2)" or "(S1+1, S1)>(S2+1, S2)".    | 9     | ×        | 0    | △<br>*1 | △<br>*1 | ×   | X            |
| compare<br>(AND)            | ANF>    | F> S1, S2     | Connects a Form A (normally open) contact serially by comparing two 32-bit data in the comparative condition "(S1+1, S1)>(S2+1, S2)".                               | 9     | ×        | 0    | △<br>*1 | △<br>*1 | ×   | ×            |
|                             | ANF>=   | F> = S1, S2   | Connects a Form A (normally open) contact serially by comparing two 32-bit data in the comparative condition "(S1+1, S1)>(S2+1, S2)" or "(S1+1, S1)=(S2+1, S2)".    | 9     | ×        | 0    | △<br>*1 | △<br>*1 | ×   | ×            |
|                             | ANF<    | F< \$1, \$2   | Connects a Form A (normally open) contact serially by comparing two 32-bit data in the comparative condition "(S1+1, S1)<(S2+1, S2)".                               | 9     | ×        | 0    | ∆<br>*1 | ∆<br>*1 | ×   | ×            |
|                             | ANF<=   | F< = \$1, \$2 | Connects a Form A (normally open) contact serially by comparing two 32-bit data in the comparative condition "(S1+1, S1)<(S2+1, S2)" or "(S1+1, S1)=(S2+1, S2)".    | 9     | ×        | 0    | △<br>*1 | △<br>*1 | ×   | ×            |
| Floating point              | ORF=    | F= S1, S2     | Connects a Form A (normally open) contact in parallel by comparing two 32-bit data in the comparative condition "(S1+1, S1)=(S2+1, S2)".                            | 9     | ×        | 0    | △<br>*1 | △<br>*1 | ×   | ×            |
| type real<br>number<br>data | ORF<>   | F<> \$1, \$2  | Connects a Form A (normally open) contact in parallel by comparing two 32-bit data in the comparative condition "(S1+1, S1)<(S2+1, S2)" or "(S1+1, S1)>(S2+1, S2)". | 9     | ×        | 0    | △<br>*1 | △<br>*1 | ×   | ×            |
| compare<br>(OR)             | ORF>    | F> \$1, \$2   | Connects a Form A (normally open) contact in parallel by comparing two 32-bit data in the comparative condition "(S1+1, S1)>(S2+1, S2)".                            | 9     | ×        | 0    | ∆<br>*1 | ∆<br>*1 | ×   | ×            |
|                             | ORF>=   | F> = \$1, \$2 | Connects a Form A (normally open) contact in parallel by comparing two 32-bit data in the comparative condition "(S1+1, S1)>(S2+1, S2)" or "(S1+1, S1)=(S2+1, S2)". | 9     | ×        | 0    | △<br>*1 | △<br>*1 | ×   | ×            |
|                             | ORF<    | F< \$1, \$2   | comparative condition "(S1+1, S1)<(S2+1, S2)".                                                                                                    | 9     | ×        | 0    | △<br>*1 | △<br>*1 | ×   | ×            |
|                             | ORF<=   | F< = \$1, \$2 | Connects a Form A (normally open) contact in parallel by comparing two 32-bit data in the comparative condition "(S1+1, S1)<(S2+1, S2)" or "(S1+1, S1)=(S2+1, S2)". | 9     | ×        | 0    | △<br>*1 | △<br>*1 | ×   | ×            |

 $<sup>\</sup>bigcirc$ : Available,  $\times$ : Not available,  $\triangle$ : Not available partially \*1) This instruction is available for FP-X V1.10 or later and FP $\Sigma$  32k type

## 17.3 Table of High-level Instructions

The high-level instructions are expressed by the prefixes "F" or "P" with numbers. For most of the high-level instructions, "F" and "P" types are available. The differences between the two types are explained as follows:

- Instructions with the prefix "F" are executed in every scan while its trigger is in the on.
- Instructions with the prefix "P" are executed only when the leading edge of its trigger is detected.

For the FP0/FP0R/FP2/FP-X, the P type high-level instructions are not available.

| Num-<br>ber | Name                                                    | Boo-<br>lean  | Ope-<br>rand | Description                                                                                                    | Steps | FP0/FP-e | FP0R | FPΣ | FP-X | FP2     | FP2SH/FP10SH |
|-------------|---------------------------------------------------------|---------------|--------------|----------------------------------------------------------------------------------------------------|-------|----------|------|-----|------|---------|--------------|
|             | ansfer instruction                                      |               |              | (0) (0)                                                                                                    |       |          |      |     |      |         | _            |
| F0<br>P0    | 16-bit data<br>move                                     | MV<br>PMV     | S, D         | (S)→(D)                                                                                                    | 5     | 0        | 0    | 0   | 0    | 0       | 0            |
| F1<br>P1    | 32-bit data<br>move                                     | DMV<br>PDMV   | S, D         | (S+1, S)→(D+1, D)                                                                                                    | 7     | 0        | 0    | 0   | 0    | 0       | 0            |
| F2<br>P2    | 16-bit data invert and move                             | MV<br>PMV/    | S, D         | $(S) \rightarrow (D)$                                                                                                    | 5     | 0        | 0    | 0   | 0    | 0       | 0            |
| F3<br>P3    | 32-bit data<br>invert and<br>move                       | DMV/<br>PDMV/ | S, D         | $ \begin{array}{c c} \hline D & \hline \hline (S+1, S) \rightarrow (D+1, D) \end{array} $                                                                                        |       | 0        | 0    | 0   | 0    | 0       | 0            |
| F4<br>P4    | Reading of<br>head word<br>No. of the<br>specified slot | GETS<br>PGETS | S, D         | The head word No. of the specified slot is read.                                                                                                    | 5     | ×        | ×    | ×   | ×    | △<br>*1 | △<br>*1      |
| F5<br>P5    | Bit data<br>move                                        | BTM<br>PBTM   | S, n,<br>D   | the specified one bit in "D". The bit is specified by "n".                                                                                                    | 7     | 0        | 0    | 0   | 0    | 0       | 0            |
| F6<br>P6    | Hexadecimal digit (4-bit) data move                     | DGT<br>PDGT   | S, n, d      | the specified one bit in "D". The bit is specified by "n".  n, d The specified one digit in "S" is transferred to the specified one digit in "D". The digit is specified by "n". |       | 0        | 0    | 0   | 0    | 0       | 0            |
| F7<br>P7    | Two 16-bit data move                                    | MV2<br>PMV2   | S1,<br>S2, D | n, d The specified one digit in "S" is transferred to the specified one digit in "D". The digit is specified by "n".  1, (S1)→(D), 2, D (S2)→(D+1)                               |       | ×        | 0    | 0   | 0    | 0       | 0            |
| F8<br>P8    | Two 32-bit data move                                    | DMV2<br>PDMV2 | S1,<br>S2, D | (S2+1, S2)→(D+3, D+2)                                                                                                    | 11    | ×        | 0    | 0   | 0    | 0       | 0            |
| F10<br>P10  | Block move                                              | BKMV<br>PBKMV | S1,<br>S2, D | The data between "S1" and "S2" is transferred to the area starting at "D".                                                                                                    | 7     | 0        | 0    | 0   | 0    | 0       | 0            |
| F11<br>P11  | Block copy                                              | COPY<br>PCOPY | S, D1,<br>D2 | The data of "S" is transferred to the all area between "D1" and "D2".                                                                                                    | 7     | 0        | 0    | 0   | 0    | 0       | 0            |
| F12         | Data read<br>from EEP-<br>ROM                           | ICRD          | S1,<br>S2, D | The data stored in the expansion memory of the EEP-ROM specified by "S1" and "S2" are transferred to the area starting at "D".                                                   | 11    | O<br>*2  | ×    | ×   | ×    | ×       | ×            |
| P13         | Data write to<br>EEP-ROM                                | PICWT         | S1,<br>S2, D | The data specified by "S1" and "S2" are transferred to the EEP-ROM starting at "D".                                                                                              | 11    | O<br>*2  | ×    | ×   | ×    | ×       | ×            |
| F12         | Data read from F-ROM                                    | ICRD          | S1,<br>S2, D | The data stored in the expansion memory of the F-ROM specified by "S1" and "S2" are transferred to the area starting at "D".                                                     | 11    | ×        | 0    | 0   | 0    | ×       | ×            |
| P13         | Data write to<br>F-ROM                                  | PICWT         | S1,<br>S2, D | The data specified by "S1" and "S2" are transferred to the F-ROM starting at "D".                                                                                                | 11    | ×        | 0    | 0   | 0    | ×       | ×            |
| F12<br>P12  | Data read from IC card                                  | ICRD<br>PICRD | S1,<br>S2, D | The data stored in the expansion memory of the IC card specified by "S1" and "S2" are transferred to the area starting at "D".                                                   | 11    | ×        | ×    | ×   | ×    | ×       | 0            |
| F13<br>P13  | Data write to<br>IC card                                | ICWT<br>PICWT | S1,<br>S2, D | The data specified by "S1" and "S2" are transferred to the IC card expansion memory area starting at "D".                                                                        |       | ×        | ×    | ×   | ×    | ×       | 0            |
| F14<br>P14  | Program read<br>from IC<br>memory card                  | PGRD<br>PPGRD | S            | The program specified using "S" is transferred into the CPU from IC memory card and executes it.                                                                                 | 3     | ×        | ×    | ×   | ×    | ×       | 0            |

 $<sup>\</sup>bigcirc$ : Available,  $\times$ : Not available,  $\triangle$ : Not available partially

<sup>\*1)</sup> This instruction is available for FP2/FP2SH Ver. 1.5 or later.FP10SH cannot be used

<sup>\*2)</sup> This instruction is available for FP0 Ver. 2.0 or later and FP-e.

| Num-<br>ber | Name                                                    | Boo-lean      | Ope-<br>rand           | Description                                                                           | Steps | FP0/FP-e | FPOR | FPΣ | FP-X | FP2 | FP2SH/FP10SH |
|-------------|---------------------------------------------------------|---------------|------------------------|---------------------------------------------------------------------------------------|-------|----------|------|-----|------|-----|--------------|
| F15<br>P15  | 16-bit data exchange                                    | XCH<br>PXCH   | D1, D2                 | (D1)→(D2), (D2)→(D1)                                                                  | 5     | 0        | 0    | 0   | 0    | 0   | 0            |
| F16         | 32-bit data                                             | DXCH          | D1, D2                 | (D1+1, D1)→(D2+1, D2)                                                                 | 5     | 0        | 0    | 0   | 0    | 0   | 0            |
| P16<br>F17  | exchange<br>Higher/lower                                | PDXCH<br>SWAP | D                      | (D2+1, D2)→(D1+1, D1) The higher byte and lower byte of "D"                           |       |          |      |     |      |     |              |
| P17         | byte in 16-bit<br>data exchange                         | PSWAP         |                        | are exchanged.                                                                        | 3     | 0        | 0    | 0   | 0    | 0   | 0            |
| F18<br>P18  | 16-bit data<br>block                                    | BXCH<br>PBXCH | D1,<br>D2, D3          | Exchange the data between "D1" and "D2" with the data specified by "D3".              | 7     | ×        | 0    | 0   | 0    | 0   | 0            |
|             | exchange                                                | 1 DXOII       | <i>D</i> 2, <i>D</i> 0 | B2 with the data specified by Bo .                                                    | ľ     |          |      |     |      |     |              |
|             | l instruction                                           | 0.10          |                        |                                                                                       |       |          |      | 1   |      |     |              |
| F19         | Auxiliary jump                                          | SJP           | S                      | The program jumps to the label instruction specified by "S" and continues from there. |       | ×        | ×    | ×   | ×    | 0   | 0            |
|             | arithmetic instruc                                      | tions         |                        |                                                                                       |       |          |      |     |      |     |              |
| F20<br>P20  | 16-bit data addition                                    | +<br>P+       | S, D                   | (D)+(S)→(D)                                                                           | 5     | 0        | 0    | 0   | 0    | 0   | 0            |
| F21         | 32-bit data                                             | D+            | S, D                   | (D+1, D)+(S+1, S)→(D+1, D)                                                            | 7     | 0        | 0    | 0   | 0    | 0   | 0            |
| P21         | addition                                                | PD+           | •                      |                                                                                       |       | 0        | 0    | 0   | 0    | 0   | J            |
| F22<br>P22  | 16-bit data addition                                    | +<br>P+       | S1,<br>S2, D           | 2, D                                                                                  |       | 0        | 0    | 0   | 0    | 0   | 0            |
| F23<br>P23  | 32-bit data addition                                    | D+<br>PD+     | S1,<br>S2, D           | (S1+1, S1)+(S2+1, S2)→(D+1, D)                                                        | 11    | 0        | 0    | 0   | 0    | 0   | 0            |
| F25         | 16-bit data                                             | -             | S, D                   | (D)-(S)→(D)                                                                           | 5     | 0        | 0    | 0   | 0    | 0   | 0            |
| P25         | subtraction                                             | P-            | 0.0                    | (D.4 D) (0.4 C) (D.4 D)                                                               | Э     | 0        | 0    | 0   | 0    | 0   |              |
| F26<br>P26  | 32-bit data<br>subtraction                              | D-<br>PD-     | S, D                   | (D+1, D)-(S+1, S)→(D+1, D)                                                            | 7     | 0        | 0    | 0   | 0    | 0   | 0            |
| F27<br>P27  | 16-bit data subtraction                                 | -<br>P-       | S1,<br>S2, D           | (S1)-(S2)→(D)                                                                         | 7     | 0        | 0    | 0   | 0    | 0   | 0            |
| F27         | 32-bit data                                             | D-            | S1,                    | (S1+1, S1)-(S2+1, S2)→(D+1, D)                                                        | 44    | 0        | 0    | 0   | 0    | 0   | 0            |
| P28         | subtraction                                             | PD-           | S2, D                  | (24))((22) (2.4.2)                                                                    | 11    | 0        | 0    | 0   | )    | )   | 0            |
| F30<br>P30  | 16-bit data<br>multiplication                           | *<br>P*       | S1,<br>S2, D           | $(S1)X(S2) \rightarrow (D+1, D)$                                                      | 7     | 0        | 0    | 0   | 0    | 0   | 0            |
| F31         | 32-bit data                                             | D*            | S1,                    | (S1+1, S1)X(S2+1, S2)→(D+3, D+2,                                                      | 11    | 0        | 0    | 0   | 0    | 0   | 0            |
| P31<br>F32  | multiplication<br>16-bit data                           | PD*           | S2, D<br>S1,           | D+1, D) $(S1) \div (S2) \rightarrow \text{quotient (D)}$                              | _     | _        |      | _   | _    | _   | _            |
| P32         | division                                                | P%            | S2, D                  | remainder (DT9015)                                                                    | 7     | 0        | 0    | 0   | 0    | 0   | 0            |
| F33<br>P33  | 32-bit data division                                    | D%<br>PD%     | S1,<br>S2, D           | (S1+1, S1)÷(S2+1, S2)→quotient (D+1, D) remainder (DT9016, DT9015)                    | 11    | 0        | 0    | 0   | 0    | 0   | 0            |
| F34<br>P34  | 16-bit data<br>multiplication<br>(result in 16<br>bits) | *W<br>P*W     | S1,<br>S2, D           | (S1)X(S2)→(D)                                                                         | 7     | ×        | 0    | 0   | 0    | 0   | 0            |
| F35<br>P35  | 16-bit data increment                                   | +1<br>P+1     | D                      | (D)+1→(D)                                                                             | 3     | 0        | 0    | 0   | 0    | 0   | 0            |
| F36<br>P36  | 32-bit data increment                                   | D+1<br>PD+1   | D                      | (D+1, D)+1→(D+1, D)                                                                   | 3     | 0        | 0    | 0   | 0    | 0   | 0            |
| F37<br>P37  | 16-bit data decrement                                   | -1<br>P-1     | D                      | (D)-1→(D)                                                                             | 3     | 0        | 0    | 0   | 0    | 0   | 0            |
| F38<br>P38  | 32-bit data<br>decrement                                | D-1<br>PD-1   | D                      | (D+1, D)-1→(D+1, D)                                                                   | 3     | 0        | 0    | 0   | 0    | 0   | 0            |
| F39<br>P39  | 32-bit data<br>multiplication<br>(result in 32<br>bits) | D*D<br>PD*D   | S1,<br>S2, D           | (S1+1, S1)x(S2+1, S2)→(D+1, D)                                                        | 11    | ×        | 0    | 0   | 0    | 0   | 0            |

| Num-<br>ber | Name                         | Boo-<br>lean | Operand       | Description                                   | Steps | FP0/FP-e | FPOR | FPΣ | FP-X | FP2 | FP2SH/FP10SH |
|-------------|------------------------------|--------------|---------------|-----------------------------------------------|-------|----------|------|-----|------|-----|--------------|
| BCD ar      | rithmetic instruction        | s            |               |                                               |       |          |      |     |      |     |              |
| F40         | 4-digit BCD                  | B+           | S, D          | (D)+(S)→(D)                                   | 5     | 0        | 0    | 0   | 0    | 0   | 0            |
| P40         | data addition                | PB+          |               |                                               | 3     | 0        | )    | )   | )    |     |              |
| F41         | 8-digit BCD                  | DB+          | S, D          | (D+1, D)+(S+1, S)→(D+1, D)                    | 7     | 0        | 0    | 0   | 0    | 0   | 0            |
| P41         | data addition                | PDB+         |               |                                               |       | Ū        | Ŭ    | Ŭ   | Ŭ    |     | Ĺ            |
| F42         | 4-digit BCD                  | B+           | S1, S2, D     | (S1)+(S2)→(D)                                 | 7     | 0        | 0    | 0   | 0    | 0   | 0            |
| P42         | data addition                | PB+          |               |                                               |       |          |      |     |      |     |              |
| F43         | 8-digit BCD                  | DB+          | S1, S2, D     | (S1+1, S1)+(S2+1, S2)→(D+1, D)                | 11    | 0        | 0    | 0   | 0    | 0   | 0            |
| P43         | data addition                | PDB+         | 0.5           | (2) (2)                                       |       |          |      |     |      |     |              |
| F45         | 4-digit BCD data             | B-           | S, D          | (D)-(S)→(D)                                   | 5     | 0        | 0    | 0   | 0    | 0   | 0            |
| P45         | subtraction                  | PB-          | 0.0           | (5.4.5) (6.4.6) (5.4.5)                       |       |          |      |     |      |     | <u> </u>     |
| F46         | 8-digit BCD data             | DB-<br>PDB-  | S, D          | (D+1, D)-(S+1, S)→(D+1, D)                    | 7     | 0        | 0    | 0   | 0    | 0   | 0            |
| P46<br>F47  | subtraction                  | B-           | S1, S2, D     | (C4) (C2) · (D)                               |       |          |      |     |      |     |              |
| P47         | 4-digit BCD data subtraction | PB-          | S1, S2, D     | (S1)-(S2)→(D)                                 | 7     | 0        | 0    | 0   | 0    | 0   | 0            |
| F47         | 8-digit BCD data             | DB-          | S1, S2, D     | (S1+1, S1)-(S2+1, S2)→(D+1, D)                |       |          |      |     |      |     |              |
| P48         | subtraction                  | PDB-         | 31, 32, D     | (S1+1, S1)-(S2+1, S2)→(D+1, D)                | 11    | 0        | 0    | 0   | 0    | 0   | 0            |
| F50         | 4-digit BCD data             | В*           | S1, S2, D     | (S1)X(S2)→(D+1, D)                            |       |          |      |     |      |     |              |
| P50         | multiplication               | PB*          | 31, 32, D     | (31)∧(32)→(D+1, D)                            | 7     | 0        | 0    | 0   | 0    | 0   | 0            |
| F51         | 8-digit BCD data             | DB*          | S1, S2, D     | (S1+1, S1)X(S2+1, S2)→(D+3, D+2,              |       |          |      |     |      |     |              |
| P51         | multiplication               | PDB*         | 01, 02, 0     | D+1, D)                                       | 11    | 0        | 0    | 0   | 0    | 0   | 0            |
| F52         | 4-digit BCD data             | B%           | S1, S2, D     | (S1)÷(S2)→quotient (D)                        |       |          |      |     |      |     |              |
| P52         | division                     | PB%          | 01, 02, 0     | remainder (DT9015)                            | 7     | 0        | 0    | 0   | 0    | 0   | 0            |
| F53         | 8-digit BCD data             | DB%          | S1, S2, D     | (S1+1, S1)÷(S2+1, S2)→quotient                |       |          |      |     |      |     |              |
| P53         | division                     | PDB%         | ,, -          | (D+1, D)                                      | 11    | 0        | 0    | 0   | 0    | 0   | 0            |
|             |                              |              |               | remainder (DT9016, DT9015)                    |       |          |      |     |      |     | İ            |
| F55         | 4-digit BCD data             | B+1          | D             | (D)+1→(D)                                     |       | _        | _    | _   | _    | _   | _            |
| P55         | increment                    | PB+1         |               |                                               | 3     | 0        | 0    | 0   | 0    | 0   | 0            |
| F56         | 8-digit BCD data             | DB+1         | D             | (D+1, D)+1→(D+1, D)                           | _     | 0        | 0    | 0   | 0    | 0   | 0            |
| P56         | increment                    | PDB+1        |               |                                               | 3     | 0        | 0    | 0   | 0    | 0   | 0            |
| F57         | 4-digit BCD data             | B-1          | D             | (D)-1→(D)                                     | 3     | 0        | 0    | 0   | 0    | 0   | 0            |
| P57         | decrement                    | PB-1         |               |                                               | 3     |          | )    | )   | )    |     | )            |
| F58         | 8-digit BCD data             | DB-1         | D             | (D+1, D)-1→(D+1, D)                           | 3     | 0        | 0    | 0   | 0    | 0   | 0            |
| P58         | decrement                    | PDB-1        |               |                                               | J     |          | )    | )   | )    | )   | J            |
| Data co     | ompare instructions          | i            |               |                                               |       |          |      |     |      |     |              |
| F60         | 16-bit data                  | CMP          | S1, S2        | (S1)>(S2)→R900A: on                           |       |          |      |     |      |     |              |
| P60         | compare                      | PCMP         |               | (S1)=(S2)→R900B: on                           | 5     | 0        | 0    | 0   | 0    | 0   | 0            |
|             |                              |              |               | (S1)<(S2)→R900C: on                           |       | <u> </u> |      |     |      |     | <u> </u>     |
| F61         | 32-bit data                  | DCMP         | S1, S2        | (S1+1, S1)>(S2+1, S2)→R900A: on               |       |          |      |     |      |     | 1            |
| P61         | compare                      | PDCMP        |               | $(S1+1, S1)=(S2+1, S2)\rightarrow R900B$ : on | 9     | 0        | 0    | 0   | 0    | 0   | 0            |
|             |                              |              |               | (S1+1, S1)<(S2+1, S2)→R900C: on               |       | <u> </u> |      |     |      |     | <u> </u>     |
| F62         | 16-bit data band             | WIN          | S1, S2,       | (S1)>(S3)→R900A: on                           |       |          |      |     |      |     | 1            |
| P62         | compare                      | PWIN         | S3            | (S2)< or=(S1)< or=(S3)→R900B: on              | 7     | 0        | 0    | 0   | 0    | 0   | 0            |
|             |                              |              | available par | (S1)<(S2)→R900C: on                           |       |          |      |     |      |     | <u> </u>     |

| Num-<br>ber | Name                                  | Boo-<br>lean  | Ope-<br>rand                                                                                                    | Description                                                                                                    | Steps | FP0/FP-e | FPOR | FPΣ | FP-X | FP2 | FP2SH/FP10SH |
|-------------|---------------------------------------|---------------|----------------------------------------------------------------------------------------------------|----------------------------------------------------------------------------------------------------|-------|----------|------|-----|------|-----|--------------|
| F63<br>P63  | 32-bit data<br>band<br>compare        | DWIN<br>PDWIN | \$1, \$2,<br>\$3                                                                                                    | (S1+1, S1)>(S3+1, S3)→R900A: on<br>(S2+1, S2)< or=(S1+1, S1)< or=(S3+1,<br>S3)→R900B: on<br>(S1+1, S1)<(S2+1, S2)→R900C: on                                                                                              | 13    | 0        | 0    | 0   | 0    | 0   | 0            |
| F64<br>P64  | Block data<br>compare                 | BCMP<br>PBCMP | S1, S2,<br>S3                                                                                                    | Compares the two blocks beginning with "S2" and "S3" to see if they are equal.                                                                                                    | 7     | 0        | 0    | 0   | 0    | 0   | 0            |
| Logic o     | peration instru                       | ctions        |                                                                                                    |                                                                                                    |       |          |      |     |      |     |              |
| F65<br>P65  | 16-bit data<br>AND                    | WAN<br>PWAN   | S1, S2, D                                                                                                    | (S1) AND (S2)→(D)                                                                                                    | 7     | 0        | 0    | 0   | 0    | 0   | 0            |
| F66<br>P66  | 16-bit data<br>OR                     | WOR<br>PWOR   | S1, S2, D                                                                                                    | (S1) OR (S2)→(D)                                                                                                    | 7     | 0        | 0    | 0   | 0    | 0   | 0            |
| F67<br>P67  | 16-bit data<br>exclusive<br>OR        | XOR<br>PXOR   | S1, S2, D                                                                                                    | $\{(S1) \text{ AND } \overline{(S2)}\} \text{ OR } \overline{\{(S1) \text{ AND } (S2)\}} \rightarrow (D)$                                                                                                    | 7     | 0        | 0    | 0   | 0    | 0   | 0            |
| F68<br>P68  | 16-bit data<br>exclusive<br>NOR       | XNR<br>PXNR   | S1, S2, D                                                                                                    | $\{(S1) \text{ AND } (S2)\} \text{ OR } \overline{\{(S1) \text{ AND } \overline{(S2)}\}} \rightarrow (D)$                                                                                                    | 7     | 0        | 0    | 0   | 0    | 0   | 0            |
| F69<br>P69  | 16-bit data<br>unite                  | WUNI<br>PWUNI | S1, S2,<br>S3, D                                                                                                    | ([S1] AND [S3]) OR ([S2] AND $\overline{[S3]}$ ) $\rightarrow$ (D) When (S3) is H0, (S2) $\rightarrow$ (D) When (S3) is HFFFF, (S1) $\rightarrow$ (D)                                                                    | 9     | ×        | 0    | 0   | 0    | 0   | 0            |
| Data co     | onversion instru                      | ıctions       |                                                                                                    |                                                                                                    |       |          |      |     |      |     |              |
| F70<br>P70  | Block check<br>code<br>calculation    | BCC<br>PBCC   | S3, D  When (S3) is H0, (S2)→(D)  When (S3) is HFFFF, (S1) →(D)  S1, S2, S3, D  Creates the code for checking the data specified by "S2" and "S3" and stores it in "D".  The calculation method is specified by "S1". |                                                                                                    | 9     | 0        | 0    | 0   | 0    | 0   | 0            |
| F71<br>P71  | Hexadecima<br>I data →<br>ASCII code  | HEXA<br>PHEXA | S1, S2, D                                                                                                    | Converts the hexadecimal data specified by "S1" and "S2" to ASCII code and stores it in "D".  Example: HABCD→ H 42 41 44 43  B A D C                                                                                     | 7     | 0        | 0    | 0   | 0    | 0   | 0            |
| F72<br>P72  | ASCII code  → Hexadecimal data        | AHEX<br>PAHEX | S1, S2, D                                                                                                    | Converts the ASCII code specified by "S1" and "S2" to hexadecimal data and stores it in "D".  Example: H 44 43 42 41 → HCDAB D C B A                                                                                     | 7     | 0        | 0    | 0   | 0    | 0   | 0            |
| F73<br>P73  | 4-digit BCD<br>data →<br>ASCII code   | BCDA<br>PBCDA | S1, S2, D                                                                                                    | Converts the four digits of BCD data specified by "S1" and "S2" to ASCII code and stores it in "D".  Example: H1234 → H 32 31 34 33 2 1 4 3                                                                              | 7     | 0        | 0    | 0   | 0    | 0   | 0            |
| F74<br>P74  | ASCII code  → 4-digit BCD data        | ABCD<br>PABCD | S1, S2, D                                                                                                    | , D Converts the ASCII code specified by "S and "S2" to four digits of BCD data and stores it in "D".  Example: H 34 33 32 31 → H3412  4 3 2 1                                                                           |       | 0        | 0    | 0   | 0    | 0   | 0            |
| F75<br>P75  | 16-bit binary<br>data →<br>ASCII code | BINA<br>PBINA | S1, S2, D                                                                                                    | Converts the 16 bits of binary data specified by "S1" to ASCII code and stores it in "D" (area of "S2" bytes). Example: K-100 $\rightarrow$ H $\frac{30}{0}$ $\frac{30}{1}$ $\frac{31}{2}$ $\frac{20}{2}$ $\frac{20}{0}$ | 7     | 0        | 0    | 0   | 0    | 0   | 0            |

| Num-<br>ber | Name                                         | Boolean       | Ope-<br>rand | Description                                                                                                    | Steps | FP0/FP-e | FPOR | FPΣ | FP-X | FP2 | FP2SH/FP10SH |
|-------------|----------------------------------------------|---------------|--------------|----------------------------------------------------------------------------------------------------|-------|----------|------|-----|------|-----|--------------|
| F76<br>P76  | ASCII code →<br>16-bit binary<br>data        | ABIN<br>PABIN | S1, S2,<br>D | Converts the ASCII code specified by "S1" and "S2" to 16 bits of binary data and stores it in "D".  Example: H $\underbrace{30\ 30\ 31\ 2D\ 20\ 20}_{0\ 1\ -}$ K-100 | 7     | 0        | 0    | 0   | 0    | 0   | 0            |
| F77<br>P77  | 32-bit binary<br>data → ASCII<br>code        | DBIA<br>PDBIA | S1, S2,<br>D | Converts the 32 bits of binary data (S1+1, S1) to ASCII code and stores it in D (area of "S2" bytes).                                                                | 11    | 0        | 0    | 0   | 0    | 0   | 0            |
| F78<br>P78  | ASCII code →<br>32-bit binary<br>data        | DABI<br>PDABI | S1, S2,<br>D | Converts the ASCII code specified by "S1" and "S2" to 32 bits of binary data and stores it in (D+1, D).                                                              | 11    | 0        | 0    | 0   | 0    | 0   | 0            |
| F80<br>P80  | 16-bit binary<br>data → 4-digit<br>BCD data  | BCD<br>PBCD   | S, D         | Converts the 16 bits of binary data specified by "S" to four digits of BCD data and stores it in "D".  Example: K100 → H100                                          | 5     | 0        | 0    | 0   | 0    | 0   | 0            |
| F81<br>P81  | 4-digit BCD<br>data → 16-bit<br>binary data  | BIN<br>PBIN   | S, D         | Converts the four digits of BCD data specified by "S" to 16 bits of binary data and stores it in "D".  Example: H100 → K100                                          | 5     | 0        | 0    | 0   | 0    | 0   | 0            |
| F82<br>P82  | 32-bit binary<br>data → 8-digit<br>BCD data  | DBCD<br>PDBCD | S, D         | Converts the 32 bits of binary data specified by (S+1, S) to eight digits of BCD data and stores it in (D+1, D).                                                     | 7     | 0        | 0    | 0   | 0    | 0   | 0            |
| F83<br>P83  | 8-digit BCD<br>data → 32-bit<br>binary data  | DBIN<br>PDBIN | S, D         | Converts the eight digits of BCD data specified by (S+1, S) to 32 bits of binary data and stores it in (D+1, D).                                                     | 7     | 0        | 0    | 0   | 0    | 0   | 0            |
| F84<br>P84  | 16-bit data<br>invert (com-<br>plement of 1) | INV<br>PINV   | D            | Inverts each bit of data of "D".                                                                                                    | 3     | 0        | 0    | 0   | 0    | 0   | 0            |
| F85<br>P85  | 16-bit data complement of 2                  | NEG<br>PNEG   | D            | Inverts each bit of data of "D" and adds 1 (inverts the sign).                                                                                                    | 3     | 0        | 0    | 0   | 0    | 0   | 0            |
| F86<br>P86  | 32-bit data complement of 2                  | DNEG<br>PDNEG | D            | Inverts each bit of data of (D+1, D) and adds 1 (inverts the sign).                                                                                                  | 3     | 0        | 0    | 0   | 0    | 0   | 0            |
| F87<br>P87  | 16-bit data<br>absolute                      | ABS<br>PABS   | D            | Gives the absolute value of the data of "D".                                                                                                    | 3     | 0        | 0    | 0   | 0    | 0   | 0            |
| F88<br>P88  | 32-bit data<br>absolute                      | DABS<br>PDABS | D            | Gives the absolute value of the data of (D+1, D).                                                                                                    | 3     | 0        | 0    | 0   | 0    | 0   | 0            |
| F89<br>P89  | 16-bit data sign extension                   | EXT<br>PEXT   | D            | Extends the 16 bits of data in "D" to 32 bits in (D+1, D).                                                                                                    | 3     | 0        | 0    | 0   | 0    | 0   | 0            |
| F90<br>P90  | Decode                                       | DECO<br>PDECO | S, n, D      | Decodes part of the data of "S" and stores it in "D". The part is specified by "n".                                                                                  | 7     | 0        | 0    | 0   | 0    | 0   | 0            |
| F91<br>P91  | 7-segment decode                             | SEGT<br>PSEGT | S, D         | Converts the data of "S" for use in a 7-<br>segment display and stores it in (D+1,<br>D).                                                                            | 5     | 0        | 0    | 0   | 0    | 0   | 0            |
| F92<br>P92  | Encode                                       | ENCO<br>PENCO | S, n, D      | Encodes part of the data of "S" and stores it in "D". The part is specified by "n".                                                                                  | 7     | 0        | 0    | 0   | 0    | 0   | 0            |
| F93<br>P93  | 16-bit data combine                          | UNIT<br>PUNIT | S, n, D      | The least significant digit of each of the "n" words of data beginning at "S" are stored (united) in order in "D".                                                   | 7     | 0        | 0    | 0   | 0    | 0   | 0            |

O: Available, X: Not available, △: Not available partially

| Num-<br>ber          | Name                                                         | Boo-<br>lean      | Ope-<br>rand        | Description                                                                                                    | Steps | FP0/FP-e | FPOR | FPΣ | FP-X | FP2 | FP2SH/FP10SH |
|----------------------|--------------------------------------------------------------|-------------------|---------------------|----------------------------------------------------------------------------------------------------|-------|----------|------|-----|------|-----|--------------|
| F94<br>P94           | 16-bit data distribute                                       | DIST<br>PDIST     | S, n,<br>D          | Each of the digits of the data of "S" are stored in (distributed to) the least significant digits of the areas beginning at "D".                    | 7     | 0        | 0    | 0   | 0    | 0   | 0            |
| F95<br>P95           | Character→ ASCII code                                        | ASC<br>PASC       | S, D                | Twelve characters of the character constants of "S" are converted to ASCII code and stored in "D" to "D+5".                                         | 15    | 0        | 0    | 0   | 0    | 0   | 0            |
| F96<br>P96           | 16-bit table data search                                     | SRC<br>PSRC       | \$1,<br>\$2,<br>\$3 | The data of "S1" is searched for in<br>the areas in the range "S2" to "S3"<br>and the result is stored in DT9037<br>and DT9038                      | 7     | 0        | 0    | 0   | 0    | 0   | 0            |
| F97<br>P97           | 32-bit table data search                                     | DSRC<br>PDSRC     | S1,<br>S2,<br>S3    | The data of (S1+1, S1) is searched for in the 32-bit data designated by "S3", beginning from "S2", and the result if stored in DT90037 and DT90038. | 11    | ×        | 0    | 0   | 0    | 0   | 0            |
|                      | nift instructions                                            |                   |                     |                                                                                                    |       |          |      |     |      |     |              |
| F98<br>P98           | Data table shift-out and compress                            | CMPR<br>PCMPR     | D1,<br>D2,<br>D3    | Transfer "D2" to "D3". Any parts of the data between "D1" and "D2" that are 0 are compressed, and shifted in order toward "D2".                     | 7     | ×        | 0    | 0   | 0    | 0   | 0            |
| F99<br>P99           | Data table shift-in and compress                             | CMPW<br>PCMP<br>W | S, D1,<br>D2        | Transfer "S" to "D1". Any parts of the data between "D1" and "D2" that are 0 are compressed, and shifted in order toward "D2".                      | 7     | ×        | 0    | 0   | 0    | 0   | 0            |
| F100<br>P100         | Right shift of multiple bits (n bits) in a 16-bit data       | SHR<br>PSHR       | D, n                | Shifts the "n" bits of "D" to the right.                                                                                                    | 5     | 0        | 0    | 0   | 0    | 0   | 0            |
| F101<br>P101         | Left shift of multiple<br>bits (n bits) in a 16-<br>bit data | SHL<br>PSHL       | D, n                | Shifts the "n" bits of "D" to the left.                                                                                                    | 5     | 0        | 0    | 0   | 0    | 0   | 0            |
| F102<br>P102         | Right shift of n bits in a 32-bit data                       | DSHR<br>PDSHR     | D, n                | Shifts the "n" bits of the 32-bit data area specified by (D+1, D) to the right.                                                                     | 5     | ×        | 0    | 0   | 0    | 0   | 0            |
| F103<br>P103         | Left shift of n bits in a 32-bit data                        | DSHL<br>PDSHL     | D, n                | Shifts the "n" bits of the 32-bit data area specified by (D+1, D) to the left.                                                                      | 5     | ×        | 0    | 0   | 0    | 0   | 0            |
| F105<br>P105         | Right shift of one hexadecimal digit (4-bit)                 | BSR<br>PBSR       | D                   | Shifts the one digit of data of "D" to the right.                                                                                                   | 3     | 0        | 0    | 0   | 0    | 0   | 0            |
| F106<br>P106         | Left shift of one hexadecimal digit (4-bit)                  | BSL<br>PBSL       | D                   | Shifts the one digit of data of "D" to the left.                                                                                                    | 3     | 0        | 0    | 0   | 0    | 0   | 0            |
| F108<br>P108         | Right shift of multiple bits (n bits)                        | BITR<br>PBITR     | D1,<br>D2, n        | Shifts the "n" bits of data range by "D1" and "D2" to the right.                                                                                    | 7     | ×        | 0    | 0   | 0    | 0   | 0            |
| F109<br>P109         | Left shift of multiple bits (n bits)                         | BITL<br>PBITL     | D1,<br>D2, n        | Shifts the "n" bits of data range by "D1" and "D2" to the left.                                                                                     | 7     | ×        | 0    | 0   | 0    | 0   | 0            |
| F110<br>P110         | Right shift of one word (16-bit)                             | WSHR<br>PWSHR     | D1,<br>D2           | Shifts the one word of the areas by "D1" and "D2" to the right.                                                                                     | 5     | 0        | 0    | 0   | 0    | 0   | 0            |
| F111<br>P111         | Left shift of one<br>word (16-bit)                           | WSHL<br>PWSHL     | D1,<br>D2           | Shifts the one word of the areas by "D1" and "D2" to the left.                                                                                      | 5     | 0        | 0    | 0   | 0    | 0   | 0            |
| F111<br>F112<br>P112 | Right shift of one hexadecimal digit (4-bit)                 | WBSR<br>PWBSR     | D1,<br>D2           | Shifts the one digit of the areas by "D1" and "D2" to the right.                                                                                    | 5     | 0        | 0    | 0   | 0    | 0   | 0            |
| F113<br>P113         | Left shift of one<br>hexadecimal digit (4-<br>bit)           | WBSL<br>PWBSL     | D1,<br>D2           | Shifts the one digit of the areas by "D1" and "D2" to the left.                                                                                     | 5     | 0        | 0    | 0   | 0    | 0   | 0            |

| Num<br>-ber  | Name                                          | Boolean       | Ope-<br>rand | Description                                                                             | Steps | FP0/FP-e | FPOR | FPΣ | FP-X   | FP2 | FP2SH/FP10SH |
|--------------|-----------------------------------------------|---------------|--------------|-----------------------------------------------------------------------------------------|-------|----------|------|-----|--------|-----|--------------|
| FIFO in      | structions FIFO buffer define                 | FIFT          | n, D         | The "n" words beginning from "D" are                                                    |       |          |      |     |        |     |              |
| P115         | FIFO buller deline                            | PFIFT         | II, D        | defined in the buffer.                                                                  | 5     | X        | 0    | 0   | 0      | 0   | 0            |
| F116         | Data read from                                | FIFR          | S, D         | The oldest data beginning from "S"                                                      |       |          |      |     |        |     |              |
| P116         | FIFO buffer                                   | PFIFR         | -, -         | that was written to the buffer is read                                                  | 5     | ×        | 0    | 0   | 0      | 0   | 0            |
|              |                                               |               |              | and stored in "D".                                                                      |       |          |      |     |        |     |              |
| F117         | Data write into                               | FIFW          | S, D         | The data of "S" is written to the buffer                                                | 5     | X        | 0    | 0   | 0      | 0   | 0            |
| P117         | FIFO buffer                                   | PFIFW         |              | starting from "D".                                                                      | Ů     | $\hat{}$ |      |     |        |     |              |
|              | unction instructions                          | LIDO          | I 0 D        | Occupto was an alassum for me the conduct                                               |       |          |      |     |        |     |              |
| F118         | UP/DOWN counter                               | UDC           | S, D         | Counts up or down from the value preset in "S" and stores the elapsed                   | 5     | 0        | 0    | 0   | 0      | 0   | 0            |
|              |                                               | 1             |              | value in "D".                                                                           | J     |          |      |     |        | 0   |              |
| F119         | Left/right shift                              | LRSR          | D1,          | Shifts one bit to the left or right with                                                |       |          |      |     |        |     |              |
|              | register                                      |               | D2           | the area between "D1" and "D2" as                                                       | 5     | 0        | 0    | 0   | 0      | 0   | 0            |
|              | -                                             |               |              | the register.                                                                           |       |          |      |     |        |     |              |
|              | tate instructions                             |               |              | I B                                                                                     |       |          |      |     |        |     |              |
| F120<br>P120 | 16-bit data right rotate                      | ROR<br>PROR   | D, n         | Rotates the "n" bits in data of "D" to the right.                                       | 5     | 0        | 0    | 0   | 0      | 0   | 0            |
| F120         | 16-bit data left                              | ROL           | D, n         | Rotates the "n" bits in data of "D" to                                                  |       |          |      |     |        |     |              |
| P121         | rotate                                        | PROL          | D, 11        | the left.                                                                               | 5     | 0        | 0    | 0   | 0      | 0   | 0            |
| F122         | 16-bit data right                             | RCR           | D, n         | Rotates the "n" bits in 17-bit area                                                     |       |          |      |     |        |     |              |
| P122         | rotate with carry                             | PRCR          | ,            | consisting of "D" plus the carry flag                                                   | 5     | 0        | 0    | 0   | 0      | 0   | 0            |
|              | flag (R9009) data                             |               |              | (R9009) data to the right.                                                              |       |          |      |     |        |     |              |
| F123         | 16-bit data left                              | RCL           | D, n         | Rotates the "n" bits in 17-bit area                                                     |       |          |      |     |        |     |              |
| P123         | rotate with carry                             | PRCL          |              | consisting of "D" plus the carry flag                                                   | 5     | 0        | 0    | 0   | 0      | 0   | 0            |
| E40E         | flag (R9009) data                             | DROR          | D :=         | (R9009) data to the left.                                                               |       |          |      |     |        |     |              |
| F125<br>P125 | 32-bit data right rotate                      | PDROR         | D, n         | Rotates the number of bits specified by "n" of the double words data (32                |       |          |      |     |        |     |              |
| 1 123        | Totale                                        | 1 DIOK        |              | bits) specified by (D+1, D) to the                                                      | 5     | ×        | 0    | 0   | 0      | 0   | 0            |
|              |                                               |               |              | right.                                                                                  |       |          |      |     |        |     |              |
| F126         | 32-bit data left                              | DROL          | D, n         | Rotates the number of bits specified                                                    |       |          |      |     |        |     |              |
| P126         | rotate                                        | PDROL         |              | by "n" of the double words data (32                                                     | 5     | ×        | 0    | 0   | 0      | 0   | 0            |
|              |                                               |               | _            | bits) specified by (D+1, D) to the left.                                                |       |          |      |     |        |     |              |
| F127<br>P127 | 32-bit data right                             | DRCR<br>PDRCR | D, n         | Rotates the number of bits specified by "n" of the double words data (32                |       |          |      |     |        |     |              |
| FIZI         | rotate with carry<br>flag (R9009) data        | PURCK         |              | bits) specified by (D+1, D) to the right                                                | 5     | ×        | 0    | 0   | 0      | 0   | 0            |
|              | nag (Nooos) data                              |               |              | together with carry flag (R9009) data.                                                  |       |          |      |     |        |     |              |
| F128         | 32-bit data left                              | DRCL          | D, n         | Rotates the number of bits specified                                                    |       |          |      |     |        |     |              |
| P128         | rotate with carry                             | PDRCL         |              | by "n" of the double words data (32                                                     | 5     | ×        | 0    | 0   | 0      | 0   | 0            |
|              | flag (R9009) data                             |               |              | bits) specified by (D+1, D) to the left                                                 | J     | ^        |      | )   | $\cup$ | )   |              |
| Dit          | atautatian to the                             |               | <u> </u>     | together with carry flag (R9009) data.                                                  |       |          |      |     |        |     | Щ            |
| F130         | nipulation instruction<br>16-bit data bit set | s<br>BTS      | D, n         | Sets the value of bit position "n" of                                                   |       |          |      |     |        |     |              |
| P130         | 10-DIL GALA DIT SET                           | PBTS          | ן ט, וו      | the data of "D" to 1.                                                                   | 5     | 0        | 0    | 0   | 0      | 0   | 0            |
| F131         | 16-bit data bit                               | BTR           | D, n         | Sets the value of bit position "n" of                                                   |       | -        | _    | -   |        |     |              |
| P131         | reset                                         | PBTR          |              | the data of "D" to 0.                                                                   | 5     | 0        | 0    | 0   | 0      | 0   | 0            |
| F132         | 16-bit data invert                            | BTI           | D, n         | Inverts the value of bit position "n" of                                                | 5     | 0        | 0    | 0   | 0      | 0   | 0            |
| P132         |                                               | PBTI          | <u> </u>     | the data of "D".                                                                        | J     |          |      | )   | )      | )   |              |
| F133<br>P133 | 16-bit data bit test                          | BTT<br>PBTT   | D, n         | Tests the value of bit position "n" of the data of "D" and outputs the result to R900B. | 5     | 0        | 0    | 0   | 0      | 0   | 0            |
| F135<br>P135 | Number of on (1)<br>bits in 16-bit data       | BCU<br>PBCU   | S, D         | Stores the number of on bits in the data of "S" in "D".                                 | 5     | 0        | 0    | 0   | 0      | 0   | 0            |
| F136         | Number of on (1)                              | DBCU          | S, D         | Stores the number of on bits in the                                                     | 7     | _        | _    | (   |        | 0   | 0            |
| P136         | bits in 32-bit data                           | PDBCU         |              | data of (S+1, S) in "D".                                                                | 7     | 0        | 0    | 0   | 0      | 0   | 0            |

| Num<br>-ber  | Name                                                    | Boo-<br>lean  | Ope-<br>rand              | Description                                                                                                    | Steps | FP0/FP-e | FPOR | FPΣ     | FP-X    | FP2 | FP2SH/FP10SH |
|--------------|---------------------------------------------------------|---------------|---------------------------|----------------------------------------------------------------------------------------------------|-------|----------|------|---------|---------|-----|--------------|
|              | function instruct                                       |               |                           |                                                                                                    |       |          |      |         |         |     |              |
| F137         | Auxiliary<br>timer (16-bit)                             | STMR          | S, D                      | Turns on the specified output and R900D after 0.01 s $\times$ set value.                                                                             | 5     | 0        | 0    | 0       | 0       | 0   | 0            |
|              | l instructions                                          |               |                           |                                                                                                    |       |          |      |         |         |     |              |
| F138<br>P138 | Hours, min-<br>utes and sec-<br>onds to<br>seconds data | HMSS<br>PHMSS | S, D                      | Converts the hour, minute and second data of (S+1, S) to seconds data, and the converted data is stored in (D+1, D).                                 | 5     | △<br>*1  | 0    | 0       | 0       | 0   | 0            |
| F139<br>P139 | Seconds to hours, minutes and seconds data              | SHMS<br>PSHMS | S, D                      | Converts the seconds data of (S+1, S) to hour, minute and second data, and the converted data is stored in (D+1, D).                                 | 5     | △<br>*1  | 0    | 0       | 0       | 0   | 0            |
| F140<br>P140 | Carry flag<br>(R9009) set                               | STC<br>PSTC   | -                         | Turns on the carry flag (R9009).                                                                                                    | 1     | 0        | 0    | 0       | 0       | 0   | 0            |
| F141<br>P141 | Carry flag<br>(R9009) reset                             | CLC<br>PCLC   | -                         | Turns off the carry flag (R9009).                                                                                                    | 1     | 0        | 0    | 0       | 0       | 0   | 0            |
| F142<br>P142 | Watching<br>dog timer<br>update                         | WDT<br>PWDT   | S                         | The time (allowable scan time for the system) of watching dog timer is changed to "S" × 0.1 (ms) for that scan.                                      | 3     | ×        | ×    | ×       | ×       | ×   | 0            |
| F143<br>P143 | Partial I/O update                                      | IORF<br>PIORF | D1, D2                    | Updates the I/O from the number specified by "D1" to the number specified by "D2".                                                                   | 5     | 0        | 0    | 0       | 0       | 0   | 0            |
| F144         | Serial data communication control                       | TRNS          | S, n                      | The COM port received flag (R9038) is set to off to enable reception.  Beginning at "S", "n" bytes of the data registers are sent from the COM port. | 5     | O<br>*2  | ×    | ×       | ×       | 0   | 0            |
| F145<br>P145 | Data send                                               | SEND<br>PSEND | S1, S2,<br>D, N           | Sends the data to another station in the network (MEWNET). (via link unit)                                                                           | 9     | ×        | ×    | ×       | ×       | 0   | 0            |
| F146<br>P146 | Data receive                                            | RECV<br>PRECV | S1, S2,<br>N, D           | Receives the data to another station in the network (MEWNET). (via link unit)                                                                        | 9     | ×        | ×    | X       | ×       | 0   | 0            |
| F145<br>P145 | Data send                                               | SEND          | S1, S2,<br>D, N           | Sends the data to the slave station as the MOD bus master. (via COM port)                                                                            | 9     | ×        | 0    | ∆<br>*3 | 0       | ×   | ×            |
| F146<br>P146 | Data receive                                            | RECV          | S1, S2,<br>N, D           | Receives the data from the slave station as the MOD bus master. (via COM port)                                                                       | 9     | ×        | 0    | ∆<br>*3 | 0       | ×   | ×            |
| F145<br>P145 | Data send                                               | SEND          | S1, S2,<br>D, N           | Sends the data to the slave station of the MOD bus master, type II.                                                                                  | 9     | ×        | 0    | ∆<br>*4 | ∆<br>*4 | X   | ×            |
| F146<br>P146 | Data receive                                            | RECV          | S1, S2,<br>N, D           | Receives the data from the slave station of the MOD bus master, type II.                                                                             | 9     | ×        | 0    | ∆<br>*4 | ∆<br>*4 | ×   | ×            |
| F145<br>P145 | Data send                                               | SEND          | S1, S2,<br>D, N           | Sends the data to the slave station as<br>the MEWTOCOL master. (via COM<br>port)                                                                     | 9     | ×        | 0    | ∆<br>*3 | ∆<br>*3 | ×   | ×            |
| F146<br>P146 | Data receive                                            | RECV          | S1, S2,<br>N, D           | Receives the data from the slave station as the MEWTOCOL master. (via COM port)                                                                      | 9     | ×        | 0    | ∆<br>*3 | ∆<br>*3 | ×   | ×            |
| F147         | Printout                                                | PR            | S, D                      | Converts the ASCII code data in the area starting with "S" for printing, and outputs it to the word external output relay WY specified by "D".       | 5     | 0        | 0    | 0       | 0       | 0   | 0            |
| F148<br>P148 | Self-<br>diagnostic<br>error set                        | ERR<br>PERR   | n<br>(n: k100<br>to K299) | Stores the self-diagnostic error number<br>"n" in (DT9000), turns R9000 on, and<br>turns on the ERROR LED.                                           | 3     | 0        | 0    | 0       | 0       | 0   | 0            |
| F149<br>P149 | Message<br>display                                      | MSG<br>PMSG   | S<br>Not availab          | Displays the character constant of "S" in the connected programming tool.                                                                            | 13    | 0        | 0    | 0       | 0       | 0   | 0            |

 $<sup>\</sup>bigcirc$ : Available,  $\times$ : Not available,  $\triangle$ : Not available partially

<sup>\*1)</sup> The instruction is available for FP0 T32 (V2.3 or later) and FP-e.

<sup>\*2)</sup> This instruction is available for FP0 V1.20 or later and FP-e.

<sup>\*3)</sup> This instruction is available for FP-X V1.20 or later and FP $\Sigma$  32k type.

<sup>\*4)</sup> This instruction is available for FP-X V2.50 or later and FP $\Sigma$  V3.20 or later.s

| Num-<br>ber  | Name                                                                   | Boolean       | Ope-<br>rand    | Description                                                                                                    | Steps | FP0/FP-e | FPOR | FPΣ     | FP-X    | FP2     | FP2SH/FP10SH |
|--------------|------------------------------------------------------------------------|---------------|-----------------|----------------------------------------------------------------------------------------------------|-------|----------|------|---------|---------|---------|--------------|
| F150<br>P150 | Data read from<br>intelligent unit                                     | READ<br>PREAD | S1, S2,<br>n, D | Reads the data from the intelligent unit.                                                                                                    | 9     | X        | ×    | ∆<br>*3 | ×       | 0       | 0            |
| F151<br>P151 | Data write into<br>intelligent unit                                    | WRT<br>PWRT   | S1, S2,<br>n, D | Writes the data into the intelligent unit.                                                                                                    | 9     | ×        | ×    | *3      | ×       | 0       | 0            |
| F152<br>P152 | Data read from<br>MEWNET-F<br>slave station                            | RMRD<br>PRMRD | S1, S2,<br>n, D | Reads the data from the intelligent unit at the MEWNET-F (remote I/O) slave station.                                                                    | 9     | ×        | ×    | ×       | ×       | 0       | 0            |
| F153<br>P153 | Data write into<br>MEWNET-F<br>slave station                           | RMWT<br>PRMWT | S1, S2,<br>n, D | Writes the data into the intelligent unit at the MEWNET-F (remote I/O) slave station.                                                                   | 9     | ×        | ×    | ×       | ×       | 0       | 0            |
| F155<br>P155 | Sampling                                                               | SMPL<br>PSMPL | -               | Starts sampling data.                                                                                                    | 1     | X        | 0    | △<br>*5 | ∆<br>*4 | 0       | 0            |
| F156<br>P156 | Sampling<br>trigger                                                    | STRG<br>PSTRG | -               | When the trigger of this instruction turns on, the sampling trace stops.                                                                                | 1     | ×        | 0    | ∆<br>*5 | ∆<br>*4 | 0       | 0            |
| F157<br>P157 | Time addition                                                          | CADD<br>PCADD | S1, S2,<br>D    | The time after (S2+1, S2) elapses from the time of (S1+2, S1+1, S1) is stored in (D+2, D+1, D).                                                         | 9     | △<br>*1  | 0    | 0       | 0       | 0       | 0            |
| F158<br>P158 | Time<br>subtraction                                                    | CSUB<br>PCSUB | S1, S2,<br>D    | The time that results from subtracting (S2+1, S2) from the time (S1+2, S1+1, S1) is stored in (D+2, D+1, D).                                            | 9     | △<br>*1  | 0    | 0       | 0       | 0       | 0            |
| F159<br>P159 | Serial port communication                                              | MTRN<br>PMTRN | S, n, D         | This is used to send data to an external device through the specified CPU COM port or MCU COM port.                                                     | 7     | ×        | 0    | 0       | 0       | △<br>*2 | ∆<br>*2      |
| F161<br>P161 | MCU serial port reception                                              | MRCV<br>PMRCV | S, D1,<br>D2    | Data is received from external equipment via the COM port of the specified MCU.                                                                         | 7     | ×        | ×    | ×       | ×       | ∆<br>*2 | ∆<br>*2      |
| BIN ari      | thmetic instruction                                                    | ĺ             |                 |                                                                                                    |       |          |      |         |         |         |              |
| F160<br>P160 | Double word<br>(32-bit) data<br>square root                            | DSQR<br>PDSQR | S, D            | $\sqrt{(S)} \rightarrow (D)$                                                                                                    | 7     | ×        | 0    | 0       | 0       | 0       | 0            |
|              | peed counter/Pulse                                                     |               |                 |                                                                                                    |       | 1        | ١.   | ٨       | N       | ١       | ١.           |
| F0           | High-speed<br>counter and<br>Pulse output<br>controls                  | MV            | S,<br>DT9052    | Performs high-speed counter and<br>Pulse output controls according<br>to the control code specified by<br>"S". The control code is stored in<br>DT9052. | 5     | 0        |      |         |         |         |              |
| F1           | Change and read of the elapsed value                                   | DMV           | S,<br>DT9044    | Transfers (S+1, S) to high-speed counter and Pulse output elapsed value area.                                                                           | 7     | 0        |      |         |         |         |              |
|              | of high-speed<br>counter and<br>Pulse output                           |               | DT9044,<br>D    | Transfers value in high-speed counter and Pulse output elapsed value area to (D+1, D).                                                                  | 7     | 0        |      |         |         |         |              |
| F166         | High-speed<br>counter output<br>set (with<br>channel<br>specification) | HC1S          | n, S, Yn        | Turns output Yn on when the elapsed value of the built-in high-speed counter reaches the target value of (S+1, S).                                      | 11    | 0        |      |         |         |         |              |

 $<sup>\</sup>bigcirc$ : Available,  $\times$ : Not available,  $\triangle$ : Not available partially

<sup>\*1)</sup> The instruction is available for FP0 T32 (V2.3 or later) and FP-e.

<sup>\*2)</sup> The instruction is available for FP2/FP2SH Ver. 1.5 or later, and the pulse execution type can be specified. FP10SH cannot be used.

<sup>\*3)</sup> This instruction is available for FP $\Sigma$  Ver. 2.0 or later.

<sup>\*4)</sup> This instruction is only available for FP-X Ver.2.0 or later.

<sup>\*5)</sup> This instruction is available for FP $\Sigma$  Ver. 3.10 or later.

| Num-<br>ber | Name                                                                                                 | Boo-<br>lean       | Operand       | Description                                                                                                    | Steps | FP0/FP-e | FPOR | FPΣ | FP-X | FP2 | FP2SH/FP10SH |
|-------------|----------------------------------------------------------------------------------------------------|--------------------|---------------|----------------------------------------------------------------------------------------------------|-------|----------|------|-----|------|-----|--------------|
| F167        | High-speed counter output reset (with channel specification)                                         | HC1R               | n, S, Yn      | Turns output Yn off when the elapsed value of the built-in high-<br>speed counter reaches the target value of (S+1, S).         | 11    | 0        |      |     |      |     |              |
| F168        | Positioning control (with channel specification)                                                     | SPD1               | S, n          | Outputs a positioning pulse from the specified output (Y0 or Y1) according to the contents of the data table beginning at "S".  | 5     | 0        |      |     |      |     |              |
| F169        | Pulse output (with channel specification)                                                            | PLS                | S, n          | Outputs a pulse from the specified output (Y0 or Y1) according to the contents of the data table beginning at "S".              | 5     | 0        |      |     |      |     |              |
| F170        | PWM output (with channel specification)                                                              | PWM                | S, n          | Performs PWM output from the specified output (Y0 or Y1) according to the contents of the data table beginning at "S".          | 5     | 0        |      |     |      |     |              |
| High s      | peed counter/Pulse ou<br>High-speed                                                                  | utput instru<br>MV | ction for FP0 | Performs high-speed counter                                                                                                    |       | \        |      | \   | \    | \   | $\exists$    |
|             | counter and Pulse output controls                                                                    |                    | DT90052       | and Pulse output controls according to the control code specified by "S". The control code is stored in DT90052.                | 5     |          | 0    |     |      |     |              |
| F1          | Change and read<br>of the elapsed<br>value of high-<br>speed counter                                 | DMV                | S,<br>DT90300 | Transfers (S+1, S) to high-speed counter and Pulse output elapsed value area (DT90045, DT90044).                                | 7     |          | 0    |     |      |     |              |
|             | and Pulse output                                                                                     |                    | DT90300,<br>D | Transfers value in high-speed counter and Pulse output elapsed value area (DT90045, DT90044) to (D+1, D).                       | 7     |          | 0    |     |      |     |              |
| F165        | Cam control                                                                                          | CAM0               | S             | Controls cam operation (on/off patterns of each cam output) according to the elapsed value of the high-speed counter.           | 3     |          | 0    |     |      |     |              |
| F166        | Target value much on (with channel specification) (High-speed counter control/Pulse output control)  | HC1S               | n, S, D       | Turns output Yn on when the elapsed value of the high-speed counter or pulse output reaches the target value of (S+1, S).       | 11    |          | 0    |     |      |     |              |
| F167        | Target value much off (with channel specification) (High-speed counter control/Pulse output control) | HC1R               | n, S, D       | Turns output Yn off when the elapsed value of the high-speed counter or pulse output reaches the target value of (S+1, S).      | 11    |          | 0    |     |      |     |              |
| F171        | Pulse output (JOG positioning type 0/1) (Trapezoidal control)                                        | SPDH               | S, n          | Positioning pulses are output from the specified channel, in accordance with the contents of the data table that starts with S. | 5     |          | 0    |     |      |     |              |
| F172        | Pulse output (JOG operation 0 and 1)                                                                 | PLSH               | S, n          | Pulse strings are output from the specified output, in accordance with the contents of the data table that starts with S.       | 5     |          | 0    |     |      |     |              |
| F173        | PWM output (with channel specification)                                                              | PWMH               | S, n          | PWM output is output from the specified output, in accordance with the contents of the data table that starts with S.           | 5     |          | 0    |     |      |     |              |

| Num-<br>ber | Name                                                                        | Boolean | Operand   | Description                                                                                                    | Steps | FP0/FP-e | FPOR | FPΣ | FP-X | FP2  | FP2SH/FP10SH |
|-------------|-----------------------------------------------------------------------------|---------|-----------|----------------------------------------------------------------------------------------------------|-------|----------|------|-----|------|------|--------------|
| F174        | Pulse output<br>(Selectable data<br>table control<br>operation)             | SP0H    | S, n      | Outputs the pulses from the specified channel according to the data table specified by S.                                                    | 5     |          | 0    |     |      |      |              |
| F175        | Pulse output<br>(Linear<br>interpolation)                                   | SPSH    | S, n      | Pulses are output from channel, in accordance with the designated data table, so that the path to the target position forms a straight line. | 5     |          | 0    |     |      | //// |              |
| F176        | Pulse output<br>(Circular<br>interpolation)                                 | SPCH    | S, n      | Pulses are output from channel, in accordance with the designated data table, so that the path to the target position forms an arc.          | 5     |          | ×    |     |      |      |              |
| F177        | Pulse output<br>(Home return)                                               | HOME    | S, n      | Performs the home return according to the specified data table.                                                                              | 7     |          | 0    |     |      |      |              |
| F178        | Input pulse<br>measurement<br>(No. of pulses,<br>cycle for input<br>pulses) | PLSM    | S1, S2, D | Measures the number of pulses and cycle of pulses to be input to the high-speed counter of the specified channel.                            | 5     |          | 0    |     |      |      |              |

| Num-<br>ber | Name                                                                                               | Boo-<br>lean | Operand                                   | Description                                                                                                    | Steps | FP0/FP-e | FP0R | FPΣ     | FP-X | FP2 | FP2SH/FP10SH |
|-------------|----------------------------------------------------------------------------------------------------|--------------|-------------------------------------------|----------------------------------------------------------------------------------------------------|-------|----------|------|---------|------|-----|--------------|
|             | peed counter/Pulse                                                                                 |              |                                           |                                                                                                    |       |          |      |         |      |     |              |
| F0          | High-speed<br>counter and<br>Pulse output<br>controls                                              | MV           | S, DT90052                                | Performs high-speed counter and Pulse output controls according to the control code specified by "S". The control code is stored in DT90052. | 5     |          |      | 0       | 0    |     |              |
| F1          | Change and read<br>of the elapsed<br>value of high-<br>speed counter                               | DMV          | FPΣ:<br>S, DT90044<br>FP-X:<br>S, DT90300 | Transfers (S+1, S) to high-<br>speed counter and Pulse output<br>elapsed value area (DT90045,<br>DT90044).                                   | 7     |          |      | 0       | 0    |     |              |
|             | and Pulse output                                                                                   |              | FPΣ:<br>DT90044, D<br>FP-X:<br>DT90300, D | Transfers value in high-speed counter and Pulse output elapsed value area (DT90045, DT90044) to (D+1, D).                                    | 7     |          |      | 0       | 0    |     |              |
| F166        | Target value<br>much on (with<br>channel<br>specification)                                         | HC1S         | n, S, D                                   | Turns output Yn on when the elapsed value of the built-in high-speed counter reaches the target value of (S+1, S).                           | 11    |          |      | 0       | 0    |     |              |
| F167        | Target value<br>much off (with<br>channel<br>specification)                                        | HC1R         | n, S, D                                   | Turns output Yn off when the elapsed value of the built-in high-speed counter reaches the target value of (S+1, S).                          | 11    |          |      | 0       | 0    |     |              |
| F171        | Pulse output<br>(with channel<br>specification)<br>(Trapezoidal<br>control and<br>home return)     | SPDH         | S, n                                      | Positioning pulses are output from the specified channel, in accordance with the contents of the data table that starts with S.              | 5     |          |      | 0       | 0    |     |              |
| F172        | Pulse output<br>(with channel<br>specification)<br>(JOG operation)                                 | PLSH         | S, n                                      | Pulse strings are output from the specified output, in accordance with the contents of the data table that starts with S.                    | 5     |          |      | 0       | 0    |     |              |
| F173        | PWM output<br>(with channel<br>specification)                                                      | PWMH         | S, n                                      | PWM output is output from the specified output, in accordance with the contents of the data table that starts with S.                        | 5     |          |      | 0       | 0    |     |              |
| F174        | Pulse output<br>(with channel<br>specification)<br>(Selectable data<br>table control<br>operation) | SP0H         | S, n                                      | Outputs the pulses from the specified channel according to the data table specified by S.                                                    | 5     |          |      | 0       | 0    |     |              |
| F175        | Pulse output<br>(Linear<br>interpolation)                                                          | SPSH         | S, n                                      | Pulses are output from channel, in accordance with the designated data table, so that the path to the target position forms a straight line. | 5     |          |      | ∆<br>*2 | 0    |     |              |
| F176        | Pulse output<br>(Circular<br>interpolation)                                                        | SPCH         | S, n                                      | Pulses are output from channel, in accordance with the designated data table, so that the path to the target position forms an arc.          | 5     |          |      | △<br>*2 | ×    |     |              |

 $<sup>\</sup>bigcirc$ : Available,  $\times$ : Not available,  $\triangle$ : Not available partially \*1) The elapsed value area differs depending on used channels.

<sup>\*2)</sup> This instruction is available for FP $\Sigma$  C32T2, C28P2, C32T2H and C28P2H.

| Num<br>-ber  | Name                                   | Boolean         | Ope-<br>rand      | Description                                                                        | Steps | FP0/FP-e | FPOR | FPΣ     | FP-X    | FP2     | FP2SH/FP10SH |
|--------------|----------------------------------------|-----------------|-------------------|------------------------------------------------------------------------------------|-------|----------|------|---------|---------|---------|--------------|
|              | display instruct                       |                 |                   | T                                                                                  |       |          |      |         |         |         |              |
| F180         | FP-e screen<br>display<br>registration | SCR             | S1, S2,<br>S3, S4 | Register the screen displayed on the FP-e.                                         | 9     | ∆<br>*1  | ×    | ×       | ×       | ×       | ×            |
| F181         | FP-e screen<br>display<br>switching    | DSP             | S                 | Specify the screen to be displayed on the FP-e.                                    | 3     | ∆<br>*1  | ×    | ×       | ×       | ×       | ×            |
|              | function instruct                      |                 | •                 |                                                                                    |       |          |      |         |         |         |              |
| F182         | Time<br>constant<br>processing         | FILTR           | S1, S2,<br>S3, D  | Executes the filter processing for the specified input.                            | 9     | ×        | 0    | ∆<br>*2 | ∆<br>*3 | ×       | ×            |
| F183         | Auxiliary<br>timer (32-bit)            | DSTM            | S, D              | Turn on the specified output and R900D after 0.01 s. × set value.                  | 7     | 0        | 0    | 0       | 0       | 0       | ∆<br>*4      |
| Data tr      | ansfer instruction                     | ns              | •                 |                                                                                    |       |          | •    | •       | •       |         |              |
| F190<br>P190 | Three 16-bit data move                 | MV3<br>PMV3     | S1, S2,<br>S3, D  | (S1)→(D), (S2)→(D+1),<br>(S3)→(D+2)                                                | 10    | ×        | 0    | 0       | 0       | 0       | 0            |
| F191<br>P191 | Three 32-bit data move                 | DMV3<br>PDMV3   | S1, S2,<br>S3, D  | (S1+1, S1)→(D+1, D), (S2+1,<br>S2)→(D+3, D+2), (S3+1,<br>S3)→(D+5, D+4)            | 16    | ×        | 0    | 0       | 0       | 0       | 0            |
| Logic        | operation instruc                      | ctions          |                   |                                                                                    |       |          |      |         |         |         |              |
| F215<br>P215 | 32-bit data<br>AND                     | DAND<br>PDAND   | S1, S2,<br>D      | (S1+1, S1) AND (S2+1,<br>S2)→(D+1,<br>D)                                           | 7     | ×        | 0    | 0       | 0       | 0       | 0            |
| F216<br>P216 | 32-bit data<br>OR                      | DOR<br>PDOR     | S1, S2,<br>D      | (S1+1, S1) OR (S2+1, S2)→(D+1, D)                                                  | 12    | ×        | 0    | 0       | 0       | 0       | 0            |
| F217<br>P217 | 32-bit data<br>XOR                     | DXOR<br>PDXOR   | S1, S2,<br>D      | {(S1+1, S1) AND (S2+1, S2)} OR<br>{(S1+1, S1) AND (S2+1,<br>S2)}→(D+1, D)          | 12    | ×        | 0    | 0       | 0       | 0       | 0            |
| F218<br>P218 | 32-bit data<br>XNR                     | DXNR<br>PDXNR   | S1, S2,<br>D      | {(S1+1, S1) AND (S2+1, S2)} OR<br>{(S1+1, S1) AND (S2+1,<br>S2)}→(D+1, D)          | 12    | ×        | 0    | 0       | 0       | 0       | 0            |
| F219<br>P219 | Double word<br>(32-bit) data<br>unites | DUNI<br>PDUNI   | S1, S2,<br>S3, D  | {(S1+1, S1) AND ( <u>S3+1, S3</u> )} OR<br>{(S2+1, S2) AND (S3+1,<br>S3)}→(D+1, D) | 16    | ×        | 0    | 0       | 0       | 0       | 0            |
|              | onversion instru                       |                 |                   |                                                                                    |       |          |      |         |         |         |              |
| F230<br>P230 | Time data → second conversion          | TMSEC<br>PTMSEC | S, D              | The specified time data ( a date and time) is changed to the second data.          | 6     | ×        | 0    | ∆<br>*5 | ∆<br>*6 | ∆<br>*7 | △<br>*7      |
| F231<br>P231 | Second<br>data→ time<br>conversion     | SECTM<br>PSECTM | S, D              | The specified second data is changed into time data (a date and time).             | 6     | ×        | 0    | ∆<br>*5 | ∆<br>*6 | △<br>*7 | ∆<br>*7      |

O: Available, X: Not available, △: Not available partially

<sup>\*1)</sup> This instruction is available for FP-e only.

<sup>\*2)</sup> This instruction is available for FP $\Sigma$  Ver. 3.10 or later.

<sup>\*3)</sup> This instruction is only available for FP-X Ver.2.0 or later.

<sup>\*4)</sup> This instruction is available for FP10SH Ver. 3.10 or later.

<sup>\*5)</sup> This instruction is available for FP $\Sigma$  32k type.

<sup>\*6)</sup> This instruction is available for FP-X Ver. 1.13 or later.

<sup>\*7)</sup> This instruction is available for FP2/FP2SH Ver. 1.5 or later.FP10SH cannot be used.

| Num-<br>ber  | Name                                                           | Boolean         | Ope-<br>rand        | Description                                                                                                    | Steps | FP0/FP-e | FPOR | FPΣ     | <b>FP-X</b> | FP2 | FP2SH/FP10SH |
|--------------|----------------------------------------------------------------|-----------------|---------------------|----------------------------------------------------------------------------------------------------|-------|----------|------|---------|-------------|-----|--------------|
| F235<br>P235 | 16-bit binary<br>data → Gray<br>code conversion                | GRY<br>PGRY     | S, D                | Converts the 16-bit binary data of<br>"S" to gray codes, and the<br>converted result is stored in the "D".                                         | 6     | ×        | 0    | 0       | 0           | 0   | 0            |
| F236<br>P236 | 32-bit binary<br>data → Gray<br>code conversion                | DGRY<br>PDGRY   | S, D                | Converts the 32-bit binary data of (S+1, S) to gray code, and the converted result is stored in the (D+1, D).                                      | 8     | ×        | 0    | 0       | 0           | 0   | 0            |
| F237<br>P237 | 16-bit gray code  → binary data conversion                     | GBIN<br>PGBIN   | S, D                | Converts the gray codes of "S" to binary data, and the converted result is stored in the "D".                                                      | 6     | ×        | 0    | 0       | 0           | 0   | 0            |
| F238<br>P238 | 32-bit gray code  → binary data conversion                     | DGBIN<br>PDGBIN | S, D                | Converts the gray codes of (S+1, S) to binary data, and the converted result is stored in the (D+1, D).                                            | 8     | ×        | 0    | 0       | 0           | 0   | 0            |
| F240<br>P240 | Bit line to bit column conversion                              | COLM<br>PCOLM   | S, n,<br>D          | The values of bits 0 to 15 of "S" are stored in bit "n" of (D to DC+15).                                                                           | 8     | ×        | 0    | 0       | 0           | 0   | 0            |
| F241<br>P241 | Bit column to bit line conversion                              | LINE<br>PLINE   | S, n,<br>D          | The values of bit "n" of (S) to (S+15) are stored in bits 0 to 15 of "D".                                                                          | 8     | ×        | 0    | 0       | 0           | 0   | 0            |
| F250         | Binary data → ASCII conversion                                 | ВТОА            | S1,<br>S2, n,<br>D  | Converts multiple binary data to multiple ASCII data.                                                                                              | 12    | ×        | 0    | ∆<br>*1 | 0           | ×   | ×            |
| F251         | ASCII → binary data conversion                                 | АТОВ            | S1,<br>S2, n,<br>D  | Converts multiple ASCII data to multiple binary data.                                                                                              | 12    | ×        | 0    | ∆<br>*1 | 0           | ×   | ×            |
| F252         | ASCII data check                                               | ACHK            | S1,<br>S2, n        | Checks the ASCII data strings to be used in F251 (ATOB) instruction.                                                                               | 10    | ×        | 0    | △<br>*2 | ∆<br>*3     | ×   | ×            |
|              | ter strings instructi                                          |                 | •                   | ,                                                                                                    |       |          |      |         |             |     |              |
| F257<br>P257 | Comparing character strings                                    | SCMP            | \$1,<br>\$2         | These instructions compare two specified character strings and output the judgment results to a special internal relay.                            | 10    | ×        | 0    | 0       | 0           | 0   | 0            |
| F258<br>P258 | Character string coupling                                      | SADD            | S1,<br>S2, D        | These instructions couple one character string with another.                                                                                       | 12    | ×        | 0    | 0       | 0           | 0   | 0            |
| F259<br>P259 | Number of<br>characters in a<br>character string               | LEN             | S, D                | These instructions determine the number of characters in a character string.                                                                       | 6     | ×        | 0    | 0       | 0           | 0   | 0            |
| F260<br>P260 | Search for<br>character string                                 | SSRC            | S1,<br>S2, D        | The specified character is searched in a character string.                                                                                         | 10    | ×        | 0    | 0       | 0           | 0   | 0            |
| F261<br>P261 | Retrieving data<br>from character<br>strings (right<br>side)   | RIGHT           | S1,<br>S2, D        | These instructions retrieve a specified number of characters from the right side of the character string.                                          | 8     | ×        | 0    | 0       | 0           | 0   | 0            |
| F262<br>P262 | Retrieving data from character strings (left side)             | LEFT            | S1,<br>S2, D        | These instructions retrieve a specified number of characters from the left side of the character string.                                           | 8     | ×        | 0    | 0       | 0           | 0   | 0            |
| F263<br>P263 | Retrieving a<br>character string<br>from a character<br>string | MIDR            | S1,<br>S2,<br>S3, D | These instructions retrieve a character string consisting of a specified number of characters from the specified position in the character string. | 10    | ×        | 0    | 0       | 0           | 0   | 0            |
| F264<br>P264 | Writing a character string to a character string               | MIDW            | S1,<br>S2, D,<br>n  | These instructions write a specified number of characters from a character string to a specified position in the character string.                 | 12    | ×        | 0    | 0       | 0           | 0   | 0            |
| F265<br>P265 | Replacing<br>character<br>strings                              | SREP            | S, D,<br>p, n       | A specified number of characters in a character string are rewritten, starting from a specified position in the character string.                  | 12    | ×        | 0    | 0       | 0           | 0   | 0            |

 $<sup>\</sup>bigcirc$ : Available,  $\times$ : Not available,  $\triangle$ : Not available partially

<sup>\*1)</sup> This instruction is available for FP $\Sigma$  32k type.

<sup>\*2)</sup> This instruction is available for FP $\Sigma$  Ver. 3.10 or later.

<sup>\*3)</sup> This instruction is only available for FP-X Ver.2.0 or later.

| Num-<br>ber             | Name                                                                       | Boolean         | Ope-<br>rand        | Description                                                                                                    | Steps | FP0/FP-e | FPOR | FPΣ     | FP-X    | FP2 | FP2SH/FP10SH |
|-------------------------|----------------------------------------------------------------------------|-----------------|---------------------|----------------------------------------------------------------------------------------------------|-------|----------|------|---------|---------|-----|--------------|
|                         | type data process                                                          |                 |                     |                                                                                                    |       |          | 1    |         |         |     |              |
| F270<br>P270            | Maximum<br>value (word<br>data (16-bit))                                   | MAX<br>PMAX     | S1,<br>S2, D        | Searches the maximum value in the word data table between the "S1" and "S2", and stores it in the "D". The address relative to "S1" is stored in "D+1".                                    | 8     | △<br>*1  | 0    | 0       | 0       | 0   | 0            |
| F271<br>P271            | Maximum<br>value (double<br>word data (32-<br>bit))                        | DMAX<br>PDMAX   | S1,<br>S2, D        | Searches for the maximum value in the double word data table between the area selected with "S1" and "S2", and stores it in the "D". The address relative to "S1" is stored in "D+2".      | 8     | ∆<br>*1  | 0    | 0       | 0       | 0   | 0            |
| F272<br>P272            | Minimum value<br>(word data (16-<br>bit))                                  | MIN<br>PMIN     | S1,<br>S2, D        | Searches for the minimum value in<br>the word data table between the area<br>selected with "S1" and "S2", and<br>stores it in the "D". The address<br>relative to "S1" is stored in "D+1". | 8     | △<br>*1  | 0    | 0       | 0       | 0   | 0            |
| F273<br>P273            | Minimum value<br>(double word<br>data (32-bit))                            | DMIN<br>PDMIN   | S1,<br>S2, D        | Searches for the minimum value in the double word data table between the area selected with "S1" and "S2", and stores it in the "D". The address relative to "S1" is stored in "D+2".      | 8     | △<br>*1  | 0    | 0       | 0       | 0   | 0            |
| F275<br>P275            | Total and<br>mean values<br>(word data (16-<br>bit))                       | MEAN<br>PMEAN   | S1,<br>S2, D        | The total value and the mean value of the word data with sign from the area selected with "S1" to "S2" are obtained and stored in the "D".                                                 | 8     | ∆<br>*1  | 0    | 0       | 0       | 0   | 0            |
| F276<br>P276            | Total and<br>mean values<br>(double word<br>data (32-bit))                 | DMEAN<br>PDMEAN | S1,<br>S2, D        | The total value and the mean value of the double word data with sign from the area selected with "S1" to "S2" are obtained and stored in the "D".                                          | 8     | △<br>*1  | 0    | 0       | 0       | 0   | 0            |
| F277<br>P277            | Sort (word<br>data (16-bit))                                               | SORT<br>PSORT   | S1,<br>S2,<br>S3    | The word data with sign from the area specified by "S1" to "S2" are sorted in ascending order (the smallest word is first) or descending order (the largest word is first).                | 8     | △<br>*1  | 0    | 0       | 0       | 0   | 0            |
| F278<br>P278            | Sort (double<br>word data (32-<br>bit))                                    | DSORT<br>PDSORT | \$1,<br>\$2,<br>\$3 | The double word data with sign from the area specified by "S1" to "S2" are sorted in ascending order (the smallest word is first) or descending order (the largest word is first).         | 8     | △<br>*1  | 0    | 0       | 0       | 0   | 0            |
| F282<br>P282            | Scaling of<br>16-bit data                                                  | SCAL<br>PSCAL   | S1,<br>S2, D        | The output value Y is found for the input value X by performing scaling for the given data table.                                                                                          | 8     | ∆<br>*1  | 0    | 0       | 0       | 0   | 0            |
| F283<br>P283            | Scaling of<br>32-bit data                                                  | DSCAL<br>PDSCAL | S1,<br>S2, D        | The output value Y is found for the input value X by performing scaling for the given data table.                                                                                          | 10    | ×        | 0    | 0       | 0       | 0   | 0            |
| F284<br>P284            | Inclination<br>output of 16-bit<br>data                                    | RAMP            | S1,<br>S2,<br>S3, D | Executes the linear output for the specified time from the specified initial value to the target value.                                                                                    | 10    | ×        | 0    | ∆<br>*2 | ∆<br>*2 | ×   | ×            |
| Integer<br>F285<br>P285 | type non-linear fu<br>Upper and<br>lower limit<br>control<br>(16-bit data) | LIMT<br>PLIMT   | S1,<br>S2,<br>S3, D | When S1>S3, S1 $\rightarrow$ D<br>When S1 <s3, s2<math="">\rightarrowD<br/>When S1<or =="" s3<math="" s3<or="S2,">\rightarrowD</or></s3,>                                                  | 10    | ∆<br>*1  | 0    | 0       | 0       | 0   | 0            |

 $<sup>\</sup>bigcirc$ : Available,  $\times$ : Not available,  $\triangle$ : Not available partially \*1) This instruction is only available for FP-e Ver.1.2 or later. \*2) This instruction is only available for FP-X Ver.2.0 or later, and FP $\Sigma$  Ver. 3.10 or later.

| Num-<br>ber  | Name                                                 | Boolean         | Ope-             | Description                                                                                                    | Steps | -P0/FP-e | FPOR     | FΡΣ      | FP-X     | FP2      | FP2SH/FP10SH |
|--------------|------------------------------------------------------|-----------------|------------------|----------------------------------------------------------------------------------------------------|-------|----------|----------|----------|----------|----------|--------------|
|              |                                                      |                 | rand             |                                                                                                    | S     | ď        |          |          | _        |          | FP2SI        |
| F286<br>P286 | Upper and<br>lower limit<br>control<br>(32-bit data) | DLIMT<br>PDLIMT | S1, S2,<br>S3, D | When (S1+1, S1)>(S3+1, S3), (S1+1,<br>S1)→(D+1, D)<br>When (S2+1, S2)<(S3+1, S3), (S2+1,<br>S2)→(D+1, D)<br>When (S1+1, S1) <or (s3+1,="" =="" s3)<or<br="">= (S2+1, S2), (S3+1, S3)→(D+1, D)</or> | 16    | △<br>*1  | 0        | 0        | 0        | 0        | 0            |
| F287<br>P287 | Deadband<br>control<br>(16-bit data)                 | BAND<br>PBAND   | S1, S2,<br>S3, D | When S1>S3, S3−S1→D<br>When S2 <s3, s3−s2→d<br="">When S1<or 0→d<="" =="" s3<or="S2," th=""><th>10</th><th>∆<br/>*1</th><th>0</th><th>0</th><th>0</th><th>0</th><th>0</th></or></s3,>              | 10    | ∆<br>*1  | 0        | 0        | 0        | 0        | 0            |
| F288<br>P288 | Deadband<br>control<br>(32-bit data)                 | DBAND<br>PDBAND | S1, S2,<br>S3, D | When $(S1+1, S1)>(S3+1, S3)$ , $(S3+1, S3)-(S1+1, S1)>(D+1, D)$<br>When $(S2+1, S2)<(S3+1, S3)$ , $(S3+1, S3)-(S2+1, S2)>(D+1, D)$<br>When $(S1+1, S1)(D+1, D)$                                    | 16    | △<br>*1  | 0        | 0        | 0        | 0        | 0            |
| F289<br>P289 | Zone control<br>(16-bit data)                        | ZONE<br>PZONE   | S1, S2,<br>S3, D | When S3<0, S3+S1→D<br>When S3=0, 0→D<br>When S3>0, S3+S2→D                                                                                                    | 10    | ∆<br>*1  | 0        | 0        | 0        | 0        | 0            |
| F290<br>P290 | Zone control<br>(32-bit data)                        | DZONE<br>PDZONE | S1, S2,<br>S3, D | When (S3+1, S3)<0, (S3+1,<br>S3)+(S1+1, S1)→(D+1, D)<br>When (S3+1, S3)=0, 0→(D+1, D)<br>When (S3+1, S3)>0, (S3+1,<br>S3)+(S2+1, S2)→(D+1, D)                                                      | 16    | ∆<br>*1  | 0        | 0        | 0        | 0        | 0            |
| BCD ty       | pe real number op                                    | eration instr   | uctions          |                                                                                                    |       |          |          |          |          |          |              |
| F300<br>P300 | BCD type sine operation                              | BSIN<br>PBSIN   | S, D             | SIN(S1+1, S1)→(D+1, D)                                                                                                    | 6     | ×        | ×        | ×        | ×        | 0        | 0            |
| F301<br>P301 | BCD type<br>cosine<br>operation                      | BCOS<br>PBCOS   | S, D             | COS(S1+1, S1)→(D+1, D)                                                                                                    | 6     | ×        | ×        | ×        | ×        | 0        | 0            |
| F302<br>P302 | BCD type<br>tangent<br>operation                     | BTAN<br>PBTAN   | S, D             | TAN(S1+1, S1)→(D+1, D)                                                                                                    | 6     | ×        | ×        | ×        | ×        | 0        | 0            |
| F303<br>P303 | BCD type<br>arcsine<br>operation                     | BASIN<br>PBASIN | S, D             | SIN <sup>-1</sup> (S1+1, S1)→(D+1, D)                                                                                                    | 6     | ×        | ×        | ×        | ×        | 0        | 0            |
| F304<br>P304 | BCD type<br>arccosine<br>operation                   | BACOS<br>PBACOS | S, D             | COS <sup>-1</sup> (S1+1, S1)→(D+1, D)                                                                                                    | 6     | ×        | ×        | ×        | ×        | 0        | 0            |
| F305<br>P305 | BCD type<br>arctangent<br>operation                  | BATAN<br>PBATAN | S, D             | TAN <sup>-1</sup> (S1+1, S1)→(D+1, D)                                                                                                    | 6     | ×        | ×        | ×        | ×        | 0        | 0            |
| Floatin      | g-point type real n                                  | umber opera     | tion instri      | uctions                                                                                                    | L     | <u> </u> | <u> </u> | <b>!</b> | <b>!</b> | <b>!</b> | Щ_           |
| F309<br>P309 | Floating-point<br>type data<br>move                  | FMV<br>PFMV     | S, D             | (S+1, S)→(D+1, D)                                                                                                    | 8     | △<br>*2  | 0        | 0        | 0        | 0        | 0            |
| F310<br>P310 | Floating-point type data addition                    | F+<br>PF+       | S1, S2,<br>D     | (S1+1, S1)+(S2+1, S2)→(D+1, D)                                                                                                    | 14    | △<br>*2  | 0        | 0        | 0        | 0        | 0            |
| F311<br>P311 | Floating-point type data subtraction                 | F-<br>PF-       | S1, S2,<br>D     | (S1+1, S1)–(S2+1, S2)→(D+1, D)                                                                                                    | 14    | ∆<br>*2  | 0        | 0        | 0        | 0        | 0            |
| F312<br>P312 | Floating-point type data                             | F*<br>PF*       | S1, S2,<br>D     | (S1+1, S1)×(S2+1, S2)→(D+1, D)                                                                                                    | 14    | ∆<br>*2  | 0        | 0        | 0        | 0        | 0            |
| F313<br>P313 | multiplication Floating-point type data division     | F%<br>PF%       | S1, S2,<br>D     | (S1+1, S1)÷(S2+1, S2)→(D+1, D)                                                                                                    | 14    | ∆<br>*2  | 0        | 0        | 0        | 0        | 0            |

O : Available, X : Not available, △ : Not available partially

\*1) This instruction is only available for FP-e Ver.1.2 or later.

\*2) This instruction is available for FP-e Ver.1.21 or later, and FP0 V2.1 or later.

| Num-<br>ber  | Name                                                                                                    | Boo-<br>lean  | Ope-<br>rand | Description                                                                                                    | Steps | FP0/FP-e | FP0R | FPΣ | FP-X | FP2 | FP2SH/FP10SH |
|--------------|----------------------------------------------------------------------------------------------------|---------------|--------------|----------------------------------------------------------------------------------------------------|-------|----------|------|-----|------|-----|--------------|
| F314<br>P314 | Floating-point type data sine operation                                                                                | SIN<br>PSIN   | S, D         | SIN(S+1, S)→(D+1, D)                                                                                                    | 10    | ∆<br>*1  | 0    | 0   | 0    | 0   | 0            |
| F315<br>P315 | Floating-point type data cosine operation                                                                              | COS<br>PCOS   | S, D         | COS(S+1, S)→(D+1, D)                                                                                                    | 10    | ∆<br>*1  | 0    | 0   | 0    | 0   | 0            |
| F316<br>P316 | Floating-point type data tangent operation                                                                             | TAN<br>PTAN   | S, D         | TAN(S+1, S)→(D+1, D)                                                                                                    | 10    | ∆<br>*1  | 0    | 0   | 0    | 0   | 0            |
| F317<br>P317 | Floating-point type data arcsine operation                                                                             | ASIN<br>PASIN | S, D         | SIN <sup>-1</sup> (S+1, S)→(D+1, D)                                                                                                    | 10    | △<br>*1  | 0    | 0   | 0    | 0   | 0            |
| F318<br>P318 | Floating-point type data arccosine operation                                                                           | ACOS<br>PACOS | S, D         | COS <sup>-1</sup> (S+1, S)→(D+1, D)                                                                                                    | 10    | ∆<br>*1  | 0    | 0   | 0    | 0   | 0            |
| F319<br>P319 | Floating-point type data arctangent operation                                                                          | ATAN<br>PATAN | S, D         | TAN <sup>-1</sup> (S+1, S)→(D+1, D)                                                                                                    | 10    | ∆<br>*1  | 0    | 0   | 0    | 0   | 0            |
| F320<br>P320 | Floating-point type data natural logarithm                                                                             | LN<br>PLN     | S, D         | LN(S+1, S)→(D+1, D)                                                                                                    | 10    | △<br>*1  | 0    | 0   | 0    | 0   | 0            |
| F321<br>P321 | Floating-point type data exponent                                                                                      | EXP<br>PEXP   | S, D         | EXP(S+1, S)→(D+1, D)                                                                                                    | 10    | ∆<br>*1  | 0    | 0   | 0    | 0   | 0            |
| F322<br>P322 | Floating-point type data logarithm                                                                                     | LOG<br>PLOG   | S, D         | LOG(S+1, S)→(D+1, D)                                                                                                    | 10    | ∆<br>*1  | 0    | 0   | 0    | 0   | 0            |
| F323<br>P323 | Floating-point type data power                                                                                         | PWR<br>PPWR   | S1,<br>S2, D | (S1+1, S1) ^ (S2+1, S2)→(D+1,<br>D)                                                                                                    | 14    | ∆<br>*1  | 0    | 0   | 0    | 0   | 0            |
| F324<br>P324 | Floating-point type data square root                                                                                   | FSQR<br>PFSQR | S, D         | $\sqrt{(S+1, S)} \rightarrow (D+1, D)$                                                                                                    | 10    | ∆<br>*1  | 0    | 0   | 0    | 0   | 0            |
| F325<br>P325 | 16-bit integer data to floating-point type data conversion                                                             | FLT<br>PFLT   | S, D         | Converts the 16-bit integer data with sign specified by "S" to real number data, and the converted data is stored in "D".                                                                       | 6     | ∆<br>*1  | 0    | 0   | 0    | 0   | 0            |
| F326<br>P326 | 32-bit integer data to floating-point type data conversion                                                             | DFLT<br>PDFLT | S, D         | Converts the 32-bit integer data with sign specified by (S+1, S) to real number data, and the converted data is stored in (D+1, D).                                                             | 8     | △<br>*1  | 0    | 0   | 0    | 0   | 0            |
| F327<br>P327 | Floating-point type data to 16-bit integer conversion (the largest integer not exceeding the floating-point type data) | INT<br>PINT   | S, D         | Converts real number data specified by (S+1, S) to the 16-bit integer data with sign (the largest integer not exceeding the floating-point data), and the converted data is stored in "D".      | 8     | △<br>*1  | 0    | 0   | 0    | 0   | 0            |
| F328<br>P328 | Floating-point type data to 32-bit integer conversion (the largest integer not exceeding the floating-point type data) | DINT<br>PDINT | S, D         | Converts real number data specified by (S+1, S) to the 32-bit integer data with sign (the largest integer not exceeding the floating-point data), and the converted data is stored in (D+1, D). | 8     | Δ<br>*1  | 0    | 0   | 0    | 0   | 0            |

 $<sup>\</sup>bigcirc$ : Available,  $\times$ : Not available,  $\triangle$ : Not available partially

<sup>\*1)</sup> This instruction is available for FP-e Ver.1.21 or later, and FP0 V2.1 or later.

| Num-<br>ber  | Name                                                                                                    | Boolean         | Ope-<br>rand     | Description                                                                                                    | Steps | FP0/FP-e | FPOR | FPΣ | FP-X | FP2 | FP2SH/FP10SH   |
|--------------|----------------------------------------------------------------------------------------------------|-----------------|------------------|----------------------------------------------------------------------------------------------------|-------|----------|------|-----|------|-----|----------------|
| F329<br>P329 | Floating-point<br>type data to 16-bit<br>integer con-<br>version (rounding<br>the first decimal<br>point down to<br>integer) | FIX<br>PFIX     | S, D             | Converts real number data specified<br>by (S+1, S) to the 16-bit integer data<br>with sign (rounding the first decimal<br>point down), and the converted data<br>is stored<br>in "D".      | 8     | ∆<br>*1  | 0    | 0   | 0    | 0   | 0              |
| F330<br>P330 | Floating-point<br>type data to 32-bit<br>integer con-<br>version (rounding<br>the first decimal<br>point down to<br>integer) | DFIX<br>PDFIX   | S, D             | Converts real number data specified<br>by (S+1, S) to the 32-bit integer data<br>with sign (rounding the first decimal<br>point down), and the converted data<br>is stored<br>in (D+1, D). | 8     | △<br>*1  | 0    | 0   | 0    | 0   | 0              |
| F331<br>P331 | Floating-point<br>type data to 16-bit<br>integer con-<br>version (rounding<br>the first decimal<br>point off to<br>integer)  | ROFF<br>PROFF   | S, D             | Converts real number data specified<br>by (S+1, S) to the 16-bit integer data<br>with sign (rounding the first decimal<br>point off), and the converted data is<br>stored in "D".          | 8     | △<br>*1  | 0    | 0   | 0    | 0   | 0              |
| F332<br>P332 | Floating-point<br>type data to 32-bit<br>integer con-<br>version (rounding<br>the first decimal<br>point off to<br>integer)  | DROFF<br>PDROFF | S, D             | Converts real number data specified<br>by (S+1, S) to the 32-bit integer data<br>with sign (rounding the first decimal<br>point off), and the converted data is<br>stored in (D+1, D).     | 8     | ∆<br>*1  | 0    | 0   | 0    | 0   | 0              |
| F333<br>P333 | Floating-point<br>type data round-<br>ding the first<br>decimal point<br>down                                                | FINT<br>PFINT   | S, D             | The decimal part of the real number data specified in (S+1, S) is rounded down, and the result is stored in (D+1, D).                                                                      | 8     | ∆<br>*1  | 0    | 0   | 0    | 0   | 0              |
| F334<br>P334 | Floating-point<br>type data round-<br>ding the first<br>decimal point off                                                    | FRINT<br>PFRINT | S, D             | The decimal part of the real number data stored in (S+1, S) is rounded off, and the result is stored in (D+1, D).                                                                          | 8     | △<br>*1  | 0    | 0   | 0    | 0   | 0              |
| F335<br>P335 | Floating-point<br>type data sign<br>changes                                                                                  | F+/-<br>PF+/-   | S, D             | The real number data stored in (S+1, S) is changed the sign, and the result is stored in (D+1, D).                                                                                         | 8     | ∆<br>*1  | 0    | 0   | 0    | 0   | 0              |
| F336<br>P336 | Floating-point type data absolute                                                                                            | FABS<br>PFABS   | S, D             | Takes the absolute value of real<br>number data specified by (S+1, S),<br>and the result (absolute value) is<br>stored in (D+1, D).                                                        | 8     | ∆<br>*1  | 0    | 0   | 0    | 0   | 0              |
| F337<br>P337 | Floating-point<br>type data degree<br>→ radian                                                                               | RAD<br>PRAD     | S, D             | The data in degrees of an angle specified in (S+1, S) is converted to radians (real number data), and the result is stored in (D+1, D).                                                    | 8     | ∆<br>*1  | 0    | 0   | 0    | 0   | 0              |
| F338<br>P338 | Floating-point<br>type data radian<br>→ degree                                                                               | DEG<br>PDEG     | S, D             | The angle data in radians (real number data) specified in (S+1, S) is converted to angle data in degrees, and the result is stored in (D+1, D).                                            | 8     | ∆<br>*1  | 0    | 0   | 0    | 0   | 0              |
|              | g-point type real numb                                                                                                    |                 |                  |                                                                                                    |       | 1        |      |     | ı    | ı   | $\blacksquare$ |
| F345<br>P345 | Floating-point type data compare                                                                                             | FCMP<br>PFCMP   | S1,<br>S2        | $(S1+1, S1)>(S2+1, S2) \rightarrow R900A$ : on $(S1+1, S1)=(S2+1, S2) \rightarrow R900B$ on $(S1+1, S1)<(S2+1, S2) \rightarrow R900C$ : on                                                 | 10    | ×        | 0    | 0   | 0    | 0   | 0              |
| F346<br>P346 | Floating-point<br>type data band<br>compare                                                                                  | FWIN<br>PFWIN   | S1,<br>S2,<br>S3 | $(S1+1, S1)>(S3+1, S3) \rightarrow R900A$ : on $(S2+1, S2)<$ or $=(S1+1, S1)<$ or $=(S3+1, S3) \rightarrow R900B$ on $(S1+1, S1)<(S2+1, S2) \rightarrow R900C$ : on                        | 14    | ×        | 0    | 0   | 0    | 0   | 0              |

<sup>○:</sup> Available, X: Not available, △: Not available partially
\*1) This instruction is available for FP-e Ver.1.21 or later, and FP0 V2.1 or later.

| Num-<br>ber  | Name                                                               | Boolean         | Ope-<br>rand     | Description                                                                                                    | Steps | FP0/FP-e | FPOR | FPΣ     | FP-X    | FP2     | FP2SH/FP10SH |
|--------------|--------------------------------------------------------------------|-----------------|------------------|----------------------------------------------------------------------------------------------------|-------|----------|------|---------|---------|---------|--------------|
| F347<br>P347 | Floating-point<br>type data<br>upper and<br>lower limit<br>control | FLIMT<br>PFLIMT | S1, S2,<br>S3, D | When $(S1+1, S1)>(S3+1, S3)$ , $(S1+1, S1) \rightarrow (D+1, D)$<br>When $(S2+1, S2)<(S3+1, S3)$ , $(S2+1, S2) \rightarrow (D+1, D)$<br>When $(S1+1, S1), (S3+1, S3)\rightarrow (D+1, D)$                    | 17    | ×        | 0    | 0       | 0       | 0       | 0            |
| F348<br>P348 | Floating-point<br>type data<br>dead-band<br>control                | FBAND<br>PFBAND | S1, S2,<br>S3, D | When $(S1+1, S1)>(S3+1, S3)$ , $(S3+1, S3)-(S1+1, S1)\to (D+1, D)$ When $(S2+1, S2)<(S3+1, S3)$ , $(S3+1, S3)-(S2+1, S2)\to (D+1, D)$ When $(S1+1, S1)<$ or = $(S3+1, S3)$ -or = $(S2+1, S2)$ , $(S3+1, S3)$ | 17    | ×        | 0    | 0       | 0       | 0       | 0            |
| F349<br>P349 | Floating-point<br>type data<br>zone control                        | FZONE<br>PFZONE | S1, S2,<br>S3, D | When $(S3+1, S3)<0.0$ , $(S3+1, S3)+(S1+1, S1)\rightarrow(D+1, D)$<br>When $(S3+1, S3)=0.0$ , $0.0\rightarrow(D+1, D)$<br>When $(S3+1, S3)>0.0$ , $(S3+1, S3)+(S2+1, S2)\rightarrow(D+1, D)$                 | 17    | ×        | 0    | 0       | 0       | 0       | 0            |
| F350<br>P350 | Floating-point<br>type data<br>maxi-mum<br>value                   | FMAX<br>PFMAX   | S1, S2,<br>D     | Searches the maximum value in the real number data table between the area selected with "S1" and "S2", and stores it in the (D+1, D). The address relative to "S1" is stored in (D+2).                       | 8     | ×        | ×    | ×       | ×       | 0       | 0            |
| F351<br>P351 | Floating-point<br>type data<br>mini-mum<br>value                   | FMIN<br>PFMIN   | S1, S2,<br>D     | Searches the minimum value in the real number data table between the area selected with "S1" and "S2", and stores it in the (D+1, D). The address relative to "S1" is stored in (D+2).                       | 8     | ×        | ×    | ×       | ×       | 0       | 0            |
| F352<br>P352 | Floating-point<br>type data total<br>and mean<br>values            | FMEAN<br>PFMEAN | S1, S2,<br>D     | The total value and the mean value of the real number data from the area selected with "S1" to "S2" are obtained. The total value is stored in the (D+1, D) and the mean value is stored in the (D+3, D+2).  | 8     | ×        | ×    | ×       | ×       | 0       | 0            |
| F353<br>P353 | Floating-point<br>type data sort                                   | FSORT<br>PFSORT | \$1, \$2,<br>\$3 | The real number data from the area specified by "S1" to "S2" are stored in ascending order (the smallest word is first) or descending order (the largest word is first).                                     | 8     | ×        | ×    | ×       | ×       | 0       | 0            |
| F354<br>P354 | Scaling of real number data                                        | FSCAL<br>PFSCAL | S1, S2,<br>D     | Scaling (linearization) on a real<br>number data table is performed, and<br>the output (Y) to an input value (X)<br>is calculated.                                                                           | 12    | ×        | 0    | ∆<br>*1 | ∆<br>*2 | ∆<br>*3 | ∆<br>*3      |

 $<sup>\</sup>bigcirc$  : Available,  $\times$  : Not available,  $\triangle$  : Not available partially

<sup>\*1)</sup> This instruction is available for FP $\!\Sigma$  32k type.

<sup>\*2)</sup> This instruction is available for FP-X Ver. 1.13 or later.

<sup>\*3)</sup> This instruction is available for FP2/FP2SH Ver. 1.5 or later. FP10SH cannot be used.

| Num-<br>ber  | Name                                        | Boolean       | Ope-<br>rand         | Description                                                                                                    | Steps | FP0/FP-e | FPOR | FPΣ     | <b>FP-X</b> | FP2 | FP2SH/FP10SH |
|--------------|---------------------------------------------|---------------|----------------------|----------------------------------------------------------------------------------------------------|-------|----------|------|---------|-------------|-----|--------------|
|              | eries processing i                          |               |                      | Lau                                                                                                    | 1     | 1        |      |         |             |     |              |
| F355         | PID processing                              | PID           | S                    | PID processing is performed depending on the control value (mode and parameter) specified by (S to S+2) and (S+4 to S+10), and the result is stored in the (S+3).                                            | 4     | ^<br>*1  | 0    | 0       | 0           | 0   | 0            |
| F356         | Easy PID                                    | EZPID         | S1,<br>S2,<br>S3, S4 | Temperature control (PID) can be easily performed using the image of a temperature controller.                                                                                                    | 10    | ×        | 0    | △<br>*2 | △<br>*2     | ×   | ×            |
|              | re instructions                             | DED           | 0.5                  | Liva i i i i i i i i i i i i i i i i i i                                                                                                    | 1     |          | 1    | 1       | 1           |     | 1            |
| F373<br>P373 | 16-bit data<br>revision<br>detection        | DTR<br>PDTR   | S, D                 | If the data in the 16-bit area specified by "S" has changed since the previous execution, internal relay R9009 (carry flag) will turn on. "D" is used to store the data of the previous execution.           | 6     | ×        | 0    | 0       | 0           | 0   | 0            |
| F374<br>P374 | 32-bit data<br>revision<br>detection        | DDTR<br>PDDTR | S, D                 | If the data in the 32-bit area specified by (S+1, S) has changed since the previous execution, internal relay R9009 (carry flag) will turn on. (D+1, D) is used to store the data of the previous execution. | 6     | ×        | 0    | 0       | 0           | 0   | 0            |
| Index r      | egister bank proce                          | essing instru | ctions               |                                                                                                    |       |          |      |         |             |     |              |
| F410<br>P410 | Setting the index register bank number      | SETB<br>PSETB | n                    | Index register (I0 to ID) bank number change over.                                                                                                    | 4     | ×        | ×    | ×       | ×           | ×   | 0            |
| F411<br>P411 | Changing the index register bank number     | CHGB<br>PCHGB | n                    | Index register (I0 to ID) bank number change over with remembering preceding bank number.                                                                                                    | 4     | ×        | ×    | ×       | ×           | ×   | 0            |
| F412<br>P412 | Restoring the index register bank number    | POPB<br>PPOPB | -                    | Changes index register (I0 to ID) bank number back to the bank before F411 (CHGB)/P411 (PCHGB) instruction.                                                                                                  | 2     | ×        | ×    | ×       | ×           | ×   | 0            |
|              | gister bank proces                          |               |                      | T =                                                                                                    |       |          | 1    | 1       | 1           |     |              |
| F414<br>P414 | Setting the file<br>register bank<br>number | SBFL<br>PSBFL | n                    | File register bank number change over.                                                                                                    | 4     | ×        | ×    | ×       | ×           | ×   | ∆<br>*3      |
| F415<br>P415 | Changing the file register bank number      | CBFL<br>PCBFL | n                    | File register bank number change<br>over with remembering preceding<br>bank number.                                                                                                    | 4     | ×        | ×    | ×       | ×           | ×   | ∆<br>*3      |
| F416<br>P416 | Restoring the file register bank number     | PBFL<br>PPBFL | -                    | Changes file register bank<br>number back to the bank before<br>F415 (CBFL)/P415 (PCBFL)<br>instruction.                                                                                                    | 2     | ×        | ×    | ×       | ×           | ×   | ∆<br>*3      |

 $<sup>\</sup>bigcirc$ : Available,  $\times$ : Not available,  $\triangle$ : Not available partially

<sup>\*1)</sup> This instruction is available for FP0 (V2.1 or later) only.

<sup>\*2)</sup> This instruction is available for FP-X V.1.20 or later, and FP $\Sigma$  32k type.

<sup>\*3)</sup> This instruction is not available for FP10SH.

## 17.4 Table of Error codes

## ■ Difference in ERROR display

There are differences in the way errors are displayed depending on the model.

| Model                                | Display        |             | Display method          |
|--------------------------------------|----------------|-------------|-------------------------|
| FP1,FP-M,FP2,FP3,FP10SH              | LED            | ERROR.      | Continually lit         |
| $FP\Sigma$ , $FP0$ , $FP0R$ , $FP-X$ | LED            | ERROR/ALARM | Flashes/continually lit |
| FP-e                                 | Screen display | ERR.        | Continually lit         |

## **■** Error Confirmation When ERROR Turns ON

When the "ERROR" on the control unit (CPU unit) turns on or flashes, a self-diagnostic error or syntax check error has occurred. Confirm the contents of the error and take the appropriate steps.

#### -Error Confirmation Method

Procedure:1.Use the programming tool software to call up the error code.

By executing the "STATUS DISPLAY", the error code and content of error are displayed.

2.Check the error contents in the table of error codes using the error code ascertained above.

#### -Syntax check error

This is an error detected by the total check function when there is a syntax error or incorrect setting written in the program. When the mode selector is switched to the RUN mode, the total check function automatically activates and eliminates the possibility of incorrect operation from syntax errors in the program.

#### When a syntax check error is detected

- -ERROR turns on or flashes.
- -Operation will not begin even after switching to the RUN mode.
- -Remote operation cannot be used to change to RUN mode.

#### Clearing a syntax check error

By changing to the PROG. mode, the error will clear and the ERROR will turn off.

### Steps to take for syntax error

Change to the PROG. mode, and then execute the total check function while online mode with the programming tool connected. This will call up the content of error and the address where the error occurred.

Correct the program while referring to the content of error.

### -Self-diagnostic Error

This error occurs when the control unit (CPU unit) self-diagnostic function detects the occurrence of an abnormality in the system. The self-diagnostic function monitors the memory abnormal detection, I/O abnormal detection, and other devices.

#### When a self-diagnostic error occurs

- The ERROR turns on or flashes.
- The operation of the control unit (CPU unit) might stop depending on the content of error and the system register setting.
- The error codes will be stored in the special data register DT9000(DT90000).
- In the case of operation error, the error address will be stored in the DT9017(DT90017) and DT9018(DT90018).

#### Clearing the self-diagnostic error

At the "STATUS DISPLAY", execute the "error clear". Error codes 43 and higher can be cleared.

- -You can use the initialize/test switch to clear an error. However, this will also clear the contents of operation memory.
- -Errors can also be cleared by turning off and on the power while in the PROG. mode.
- However, the contents of operation memory, not stored with the hold type data, will also be cleared.
- -The error can also be cleared depending on the self-diagnostic error set instruction F148(ERR).

#### Steps to take for self-diagnostic error

The steps to be taken will differ depending on the error contents. For more details, use the error code obtained above and consult the table of self-diagnostic error codes.

#### ■ MEWTOCOL-COM Transmission Errors

These are error codes from a PC or other computer device that occur during an abnormal response when communicating with a PLC using MEWTOCOL-COM.

## 17.4.1 Table of Syntax Check Error

| Error        | Name                           | Opera-<br>tion<br>status | Description and steps to take                                                                                                    | FP-e | FP0 | FPOR | FPΣ | FP-X | FP2 | FP2SH | FP10SH |
|--------------|--------------------------------|--------------------------|----------------------------------------------------------------------------------------------------|------|-----|------|-----|------|-----|-------|--------|
| E1           | Syntax<br>error                | Stops                    | A program with a syntax error has been written.  ⇒ Change to PROG. mode and correct the error.                                                                                                    | Α    | Α   | Α    | Α   | Α    | Α   | Α     | Α      |
| E2<br>(Note) | Duplicated<br>output<br>error  | Stops                    | Two or more OT(Out) instructions and KP(Keep) instructions are programmed using the same relay. Also occurs when using the same timer/counter number.  ⇒ Change to PROG. mode and correct the program so that one relay is not used for two or more OT instructions. Or, set the duplicated output to "enable" in system register 20. A timer/counter instruction double definition error will be detected even if double output permission has been selected. | Α    | Α   | Α    | Α   | 4    | Α   | 4     | Α      |
| E3           | Not paired error               | Stops                    | For instructions which must be used in a pair such as jump (JP and LBL), one instruction is either missing or in an incorrect position.  Change to PROG. mode and enter the two instructions which must be used in a pair in the correct positions.                                                                                                    | Α    | Α   | Α    | Α   | Α    | Α   | Α     | Α      |
| E4           | Parameter<br>mismatch<br>error | Stops                    | An instruction has been written which does not agree with system register settings. For example, the number setting in a program does not agree with the timer/counter range setting.  Change to PROG. mode, check the system register settings, and change so that the settings and the instruction agree.                                                                                                    | Α    | Α   | Α    | Α   | Α    | Α   | Α     | Α      |
| E5<br>(Note) | Program<br>area error          | Stops                    | An instruction which must be written in a specific area (main program area or subprogram area) has been written to a different area (for example, a subroutine SUB to RET is placed before an ED instruction). ⇒ Change to PROG. mode and enter the instruction into the correct area.                                                                                                    | Α    | Α   | Α    | Α   | Α    | Α   | Α     | Α      |

A: Available

Note) This error is also detected if you attempt to execute a rewrite containing a syntax error during RUN. In this case, nothing will be written to the CPU and operation will continue.

| Error      | Name                                             | Opera-<br>tion<br>status | Description and steps to take                                                                                                    | FP-e | FP0 | FP0R | FPΣ | FP-X | FP2 | FP2SH | FP10SH |
|------------|--------------------------------------------------|--------------------------|----------------------------------------------------------------------------------------------------|------|-----|------|-----|------|-----|-------|--------|
| E6         | Compile<br>memory<br>full error                  | Stops                    | The program is too large to compile in the program memory.  ⇒ Change to PROG. mode and reduce the total number of steps for the program.  -FP10SH  If memory expansion is possible, compilation will become possible when the memory is expanded.                                                                                                    | Α    | Α   | Α    | Α   | Α    |     | Α     | А      |
| E7         | High-level<br>instruction<br>type error          | Stops                    | In the program, high-level instructions, which execute in every scan and at the leading edge of the trigger, are programmed to be triggered by one contact. (e.g. F0 (MV) and P0 (PMV) are programmed using the same trigger continuously.)  ⇒ Correct the program so that the high-level instructions executed in every scan and only at the leading edge are triggered separately. |      |     | Α    | Α   | Α    | Α   | Α     | А      |
| E8         | High-level instruction operand combination error | Stops                    | There is an incorrect operand in an instruction which requires a specific combination of operands (for example, the operands must all be of a certain type).  ⇒ Enter the correct combination of operands.                                                                                                    | Α    | Α   | Α    | Α   | Α    | Α   | Α     | А      |
| <b>E</b> 9 | No<br>program<br>error                           | Stops                    | Program may be damaged. ⇒Try to send the program again.                                                                                                    |      |     |      |     |      |     | Α     | Α      |
| E10        | Rewrite<br>during<br>RUN<br>syntax<br>error      | Conti-<br>nues           | When inputting with the programming tool software, a deletion, addition or change of order of an instruction(ED, LBL, SUB, RET, INT, IRET, SSTP, and STPE) that cannot perform a rewrite during RUN is being attempted. Nothing is written to the CPU.                                                                                                    |      |     |      |     |      | Α   | Α     | Α      |

# 17.4.2 Table of Self-Diagnostic Error

| Error<br>code | Name                                          | Opera-<br>tion<br>status | Description and steps to take                                                                                                    | FP-e   | FP0 | FP0R | FPΣ | FP-X     | FP2 | FP2SH | FP10SH |
|---------------|-----------------------------------------------|--------------------------|----------------------------------------------------------------------------------------------------|--------|-----|------|-----|----------|-----|-------|--------|
| E20           | CPU error                                     | Stops                    | Probably a hardware abnormality  ⇒Please contact your dealer.                                                                                                    |        |     |      |     |          | Α   | Α     | Α      |
| E21           | RAM<br>error1                                 |                          | ,,,,,,,,,,,,,,,,,,,,,,,,,,,,,,,,,,,,,,,                                                                                                    |        |     |      |     |          |     |       |        |
| E22           | RAM<br>error2                                 |                          | Probably an abnormality in the internal RAM. ⇒Please contact your dealer.                                                                                                    |        |     |      |     |          |     |       |        |
| E23           | RAM<br>error3                                 | Stops                    |                                                                                                    |        |     |      |     |          | Α   | Α     | Α      |
| E24           | RAM<br>error4                                 |                          | Thease contact your dealer.                                                                                                    |        |     |      |     |          |     |       |        |
| E25           | RAM<br>error5                                 |                          |                                                                                                    |        |     |      |     |          |     |       |        |
| E25           | Master<br>memory<br>model<br>unmatch<br>error | Stops                    | The models of master memories are different. Use the master memories created with the same model.                                                                                                    |        |     |      |     | A<br>*1) |     |       |        |
| E26           | User's<br>ROM error                           | Stops                    | FP-e,FP0,FP0R,FP ∑, and FP1 C14,C16:Probably a hardware abnormality. ⇒ Please contact your dealer.  FP-X: When the master memory cassette is mounted, the master memory cassette may be damaged. Remove the master memory, and check whether the ERROR turns off. When the ERROR turned off, rewrite the master memory as its contents are damaged, and use it again. When the ERROR does not turn off, please contact your dealer.  FP1 C24,C40,C56,C72,and FP-M: Probably an abnormality in the memory unit ⇒Program the memory unit again and try to operate. If the same error is detected, try to operate with another memory unit.  FP2,FP2SH,FP10SH,and FP3: There may be a problem with the installed ROMROM is not installedROM contents are damagedProgram size stored on the ROM is larger than the capacity of the ROM | I, A A |     | Α    | Α   | Α        | Α   | Α     | Α      |
| E27           | Unit installation error                       | Stops                    | ⇒Check the contents of the ROM  Units installed exceed the limitations.(i.e.,4 or more link units)      ⇒ Turn off the power and re-configure units referring to the hardware manual.  Probably an abnormality in the system register.                                                                                                    |        |     | Α    | Α   | Α        | A   | Α     | Α      |
|               | register error occurs on EP-X Ver2 0 or later |                          |                                                                                                    |        |     |      |     | A        |     | hle   |        |

<sup>\*1)</sup> This error occurs on FP-X Ver2.0 or later.

| Error<br>code | Name                                               | Opera-<br>tion<br>status | Description and steps to take                                                                                                    | FP-e | FP0 | FP0R | FPΣ | FP-X | FP2 | FP2SH | FP10SH |
|---------------|----------------------------------------------------|--------------------------|----------------------------------------------------------------------------------------------------|------|-----|------|-----|------|-----|-------|--------|
| E29           | Configu-<br>ration<br>parameter<br>error           | Stops                    | A parameter error was detected in the MEWNET-W2 configuration area. Set a correct parameter.                                                                                                    |      |     |      |     |      | Α   | Α     |        |
| E30           | Interrupt<br>error 0                               | Stops                    | Probably a hardware abnormality.  ⇒ Please contact your dealer.                                                                                                    |      |     |      |     |      |     |       |        |
| E31           | Interrupt<br>error 1                               | Stops                    | An interrupt occurred without an interrupt request . A hardware problem or error due to noise is possible.  ⇒ Turn off the power and check the noise conditions.                                                                                                    | Α    | Α   | Α    | Α   | Α    | Α   | Α     | Α      |
| E32           | Interrupt<br>error 2                               | Stops                    | There is no interrupt program for an interrupt which occurred.  ⇒ Check the number of the interrupt program and change it to agree with the interrupt request                                                                                                    | Α    | A   | Α    | Α   | Α    | Α   | Α     | Α      |
| E33           | Multi-CPU<br>data<br>unmatch<br>error              | CPU2<br>Stops            | This error occurs when a FP3/FP10SH is used as CPU2 for a multi-CPU system. ⇒Refer to "Multi-CPU system Manual".                                                                                                    |      |     |      |     |      |     | Α     | Α      |
| E34           | I/O status<br>error                                | Stops                    | An abnormal unit is installed.<br>-FP $\Sigma$ , FP0R(FP0R mode),FP-X, FP2,FP2SH and FP10SH:<br>Check the contents of special data register DT90036 and locate the abnormal unit. Then turn off the power and replace the unit with a new one.<br>-FP3:<br>Check the contents of special data register DT9036 and locate the abnormal unit. Then turn off the power and replace the unit with a new one. |      |     | Α    | Α   | Α    |     | Α     | Α      |
| E35           | MEWNET-F<br>slave<br>illegal unit<br>error         | Stops                    | A unit, which cannot be installed on the slave station of the MEWNET-F link system, is installed on the slave station.  ⇒Remove the illegal unit from the slave station.                                                                                                    |      |     |      |     |      | Α   | Α     | Α      |
| E36           | MEWNET-F<br>(remote<br>I/O)<br>limitation<br>error | Stops                    | The number of slots or I/O points used for MEWNET-F(remote I/O) system exceeds the limitation.  ⇒Re-configure the system so that the number of slots and I/O points is within the specified range.                                                                                                    |      |     |      |     |      | Α   | Α     | Α      |
| E37           | MEWNET-F<br>I/O<br>mapping<br>error                | Stops                    | I/O overlap or I/O setting that is over the range is detected in the allocated I/O and MEWNET-F I/O map. ⇒Re-configure the I/O map correctly                                                                                                    |      |     |      |     |      | Α   | Α     | A      |

| Error<br>code | Name                                                  | Opera<br>-tion<br>status | Description and steps to take                                                                                                    | FP-e | FP0 | FP0R | FPΣ | FP-X | FP2 | FP2SH | FP10SH |
|---------------|-------------------------------------------------------|--------------------------|----------------------------------------------------------------------------------------------------|------|-----|------|-----|------|-----|-------|--------|
| E38           | MEWNET-F<br>slave I/O<br>terminal<br>mapping<br>error | Stops                    | I/O mapping for remote I/O terminal boards, remote I/O terminal units and I/O link is not correct.  ⇒Re-configure the I/O map for slave stations according to the I/O points of the slave stations.                                                                                                    |      |     |      |     |      | A   | Α     | Α      |
| E39           | IC card<br>read error                                 | Stops                    | When reading in the program from the IC memory card(due to automatic reading because of the dip switch setting or program switching due to F14(PGRD) instruction): - IC memory card is not installed There is no program file or it is damaged Writing is disabled There is an abnormality in the AUTOEXEC.SPG file Program size stored on the card is larger than the capacity of the CPU. ⇒Install an IC memory card that has the program properly recorded and execute the read once again.                                                                                                    |      |     |      |     |      |     | Α     | Α      |
| E40           | I/O error                                             | Sele-<br>ctable          | Abnormal I/O unit. FPΣ, FP-X: Check the contents of special data register DT90002 and abnormal FPΣ expansion unit (application cassette for FP-X). Then check the unit. FP2 and FP2SH: Check the contents of special data registers DT90002,DT90003 and abnormal I/O unit. Then check the unit. Selection of operation status using system register21: -to continue operation, set 1 -to stop operation, set 0 Verification is possible in FPWIN GR/Pro at "I/O error" in the status display function.  MEWNET-TR communication error FP3 and FP10SH: Check the contents of special data registers(FP3:DT9002,DT9003,FP10SH:DT9 0002,DT90003) and the erroneous master unit and abnormal I/O unit. Then check the unit. Selection of operation status using system register21: -to continue operation, set 1 -to stop operation, set 0 Verification is possible in FPWIN GR/Pro at "I/O error" in the status display function. |      |     |      | Α   | Α    | A   | Α     | Α      |

| Error<br>code | Name                      | Opera-<br>tion<br>status | Description and steps to take                                                                                                    | FP-e | FP0 | FPOR | FPΣ | FP-X | FP2 | FP2SH | FP10SH |
|---------------|---------------------------|--------------------------|----------------------------------------------------------------------------------------------------|------|-----|------|-----|------|-----|-------|--------|
| E41           | Intelligent<br>unit error | Selec-<br>table          | An abnormality in an intelligent unit. $FP\Sigma$ , $FP-X$ : Check the contents of special data register "DT90006" and locate the abnormal FP intelligent unit (application cassette for FP-X). $FP2$ , $FP2$ SH, and $FP10$ SH: Check the contents of special data registers DT90006, DT90007 and locate the abnormal intelligent unit. Then check the unit referring to its manual Selection of operation status using system register22: -to continue operation, set 1 -to stop operation, set 0 $FP3$ : Check the contents of special data registers DT9006, DT9007 and locate the abnormal intelligent unit. Then check the unit referring to its manual Selection of operation status using system register22: -to continue operation, set 1 -to stop operation, set 1 -to stop operation, set 0 Verification is possible in FPWIN GR/Pro at "I/O error" in the status display function. |      |     |      | A   | Α    | А   | А     | A      |
| E42           | I/O unit<br>verify error  | Selec-<br>table          | I/O unit(Expansion unit) wiring condition has changed compared to that at time of powerup.  ⇒ Check the contents of special data register (FP0: DT9010, FPΣ, FP-X: DT90010,DT90011) and locate the erroneous expansion unit.  It checks whether an expansion connector is in agreement.  ⇒ Check the contents of special data register (FP2,FP2SH,and FP10SH:DT90010,DT90011,FP3 DT9010,DT9011) Selection of operation status using system register23: -to continue operation, set 1 -to stop operation, set 0 Verification is possible in FPWIN GR/Pro at "I/O error" in the status display function.                                                                                                    |      | Α   | Α    | Α   | Α    | Α   | Α     | A      |

| Error<br>code | Name                                                                      | Opera-<br>tion<br>status | Description and steps to take                                                                                                    | FP-e | FP0 | FPOR | FPΣ | FP-X | FP2 | FP2SH | FP10SH |
|---------------|---------------------------------------------------------------------------|--------------------------|----------------------------------------------------------------------------------------------------|------|-----|------|-----|------|-----|-------|--------|
| E43           | System<br>watching<br>dog timer<br>error                                  | Selec-<br>table          | Scan time required for program execution exceeds the setting of the system watching dog timer.  ⇒ Check the program and modify it so that the program can execute a scan within the specified time.  Selection of operation status using system register24: -to continue operation, set 1 -to stop operation, set 0                                                                                                    |      |     |      |     |      |     | Α     | А      |
| E44           | Slave<br>station<br>connecting<br>time error<br>for<br>MEWNET-F<br>system | Selec-<br>table          | The time required for slave station connection exceeds the setting of the system register 35.  Selection of operation status using system register25: -to continue operation, set 1 -to stop operation, set 0                                                                                                    |      |     |      |     |      | Α   | Α     | Α      |
| E45           | Operation error                                                           | Selec-<br>table          | Operation became impossible when a high-level instruction was executed.  Selection of operation status using system register26: -to continue operation, set K1 -to stop operation, set K0 The address of operation error can be confirmed in either special data registers DT9017 and DT9018, or DT90017 and DT90018. (It varies according to the model to be used.) DT9017, DT9018: FP-e, FP0, FP0R(FP0 mode) DT90017, DT90018: FP∑, FP-X, FP0R(FP0R mode), FP2, FP2SH, FP10SH Verification is possible in FPWIN GR/Pro at "I/O error" in the status display function. | Α    | А   | А    | А   | A    | A   | Α     | A      |

| Error<br>code | Name                                                   | Opera-<br>tion<br>status | Description and steps to take                                                                                                    | FP-e | FP0 | FPOR | FPΣ | FP-X | FP2 | FP2SH | FP10SH |
|---------------|--------------------------------------------------------|--------------------------|----------------------------------------------------------------------------------------------------|------|-----|------|-----|------|-----|-------|--------|
| E46           |                                                        | Selec-<br>table          | S-LINK error Occurs only in FP0-SL1 When one of the S-LINK errors (ERR1, 3 or 4) has been detected, error code E46 (remote I/O (S-LINK) communication error) is stored. Selection of operation status using system register27: -to continue operation, set K1 -to stop operation, set K0                                                                                                    |      | Α   |      |     |      |     |       |        |
|               | Remote<br>I/O<br>commu-<br>nication<br>error           | Selec-<br>table          | MEWNET-F communication error A communication abnormally was caused by a transmission cable or during the power- down of a slave station. FP2, FP2SH, and FP10SH: Check the contents of special data registers DT90131 to DT90137 and locate the abnormal slave station and recover the communication condition. FP3: Check the contents of special data registers DT9131 to DT9137 and locate the abnormal slave station and recover the communication condition. Selection of operation status using system register27: -to continue operation, set K1 -to stop operation, set K0 |      |     |      |     |      | Α   | A     | A      |
| E47           | MEW-NET-<br>F<br>attribute<br>error                    | Selec-<br>table          | In the unit on the slave station, an abnormality such as: -missing unit -abnormal intelligent unit was detected. FP2, FP2SH, and FP10SH: Check the contents of special data registers DT90131 to DT90137 and locate the abnormal slave station and recover the slave condition. FP3: Check the contents of special data registers DT9131 to DT9137 and locate the abnormal slave station and recover the slave condition. Selection of operation status using system register28: -to continue operation, set 1 -to stop operation, set 0                                           |      |     |      |     |      | A   | A     | A      |
| E49           | Expansion<br>unit power<br>supply<br>sequence<br>error | Stops                    | The power supply for the expansion unit was turned on after the control unit.  Turn on the power supply for the expansion unit at the same time or before the control unit is turned on.                                                                                                    |      |     |      |     | Α    |     |       |        |
| E50           | Backup<br>battery<br>error                             | Conti-<br>nues           | The voltage of the backup battery lowered or the backup battery of control unit is not installed.  ⇒ Check the installation of the backup battery and then replace battery if necessary. By setting the system register 4, you can disregard this self-diagnostic error.                                                                                                    |      |     |      | Α   | Α    | Α   | Α     | Α      |

| Error<br>code      | Name                                                          | Opera-<br>tion<br>status | Description and steps to take                                                                                                    | FP-e | FP0 | FPOR | FPΣ | FP-X | FP2 | FP2SH | FP10SH |
|--------------------|---------------------------------------------------------------|--------------------------|----------------------------------------------------------------------------------------------------|------|-----|------|-----|------|-----|-------|--------|
| E51                | MEWNET-F<br>terminal<br>station<br>error                      | Conti-<br>nues           | Terminal station setting was not properly performed. Check stations at both ends of the communication path, and set them in the terminal station using the dip switches.                                           |      |     |      |     |      | Α   | Α     | Α      |
| E52                | MEWNET-F<br>I/O update<br>synchro-<br>nous error              | Conti-<br>nues           | Set the INITIALIZE/TEST selecto1inmjvbgycfrde892 r to the INITIALIZE position while keeping the mode selector in the RUN position. If the same error occurs after this, please contact your dealer.                |      |     |      |     |      | Α   | Α     | Α      |
| E53                | Multi-CPU<br>I/O regis-<br>tration<br>error<br>(CPU2<br>only) | Conti-<br>nues           | Abnormality was detected when the multi-<br>CPU system was used.<br>Please contact your dealer.                                                                                                    |      |     |      |     |      |     |       | Α      |
| E54                | IC memory<br>card back-<br>up battery<br>error                | Conti-<br>nues           | The voltage of the backup battery for the IC memory card lowered. The BATT.LED does not turn on. Charge or replace the backup battery of IC memory card.(The contents of the IC memory card cannot be guaranteed.) |      |     |      |     |      |     | Α     | A      |
| E55                | IC memory<br>card back-<br>up battery<br>error                | Cont-<br>inues           | The voltage of the backup battery for IC memory card lowers. The BATT.LED does not turn on. Charge or replace the backup battery of IC memory card. (The contents of the IC memory card cannot be guaranteed.)     |      |     |      |     |      |     | Α     | Α      |
| E56                | Incompatible IC memory card error                             | Cont-<br>inues           | The IC memory card installed is not compatible. Replace the IC memory card compatible with FP2SH/FP10SH.                                                                                                    |      |     |      |     |      |     | Α     | Α      |
| E57                | No unit for<br>the<br>configu-<br>ration                      | Conti-<br>nues           | MEWNET-W2/MCU The MEWNET-W2 link unit or MCU(Multi communication unit) is not installed in the slot specified using the configuration data. Either install a unit in the specified slot or change the parameter.   |      |     |      |     |      | Α   | Α     |        |
| E100<br>to<br>E199 | Self-<br>diagnostic<br>error set                              | Stop                     | The error specified by the F148 (ERR)/P148(PERR) instruction is occurred.  ⇒ Take steps to clear the error condition according to the specification you chose.                                                     | Α    | Α   | Α    | Α   | Α    | Α   |       |        |
| E200<br>to<br>E299 | by F148<br>(ERR)/P148<br>(PERR)<br>instruction                | Conti-<br>nues           |                                                                                                    | Α    | Α   | Α    | Α   | Α    | Α   |       |        |

## 17.4.3 Table of MEWTOCOL-COM Communication Error

| Error<br>code | Name                          | Description                                                                                                    |
|---------------|-------------------------------|----------------------------------------------------------------------------------------------------|
| !21           | NACK error                    | Link system error                                                                                                    |
| !22           | WACK error                    | Link system error                                                                                                    |
| !23           | Unit No. overlap              | Link system error                                                                                                    |
| !24           | Transmission format error     | Link system error                                                                                                    |
| !25           | Link unit hardware error      | Link system error                                                                                                    |
| !26           | Unit No. setting error        | Link system error                                                                                                    |
| !27           | No support error              | Link system error                                                                                                    |
| !28           | No response error             | Link system error                                                                                                    |
| !29           | Buffer closed error           | Link system error                                                                                                    |
| !30           | Time-out error                | Link system error                                                                                                    |
| !32           | Transmission impossible error | Link system error                                                                                                    |
| !33           | Communication stop            | Link system error                                                                                                    |
| !36           | No destination error          | Link system error                                                                                                    |
| !38           | Other communication error     | Link system error                                                                                                    |
| !40           | BCC error                     | A transfer error occurred in the received data.                                                                                               |
| !41           | Format error                  | A command was received that does not fit the format.                                                                                          |
| !42           | No support error              | A command was received that is not supported.                                                                                                 |
| 140           | Multiple frames               | A different command was received when processing multiple                                                                                     |
| !43           | procedure error               | frames.                                                                                                    |
| !50           | Link setting error            | A route number that does not exist was specified. Verify the route number by designating the transmission station.                            |
| 154           | Transmission                  | Transmission to another device not possible because transmission                                                                              |
| !51           | time-out error                | buffer is congested.                                                                                                    |
| !52           | Transmit disable              | Transmission processing to another device is not possible.(Link                                                                               |
| :32           | error                         | unit runaway, etc.)                                                                                                    |
| !53           | Busy error                    | Command process cannot be received because of multiple frame processing. Or, cannot be received because command being processed is congested. |
| !60           | Parameter error               | Content of specified parameter does not exist or cannot be used.                                                                              |
| !61           | Data error                    | There was a mistake in the contact, data area, data number designation, size designation, range, or format designation.                       |
| !62           | Registration over error       | Operation was does when number of registrations was exceeded or when there was no registration.                                               |
| !63           | PC mode error                 | PC command that cannot be processed was executed during RUN mode.                                                                             |

| Error<br>code | Name                               | Description                                                                                                    |
|---------------|------------------------------------|----------------------------------------------------------------------------------------------------|
| !64           | External memory error              | An abnormality occurred when loading RAM to ROM/IC memory card. There may be a problem with the ROM or IC memory card.  -When loading, the specified contents exceeded the capacity.  -Write error occurs.  -ROM or IC memory card is not installed.  -ROM or IC memory card does not conform to specifications  -ROM or IC memory card board is not installed. |
| !65           | Protect error                      | A program or system register write operation was executed when the protect mode (password setting or DIP switch, etc.)or ROM operation mode was being used.                                                                                                    |
| !66           | Address error                      | There was an error in the code format of the address data.  Also. when exceeded or insufficient of address data, there was a mistake in the range designation.                                                                                                    |
| !67           | No program error and No data error | Cannot be read because there is no program in the program area or the memory contains an error. Or, reading was attempted of data that was not registered.                                                                                                    |
| !68           | Rewrite during RUN error           | When inputting with programming tool software, editing of an instruction (ED, SUB, RET, INT, IRET, SSTP, and STPE) that cannot perform a rewrite during RUN is being attempted. Nothing is written to the CPU.                                                                                                    |
| !70           | SIM over error                     | Program area was exceeded during a program write process.                                                                                                    |
| !71           | Exclusive access control error     | A command that cannot be processed was executed at the same time as a command being processed.                                                                                                    |

# 17.5 MEWTOCOL-COM Communication Commands

### **Table of MEWTOCOL-COM commands**

| Command name                           | Code                          | Description                                                                                                    |
|----------------------------------------|-------------------------------|----------------------------------------------------------------------------------------------------|
| Read contact area                      | RC<br>(RCS)<br>(RCP)<br>(RCC) | Reads the on and off status of contact Specifies only one point Specifies multiple contacts Specifies a range in word units. |
| Write contact area                     | WC<br>(WCS)<br>(WCP)<br>(WCC) | Turns contacts on and off Specifies only one point Specifies multiple contacts Specifies a range in word units.              |
| Read data area                         | RD                            | Reads the contents of a data area.                                                                                           |
| Write data area                        | WD                            | Writes data to a data area.                                                                                                  |
| Read timer/counter set value area      | RS                            | Reads the value set for a timer/counter.                                                                                     |
| Write timer/counter set value area     | WS                            | Writes a timer/counter setting value.                                                                                        |
| Read timer/counter elapsed value area  | RK                            | Reads the timer/counter elapsed value.                                                                                       |
| Write timer/counter elapsed value area | WK                            | Writes the timer/counter elapsed value.                                                                                      |
| Register or Reset contacts monitored   | MC                            | Registers the contact to be monitored.                                                                                       |
| Register or Reset data monitored       | MD                            | Registers the data to be monitored.                                                                                          |
| Monitoring start                       | MG                            | Monitors a registered contact or data using the code "MC or MD".                                                             |
| Preset contact area (fill command)     | SC                            | Embeds the area of a specified range in a 16-point on and off pattern.                                                       |
| Preset data area (fill command)        | SD                            | Writes the same contents to the data area of a specified range.                                                              |
| Read system register                   | RR                            | Reads the contents of a system register.                                                                                     |
| Write system register                  | WR                            | Specifies the contents of a system register.                                                                                 |
| Read the status of PLC                 | RT                            | Reads the specifications of the programmable controller and error codes if an error occurs.                                  |
| Remote control                         | RM                            | Switches the operation mode of the programmable controller.                                                                  |
| Abort                                  | AB                            | Aborts communication.                                                                                                    |

# 17.6 Hexadecimal/Binary/BCD

| Decimal | Hexadecimal | Dinamy data       | BCD data               |
|---------|-------------|-------------------|------------------------|
| Decimal | пехачесниа  | Binary data       | (Binary Coded Decimal) |
| 0       | 0000        | 00000000 00000000 | 0000 0000 0000 0000    |
| 1       | 0001        | 0000000 00000001  | 0000 0000 0000 0001    |
| 2       | 0002        | 0000000 00000010  | 0000 0000 0000 0010    |
| 3       | 0003        | 0000000 00000011  | 0000 0000 0000 0011    |
| 4       | 0004        | 0000000 00000100  | 0000 0000 0000 0100    |
| 5       | 0005        | 0000000 00000101  | 0000 0000 0000 0101    |
| 6       | 0006        | 0000000 00000110  | 0000 0000 0000 0110    |
| 7       | 0007        | 00000000 00000111 | 0000 0000 0000 0111    |
| 8       | 0008        | 0000000 00001000  | 0000 0000 0000 1000    |
| 9       | 0009        | 0000000 00001001  | 0000 0000 0000 1001    |
| 10      | 000A        | 0000000 00001010  | 0000 0000 0001 0000    |
| 11      | 000B        | 00000000 00001011 | 0000 0000 0001 0001    |
| 12      | 000C        | 0000000 00001100  | 0000 0000 0001 0010    |
| 13      | 000D        | 00000000 00001101 | 0000 0000 0001 0011    |
| 14      | 000E        | 00000000 00001110 | 0000 0000 0001 0100    |
| 15      | 000F        | 0000000 00001111  | 0000 0000 0001 0101    |
| 16      | 0010        | 0000000 00010000  | 0000 0000 0001 0110    |
| 17      | 0011        | 0000000 00010001  | 0000 0000 0001 0111    |
| 18      | 0012        | 0000000 00010010  | 0000 0000 0001 1000    |
| 19      | 0013        | 0000000 00010011  | 0000 0000 0001 1001    |
| 20      | 0014        | 0000000 00010100  | 0000 0000 0010 0000    |
| 21      | 0015        | 0000000 00010101  | 0000 0000 0010 0001    |
| 22      | 0016        | 0000000 00010110  | 0000 0000 0010 0010    |
| 23      | 0017        | 0000000 00010111  | 0000 0000 0010 0011    |
| 24      | 0018        | 0000000 00011000  | 0000 0000 0010 0100    |
| 25      | 0019        | 0000000 00011001  | 0000 0000 0010 0101    |
| 26      | 001A        | 0000000 00011010  | 0000 0000 0010 0110    |
| 27      | 001B        | 0000000 00011011  | 0000 0000 0010 0111    |
| 28      | 001C        | 00000000 00011100 | 0000 0000 0010 1000    |
| 29      | 001D        | 00000000 00011101 | 0000 0000 0010 1001    |
| 30      | 001E        | 00000000 00011110 | 0000 0000 0011 0000    |
| 31      | 001F        | 00000000 00011111 | 0000 0000 0011 0001    |
|         |             |                   |                        |
|         |             | •                 |                        |
|         |             | •                 |                        |
| 63      | 003F        | 00000000 00111111 | 0000 0000 0110 0011    |
| -       | •           | •                 |                        |
| -       | •           | •                 |                        |
| -       | •           | •                 |                        |
| 255     | 00FF        | 00000000 11111111 | 0000 0010 0101 0101    |
|         | •           | •                 | •                      |
|         | •           | •                 | •                      |
|         | •           | •                 | •                      |
| 9999    | 270F        | 00100111 00001111 | 1001 1001 1001 1001    |

# 17.7 ASCII Codes

|             |    |    |    | -  | b7     |     |     |       |   |   |   |   |     |
|-------------|----|----|----|----|--------|-----|-----|-------|---|---|---|---|-----|
|             |    |    |    | -  | b6     | 0   | 0   | 0     | 0 | 1 | 1 | 1 | 1   |
|             |    |    |    | -  | b5     | 0   | 0   | 1     | 1 | 0 | 0 | 1 | 1   |
|             |    |    |    | -  | b4     | 0   | 1   | 0     | 1 | 0 | 1 | 0 | 1   |
| b7 b6 b5 b4 | b3 | b2 | b1 | b0 | )<br>R | 0   | 1   | 2     | 3 | 4 | 5 | 6 | 7   |
|             | 0  | 0  | 0  | 0  | 0      | NUL | DEL | SPACE | 0 | @ | Р | × | р   |
|             | 0  | 0  | 0  | 1  | 1      | SOH | DC1 | ļ     | 1 | Α | Q | а | q   |
|             | 0  | 0  | 1  | 0  | 2      | STX | DC2 | н     | 2 | В | R | b | r   |
|             | 0  | 0  | 1  | 1  | 3      | ETX | DC3 | #     | 3 | С | S | С | s   |
|             | 0  | 1  | 0  | 0  | 4      | EOT | DC4 | \$    | 4 | D | Т | d | t   |
|             | 0  | 1  | 0  | 1  | 5      | ENQ | NAK | %     | 5 | Е | U | е | u   |
|             | 0  | 1  | 1  | 0  | 6      | ACK | SYN | &     | 6 | F | ٧ | f | ٧   |
|             | 0  | 1  | 1  | 1  | 7      | BEL | ETB | ī.    | 7 | G | W | g | W   |
|             | 1  | 0  | 0  | 0  | 8      | BS  | CAN | (     | 8 | Н | Χ | h | Х   |
|             | 1  | 0  | 0  | 1  | 9      | HT  | EM  | )     | 9 | ľ | Υ | i | у   |
|             | 1  | 0  | 1  | 0  | Α      | LF  | SUB | *     | į | J | Z | j | Z   |
|             | 1  | 0  | 1  | 1  | В      | VT  | ESC | +     |   | K | ] | k | {   |
|             | 1  | 1  | 0  | 0  | С      | FF  | FS  | j     | < | L | ¥ | 1 | 1   |
|             | 1  | 1  | 0  | 1  | D      | CR  | GS  | -     | = | М | ] | m | }   |
|             | 1  | 1  | 1  | 0  | Е      | so  | RS  |       | > | N | ۸ | n | ~   |
|             | 1  | 1  | 1  | 1  | F      | SI  | US  | 1     | ? | 0 |   | 0 | DEL |

# **Record of changes**

| Manual No.    | Date      | Desceiption of changes                                                                                                    |
|---------------|-----------|----------------------------------------------------------------------------------------------------|
| ARCT1F409E    | May.2005  | First Edition                                                                                                    |
| ARCT1F409E-1  | Oct.2005  | 2 <sup>nd</sup> Edition(PDF only) New product addition: AFPX-E30R,AFPX-TR6P,AFPX-EC30,AFPX-EC80                                                                                                    |
| ARCT1F409E-2  | Sept.2006 | 3 <sup>rd</sup> Edition New product addition: FP-X Control Unit Transistor Type FP-X Expansion Unit Transistor Type                                                                                                    |
| ARCT1F409E-3  | Apr.2007  | 4 <sup>th</sup> Edition New product addition FP-X communication cassette AFPX-COM5 FP-X communication cassette AFPX-COM6 FP-X Analog output cassette AFPX-DA2 FP-X Analog I/O cassette AFPX-A21 FP-X Thermocouple cassette AFPX-TC2 FP-X I/O cassette AFPX-IN4T3 |
| ARCT1F409E-4  | Jan.2008  | 5 <sup>th</sup> Edition                                                                                                    |
| ARCT1F409E-5  | Oct.2008  | 6 <sup>th</sup> Edition                                                                                                    |
| ARCT1F409E-6  | Dec.2008  | 7 <sup>th</sup> Edition                                                                                                    |
| ARCT1F409E-7  | Feb.2009  | 8 <sup>th</sup> Edition                                                                                                    |
| ARCT1F409E-8  | Feb.2010  | 9 <sup>th</sup> Edition<br>New product addition<br>FP-X RTD cassette AFPX-RTD2                                                                                                    |
| ARCT1F409E-9  | Sept.2011 | 10 <sup>th</sup> Edition<br>Error correction, Change of corporate name                                                                                                    |
| ARCT1F409E-10 | Jul.2013  | 11 <sup>th</sup> Edition<br>Error correction, Change of corporate name                                                                                                    |

Please contact ...... Panasonic Industrial Devices SUNX Co., Ltd.

Overseas Sales Division (Head Office): 2431-1 Ushiyama-cho, Kasugai-shi, Aichi, 486-0901, Japan

■ Telephone: +81-568-33-7861 ■ Facsimile: +81-568-33-8591 panasonic.net/id/pidsx/global

About our sale network, please visit our website.